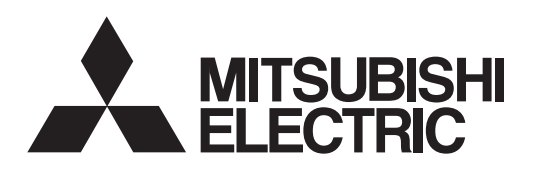

# General-Purpose AC Servo **SERVO-J2-Super Series**

**D**

### **MODEL** Program Compatible

**MR-J2S-□CL** SERVO AMPLIFIER

INSTRUCTION MANUAL

### • Safety Instructions •

(Always read these instructions before using the equipment.)

Do not attempt to install, operate, maintain or inspect the servo amplifier and servo motor until you have read through this Instruction Manual, Installation guide, Servo motor Instruction Manual and appended documents carefully and can use the equipment correctly. Do not use the servo amplifier and servo motor until you have a full knowledge of the equipment, safety information and instructions.

In this Instruction Manual, the safety instruction levels are classified into "WARNING" and "CAUTION".

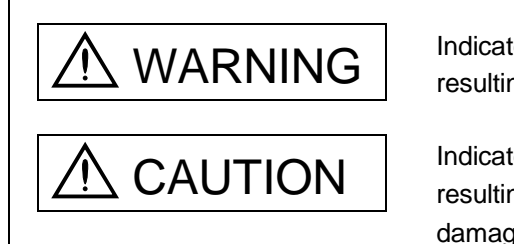

 $\text{WARMING}$  Indicates that incorrect handling may cause hazardous conditions, resulting in death or severe injury.

CAUTION Indicates that incorrect handling may cause hazardous conditions, resulting in medium or slight injury to personnel or may cause physical damage.

Note that the CAUTION level may lead to a serious consequence according to conditions. Please follow the instructions of both levels because they are important to personnel safety.

What must not be done and what must be done are indicated by the following diagrammatic symbols:

): Indicates what must not be done. For example, "No Fire" is indicated by  $\textcircled{\tiny{N}}$  .

Indicates what must be done. For example, grounding is indicated by  $\bigoplus$ .

In this Instruction Manual, instructions at a lower level than the above, instructions for other functions, and so on are classified into "POINT".

After reading this installation guide, always keep it accessible to the operator.

#### 1. To prevent electric shock, note the following:

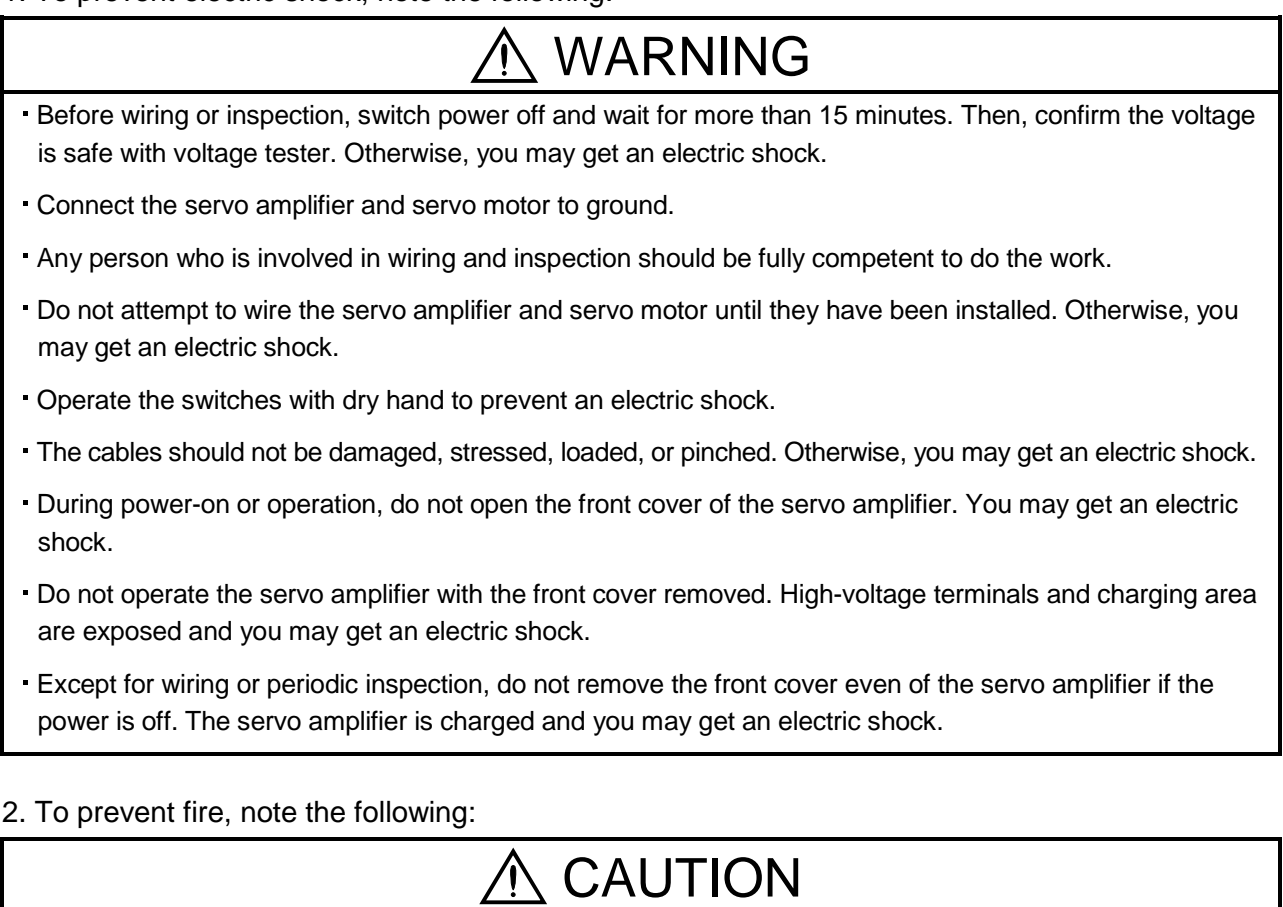

- Do not install the servo amplifier, servo motor and regenerative brake resistor on or near combustibles. Otherwise a fire may cause.
- When the servo amplifier has become faulty, switch off the main servo amplifier power side. Continuous flow of a large current may cause a fire.
- When a regenerative brake resistor is used, use an alarm signal to switch main power off. Otherwise, a regenerative brake transistor fault or the like may overheat the regenerative brake resistor, causing a fire.

#### 3. To prevent injury, note the follow

### CAUTION

- Only the voltage specified in the Instruction Manual should be applied to each terminal, Otherwise, a burst, damage, etc. may occur.
- Connect the terminals correctly to prevent a burst, damage, etc.
- **Ensure that polarity**  $(+, -)$  **is correct. Otherwise, a burst, damage, etc. may occur.**
- Take safety measures, e.g. provide covers, to prevent accidental contact of hands and parts (cables, etc.) with the servo amplifier heat sink, regenerative brake resistor, servo motor, etc.since they may be hot while power is on or for some time after power-off. Their temperatures may be high and you may get burnt or a parts may damaged.

During operation, never touch the rotating parts of the servo motor. Doing so can cause injury.

#### 4. Additional instructions

The following instructions should also be fully noted. Incorrect handling may cause a fault, injury, electric shock, etc.

#### (1) Transportation and installation

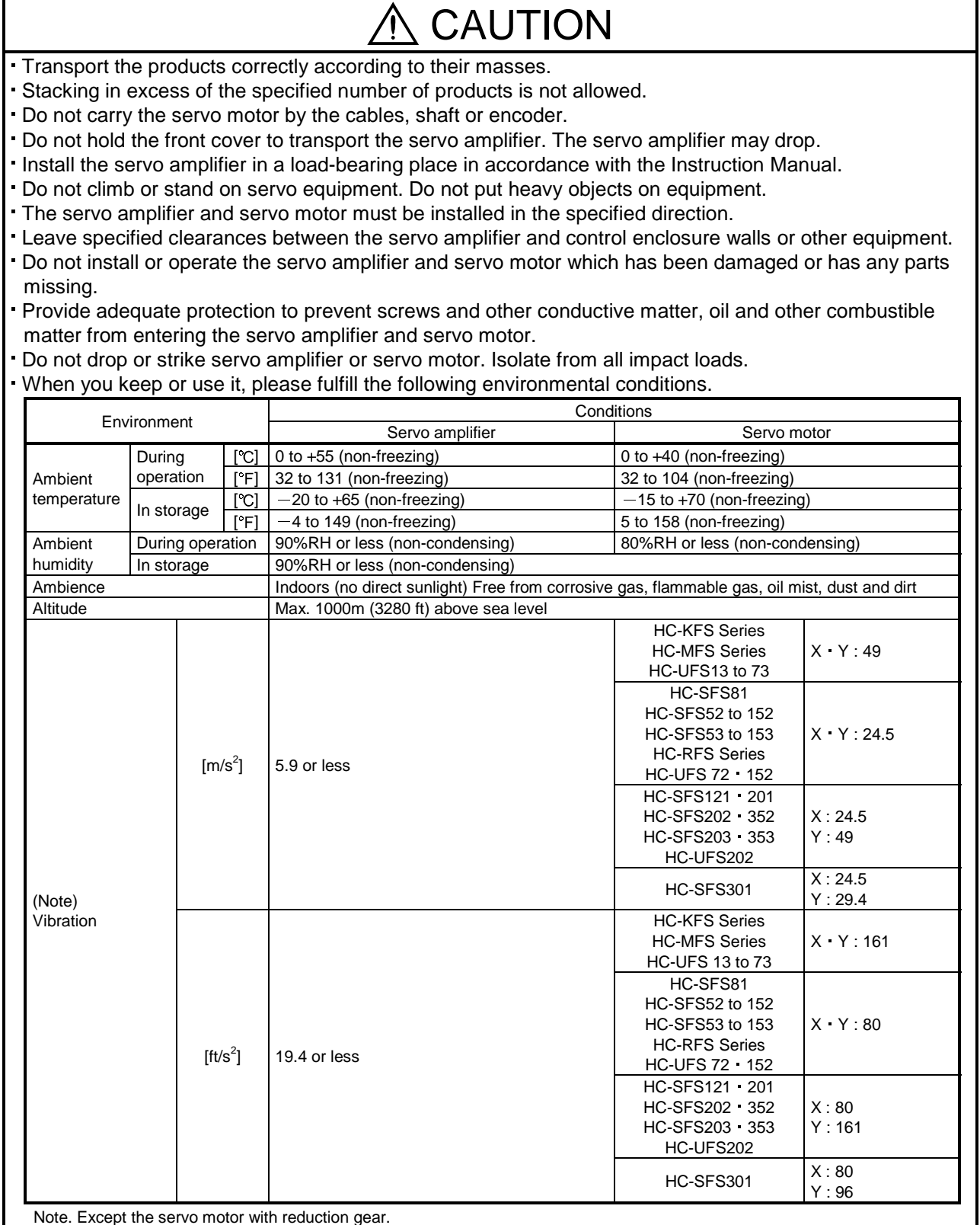

Note. Except the servo motor with reduction gear.

## CAUTION

- Securely attach the servo motor to the machine. If attach insecurely, the servo motor may come off during operation.
- The servo motor with reduction gear must be installed in the specified direction to prevent oil leakage.
- Take safety measures, e.g. provide covers, to prevent accidental access to the rotating parts of the servo motor during operation.
- Never hit the servo motor or shaft, especially when coupling the servo motor to the machine. The encoder may become faulty.
- Do not subject the servo motor shaft to more than the permissible load. Otherwise, the shaft may break.
- When the equipment has been stored for an extended period of time, consult Mitsubishi.

#### (2) Wiring

### **CAUTION**

- Wire the equipment correctly and securely. Otherwise, the servo motor may misoperate.
- Do not install a power capacitor, surge absorber or radio noise filter (FR-BIF option) between the servo motor and servo amplifier.
- Connect the output terminals (U, V, W) correctly. Otherwise, the servo motor will operate improperly.
- Connect the servo motor power terminal (U, V, W) to the servo motor power input terminal (U, V, W) directly. Do not let a magnetic contactor, etc. intervene.

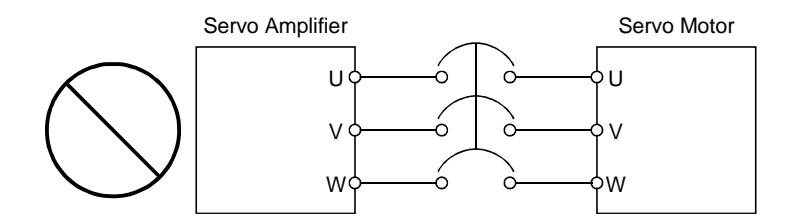

- Do not connect AC power directly to the servo motor. Otherwise, a fault may occur.
- The surge absorbing diode installed on the DC output signal relay of the servo amplifier must be wired in the specified direction. Otherwise, the forced stop (EMG) and other protective circuits may not operate.

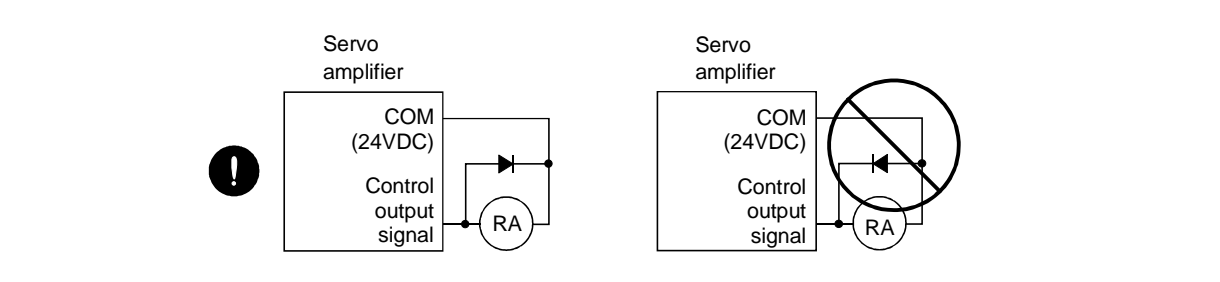

(3) Test run adjustment

### CAUTION Before operation, check the parameter settings. Improper settings may cause some machines to perform unexpected operation. The parameter settings must not be changed excessively. Operation will be insatiable.

(4) Usage

### CAUTION Provide an external emergency stop circuit to ensure that operation can be stopped and power switched off immediately. Any person who is involved in disassembly and repair should be fully competent to do the work. Before resetting an alarm, make sure that the run signal of the servo amplifier is off to prevent an accident. A sudden restart is made if an alarm is reset with the run signal on. Do not modify the equipment. Use a noise filter, etc. to minimize the influence of electromagnetic interference, which may be caused by electronic equipment used near the servo amplifier. Burning or breaking a servo amplifier may cause a toxic gas. Do not burn or break a servo amplifier. Use the servo amplifier with the specified servo motor. The electromagnetic brake on the servo motor is designed to hold the motor shaft and should not be used for ordinary braking. For such reasons as service life and mechanical structure (e.g. where a ballscrew and the servo motor are coupled via a timing belt), the electromagnetic brake may not hold the motor shaft. To ensure safety, install a stopper on the machine side. (5) Corrective actions **CAUTION** When it is assumed that a hazardous condition may take place at the occur due to a power failure or a

- product fault, use a servo motor with electromagnetic brake or an external brake mechanism for the purpose of prevention.
- Configure the electromagnetic brake circuit so that it is activated not only by the servo amplifier signals but also by an external forced stop (EMG).

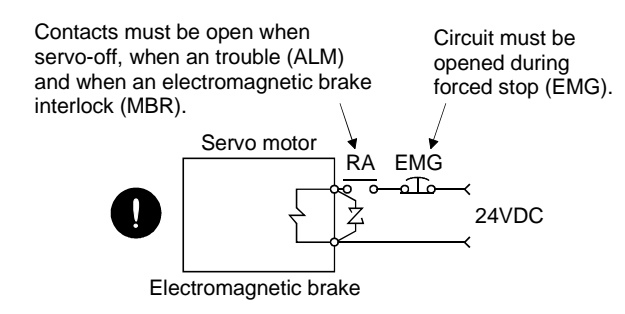

- When any alarm has occurred, eliminate its cause, ensure safety, and deactivate the alarm before restarting operation.
- When power is restored after an instantaneous power failure, keep away from the machine because the machine may be restarted suddenly (design the machine so that it is secured against hazard if restarted).

#### (6) Maintenance, inspection and parts replacement

CAUTION

With age, the electrolytic capacitor of the servo amplifier will deteriorate. To prevent a secondary accident due to a fault, it is recommended to replace the electrolytic capacitor every 10 years when used in general environment.

Please consult our sales representative.

#### (7) General instruction

To illustrate details, the equipment in the diagrams of this Specifications and Instruction Manual may have been drawn without covers and safety guards. When the equipment is operated, the covers and safety guards must be installed as specified. Operation must be performed in accordance with this Specifications and Instruction Manual.

### ● About processing of waste ●

When you discard servo amplifier, a battery (primary battery), and other option articles, please follow the law of each country (area).

### $\bigwedge$  FOR MAXIMUM SAFETY

- These products have been manufactured as a general-purpose part for general industries, and have not been designed or manufactured to be incorporated in a device or system used in purposes related to human life.
- Before using the products for special purposes such as nuclear power, electric power, aerospace, medicine, passenger movement vehicles or underwater relays, contact Mitsubishi.
- These products have been manufactured under strict quality control. However, when installing the product where major accidents or losses could occur if the product fails, install appropriate backup or failsafe functions in the system.

### EEP-ROM life

The number of write times to the EEP-ROM, which stores parameter settings, etc., is limited to 100,000. If the total number of the following operations exceeds 100,000, the servo amplifier and/or converter unit may fail when the EEP-ROM reaches the end of its useful life.

- Write to the EEP-ROM due to parameter setting changes
- Home position setting in the absolute position detection system
- Write to the EEP-ROM due to device changes
- Write to the EEP-ROM due to program changes

#### PRECAUTIONS FOR CHOOSING THE PRODUCTS

Mitsubishi will not be held liable for damage caused by factors found not to be the cause of Mitsubishi; machine damage or lost profits caused by faults in the Mitsubishi products; damage, secondary damage, accident compensation caused by special factors unpredictable by Mitsubishi; damages to products other than Mitsubishi products; and to other duties.

### COMPLIANCE WITH EC DIRECTIVES

#### 1. WHAT ARE EC DIRECTIVES?

The EC directives were issued to standardize the regulations of the EU countries and ensure smooth distribution of safety-guaranteed products. In the EU countries, the machinery directive (effective in January, 1995), EMC directive (effective in January, 1996) and low voltage directive (effective in January, 1997) of the EC directives require that products to be sold should meet their fundamental safety requirements and carry the CE marks (CE marking). CE marking applies to machines and equipment into which servo amplifiers have been installed.

#### (1) EMC directive

The EMC directive applies not to the servo units alone but to servo-incorporated machines and equipment. This requires the EMC filters to be used with the servo-incorporated machines and equipment to comply with the EMC directive. For specific EMC directive conforming methods, refer to the EMC Installation Guidelines (IB(NA)67310).

#### (2) Low voltage directive

The low voltage directive applies also to servo units alone. Hence, they are designed to comply with the low voltage directive.

This servo is certified by TUV, third-party assessment organization, to comply with the low voltage directive.

#### (3) Machine directive

Not being machines, the servo amplifiers need not comply with this directive.

#### 2. PRECAUTIONS FOR COMPLIANCE

(1) Servo amplifiers and servo motors used Use the servo amplifiers and servo motors which comply with the standard model.

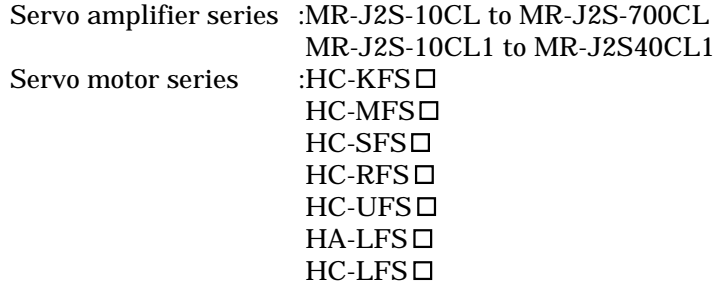

#### (2) Configuration

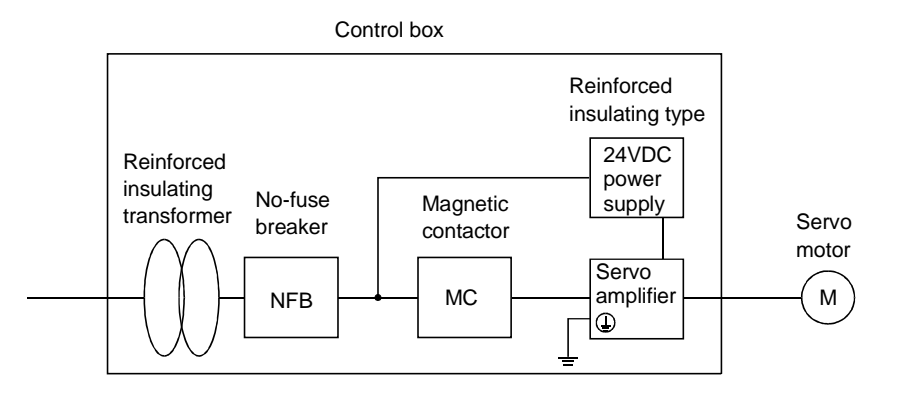

(3) Environment

Operate the servo amplifier at or above the contamination level 2 set forth in IEC60664-1. For this purpose, install the servo amplifier in a control box which is protected against water, oil, carbon, dust, dirt, etc. (IP54).

#### (4) Power supply

- (a) Operate the servo amplifier to meet the requirements of the overvoltage category II set forth in IEC60664-1. For this purpose, a reinforced insulating transformer conforming to the IEC or EN Standard should be used in the power input section.
- (b) When supplying interface power from external, use a 24VDC power supply which has been insulation-reinforced in I/O.
- (5) Grounding
	- (a) To prevent an electric shock, always connect the protective earth (PE) terminals (marked  $\oplus$  ) of the servo amplifier to the protective earth (PE) of the control box.
	- (b) Do not connect two ground cables to the same protective earth (PE) terminal. Always connect the cables to the terminals one-to-one.

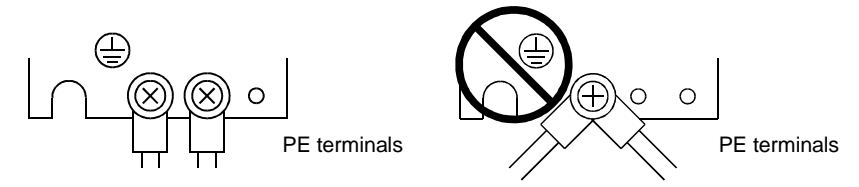

- (c) If a leakage current breaker is used to prevent an electric shock, the protective earth (PE) terminals of the servo amplifier must be connected to the corresponding earth terminals.
- (6) Wiring
	- (a) The cables to be connected to the terminal block of the servo amplifier must have crimping terminals provided with insulating tubes to prevent contact with adjacent terminals.

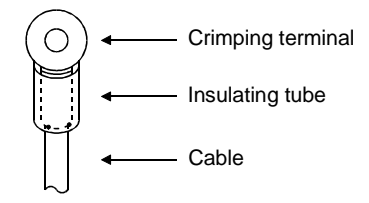

(b) Use the servo motor side power connector which complies with the EN Standard. The EN Standard compliant power connector sets are available from us as options.

#### (7) Auxiliary equipment and options

- (a) The no-fuse breaker and magnetic contactor used should be the EN or IEC standard-compliant products of the models described in Section 14.2.2.
- (b) The sizes of the cables described in Section 14.2.1 meet the following requirements. To meet the other requirements, follow Table 5 and Appendix C in EN60204-1.
	- Ambient temperature:  $40 (104)$  [°C (°F)]
	- Sheath: PVC (polyvinyl chloride)
	- Installed on wall surface or open table tray
- (c) Use the EMC filter for noise reduction.
- (8) Performing EMC tests

When EMC tests are run on a machine/device into which the servo amplifier has been installed, it must conform to the electromagnetic compatibility (immunity/emission) standards after it has satisfied the operating environment/electrical equipment specifications.

For the other EMC directive guidelines on the servo amplifier, refer to the EMC Installation Guidelines(IB(NA)67310).

### CONFORMANCE WITH UL/C-UL STANDARD

#### (1) Servo amplifiers and servo motors used

Use the servo amplifiers and servo motors which comply with the standard model.

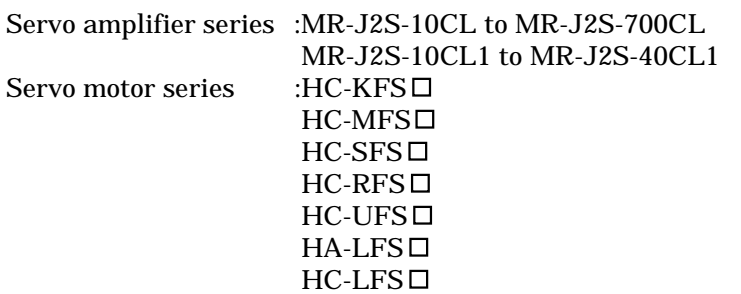

#### (2) Installation

Install a fan of 100CFM (2.8m<sup>3</sup>/min) air flow 4 [in] (10.16 [cm]) above the servo amplifier or provide cooling of at least equivalent capability.

(3) Short circuit rating

This servo amplifier conforms to the circuit whose peak current is limited to 5000A or less. Having been subjected to the short-circuit tests of the UL in the alternating-current circuit, the servo amplifier conforms to the above circuit.

#### (4) Capacitor discharge time

The capacitor discharge time is as listed below. To ensure safety, do not touch the charging section for 15 minutes after power-off.

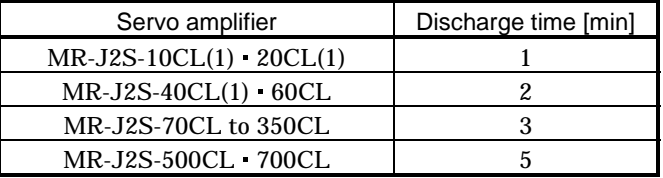

#### (5) Options and auxiliary equipment

Use UL/C-UL standard-compliant products.

#### (6) Attachment of a servo motor

For the flange size of the machine side where the servo motor is installed, refer to "CONFORMANCE WITH UL/C-UL STANDARD" in the Servo Motor Instruction Manual.

(7) About wiring protection

For installation in United States, branch circuit protection must be provided, in accordance with the National Electrical Code and any applicable local codes.

For installation in Canada, branch circuit protection must be provided, in accordance with the Canada Electrical Code and any applicable provincial codes.

#### <<About the manuals>>

Relevant manuals

This Instruction Manual and the MELSERVO Servo Motor Instruction Manual are required if you use the MR-J2S-CL for the first time. Always purchase them and use the MR-J2S-CL safely.

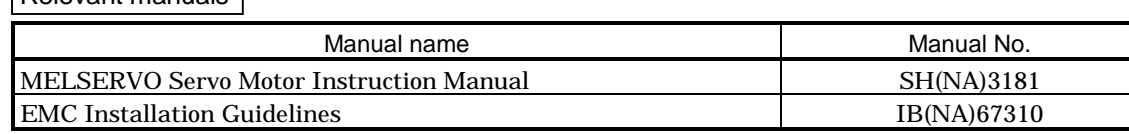

### MEMO

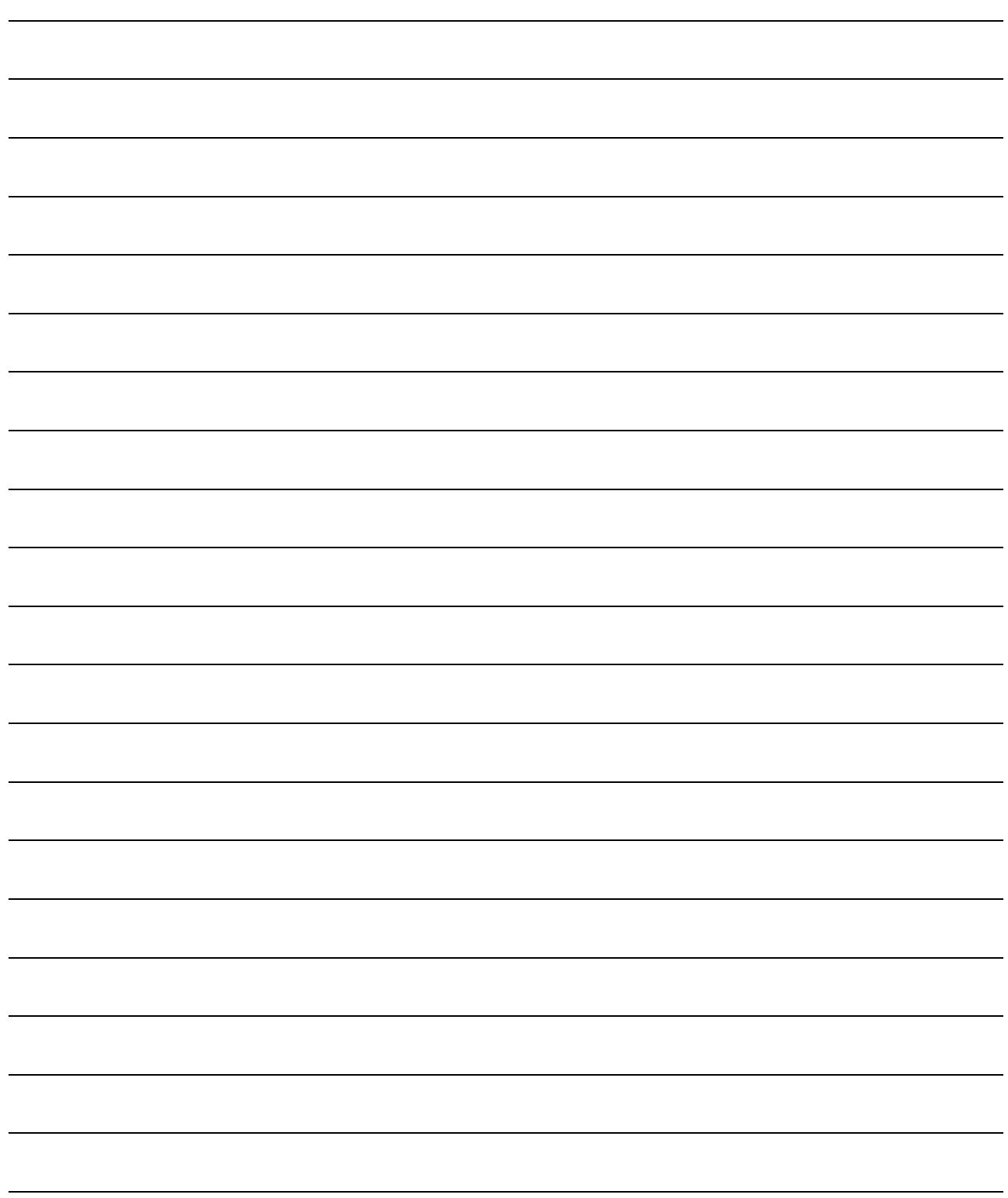

 $\overline{1}$ 

#### **CONTENTS**

#### 

#### 2. INSTALLATION

1. FUNCTIONS AND CONFIGURATION

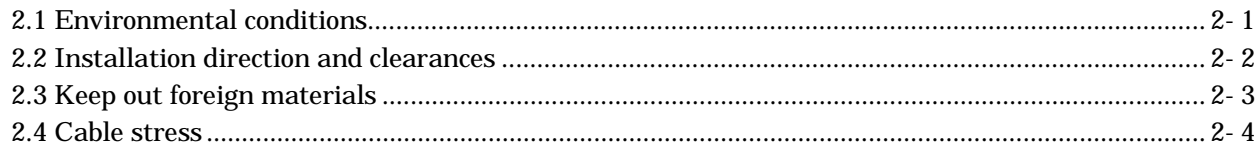

#### 3. SIGNALS AND WIRING

3.1 Standard connection example

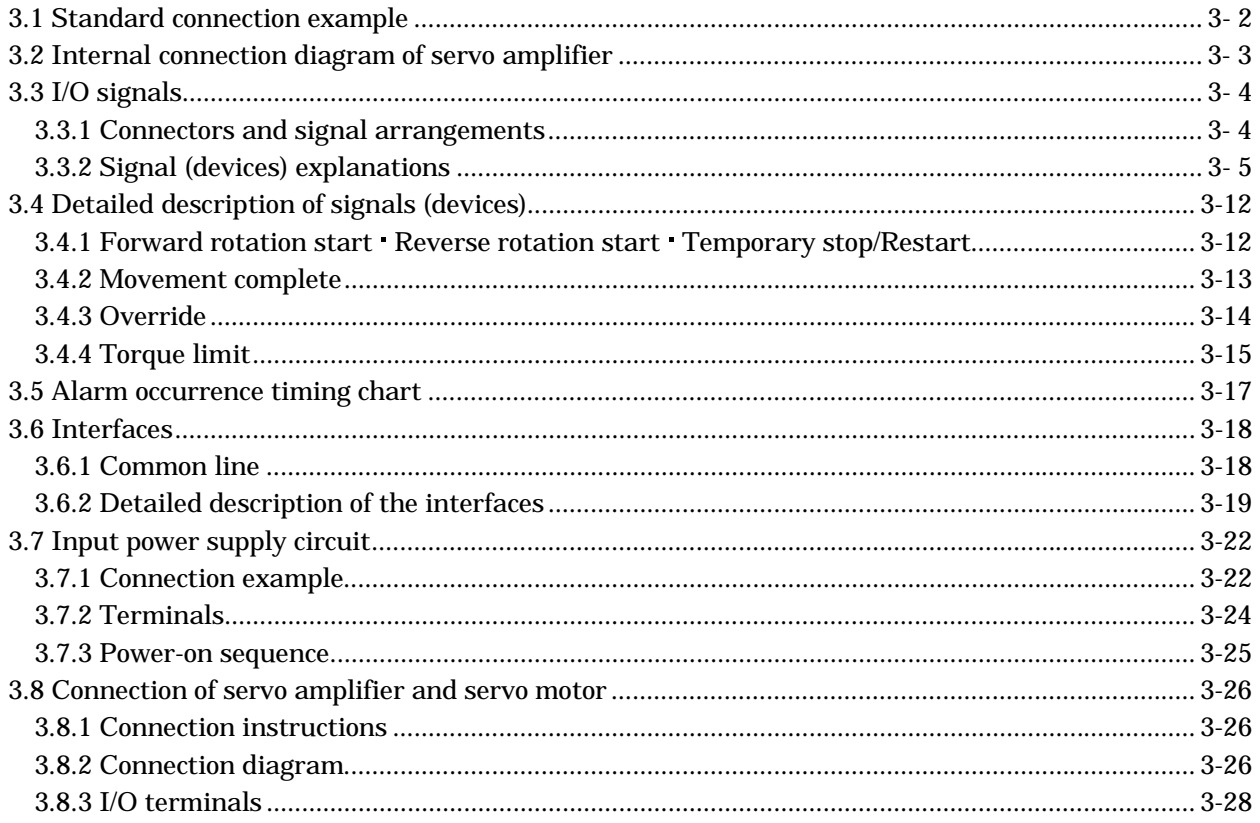

#### 1- 1 to 1-26

3-1 to 3-38

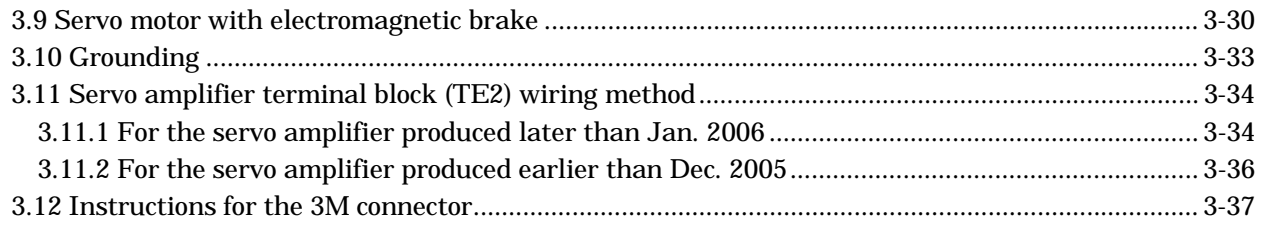

#### 4. OPERATION

 $4 - 1$  to  $4 - 50$ 

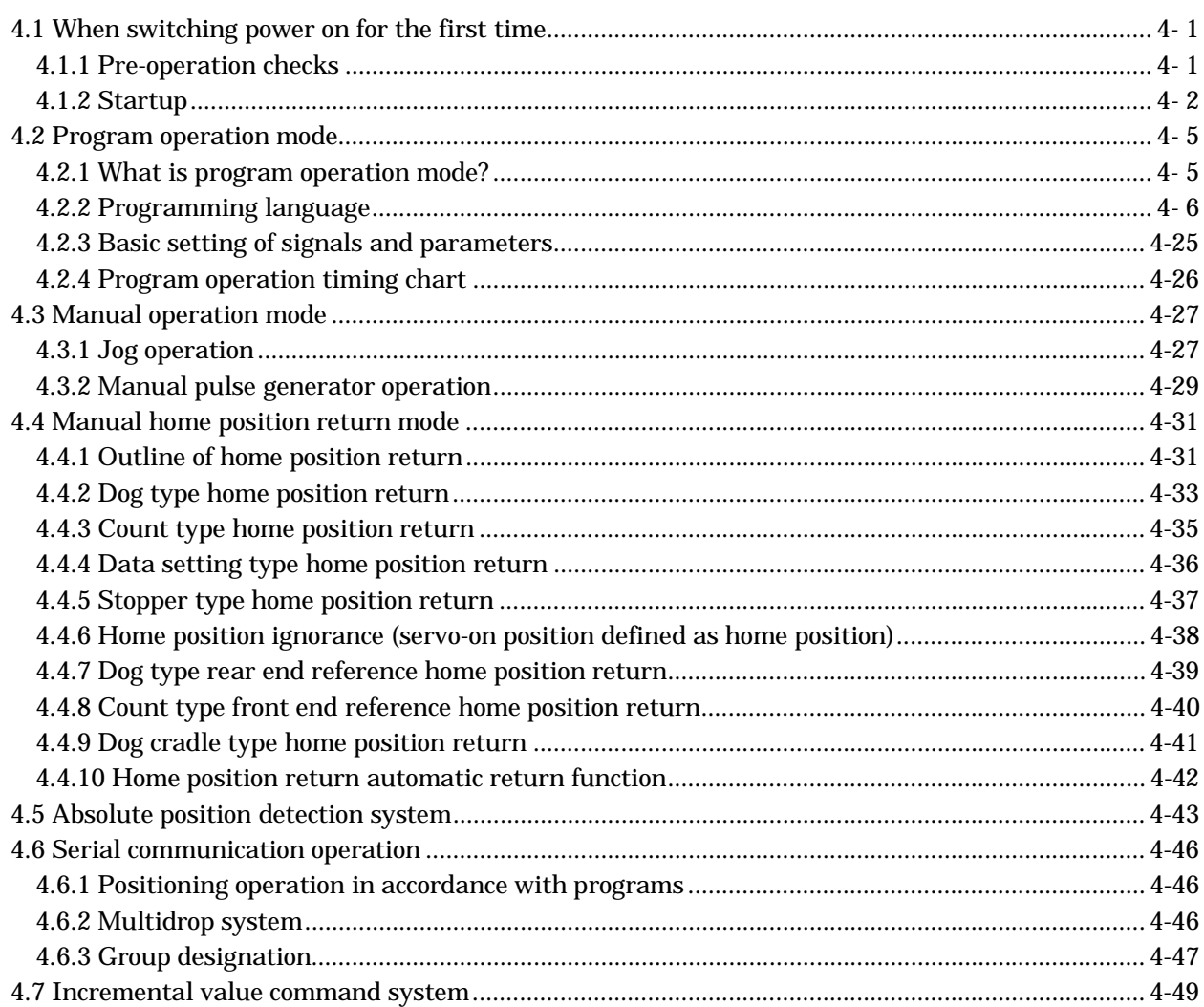

### 5. PARAMETERS

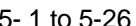

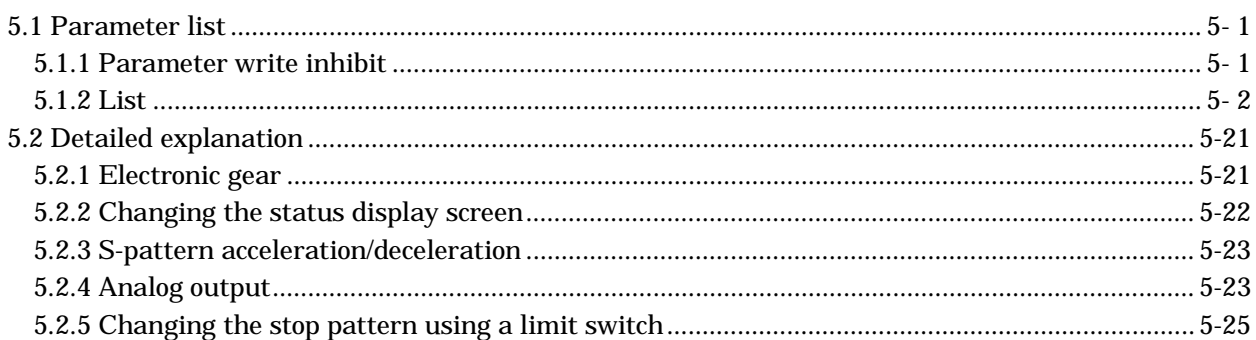

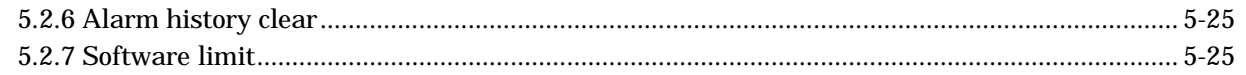

#### 6. MR Configurator (SERVO CONFIGURATION SOFTWARE)

#### 6-1 to 6-24

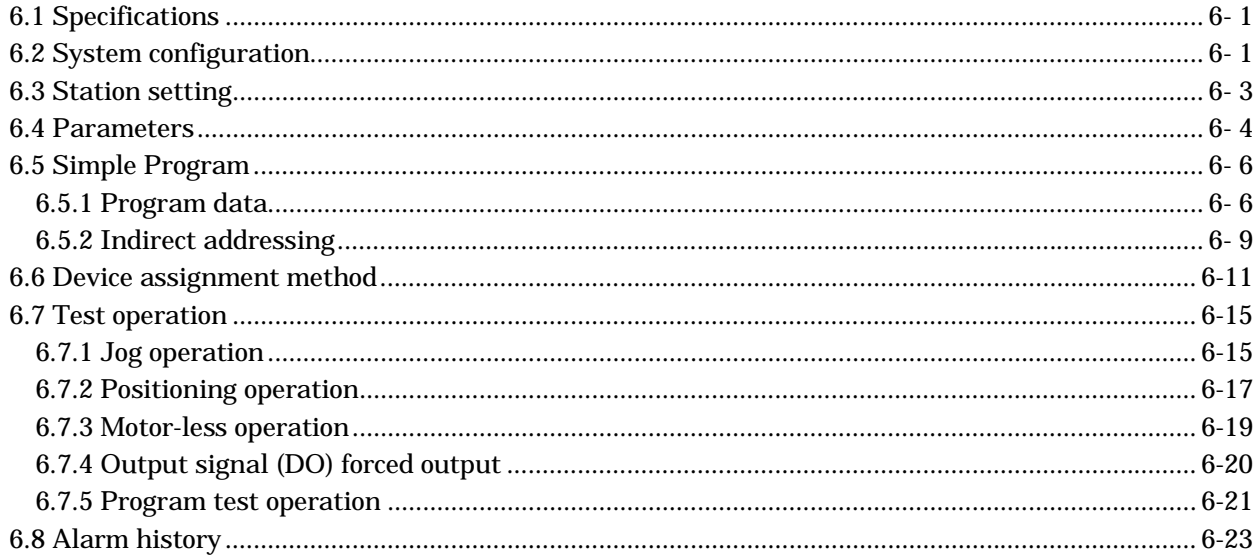

### 7. DISPLAY AND OPERATION

#### 7-1 to 7-20

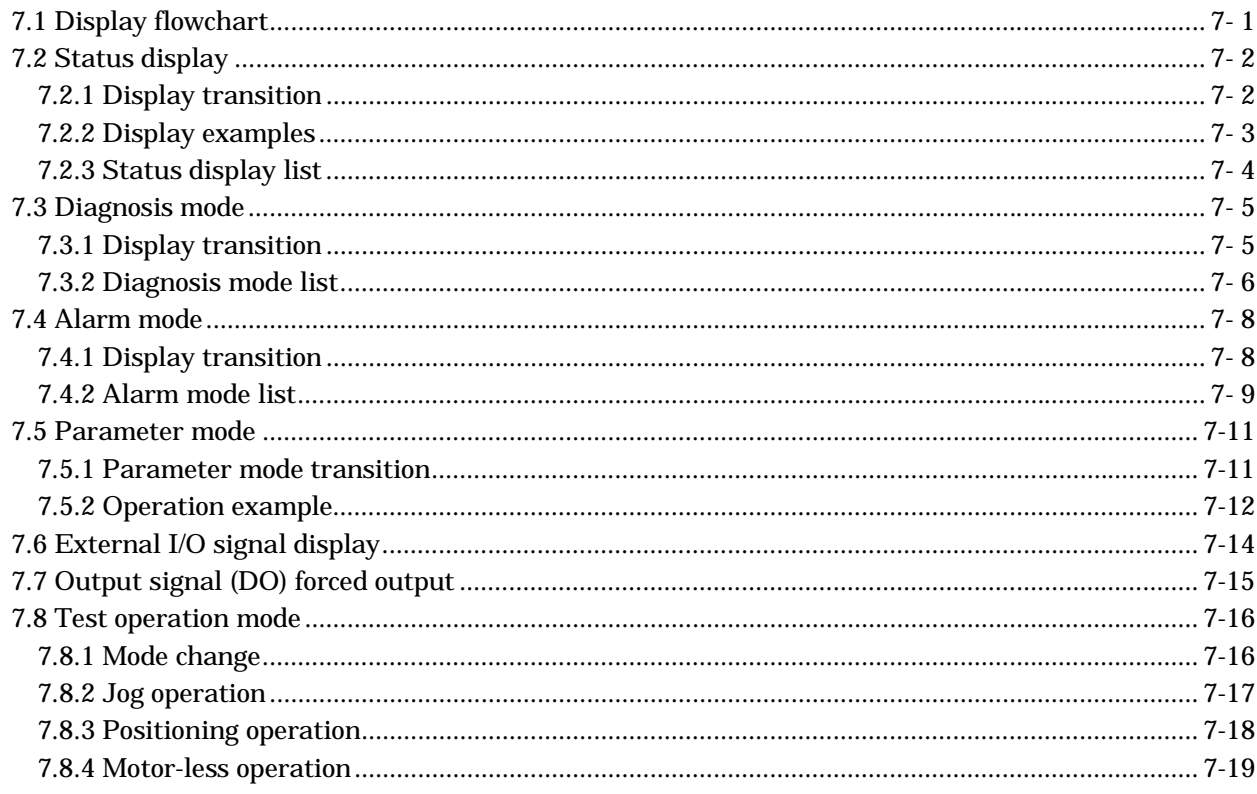

#### 8. GENERAL GAIN ADJUSTMENT

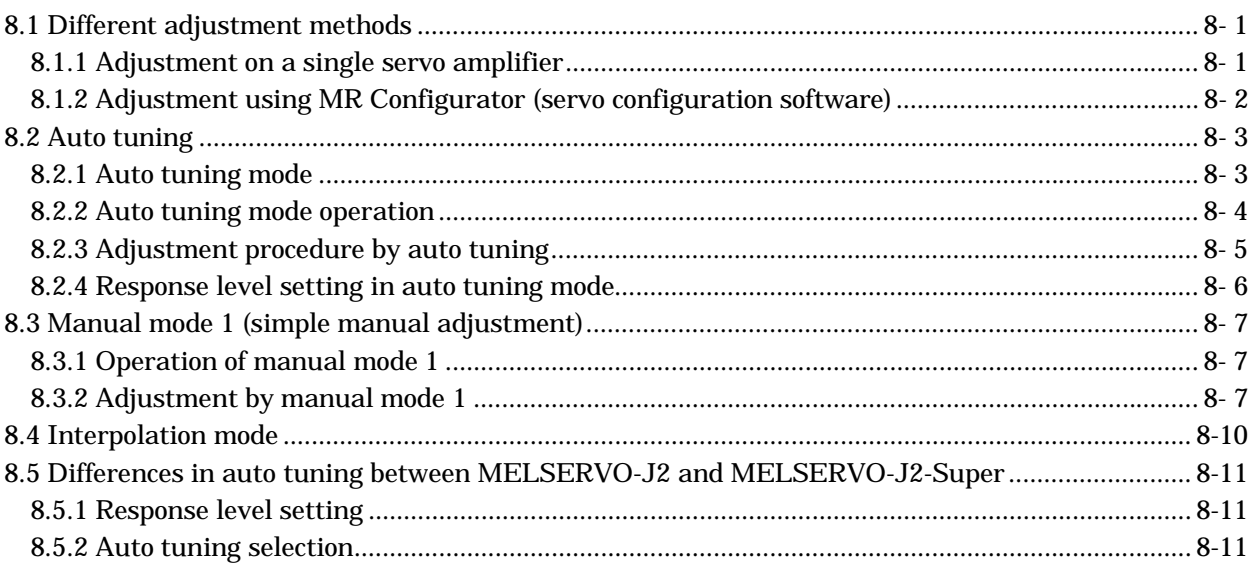

#### 9. SPECIAL ADJUSTMENT FUNCTIONS

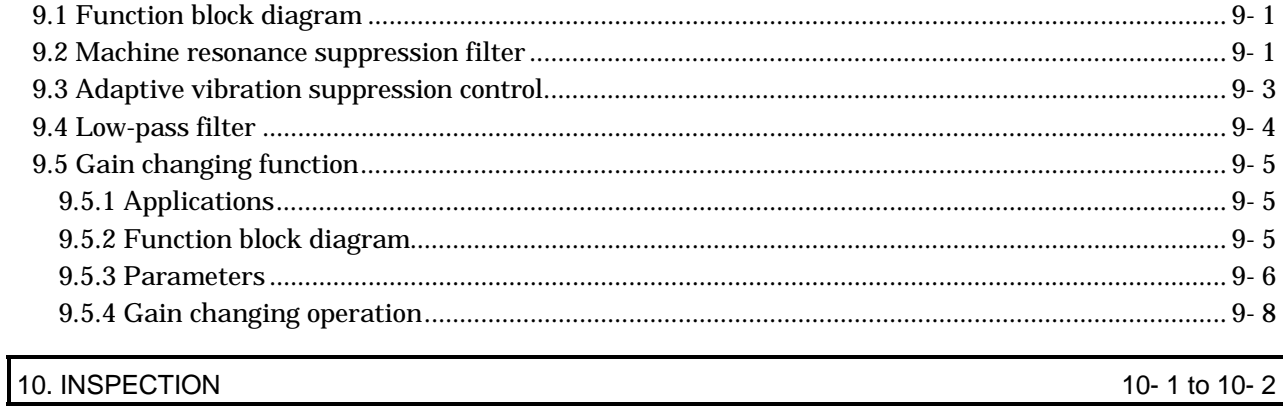

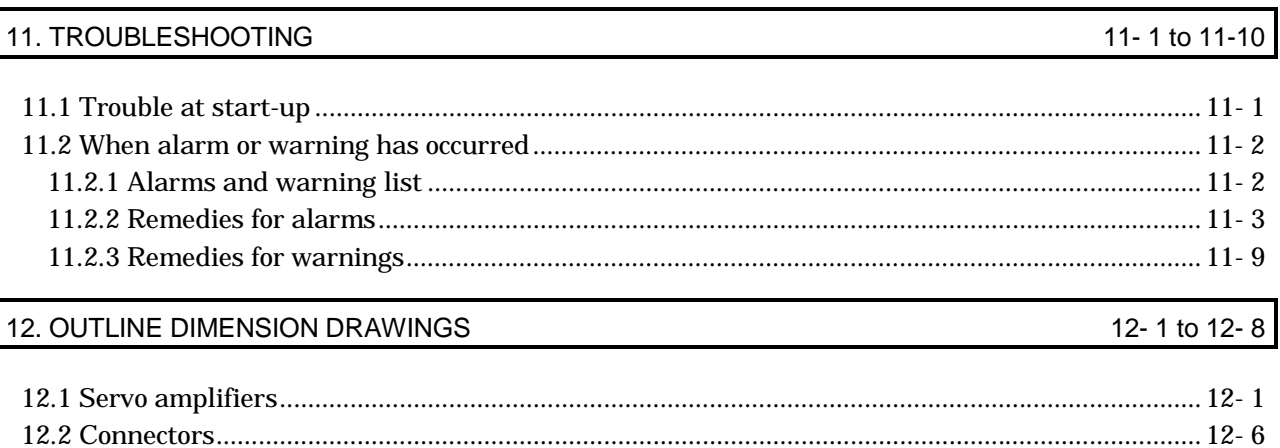

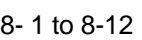

9-1 to 9-10

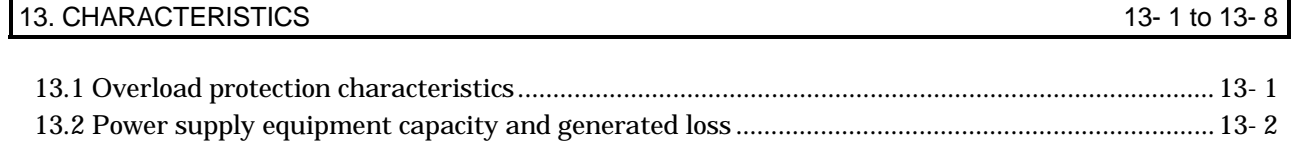

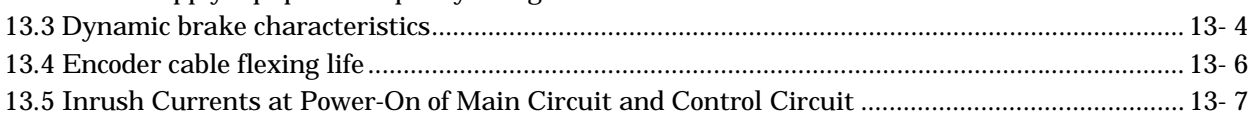

#### 14. OPTIONS AND AUXILIARY EQUIPMENT

#### 14-1 to 14-44

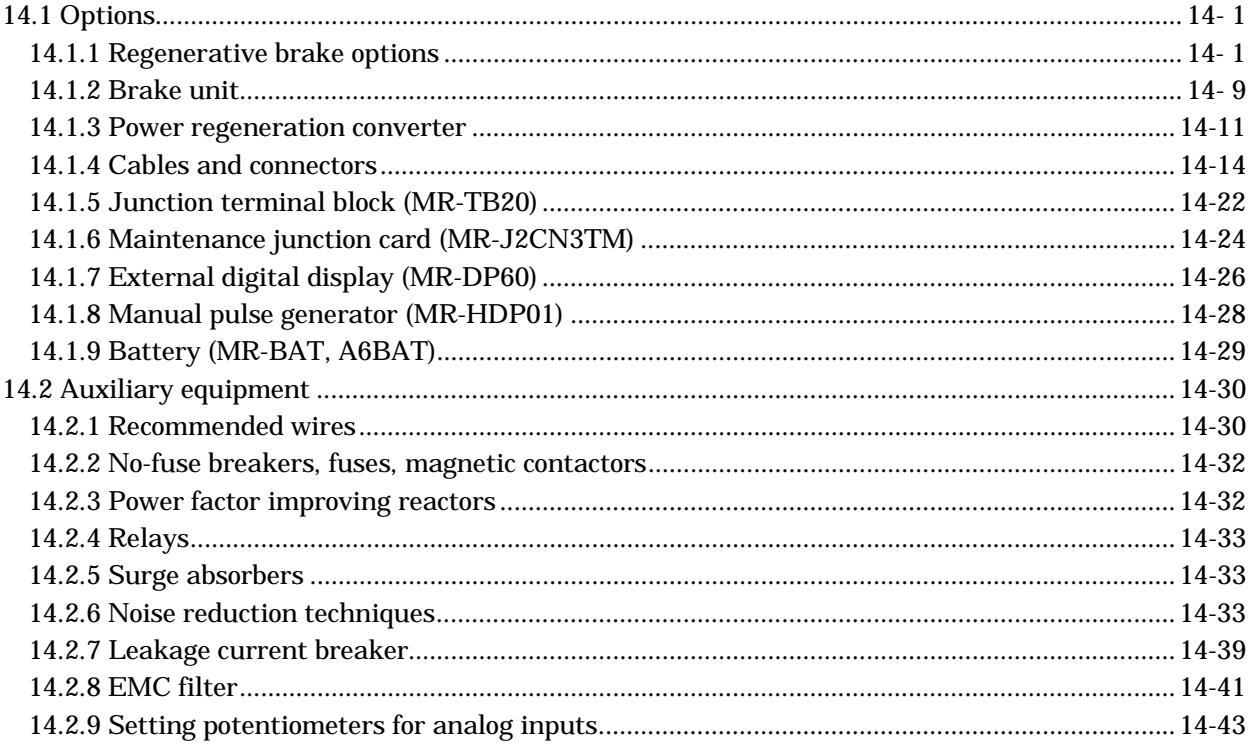

#### 15. COMMUNICATION FUNCTIONS

#### 15-1 to 15-36

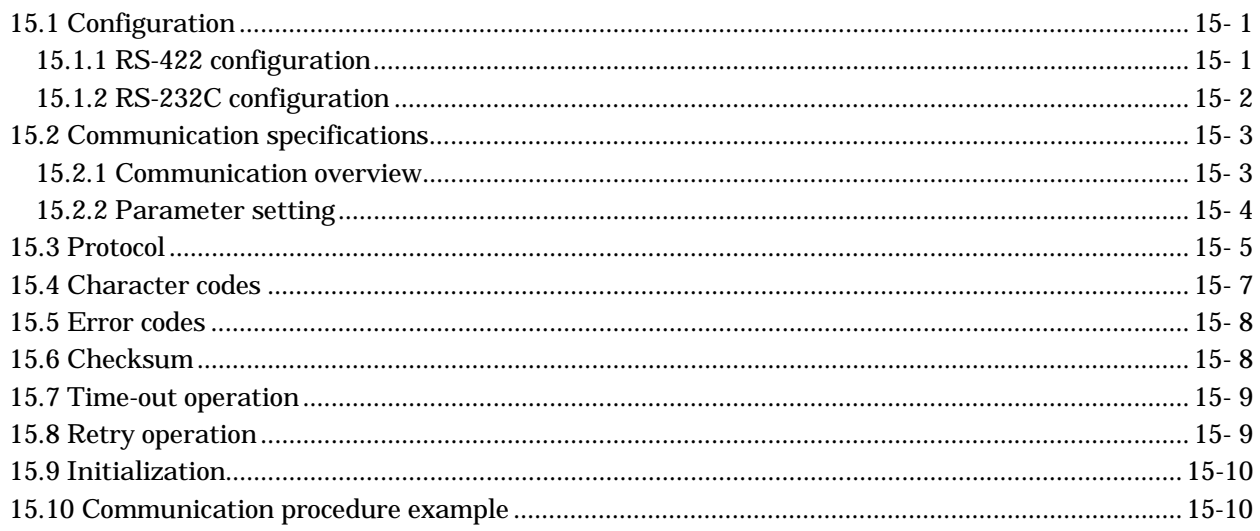

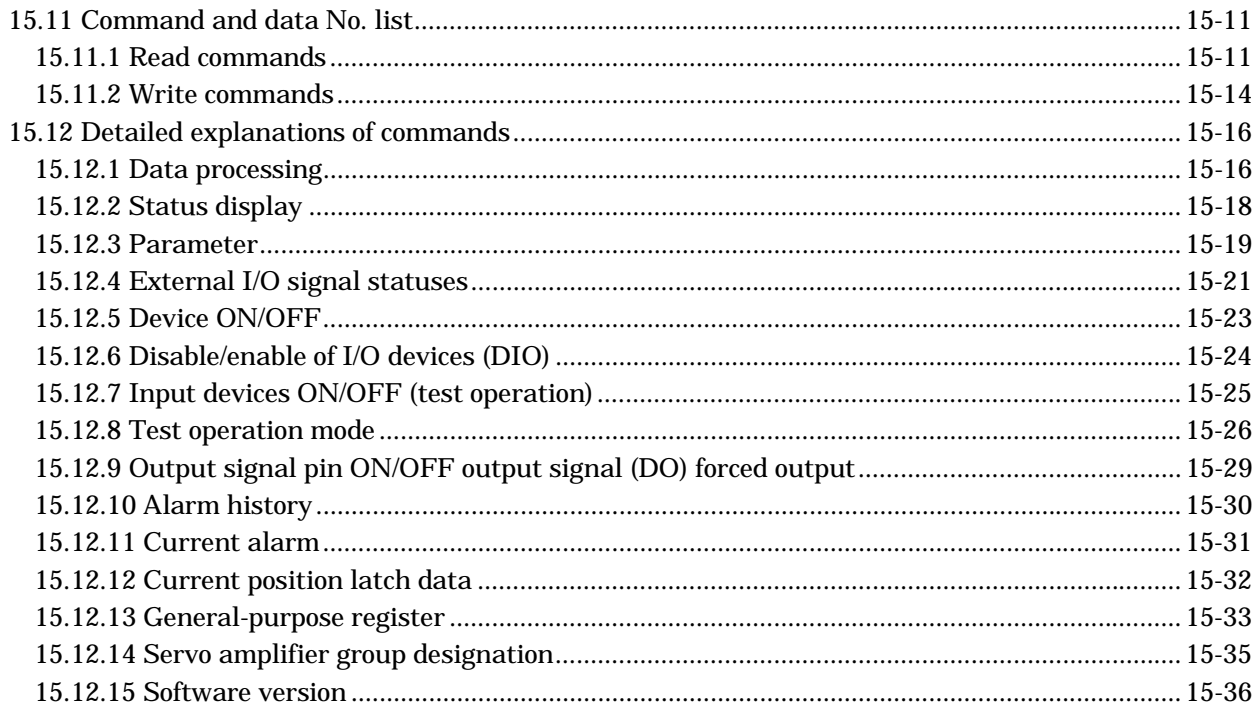

#### Appendix

#### App-1 to App-4

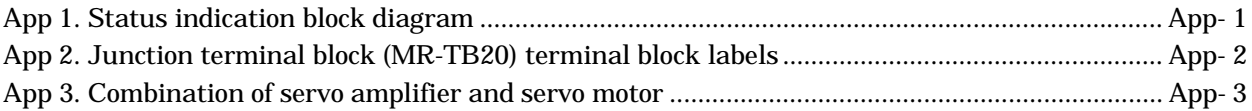

### Optional Servo Motor Instruction Manual CONTENTS

The rough table of contents of the optional MELSERVO Servo Motor Instruction Manual is introduced here for your reference. Note that the contents of the Servo Motor Instruction Manual are not included in the Servo Amplifier Instruction Manual.

1. INTRODUCTION

2. INSTALLATION

3. CONNECTORS USED FOR SERVO MOTOR WIRING

4. INSPECTION

5. SPECIFICATIONS

6. CHARACTERISTICS

7. OUTLINE DIMENSION DRAWINGS

8. CALCULATION METHODS FOR DESIGNING

### MEMO

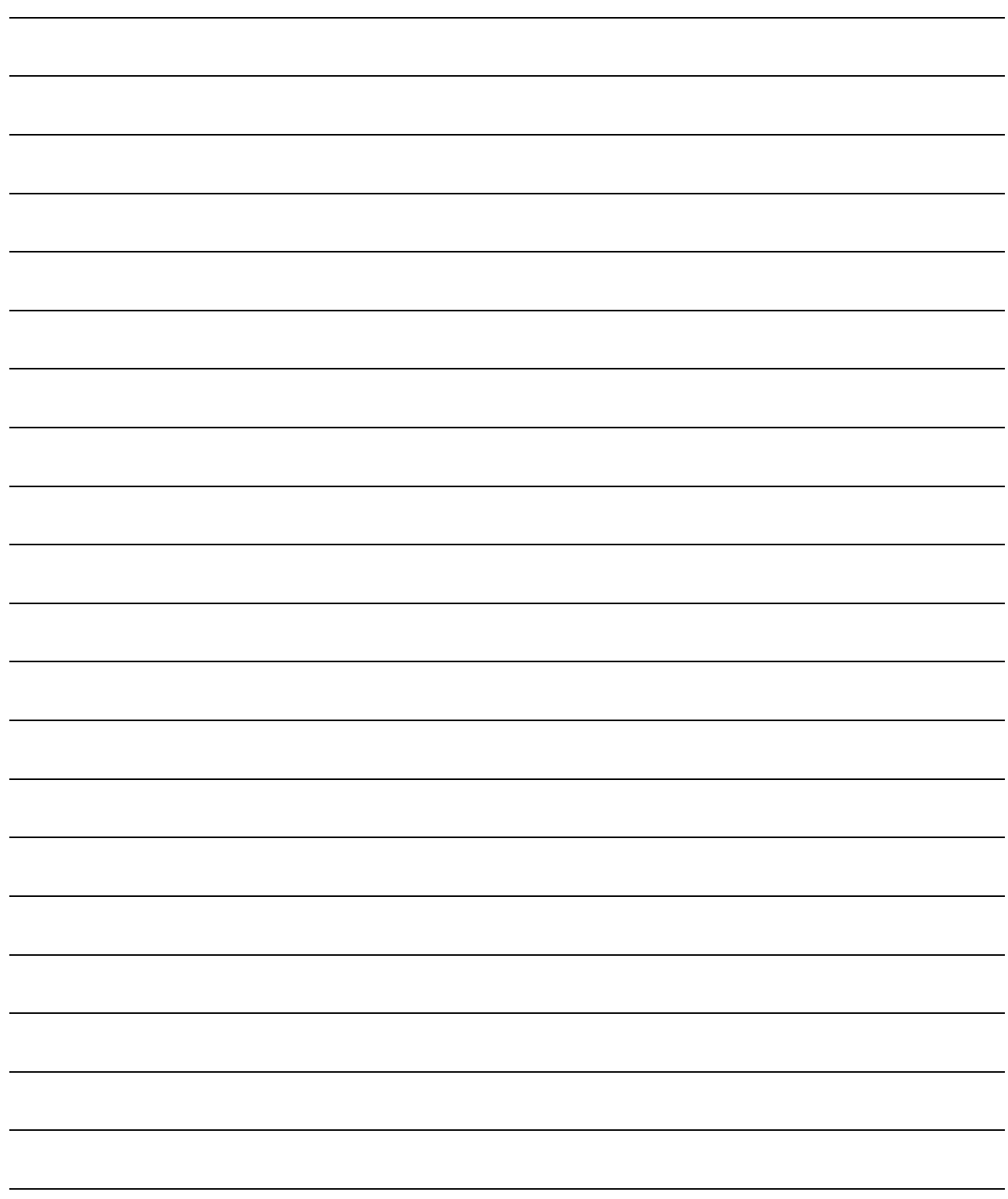

#### 1. FUNCTIONS AND CONFIGURATION

#### 1.1 Introduction

The MR-J2S-CL program-compatible AC servo amplifier is based on the MR-J2S-CP AC servo amplifier with built-in positioning functions and incorporates program-driven, single-axis positioning functions. These functions perform positioning operation by creating the position data (target positions), servo motor speeds, acceleration and deceleration time constants, etc. as a program and executing the program. The servo amplifier is the most appropriate to configure a simple positioning system or to simplify a system, for example.

Up to 16 programs can be created. The program capacity is 120 steps as a total of all programs.

All servo motors are equipped with an absolute position encoder as standard. An absolute position detection system can be configured by merely adding a battery to the servo amplifier. Once the home position has been set, home position return is not required at power on, alarm occurrence, etc.

1.1.1 Function block diagram

The function block diagram of this servo is shown below.

#### (1) MR-J2S-350CL or less

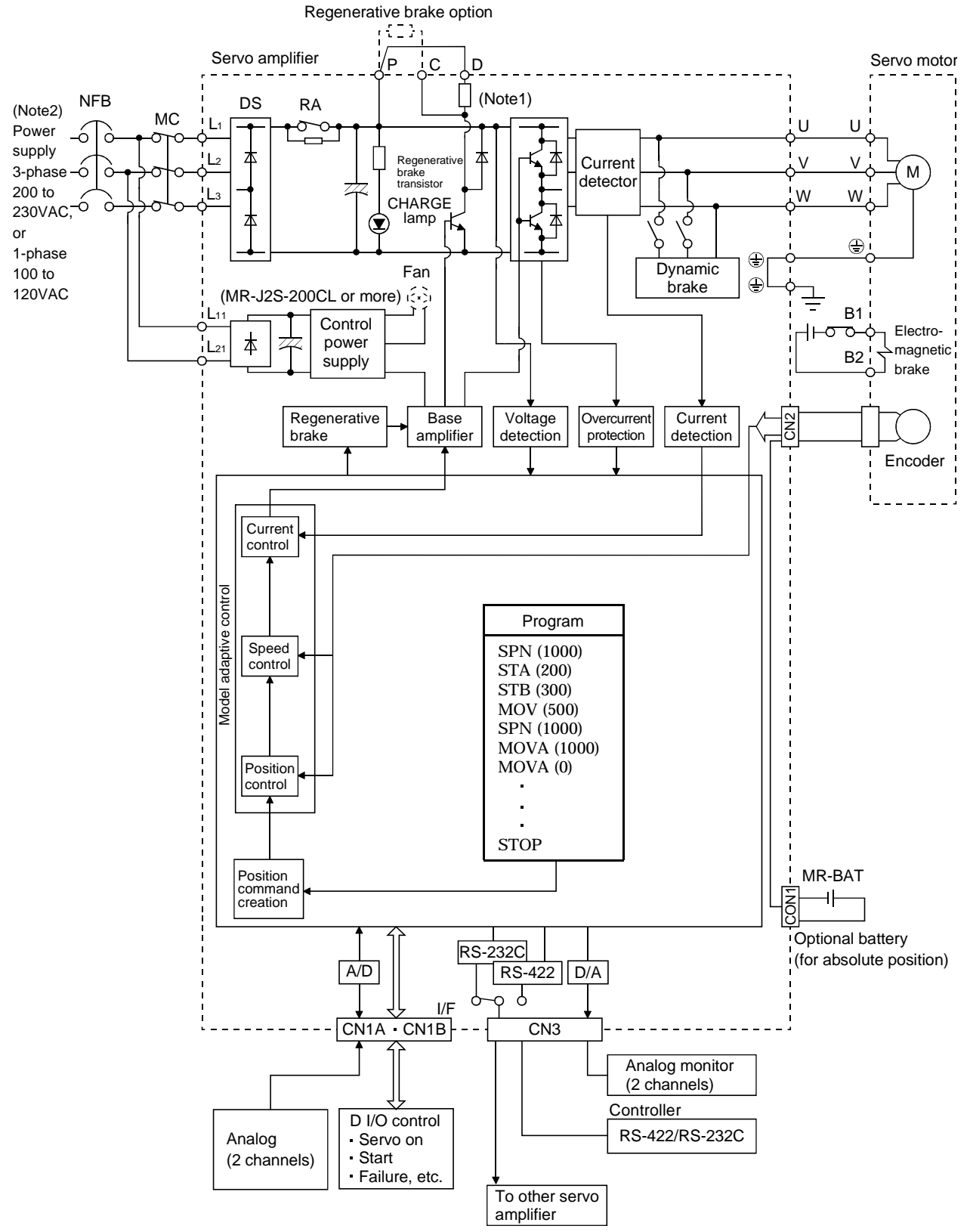

Note:1. The built-in regenerative brake resistor is not provided for the MR-J2S-10CL (1).

2. For 1-phase 230VAC, connect the power supply to L<sub>1</sub>, L<sub>2</sub> and leave L<sub>3</sub> open.

L3 is not provided for a 1-phase 100 to120VAC power supply.

#### (2) MR-J2S-500CL MR-J2S-700CL

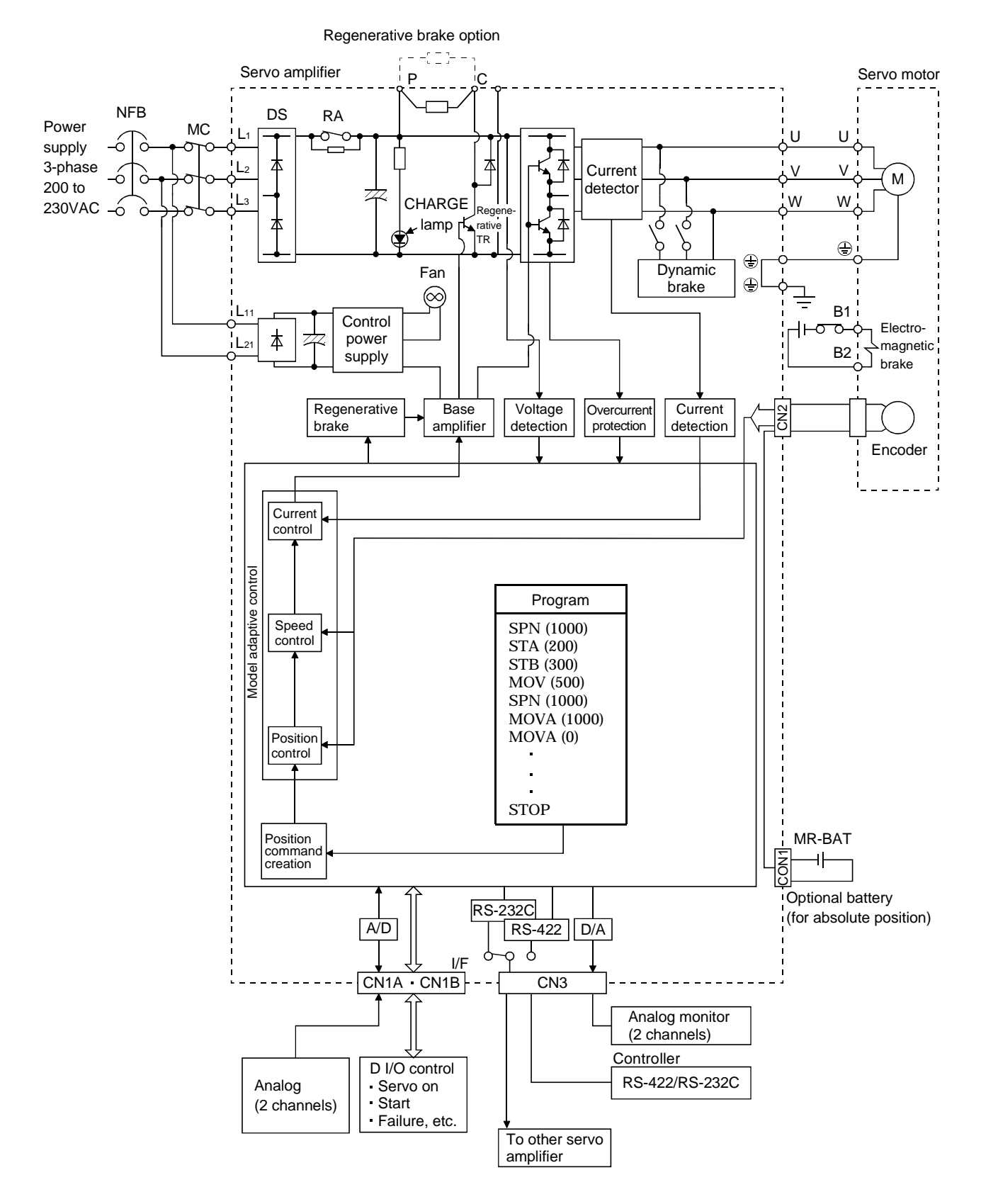

#### 1.1.2 System configuration

This section describes operations using this servo.

You can arrange any configurations from a single-axis to max. 32-axis systems. Further, the connector pins in the interface section allow you to assign the optimum signals to respective systems. (Refer to Sections 1.1.3 and 3.3.3.) The MR Configurator (Servo configuration Software) (refer to Chapter 6) and personal computer are required to change or assign devices.

- (1) Operation using external input signals
	- (a) Description

The following configuration example assumes that external input signals are used to control all signals (devices).

The I/O signals are as factory-set.

(b) Configuration

The following configuration uses external I/O signals. The personal computer is used with MR Configurator (Servo configuration Software) to set creation of a program, change and monitor the parameters.

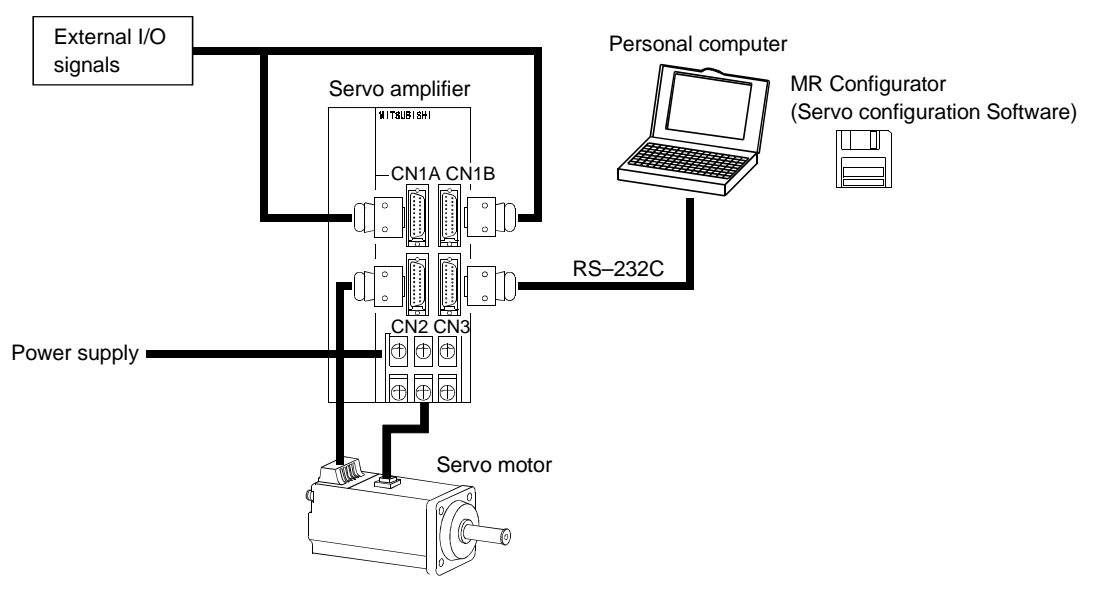

- (2) Operation using external input signals and communication
	- (a) Description

Communication can be used to Selection of the program, change parameter values, and confirm monitor data, for example. Enter a forward rotation start (ST1) or reverse rotation start (ST2) through the external I/O. Use this system when position data/speed setting or the host personal computer or the like is used to change the parameter values, for example.

(b) Configuration

1) One servo amplifier is connected with the personal computer by RS-232C.

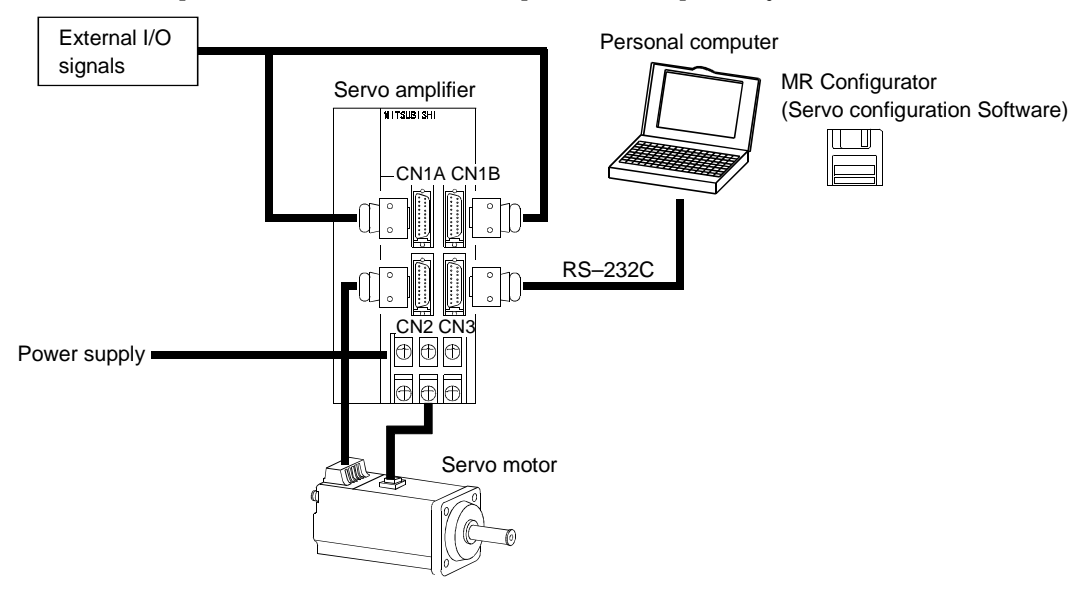

- External I/O Personal computersignals MR Configurator Servo amplifier (axis 1) (Servo configuration Software) .<br>Altsupishi  $\mathbb{L}$  of CN1A CN1B RS–232C II. RS–422 RS–232C/RS-422 converter CN2 CN3 (to be prepared by the customer) Power supply Servo motor RS–422 External I/O signals Servo amplifier (axis 2) CN1A CN1B CN2 CN3 Power supply To the next axis Servo motor
- 2) Several (up to 32) servo amplifiers are connected with the personal computer by RS-422. Use parameter No. 16 to change the communication system.

#### (3) Operation using communication

#### (a) Description

Analog input, forced stop (EMG) and other signals are controlled by external I/O signals and the other devices controlled through communication. Also, you can set each program, selection of the program, and change or set parameter values, for example. Up to 32 axes may be controlled.

- (b) Configuration
	- 1) One servo amplifier is connected with the personal computer by RS-232C.

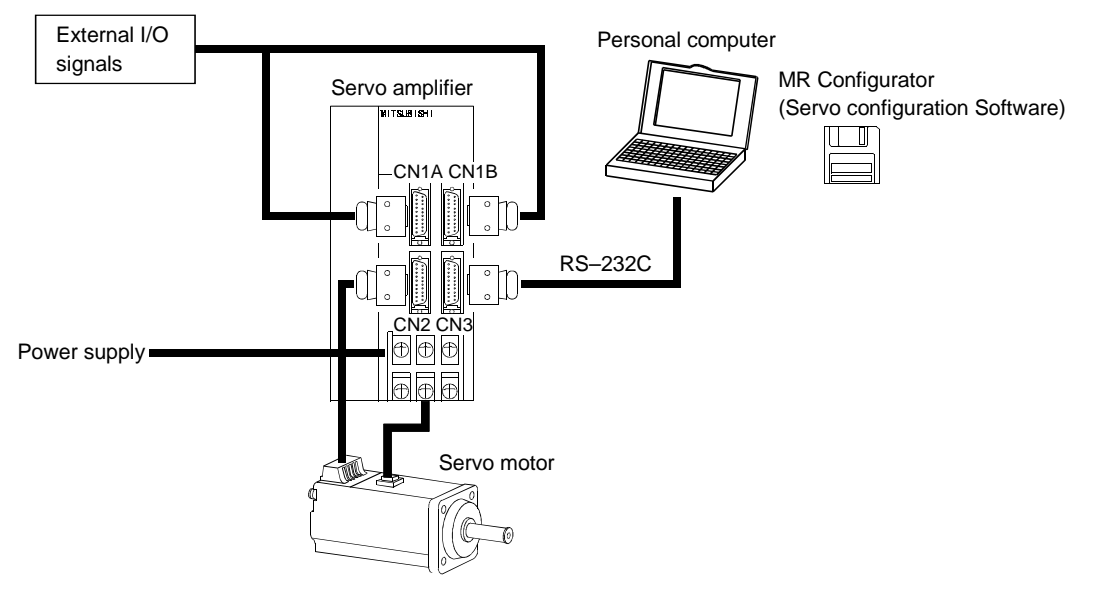

- External I/O Personal computersignals MR Configurator Servo amplifier (axis 1) (Servo configuration Software) ITKULISHI  $\Box$ CN1A CN1B RS–232C RS–422 RS–232C/RS-422 converter CN2 CN3 (to be prepared by the customer) Power supply Servo motor RS–422 External I/O signals Servo amplifier (axis 2) CN1A CN1B CN2 CN3 Power supply To the next axis Servo motor
- 2) Several (up to 32) servo amplifiers are connected with the personal computer by RS-422. Use parameter No. 16 to change the communication system.

#### 1.1.3 I/O devices

This servo amplifier allows devices to be allocated to the pins of connector CN1A/CN1B as desired. The following devices can be allocated. For device details, refer to Section 3.3.2.

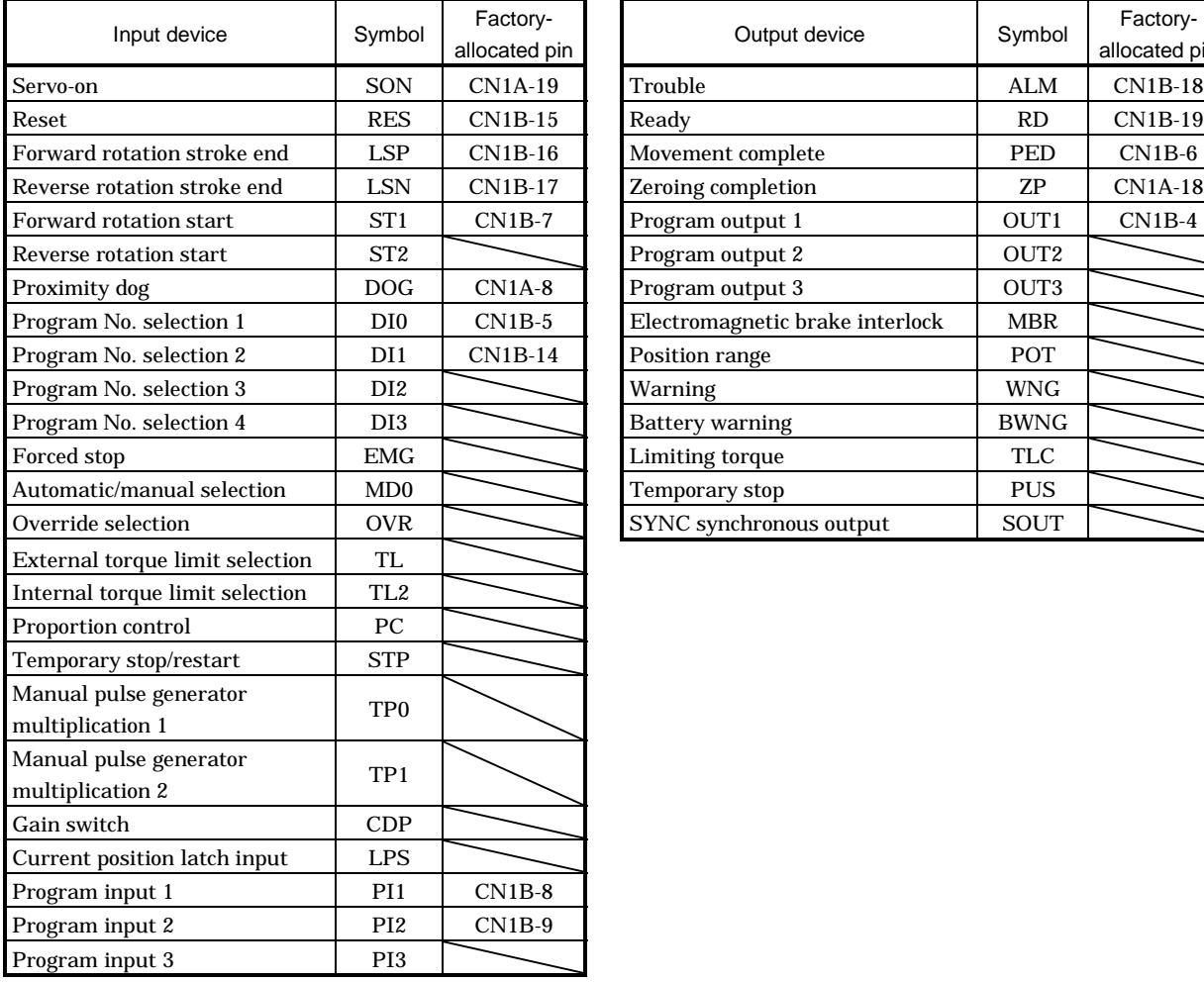

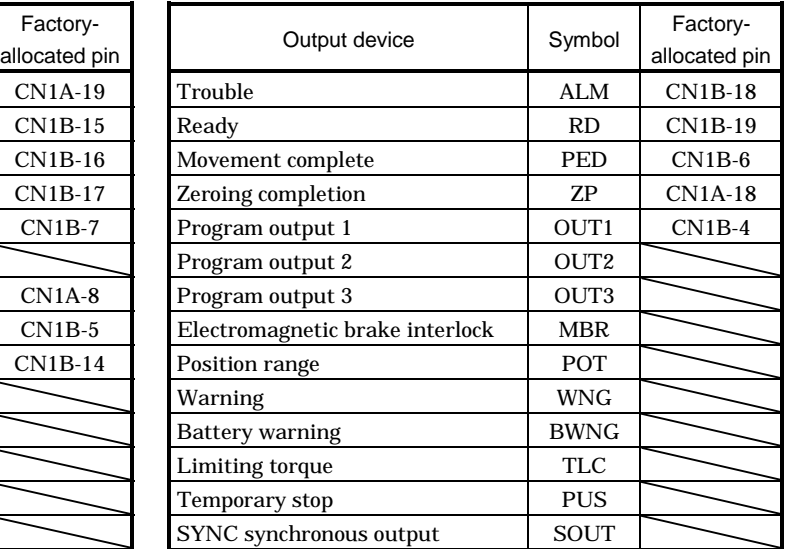

#### 1.2 Servo amplifier standard specifications

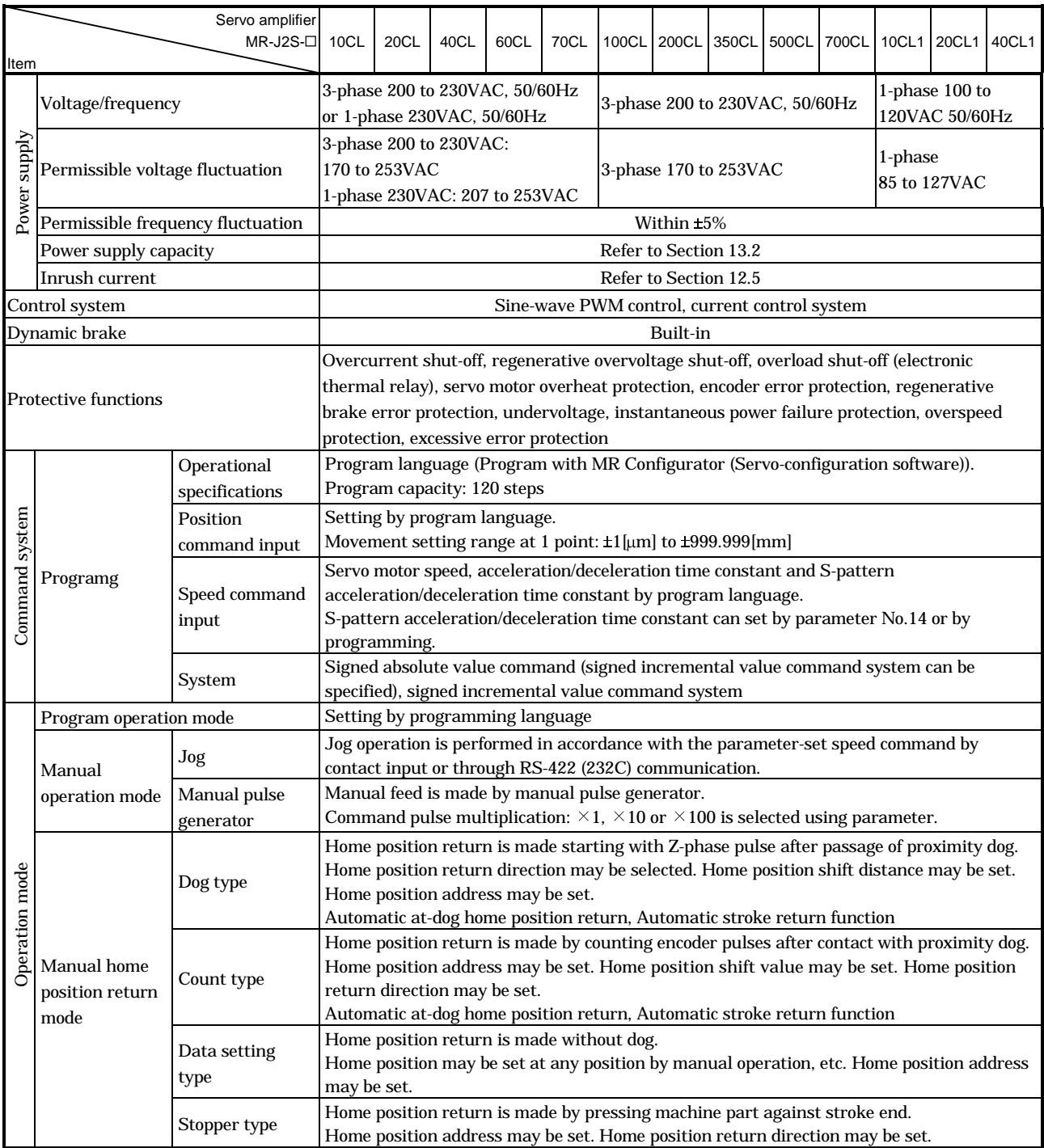

#### 1. FUNCTIONS AND CONFIGURATION

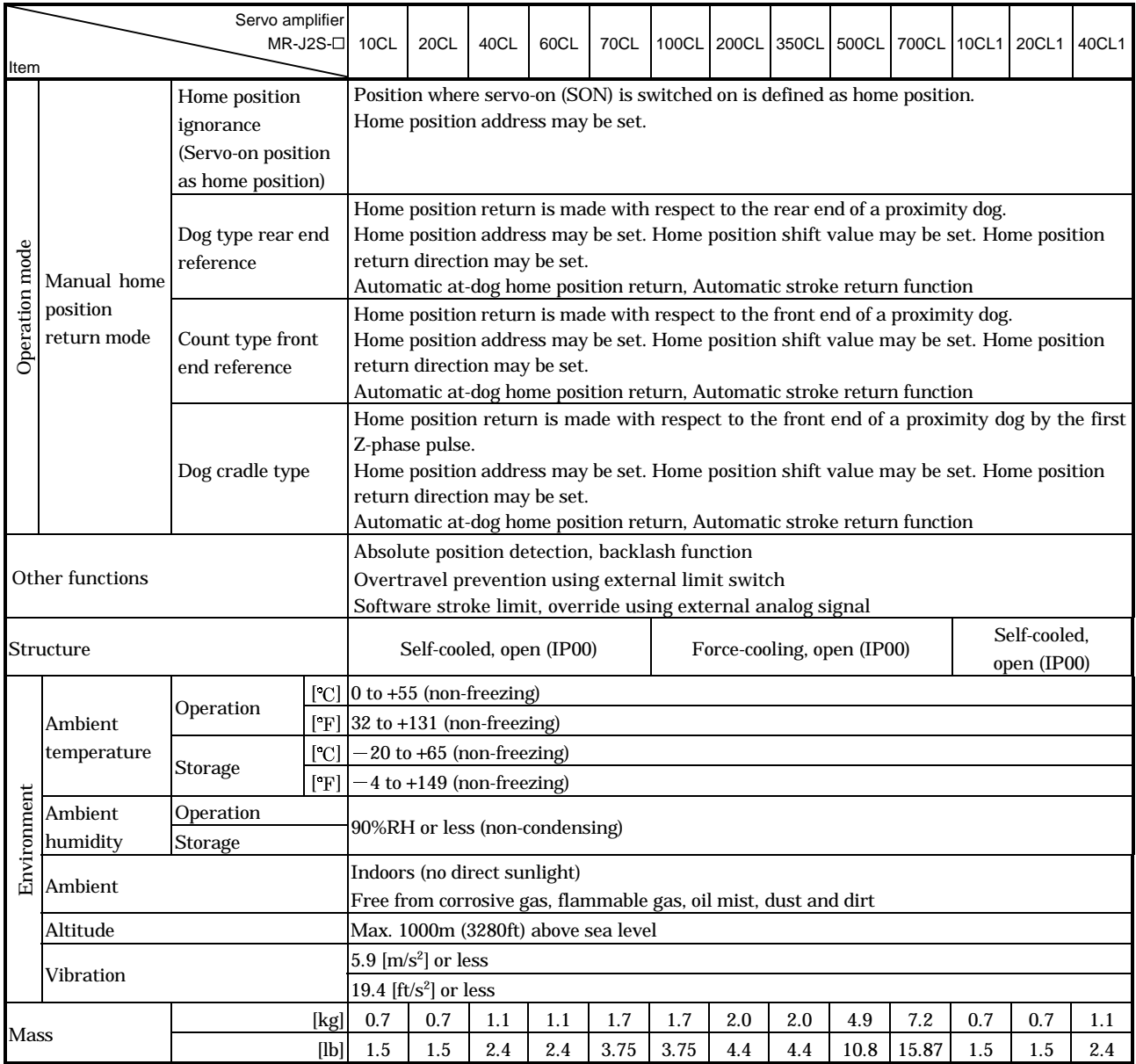

#### 1.3 Function list

The following table lists the functions of this servo. For details of the functions, refer to the reference field.

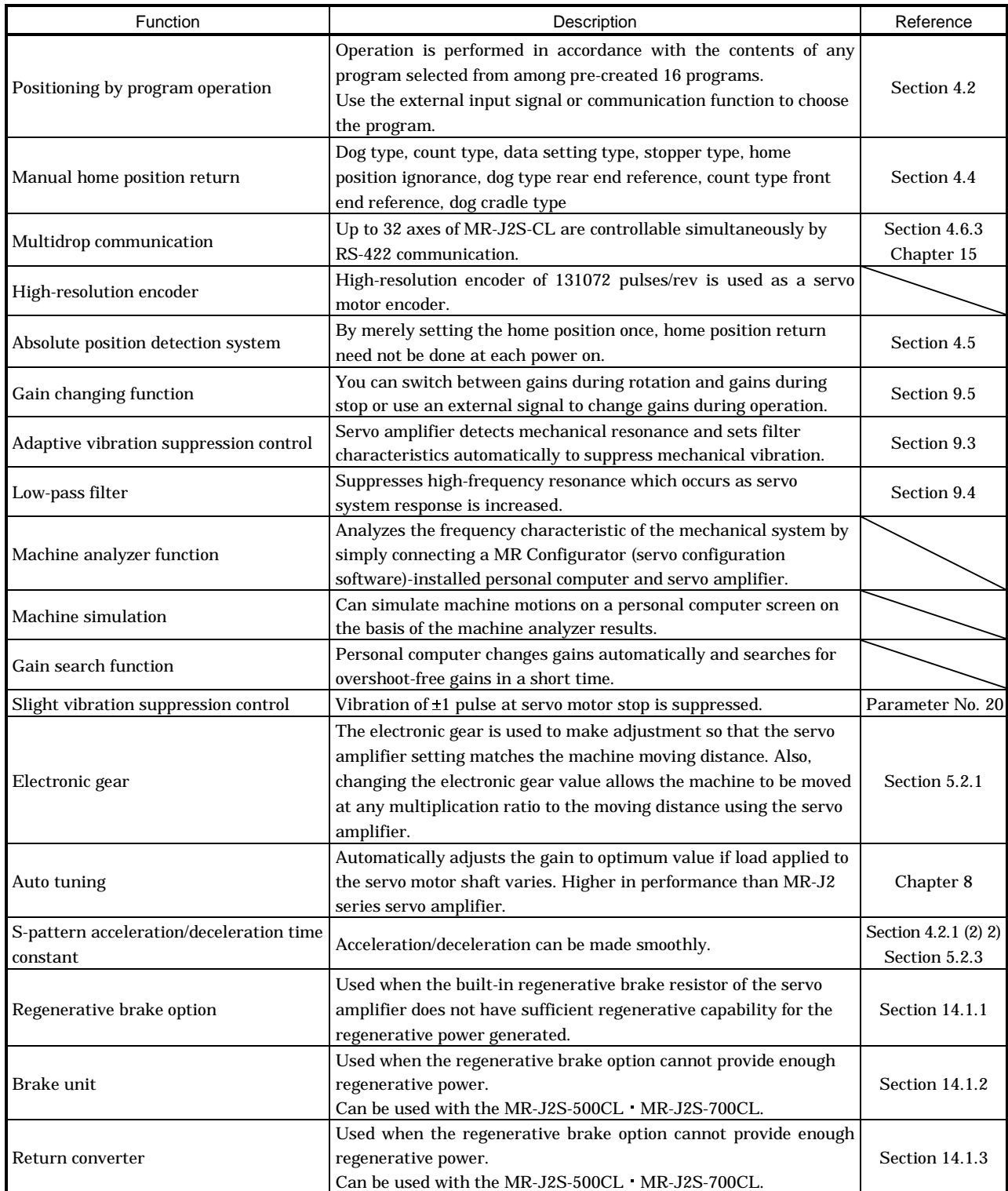

#### 1. FUNCTIONS AND CONFIGURATION

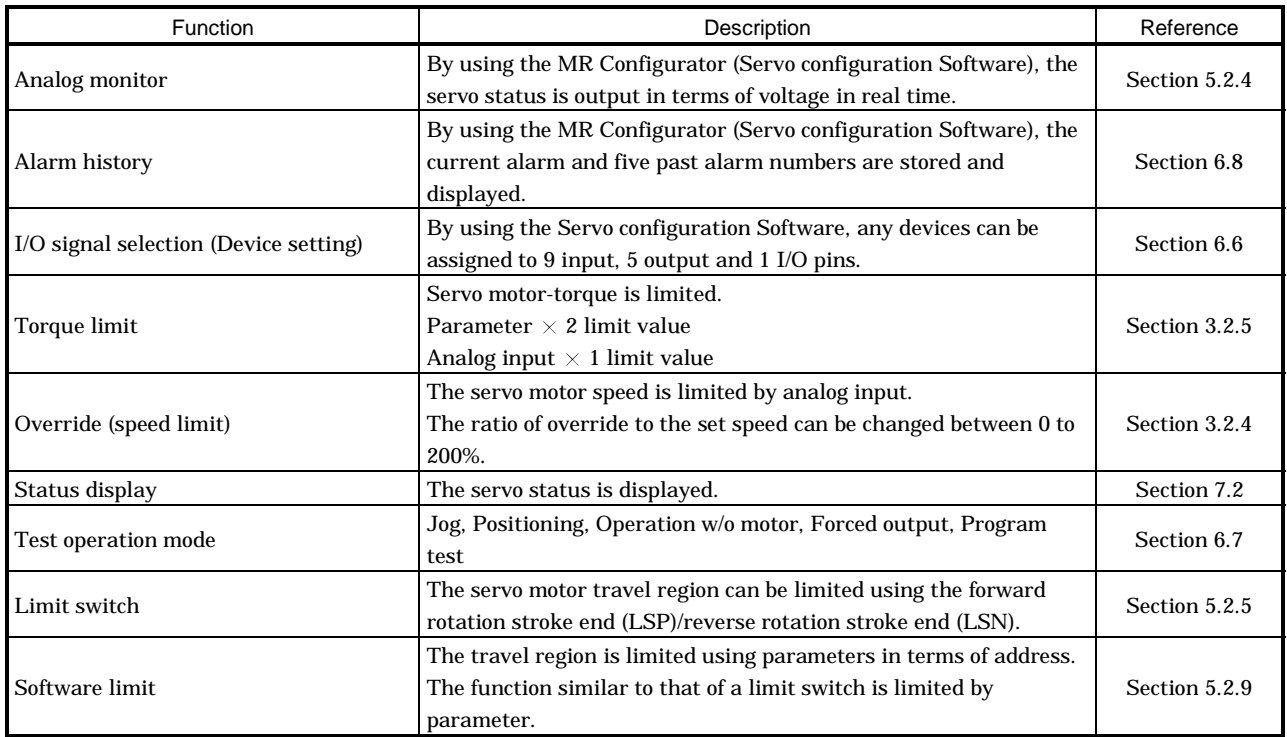

#### 1.4 Model code definition

#### (1) Rating plate

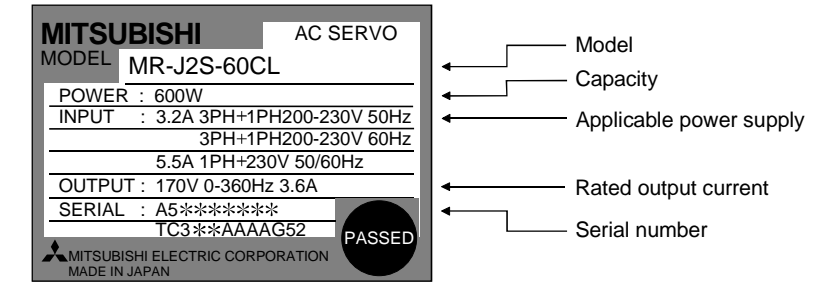

#### 1. FUNCTIONS AND CONFIGURATION

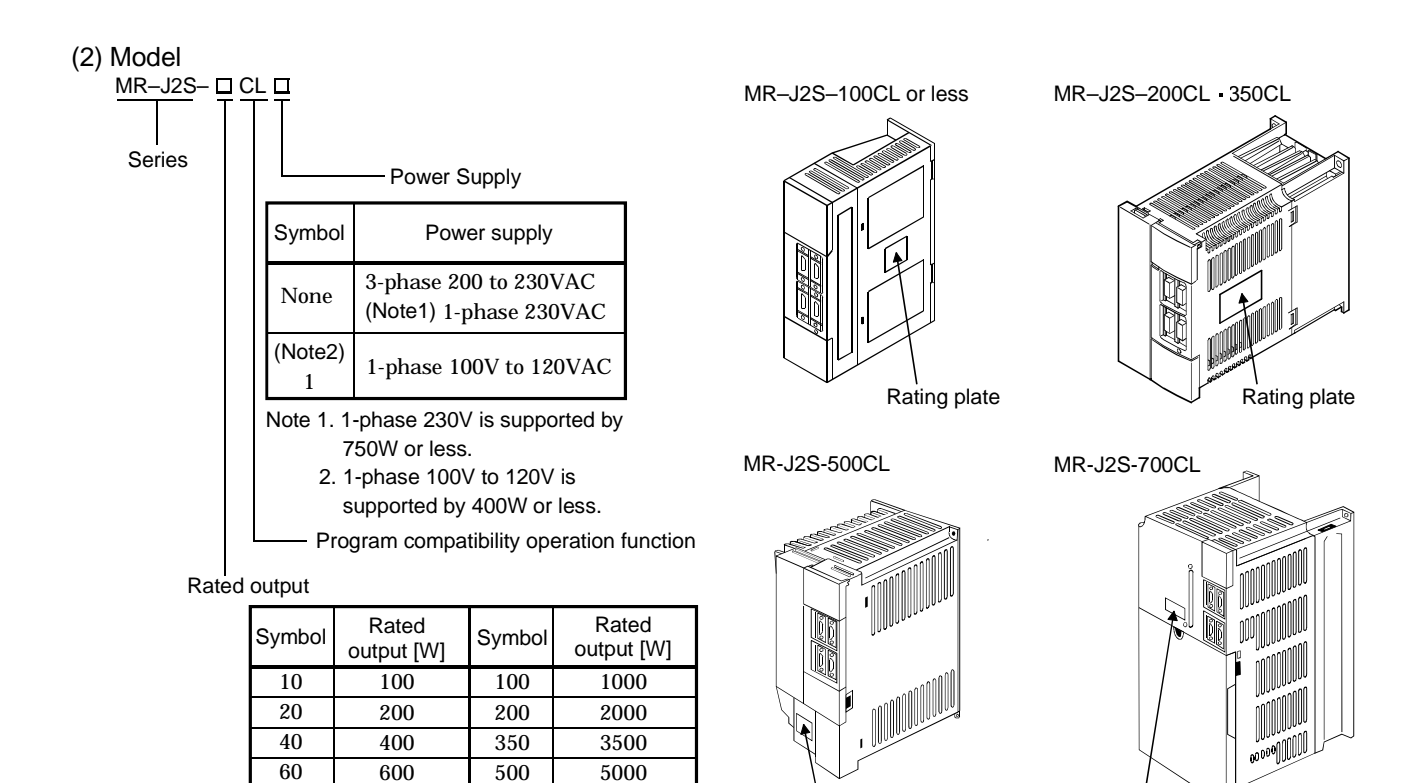

#### 1.5 Combination with servo motor

70 750

The following table lists combinations of servo amplifiers and servo motors. The same combinations apply to the models with electromagnetic brakes and the models with reduction gears.

Rating plate

Rating plate

700 7000

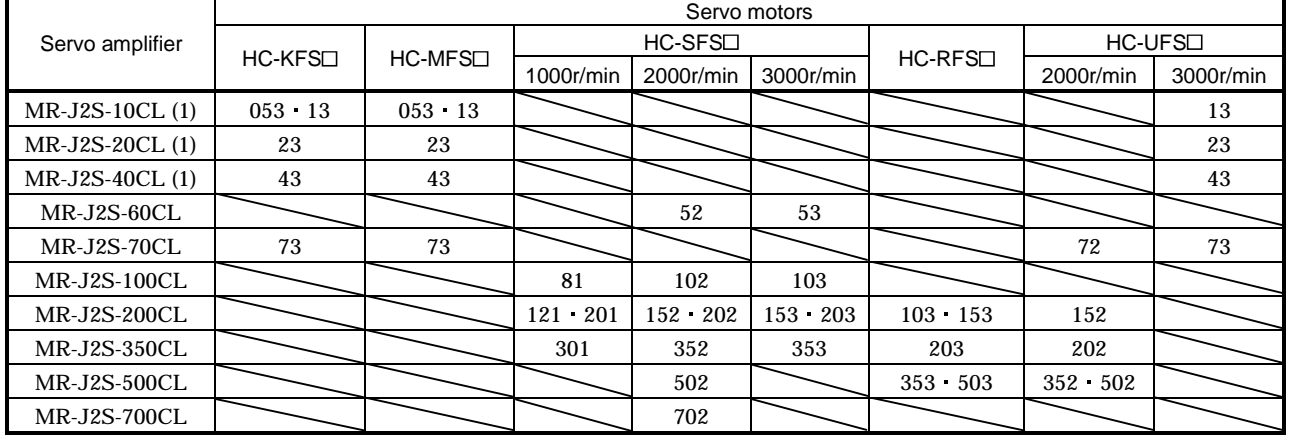

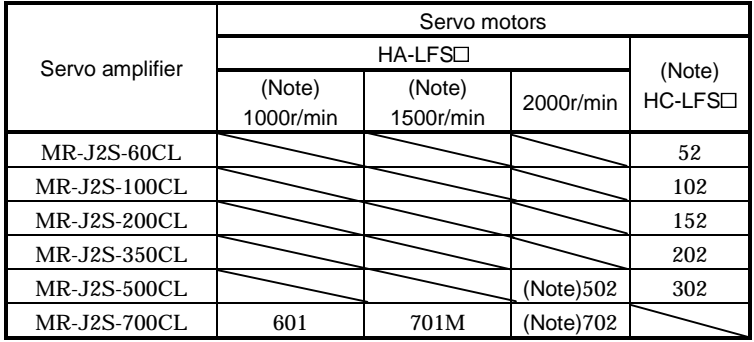

Note: Consult us since the servo amplifier to be used with any of these servo motors is optional.

#### 1.6 Structure

#### 1.6.1 Part names

(1) MR-J2S-100CL or less

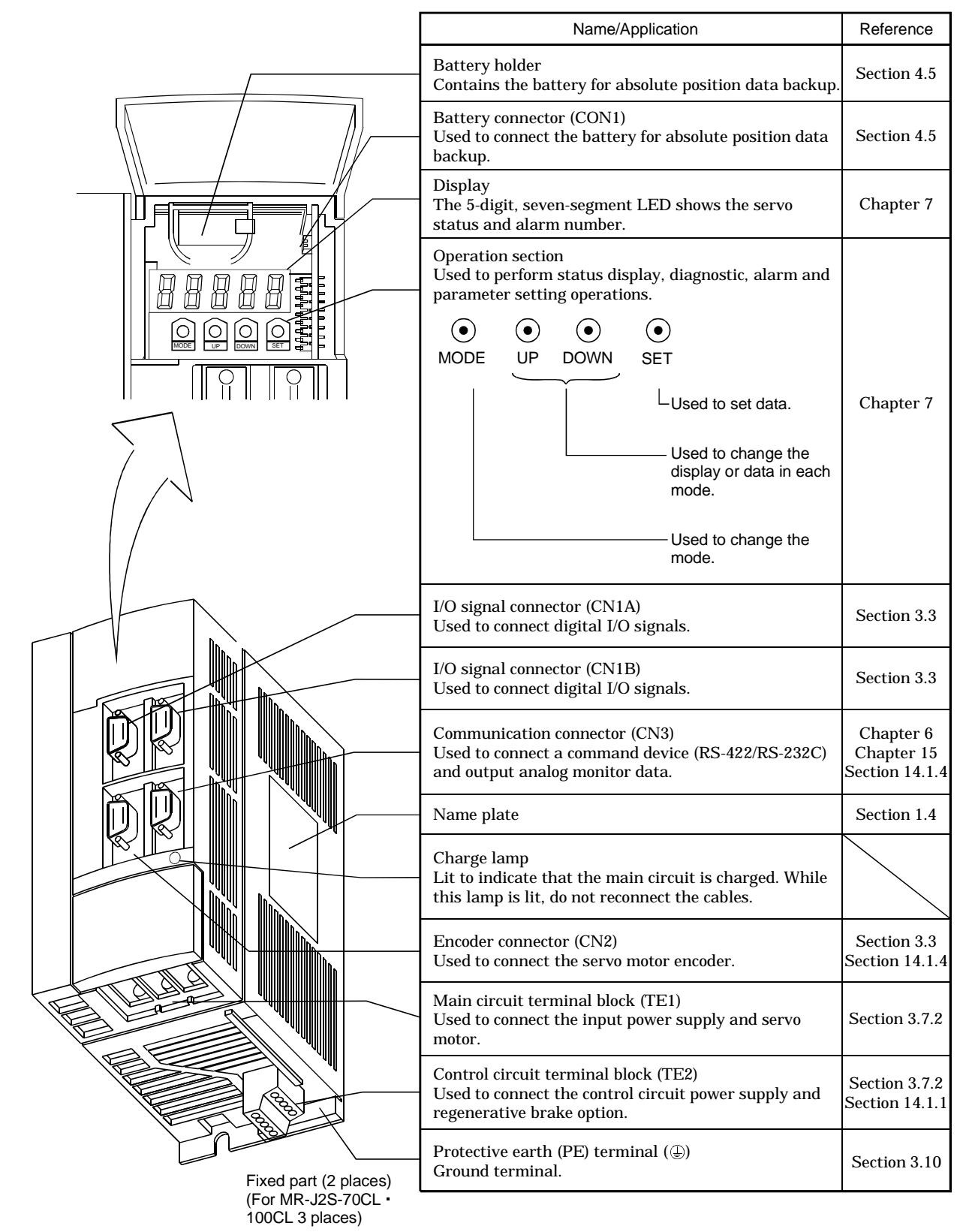

(2) MR-J2S-200CL MR-J2S-350CL

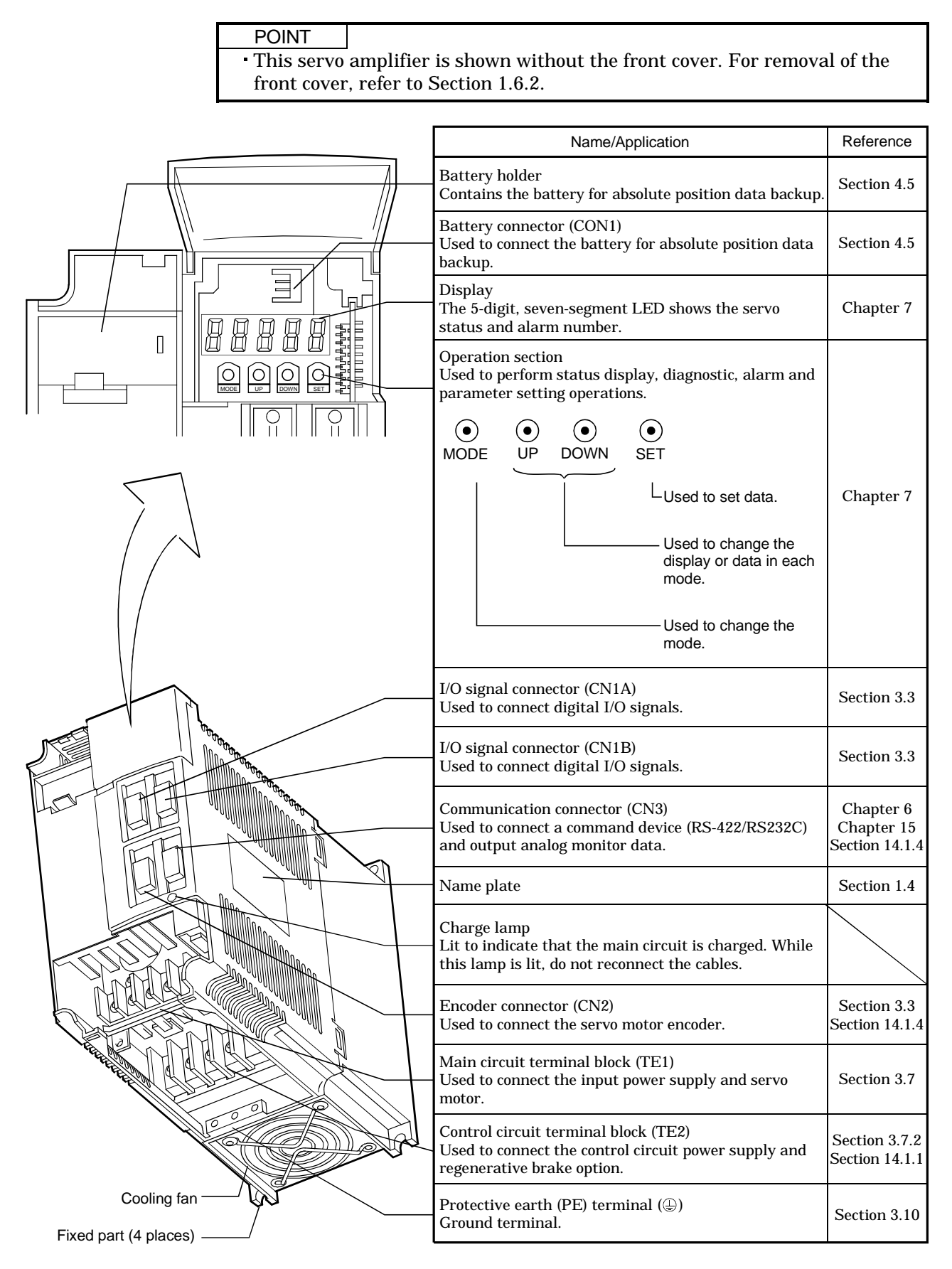

(3) MR-J2S-500CL

POINT

The servo amplifier is shown without the front cover. For removal of the front cover, refer to Section 1.6.2.

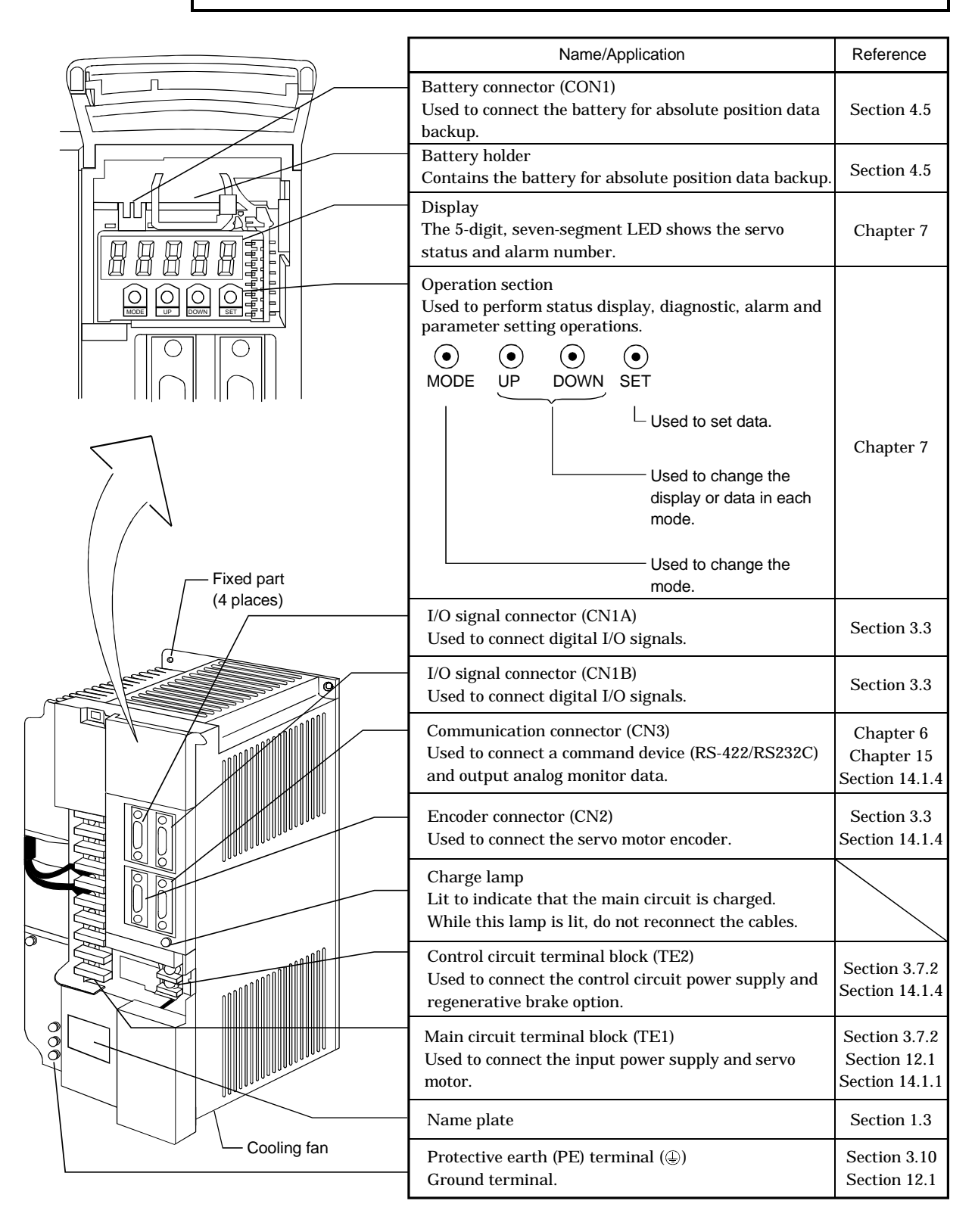
(4) MR-J2S-700CL

POINT

The servo amplifier is shown without the front cover. For removal of the front cover, refer to next page.

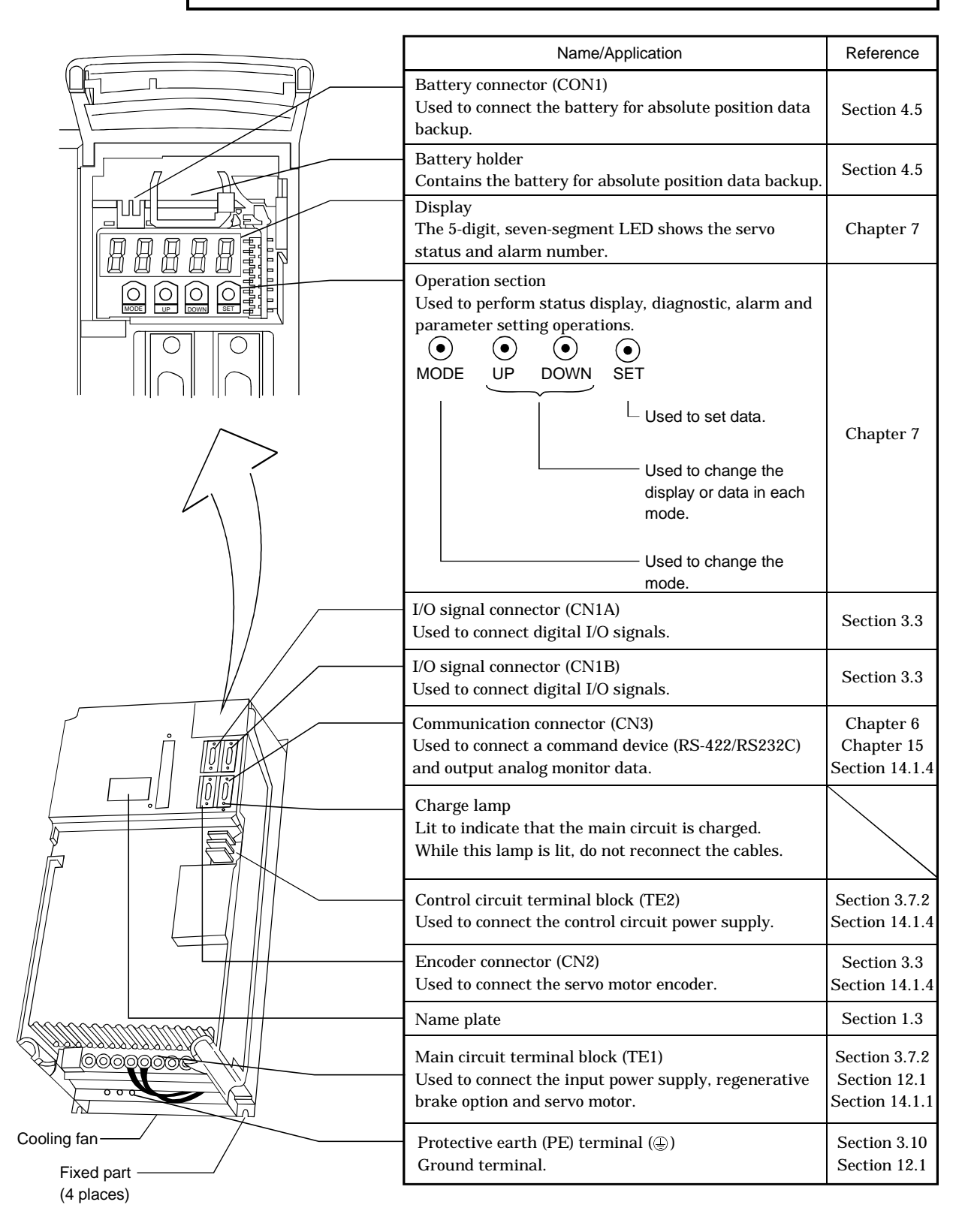

### 1. FUNCTIONS AND CONFIGURATION

#### 1.6.2 Removal and reinstallation of the front cover

**CAUTION** To avoid the risk of an electric shock, do not open the front cover while power is on.

### (1) For MR-J2S-200CL or more

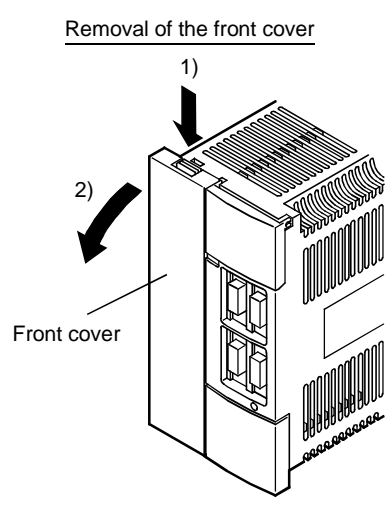

1) Hold down the removing knob.

2) Pull the front cover toward you.

### (2) For MR-J2S-500CL

Removal of the front cover **Removal of the front cover** Reinstallation of the front cover  $\mathbb{Z}$  (2 places) 1)

Front cover

1) Hold down the removing knob.

2) Pull the front cover toward you.

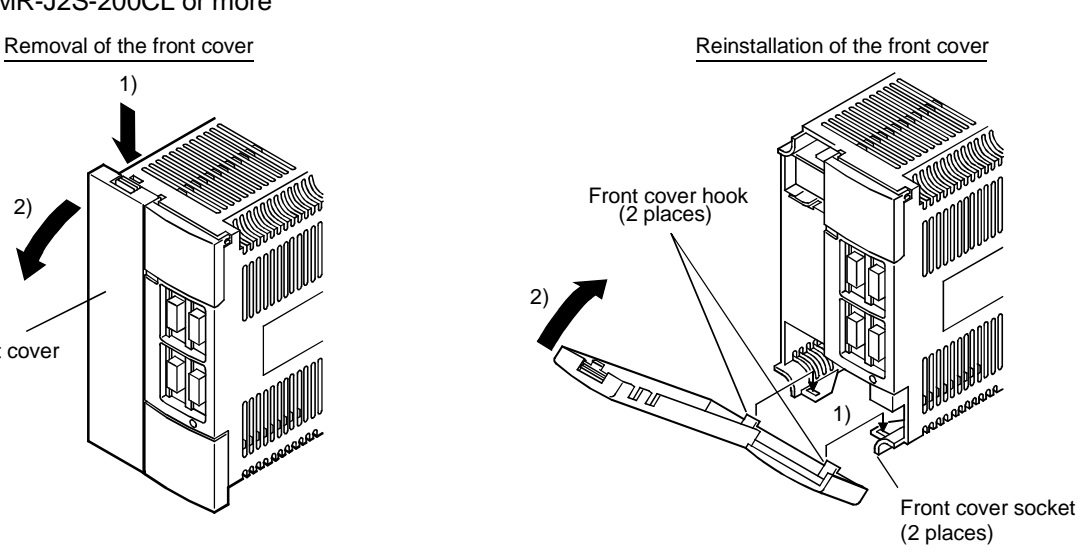

- 1) Insert the front cover hooks into the front cover sockets of the servo amplifier.
- 2) Press the front cover against the servo amplifier until the removing knob clicks.

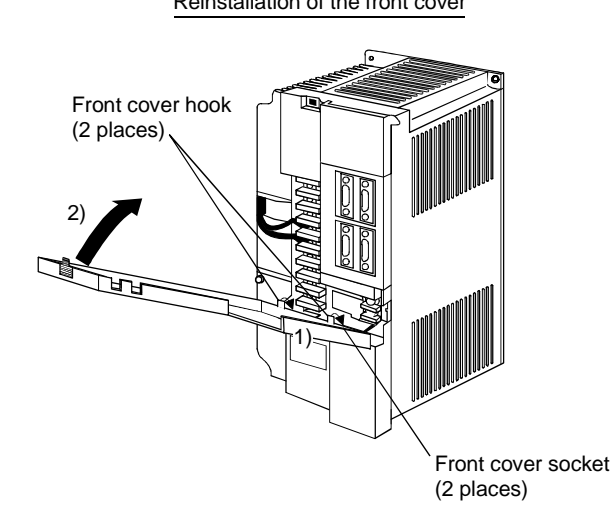

- 1) Insert the front cover hooks into the front cover sockets of the servo amplifier.
- 2) Press the front cover against the servo amplifier until the removing knob clicks.

### (3) For MR-J2S-700CL

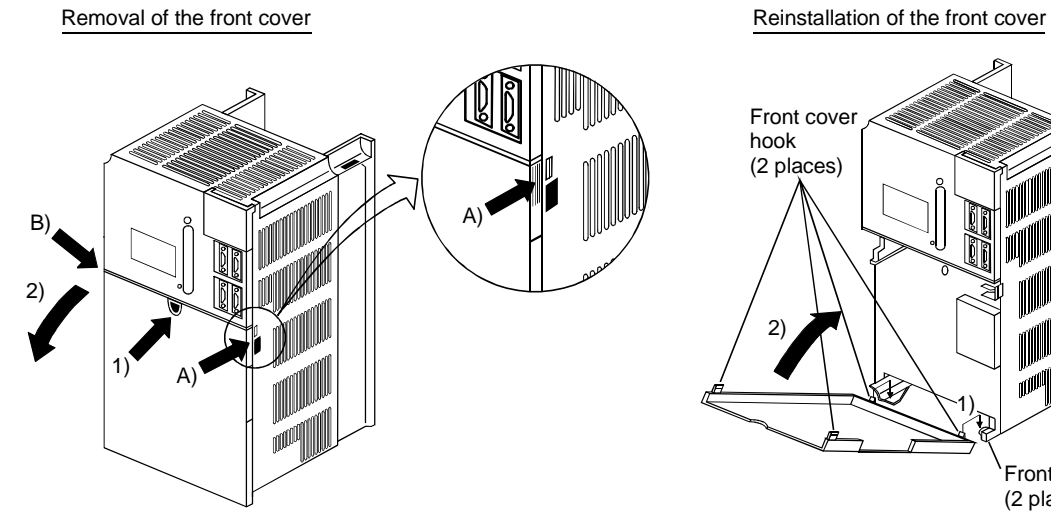

Front cover socket (2 places)  $2)$ 1) Front cover hook (2 places)

- 1) Push the removing knob A) or B), and put you finger into the front hole of the front cover. 2) Pull the front cover toward you.
- 1) Insert the two front cover hooks at the bottom into the sockets of the servo amplifier.
- 2) Press the front cover against the servo amplifier until the removing knob clicks.

### 1. FUNCTIONS AND CONFIGURATION

#### 1.7 Servo system with auxiliary equipment

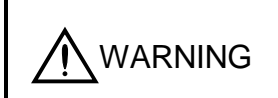

To prevent an electric shock, always connect the protective earth (PE) terminal (terminal marked  $\bigoplus$ ) of the servo amplifier to the protective earth (PE) of the control box.

#### (1) MR-J2S-100CL or less

(a) For 3-phase 200V to 230VAC or 1-phase 230VAC

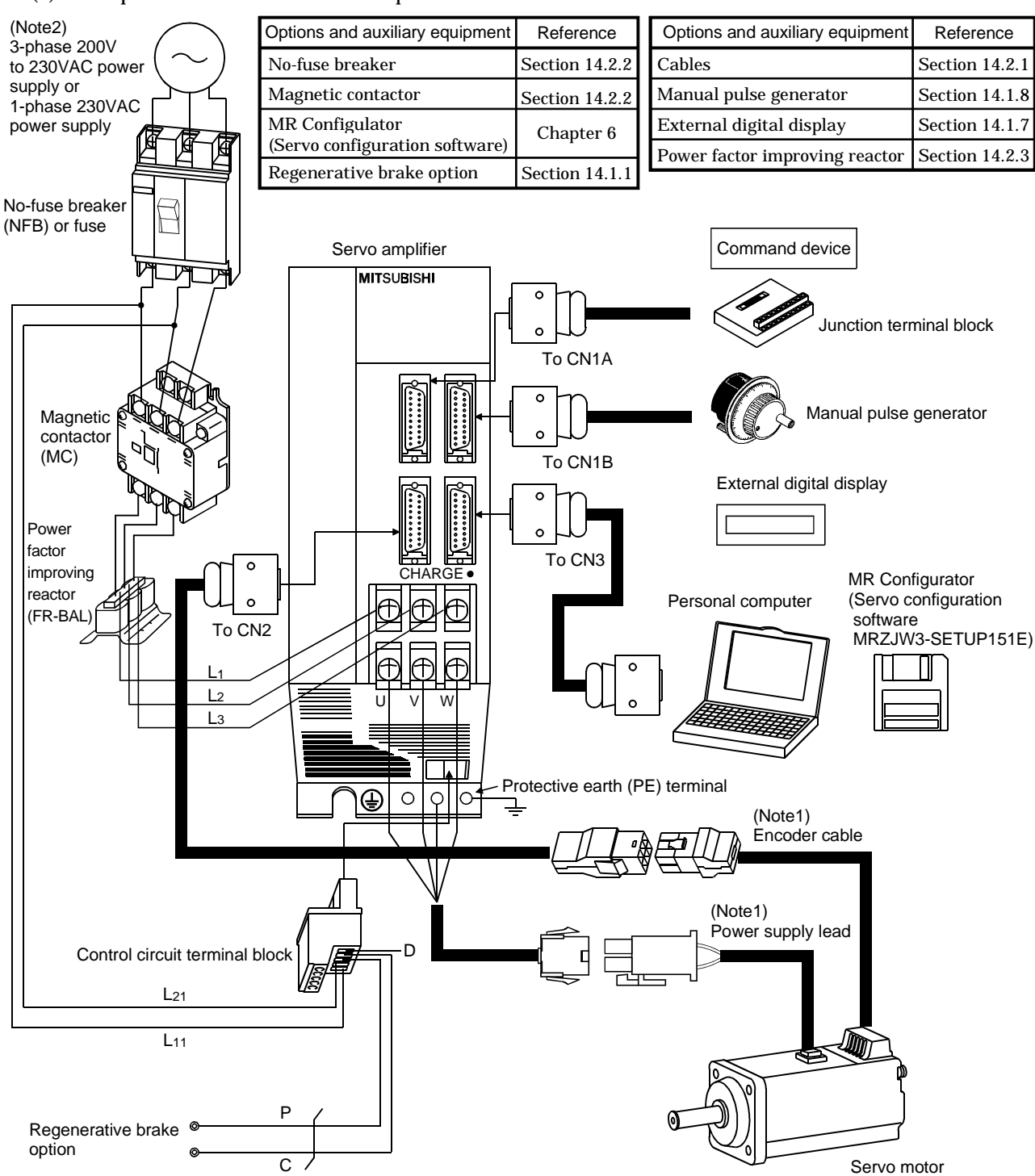

Note: 1. The HC-SFS, HC-RFS, HC-UFS 2000r/min series have cannon connectors.

 2. A 1-phase 200V to 230VAC power supply may be used with the servo amplifier of MR-J2S-70CL or less. For 1-phase 230VAC, connect the power supply to L<sub>1</sub> L<sub>2</sub> and leave L<sub>3</sub> open.

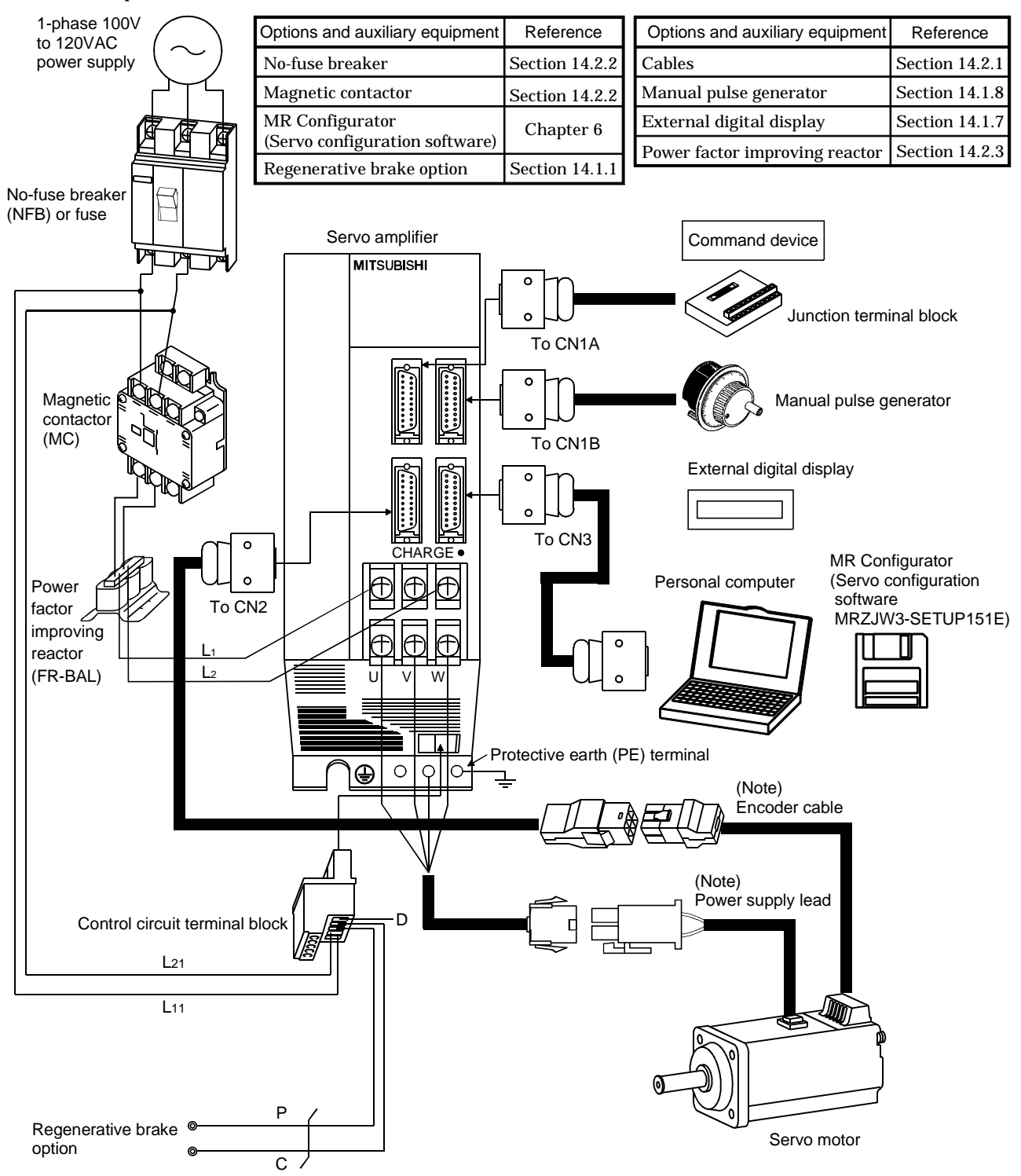

(b) For 1-phase 100V to 120VAC

Note: The HC-SFS, HC-RFS, HC-UFS 2000 r/min series have cannon connectors.

(2) MR-J2S-200CL MR-J2S-350CL

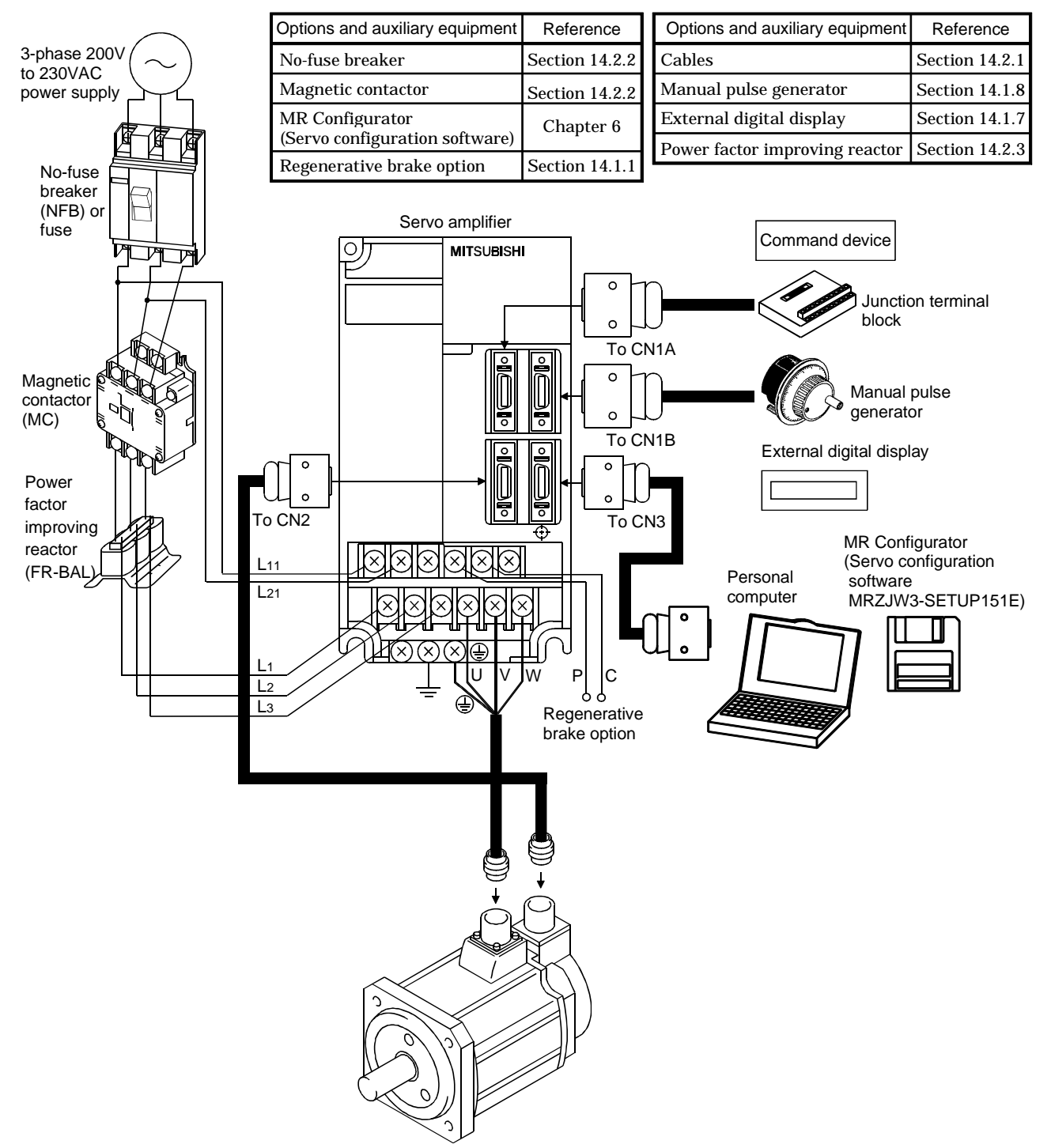

## 1. FUNCTIONS AND CONFIGURATION

(3) MR-J2S-500CL

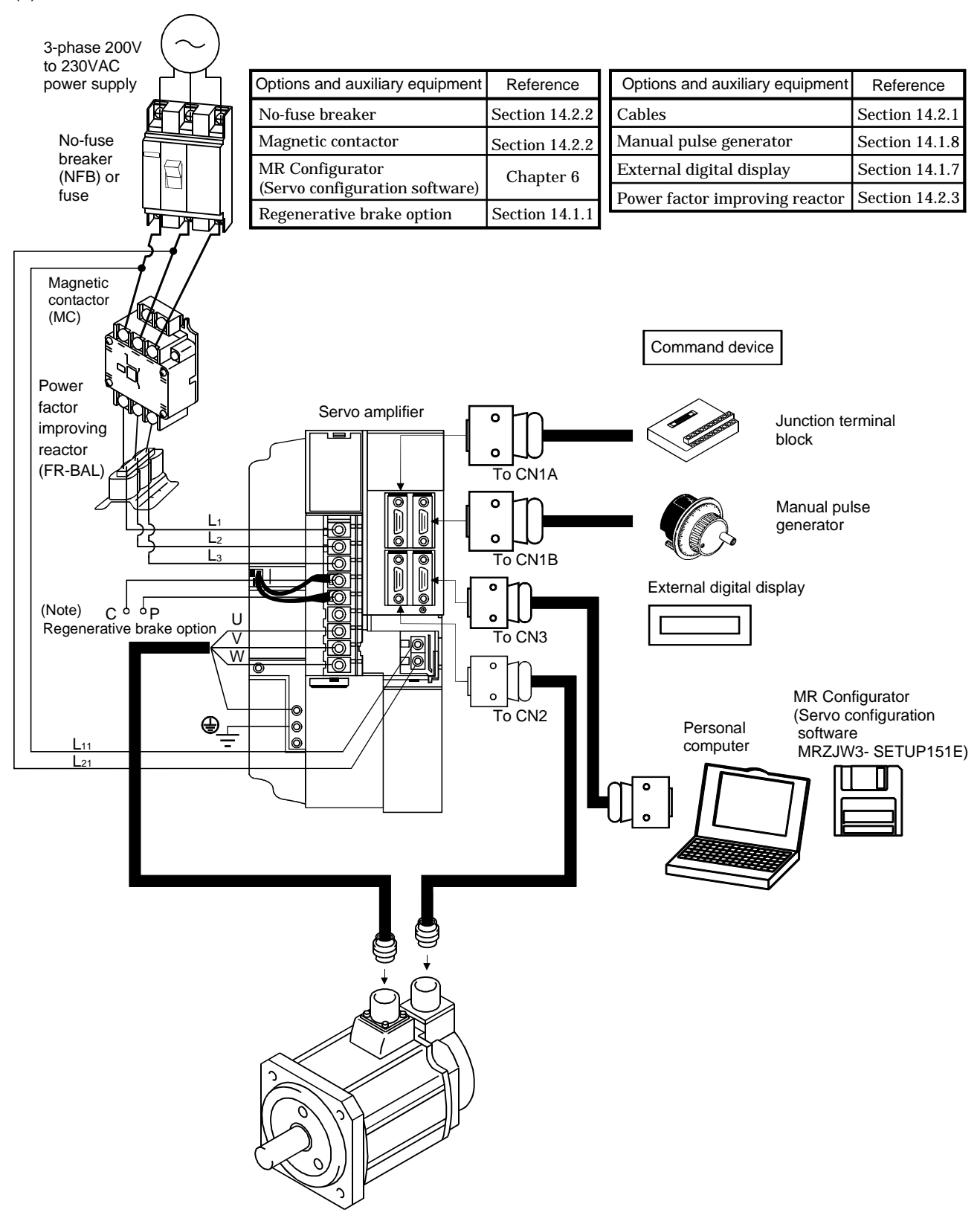

Note: When using the regenerative brake option, remove the lead wires of the built-in regenerative brake resistor.

### (4) MR-J2S-700CL

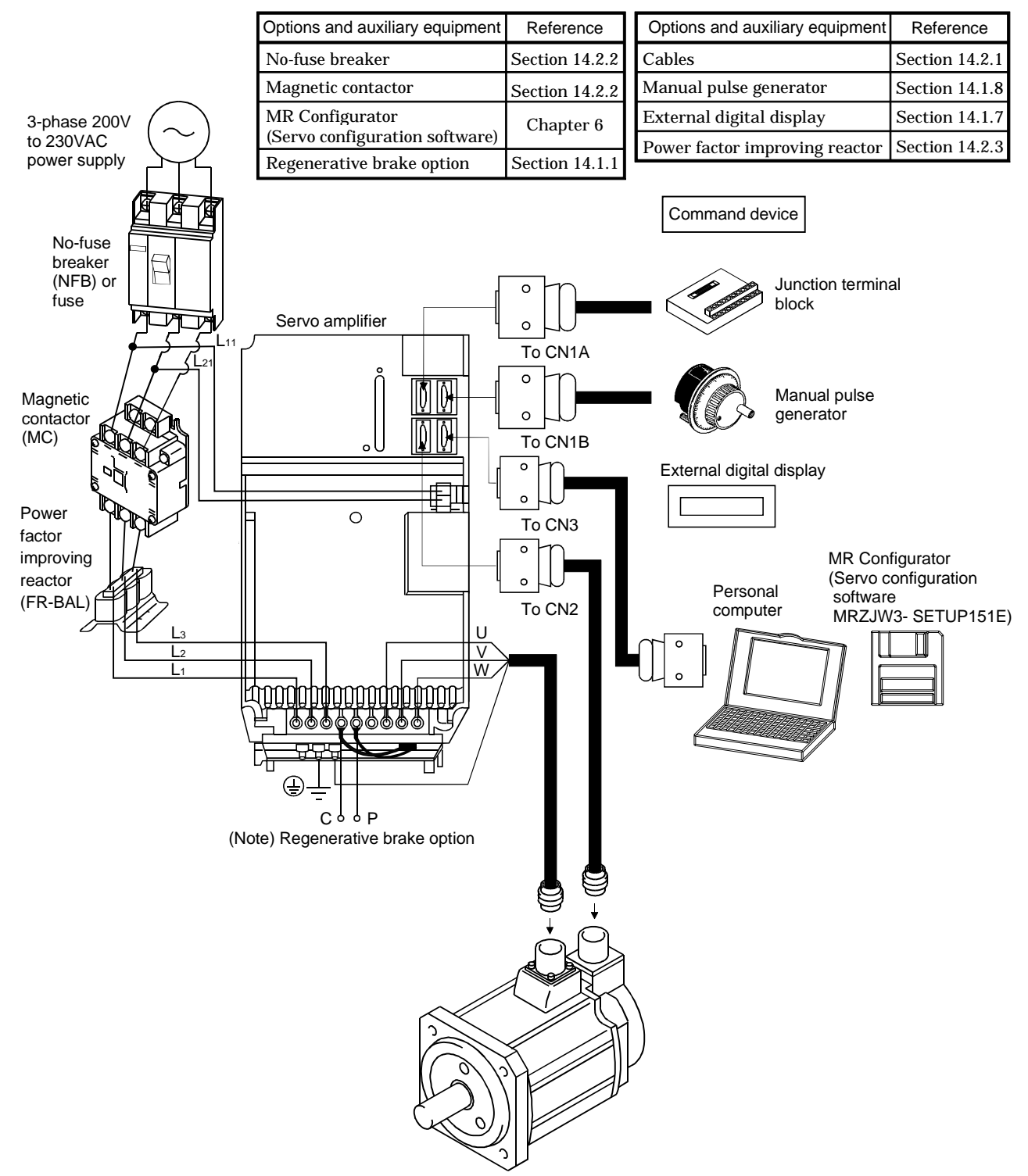

Note: When using the regenerative brake option, remove the lead wires of the built-in regenerative brake resistor.

# MEMO

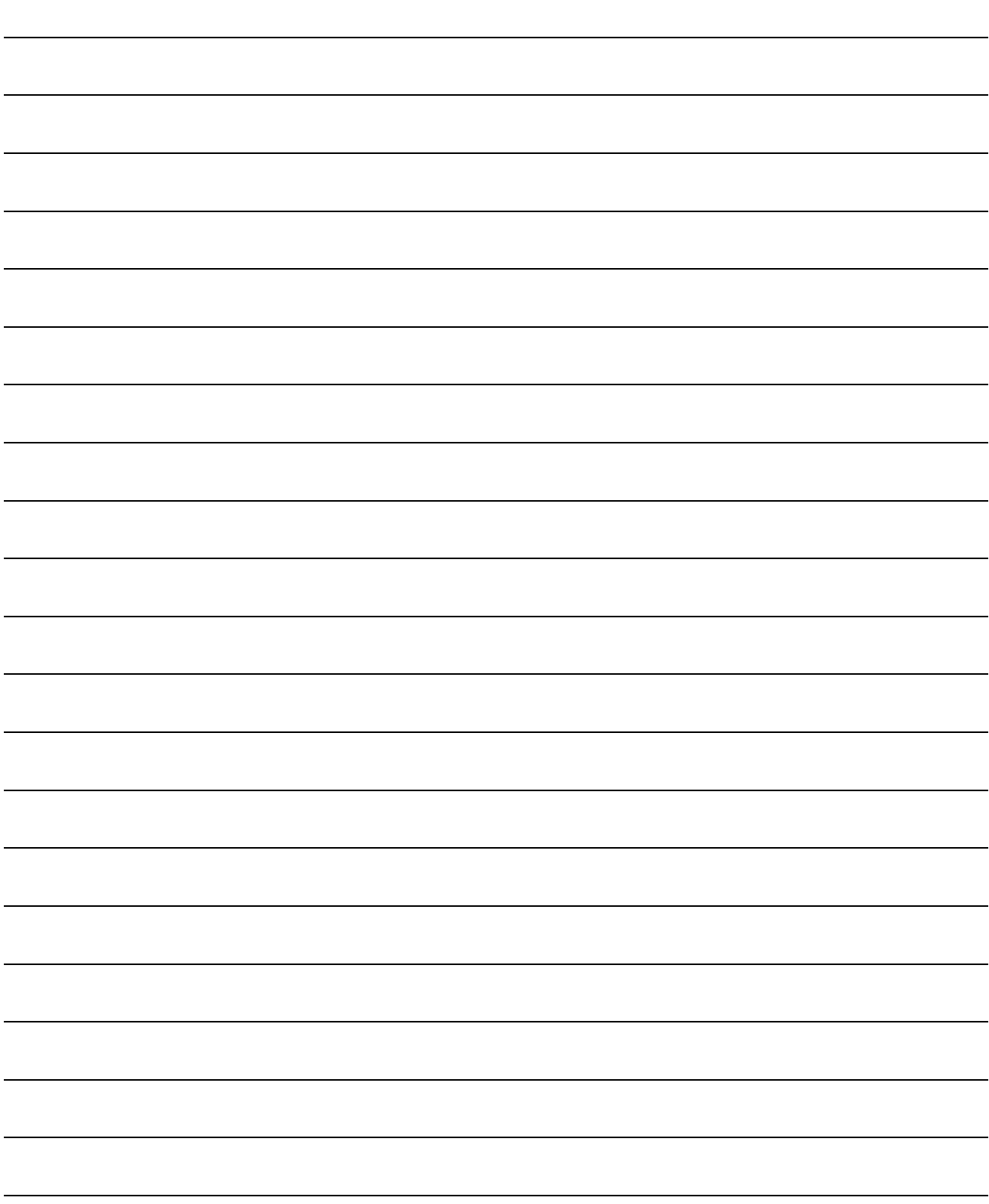

# 2. INSTALLATION

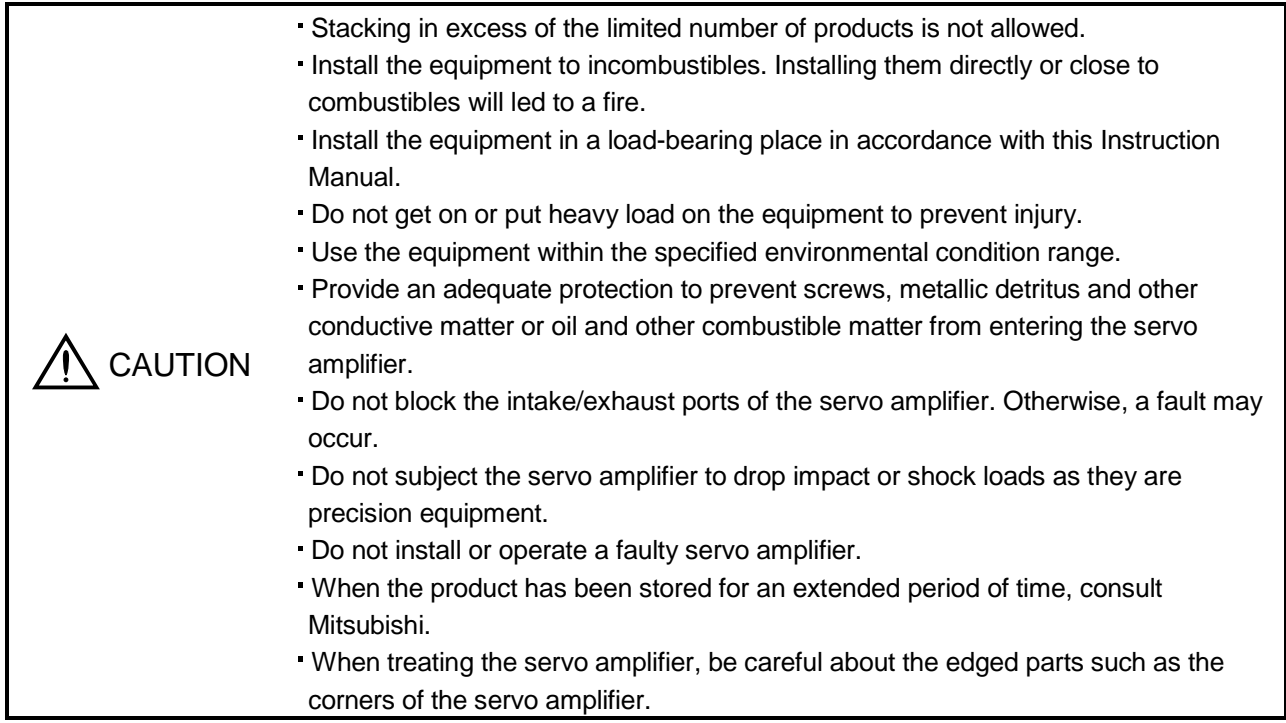

### 2.1 Environmental conditions

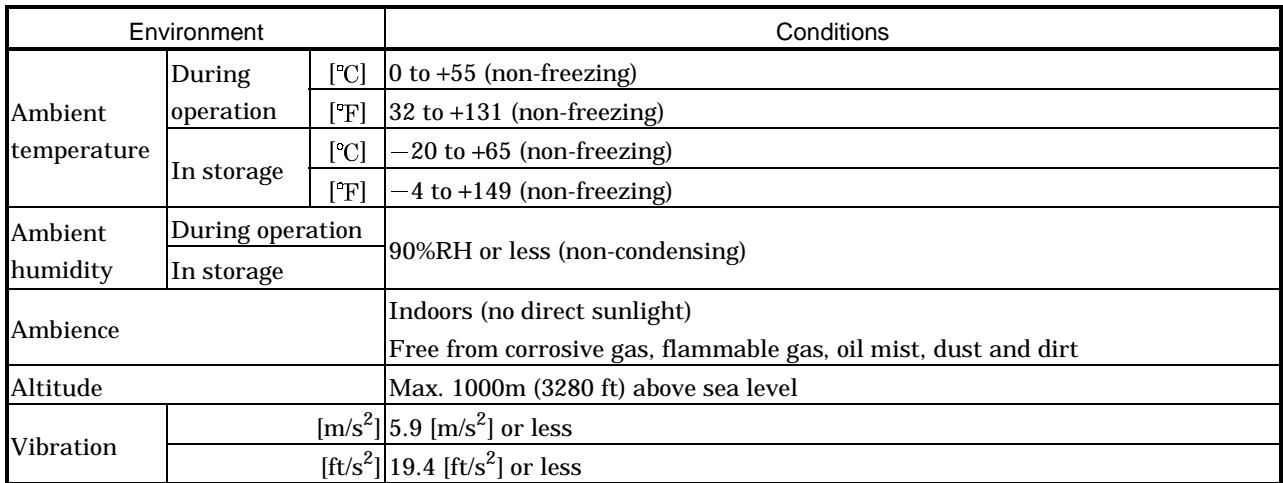

# 2. INSTALLATION

### 2.2 Installation direction and clearances

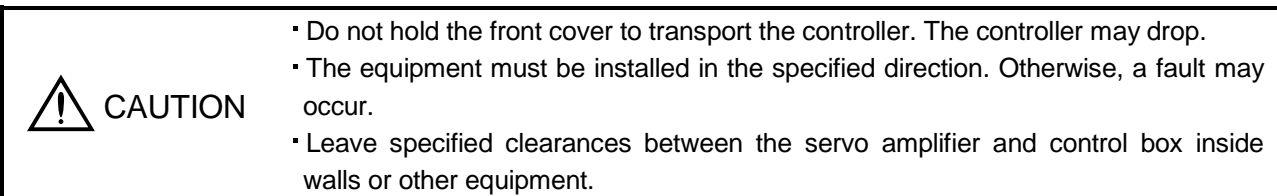

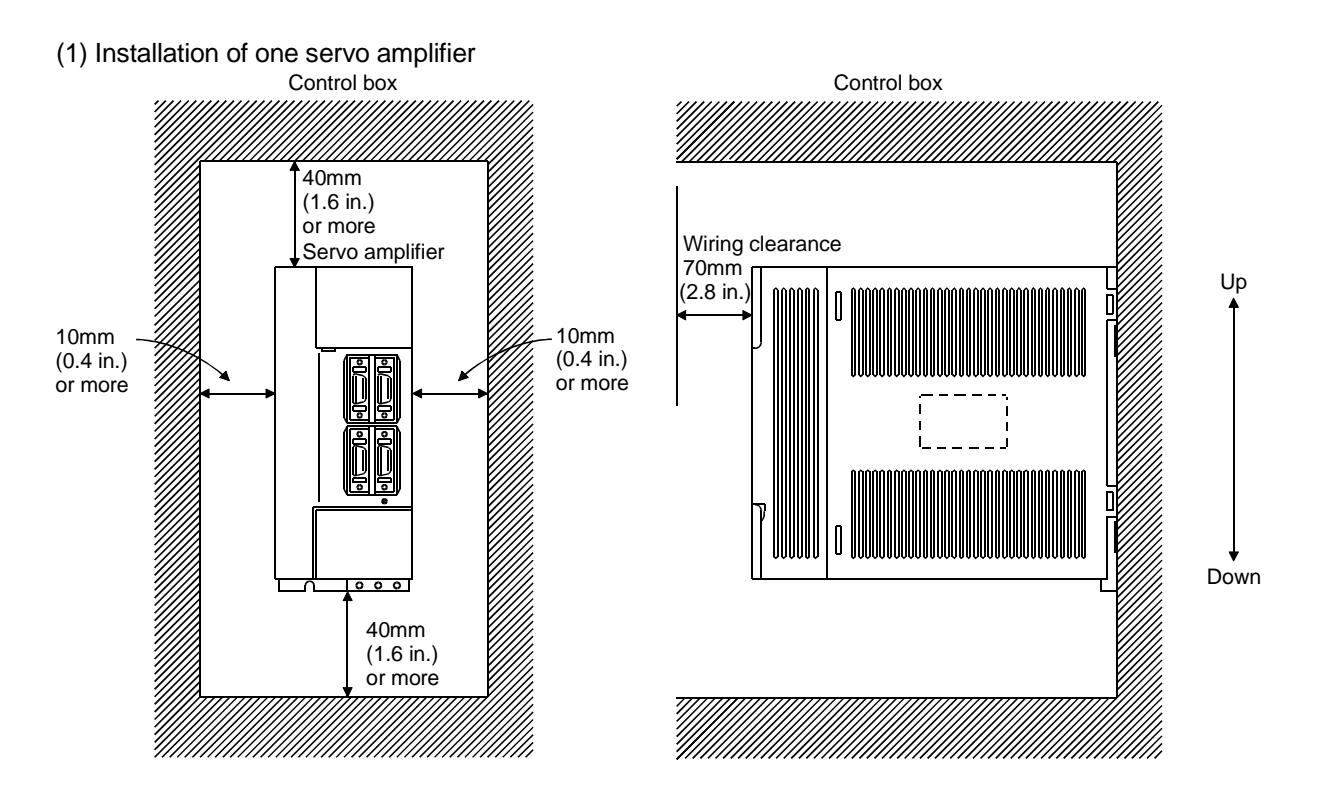

### (2) Installation of two or more servo amplifiers

Leave a large clearance between the top of the servo amplifier and the internal surface of the control box, and install a fan to prevent the internal temperature of the control box from exceeding the environmental conditions.

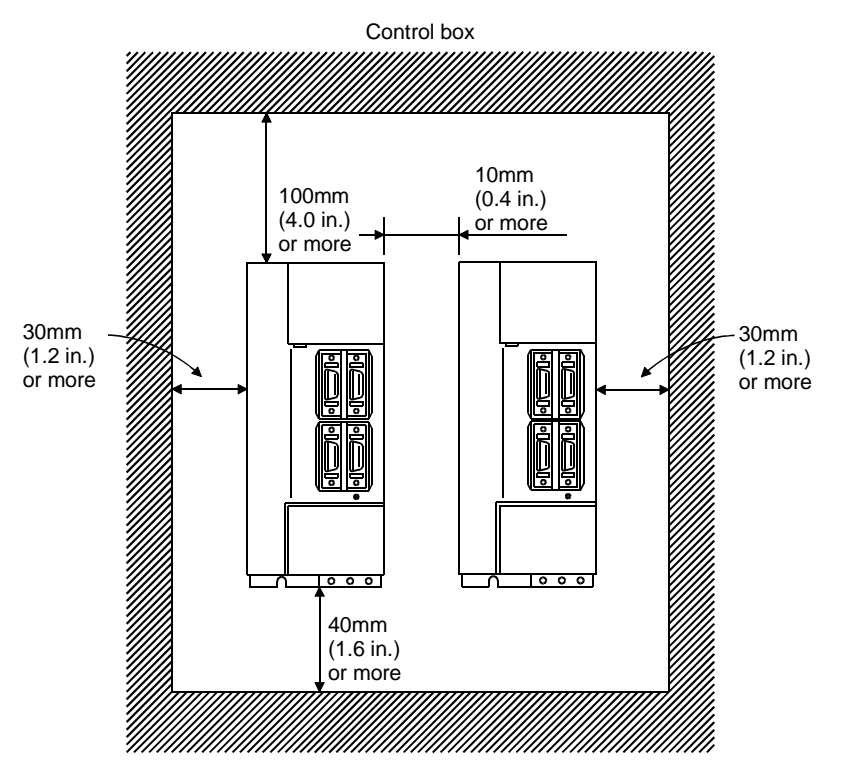

### (3) Others

When using heat generating equipment such as the regenerative brake option, install them with full consideration of heat generation so that the servo amplifier is not affected.

Install the servo amplifier on a perpendicular wall in the correct vertical direction.

- 2.3 Keep out foreign materials
- (1) When installing the unit in a control box, prevent drill chips and wire fragments from entering the servo amplifier.
- (2) Prevent oil, water, metallic dust, etc. from entering the servo amplifier through openings in the control box or a fan installed on the ceiling.
- (3) When installing the control box in a place where there are much toxic gas, dirt and dust, conduct an air purge (force clean air into the control box from outside to make the internal pressure higher than the external pressure) to prevent such materials from entering the control box.

### 2.4 Cable stress

- (1) The way of clamping the cable must be fully examined so that flexing stress and cable's own mass stress are not applied to the cable connection.
- (2) For use in any application where the servo motor moves, fix the cables (encoder, power supply, brake) supplied with the servo motor, and flex the optional encoder cable or the power supply and brake wiring cables. Use the optional encoder cable within the flexing life range. Use the power supply and brake wiring cables within the flexing life of the cables.
- (3) Avoid any probability that the cable sheath might be cut by sharp chips, rubbed by a machine corner or stamped by workers or vehicles.
- (4) The flexing lives of the cables are shown below. In actuality, provide a little allowance for these values. For installation on a machine where the servo motor will move, the flexing radius should be made as large as possible. Refer to Section 13.4 for the flexing life.

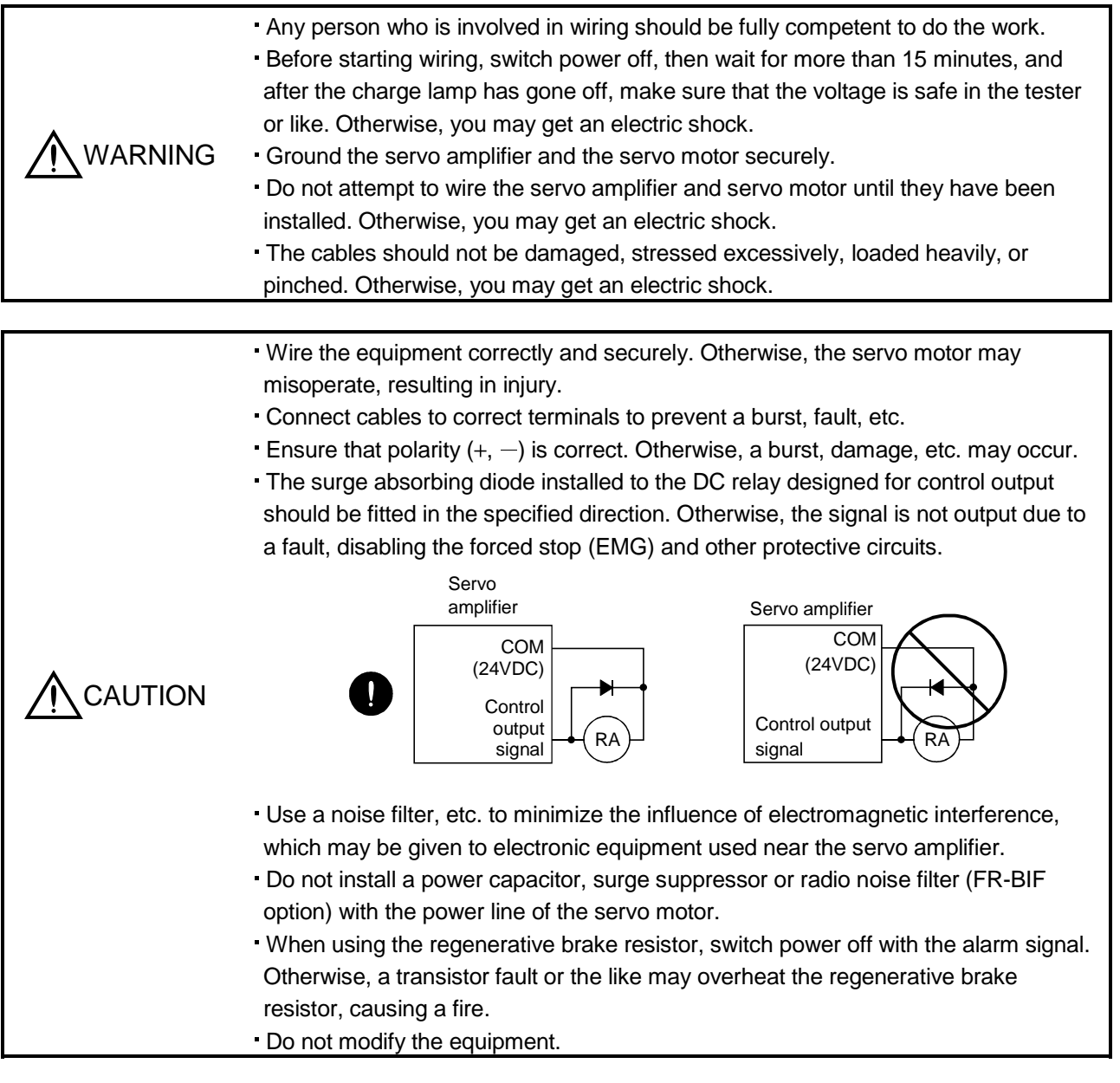

## POINT

CN1A, CN1B, CN2 and CN3 have the same shape. Wrong connection of the connectors will lead to a failure. Connect them correctly.

#### 3.1 Standard connection example

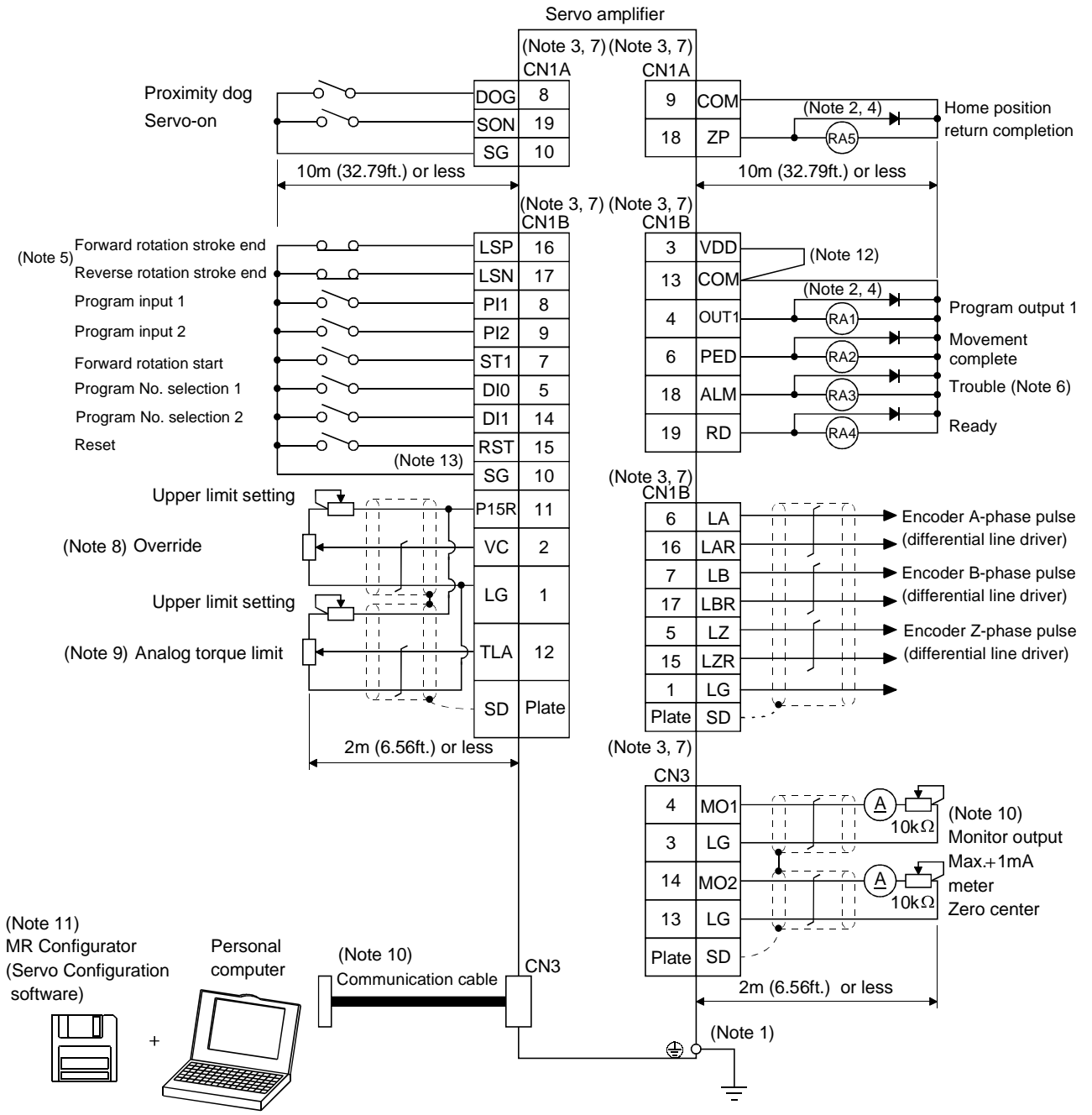

Note: 1. To prevent an electric shock, always connect the protective earth (PE) terminal of the servo amplifier to the protective earth (PE) of the control box.

- 2. Connect the diode in the correct direction. If it is connected reversely, the servo amplifier will be faulty and will not output signals, disabling the emergency stop and other protective circuits.
- 3. CN1A, CN1B, CN2 and CN3 have the same shape. Wrong connection of the connectors will lead to a fault.
- 4. The sum of currents that flow in the external relays should be 80mA max. If it exceeds 80mA, supply interface power from external.
- 5. When starting operation, always connect the forward/reverse rotation stroke end (LSN/LSP) with SG. (Normally closed contacts)
- 6. Trouble (ALM) is connected with COM in normal alarm-free condition.
- 7. The pins with the same signal name are connected in the servo amplifier.
- 8. When using override (VC), make the override selection (OVR) device available.
- 9. When using analog torque limit (TLA), make the external torque limit selection (TL) devices available.
- 10. When connecting the personal computer together with monitor outputs 1, 2, use the maintenance junction card (MR-J2CN3TM). (Refer to Section 14.1.6).
- 11. Use MRZJW3-SETUP 151E (Ver. E1 or more).
- 12. When using the internal power supply (VDD), always connect VDD-COM. Do not connect them when supplying external power. Refer to Section 3.6.2.
- 13. Connect to CN1A-10 when using the junction terminal block (MR-TB20).

### 3.2 Internal connection diagram of servo amplifier

This section gives the internal connection diagram where the signal assignment is in the initial status.

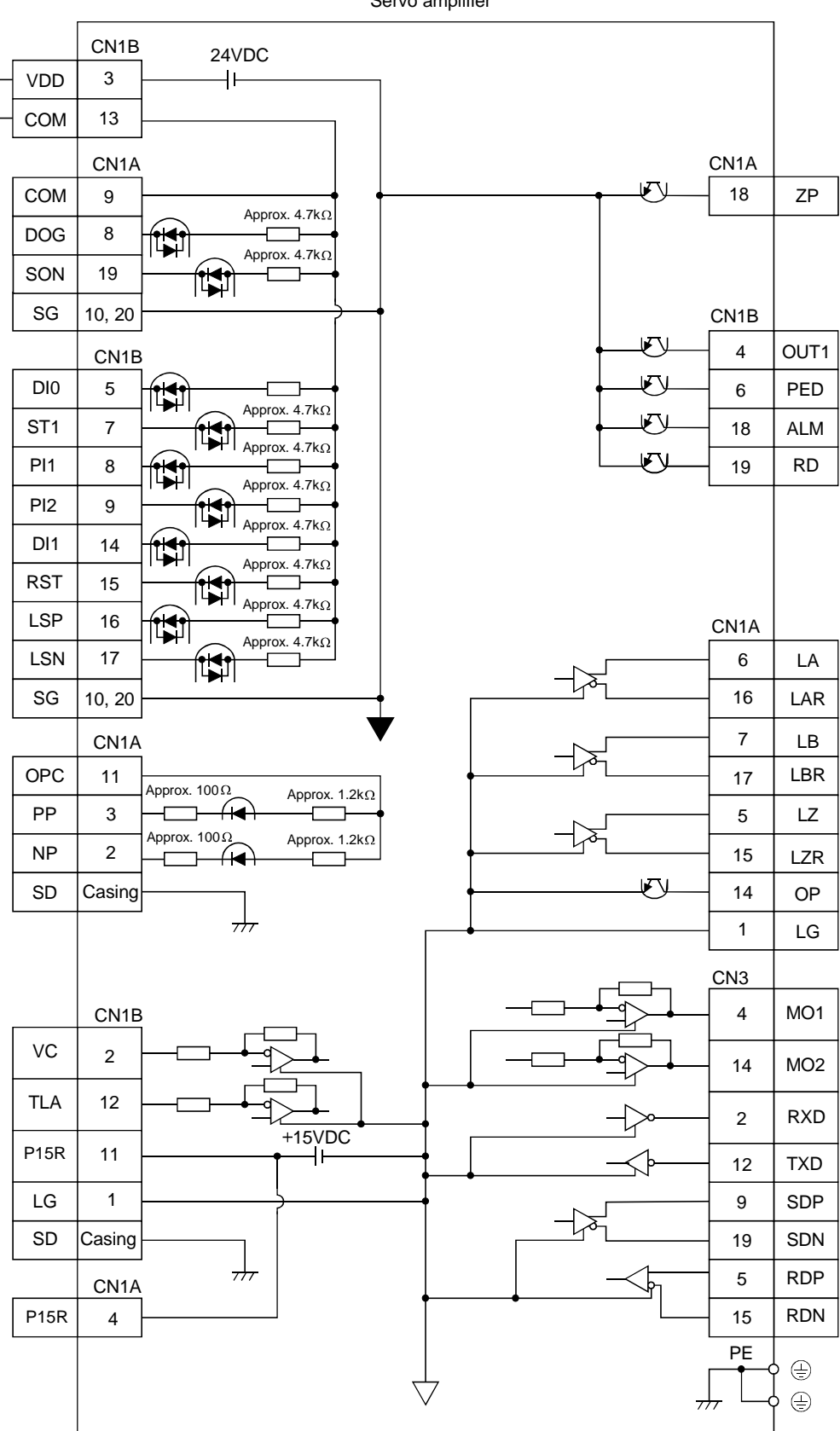

Servo amplifier

### 3.3 I/O signals

### 3.3.1 Connectors and signal arrangements

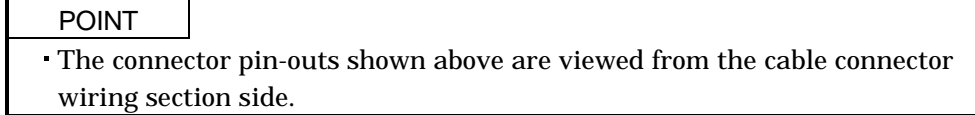

### (1) Signal arrangement

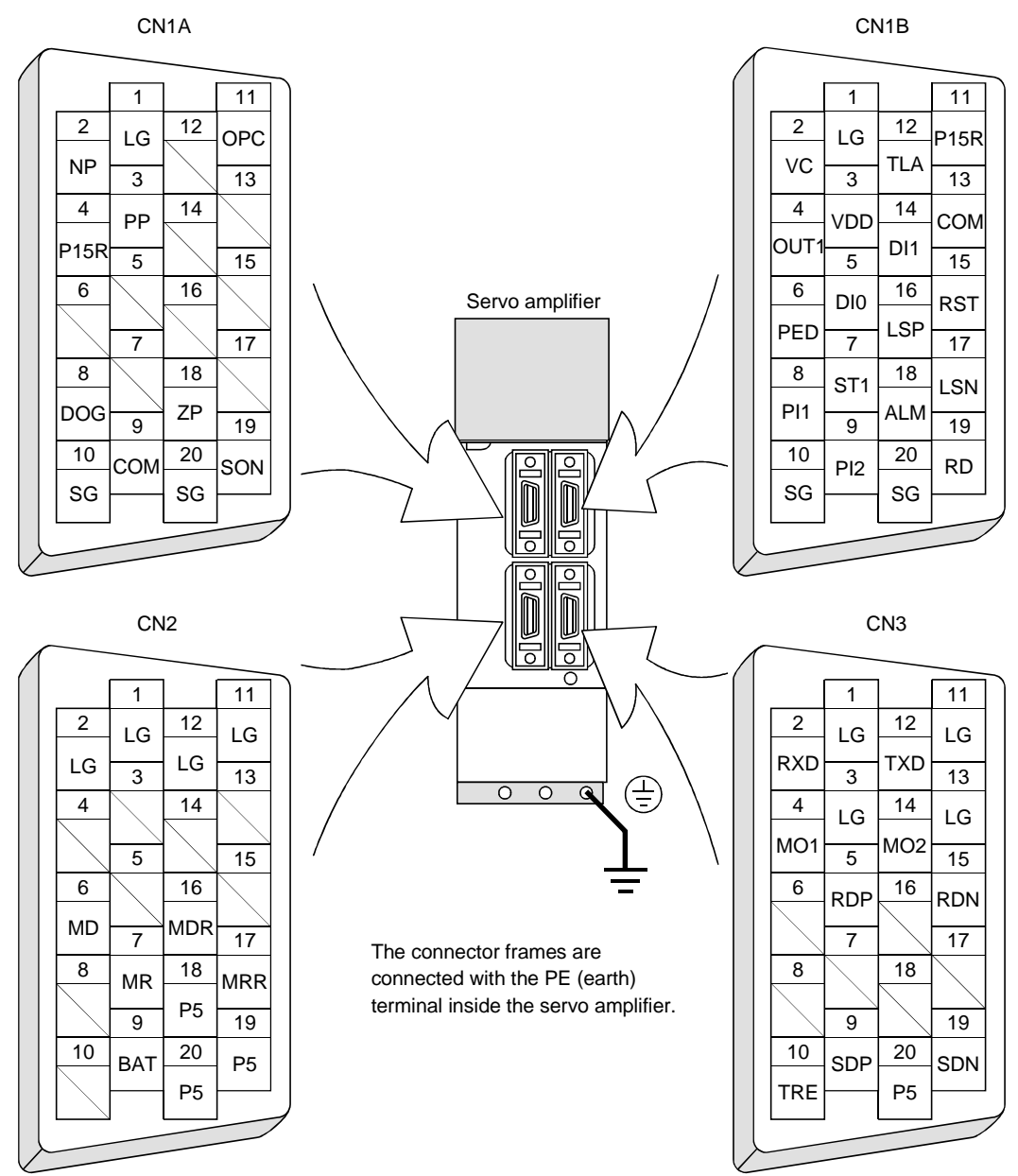

### 3.3.2 Signal (devices) explanations

#### (1) I/O devices

POINT

- The devices not indicated in the Connector Pin No. field of the I/O devices can be assigned to the connector CN1A/CN1B using the MR Configurator (Servo Configuration software).
- In the factory setting state, Forced stop (EMG) and Automatic/manual selection (MD0) are not assigned to the pins but are preset to turn on automatically.

### (a) Pins whose devices can be changed

Refer to Section 3.6.2 for the I/O interfaces (symbols in the I/O Division field in the table) of the corresponding connector pins.

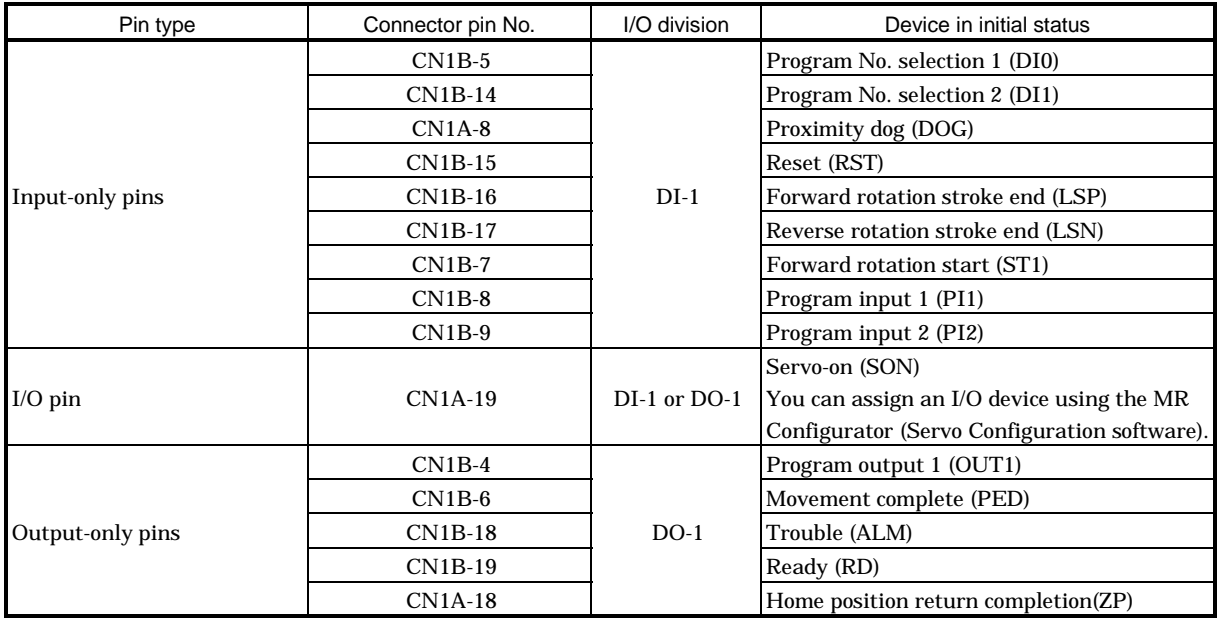

### (b) Input devices

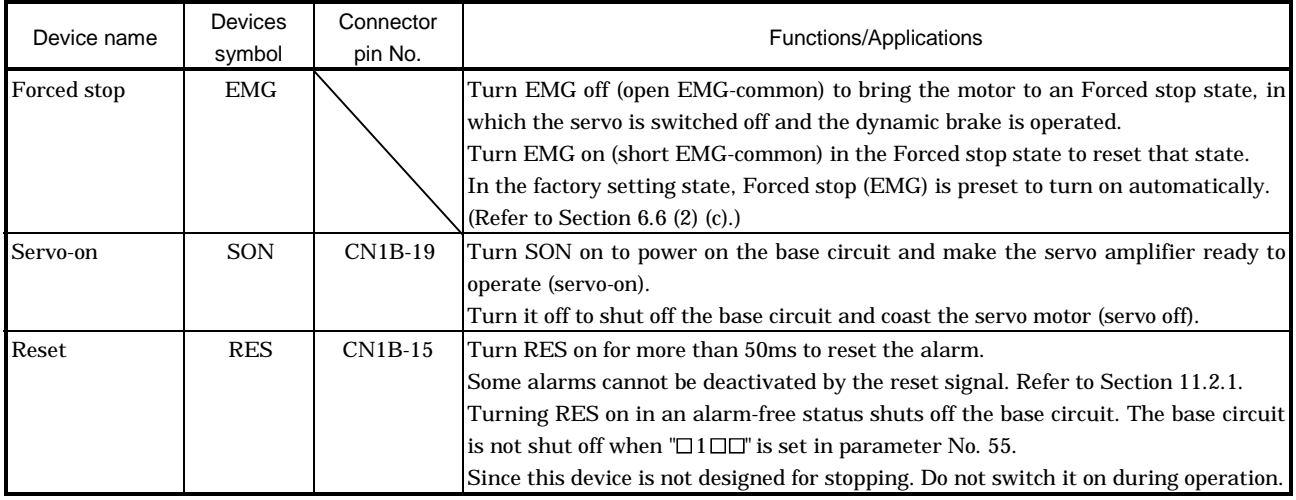

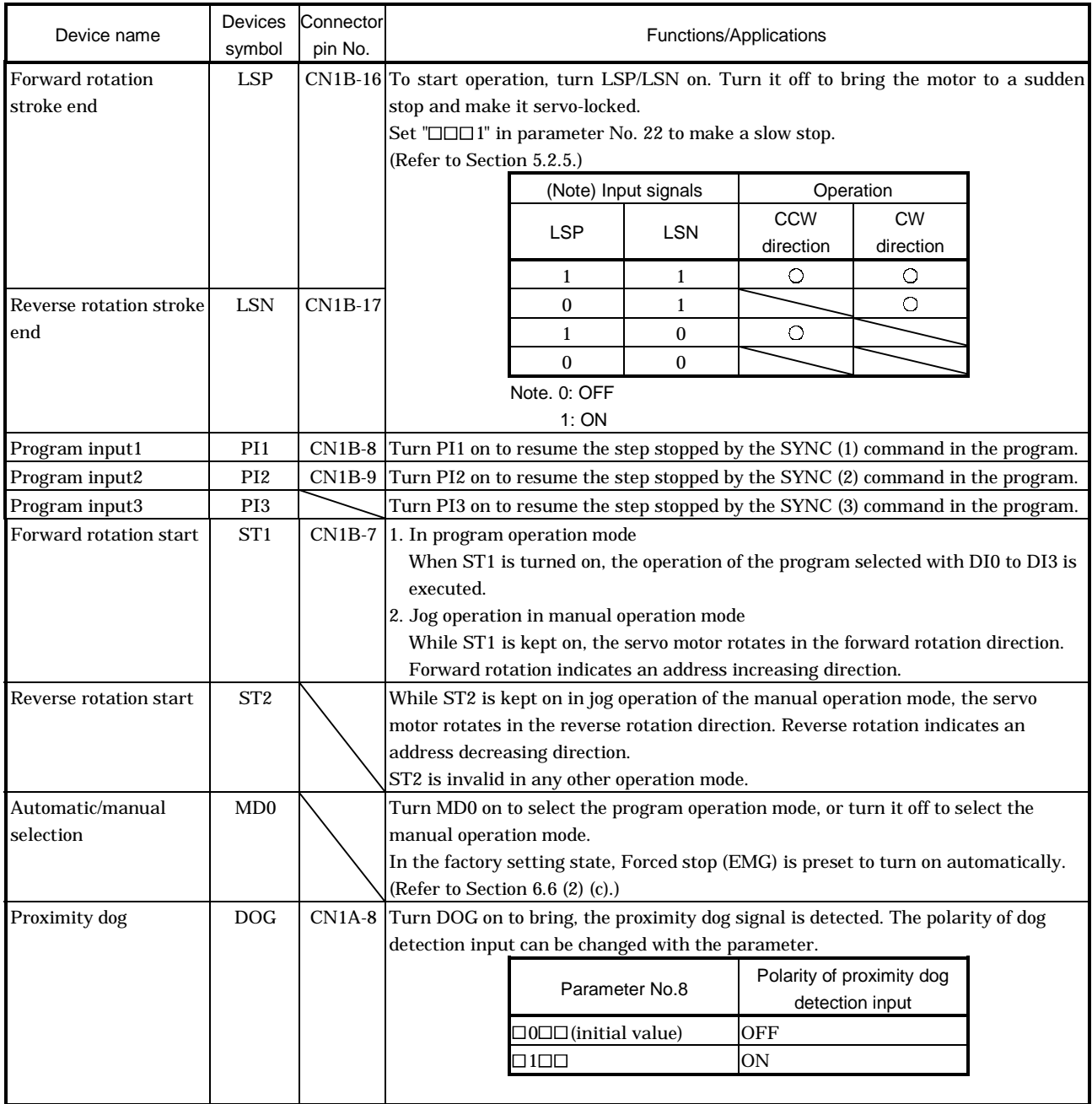

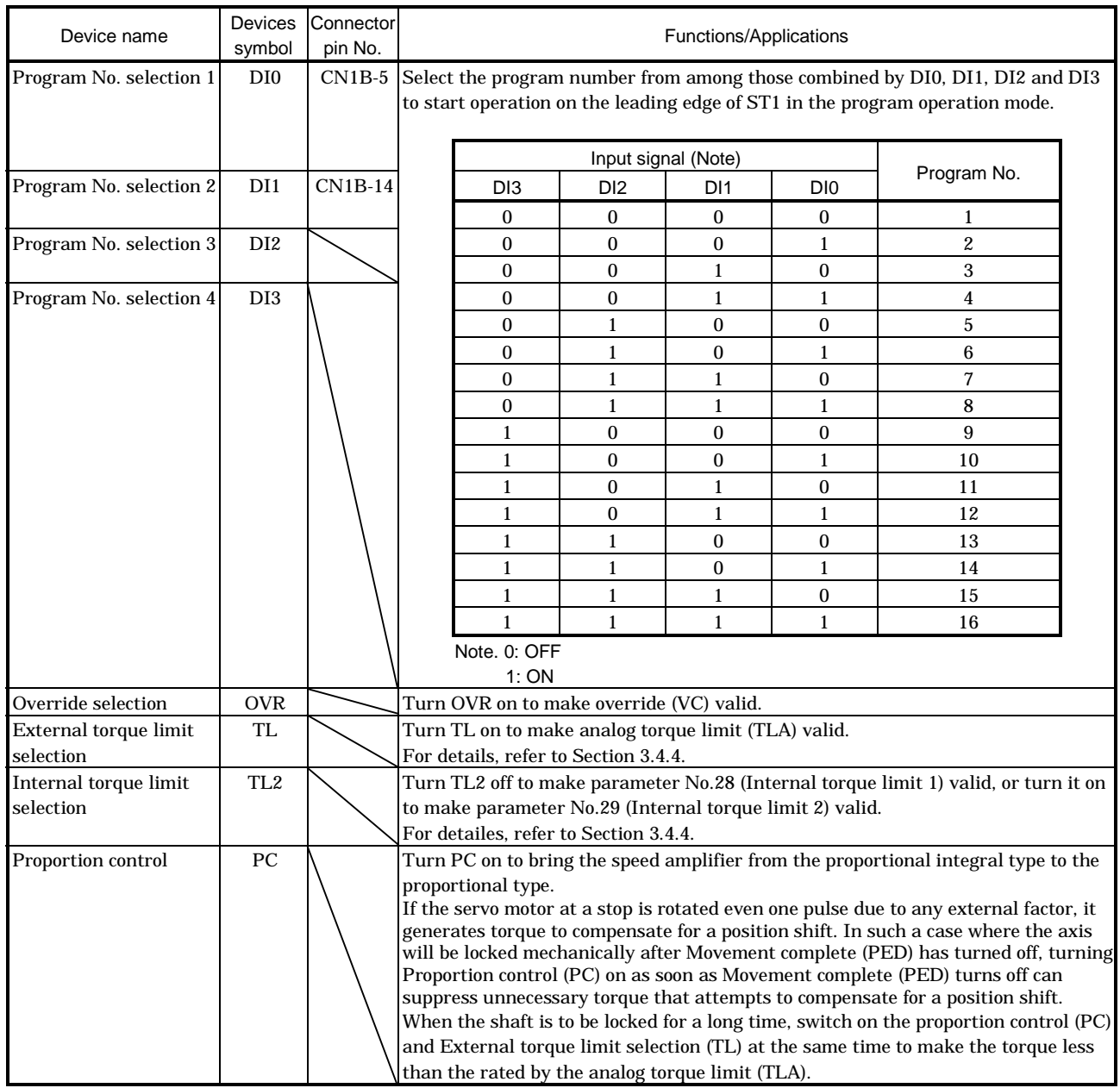

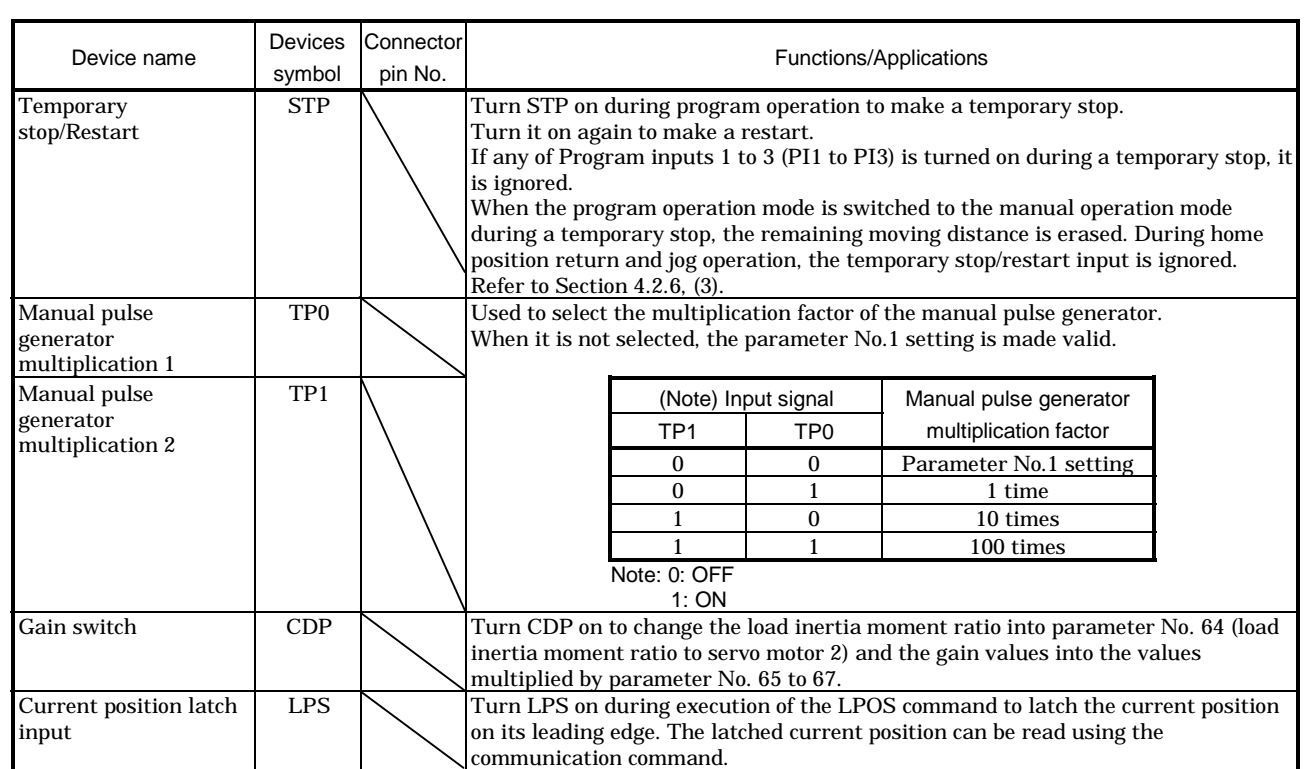

### (c) Output devices

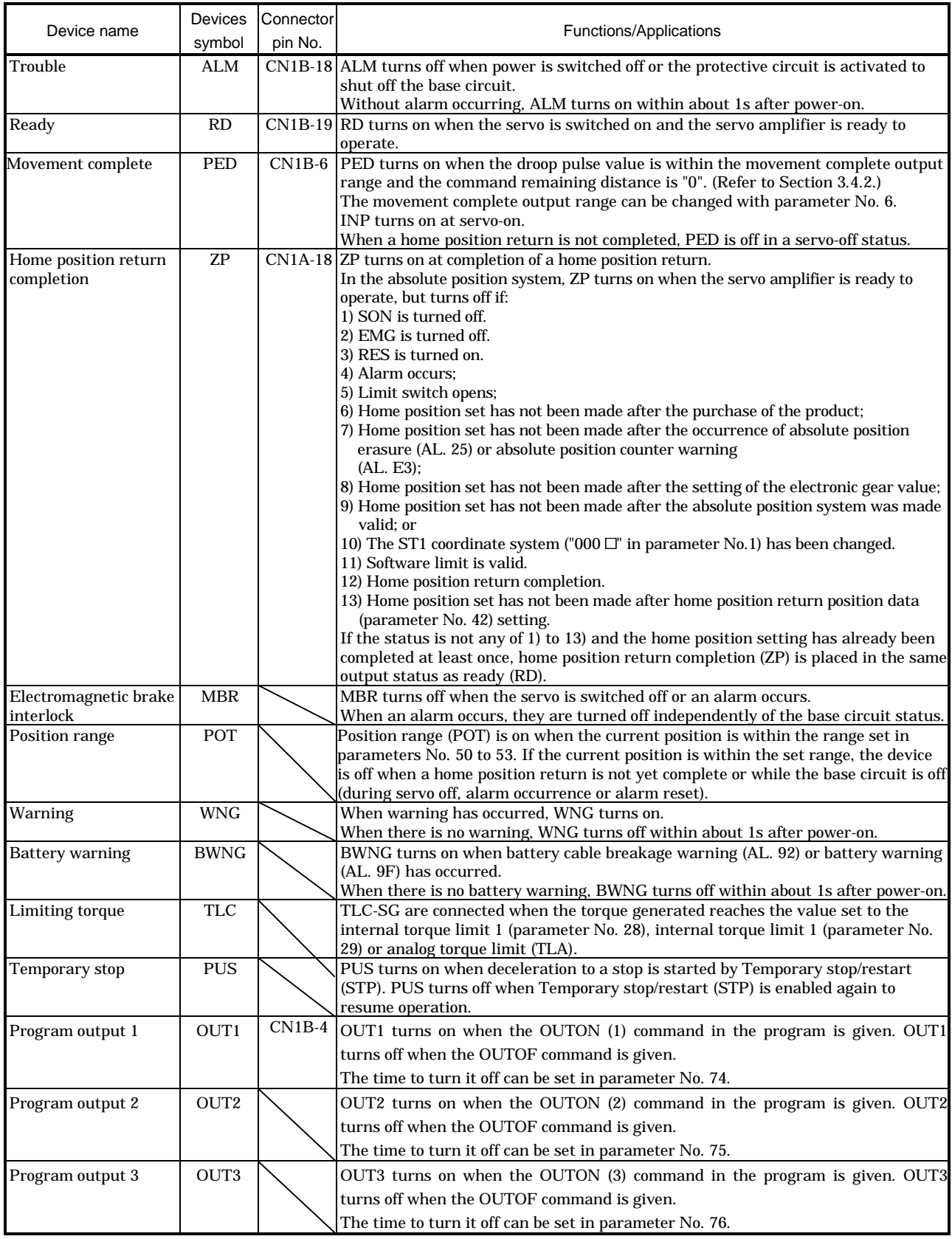

### (2) Input signal

For the input interfaces (symbols in I/O column in the table), refer to Section 3.6.2.

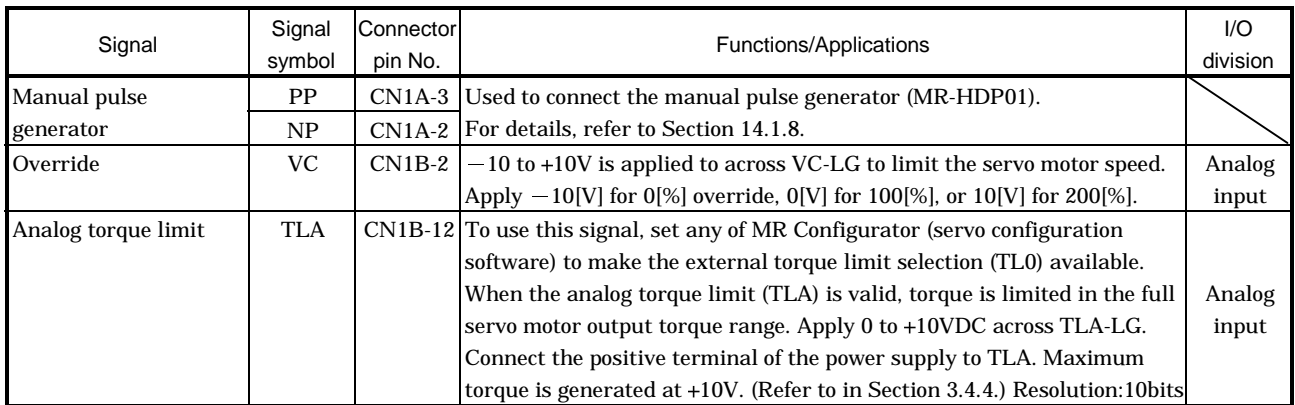

### (3) Output signal

For the output interfaces (symbols in I/O column in the table), refer to Section 3.6.2.

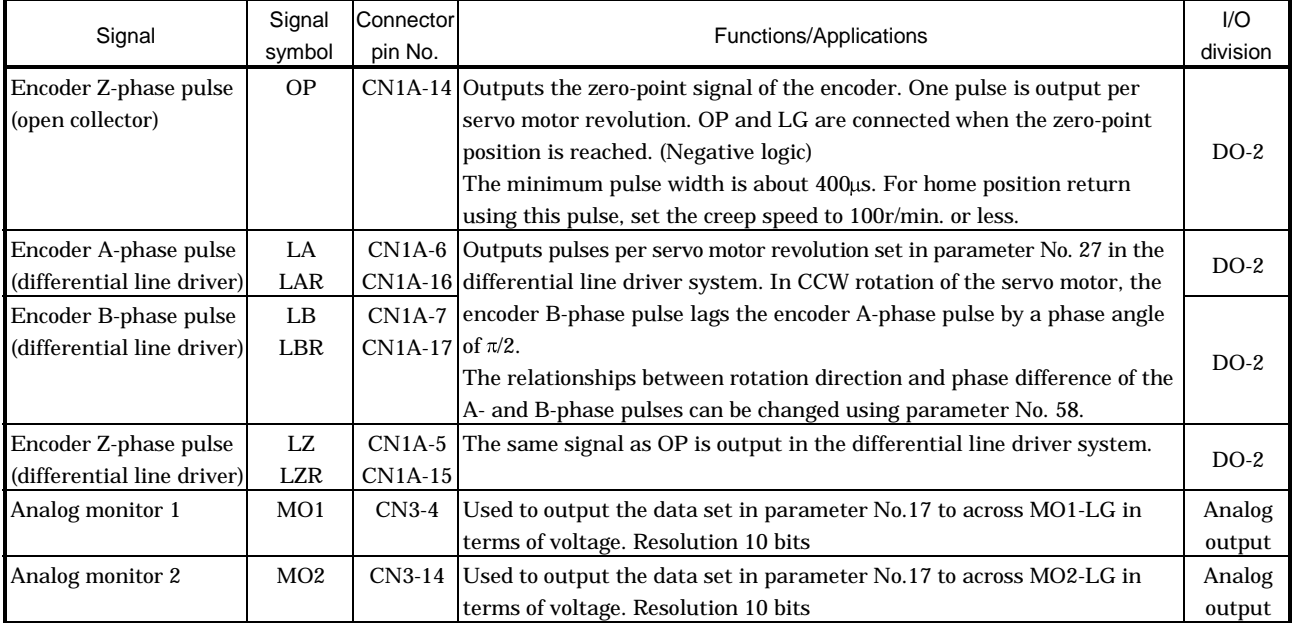

### (4) Communication

POINT Refer to Chapter 15 for the communication function.

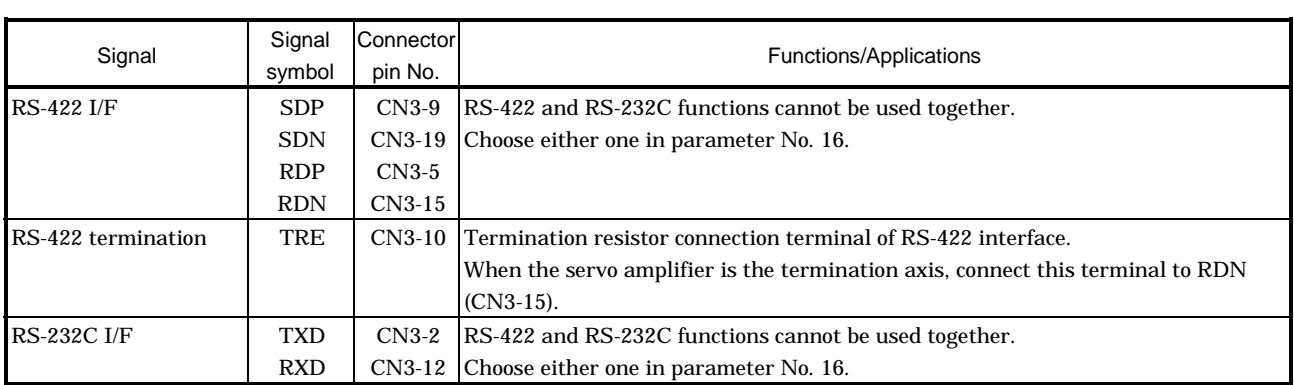

### (5) Power supply

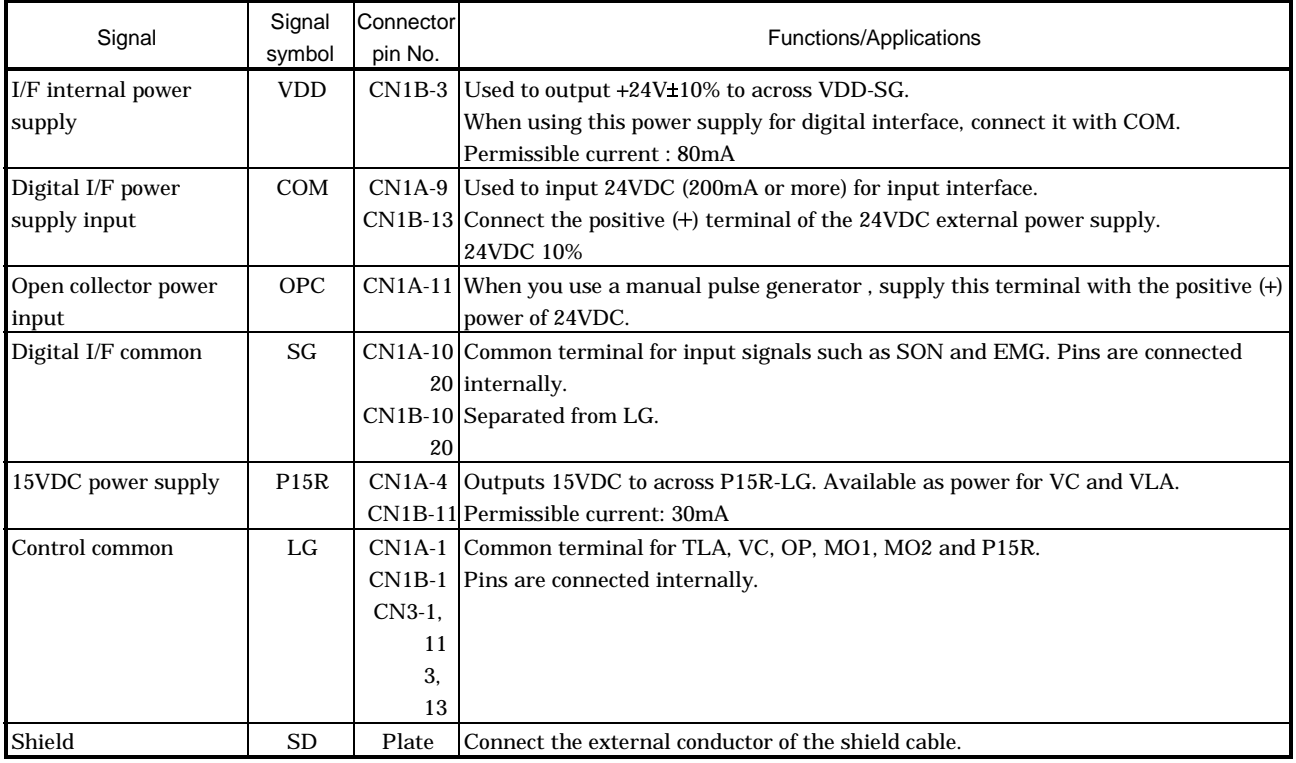

- 3.4 Detailed description of signals (devices)
- 3.4.1 Forward rotation start Reverse rotation start Temporary stop/Restart
- (1) A forward rotation start (ST1) or a reverse rotation start (ST2) should make the sequence which can be used after the main circuit has been established. These signals are invalid if it is switched on before the main circuit is established.

Normally, it is interlocked with the ready signal (RD).

(2) A start in the servo amplifier is made when the external start signal changes from OFF to ON. The delay time of the servo amplifier's internal processing is max. 3ms. The delay time of other signals is max. 10ms.

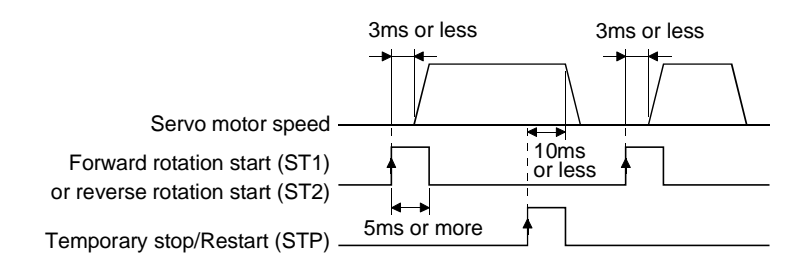

- (3) When a programmable controller is used, the ON time of the start/stop signal should be 5ms or longer to prevent a malfunction.
- (4) During operation, the forward rotation start (ST1) or reverse rotation start (ST2) is not accepted. The next operation should always be started after the Movement complete (PED) is output.

### 3.4.2 Movement complete

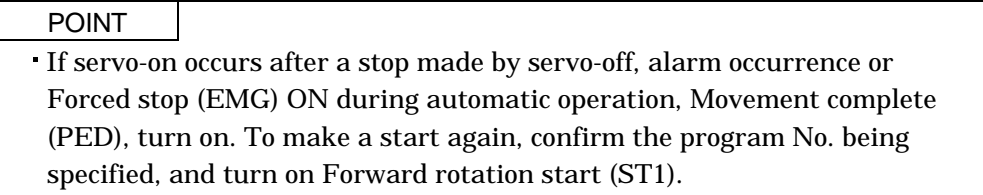

The following timing charts show the output timing relationships between the position command generated in the servo amplifier and the Movement complete (PED). This timing can be changed using parameter No. 6 (Movement complete output range). Turn PED on to bring in the servo-on status.

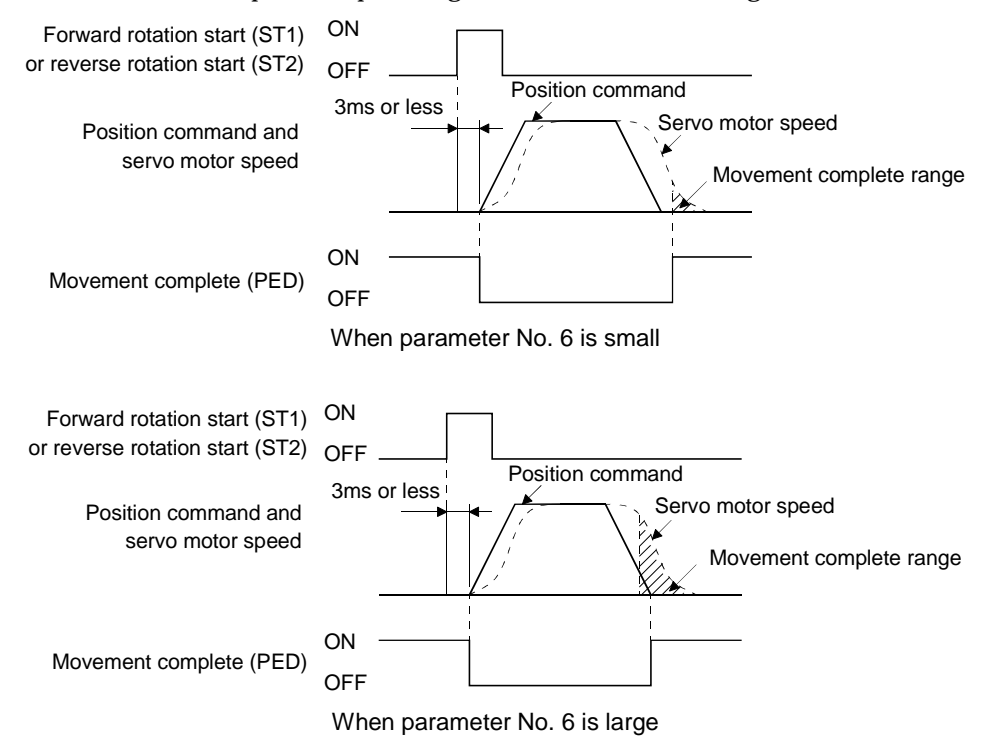

### 3.4.3 Override

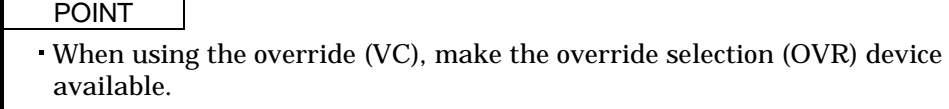

The override (VC) may be used to change the servo motor speed. The following table lists the signals and parameter related to the override:

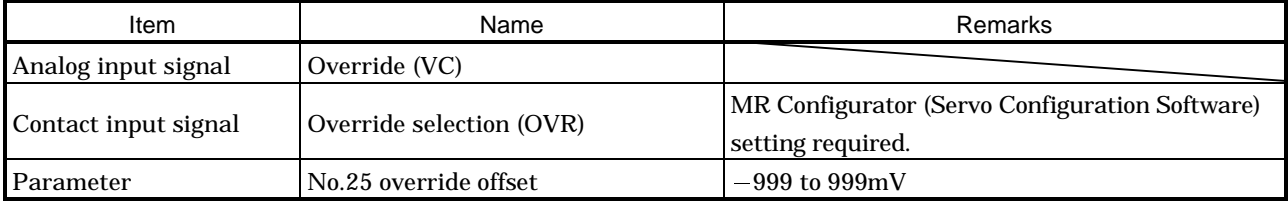

### (1) Override (VC)

By applying a voltage  $(-10 \text{ to } +10\text{V})$  to the override (VC) terminal, change values can be set from outside consecutively. The following graph shows the relationship between the input voltage and the ratio of actual speed to preset speed.

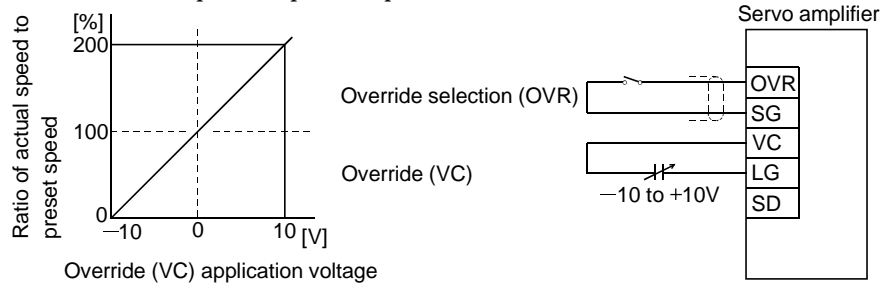

### (2) Override selection (OVR)

Used to make the override (VC) valid or invalid.

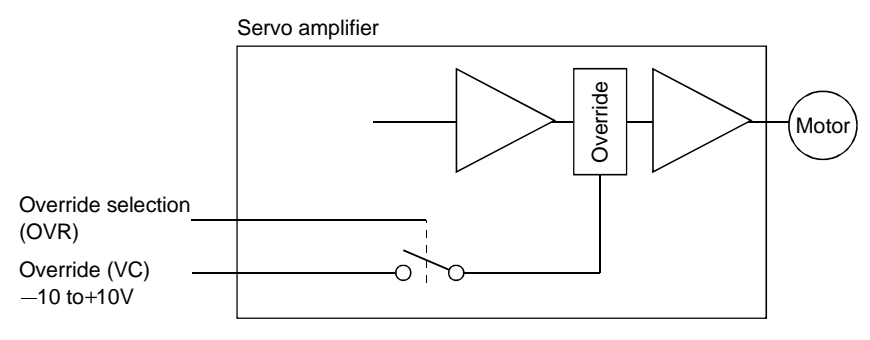

Using the override selection (OVR), choose a change value as follows:

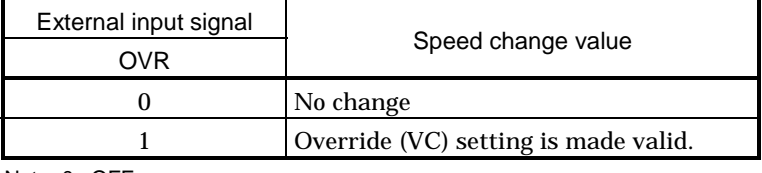

Note. 0 : OFF 1 : ON

(3) Override offset (parameter No.25)

Using parameter No.25, the offset voltage can be set relative to the input voltage for the override (VC). The setting is between  $-999$  to  $999$ mV.

### 3.4.4 Torque limit

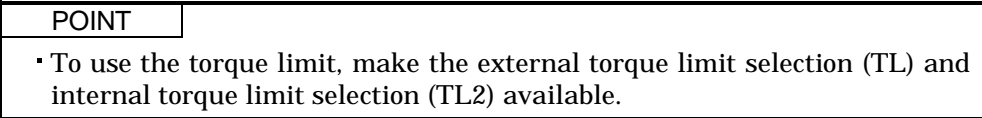

The following table lists the signals and parameters related to the torque limit:

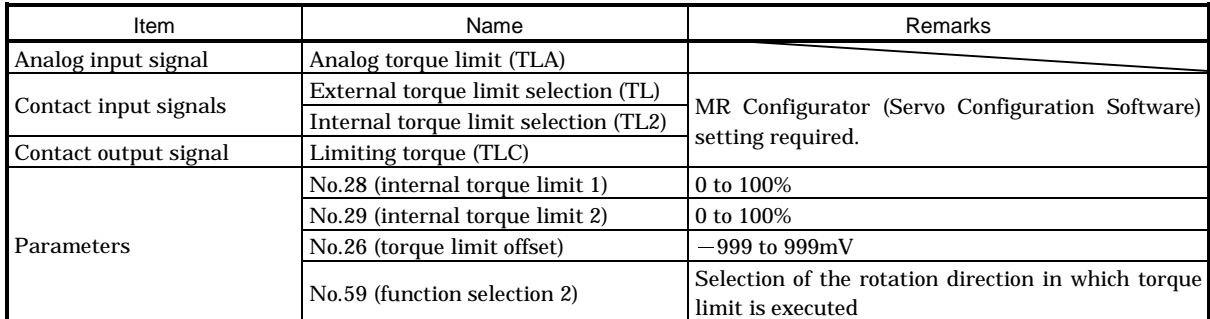

The torque limit is available in two types: internal torque limit set in parameters and analog torque limit (TLA) using analog input signal. This function limits torque on the assumption that the maximum torque of the servo motor is 100%.

#### (1) Internal torque limits 1, 2

Use parameter No.28 and 29 to set the internal torque limit values. The following graph shows the torque relative to the setting.

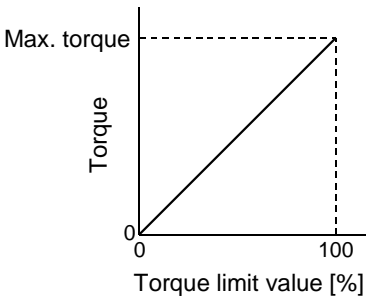

### (2) Analog torque limit (TLA)

By applying a voltage (0 to 10V) to the analog torque limit (TLA) terminal, limit values can be set from outside consecutively. The following graph shows the relationship between input voltage and limit value.

Depending on the servo amplifier, the limit value has about 5% variations to the input voltage. As this may not cause torque to be limited sufficiently at less than 0.05V, use this function at the voltage of 0.05V or more.

Refer to the following diagram when using the 15V power output (P15R) of the servo amplifier:

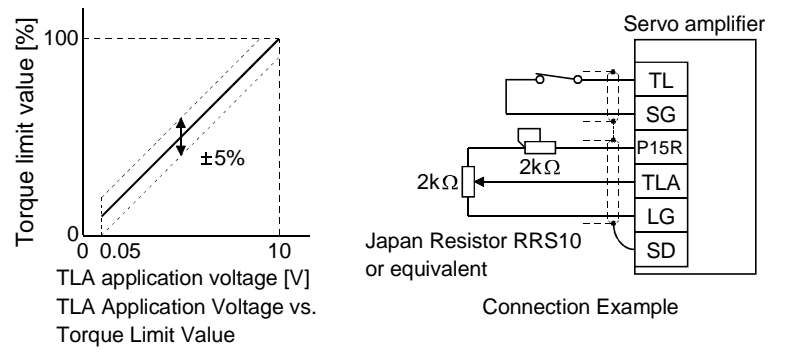

(3) External torque limit selection (TL), internal torque limit selection (TL2)

To use the external torque limit selection (TL) and internal torque limit selection (TL2), make them available using the MR Configurator (Servo Configuration Software) (refer to Chapter 6). These input signals may be used to choose the torque limit values made valid.

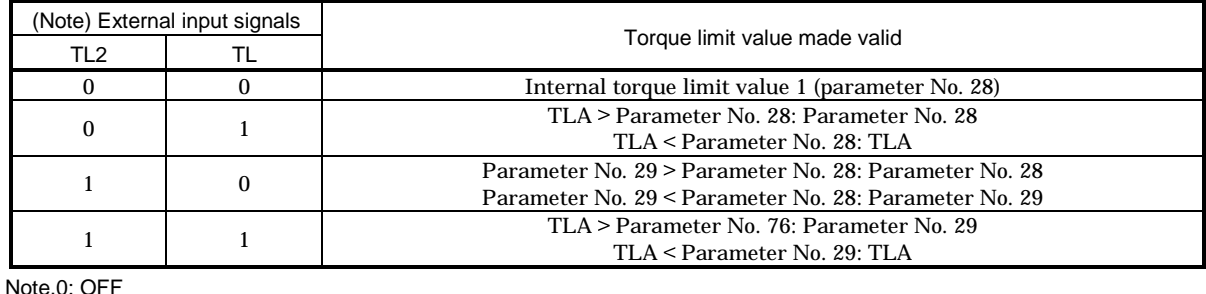

 $1:ON$ 

(4) External torque limit offset (parameter No.26)

Using parameter No.26, the offset voltage can be set relative to the input voltage of the analog torque limit (TLA). The setting is between  $-999$  to  $999$ mV.

(5) Selection of rotation direction for torque limit execution (parameter No.59)

Using parameter No.59, the rotation direction for torque limit execution can be selected.

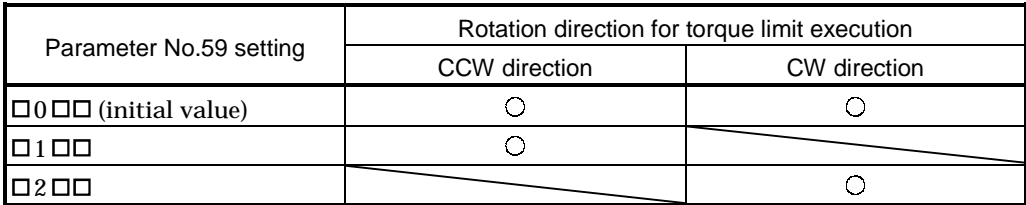

For example, when " $\Box$  1  $\Box$  $\Box$ " is set in parameter No.59, torque limit is executed in the CCW direction but not in CW direction.

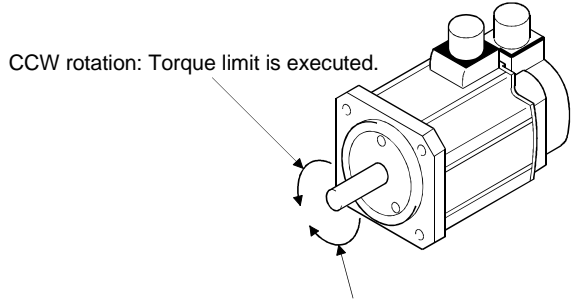

CW rotation: Torque limit is not executed.

#### 3.5 Alarm occurrence timing chart

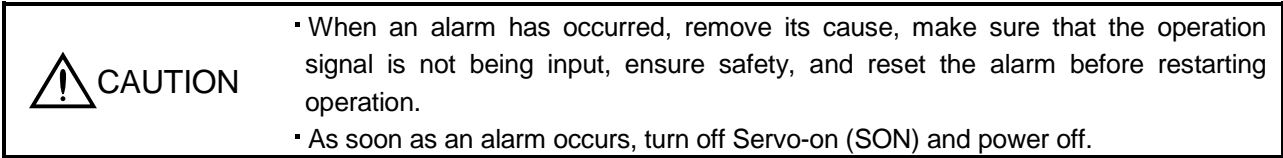

When an alarm occurs in the servo amplifier, the base circuit is shut off and the servo motor is coated to a stop. Switch off the main circuit power supply in the external sequence. To reset the alarm, switch the control circuit power supply from off to on, press the "SET" button on the current alarm screen, or turn the reset (RES) from off to on. However, the alarm cannot be reset unless its cause is removed.

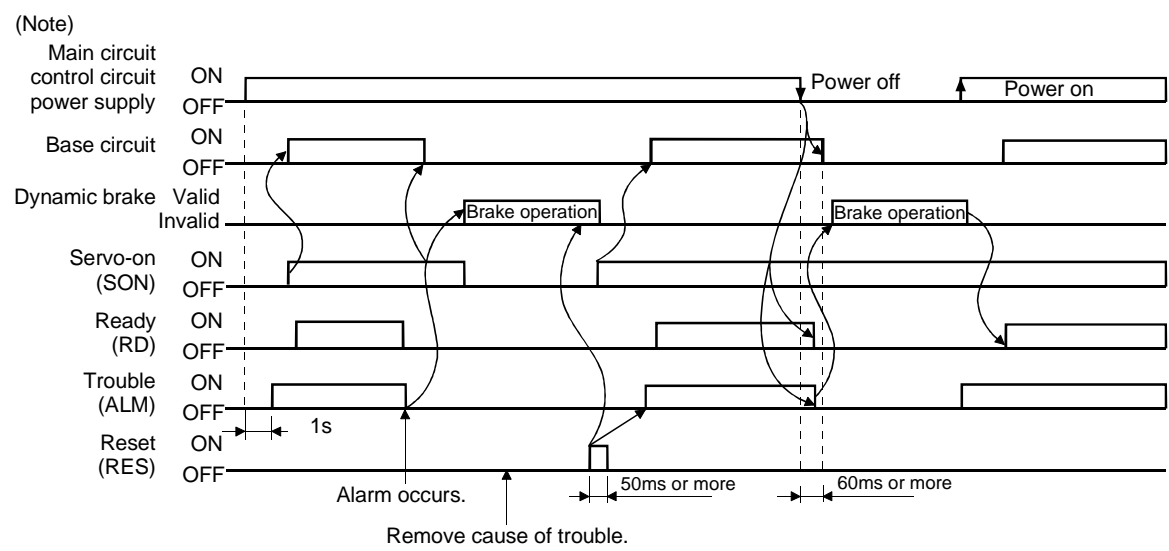

Note. Switch off the main circuit power as soon as an alarm occurs.

(1) Overcurrent, overload 1 or overload 2

If operation is repeated by switching control circuit power off, then on to reset the overcurrent (AL.32), overload 1 (AL.50) or overload 2 (AL.51) alarm after its occurrence, without removing its cause, the servo amplifier and servo motor may become faulty due to temperature rise. Securely remove the cause of the alarm and also allow about 30 minutes for cooling before resuming operation.

(2) Regenerative alarm

If operation is repeated by switching control circuit power off, then on to reset the regenerative (AL.30) alarm after its occurrence, the external regenerative brake resistor will generate heat, resulting in an accident.

(3) Instantaneous power failure

Undervoltage (AL.10) occurs when the input power is in either of the following statuses.

A power failure of the control circuit power supply continues for 60ms or longer and the control circuit is not completely off.

The bus voltage dropped to 200VDC or less for the MR-J2S- $\Box$ CL, or to 158VDC or less for the  $MR$ -J2S- $\Box$ CL1.

(4) Incremental system

When an alarm occurs, the home position is lost. When resuming operation after deactivating the alarm, make a home position return.

### 3.6 Interfaces

### 3.6.1 Common line

The following diagram shows the power supply and its common line.

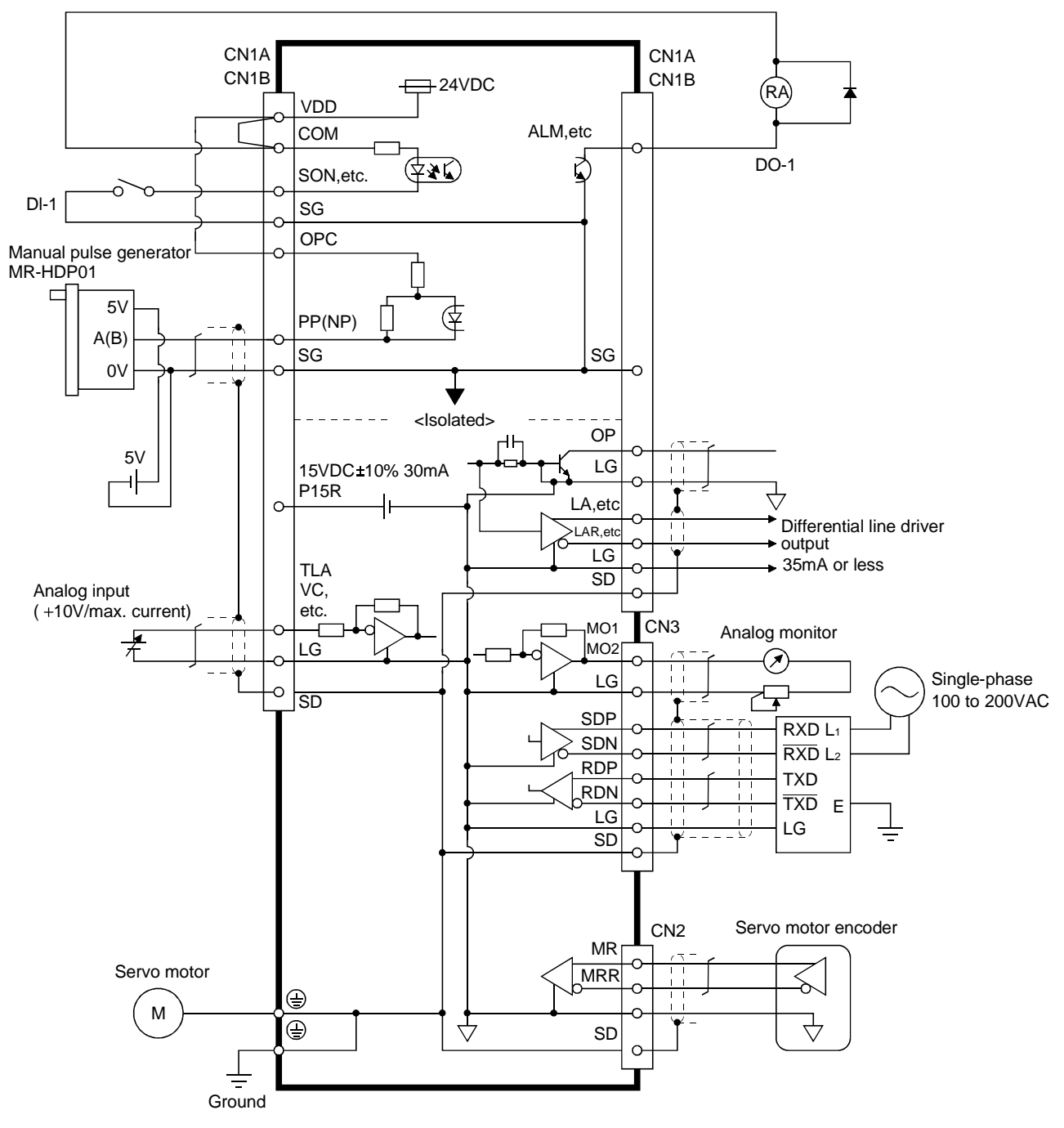

### 3.6.2 Detailed description of the interfaces

This section gives the details of the I/O signal interfaces (refer to I/O Division in the table) indicated in Sections 3.3.2. Refer to this section and connect the interfaces with the external equipment.

### (1) Digital input interface DI-1

Give a signal with a relay or open collector transistor. Source input is also possible. Refer to (6) in this section.

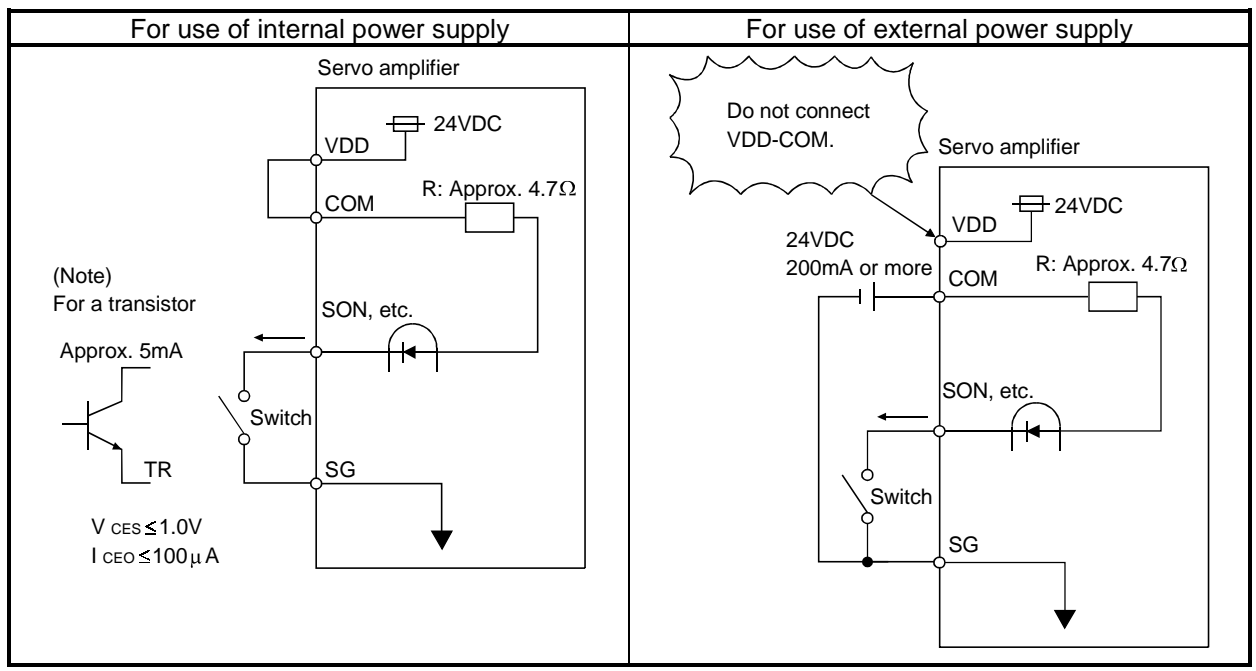

Note: This also applies to the use of the external power supply.

### (2) Digital output interface DO-1

A lamp, relay or photocoupler can be driven. Provide a diode (D) for an inductive load, or an inrush current suppressing resister (R) for a lamp load. (Permissible current: 40mA or less, inrush current: 100mA or less)

(a) Inductive load

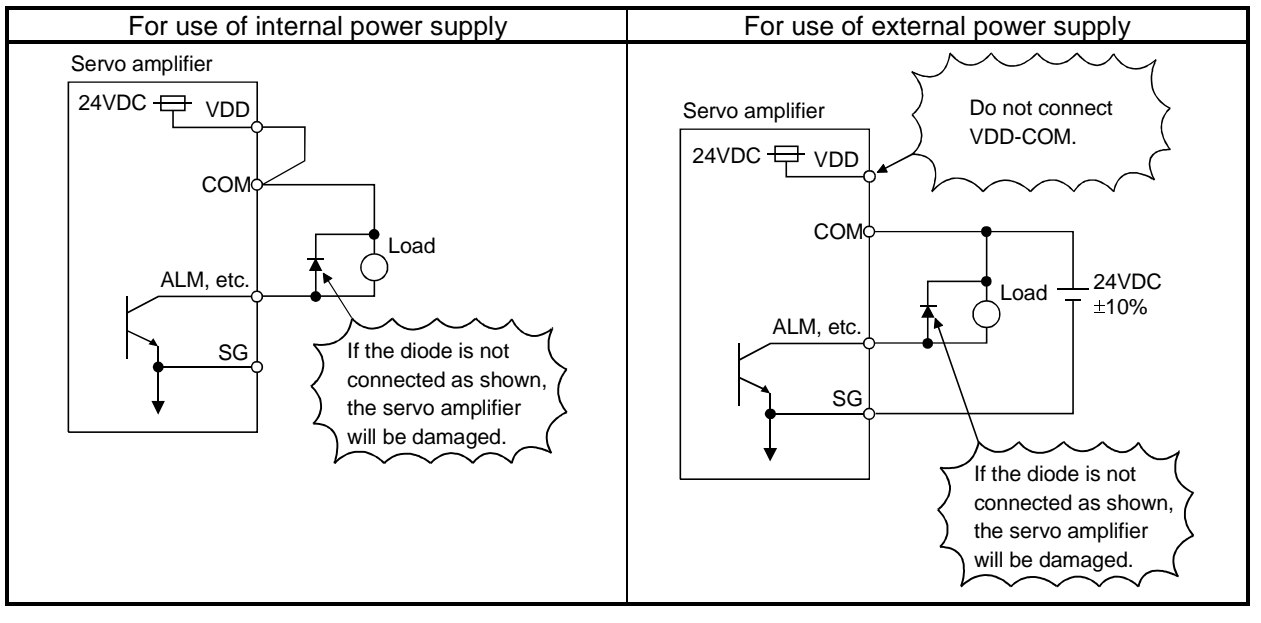

### (b) Lamp load

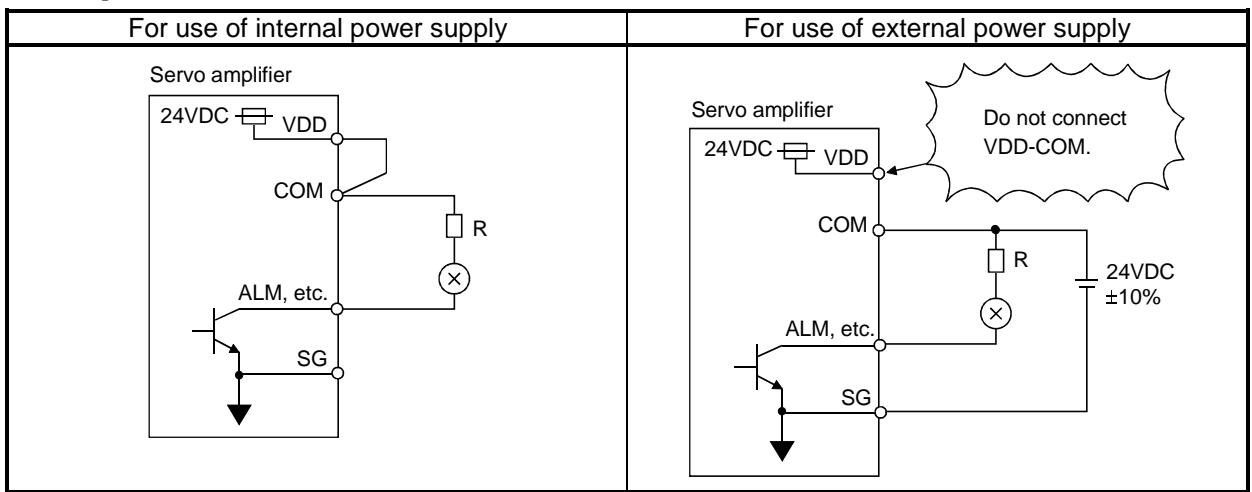

(3) Encoder pulse output DO-2 (a) Open collector system

# Interface

Max. output current : 35mA

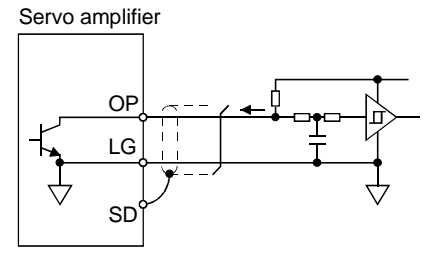

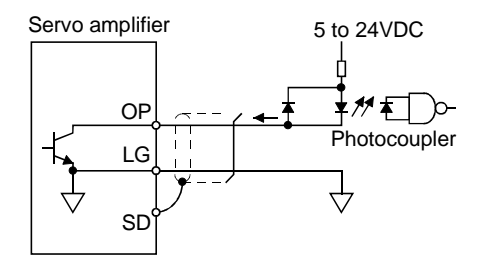

- (b) Differential line driver system
	- 1) Interface

Max. output current: 35mA

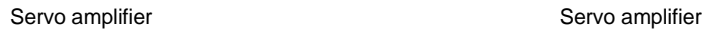

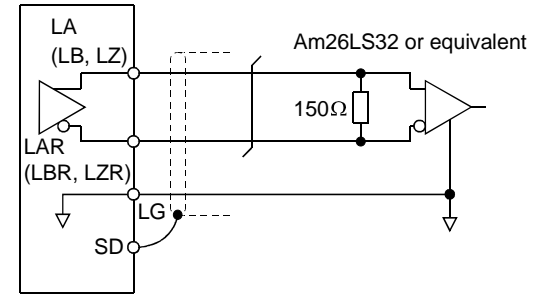

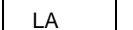

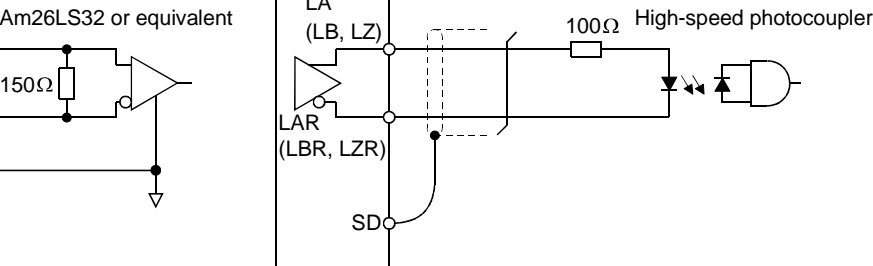

2) Output pulse

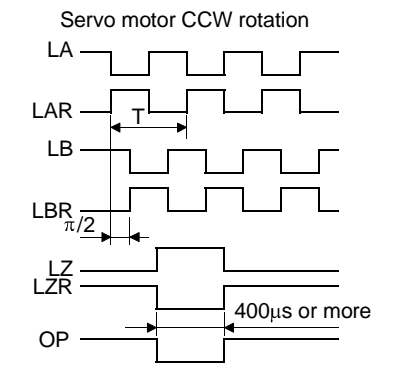

The time cycle (T) is determined by the setting of the parameter No. 27 and 58.

### (4) Analog input

Input impedance 10 to  $12k\Omega$ 

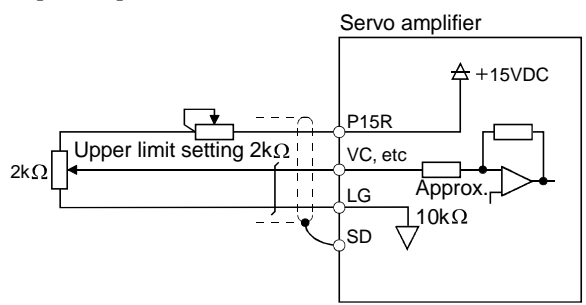

(5) Analog output

Output voltage  $\pm 10V$ Max.1mA Max. output current Resolution : 10bits

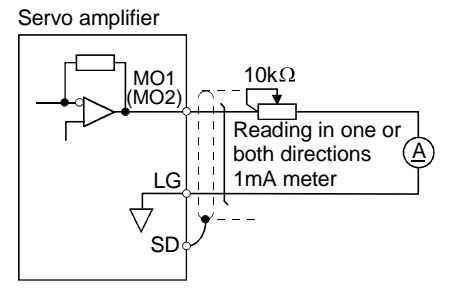

(6) Source input interface

When using the input interface of source type, all Dl-1 input signals are of source type. Source output cannot be provided.

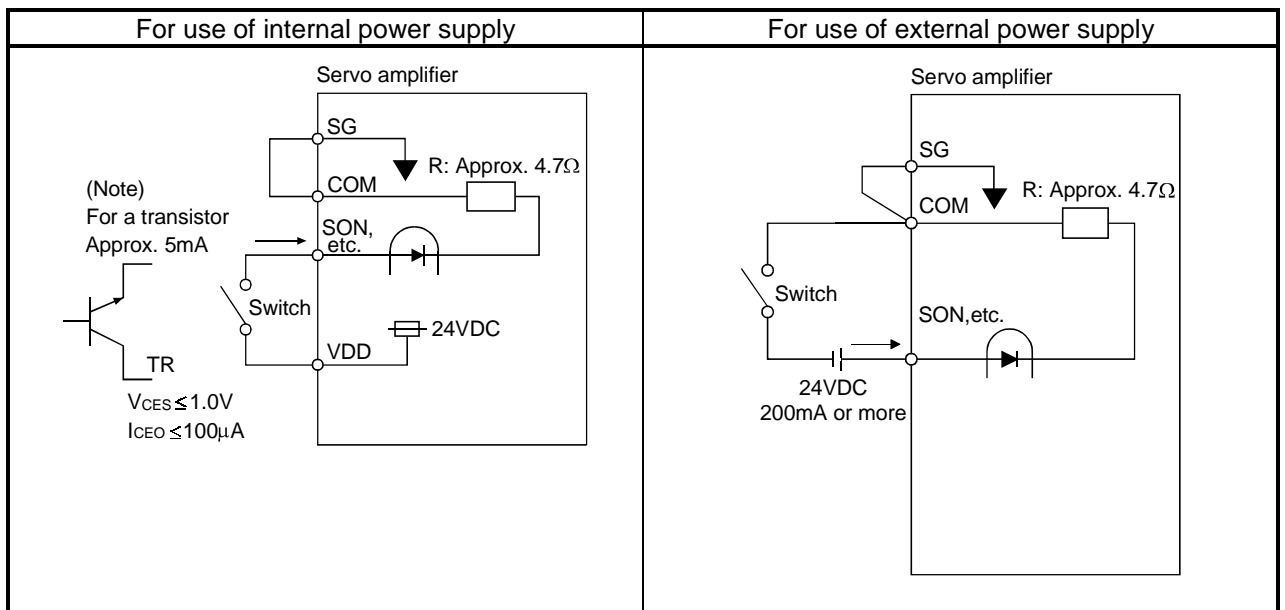

Note: This also applies to the use of the external power supply.

### 3.7 Input power supply circuit

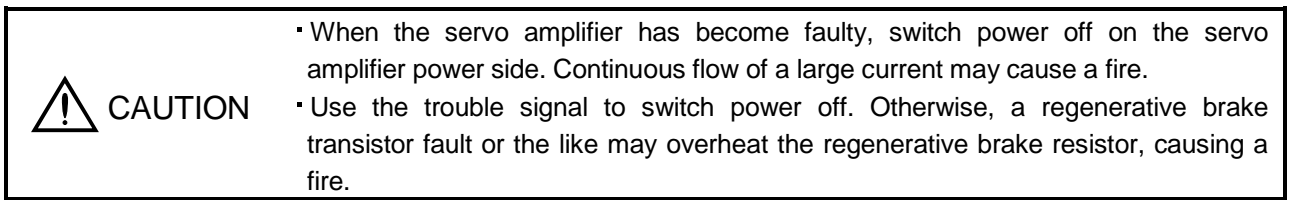

### 3.7.1 Connection example

Wire the power supply and main circuit as shown below so that the servo-on (SON) turns off as soon as alarm occurrence is detected and power is shut off.

A no-fuse breaker (NFB) must be used with the input cables of the power supply.

(1) For 3-phase 200 to 230VAC power supply

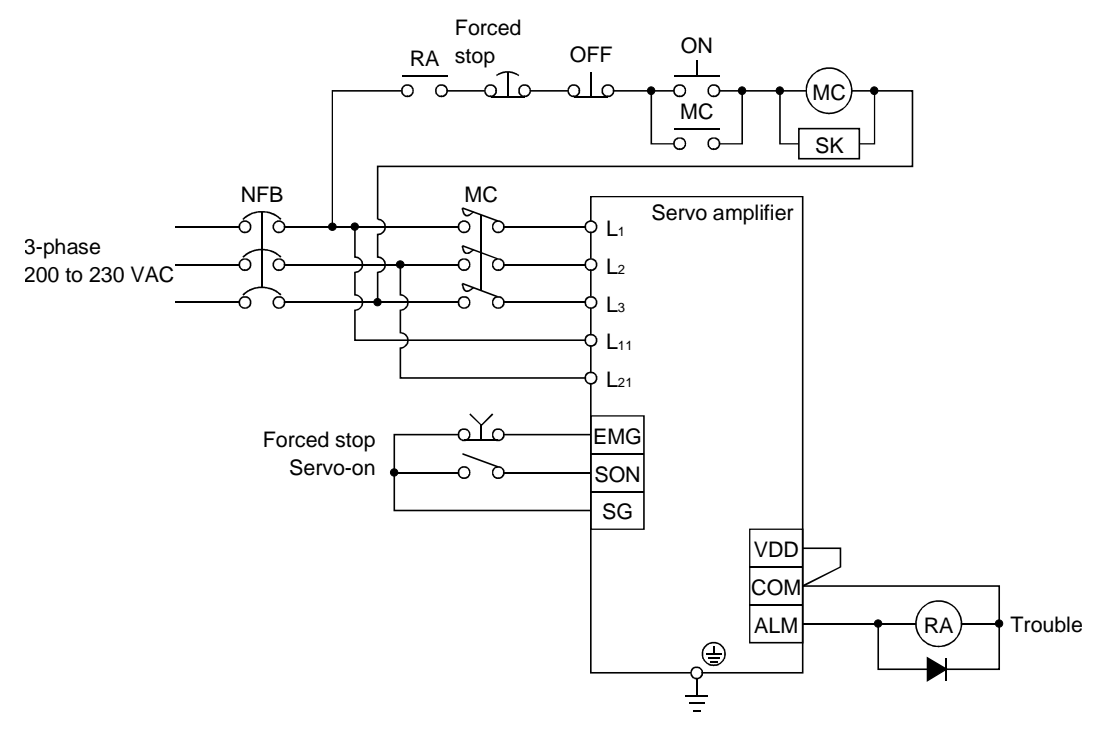

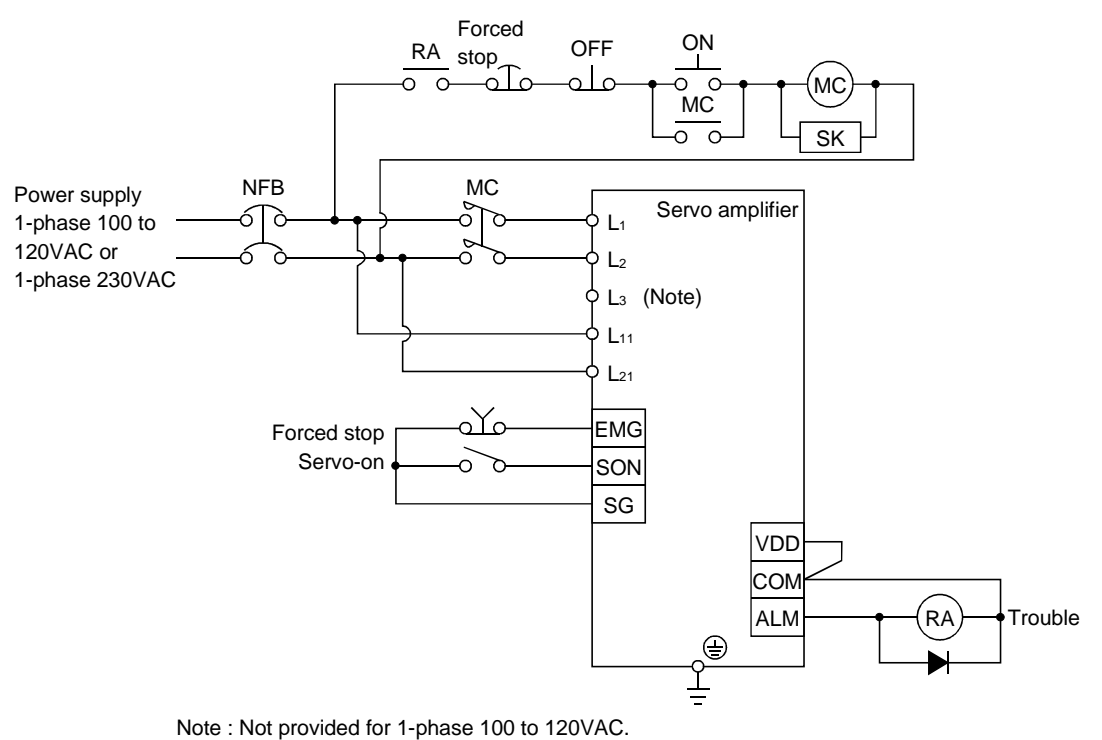

(2) For 1-phase 100 to 120VAC or 1-phase 230VAC power supply
#### 3.7.2 Terminals

The positions and signal arrangements of the terminal blocks change with the capacity of the servo amplifier. Refer to Section 12.1.

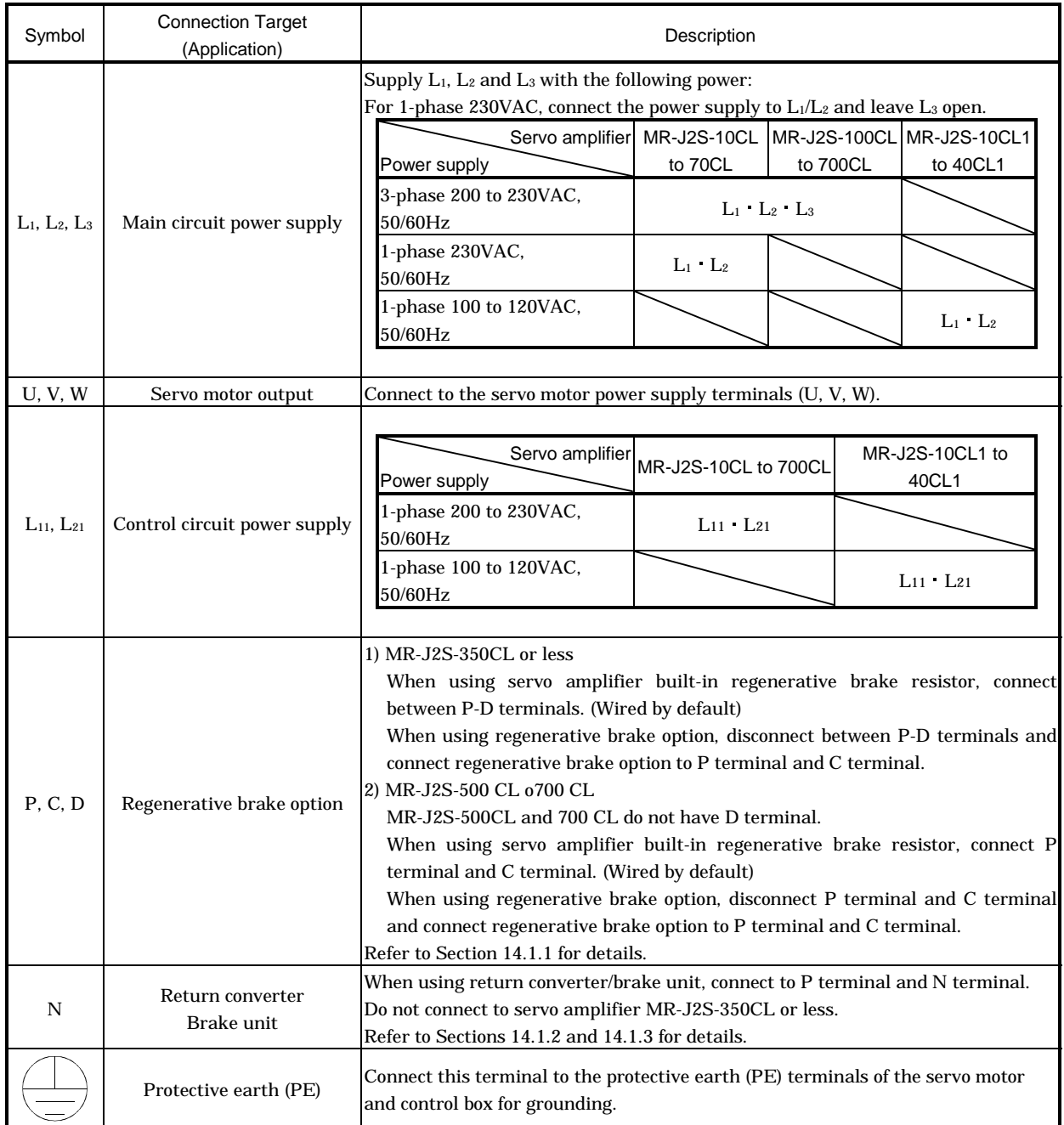

#### 3.7.3 Power-on sequence

#### (1) Power-on procedure

- 1) Always wire the power supply as shown in above Section 3.7.1 using the magnetic contactor with the main circuit power supply (three-phase 200V: L1, L2, L3, single-phase 230V single-phase 100V: L1, L2). Configure up an external sequence to switch off the magnetic contactor as soon as an alarm occurs.
- 2) Switch on the control circuit power supply L11, L21 simultaneously with the main circuit power supply or before switching on the main circuit power supply. If the main circuit power supply is not on, the display shows the corresponding warning. However, by switching on the main circuit power supply, the warning disappears and the servo amplifier will operate properly.
- 3) The servo amplifier can accept the servo-on (SON) about 1 to 2s after the main circuit power supply is switched on. Therefore, when servo-on (SON) is switched on simultaneously with the main circuit power supply, the base circuit will switch on in about 1 to 2s, and the ready (RD) will switch on in further about 20ms, making the servo amplifier ready to operate. (Refer to paragraph (2) in this section.)
- 4) When the reset (RES) is switched on, the base circuit is shut off and the servo motor shaft coasts.
- (2) Timing chart

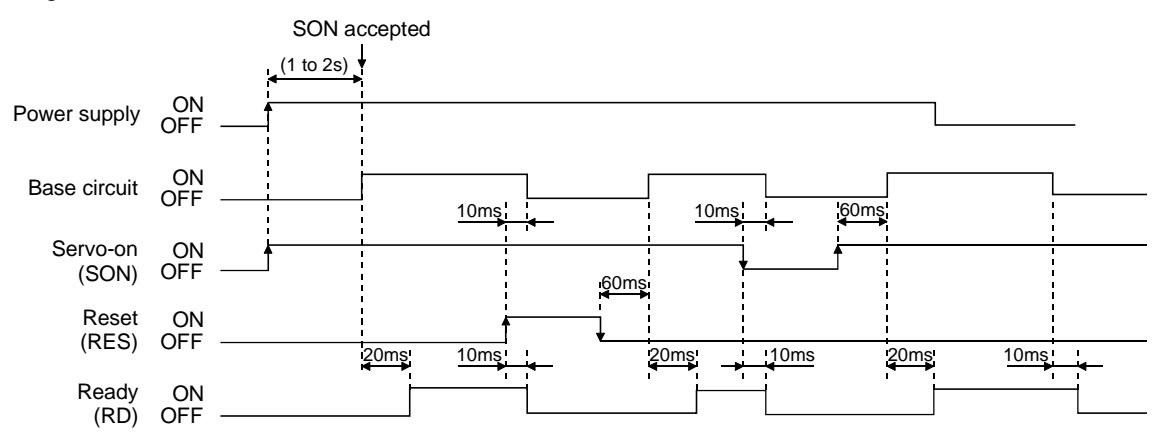

#### (3) Forced stop

Forced stop (EMG) can be used by making device setting on the MR Configurator (Servo Configuration Software).

Make up a circuit which shuts off main circuit power as soon as EMG-SG are opened at a forced stop. To ensure safety, always install an external emergency stop switch across EMG-SG. By disconnecting EMG-SG, the dynamic brake is operated to bring the servo motor to a sudden stop. At this time, the display shows the servo emergency stop warning (AL.E6).

During ordinary operation, do not use the external forced stop (EMG) to alternate stop and run. The servo amplifier life may be shortened.

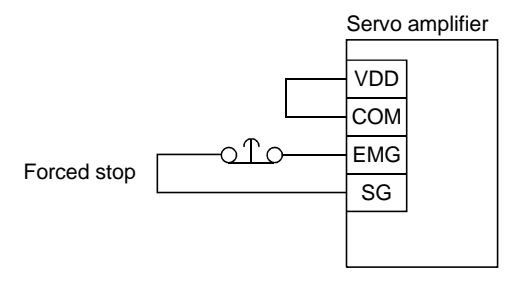

#### 3.8 Connection of servo amplifier and servo motor

#### 3.8.1 Connection instructions

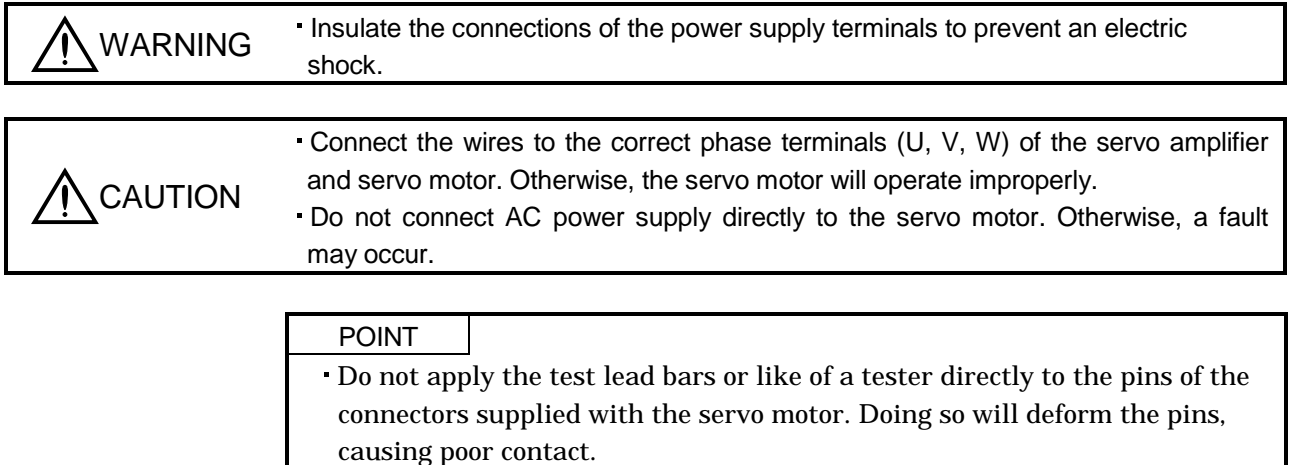

The connection method differs according to the series and capacity of the servo motor and whether or not the servo motor has the electromagnetic brake. Perform wiring in accordance with this section.

(1) For grounding, connect the earth cable of the servo motor to the protective earth (PE) terminal of the servo amplifier and connect the ground cable of the servo amplifier to the earth via the protective earth of the control box. Do not connect them directly to the protective earth of the control panel.

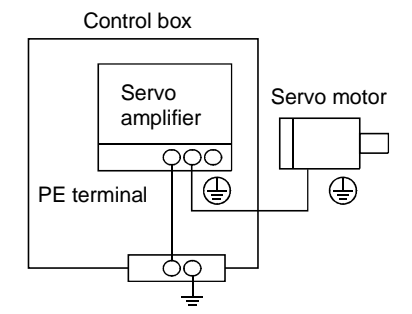

(2) Do not share the 24VDC interface power supply between the interface and electromagnetic brake. Always use the power supply designed exclusively for the electromagnetic brake.

## 3.8.2 Connection diagram

The following table lists wiring methods according to the servo motor types. Use the connection diagram which conforms to the servo motor used. For cables required for wiring, refer to Section 14.2.1. For encoder cable connection, refer to Section 14.1.4. For the signal layouts of the connectors, refer to Section 3.8.3.

For the servo motor connector, refer to Chapter 3 of the Servo Motor Instruction Manual.

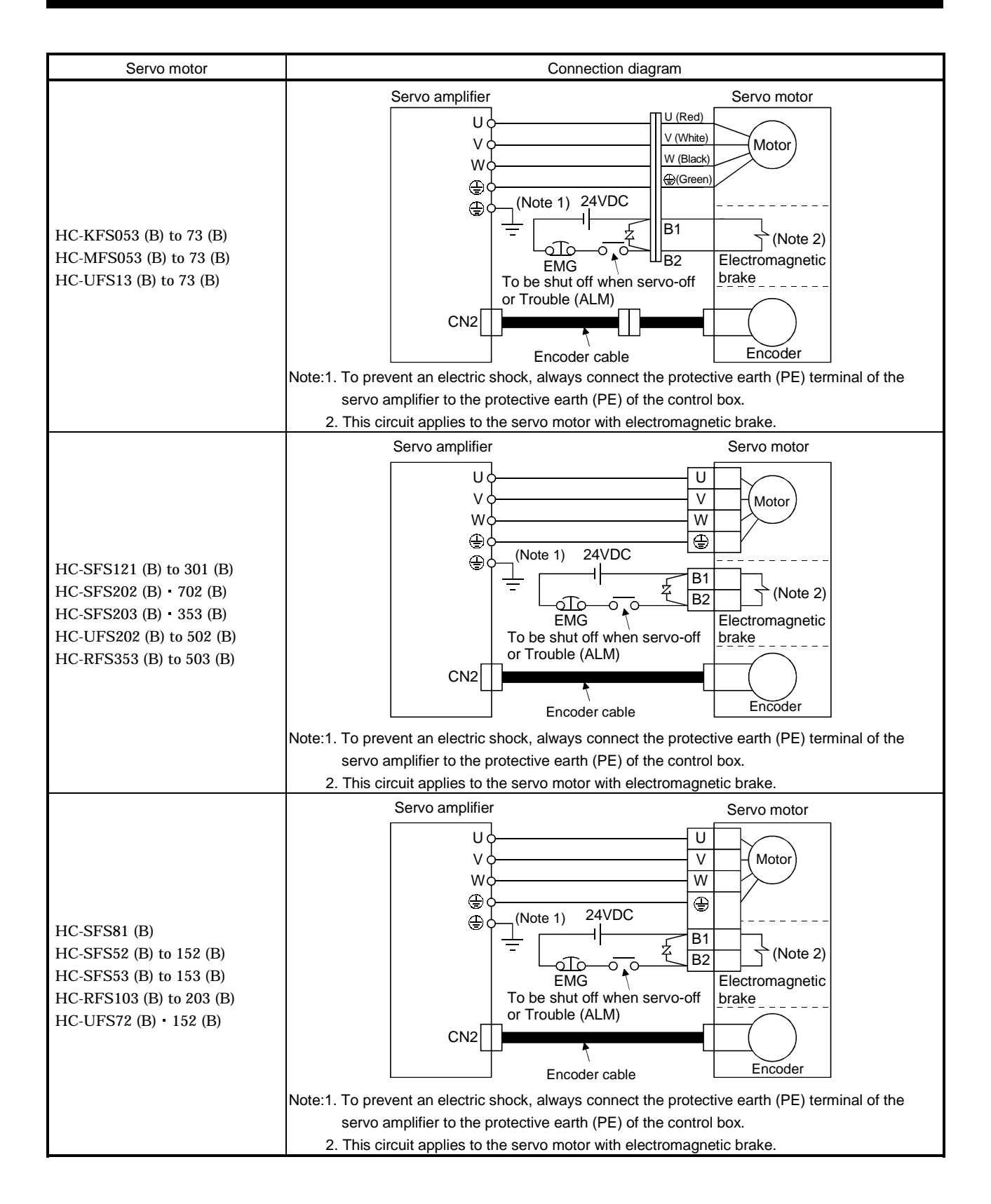

## 3.8.3 I/O terminals

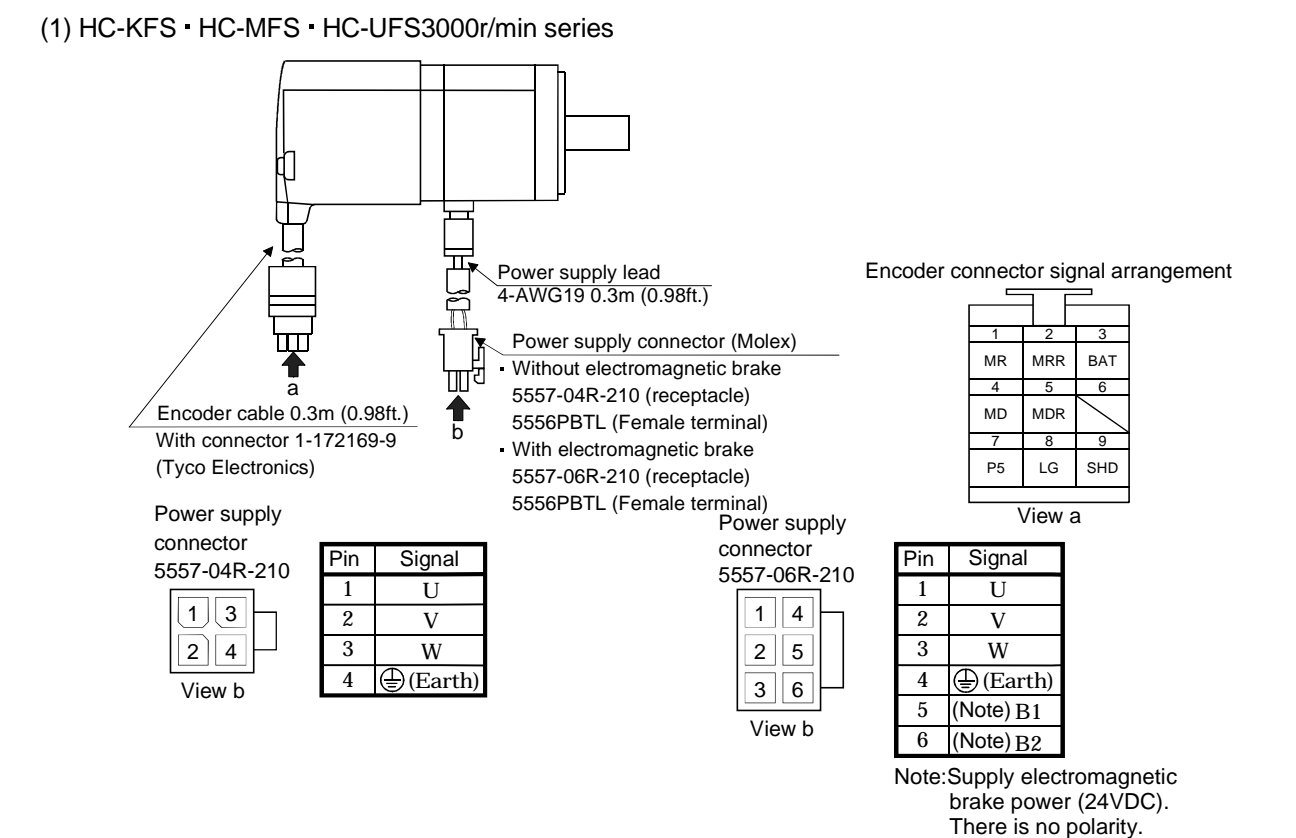

3 - 28

(2) HC-SFS HC-RFS HC-UFS2000 r/min series

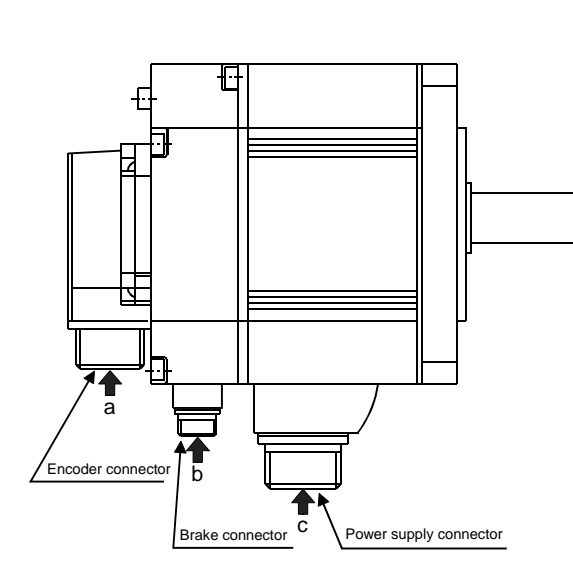

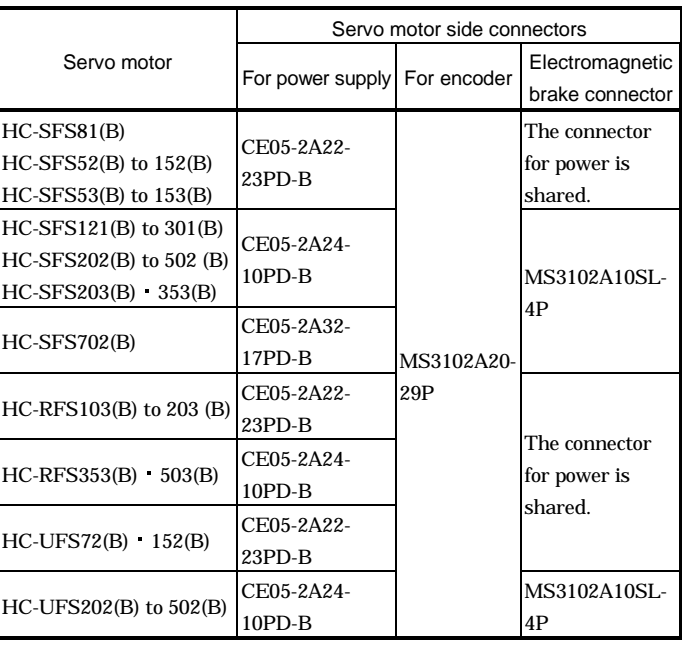

Power supply connector signal arrangement

Pin A B C  $\overline{D}$ 

CE05-2A22-23PD-B

CE05-2A24-10PD-B

 $O^{\prime}$ B CE05-2A32-17PD-B

 $\overline{O}$ a

 $CO$   $OB$ 

Electromagnetic brake connector signal arrangement

Pin A B  $\overline{C}$  $\overline{D}$ 

U V W

 $\circled{E}$  (Earth)

**Signal** 

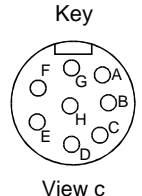

E  $\overline{F}$ G H

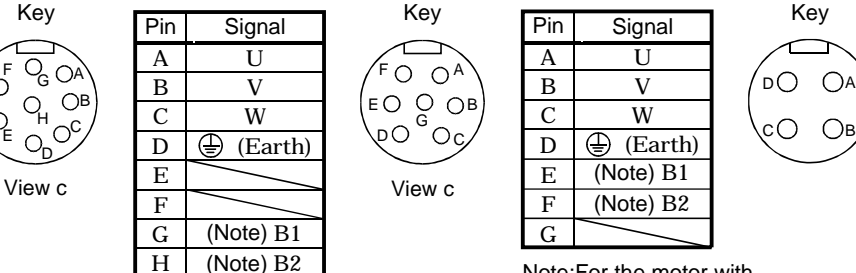

Note:For the motor with electromagnetic brake, supply electromagnetic brake power (24VDC). There is no polarity.

Encoder connector signal arrangement

#### MS3102A20-29P

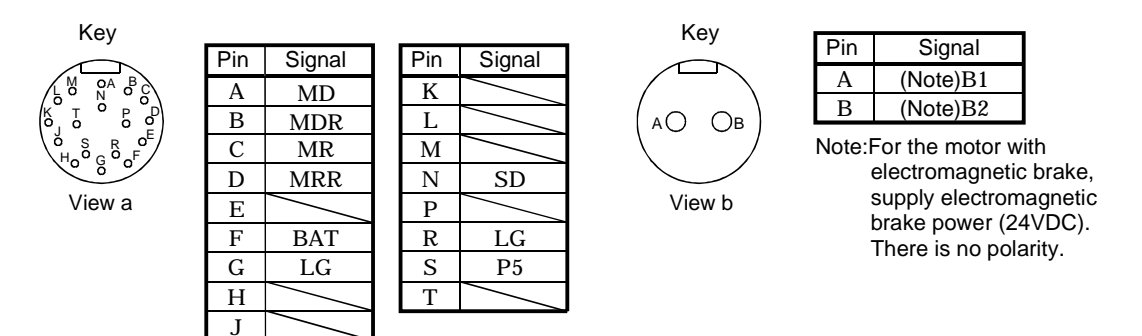

Pin A B  $\overline{C}$  $\overline{D}$ E  $\overline{F}$  $\overline{G}$ 

U V W

(Earth)

(Note) B2 (Note) B1

Note:For the motor with

MS3102A10SL-4P

 electromagnetic brake, supply electromagnetic brake power (24VDC). There is no polarity.

**Signal** 

Key **Diglet Size Contains Key** 

3.9 Servo motor with electromagnetic brake

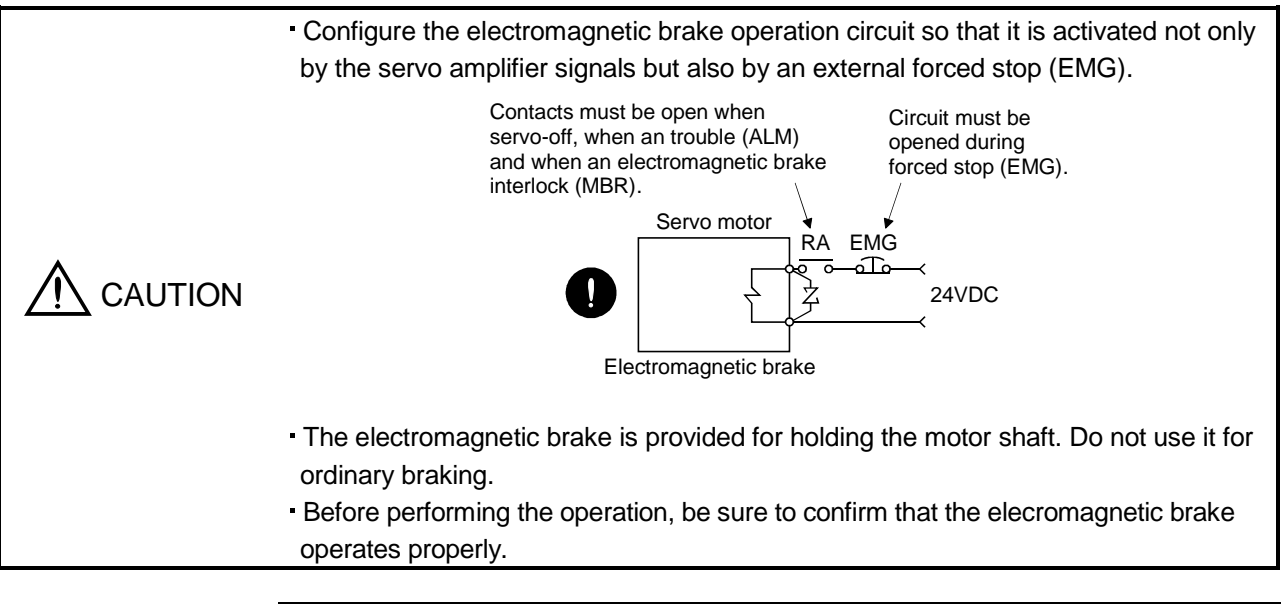

For the power supply capacity, operation delay time and other specifications of the electromagnetic brake, refer to the Servo Motor Instruction Manual.

Note the following when the servo motor equipped with electromagnetic brake is used:

- 1) In the device setting of the MR Configurator (Servo Configuration software), make the electromagnetic brake interlock (MBR) available.
- 2) Do not share the 24VDC interface power supply between the interface and electromagnetic brake. Always use the power supply designed exclusively for the electromagnetic brake.
- 3) The brake will operate when the power (24VDC) switches off.

POINT

- 4) While the reset (RES) is on, the base circuit is shut off. When using the servo motor with a vertical shaft, use the electromagnetic brake interlock (MBR).
- 5) Turn off the servo-on (SON) after the servo motor has stopped.

(1) Connection diagram

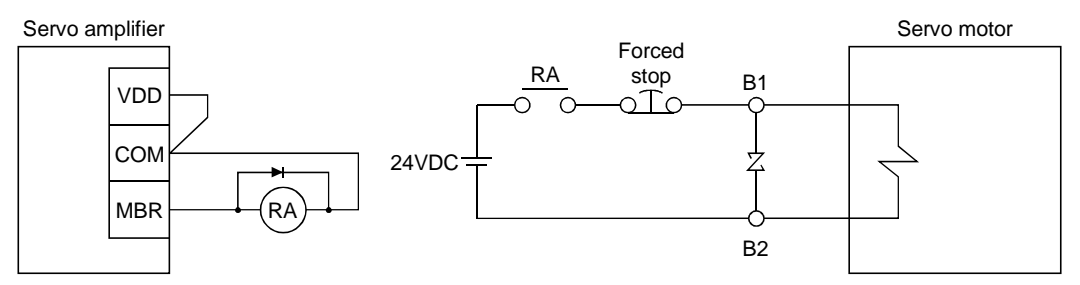

- (2) Setting
	- 1) In the device setting of the MR Configurator (Servo Configuration Software), make the electromagnetic brake interlock (MBR) available.
	- 2) Using parameter No. 33 (electromagnetic brake sequence output), set a time delay (Tb) at servo-off from electromagnetic brake operation to base circuit shut-off as in the timing chart shown in (3) in this section.

#### (3) Timing charts

(a) Servo-on (SON) command (from controller) ON/OFF

Tb (ms) after servo-on (SON) is switched off, servo lock is released and the servo motor coasts. If the electromagnetic brake is made valid in the servo lock status, the brake life may be shorter. For use in vertical lift and similar applications, therefore, set delay time (Tb) to the time which is about equal to the electromagnetic brake operation delay time and during which the load will not drop.

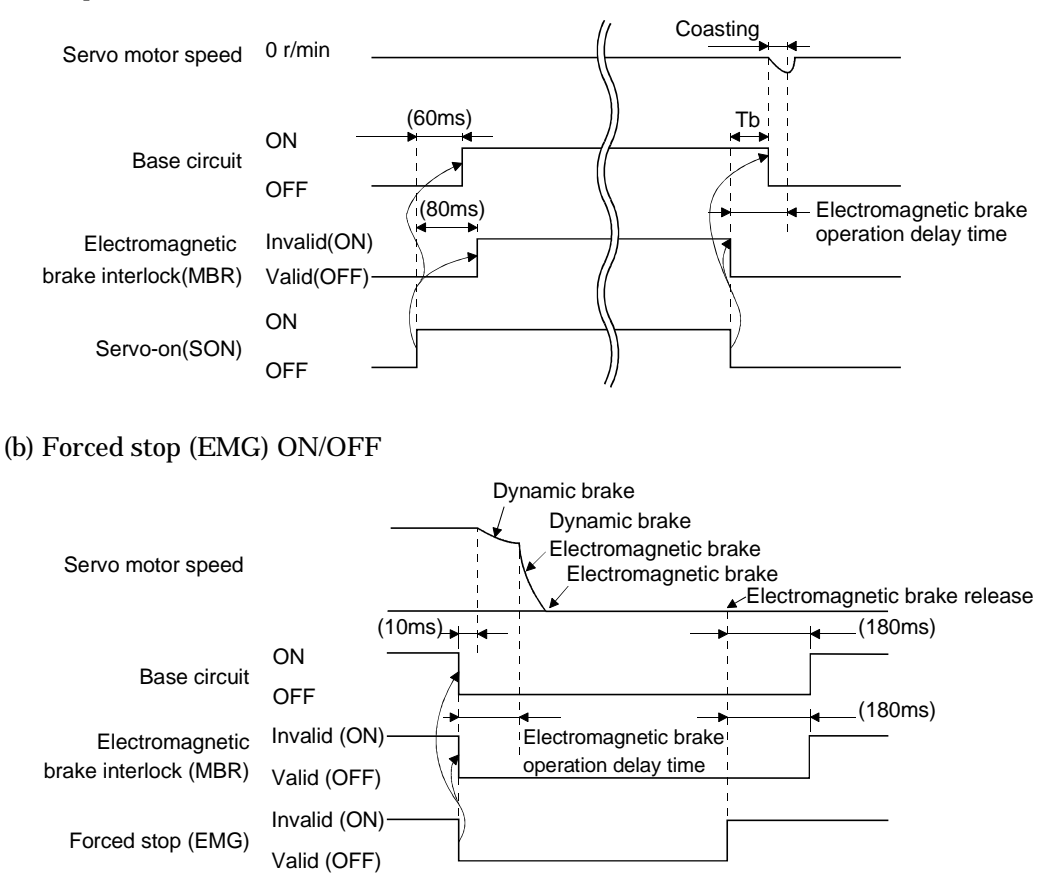

(c) Alarm occurrence

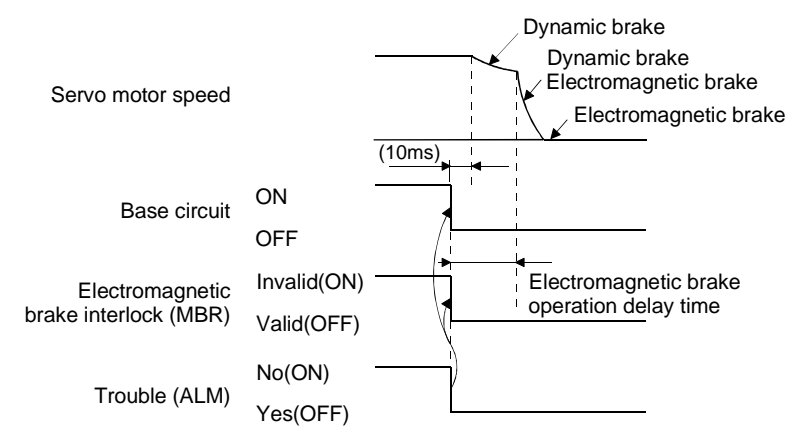

(d) Both main and control circuit power supplies off

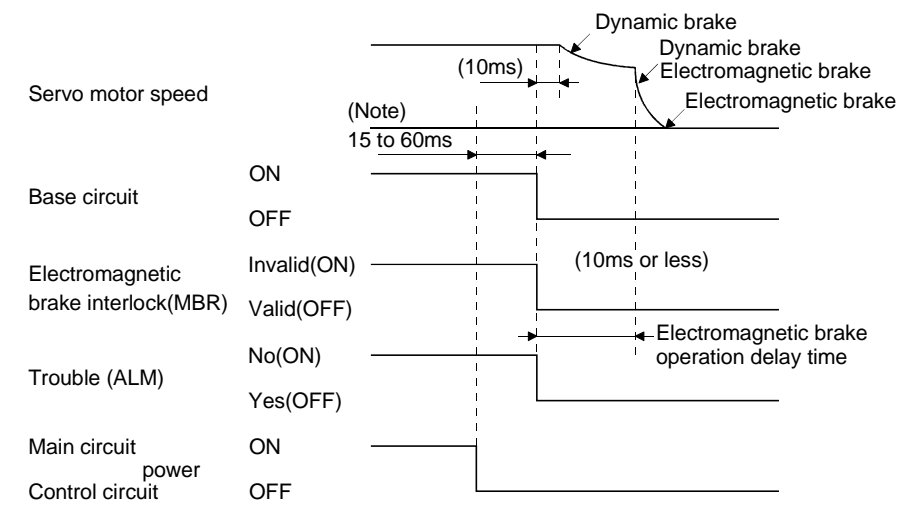

Note. Changes with the operating status.

#### (e) Only main circuit power supply off (control circuit power supply remains on)

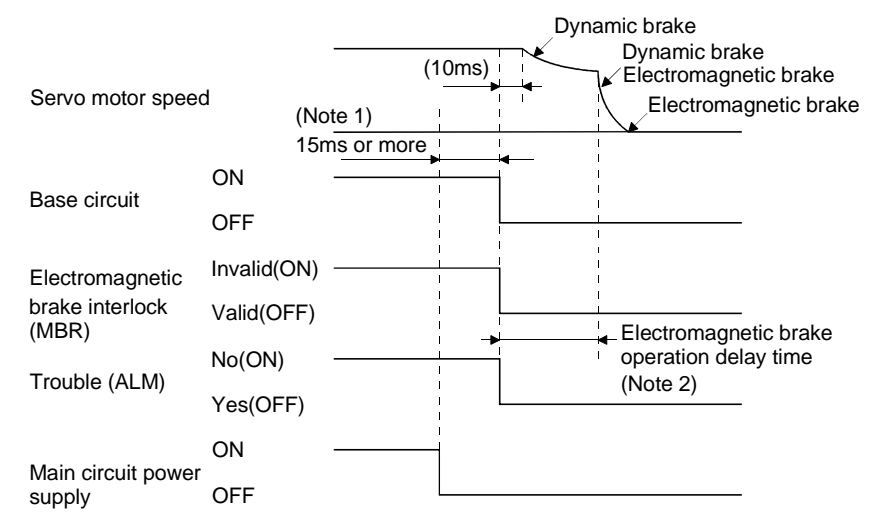

Note 1. Changes with the operating status.

2. When the main circuit power supply is off in a motor stop status,

the main circuit off warning (A.E9) occurs and the trouble (ALM) does not turn off.

#### 3.10 Grounding

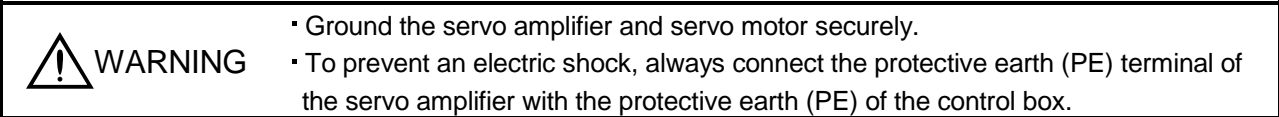

The servo amplifier switches the power transistor on-off to supply power to the servo motor. Depending on the wiring and ground cablerouting, the servo amplifier may be affected by the switching noise (due to di/dt and dv/dt) of the transistor. To prevent such a fault, refer to the following diagram and always ground.

To conform to the EMC Directive, refer to the EMC Installation Guidelines (IB (NA) 67310).

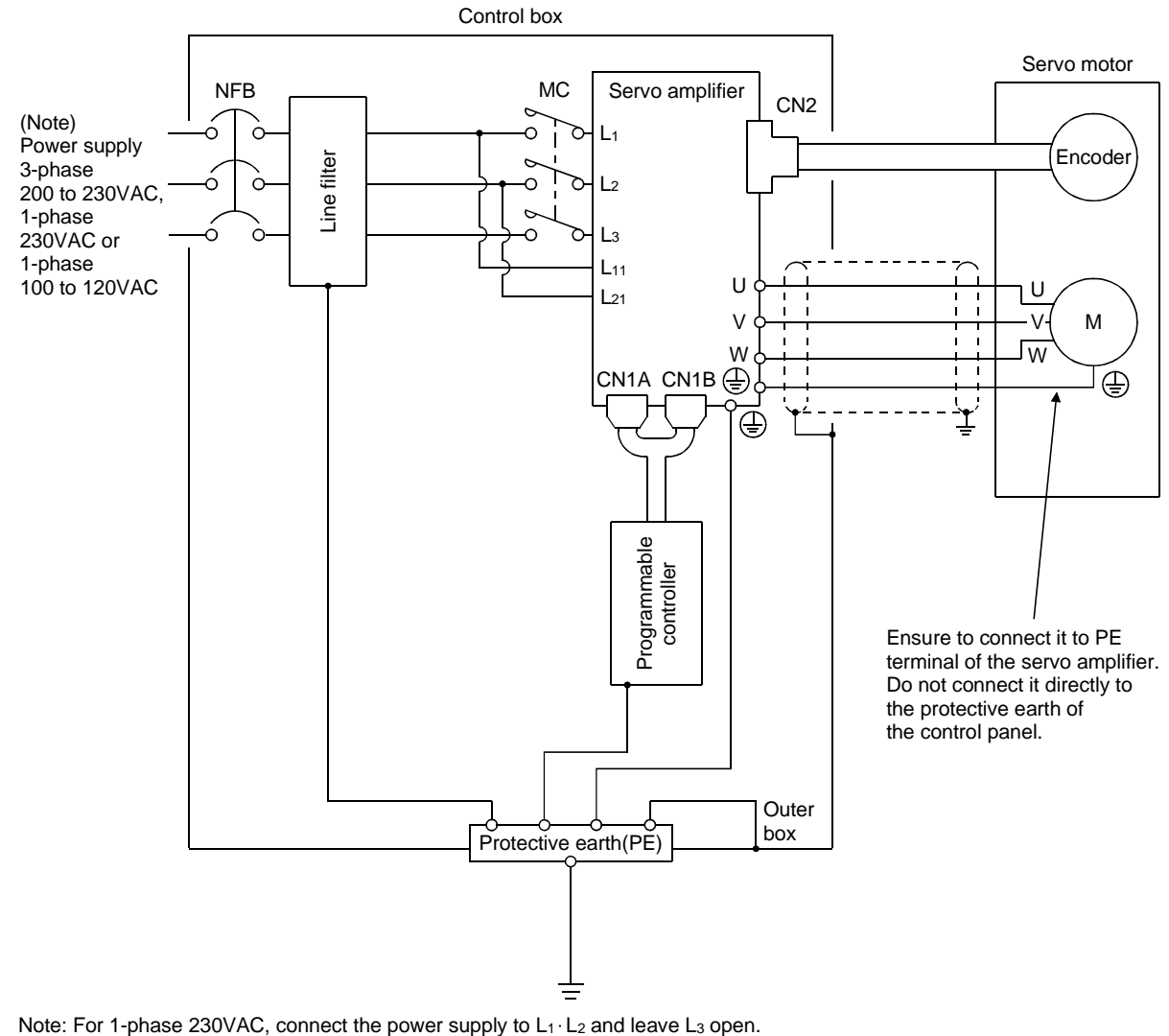

There is no L3 for 1-phase 100 to 120VAC power supply.

3.11 Servo amplifier terminal block (TE2) wiring method

POINT Refer to Table 14.1 (2) and (4) in Section 14.2.1 for the wire sizes used for wiring.

- 3.11.1 For the servo amplifier produced later than Jan. 2006
- (1) Termination of the cables

(a) Solid wire

After the sheath has been stripped, the cable can be used as it is.

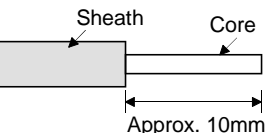

- (b) Twisted wire
	- 1) When the wire is inserted directly

Use the cable after stripping the sheath and twisting the core. At this time, take care to avoid a short caused by the loose wires of the core and the adjacent pole. Do not solder the core as it may cause a contact fault. Alternatively, a bar terminal may be used to put the wires together.

2) When the wires are put together

Using a bar terminal.

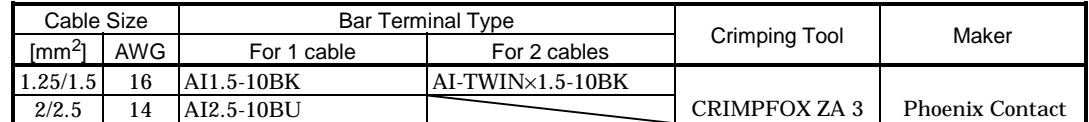

Cut the wire running out of bar terminal to less than 0.5mm.

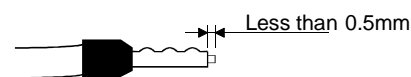

When using a bar terminal for two wires, insert the wires in the direction where the insulation sleeve does not interfere with the next pole and pressure them.

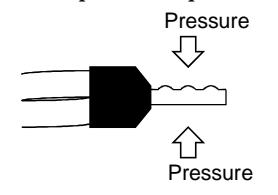

#### (2) Termination of the cables

(a) When the wire is inserted directly

Insert the wire to the end pressing the button with a small flat blade screwdriver or the like.

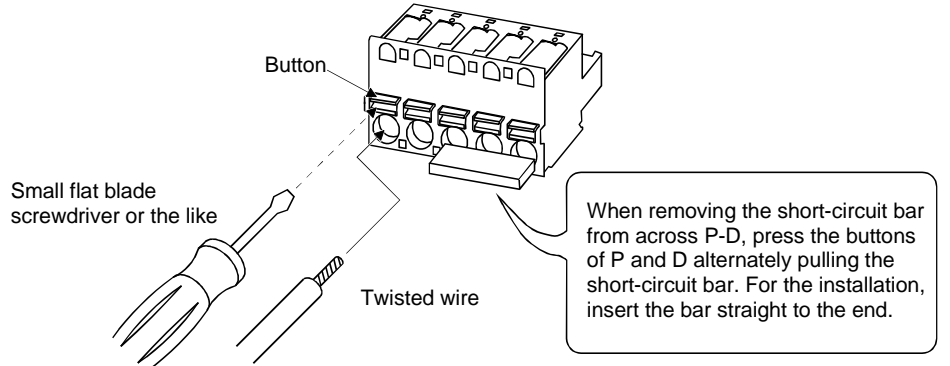

(b) When the wires are put together using a bar terminal Insert a bar terminal with the odd-shaped side of the pressured terminal on the button side.

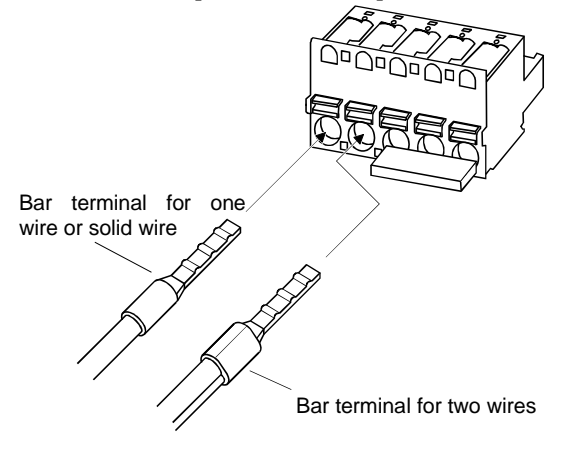

- 3.11.2 For the servo amplifier produced earlier than Dec. 2005
	- 1) Termination of the cables

Solid wire: After the sheath has been stripped, the cable can be used as it is.

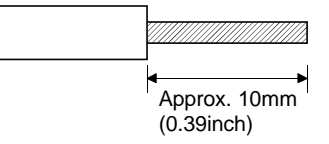

Twisted wire: Use the cable after stripping the sheath and twisting the core. At this time, take care to avoid a short caused by the loose wires of the core and the adjacent pole. Do not solder the core as it may cause a contact fault. Alternatively, a bar terminal may be used to put the wires together.

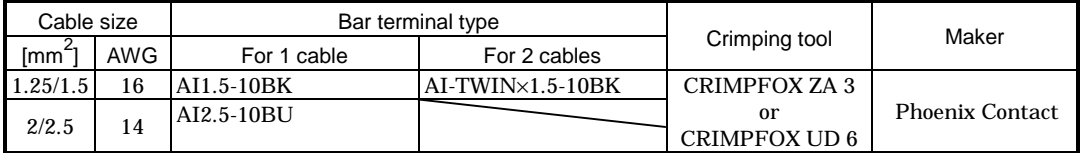

2) Connection

Insert the core of the cable into the opening and tighten the screw with a flat-blade screwdriver so that the cable does not come off. (Tightening torque:  $0.3$  to  $0.4N \cdot m$  (2.7 to  $3.5Ib \cdot in$ )) Before inserting the cable into the opening, make sure that the screw of the terminal is fully loose. When using a cable of 1.5mm<sup>2</sup> or less, two cables may be inserted into one opening.

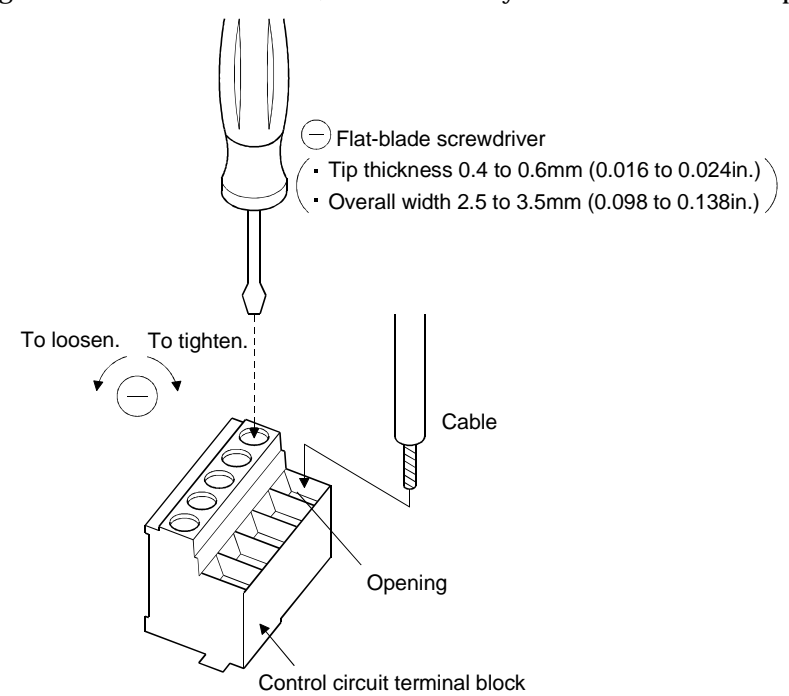

Use of a flat-blade torque screwdriver is recommended to manage the screw tightening torque. The following table indicates the recommended products of the torque screwdriver for tightening torque management and the flat-blade bit for torque screwdriver. When managing torque with a Phillips bit, please consult us.

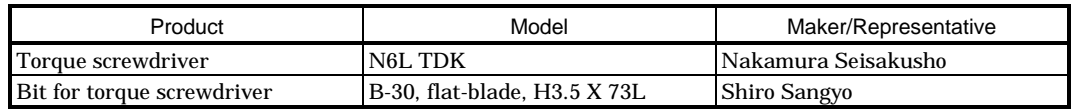

3.12 Instructions for the 3M connector

When fabricating an encoder cable or the like, securely connect the shielded external conductor of the cable to the ground plate as shown in this section and fix it to the connector shell.

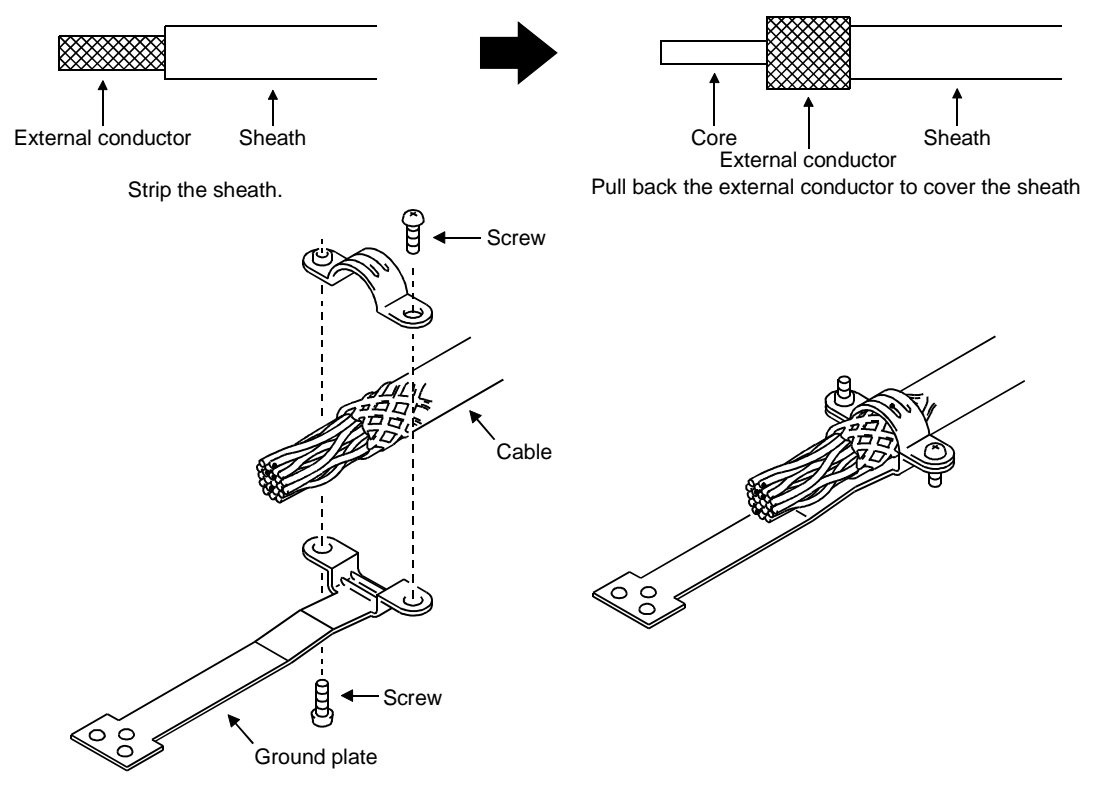

# MEMO

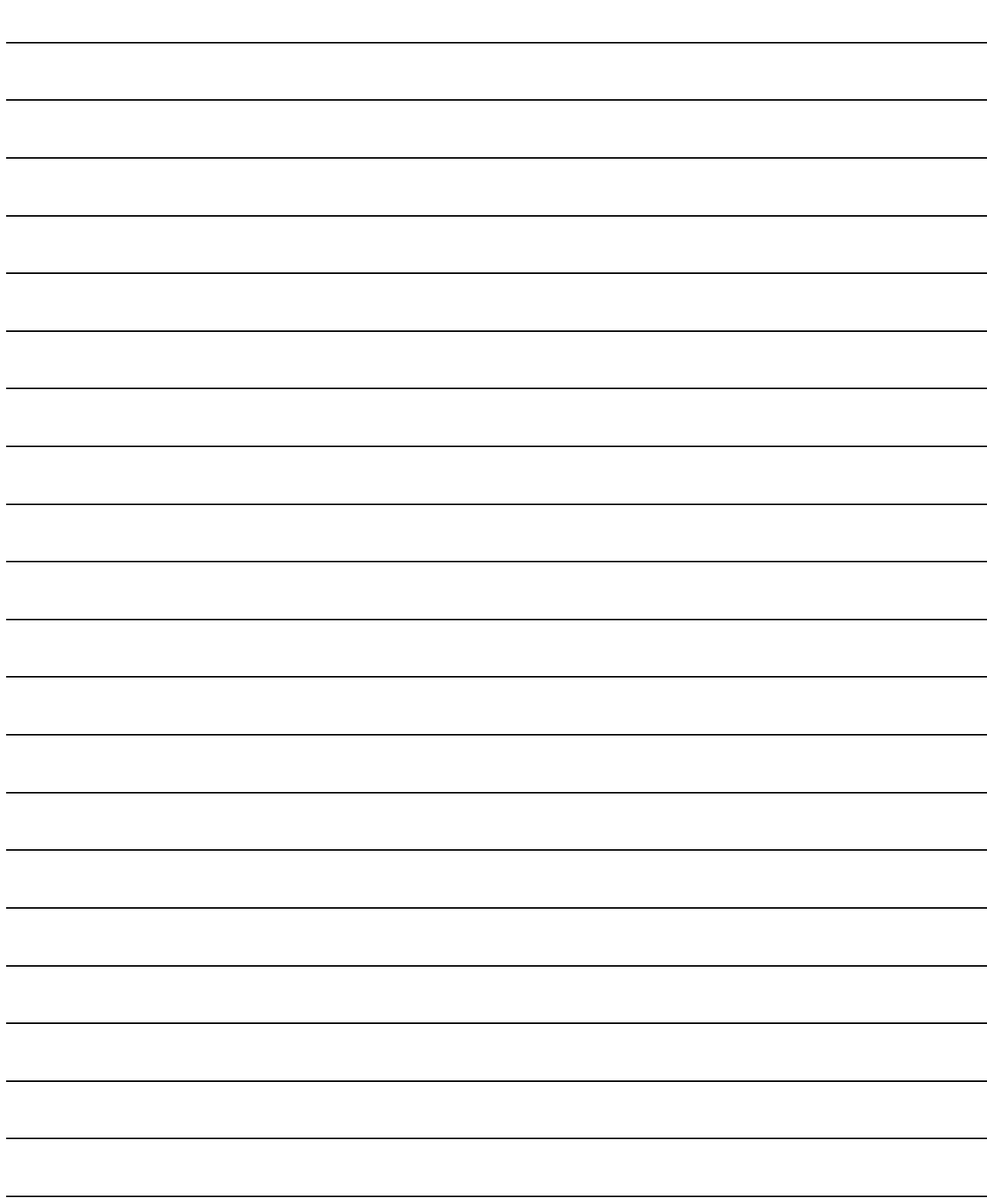

# 4. OPERATION

## 4. OPERATION

- 4.1 When switching power on for the first time
- 4.1.1 Pre-operation checks

Before starting operation, check the following:

#### (1) Wiring

- (a) A correct power supply is connected to the power input terminals (L1, L2, L3, L11, L21) of the servo amplifier.
- (b) The servo motor power supply terminals (U, V, W) of the servo amplifier match in phase with the power input terminals (U, V, W) of the servo motor.
- (c) The servo motor power supply terminals (U, V, W) of the servo amplifier are not shorted to the power input terminals (L1, L2, L3) of the servo motor.
- (d) The earth terminal of the servo motor is connected to the PE terminal of the servo amplifier.
- (e) Note the following when using the regenerative brake option, brake unit or power regeneration converter:
	- 1) For the MR-J2S-350CL or less, the lead has been removed from across D-P of the control circuit terminal block, and twisted cables are used for its wiring.
	- 2) For the MR-J2S-500CL or more, the lead has been removed from across P-C of the servo amplifier built-in regenerative brake resistor, and twisted cables are used for its wiring.
- (f) When stroke end limit switches are used, the signals across LSP-SG and LSN-SG are on during operation.
- (g) 24VDC or higher voltages are not applied to the pins of connectors CN1A and CN1B.
- (h) SD and SG of connectors CN1A and CN1B are not shorted.
- (i) The wiring cables are free from excessive force.

## (2) Environment

Signal cables and power cables are not shorted by wire offcuts, metallic dust or the like.

- (3) Machine
	- (a) The screws in the servo motor installation part and shaft-to-machine connection are tight.
	- (b) The servo motor and the machine connected with the servo motor can be operated.

#### 4.1.2 Startup

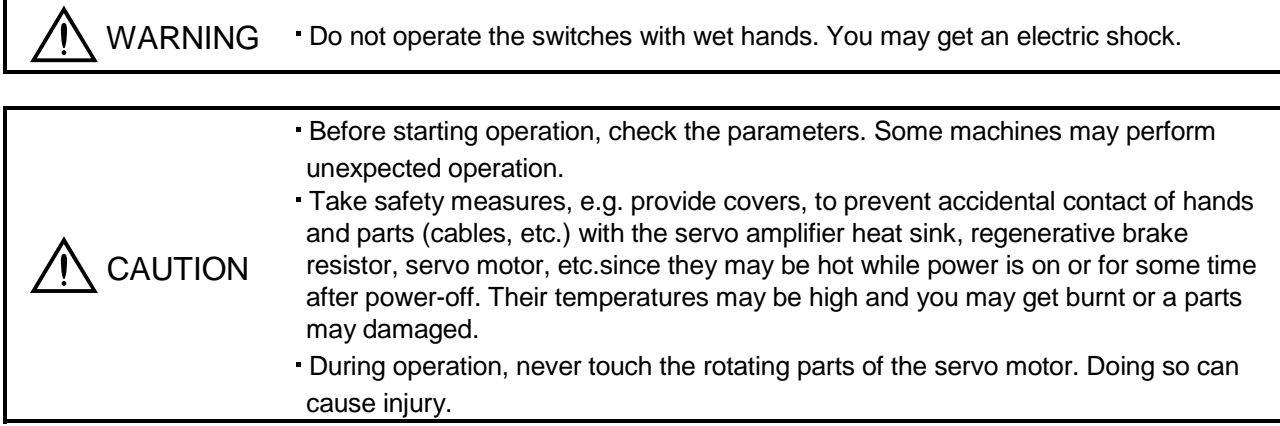

Connect the servo motor with a machine after confirming that the servo motor operates properly alone. For startup reference, a single machine structure will be described. Refer to this section and start up the machine safely.

(1) Machine conditions

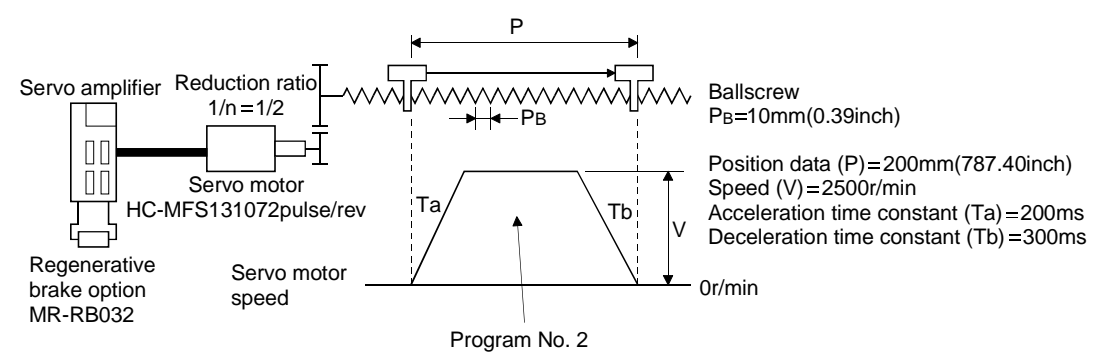

- 1) Absolute position detection system used
- 2) Command resolution:  $10 \mu m$
- 3) Command system: Absolute value command system
- 4) Electronic gear calculation

$$
\frac{\text{CMX(pulse)}}{\text{CDV}(\mu\text{m})} = \frac{131072}{\frac{1}{n} \cdot \mathbf{p}_{B} \cdot 1000} = \frac{131072}{\frac{1}{2} \cdot 10 \cdot 1000} = \frac{131072}{5000} = \frac{32768}{1250} \dots
$$
\n
$$
\text{CMX=32768}
$$
\n
$$
\text{CDV=1250}
$$
\n
$$
(4.1)
$$

- 5) External input signals are used by the program selection, forward rotation start (ST1), servo-on (SON) and other commands.
- 6) Program No.2 is used to execute program operation once.

#### (2) Startup procedure

(a) Power on

1) Switch off the servo-on (SON).

2) When main circuit power/control circuit power is switched on, "PoS" (Current position) appears on the servo amplifier display.

In the absolute position detection system, first power-on results in the absolute position lost (AL.25) alarm and the servo system cannot be switched on. This is not a failure and takes place due to the uncharged capacitor in the encoder.

The alarm can be deactivated by keeping power on for a few minutes in the alarm status and then switching power off once and on again.

Also in the absolute position detection system, if power is switched on at the servo motor speed of 500r/min or higher, position mismatch may occur due to external force or the like. Power must therefore be switched on when the servo motor is at a stop.

(b) Test operation

Using jog operation in the "test operation mode" of the MR Configurator (Servo Configuration Software), confirm that the servo motor operates at the slowest speed. (Refer to Section 6.7.1, 7.8.2)

(c) Parameter setting

Set the parameters according to the structure and specifications of the machine. Refer to Chapter 5 for the parameter definitions and to Sections 6.4 and 7.6 for the setting method.

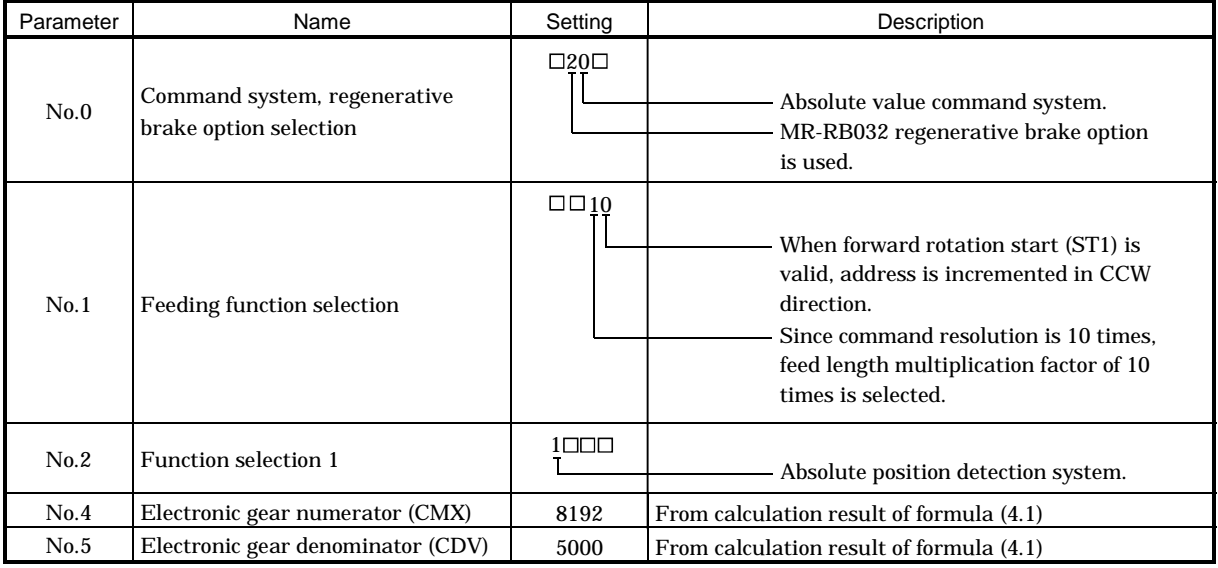

After setting the above parameters, switch power off once. Then switch power on again to make the set parameter values valid.

(d) Program setting

Set the program according to the operation pattern. Refer to Section 4.2 for the program definitions and to Sections 4.2 and 6.5 for the setting method.

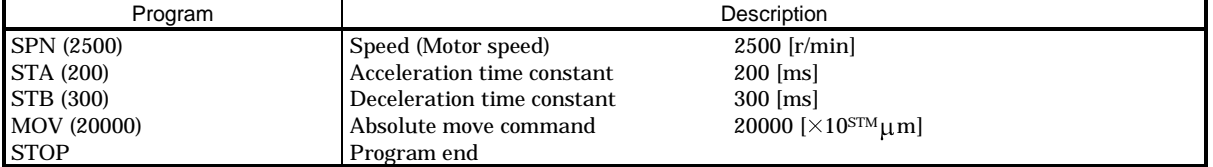

(e) Servo-on

Switch the servo-on in the following procedure:

1) Switch on main circuit/control circuit power.

2) Switch on the servo-on (SON).

When placed in the servo-on status, the servo amplifier is ready to operate and the servo motor is locked. By using the sequence in the diagnostic mode in Section 7.3, the ready status can be shown on the servo amplifier display. In the operation-ready status, the following screen appears.

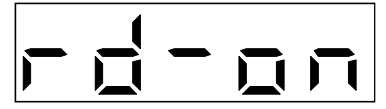

#### (f) Home position return

Perform home position return as required. Refer to Section 4.4 for home position return types. A parameter setting example for dog type home position return is given here.

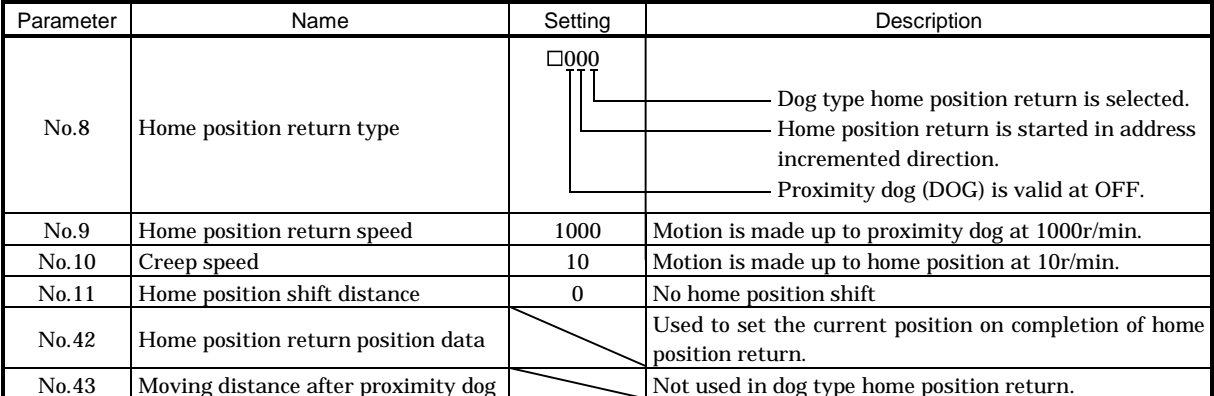

After setting the above parameters, switch power off once. Then switch power on again to make the set parameter values valid.

Create a program that executes a home position return. Here, create it as program No. 1.

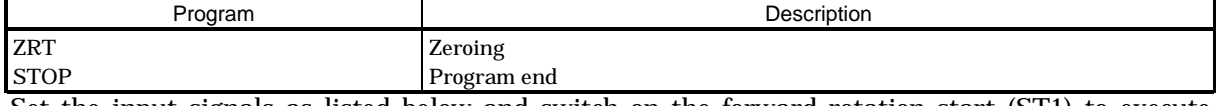

Set the input signals as listed below and switch on the forward rotation start (ST1) to execute home position return.

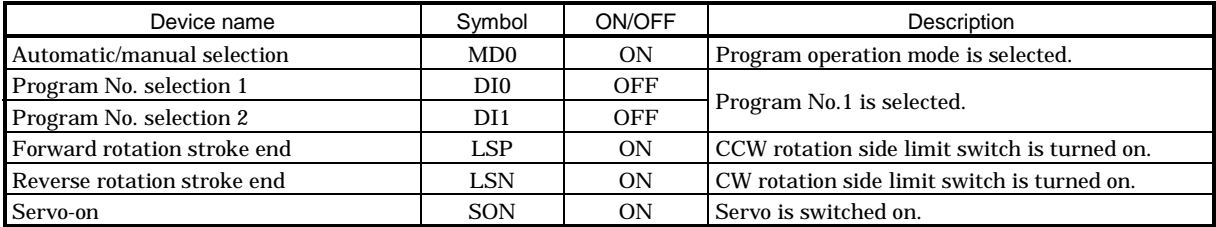

(g) Automatic operation

Set the input signals as listed below and switch on the forward rotation start (ST1) to execute automatic operation in accordance with program No.2.

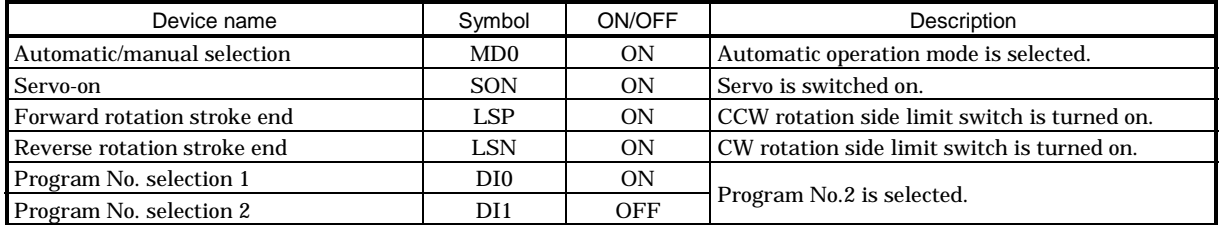

(h) Stop

In any of the following statuses, the servo amplifier interrupts and stops the operation of the servo motor.

When the servo motor used is equipped with an electromagnetic brake, refer to Section 3.9 (3). Note that forward rotation stroke end (LSP), reverse rotation stroke end (LSN) off has the same stopping pattern as described below.

1) Servo-on (SON) OFF

The base circuit is shut off and the servo motor coasts.

2) Alarm occurrence

When an alarm occurs, the base circuit is shut off and the dynamic brake is operated to bring the servo motor to a sudden stop.

3) Forced stop (EMG) OFF

The base circuit is shut off and the dynamic brake is operated to bring the servo motor to a sudden stop. Servo forced warning (A.E6) occurs.

4) Forward rotation stroke end (LSP), reverse rotation stroke end (LSN) OFF

The droop pulse value is erased and the servo motor is stopped and servo-locked. It can be run in the opposite direction.

#### 4.2 Program operation mode

4.2.1 What is program operation mode?

Make selection with the input signals or by communication from among the programs that have been created in advance using the MR Configurator (Servo Configuration software), and perform operation with Forward rotation start (ST1).

This servo is factory-set to the absolute value command system.

As the position data, the absolute move command ("MOV" command) used to specify the target address or the incremental move command ("MOVI" command) used to specify the moving distance can be set. Note that the movable range is -999999 to 999999  $[\times 10^{STM} \mu m]$ . Positioning is enabled within this range.

Setting range:  $-999999$  to 999999 [ $\times$ 10STM  $\mu$ m] (STM = feed length multiplication parameter No.1)

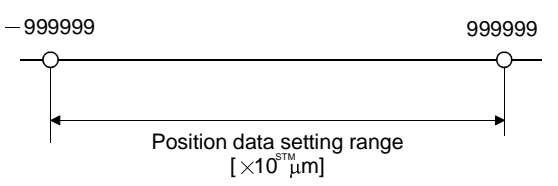

#### 4.2.2 Programming language

The maximum number of program steps is 120. Though up to 16 programs can be created, the total number of program steps is up to 120.

The set program can be selected using Program No. selection 1 (DI0) to Program No. selection 4 (ID3).

#### (1) Command list

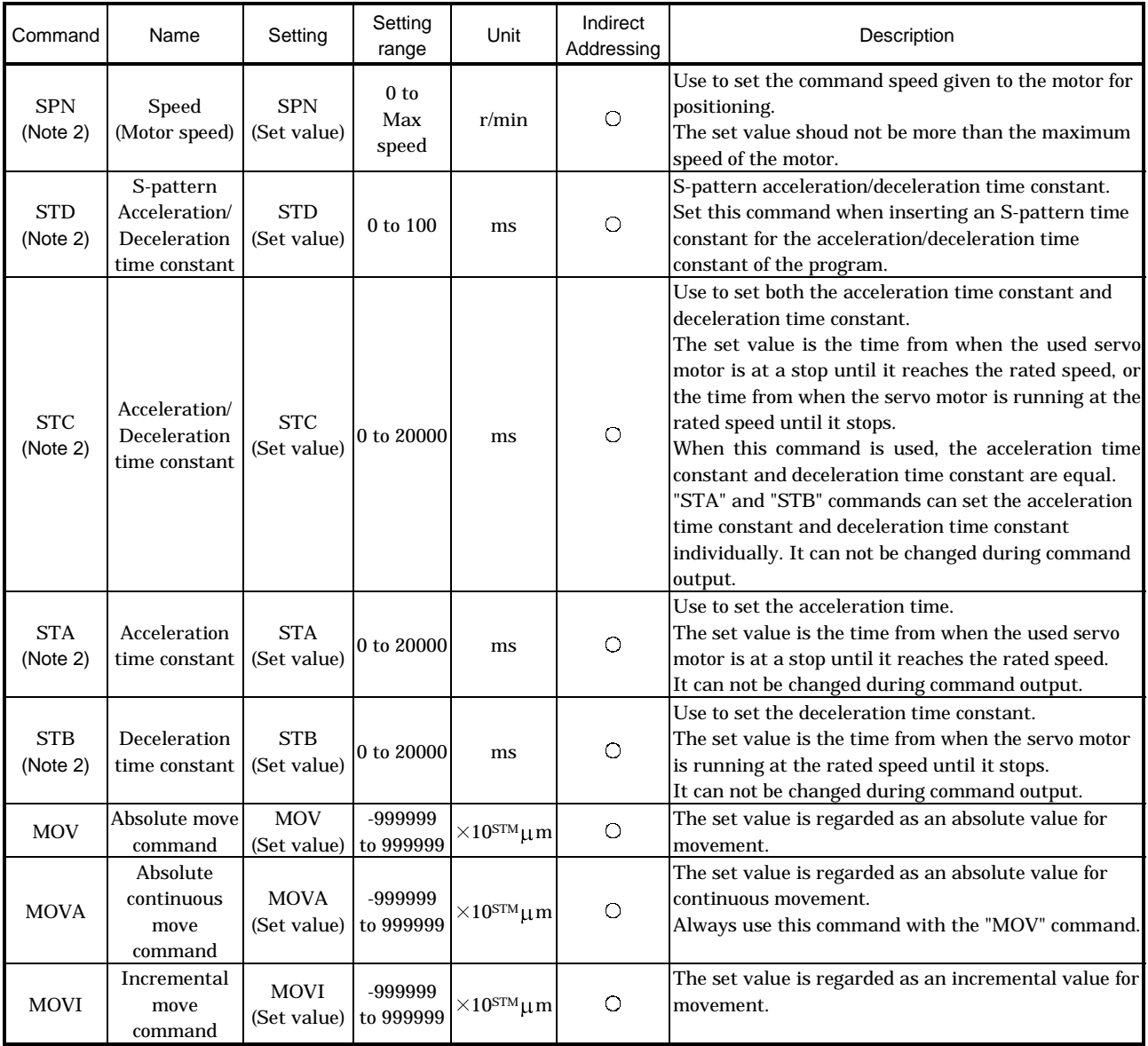

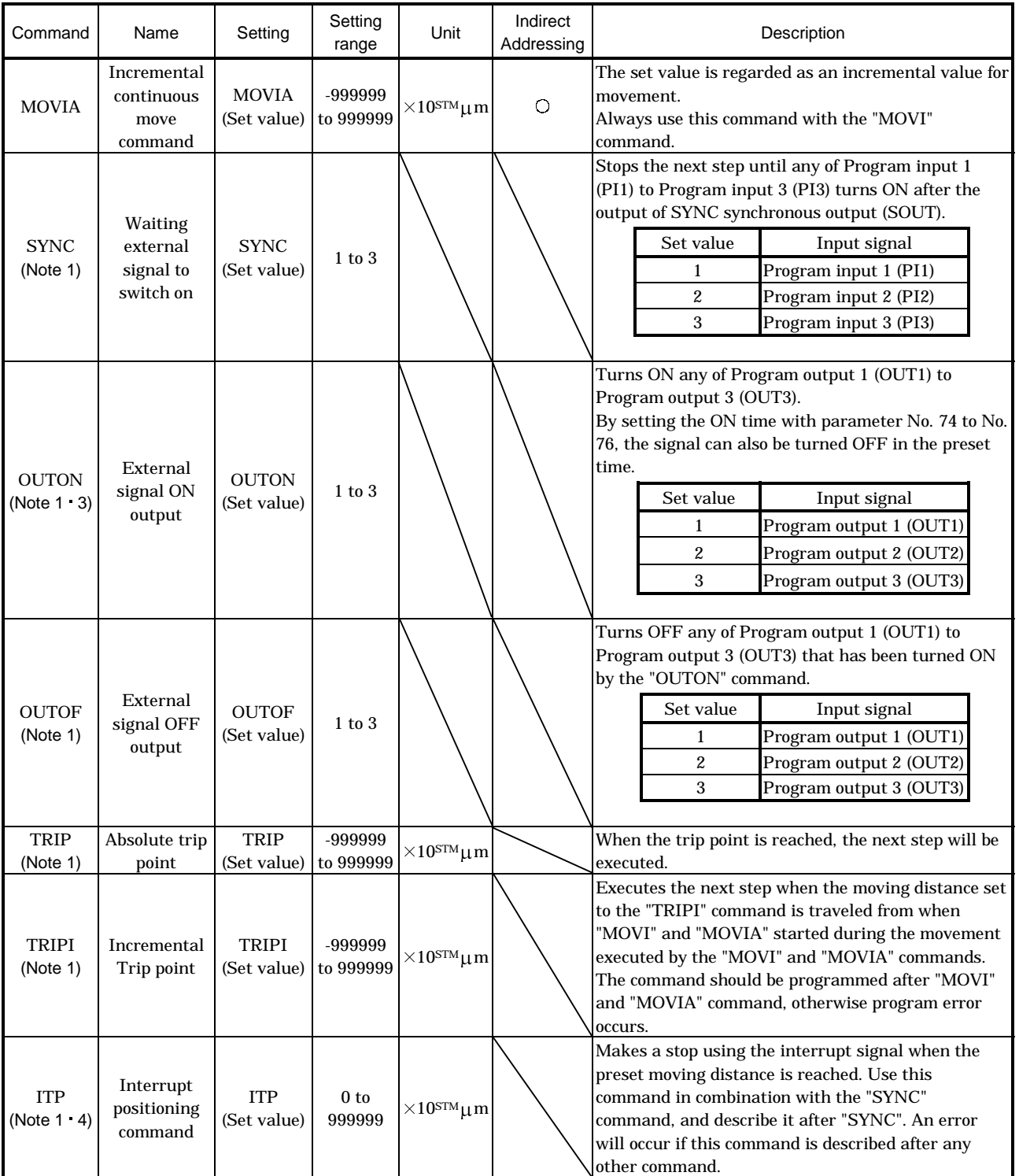

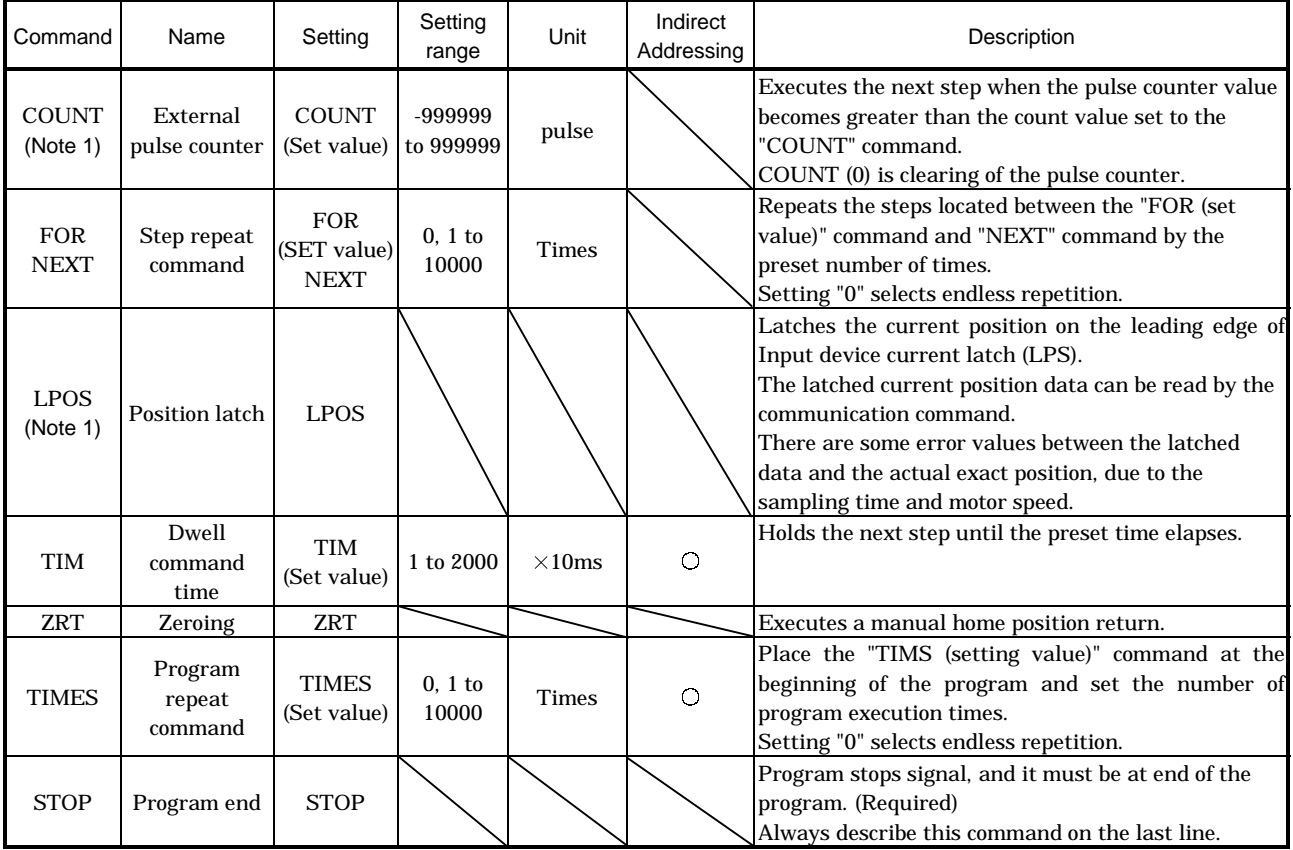

Note 1. "SYNC" "OUTON" "OUTOF" "TRIP" "TRIPI" "COUNT" "LPOS" and "ITP" commands are available to be validated during command outputting.

2. The "SPN" command is valid when the "MOV", "MOVA", "MOVI" or "MOVIA" command is executed. The "STA", "STB", "STC" and "STD" commands are valid when the "MOV" or "MOVI" command is executed.

3. When the ON time has been set in parameter No. 74 to No. 76, the next command is executed after the preset time has elapsed.

4. The remaining moving distance by ITP command is lower than setting value, the command would be ignored and skip to the next program command.

#### (2) Details of programming languages

(a) Details of the command  $(SPN \cdot STA \cdot STB \cdot STC \cdot STD)$ 

"SPN" "STA" "STB" "STC" and "STD" commands will be validated, when the "MOV" and "MOVA" commands are executing. The setting numbers will be validated, expect resetting the numbers.

#### 1) Program example 1

When operation is to be performed in two patterns that have the same servo motor speed, acceleration time constant and deceleration time constant but different move commands.

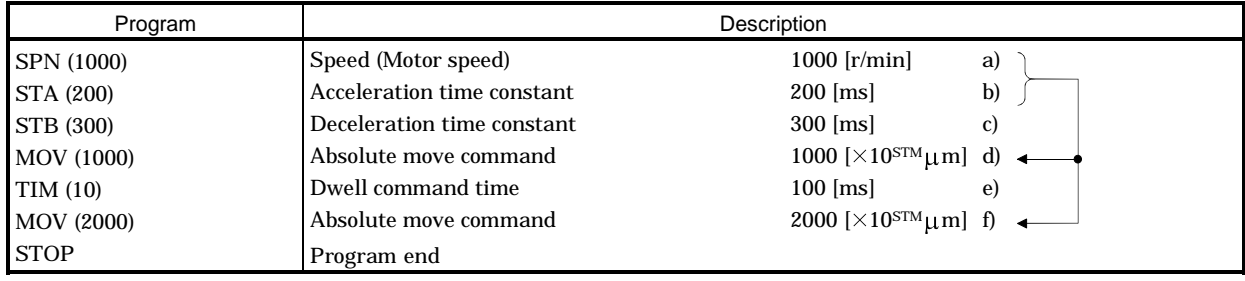

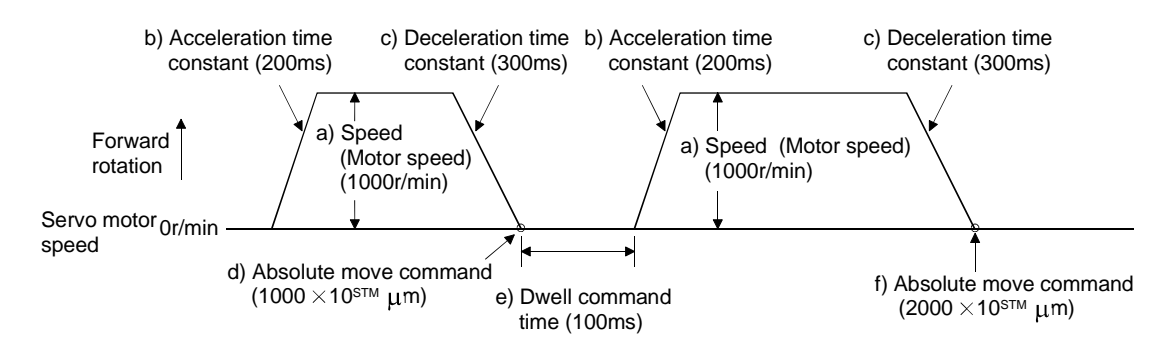

#### 2) Program example 2

When operation is to be performed in two patterns that have different servo motor speeds, acceleration time constants, deceleration time constants and move commands.

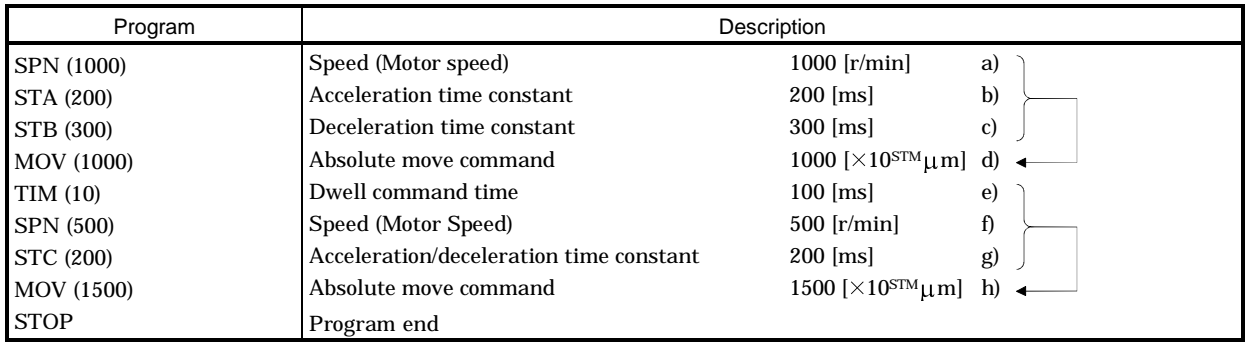

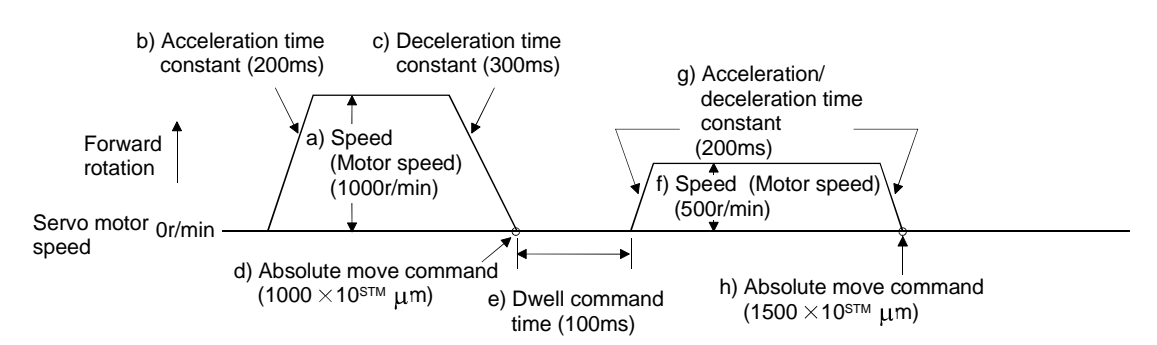

#### 3) Program example 3

Use of an S-pattern acceleration/deceleration time constant allows sudden operation to be eased at the time of acceleration and deceleration. When the "STD" command is used, parameter No. 14 (S-pattern acceleration/deceleration time constant) is ignored.

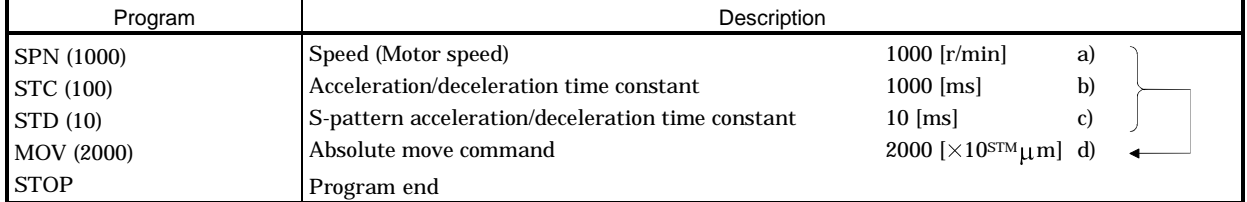

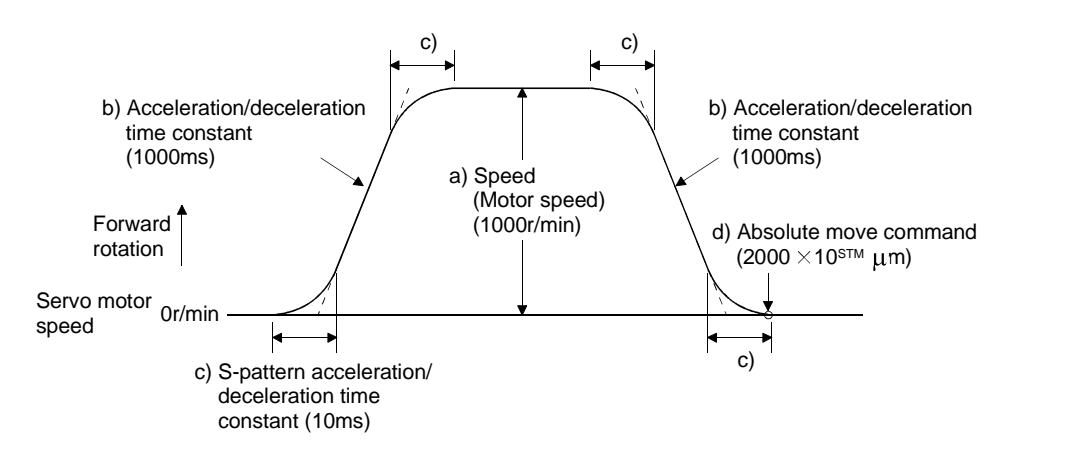

(b) Continuous move command (MOVA MOVIA)

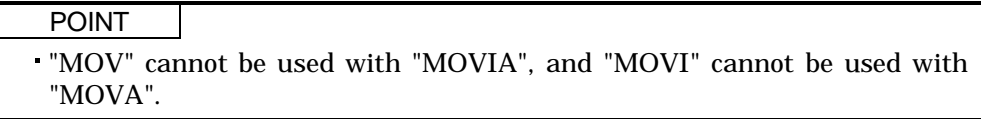

The "MOVA" command is a continuous move command for the "MOV" command. After execution of the movement by the "MOV" command, the movement of the "MOVA" command can be executed continuously without a stop.

The speed changing point of the "MOVA" command is the deceleration starting position of the operation performed by the preceding "MOV" and "MOVA" commands.

The acceleration/deceleration time constant of the "MOVA" command is the value at execution of the preceding "MOV" command.

The "MOVIA" command is a continuous move command for the "MOVI" command. After execution of the movement by the "MOVI" command, the movement of the "MOVIA" command can be executed continuously without a stop.

The speed changing point of the "MOVIA" command is the deceleration starting position of the operation performed by the preceding "MOVI" and "MOVIA" commands.

The acceleration/deceleration time constant of the "MOVIA" command is the value at execution of the preceding "MOVI" command.

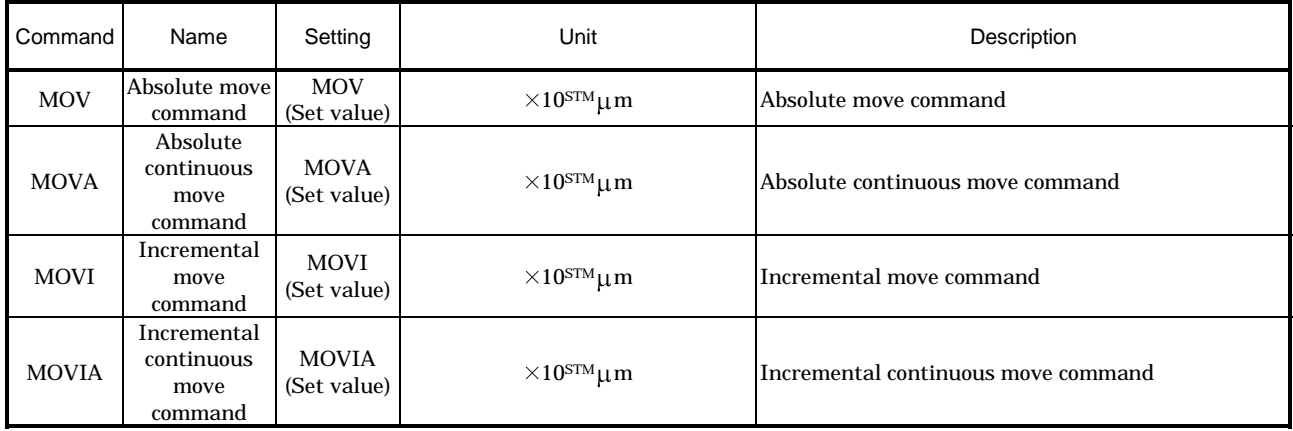

1) Program example 1

Use of an S-pattern time constant allows sudden operation to be eased at the time of acceleration and deceleration.

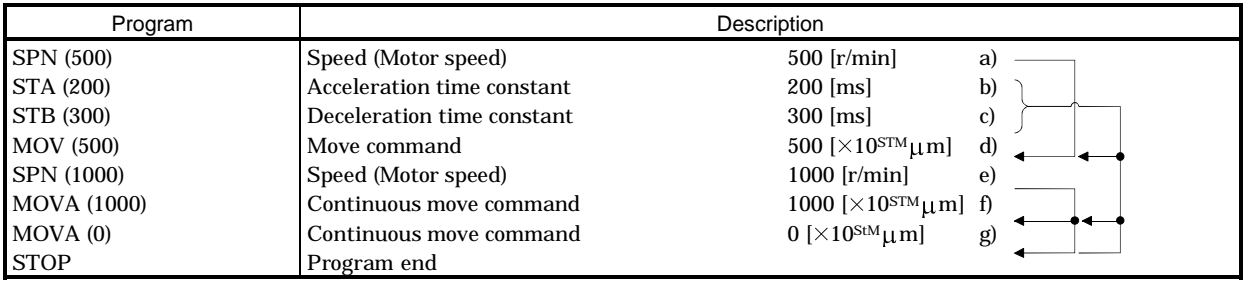

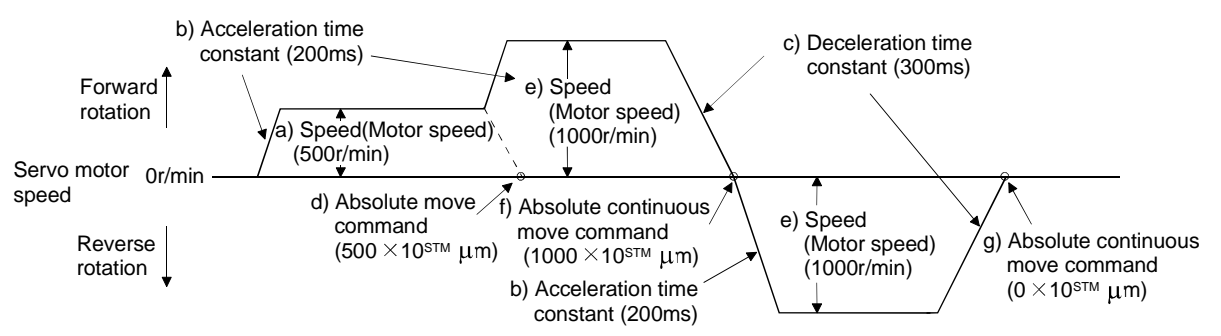

2) Program example 2 (Wrong usage)

In continuous operation, the acceleration or deceleration time constant cannot be changed at each speed change. Hence, the "STA", "STB" or "STD" command is ignored if it is inserted for a speed change.

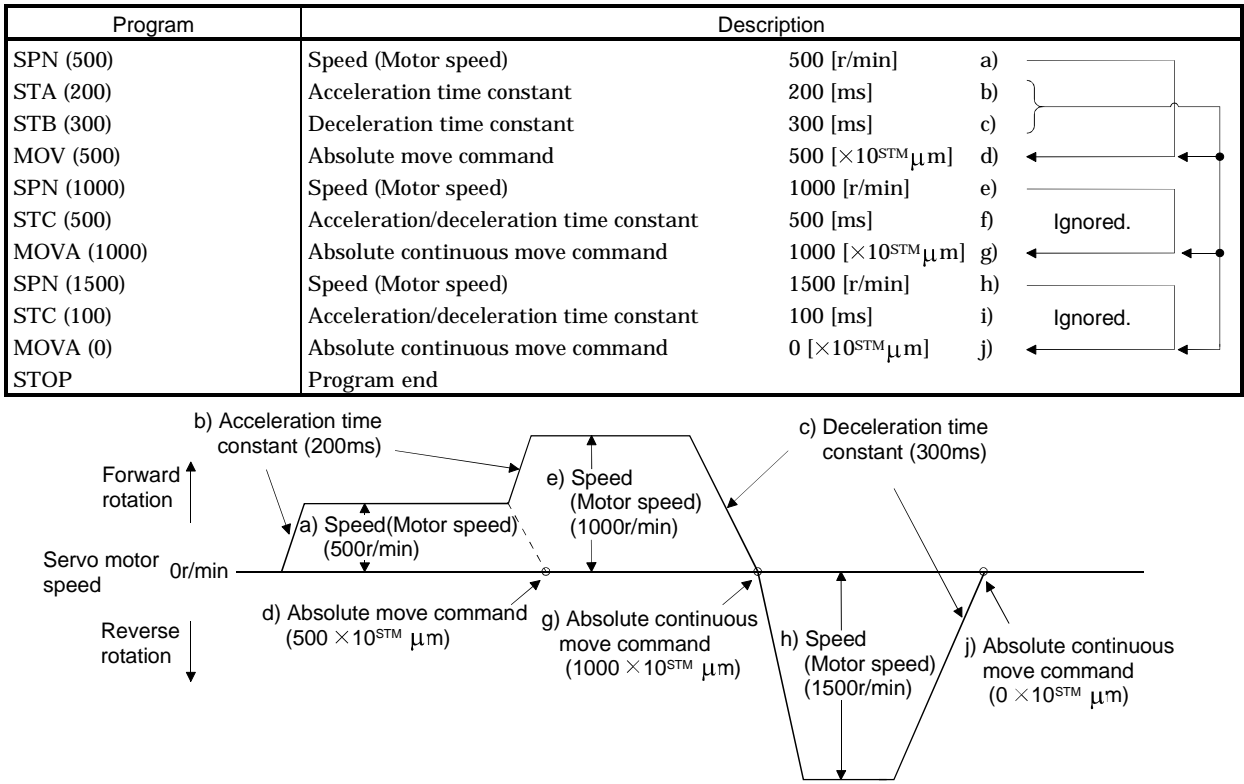

(c) Input/output command (OUTON/OUTOF), trip point command (TRIP/TRIPI)

1) Program example 1

As soon as the program is executed, Program output 1 (OUT1) is turned ON. When the program ends, Program output 1 (OUT1) turns OFF.

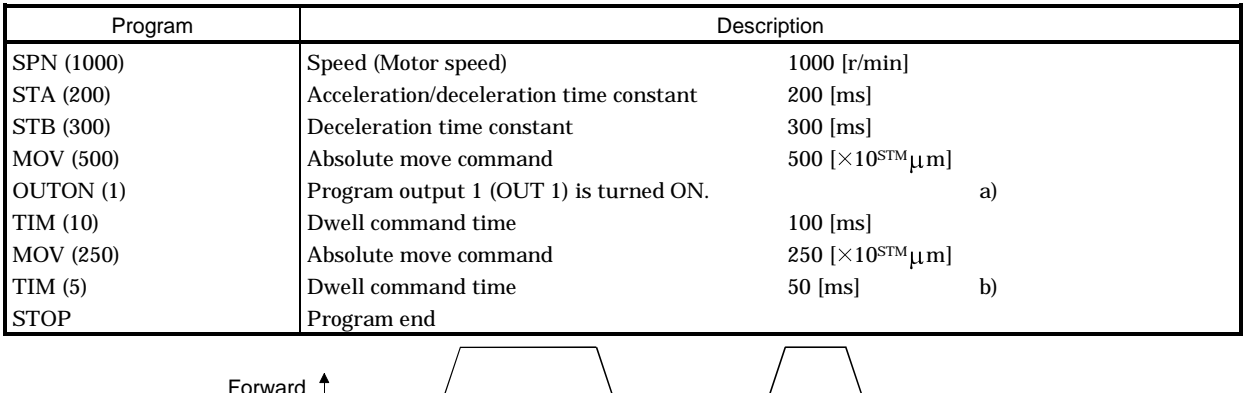

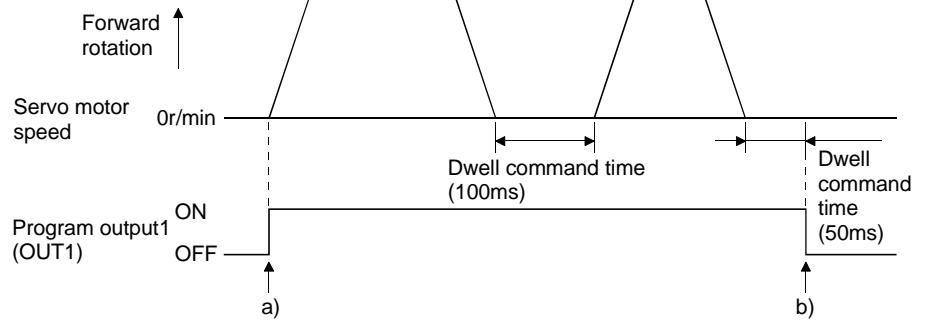

#### 2) Program example 2

Using parameter No. 74 to 76, Program output 1 (OUT1) to Program out 3 (OUT3) can be turned off automatically.

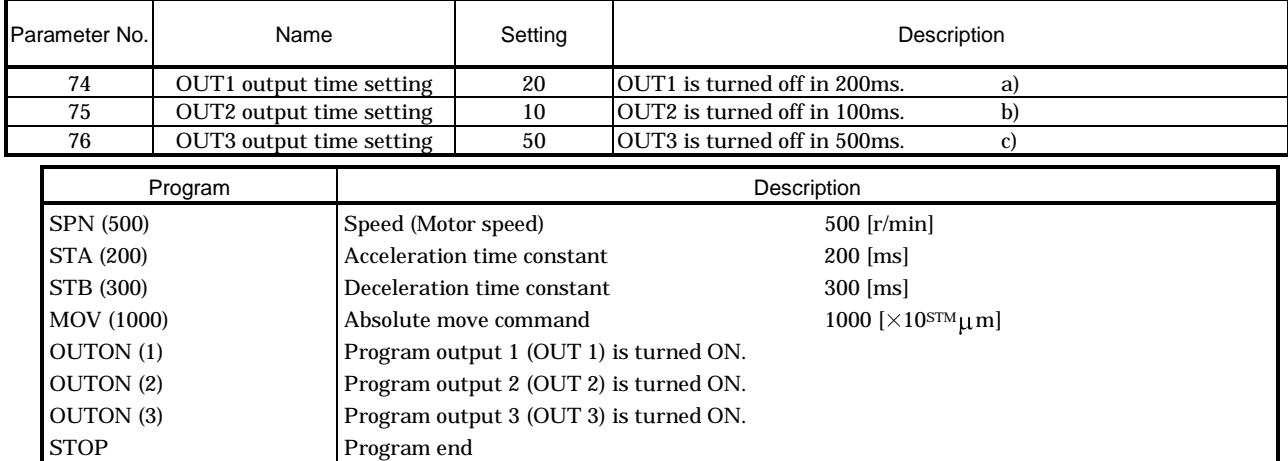

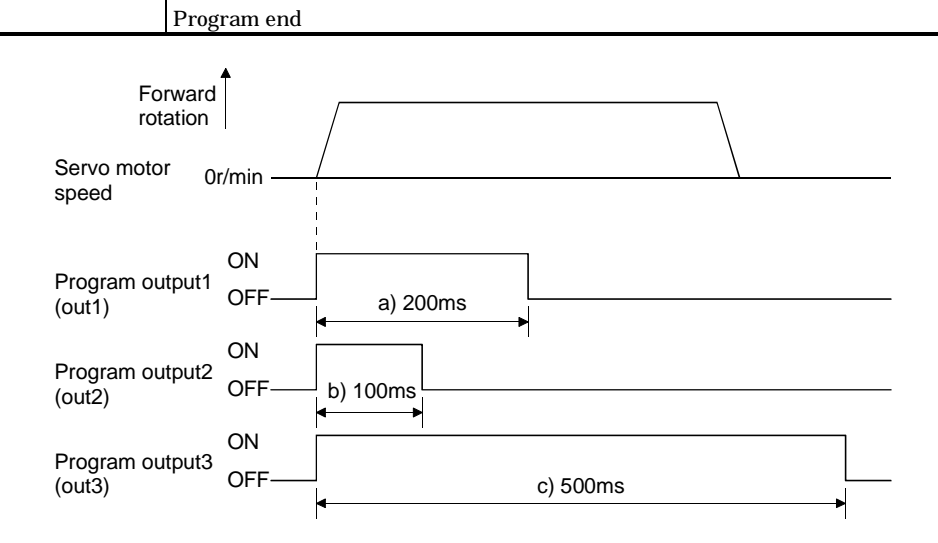

## 3) Program example 3

When the "TRIP" and "TRIPI" commands are used to set the position addresses where the "OUTON" and "OUTOF" commands will be executed.

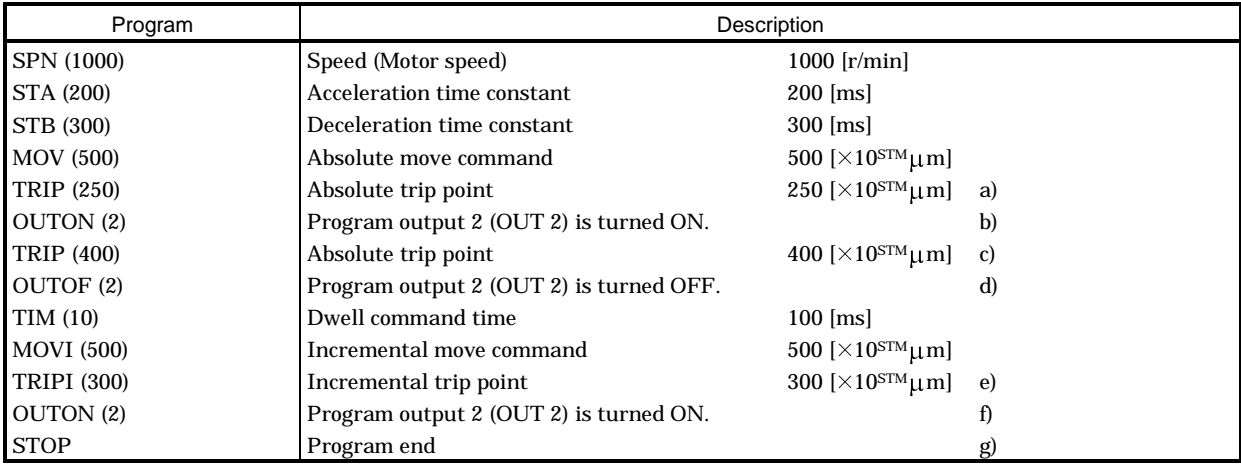

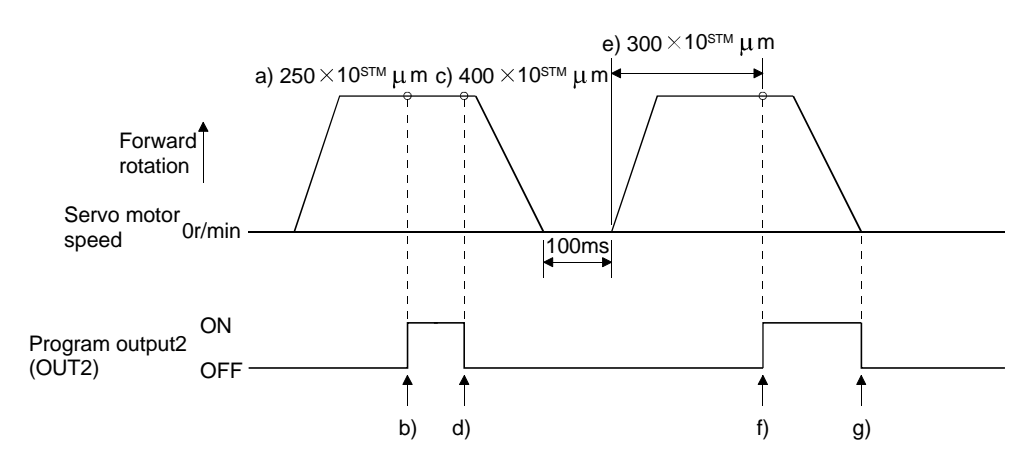

## 4. OPERATION

#### 4) Program example 4

POINT "MOV" cannot be used with "TRIPI".

Note that the "TRIP" and "TRIPI" commands do not execute the next step unless the axis passes the preset address or travels the preset moving distance.

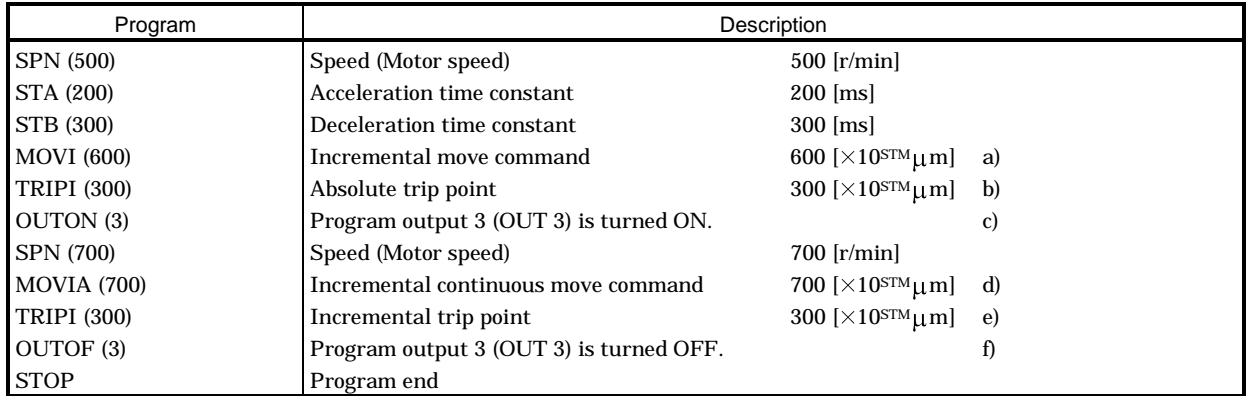

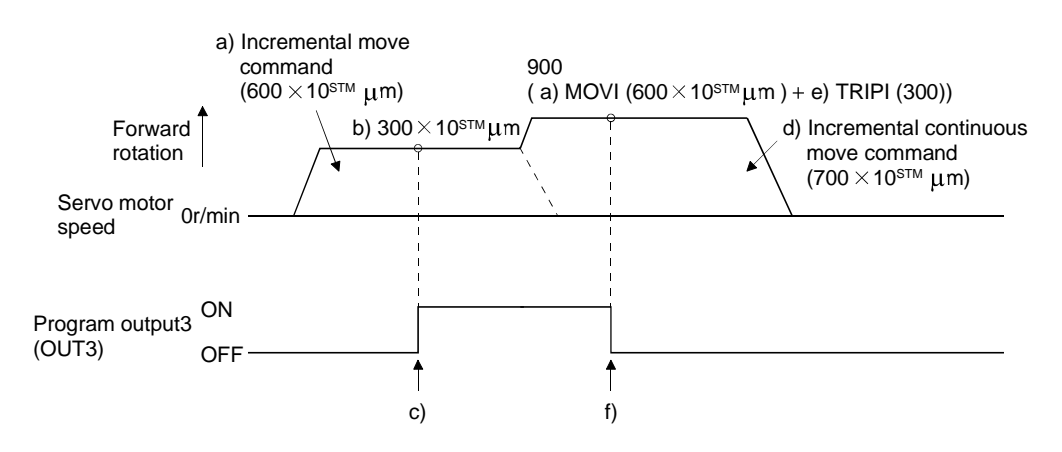

#### (d) Dwell (TIM)

To the "TIM (setting value)" command, set the time from when the command remaining distance is "0" until the next step is executed.

For reference, the following examples show the operations performed when this command is used with the other commands.

1) Program example 1

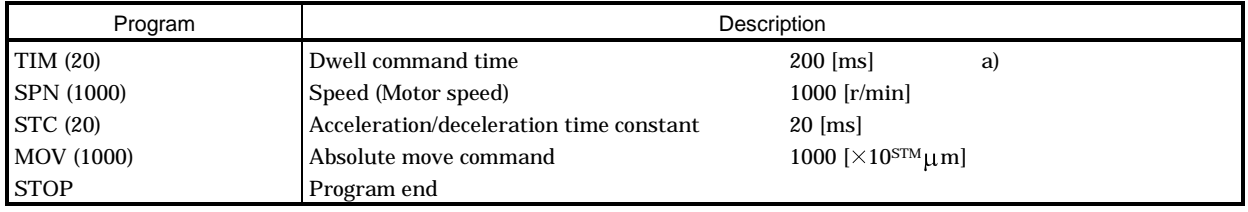

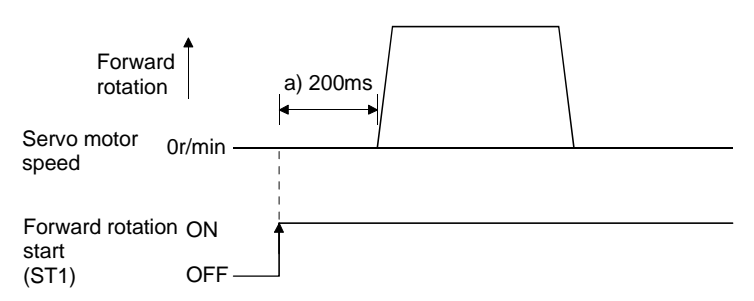

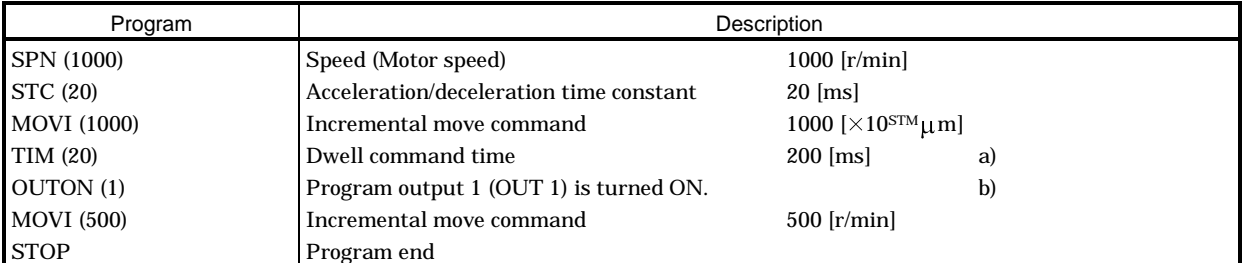

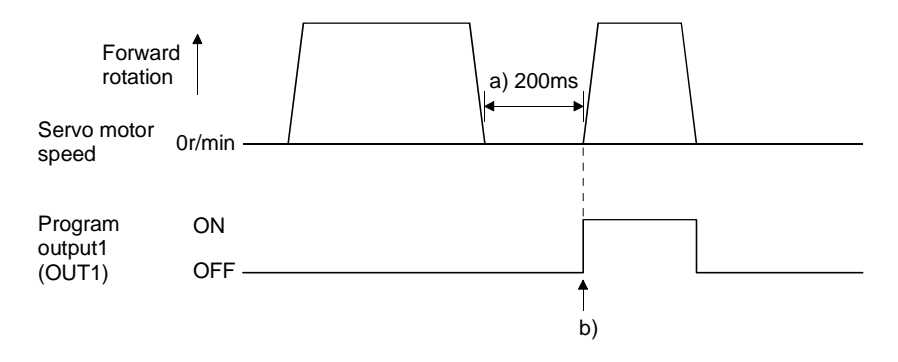

# 4. OPERATION

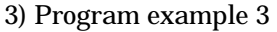

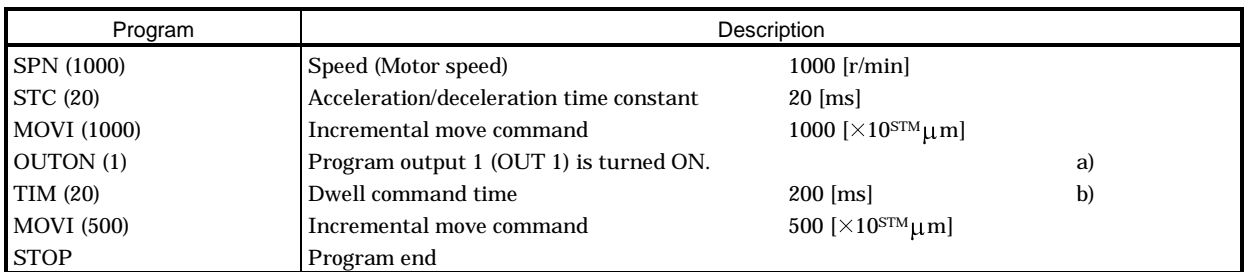

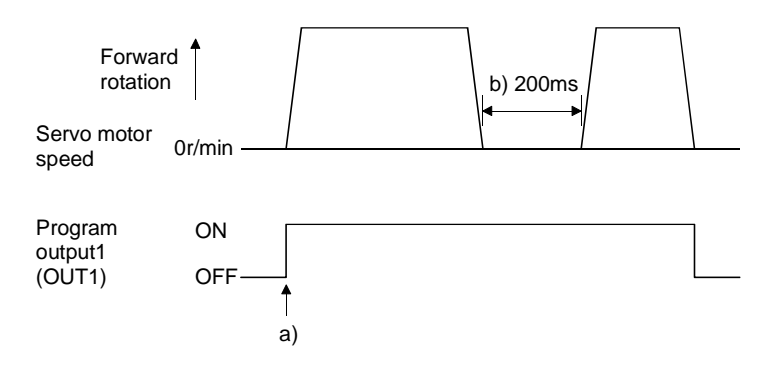

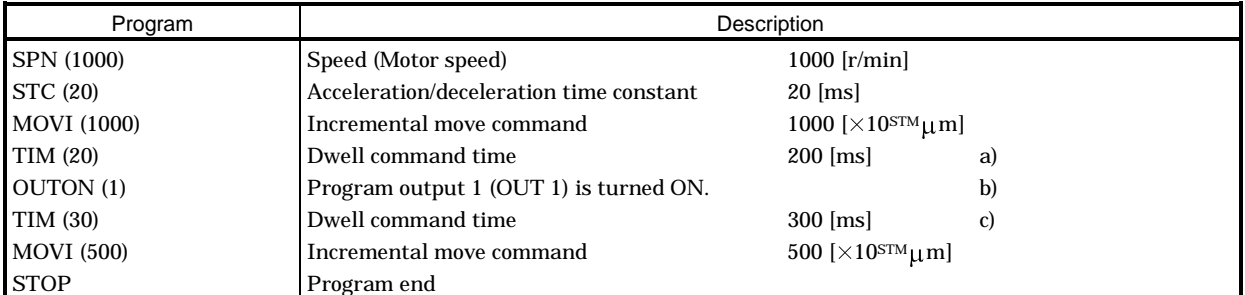

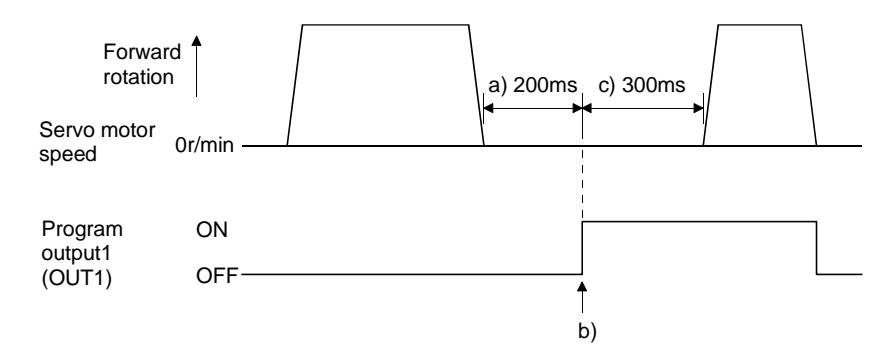

# 4. OPERATION

## 5) Program example 5

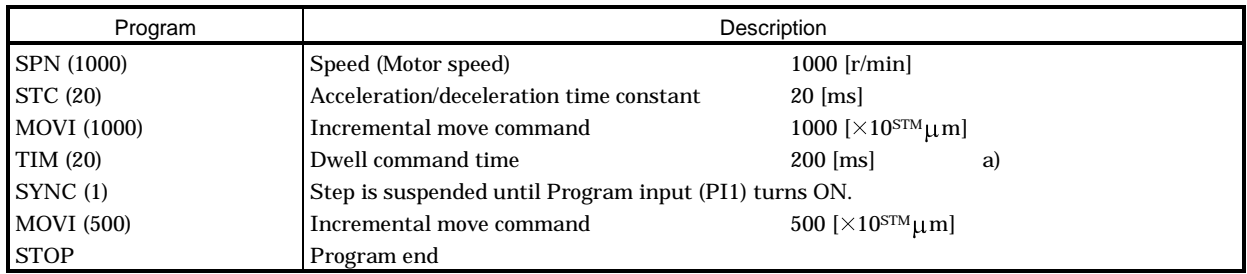

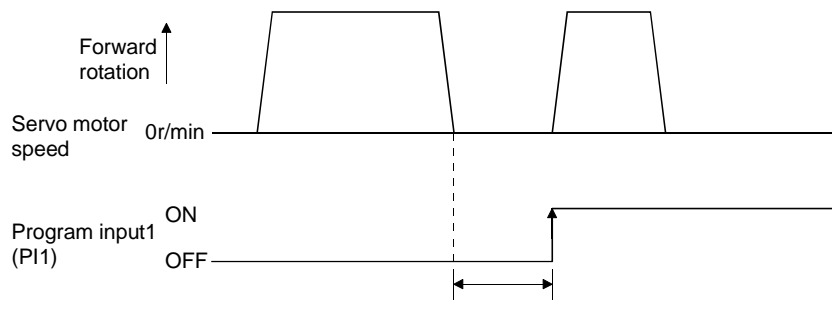

a) PI1 is accepted in 200ms or later.

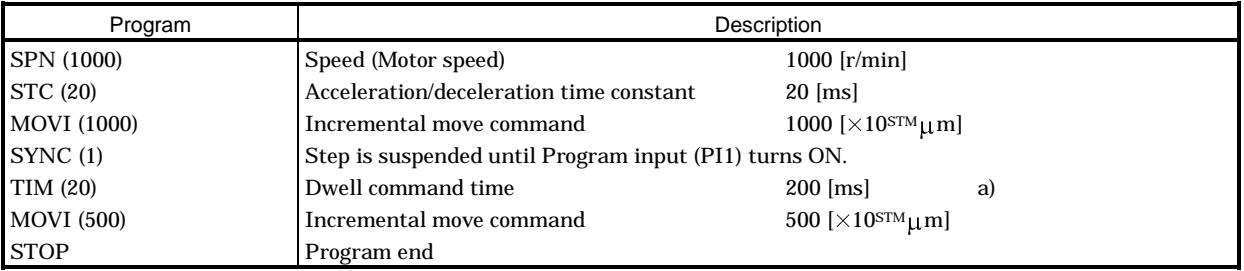

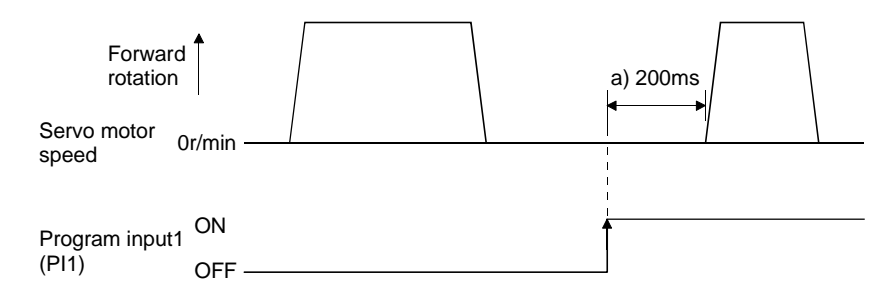

(e) Interrupt positioning command (ITP)

POINT

When Interrupt positioning (ITP) is used for positioning, a stop position differs depending on the servo motor speed provided when the "ITP" command is enabled.

When the "ITP" command is used in a program, the axis stops at the position by the set value farther from the position where any of Program input 1 to 3 (PI1 to PI3) turned ON.

If the move command set with the "MOV", "MOVI", "MOVA" or "MOVIA" command is less than the set value of the "ITP (set value)" command, the program proceeds to the next step without executing the "ITP (set value)" command.

When using the "ITP" command, always place the "SYNC" command immediately before the "ITP" command.

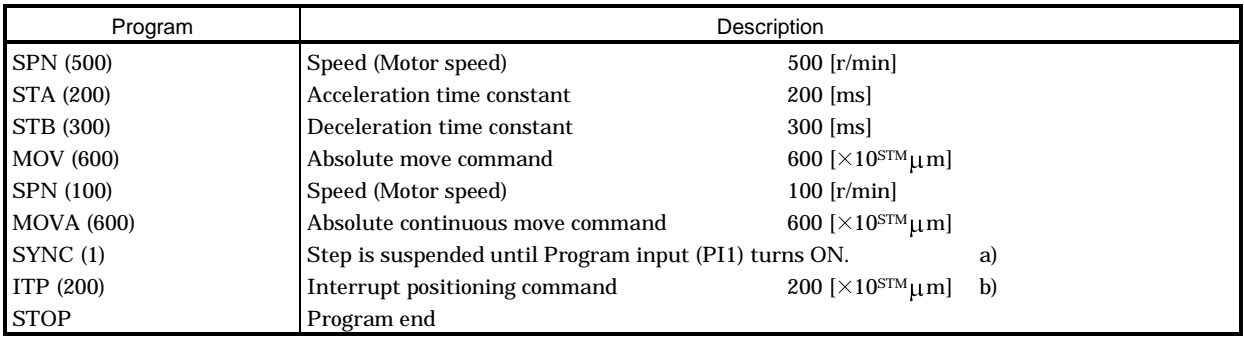

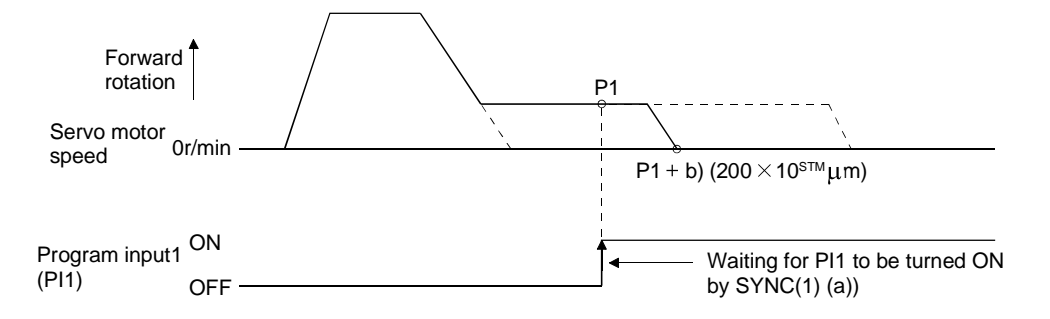

#### 2) Program example 2

If the moving distance of the "ITP" command is less than the moving distance necessary for deceleration, the actual deceleration time constant becomes less than the set value of the "STB" command.

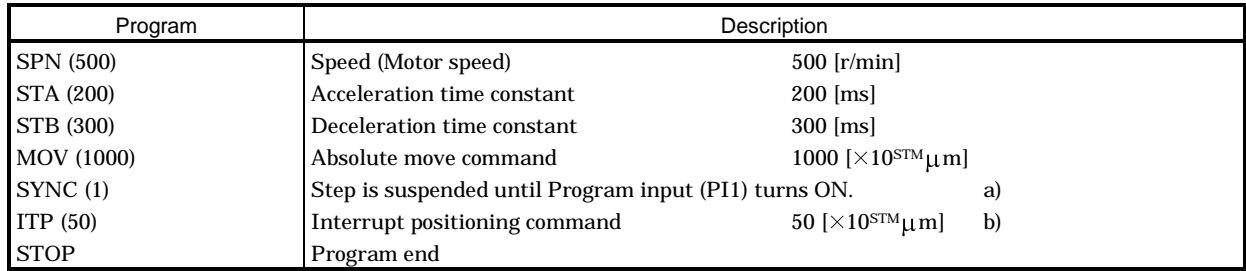

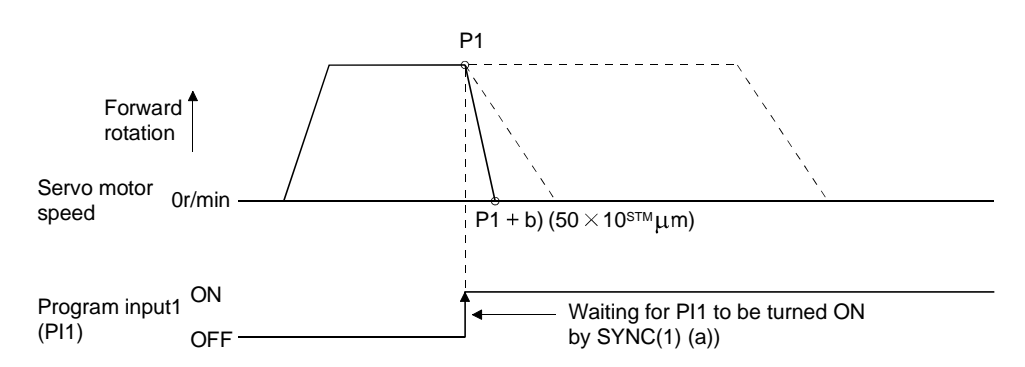

#### (f) External pulse counter (COUNT)

When the number of input pulses of the manual pulse generator becomes greater than the value set with the "COUNT" command, the next step is started. Set "0" to erase the accumulated input pulses.

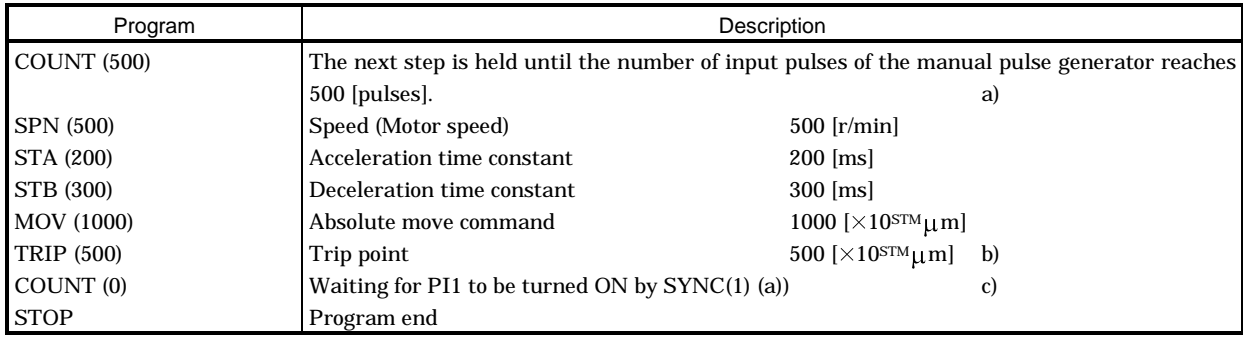

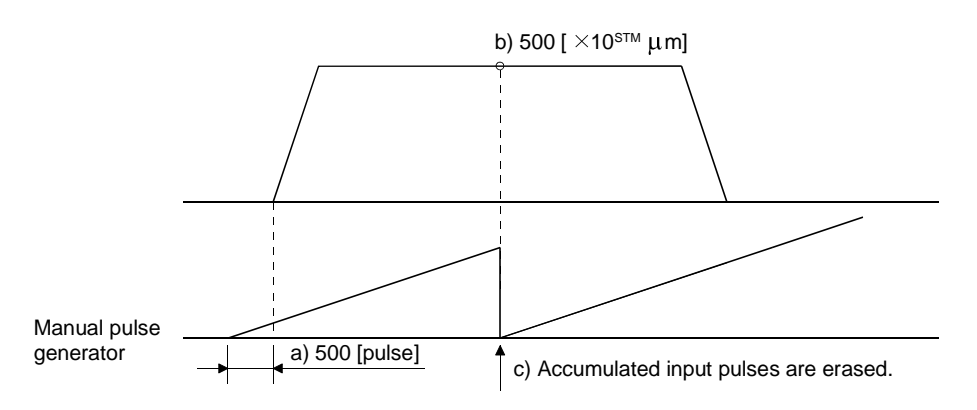

(g) Step repeat command (FOR ··· NEXT)

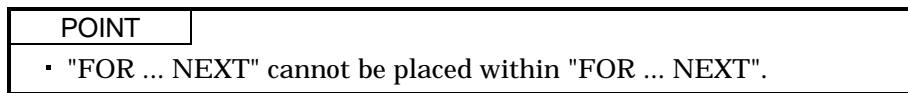

The steps located between the "FOR (set value)" command and "NEXT" command is repeated by the preset number of times.

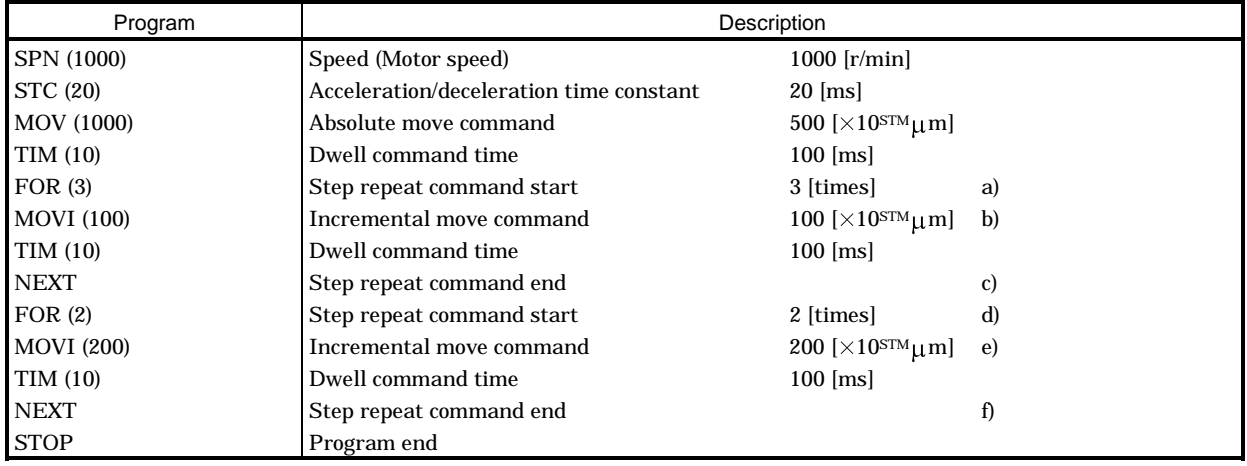

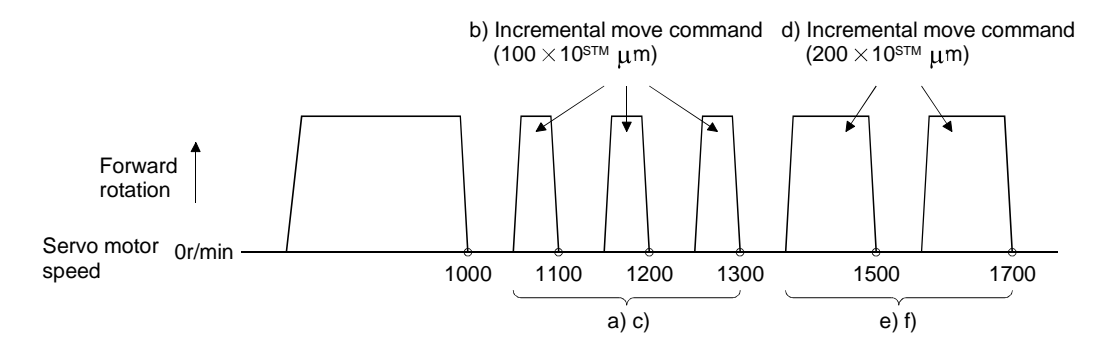
## (h) Program count command (TIMES)

By setting the number of times to the "TIMES (setting value)" command placed at the beginning of a program, the program can be executed repeatedly. When the program is to be executed once, the "TIMES (setting value)" command is not necessary. Setting "0" selects endless repetition.

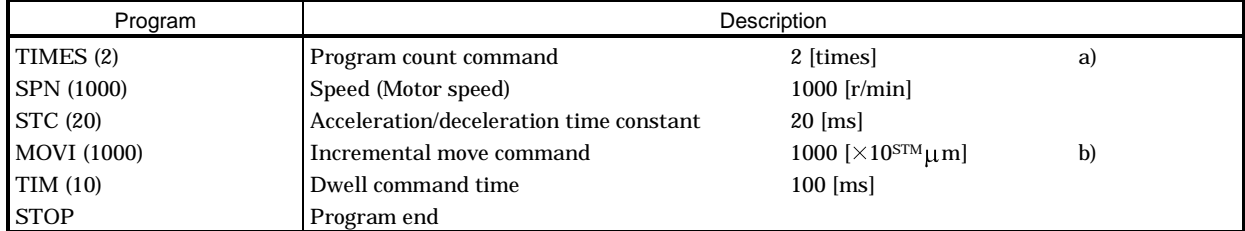

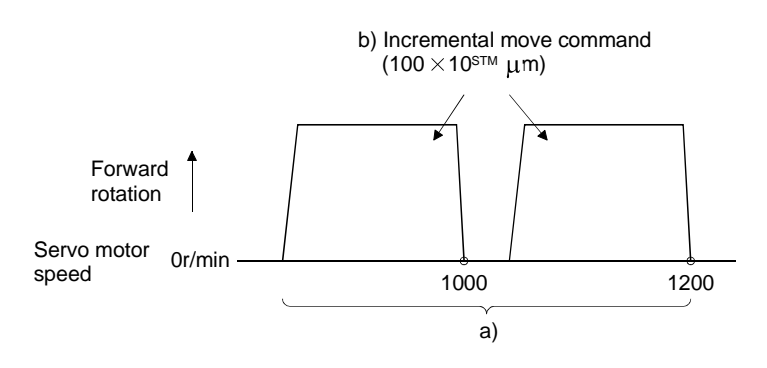

## (i) Position latch (LPOS)

POINT

When Current position latch input (LPS) is used to store the current position, the value differs depending on the servo motor speed provided when LPS has turned ON.

The current position where Current position latch input (LPS) is turned ON is stored. The stored position data can be read by the communication function. (Refer to Section 15.12.12) The current position latch function set in a program is canceled at the end of that program. It is also canceled when the operation mode is changed, a forced stop is made, an alarm occurs, or the servo switches off. It is not canceled when a temporary stop is merely made.

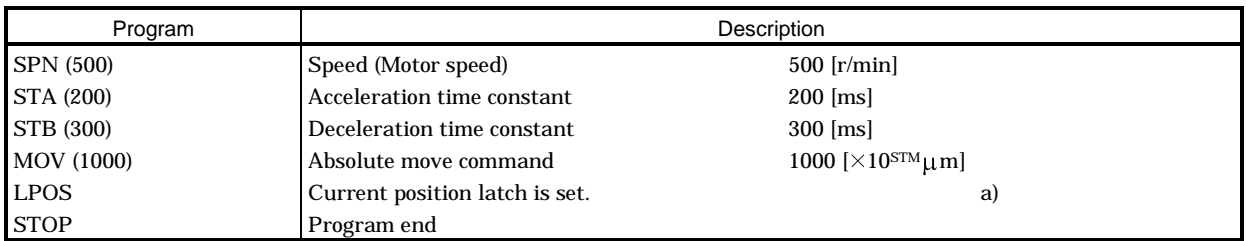

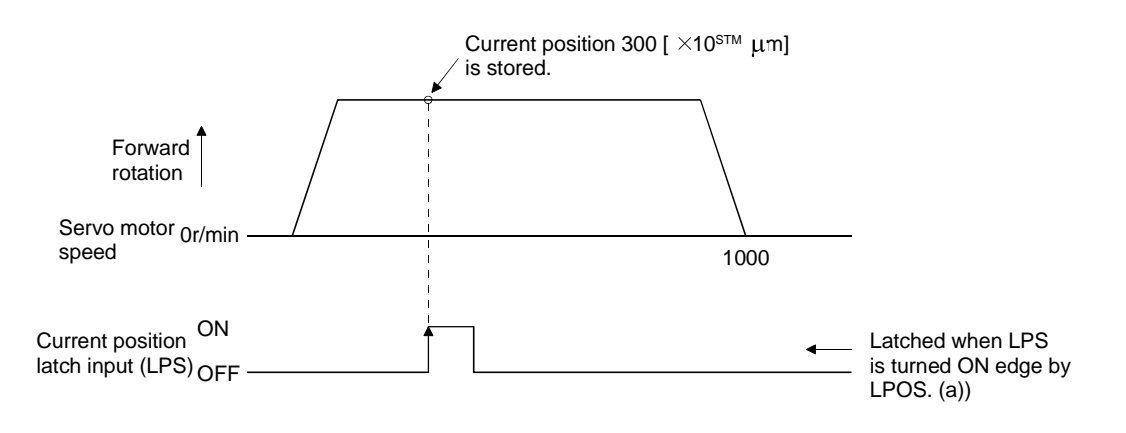

(j) Indirect addressing using general-purpose registers (R1-R4, D1-D4)

The set values of the "SPN", "STA", "STB", "STC", "STD", "MOV", "MOVI", "MOVA", "MOVIA", "TIM" and "TIMES" commands can be addressed indirectly.

The values stored in the general-purpose registers (R1-R4, D1-D4) are used as the set values of the commands.

Change the values of the general-purpose registers using the communication command when the program is not being executed by the communication command. (Refer to Section 15.12.13)

The data of the general-purpose registers are erased at power-off of the servo amplifier. Note that the data of the general-purpose registers (R1-R4, D1-D4) can be saved in the EEP-ROM.

The setting ranges of the general-purpose registers are the setting ranges of the instructions with which the general-purpose registers are used.

The following explains the case where the general-purpose registers are set as indicated below before execution of the program.

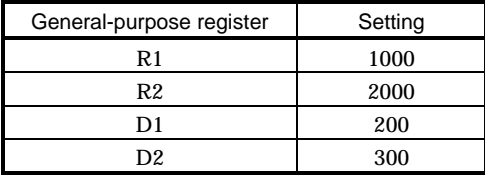

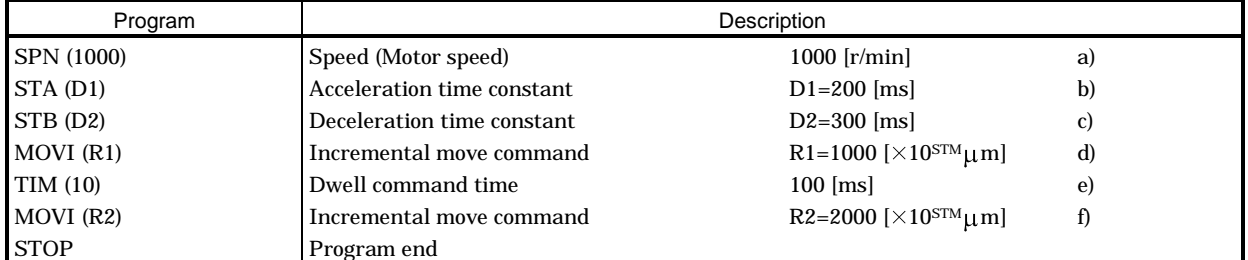

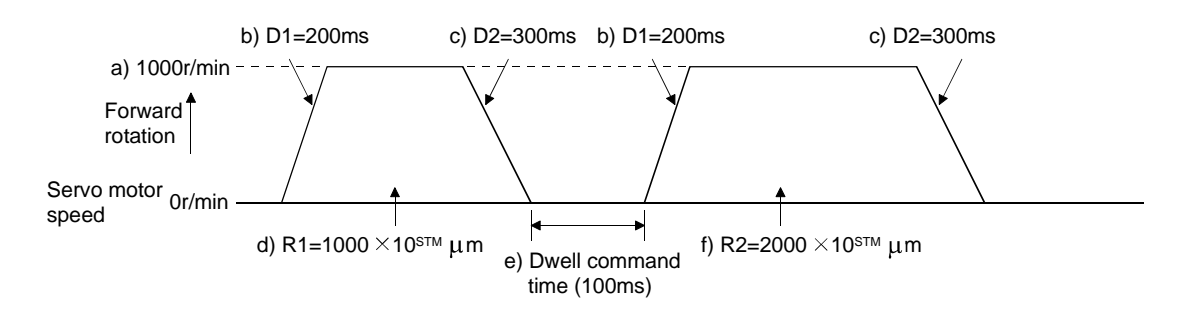

4.2.3 Basic setting of signals and parameters

Create programs in advance using the MR Configurator (Servo Configuration software). (Refer to Section 4.2.2 and Section 6.5)

- (1) Parameter
	- (a) Command mode selection (parameter No.0)

Make sure that the absolute value command system has been selected as shown below.

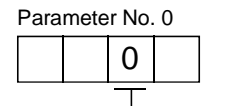

Absolute value command system (initial value)

(b) ST1 coordinate system selection (parameter No.1)

Choose the servo motor rotation direction at the time when the forward rotation start (ST1) is switched on.

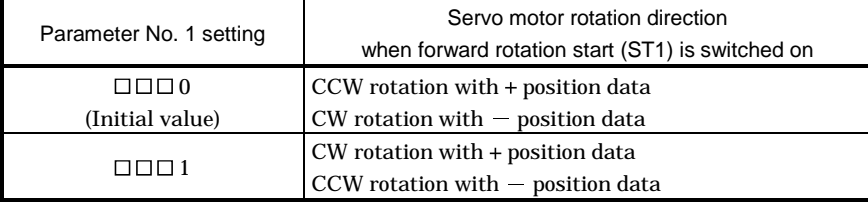

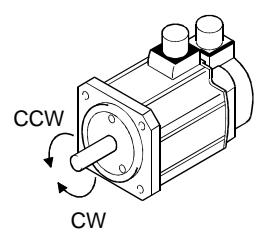

(c) Feed length multiplication selection (parameter No.1) Set the unit multiplication factor (STM) of position data. The actual moving distance is the result of multiplying the entered position data by the unit multiplication factor.

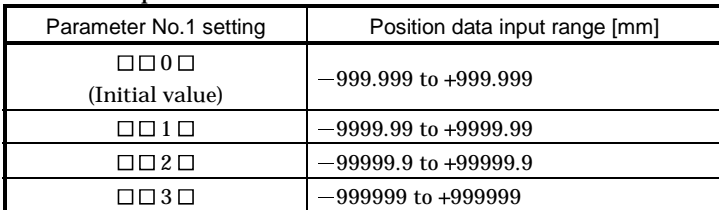

(2) Operation

Choose the program using DI0 to DI3 and turn ON ST1 to perform positioning operation according to the set program. At this time, reverse rotation start (ST2) is invalid.

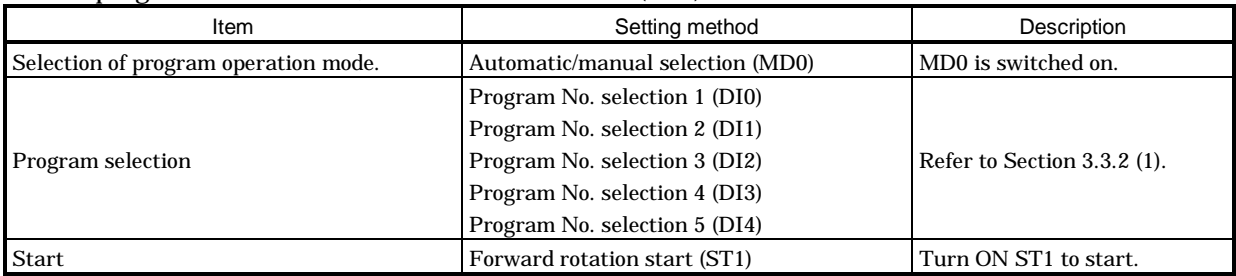

## 4.2.4 Program operation timing chart

#### (1) Operation conditions

The timing chart shown below assumes that the following program is executed in the absolute value command system where a home position return is completed.

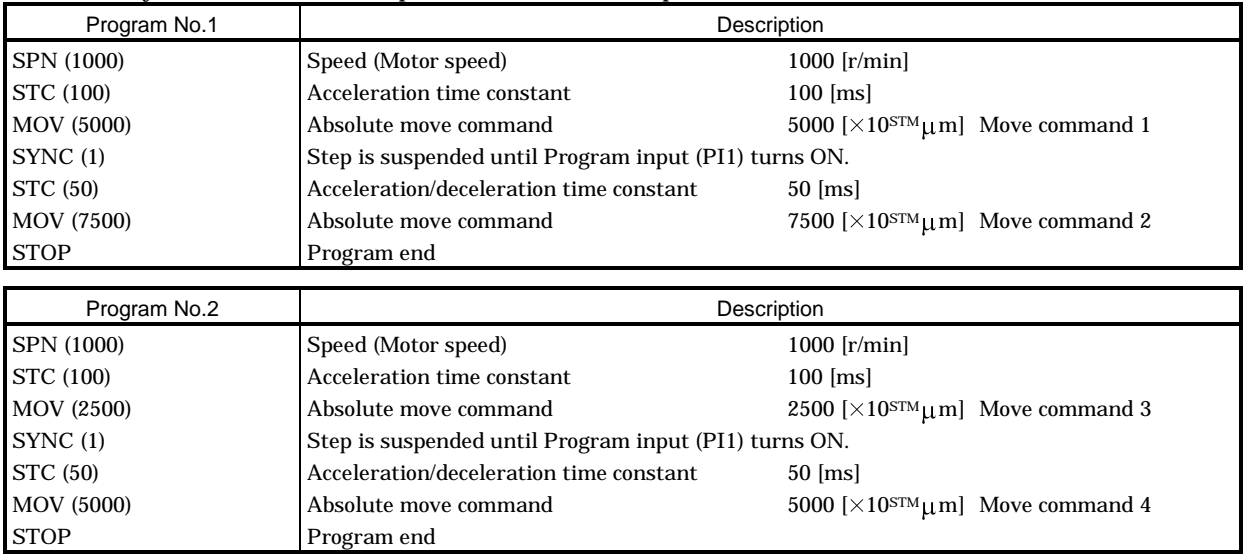

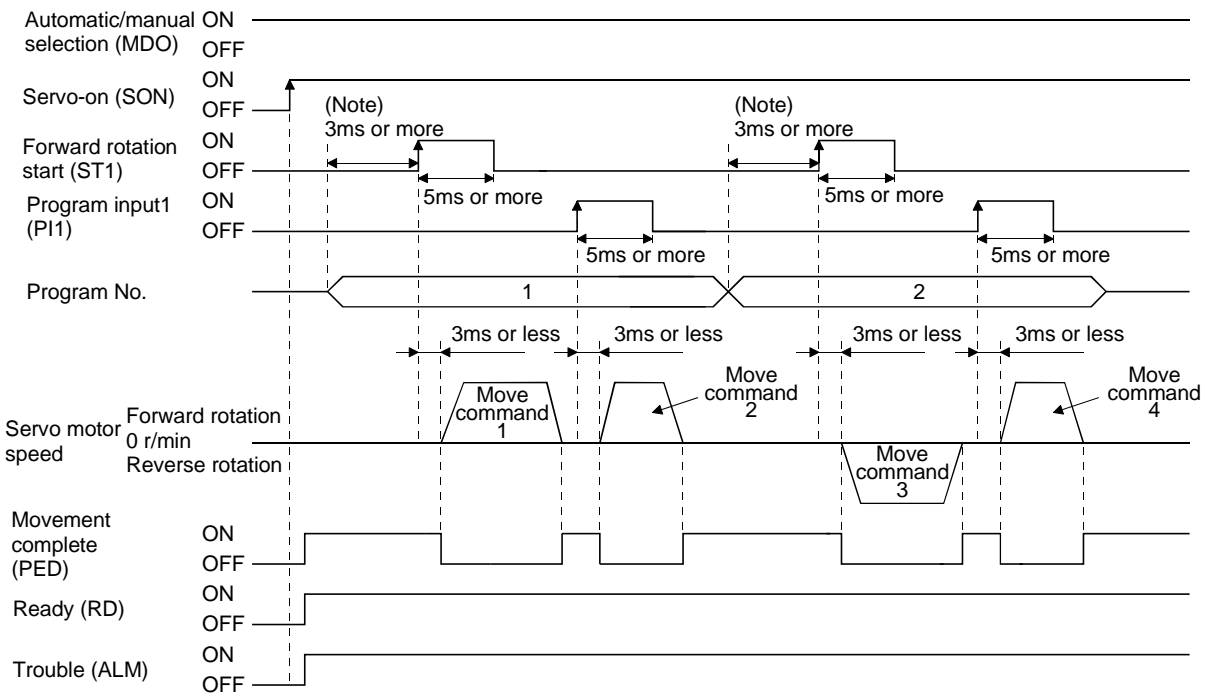

Note: External input signal detection delays by the input filter setting time of parameter No. 2. Also, make up a sequence that will change the program selection earlier by the time that takes into account the output signal sequence from the controller and the variation of a signal change due to the hardware.

# 4.3 Manual operation mode

For machine adjustment, home position matching, etc., jog operation or a manual pulse generator may be used to make a motion to any position.

## 4.3.1 Jog operation

(1) Setting

Set the input signal and parameters as follows according to the purpose of use. In this case, the program No. selection 1 to 4 (DI0 to DI3) are invalid:

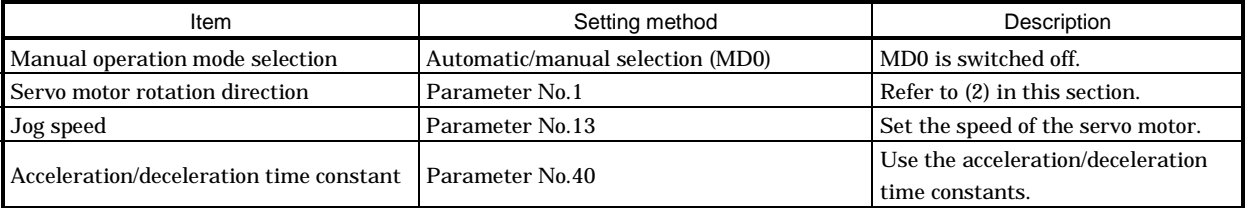

### (2) Servo motor rotation direction

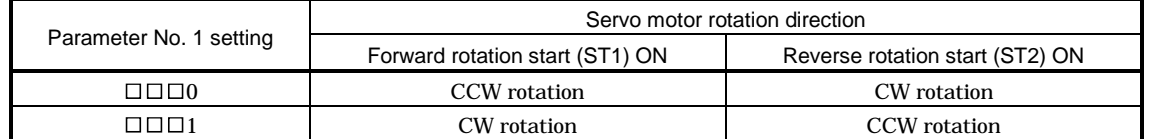

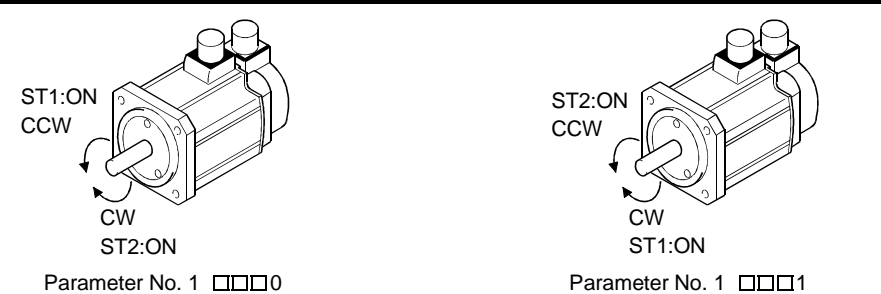

# (3) Operation

When ST1 is turned on, operation is performed under the conditions of the jog speed set in the parameter and the acceleration and deceleration time constants in set parameter No.40. For the rotation direction, refer to (2) in this section. When ST2 is turned ON, the servo motor rotates in the reverse direction to forward rotation start (ST1).

# 4. OPERATION

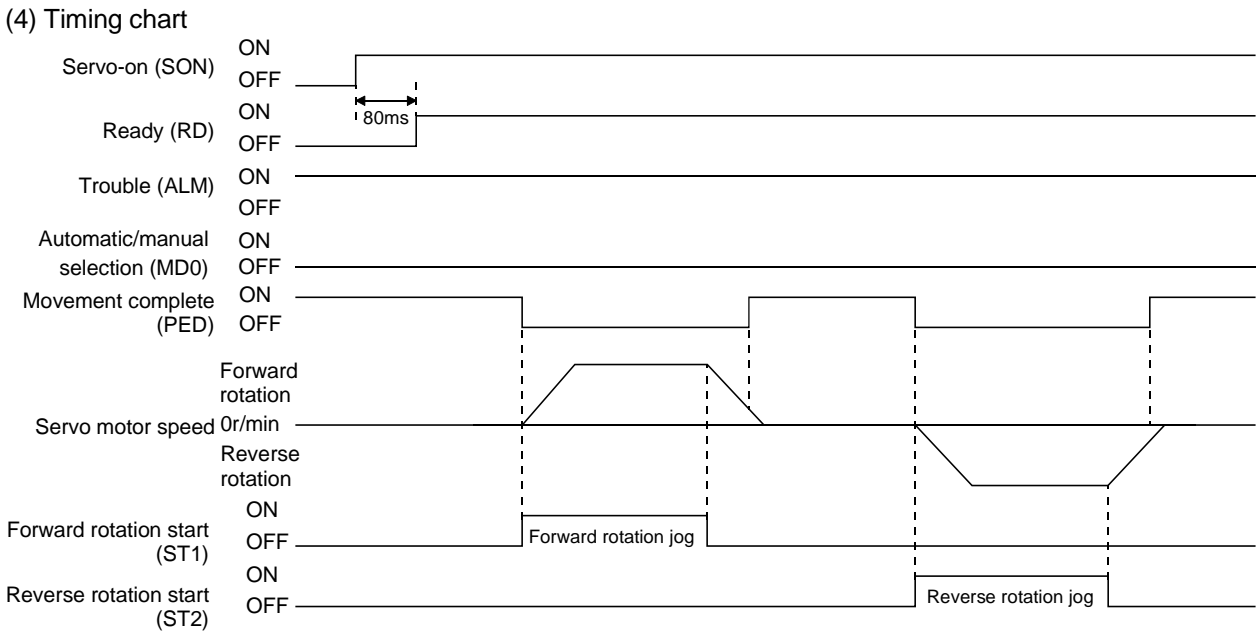

## 4.3.2 Manual pulse generator operation

## (1) Setting

Set the input signal and parameters as follows according to the purpose of use. In this case, the program No. selection 1 to 4 (DI0 to DI3) are invalid:

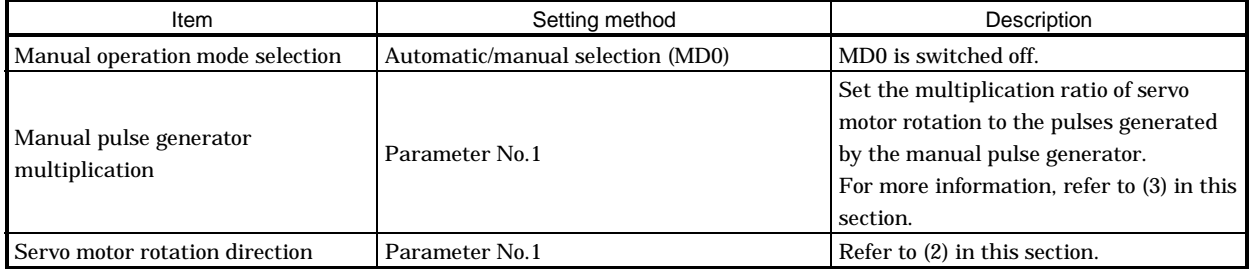

## (2) Servo motor rotation direction

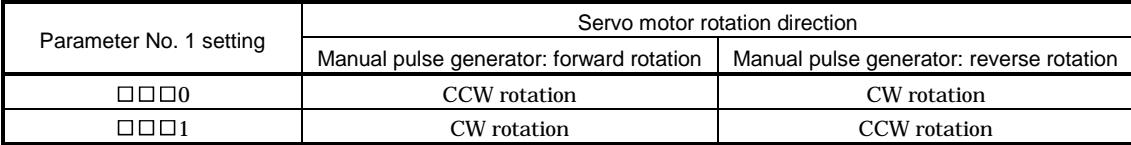

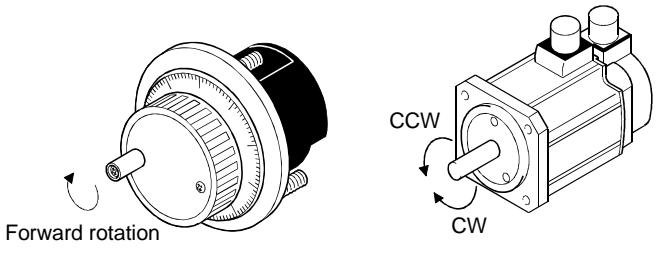

# (3) Manual pulse generator multiplication

(a) Using the parameter for setting

Use parameter No.1 to set the multiplication ratio of the servo motor rotation to the manual pulse generator rotation.

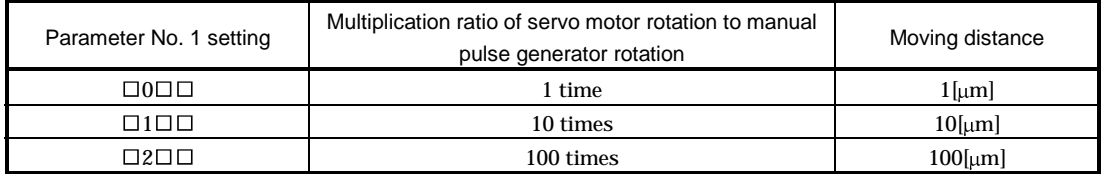

# (b) Using the input signals for setting

Set the pulse generator multiplication 1 (TP0) and pulse generator multiplication 2 (TP1) to the input signals in "Device setting" on the MR Configurator (Servo Configuration Software) (refer to Chapter 6).

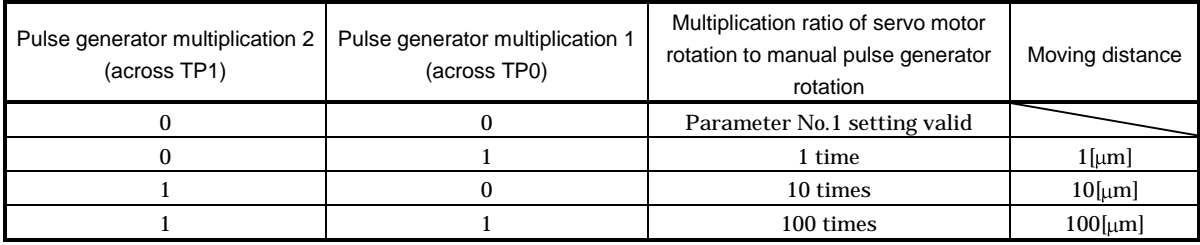

Note. 0: OFF

1: ON

## (4) Operation

Turn the manual pulse generator to rotate the servo motor. For the rotation direction of servo motor, refer to (2) in this section.

4.4 Manual home position return mode

4.4.1 Outline of home position return

Home position return is performed to match the command coordinates with the machine coordinates. In the incremental system, home position return is required every time input power is switched on. In the absolute position detection system, once home position return is done at the time of installation, the current position is retained if power is switched off. Hence, home position return is not required when power is switched on again.

This servo amplifier has the home position return methods given in this section. Choose the most appropriate method for your machine structure and application.

This servo amplifier has the home position return automatic return function which executes home position return by making an automatic return to a proper position if the machine has stopped beyond or at the proximity dog. Manual motion by jog operation or the like is not required.

#### (1) Manual home position return types

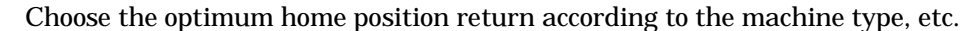

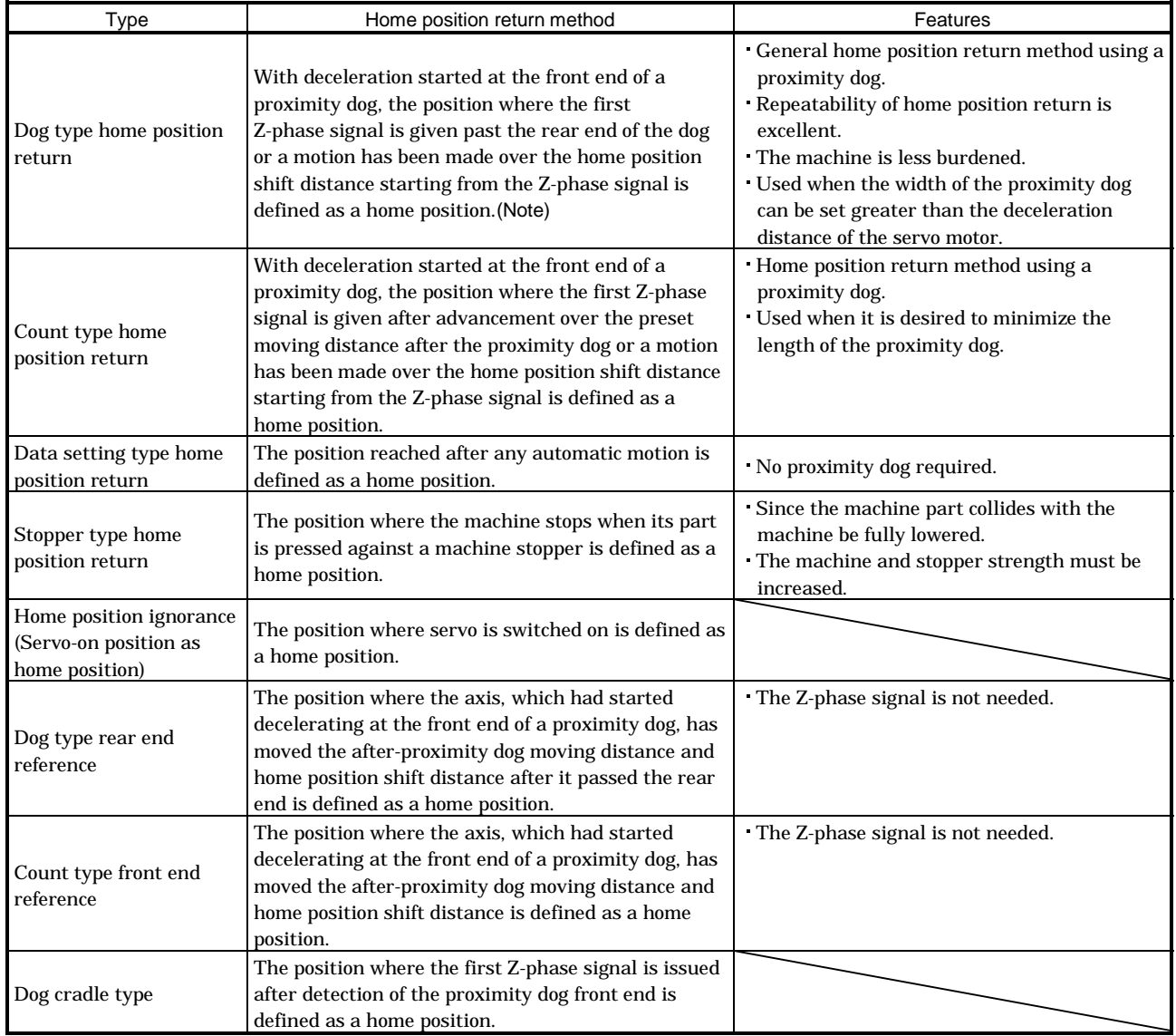

Note: The Z-phase signal is a signal recognized in the servo amplifier once per servo motor revolution and cannot be used as an output signal.

### (2) Home position return parameter

When performing home position return, set parameter No.8 as follows:

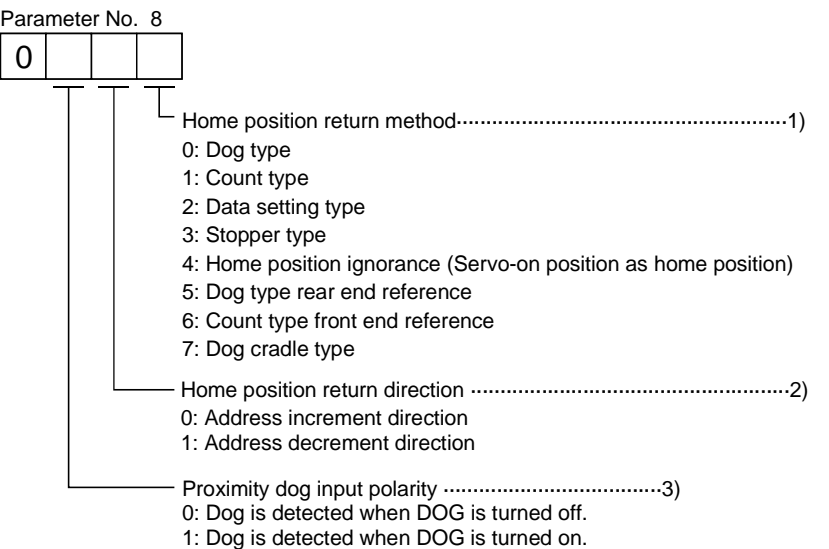

1) Choose the home position return method.

- 2) Choose the starting direction of home position return. Set "0" to start home position return in the direction in which the address is incremented from the current position, or "1" to start home position return in the direction in which the address is decremented.
- 3) Choose the polarity at which the proximity dog is detected. Set "0" to detect the dog when the proximity dog device (DOG) is turned off, or "1" to detect the dog when the device is turned on.
- (3) Instructions
	- 1) Before starting home position return, always make sure that the limit switch operates.
	- 2) Confirm the home position return direction. Incorrect setting will cause the machine to run reversely.
	- 3) Confirm the proximity dog input polarity. Otherwise, misoperation can occur.

4.4.2 Dog type home position return

A home position return method using a proximity dog. With deceleration started at the front end of the proximity dog, the position where the first Z-phase signal is given past the rear end of the dog or a motion has been made over the home position shift distance starting from the Z-phase signal is defined as a home position.

(1) Signals, parameters

Set the input signals, parameters and program as follows:

| Item                                                                | Device/Parameter used                                                                      | Description                                                                                                    |
|---------------------------------------------------------------------|--------------------------------------------------------------------------------------------|----------------------------------------------------------------------------------------------------|
| Manual home position return<br>mode selection                       | Automatic/manual selection (MD0)                                                           | MD0 is switched on.                                                                                                    |
| Dog type home position return                                       | Parameter No.8                                                                             | $\Box$ $\Box$ 0: Dog type home position return is<br>selected.                                                          |
| Home position return direction                                      | Parameter No.8                                                                             | Refer to Section 4.4.1 (2) in this section<br>and choose home position return<br>direction.                             |
| Dog input polarity                                                  | Parameter No.8                                                                             | Refer to Section 4.4.1 (2) in this section<br>and choose dog input polarity.                                            |
| Home position return speed                                          | Parameter No.9                                                                             | Set speed until detection of dog.                                                                                       |
| Creep speed                                                         | Parameter No.10                                                                            | Set speed after detection of dog.                                                                                       |
| Home position shift distance                                        | Parameter No.11                                                                            | Set when shifting the home position<br>starting at the first Z-phase signal after<br>passage of proximity dog rear end. |
| Home position return<br>acceleration/deceleration time<br>constants | Parameter No.41                                                                            | Use the acceleration/deceleration time<br>constants set in parameter No. 41.                                            |
| Home position return position<br>data                               | Parameter No.42                                                                            | Used to set the current position on<br>completion of home position return.                                              |
| Program                                                             | Select the program including the "ZRT"<br>command that executes a home position<br>return. |                                                                                                    |

(2) Length of proximity dog

To ensure that the Z-phase signal of the servo motor is generated during detection of the proximity dog (DOG), the proximity dog should have the length which satisfies formulas (4.2) and (4.3):

 $L_1 \ge \frac{V}{60}$ 2 td .............................................................................. (4.2)

- L1 : Proximity dog length [mm]
- V : Home position return speed [mm/min]
- td : Deceleration time [s]

L2 2 S.................................................................................... (4.3)

L2 : Proximity dog length [mm]

 $\Delta S$ : Moving distance per servo motor revolution [mm]

### (3) Timing chart

The following shows the timing chart that starts after selection of the program including the "ZRT" command.

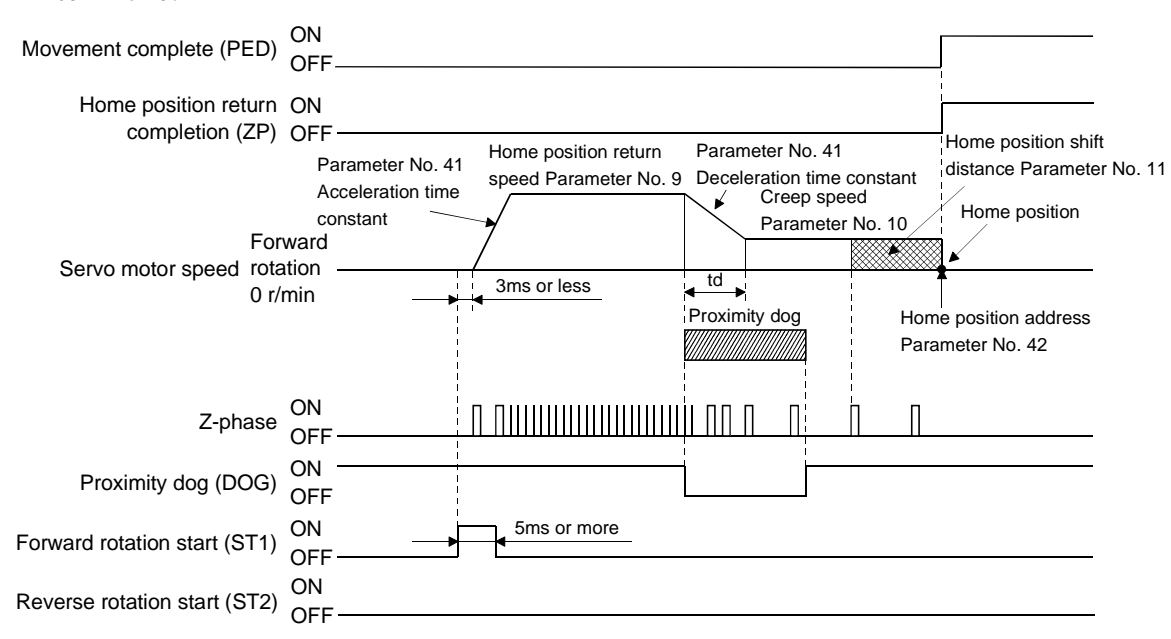

The address on completion of home position return is the value automatically set in parameter No.42 (home position return position data).

#### (4) Adjustment

In dog type home position return, adjust to ensure that the Z-phase signal is generated during dog detection. Locate the rear end of the proximity dog (DOG) at approximately the center of two consecutive Z-phase signals.

The position where the Z-phase signal is generated can be monitored in "Within one-revolution position" of "Status display".

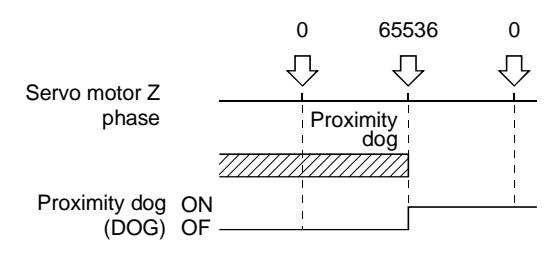

#### 4.4.3 Count type home position return

In count type home position return, a motion is made over the distance set in parameter No.43 (moving distance after proximity dog) after detection of the proximity dog front end. The position where the first Zphase signal is given after that is defined as a home position. Hence, if the proximity dog (DOG) is 10ms or longer, there is no restriction on the dog length. This home position return method is used when the required proximity dog length cannot be reserved to use dog type home position return or when the proximity dog (DOG) is entered electrically from a controller or the like.

#### (1) Signals, parameters

Set the input signals and parameters as follows:

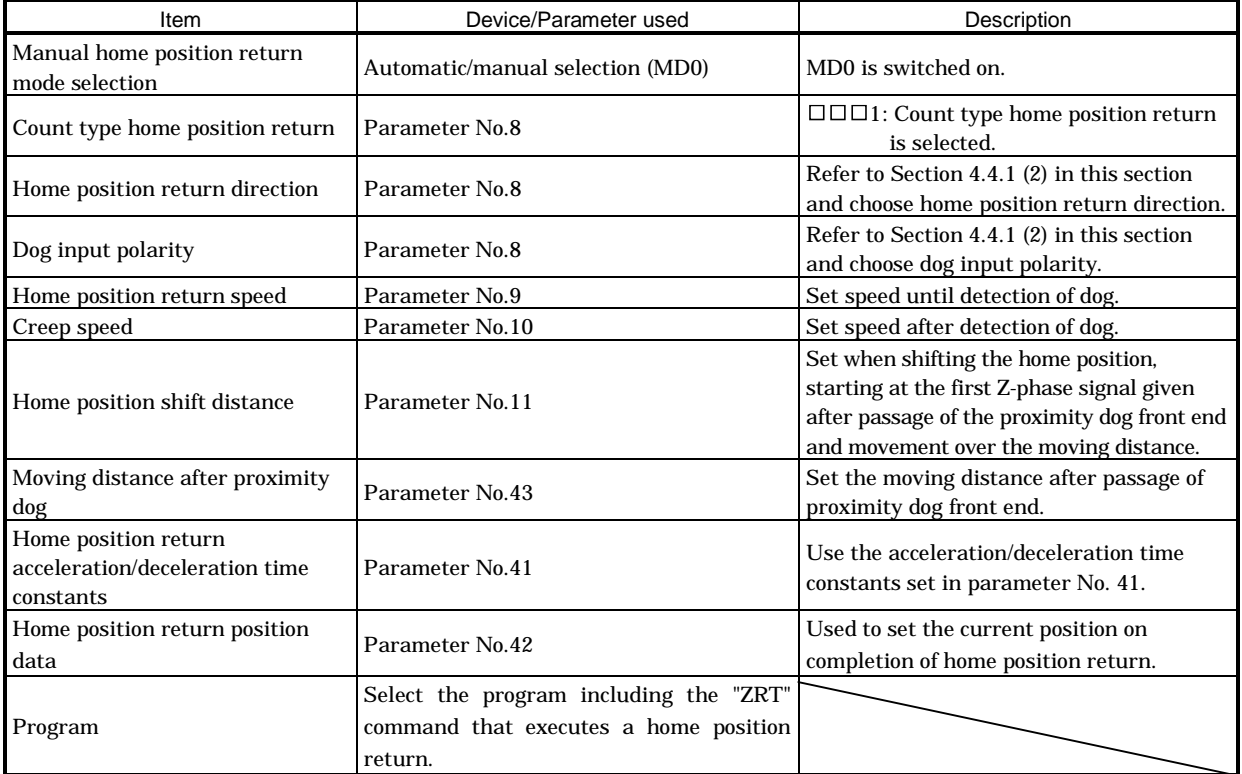

#### (2) Timing chart

The following shows the timing chart that starts after selection of the program including the "ZRT" command.

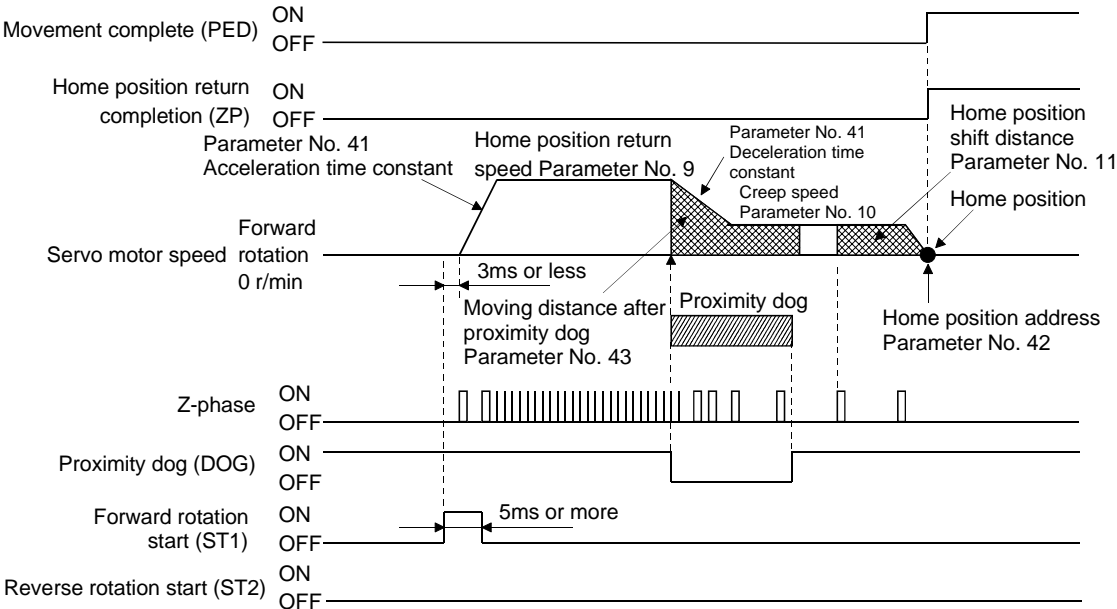

### 4.4.4 Data setting type home position return

Data setting type home position return is used when it is desired to determine any position as a home position. JOG operation, manual pulse generator operation or like can be used for movement.

## (1) Signals, parameters

Set the input signals and parameters as follows:

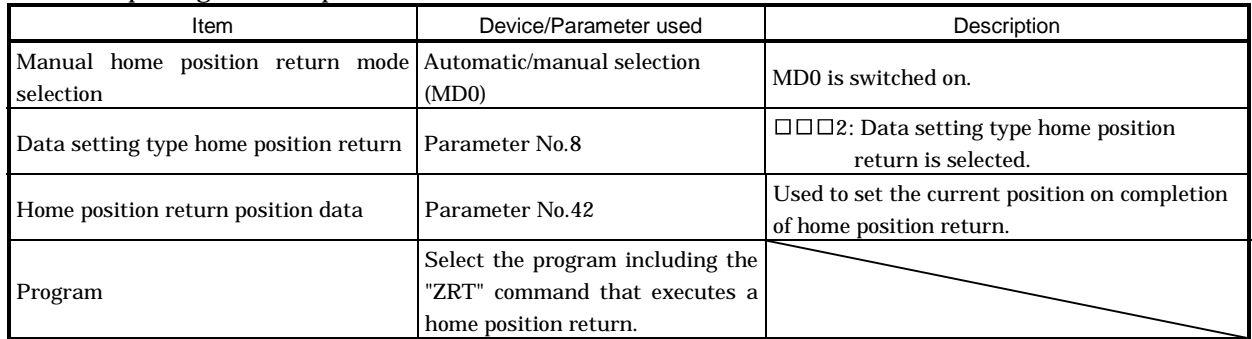

# (2) Timing chart

The following shows the timing chart that starts after selection of the program including the "ZRT" command.

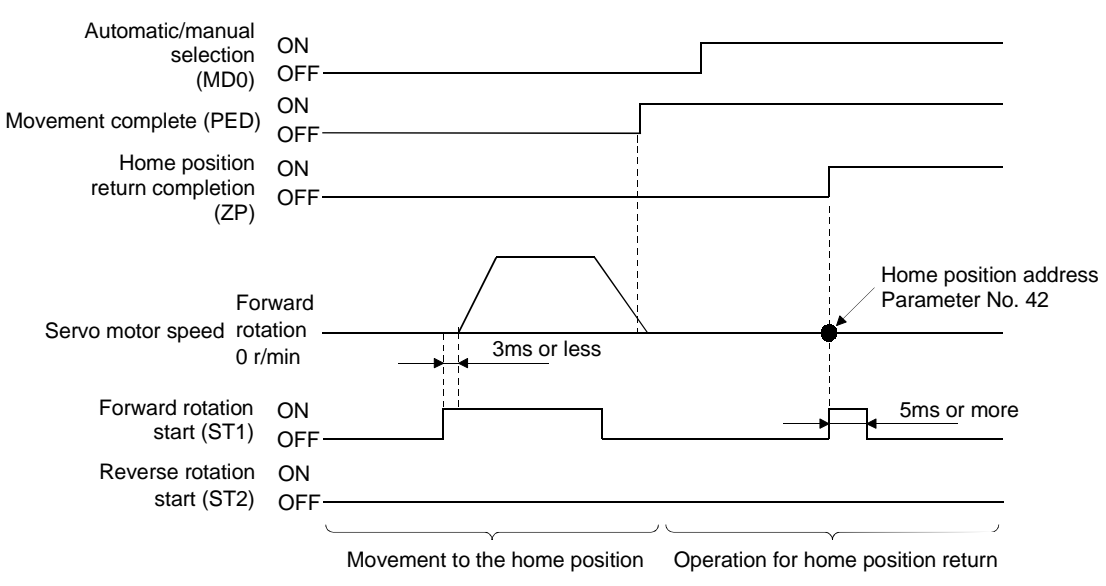

4.4.5 Stopper type home position return

In stopper type home position return, a machine part is pressed against a stopper or the like by jog operation, manual pulse generator operation or the like to make a home position return and that position is defined as a home position.

(1) Signals, parameters

Set the input signals and parameters as follows:

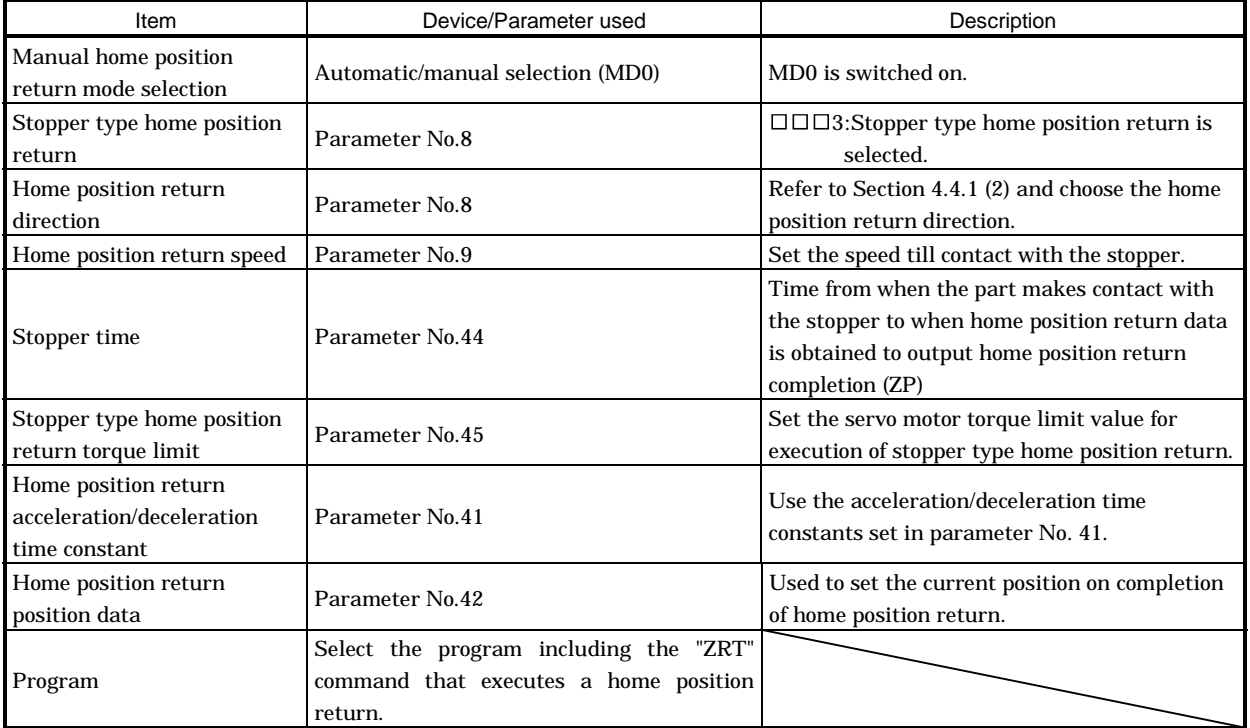

### (2) Timing chart

The following shows the timing chart that starts after selection of the program including the "ZRT" command.

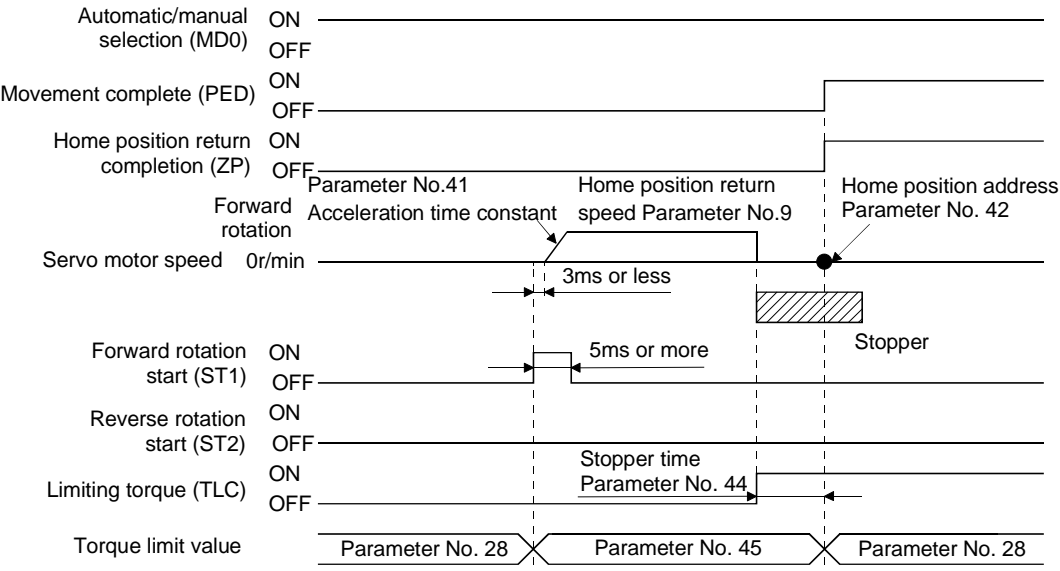

4.4.6 Home position ignorance (servo-on position defined as home position)

POINT When a home position-ignored home position return is executed, the program including the "ZRT" command need not be selected.

The position where servo is switched on is defined as a home position.

#### (1) Signals, parameter

Set the input signals and parameter as follows:

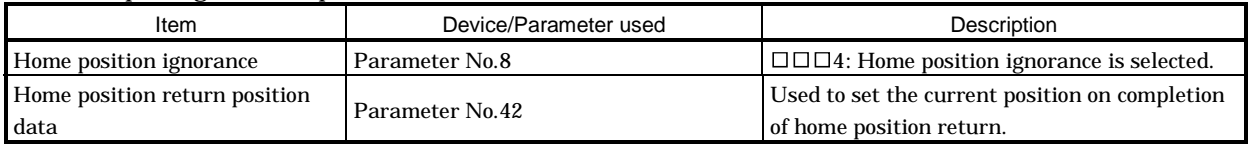

### (2) Timing chart

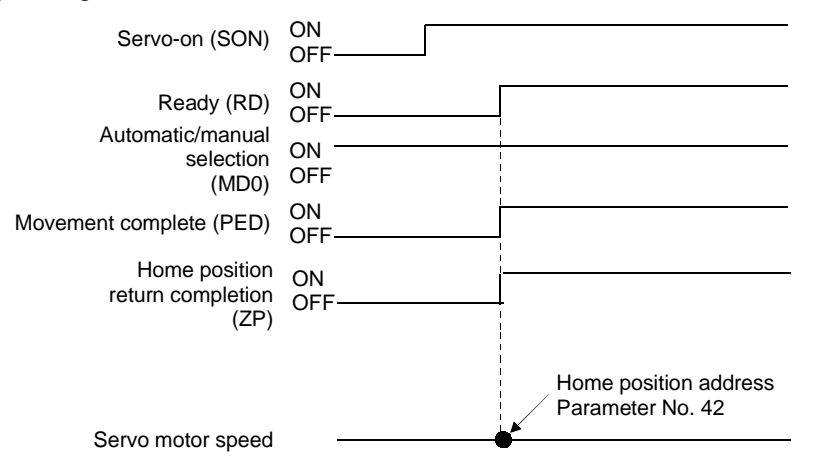

#### 4.4.7 Dog type rear end reference home position return

POINT This home position return method depends on the timing of reading Proximity dog (DOG) that has detected the rear end of a proximity dog. Hence, if a home position return is made at the creep speed of 100r/min, an error of  $\pm 200$  pulses will occur in the home position. The error of the home position is larger as the creep speed is higher.

The position where the axis, which had started decelerating at the front end of a proximity dog, has moved the after-proximity dog moving distance and home position shift distance after it passed the rear end is defined as a home position. A home position return that does not depend on the Z-phase signal can be made.

#### (1) Signals, parameters

Set the input signals and parameters as indicated below.

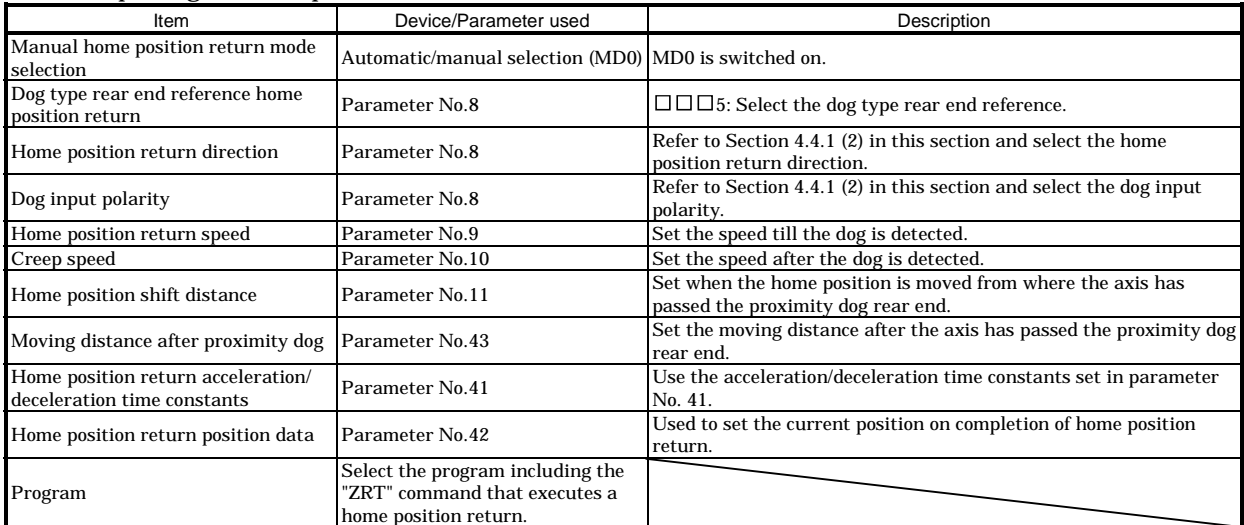

#### (2) Timing chart

The following shows the timing chart that starts after selection of the program including the "ZRT" command.

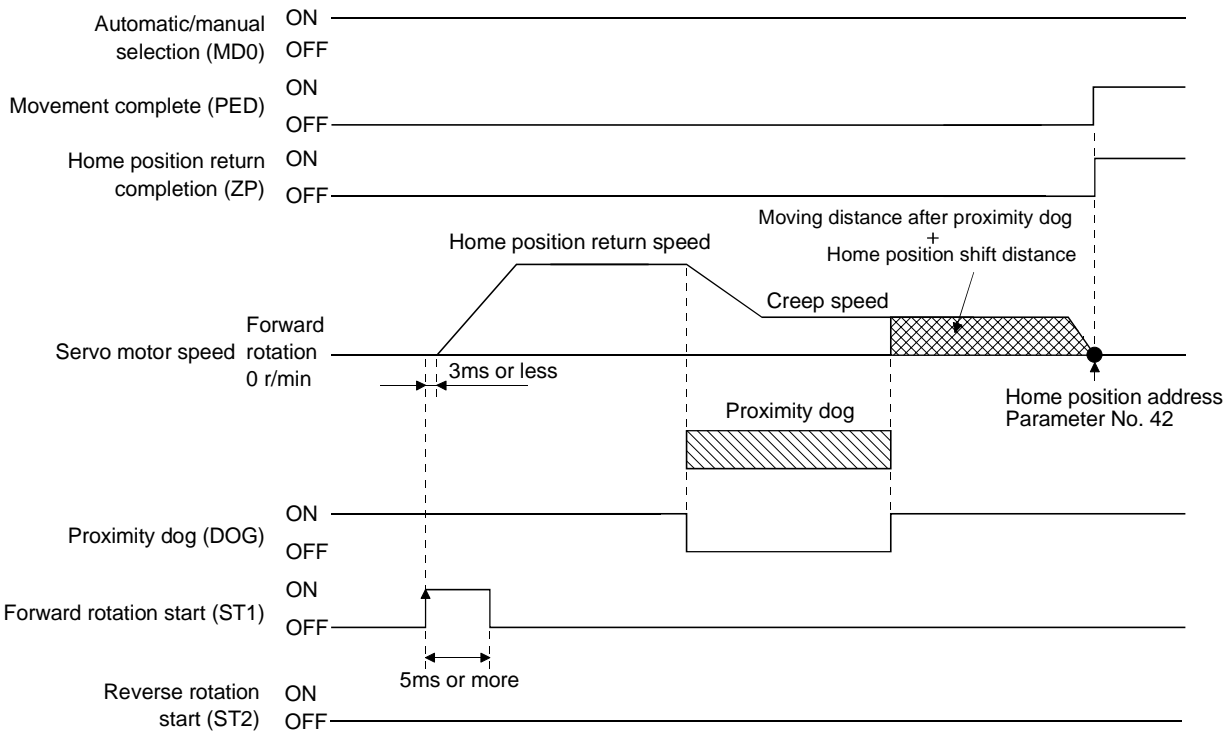

#### 4.4.8 Count type front end reference home position return

POINT This home position return method depends on the timing of reading Proximity dog (DOG) that has detected the front end of a proximity dog. Hence, if a home position return is made at the creep speed of 100r/min, an error of  $\pm 200$  pulses will occur in the home position. The error of the home position is larger as the creep speed is higher.

The position where the axis, which had started decelerating at the front end of a proximity dog, has moved the after-proximity dog moving distance and home position shift distance is defined as a home position. A home position return that does not depend on the Z-phase signal can be made. The home position may change if the creep speed varies.

#### (1) Signals, parameters

Set the input signals and parameters as indicated below.

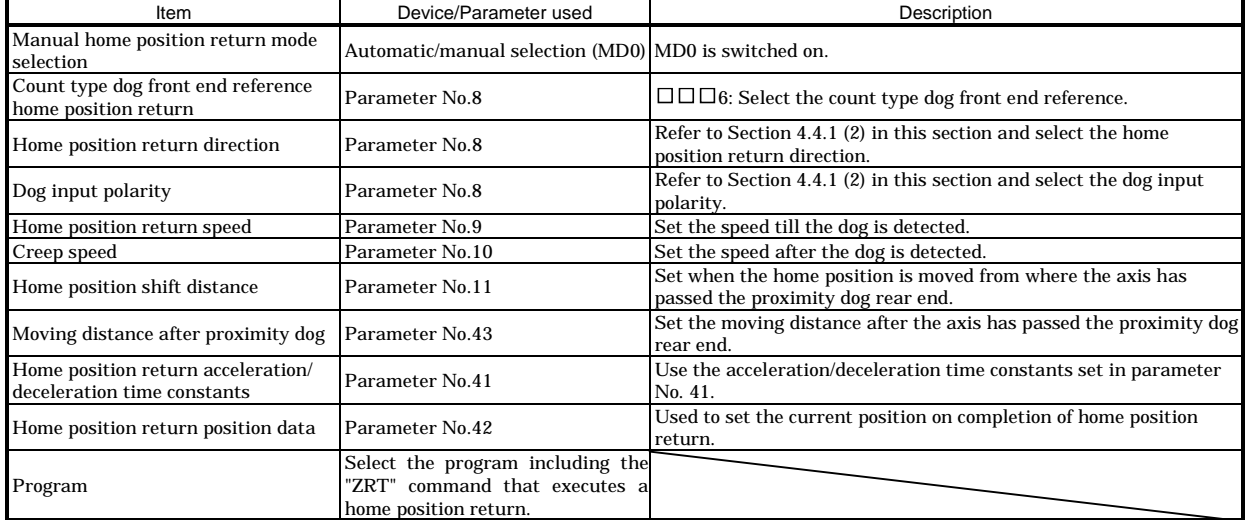

(2) Timing chart

The following shows the timing chart that starts after selection of the program including the "ZRT" command.

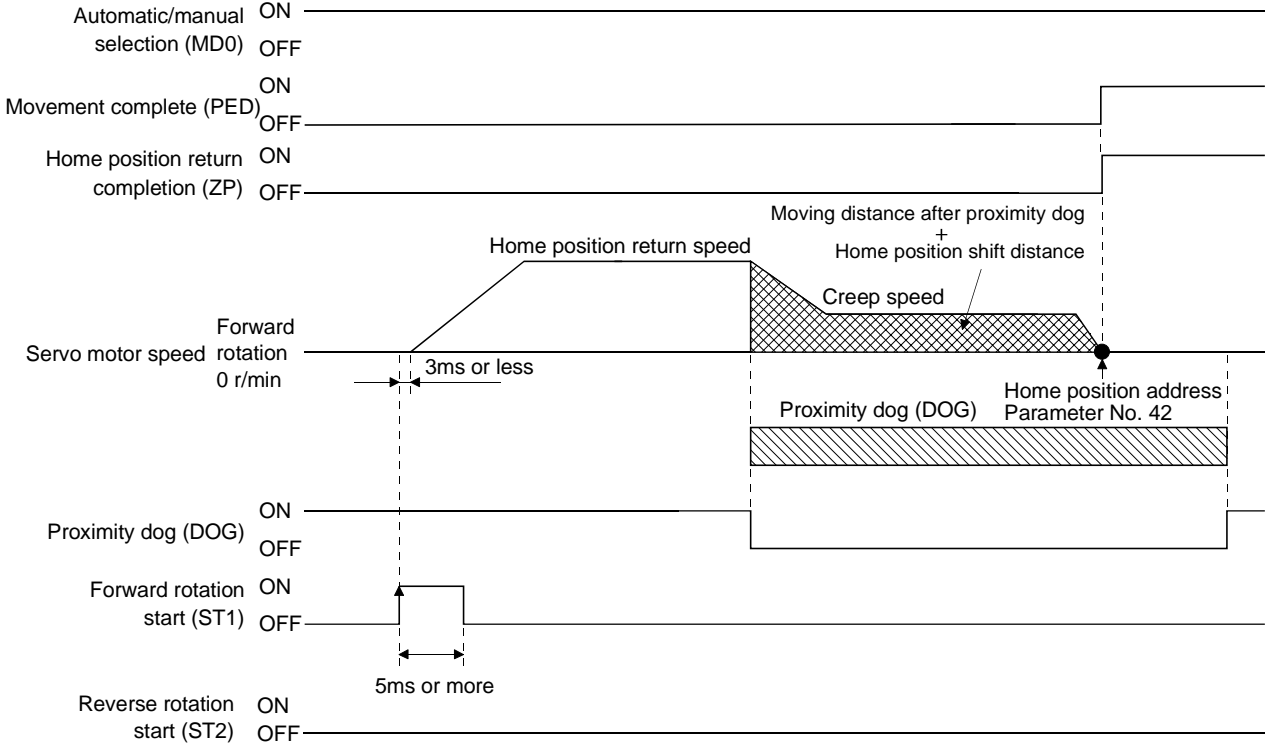

4.4.9 Dog cradle type home position return

The position where the first Z-phase signal is issued after detection of the proximity dog front end can be defined as a home position.

(1) Signals, parameters

Set the input signals and parameters as indicated below.

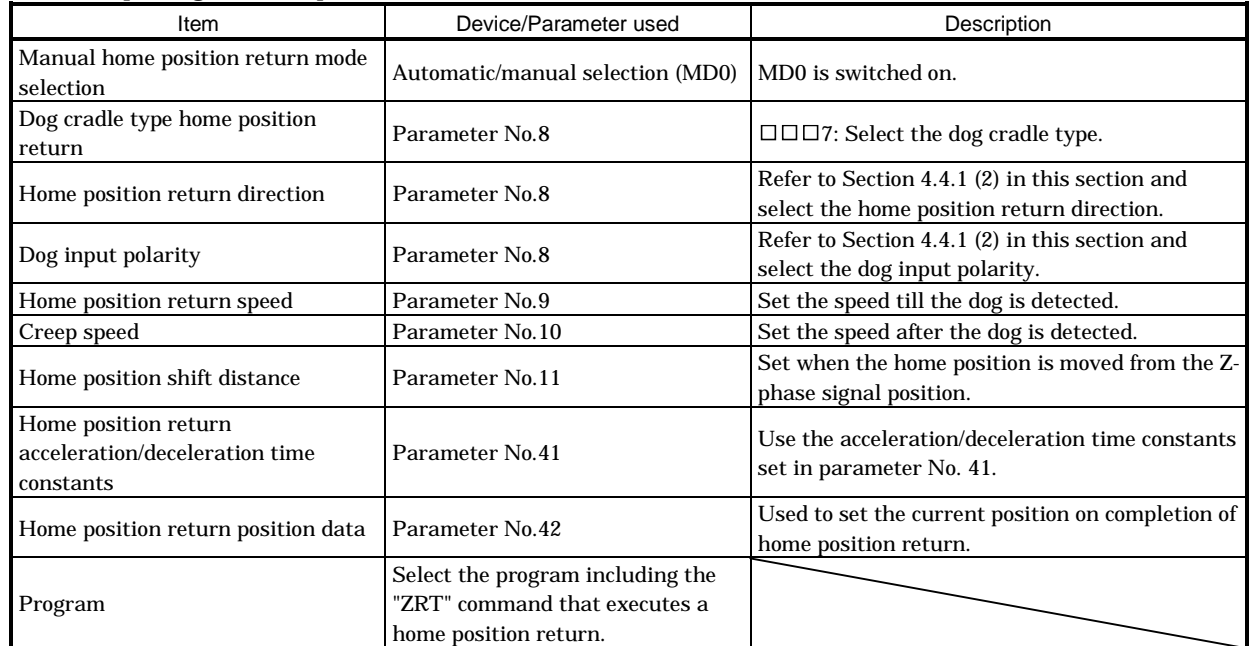

#### (2) Timing chart

The following shows the timing chart that starts after selection of the program including the "ZRT" command.

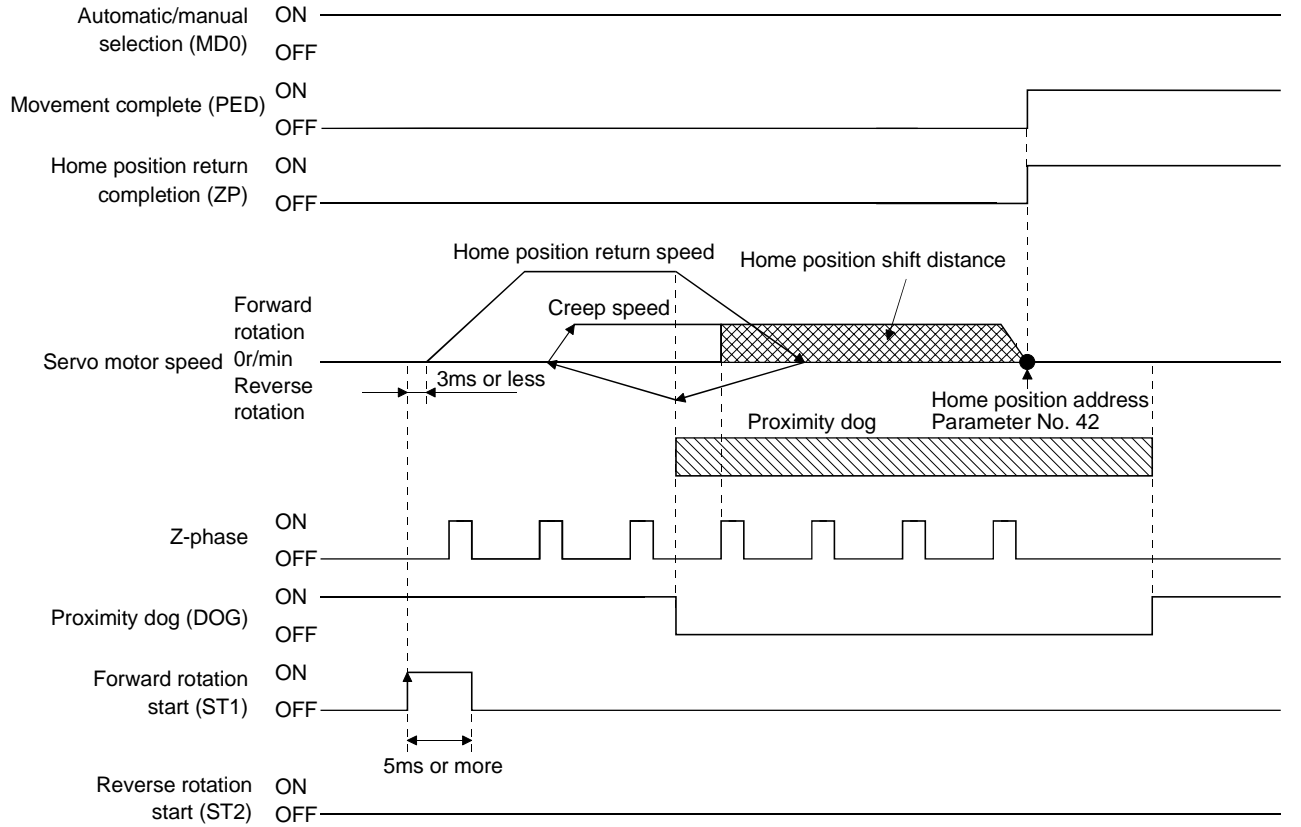

4.4.10 Home position return automatic return function

If the current position is at or beyond the proximity dog in dog or count type home position return, you need not make a start after making a return by jog operation or the like.

When the current position is at the proximity dog, an automatic return is made before home position return.

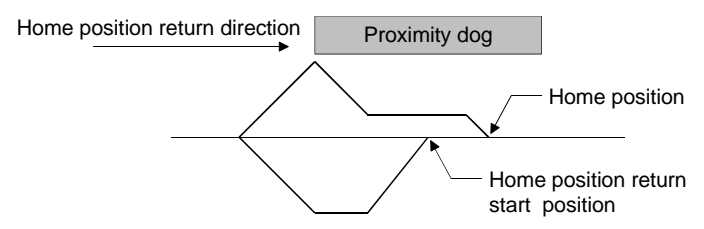

At a start, a motion is made in the home position return direction and an automatic return is made on detection of the limit switch. The motion stops past the front end of the proximity dog, and home position return is resumed at that position. If the proximity dog cannot be detected, the motion stops on detection of the opposite limit switch and AL. 90 occurs.

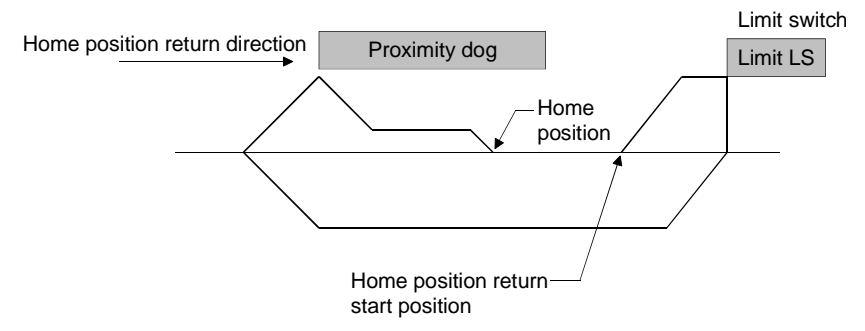

Software limit cannot be used with these functions.

4.5 Absolute position detection system

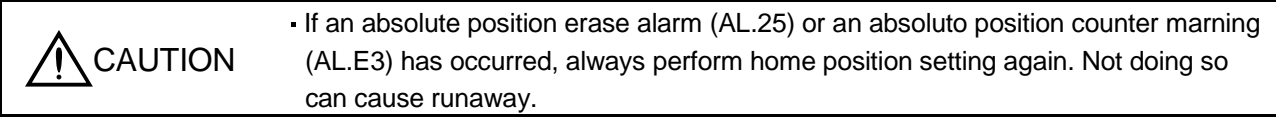

This servo amplifier contains a single-axis controller. Also, all servo motor encoders are compatible with an absolute position system. Hence, an absolute position detection system can be configured up by merely loading an absolute position data back-up battery and setting parameter values.

(1) Restrictions

An absolute position detection system cannot be built under the following conditions:

- 1) Stroke-less coordinate system, e.g. rotary shaft, infinite positioning.
- 2) Operation performed in incremental value command type positioning system.

(2) Specifications

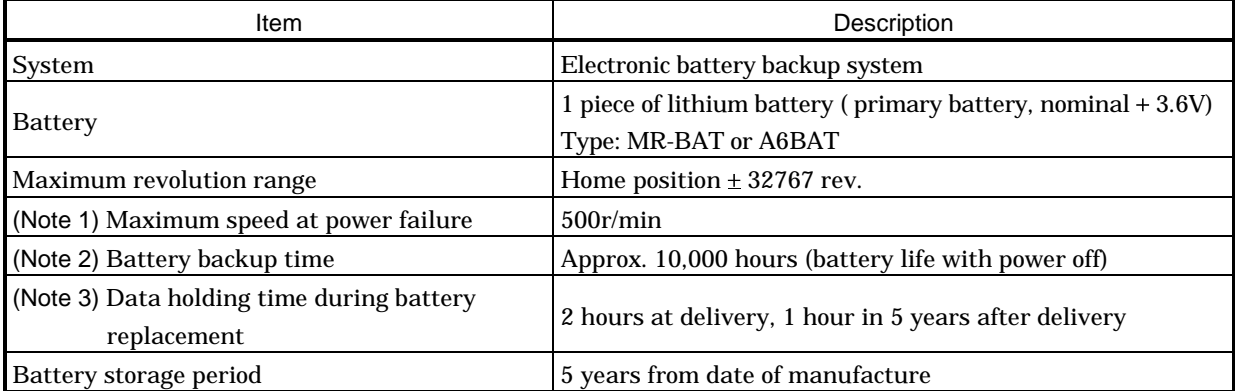

Note: 1. Maximum speed available when the shaft is rotated by external force at the time of power failure or the like.

2. Time to hold data by a battery with power off. It is recommended to replace the battery in three years independently of whether power is kept on or off.

3. Period during which data can be held by the super capacitor in the encoder after power-off, with the battery voltage low or the battery removed, or during which data can be held with the encoder cable disconnected. Battery replacement should be finished within this period.

#### (3) Structure

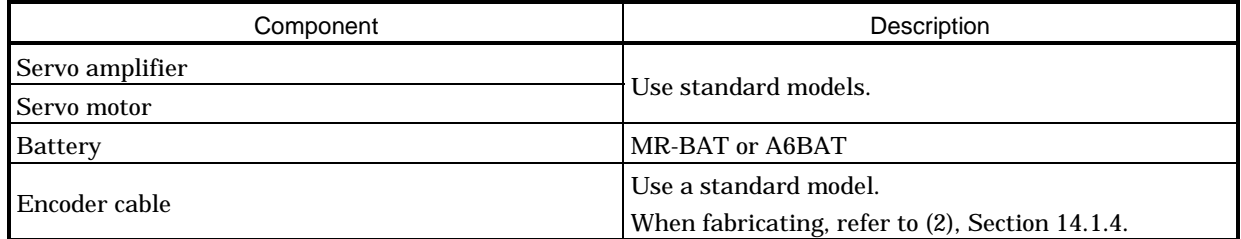

(4) Outline of absolute position detection data communication

For normal operation, as shown below, the encoder consists of a detector designed to detect a position within one revolution and a cumulative revolution counter designed to detect the number of revolutions.

The absolute position detection system always detects the absolute position of the machine and keeps it battery-backed, independently of whether the general-purpose programming controller power is on or off. Therefore, once the home position is defined at the time of machine installation, home position return is not needed when power is switched on thereafter.

If a power failure or a fault occurs, restoration is easy.

Also, the absolute position data, which is battery-backed by the super capacitor in the encoder, can be retained within the specified period (cumulative revolution counter value retaining time) if the cable is unplugged or broken.

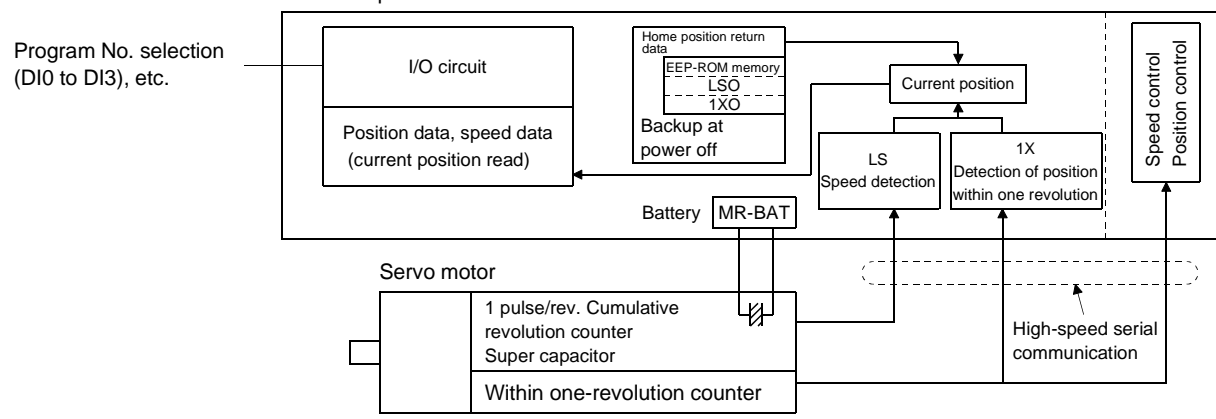

Servo amplifier

### (5) Battery installation procedure

WARNING Before starting battery installation procedure, make sure that the charge lamp is off more than 15 minutes after power-off. Then, confirm that the voltage is safe in the tester or the like. Otherwise, you may get an electric shock.

### POINT

The internal circuits of the servo amplifier may be damaged by static electricity. Always take the following precautions:

- Ground human body and work bench.
- Do not touch the conductive areas, such as connector pins and electrical parts, directly by hand.
- 1) Open the operation window. (When the model used is the MR-J2S-200CL · MR-J2S-350CL or more, also remove the front cover.)
- 2) Install the battery in the battery holder.
- 3) Install the battery connector into CON1 until it clicks.

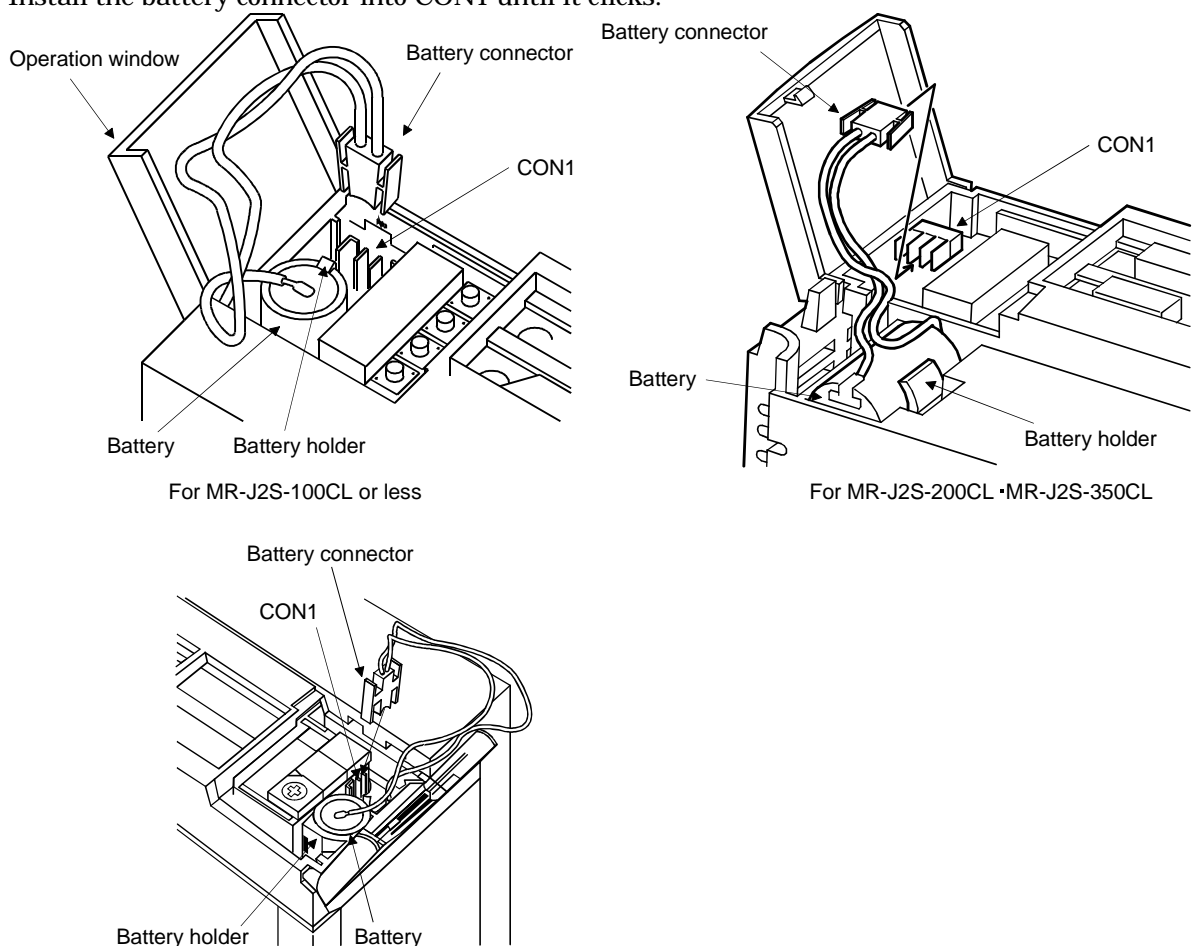

For MR-J2S-500CL MR-J2S-700CL

(6) Parameter setting

Set parameter No.2 (Function selection 1) as indicated below to make the absolute position detection system valid:

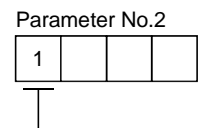

Selection of absolute position detection system 0: Incremental system 1: Absolute position detection system

4.6 Serial communication operation

The RS-422 or RS-232C communication function may be used to operate the servo amplifier from a command device (controller) such as a personal computer. Note that the RS-422 and RS-232C communication functions cannot be used at the same time.

This section provides a data transfer procedure. Refer to Chapter 15 for full information on the connection and transferred data between the controller and servo amplifier.

4.6.1 Positioning operation in accordance with programs

By selecting the program No. and switching on the forward rotation start (ST1) using the communication function, positioning operation in accordance with programs can be started.

(1) Selection of programs

Using the device forced output from the controller (command [9][2], data No. [6][0]), choose programs from among No.1 to 16.

(2) Timing chart

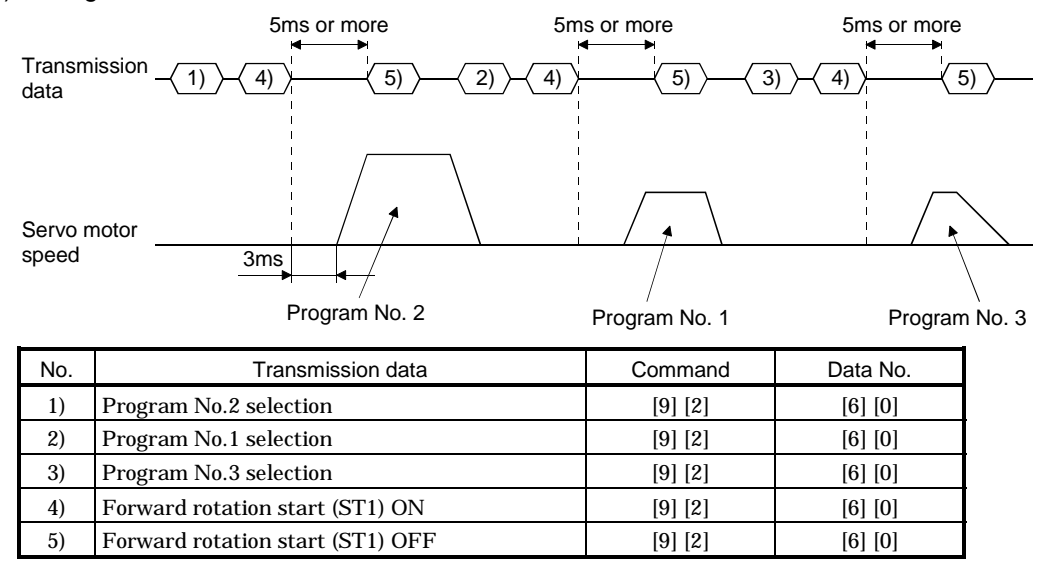

4.6.2 Multidrop system

The RS-422 communication function can be used to operate several servo amplifiers on the same bus. In this case, set the station numbers to the servo amplifiers to determine the destination servo amplifier of the currently transmitted data. Use parameter No.15 to set the station numbers.

Always set one station number to one servo amplifier. Normal communication cannot be made if one station number is set to two or more servo amplifiers. When using one command to operate several servo amplifiers, use the group designation function described in Section 4.6.3.

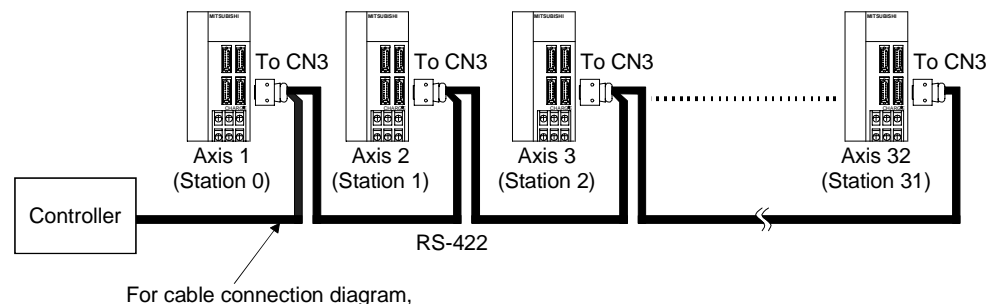

refer to Section 8.1.1.

# 4. OPERATION

## 4.6.3 Group designation

When using several servo amplifiers, command-driven parameter settings, etc. can be made on a group basis.

You can set up to six groups, a to f. Set the group to each station using the communication command.

# (1) Group setting example

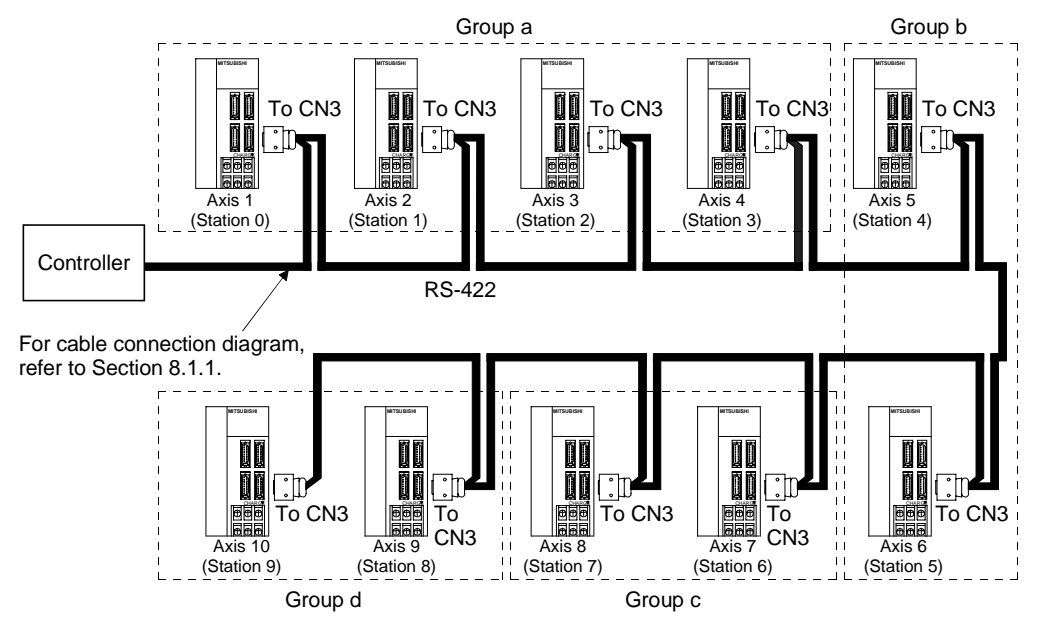

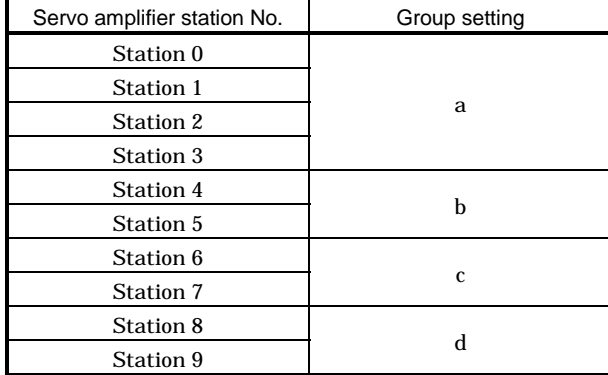

## (2) Timing chart

In the following timing chart, operation is performed group-by-group in accordance with the values set in program No.1.

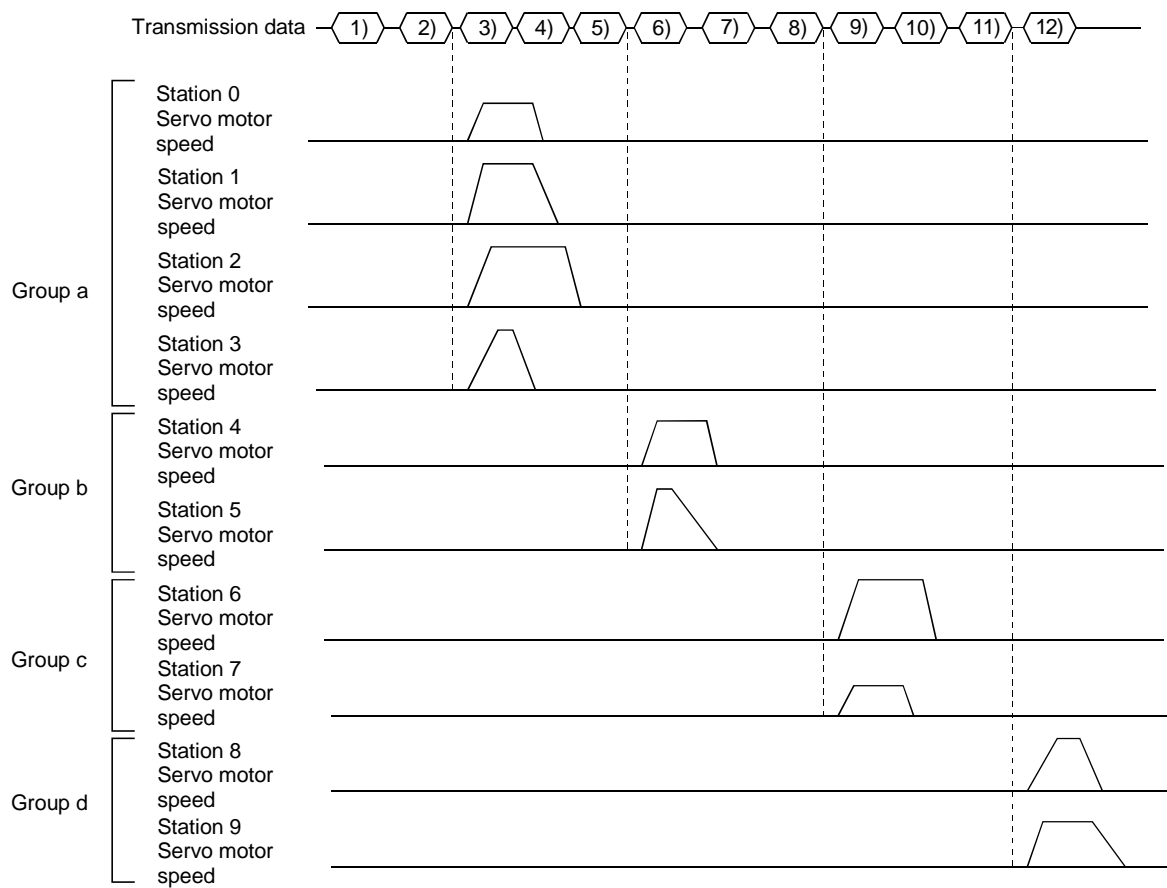

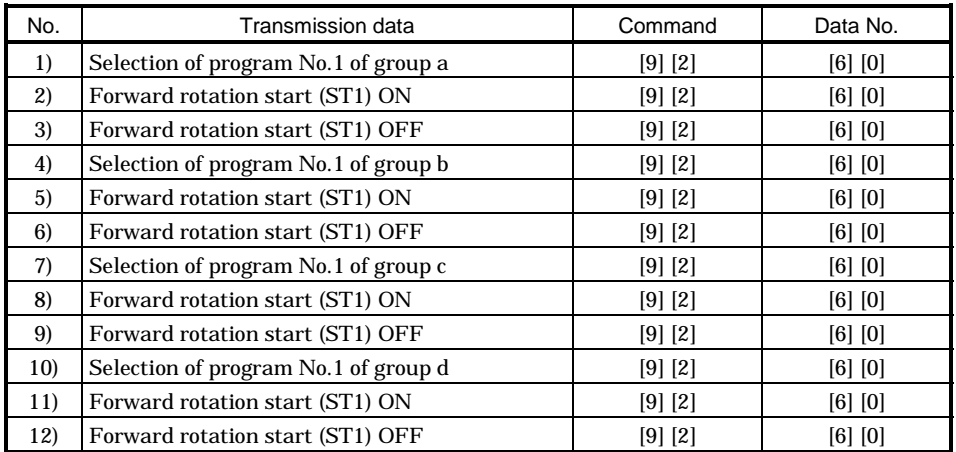

In addition, parameter values common to the stations of each group can be written and alarm reset can be made, for example.

# (3) Group setting instructions

Only one servo amplifier may send a reply in any group. If two or more servo amplifiers send reply data at the same time, they may become faulty.

4.7 Incremental value command system

To use this servo amplifier in the incremental value command system, the setting of parameter No. 0 must be changed.

As the position data, set the moving distance of (target address - current address). Fixed-pitch feed of infinite length is enabled in the incremental value command system.

Setting range:  $-999999$  to 999999 [ $\times$ 10STM  $\mu$ m] (STM = feed length multiplication parameter No. 1)

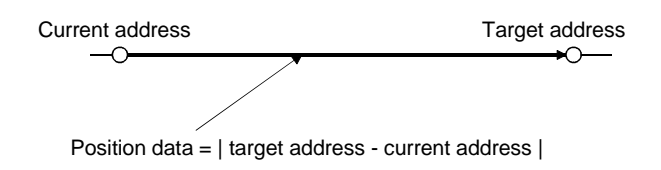

This section describes the points that differ from the absolute value command system (factory setting) in using this servo amplifier in the incremental value command system.

(1) Parameter setting

Set parameter No. 0 as shown below to select the incremental value command system.

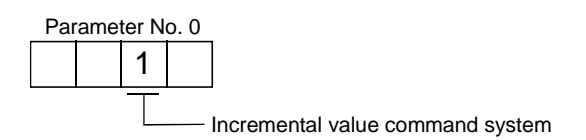

(2) Commands

The "MOV" and "MOVA" commands change as described below. The other commands remain unchanged. Hence, "MOV" and "MOVI" have the same function, and "MOVA" and "MOVIA" have the same function.

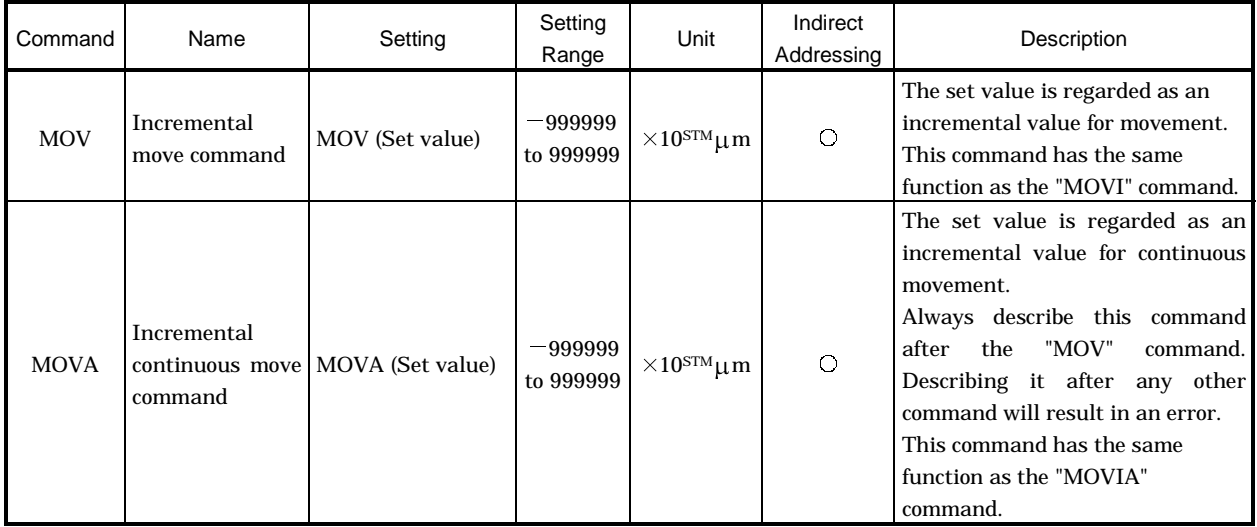

# (3) Program example

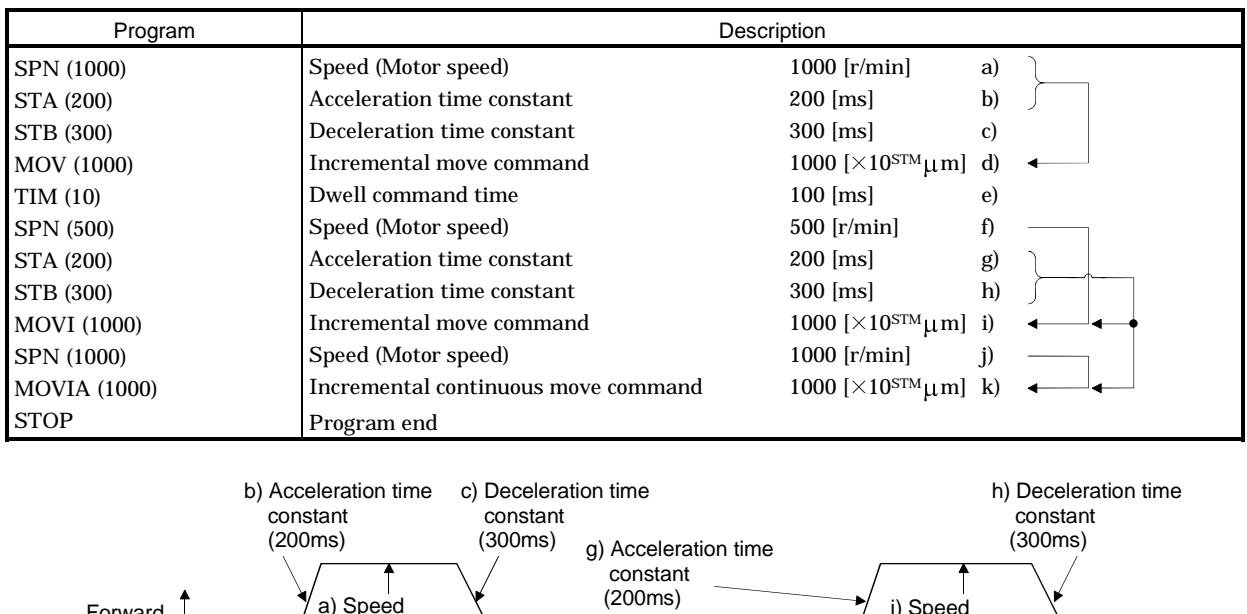

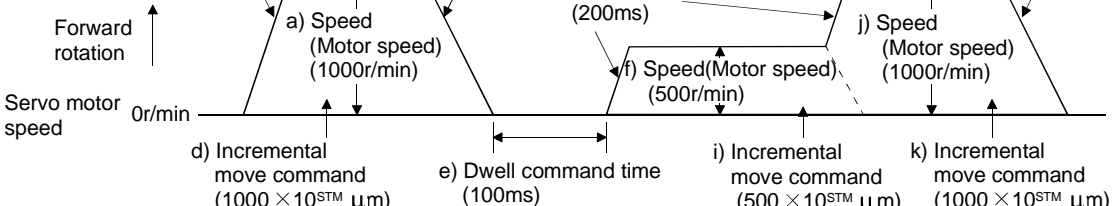

 $(500 \times 10^{\text{STM}}$   $\mu$  m)

(1000  $\times$ 10 $^{\text{stm}}$   $\mu$ m)

(1000  $\times$ 10 $^{\text{stm}}$   $\mu$ m)

CAUTION Never adjust or change the parameter values extremely as it will make operation instable.

## 5.1 Parameter list

5.1.1 Parameter write inhibit

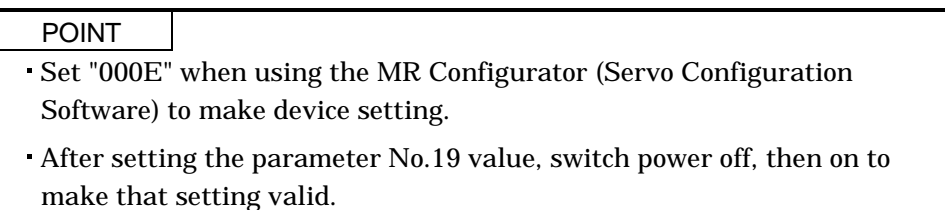

In the servo amplifier, its parameters are classified into the basic parameters (No.0 to 19), expansion parameters 1 (No.20 to 53), expansion parameters 2 (No.54 to 77) and special parameters (No.78 to 90) according to their safety aspects and frequencies of use. In the factory setting condition, the customer can change the basic parameter values but cannot change the expansion parameter 1,2 values and special parameter values. When fine adjustment, e.g. gain adjustment, is required, change the parameter No.19 setting to make the expansion parameters write-enabled.

The following table lists the parameters whose values are made valid for reference/write by setting parameter No. 19. Operation can be performed for the parameters marked  $\bigcirc$ .

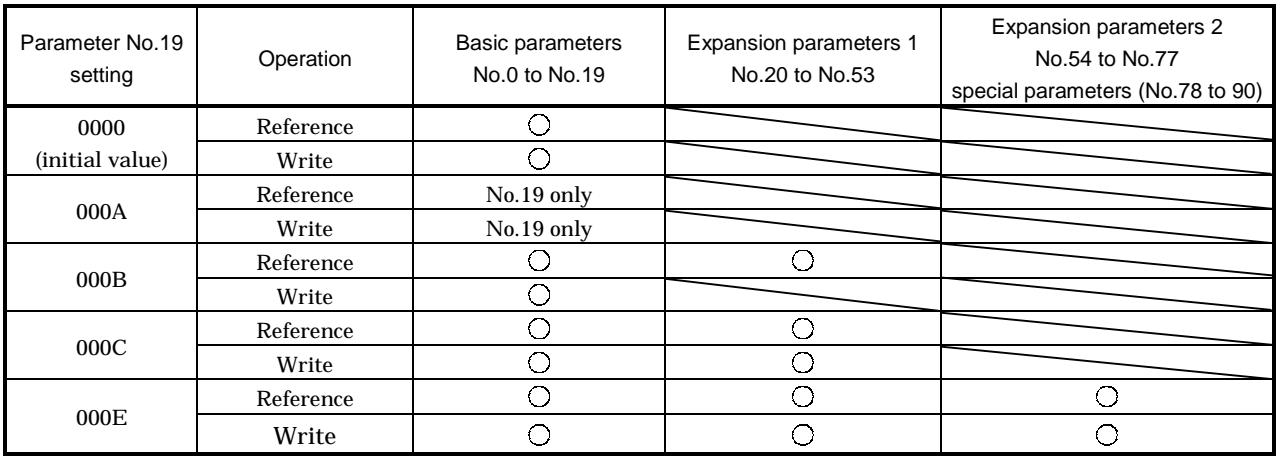

5.1.2 List

POINT The parameters marked \* before their symbols are made valid by switching power off once and then switching it on again after parameter setting.

Refer to the corresponding reference items for details of the parameters.

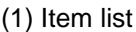

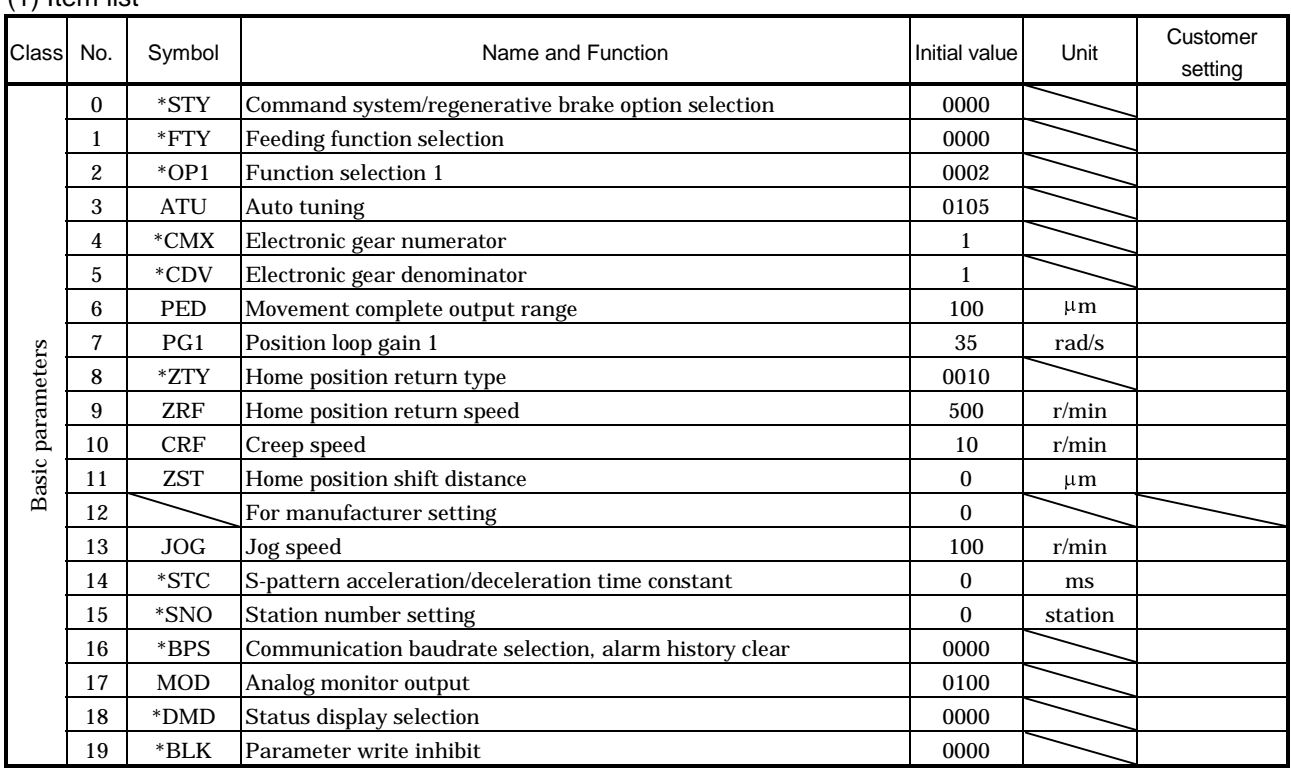

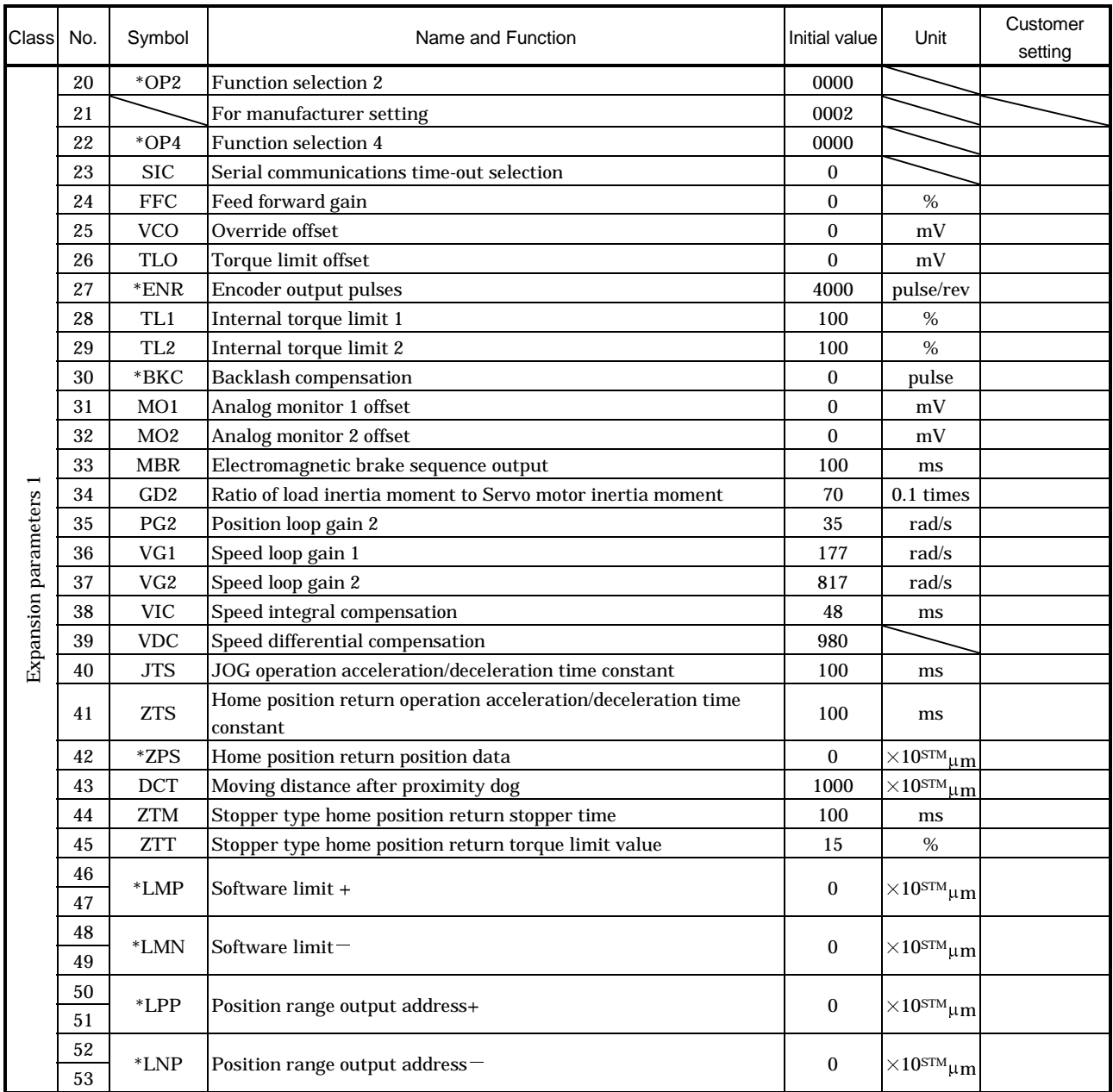

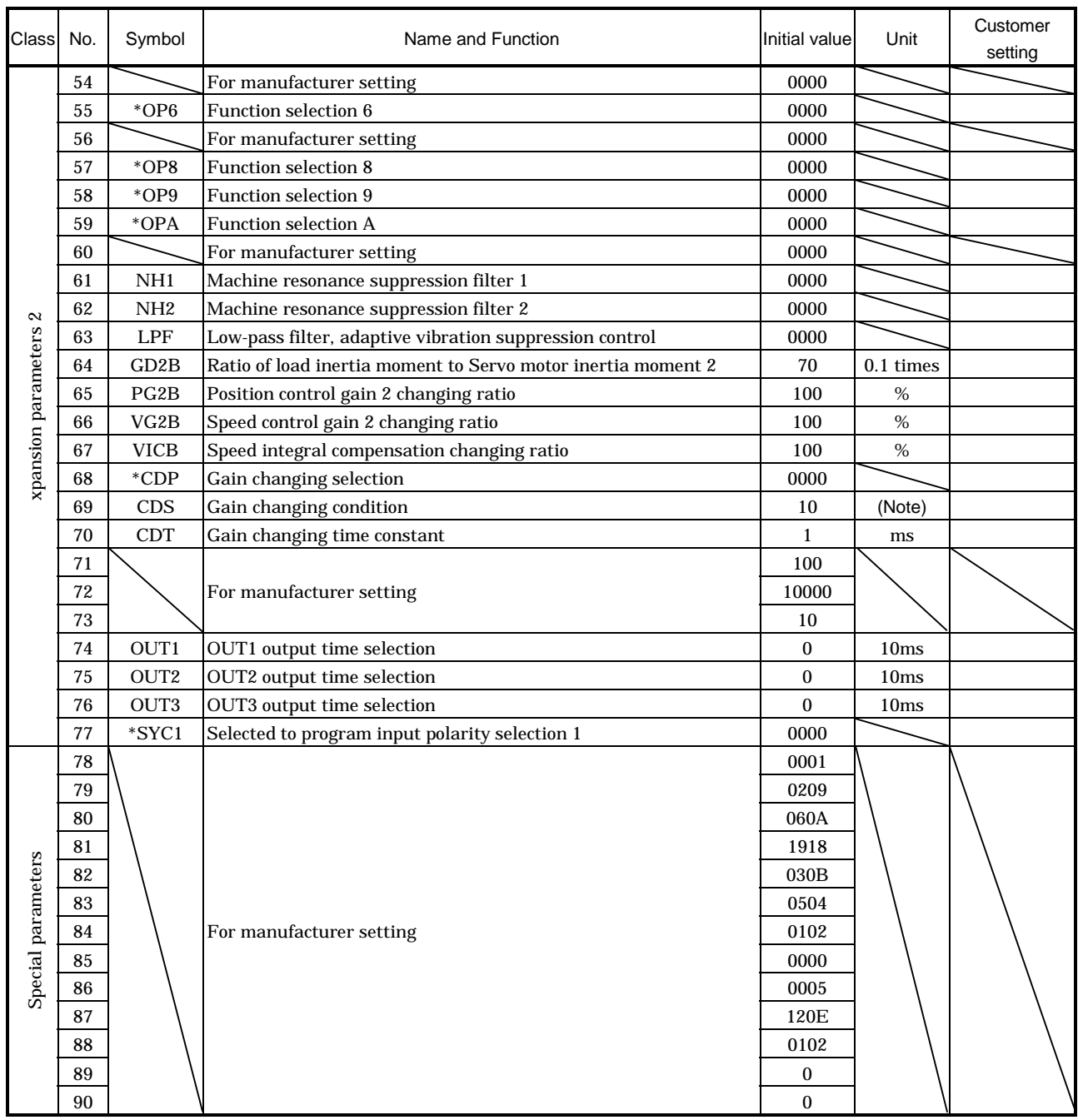

Note: Depends on the parameter No. 68 setting.

# (2) Detail list

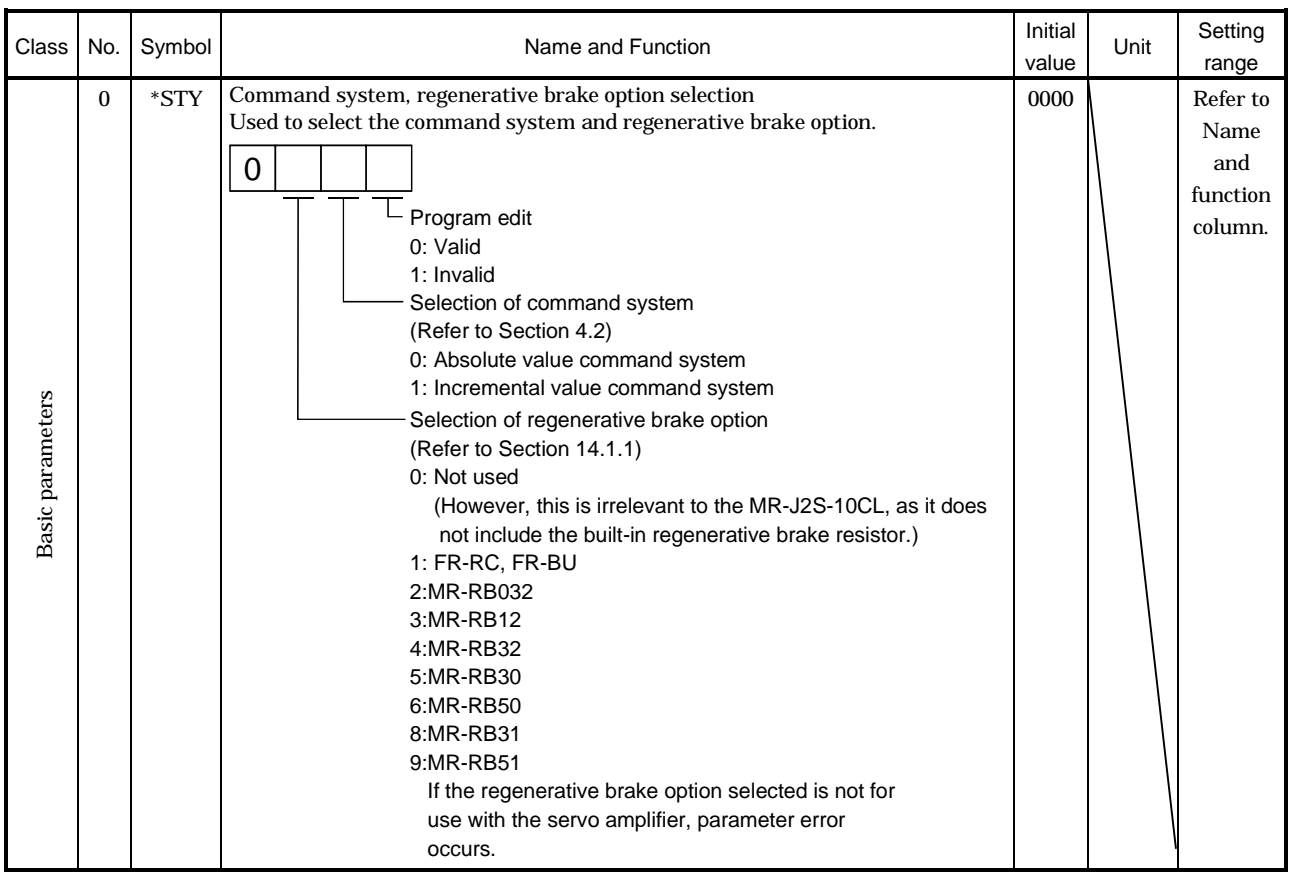

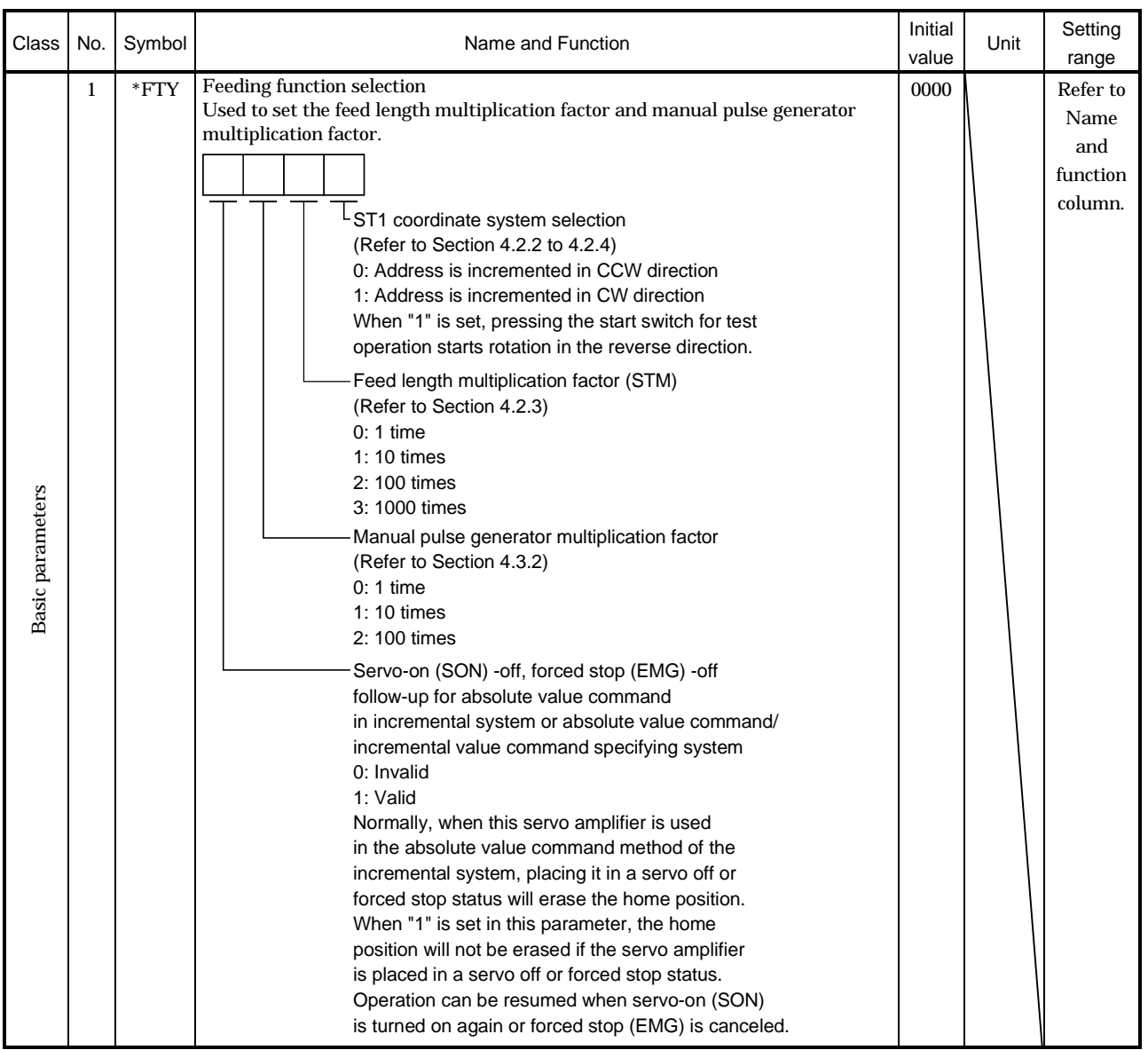

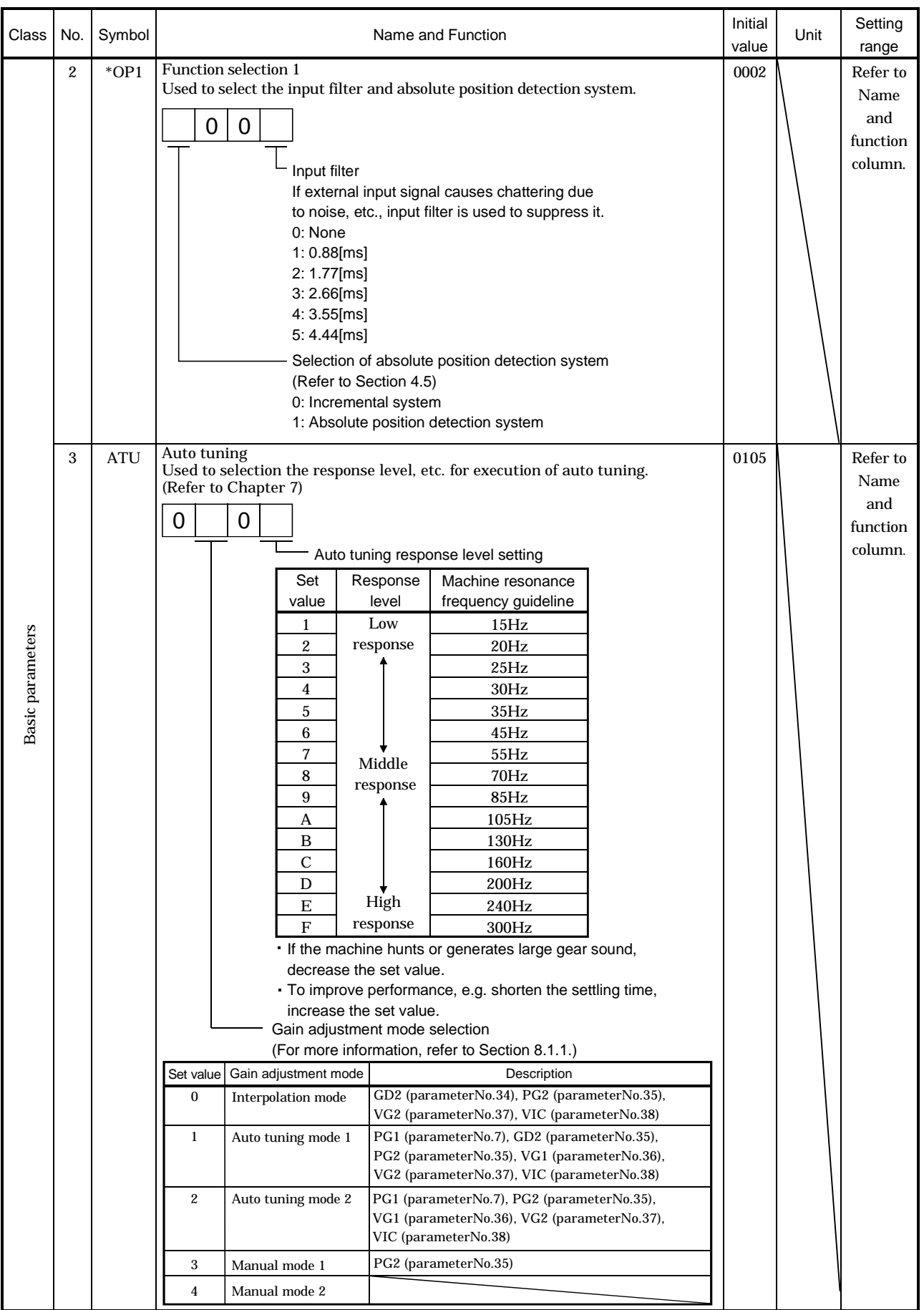
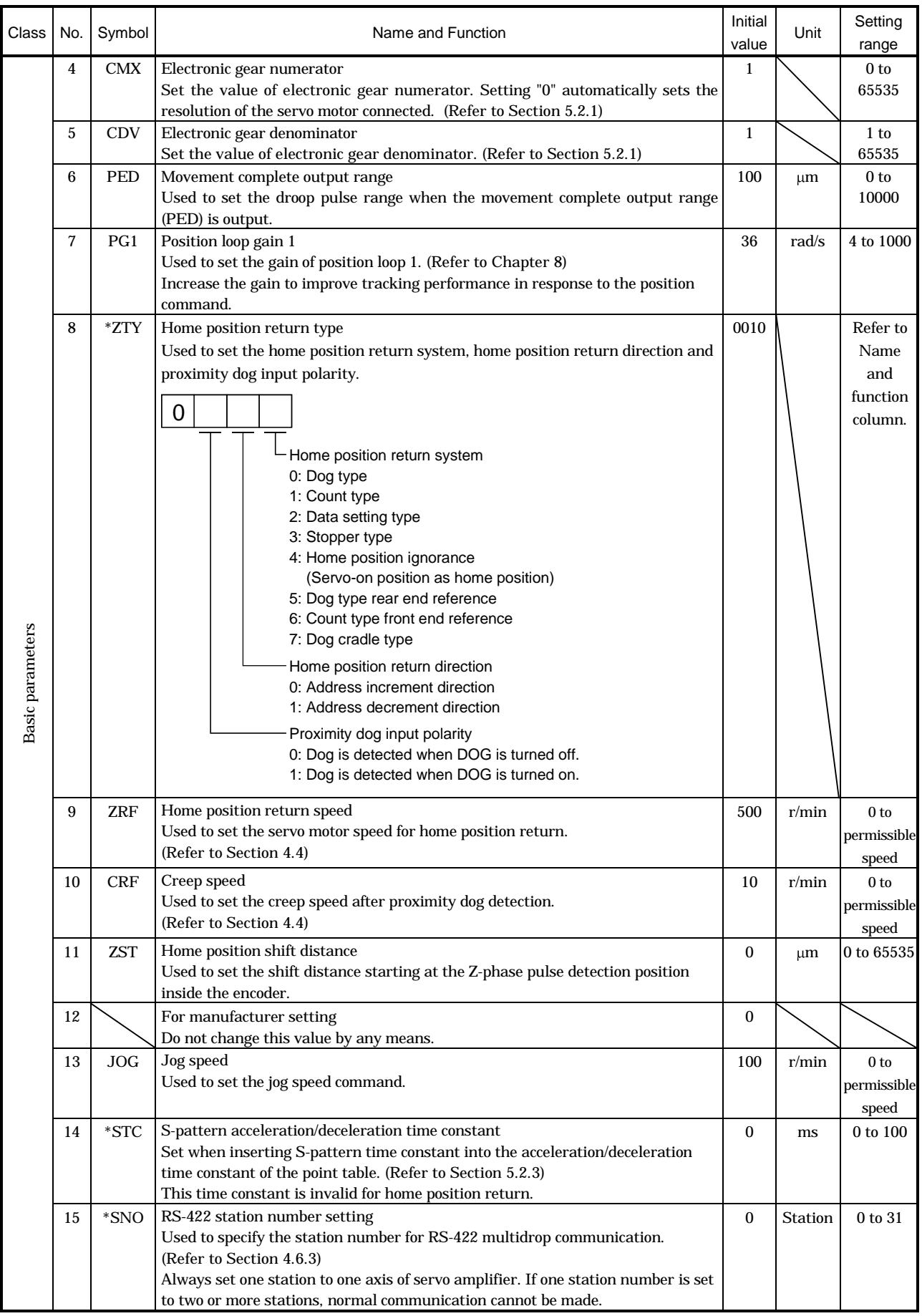

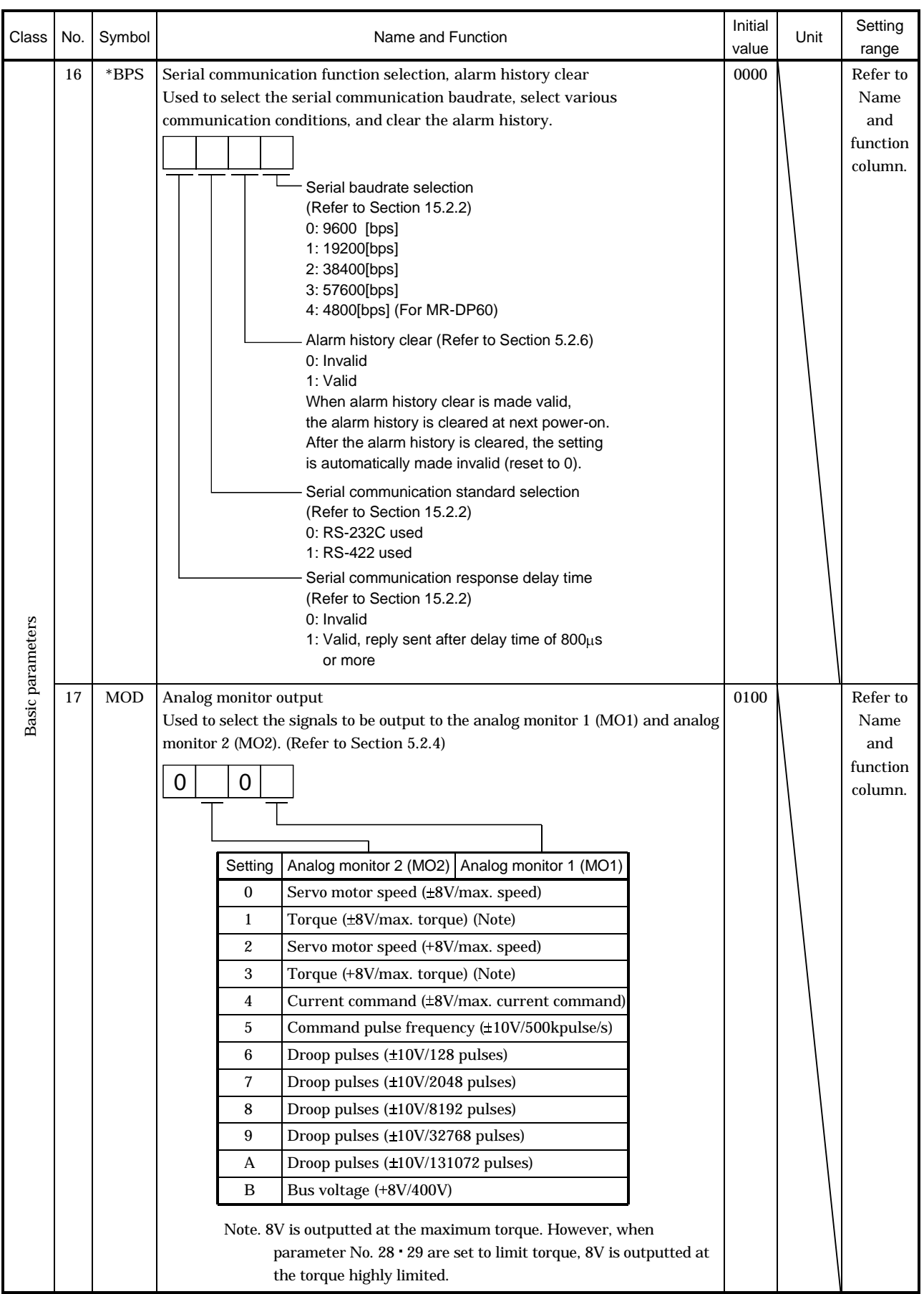

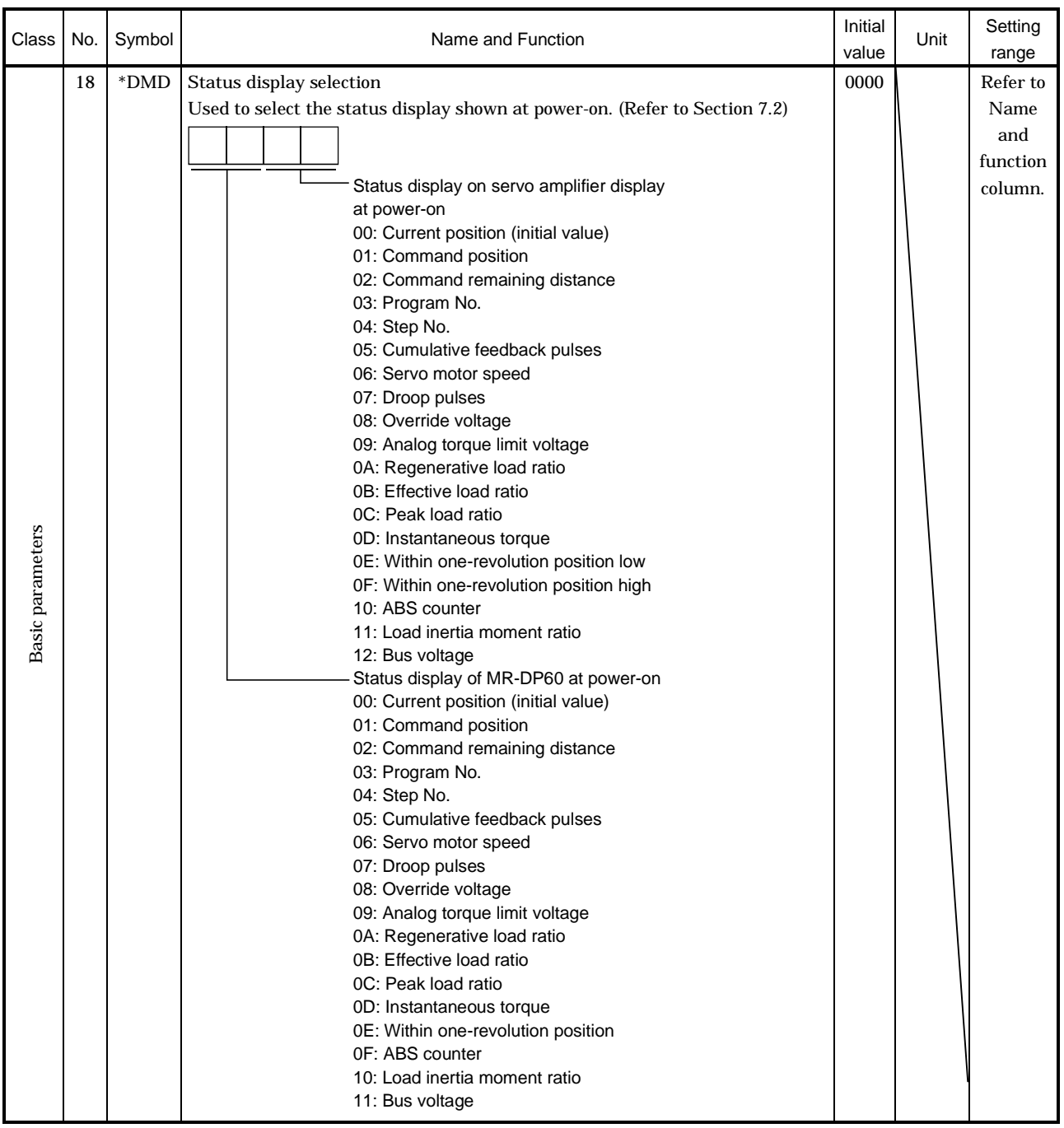

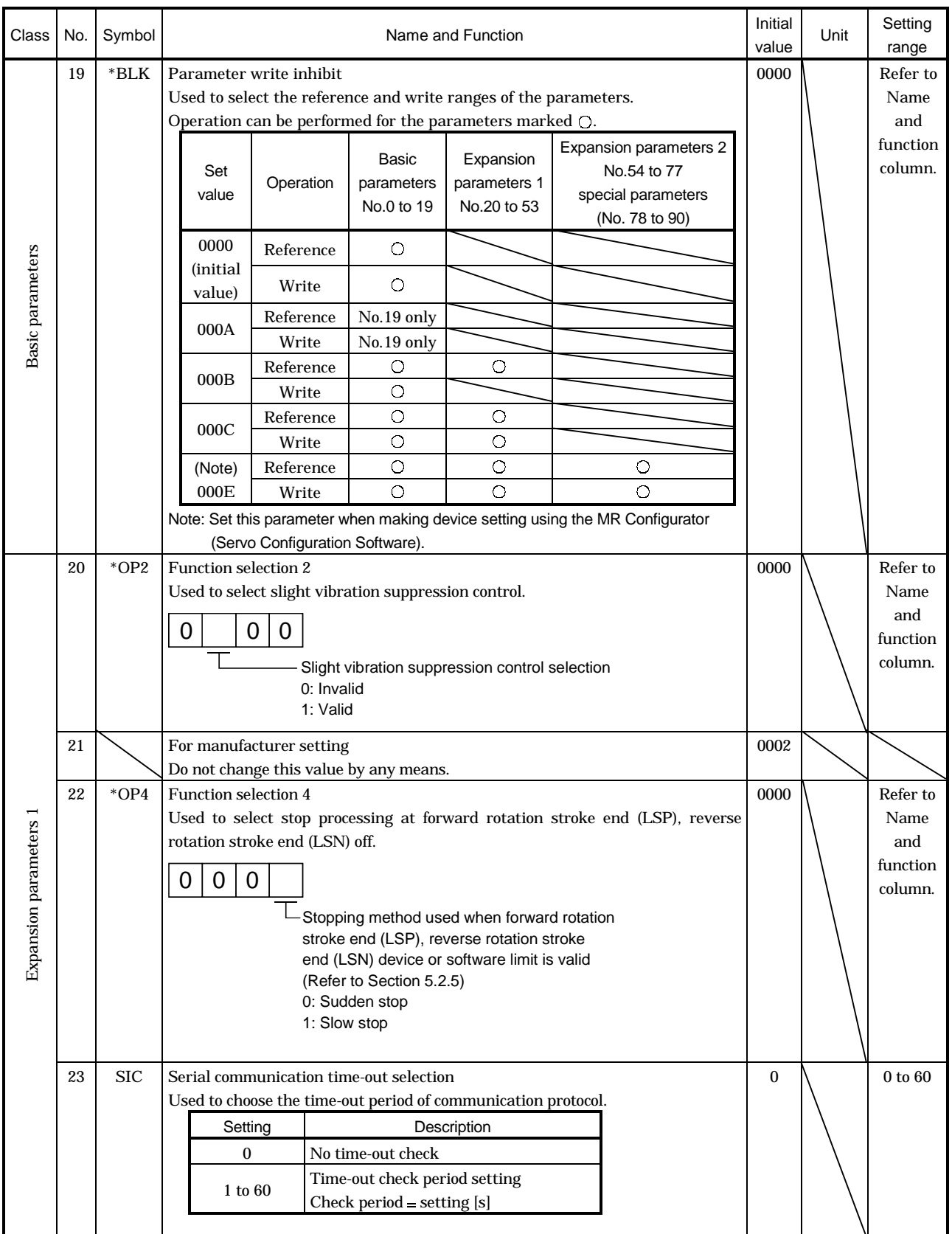

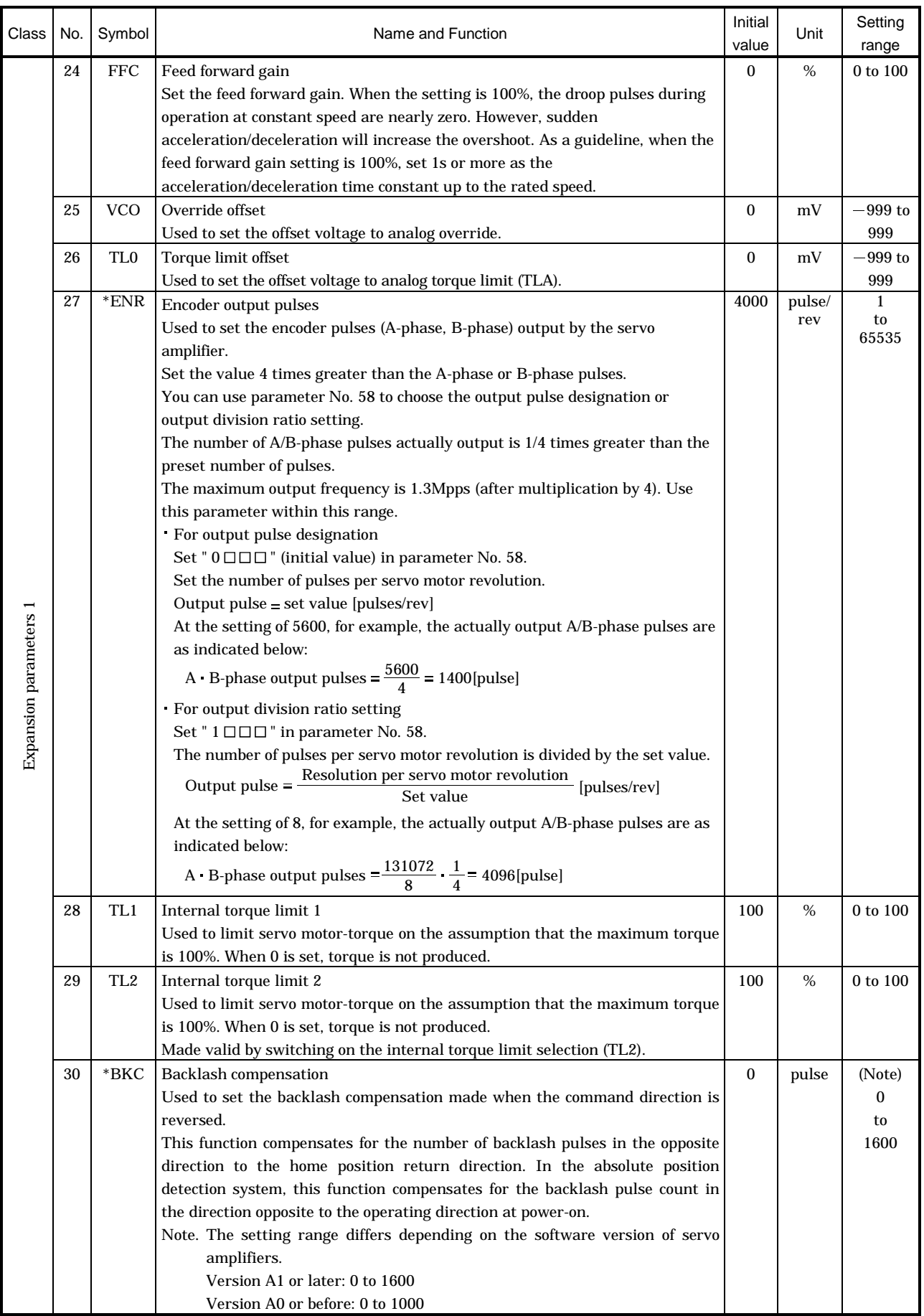

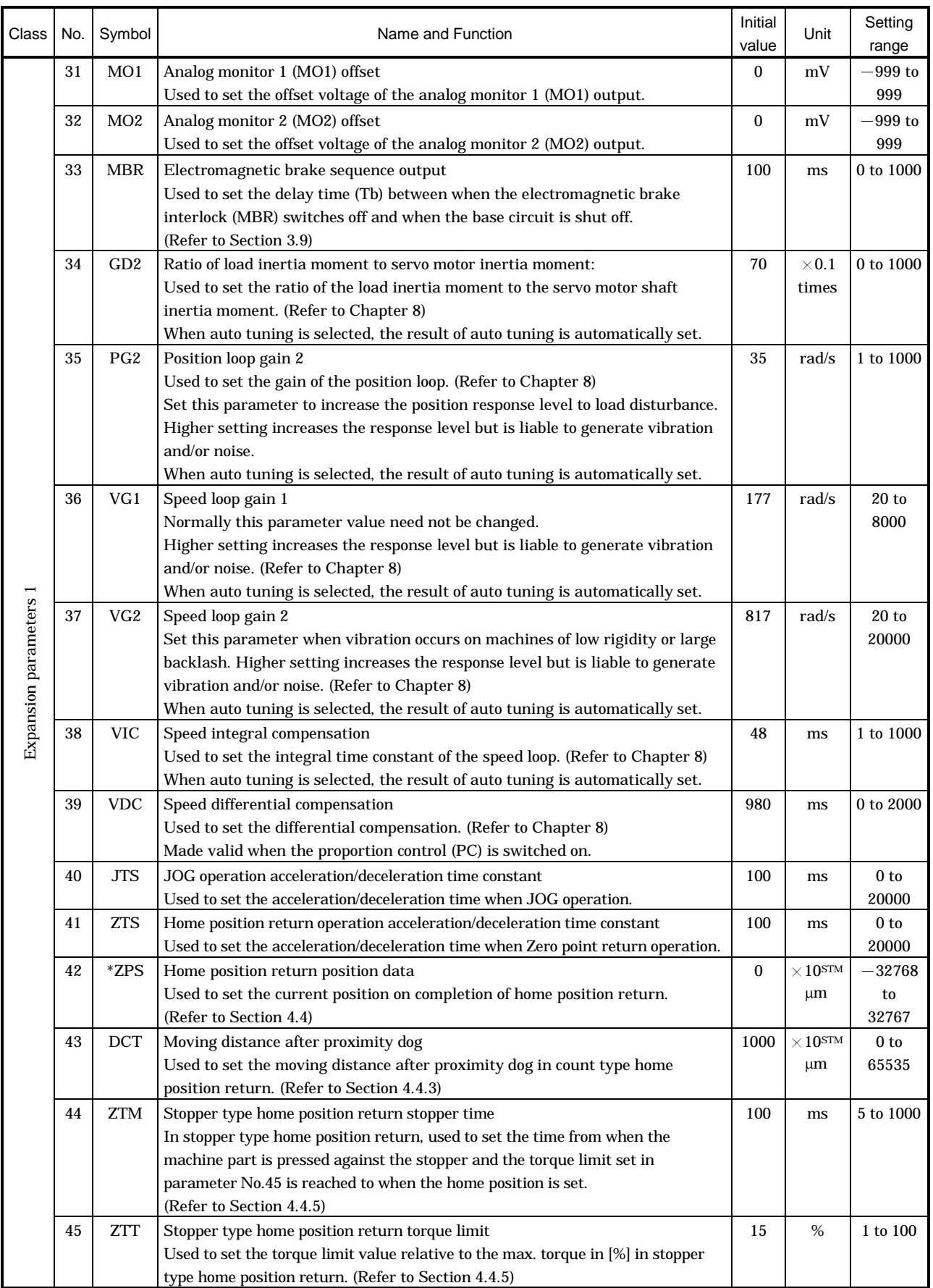

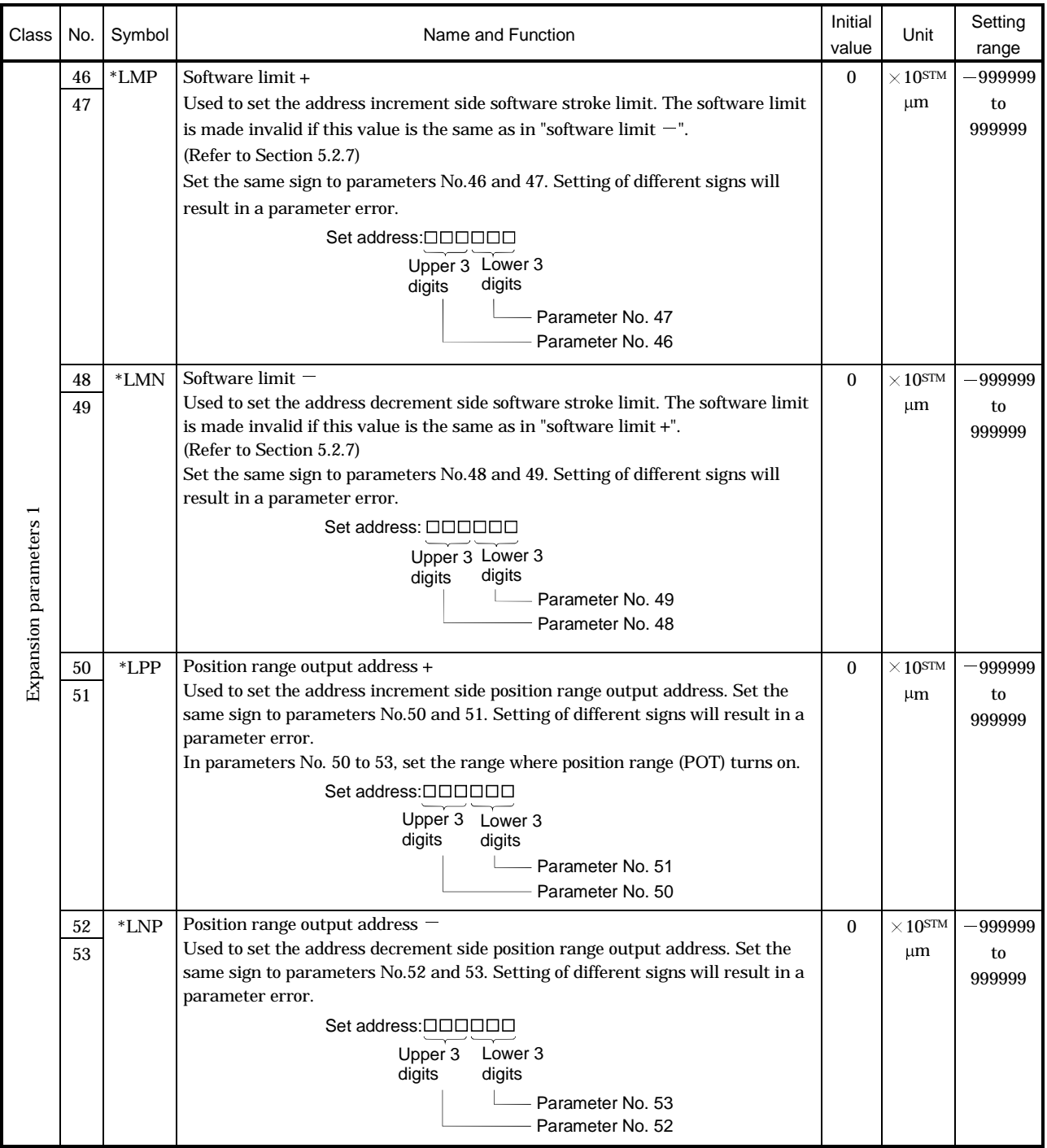

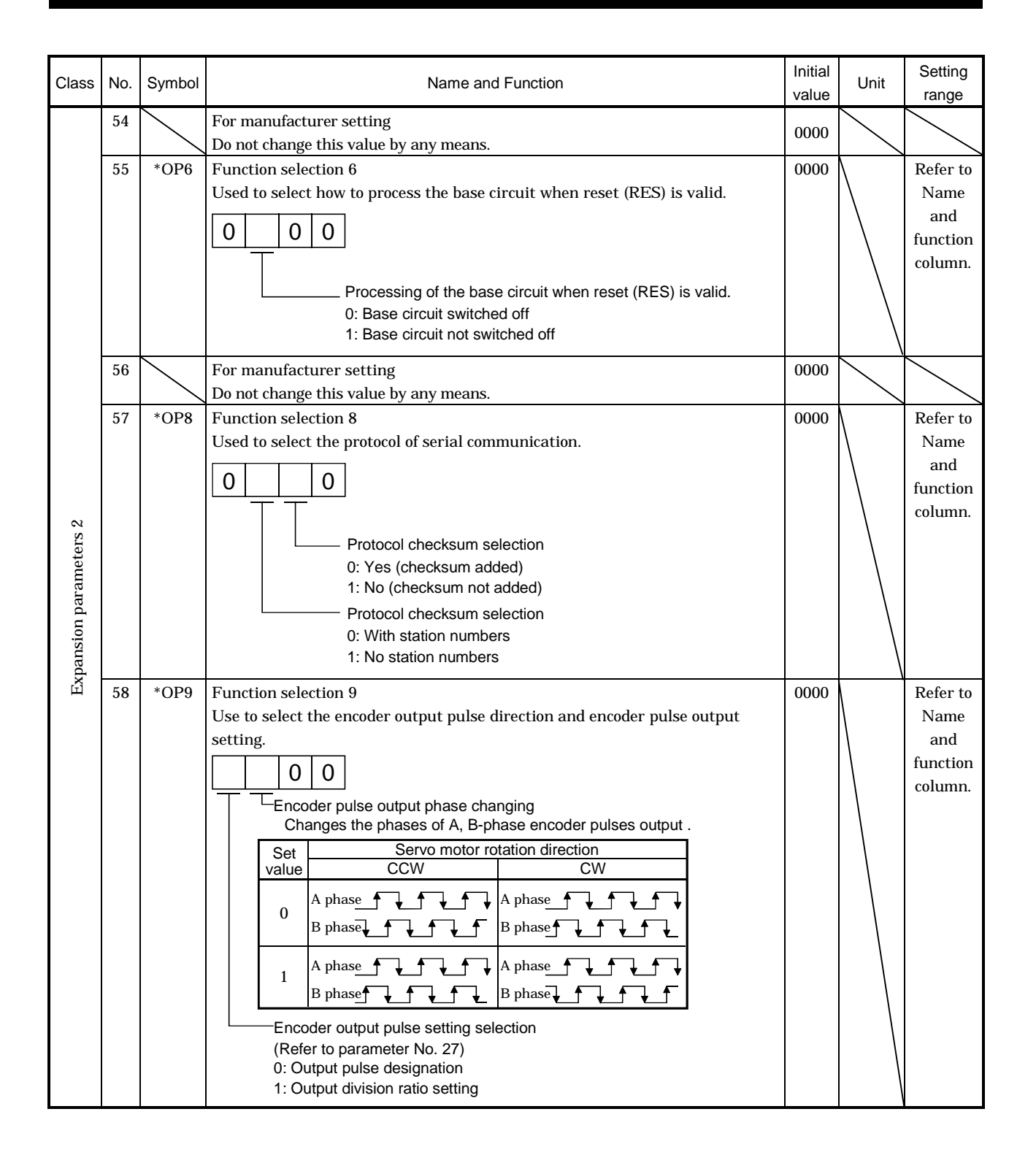

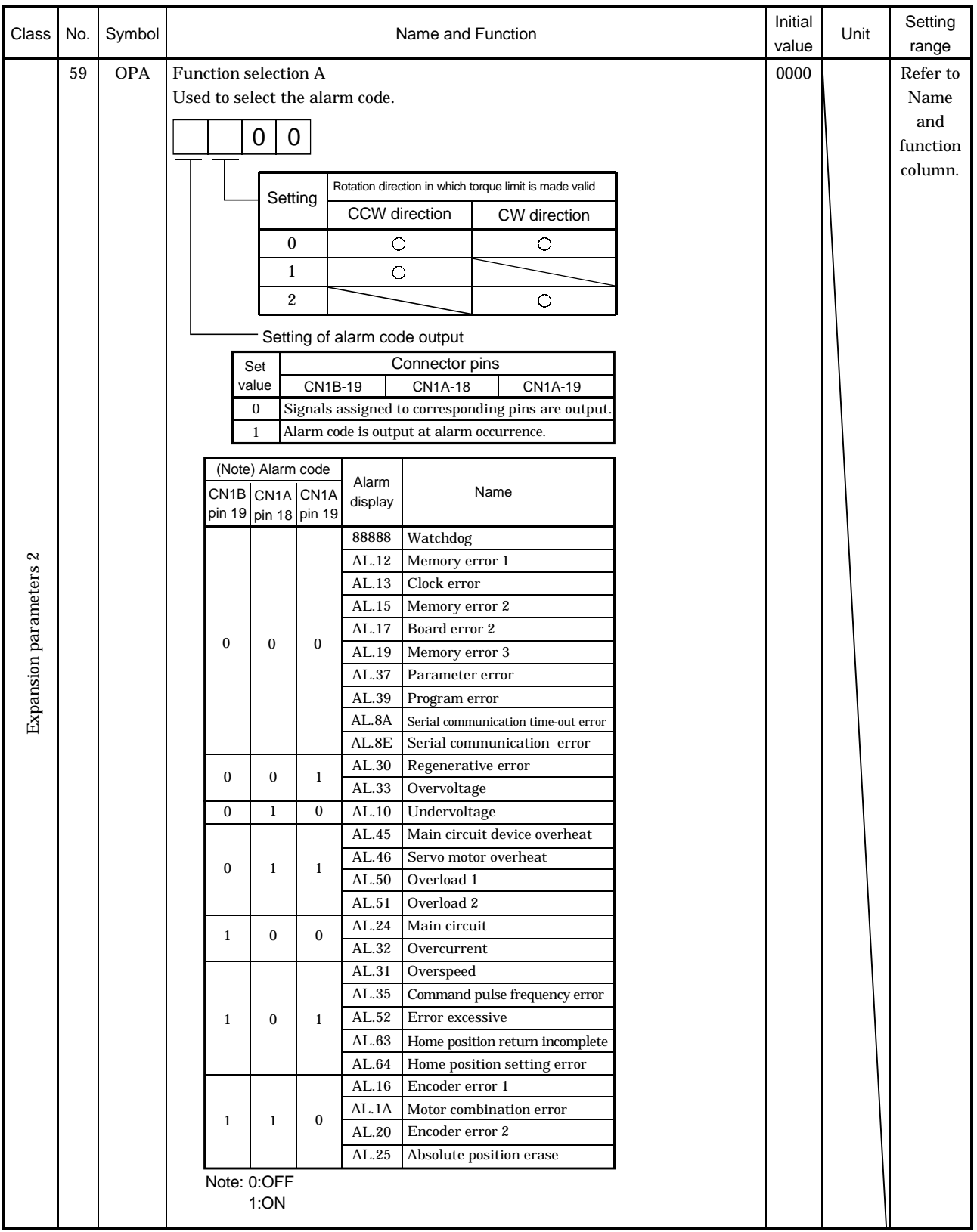

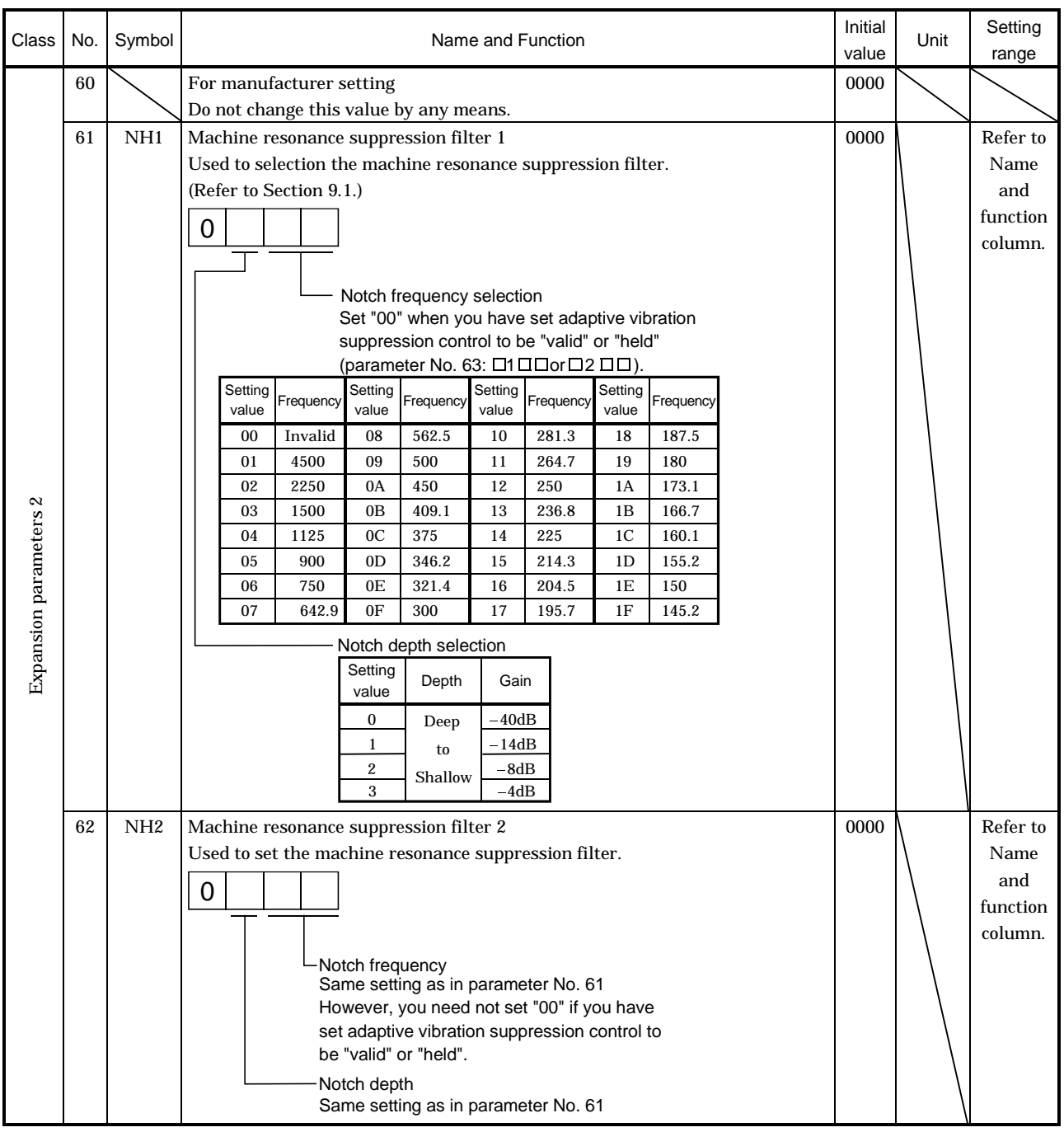

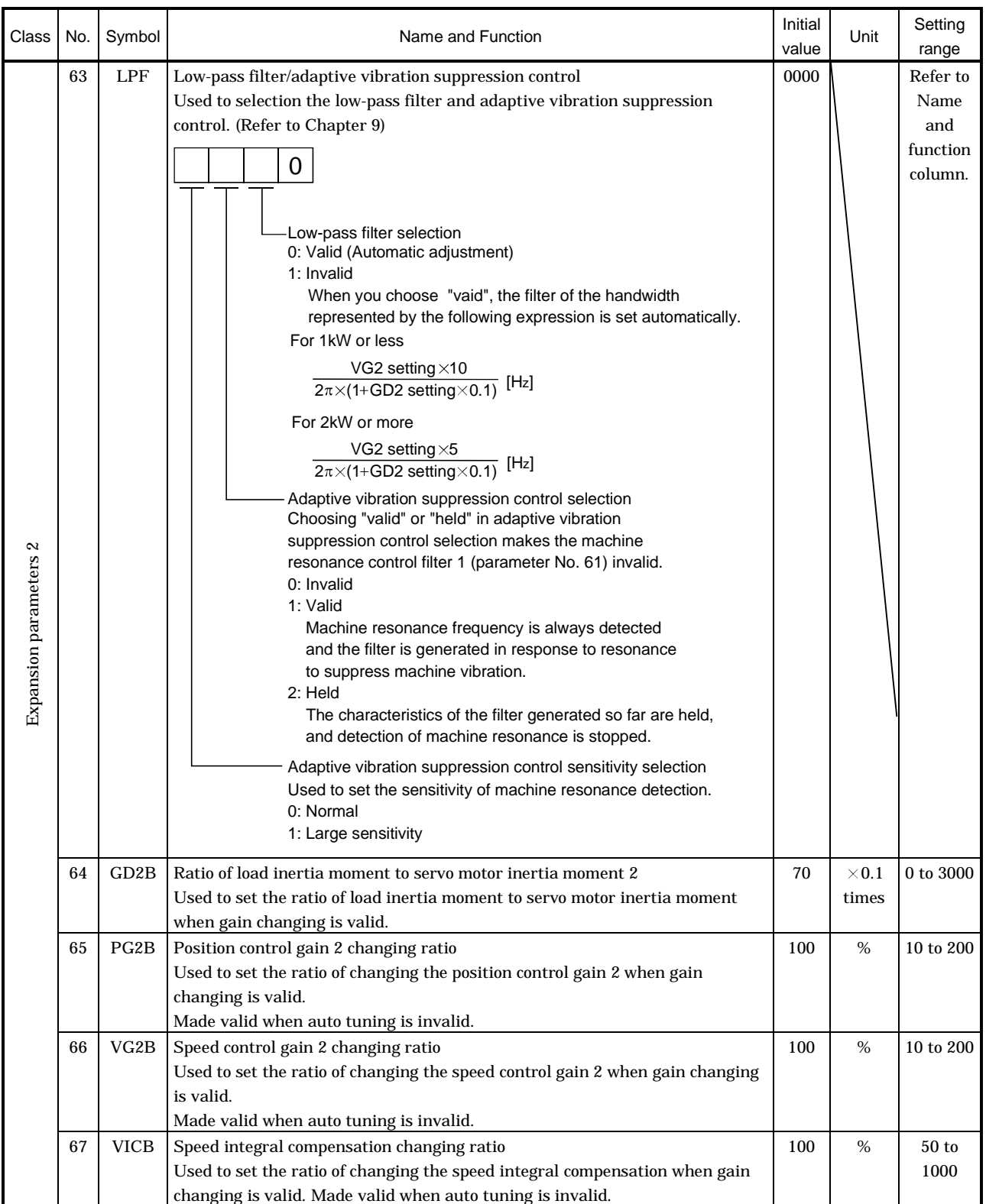

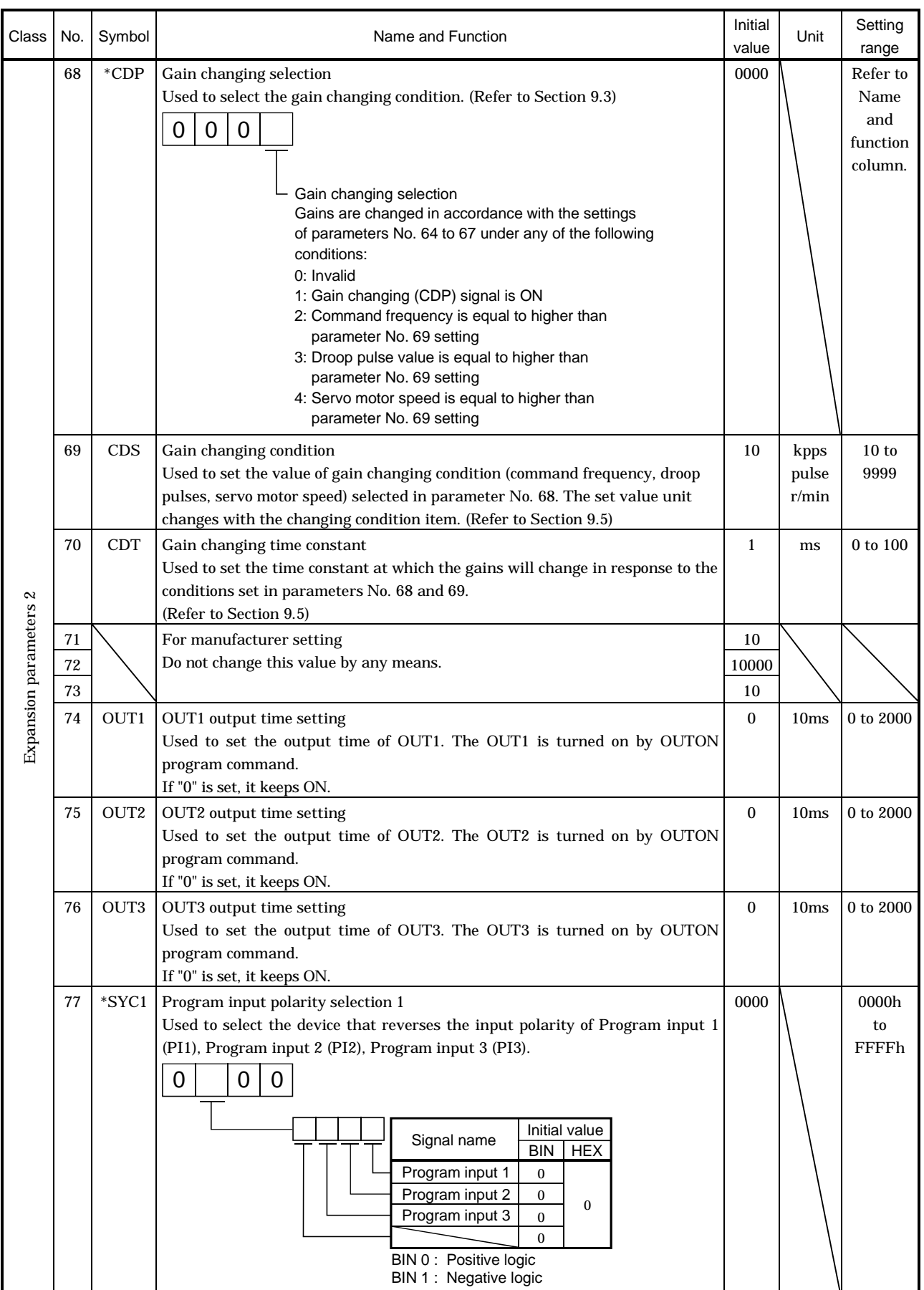

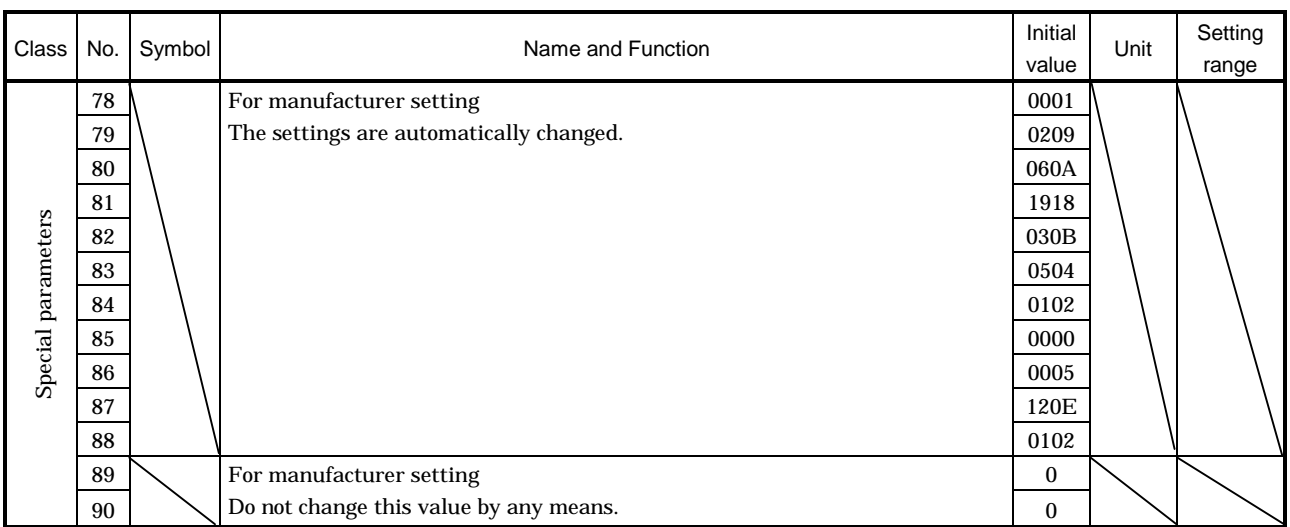

#### 5.2 Detailed explanation

#### 5.2.1 Electronic gear

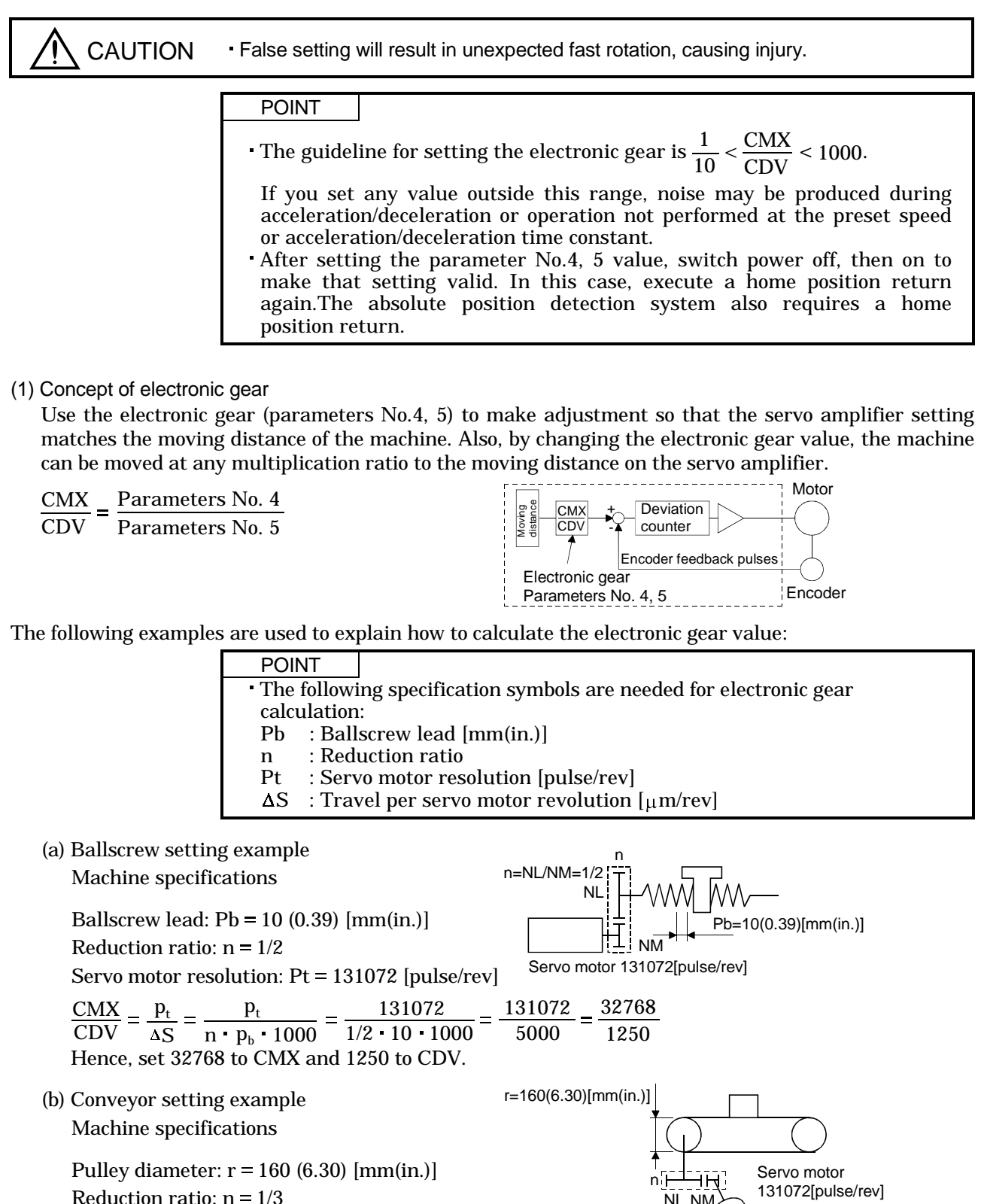

S n·r·π·1000 1/3·160·π·1000 167551.61 41888

 $p_t$  131072 131072

131072  $1/3$  160  $\pi$  1000 NL NM

32768

n=NL/NM=1/3

Servo motor resolution:  $Pt = 131072$  [pulse/rev]

n r 1000

CMX CDV

 $p_t$ 

Reduce CMX and CDV to the setting range or less, and round off the first decimal place. Hence, set 32768 to CMX and 41888 to CDV.

#### 5.2.2 Changing the status display screen

The status display item of the servo amplifier display and the display item of the external digital display (MR-DP60) shown at power-on can be changed by changing the parameter No.18 (status display selection) settings. In the initial condition, the servo amplifier display shows the servo motor speed and the MR-DP60 shows the current position.

For display details, refer to Section 7.2.

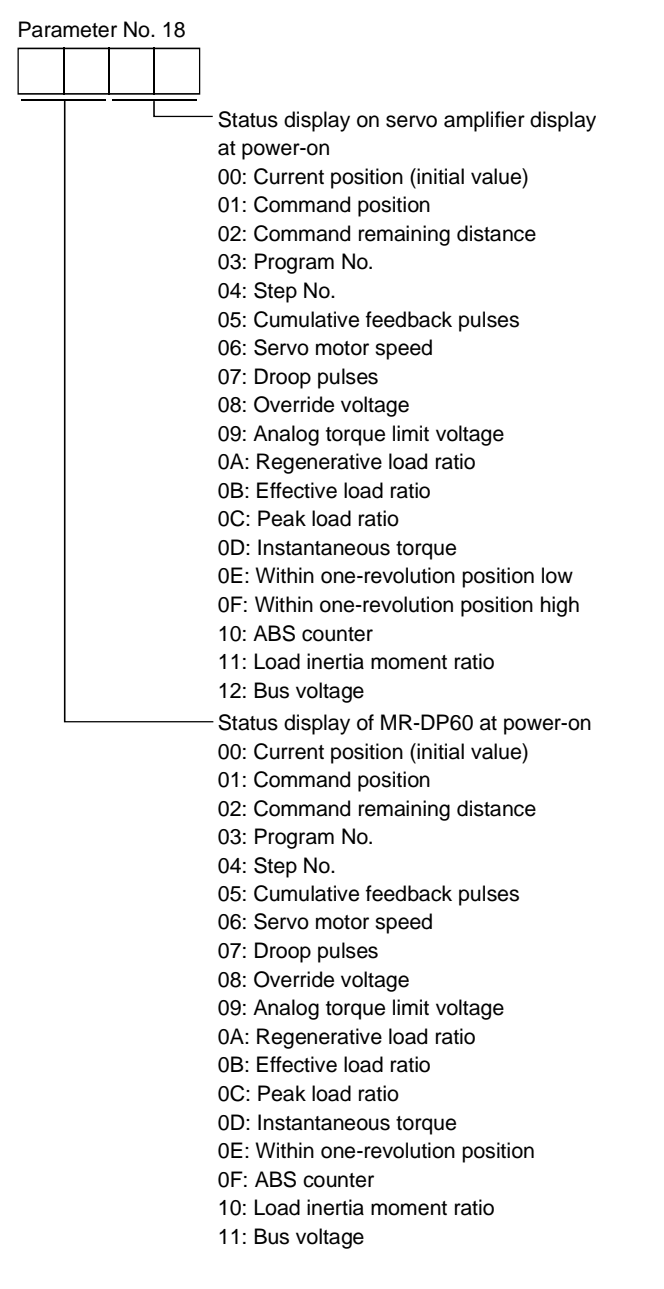

5.2.3 S-pattern acceleration/deceleration

In servo operation, linear acceleration/deceleration is usually made. By setting the S-pattern acceleration/deceleration time constant (parameter No.14), a smooth start/stop can be made. When the Spattern time constant is set, smooth positioning is executed as shown below. When the S-pattern acceleration/deceleration time constant is set, the time from a start to the output of Movement complete (PED) increases by the S-pattern acceleration/deceleration time constant.

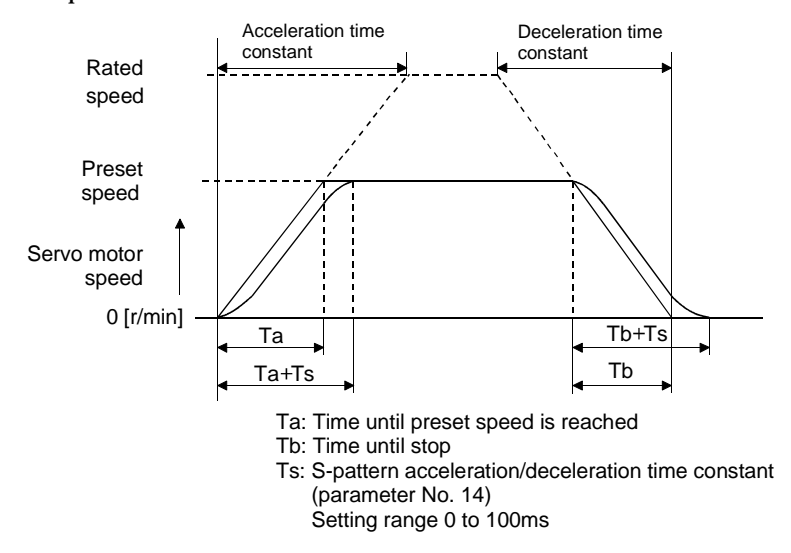

#### 5.2.4 Analog output

The servo status can be output to two channels in terms of voltage. The servo status can be monitored using an ammeter.

#### (1) Setting

Change the following digits of parameter No.17:

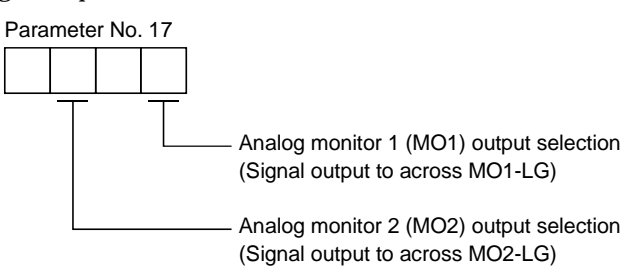

Parameters No.31 and 32 can be used to set the offset voltages to the analog output voltages. The setting range is between  $-999$  and  $999$ mV.

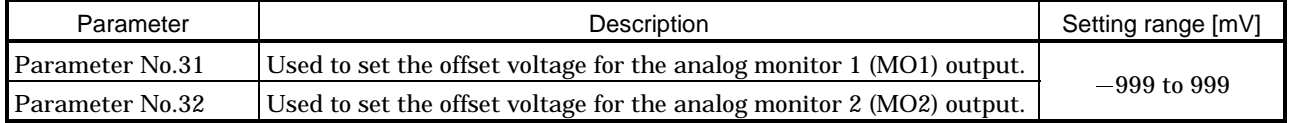

## (2) Contents of a setting

The servo amplifier is factory-set to output the servo motor speed to analog monitor 1 and the torque to analog monitor 2. The setting can be changed as listed below by changing the parameter No.17 (analog monitor output) value:

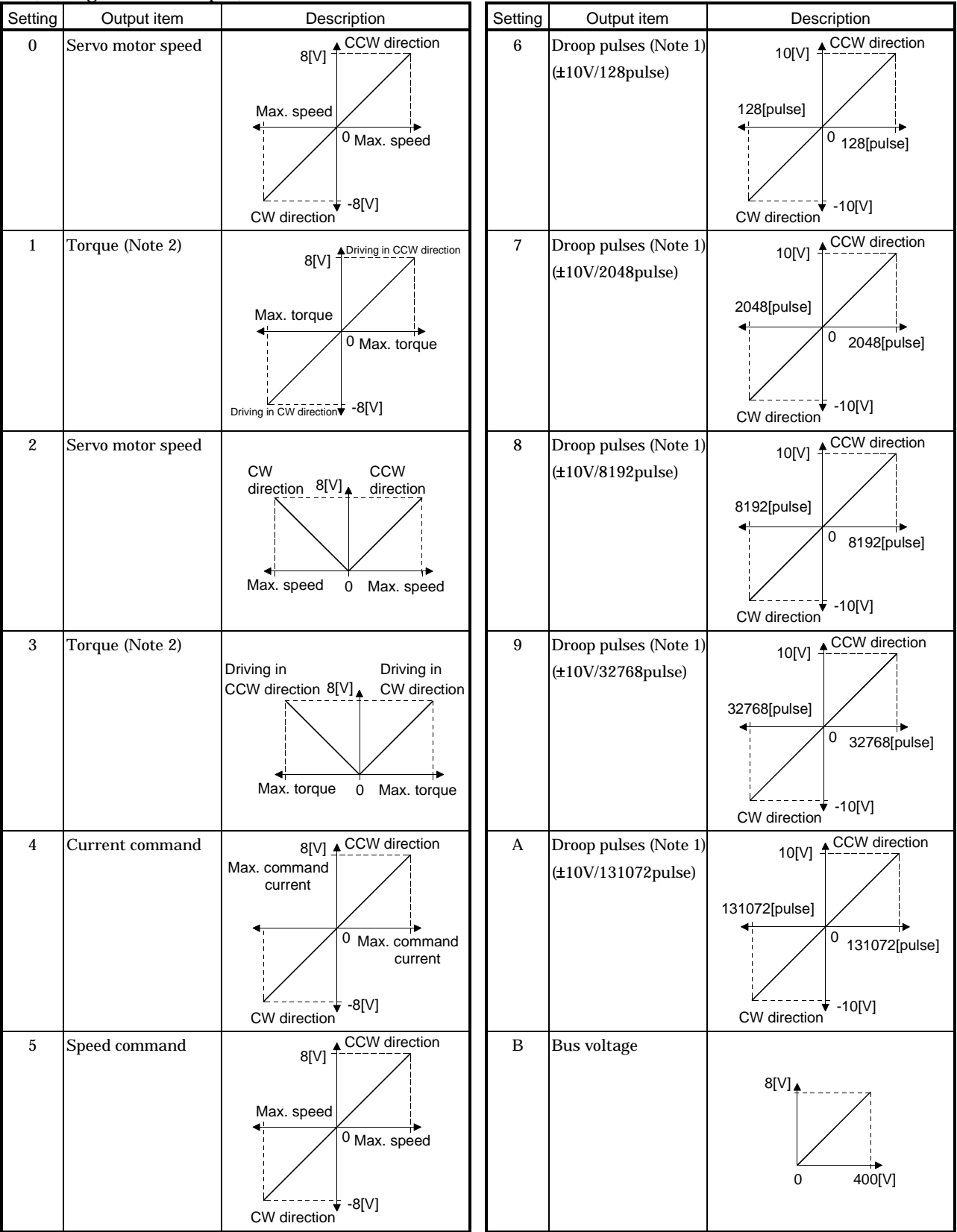

Note1. Encoder pulse unit.

2. 8V is outputted at the maximum torque. However, when parameter No. 28 · 29 are set to limit torque, 8V is outputted at the torque highly limited.

## 5.2.5 Changing the stop pattern using a limit switch

The servo amplifier is factory-set to make a sudden stop when the limit switch or software limit is made valid. When a sudden stop is not required, e.g. when there is an allowance from the limit switch installation position to the permissible moving range of the machine, a slow stop may be selected by changing the parameter No.22 setting.

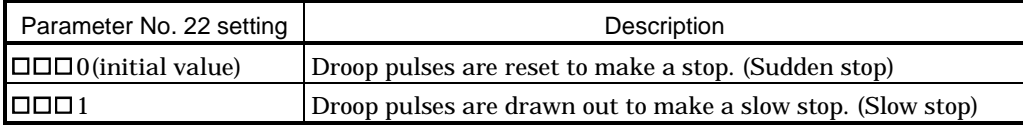

### 5.2.6 Alarm history clear

The alarm history can be confirmed by using the MR Configurator (Servo Configuration Software) or communication function. The servo amplifier stores one current alarm and five past alarms from when its power is switched on first. To control alarms which will occur during operation, clear the alarm history using parameter No.16 (alarm history clear) before starting operation. Clearing the alarm history automatically returns to " $\Box$  $\Box$  $\Box$ ".

This parameter is made valid by switching power off, then on after setting.

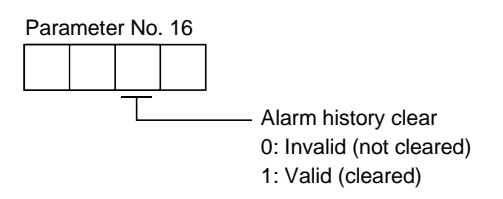

## 5.2.7 Software limit

A limit stop using a software limit is made as in stroke end operation. When a motion goes beyond the setting range, the motor is stopped and servo-locked. This function is made valid at power-on but made invalid during home position return. This function is made invalid when the software limit  $+$  setting is the same as the software limit  $-$  setting. A parameter error (AL. 37) will occur if the software limit  $+$ setting is less than the software limit  $-$  setting.

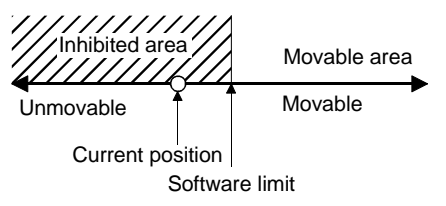

# MEMO

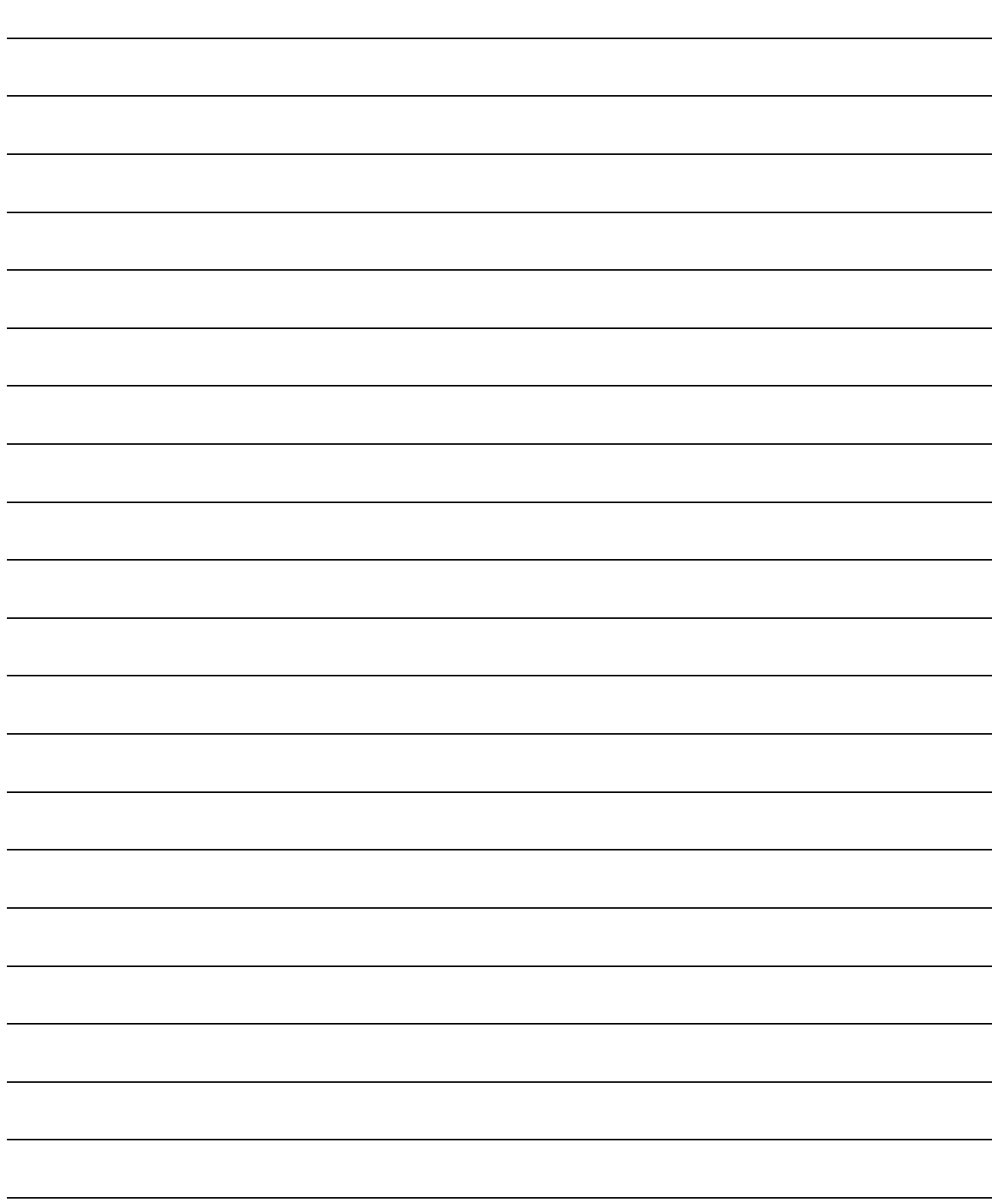

# 6. MR Configurator (SERVO CONFIGURATION SOFTWARE)

The MR Configurator (Servo Configuration software MR2JW3-SETUP151E Ver.E1 or more) uses the communication function of the servo amplifier to perform parameter setting changes, graph display, test operation, etc. on a personal computer.

### 6.1 Specifications

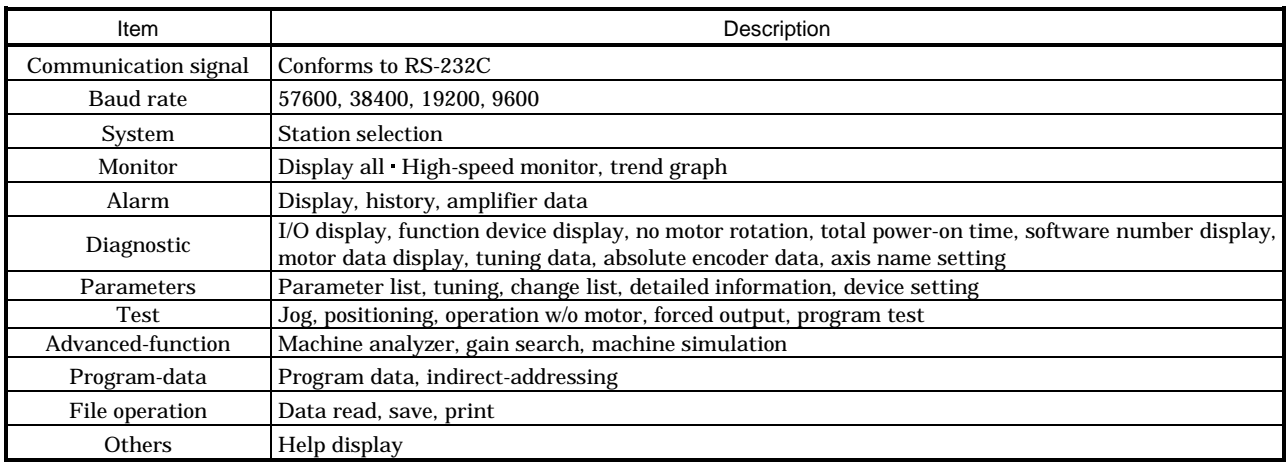

#### 6.2 System configuration

#### (1) Components

To use this software, the following components are required in addition to the servo amplifier and servo motor:

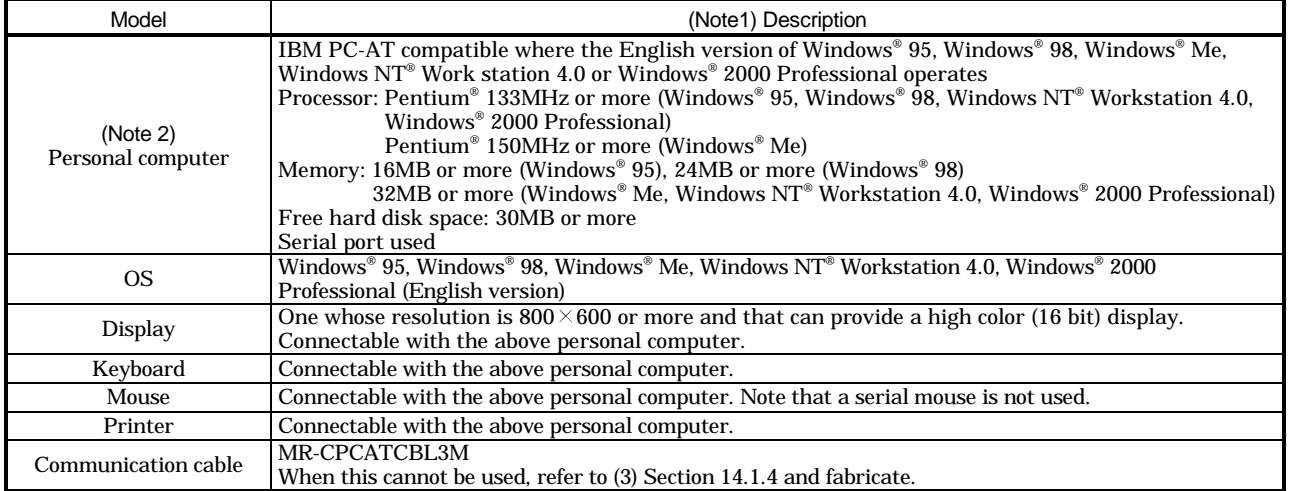

Note 1: Windows and Windows NT are the registered trademarks of Microsoft Corporation in the United State and other countries.

Pentium is the registered trademarks of Intel Corporation.

2: On some personal computers, this software may not run properly.

(2) Configuration diagram

(a) For use of RS-232C

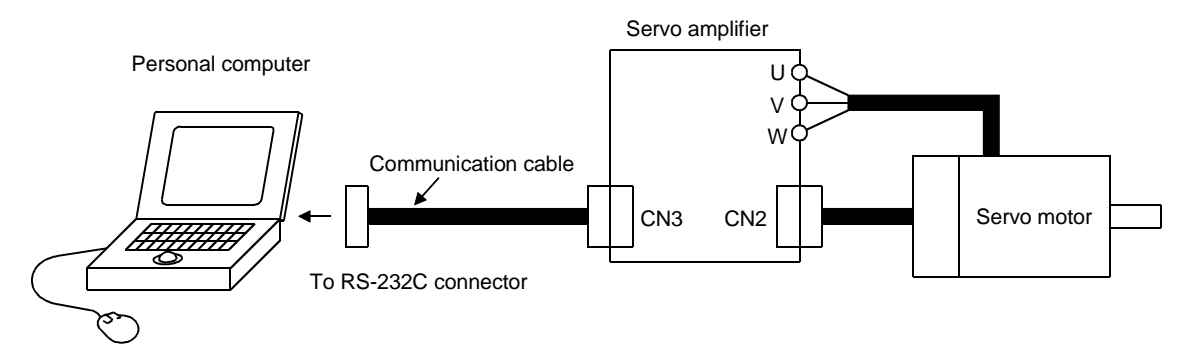

(b) For use of RS-422

Up to 32 axes may be multidropped.

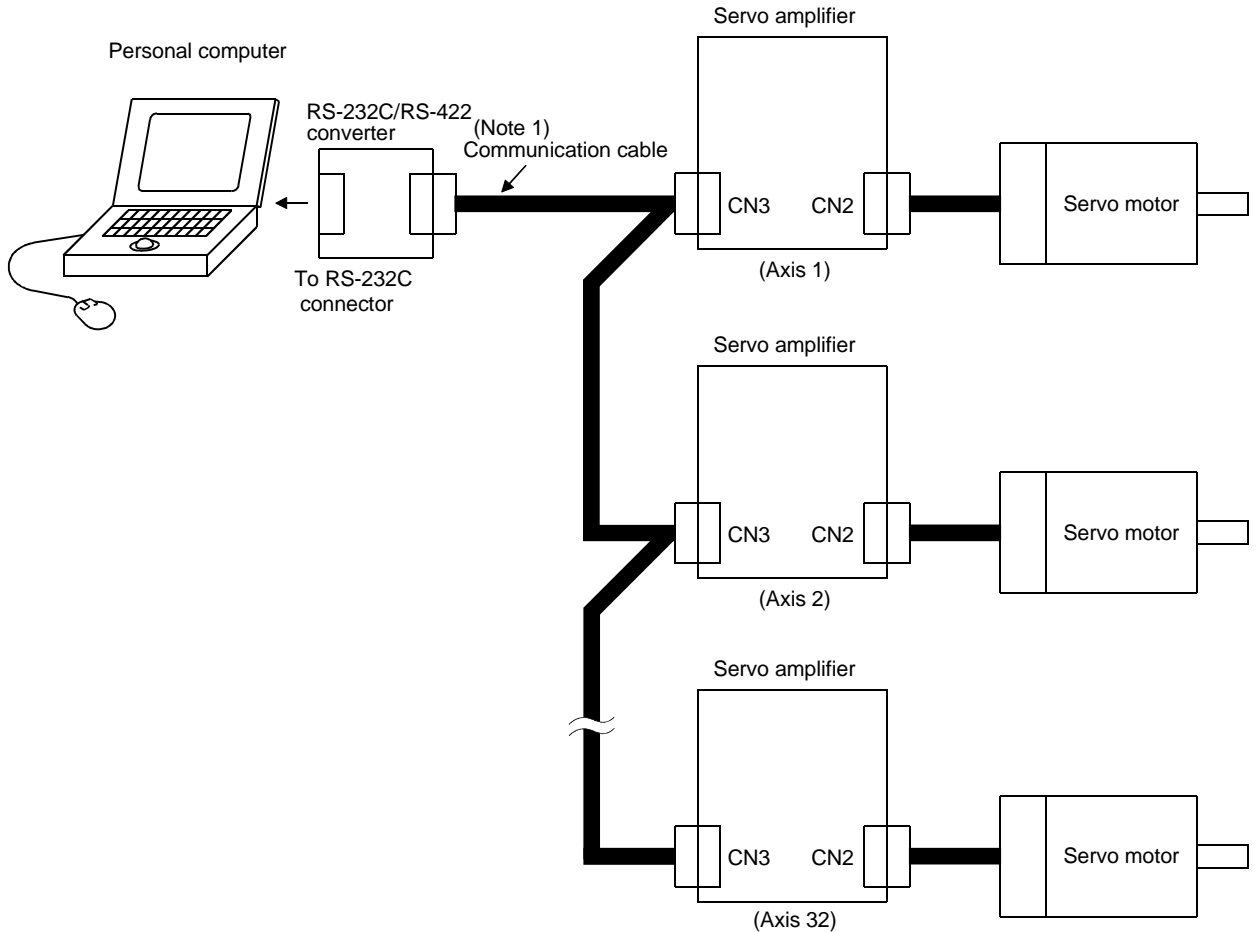

Note. Refer to Section 15.1.1 for cable connections.

## 6.3 Station setting

Click "System" on the menu bar and click "Station Selection" on the menu.

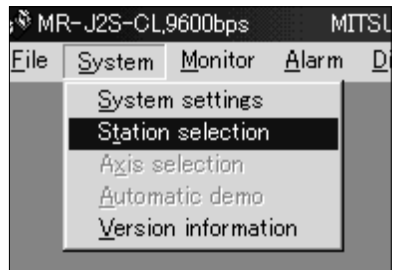

When the above choices are made, the following window appears:

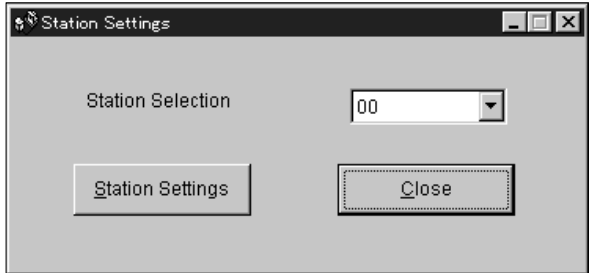

(1) Station number setting

Choose the station number in the combo box and click the "Station Settings" button to set the station number.

## POINT

This setting should be the same as the station number which has been set in the parameter in the servo amplifier used for communication.

(2) Closing of the station setting window

Click the "Close" button to close the window.

## 6.4 Parameters

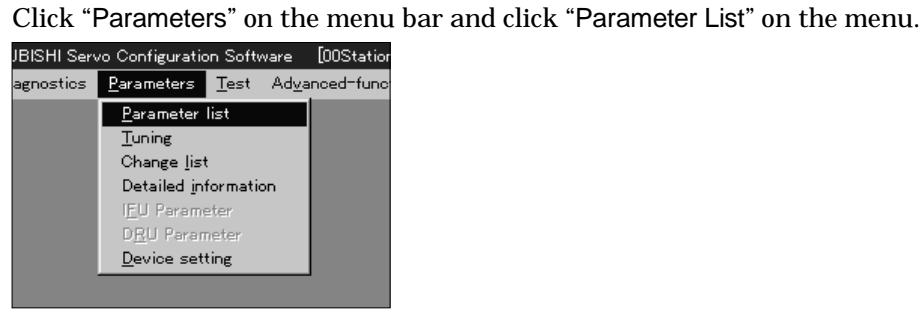

When the above choices are made, the following window appears:

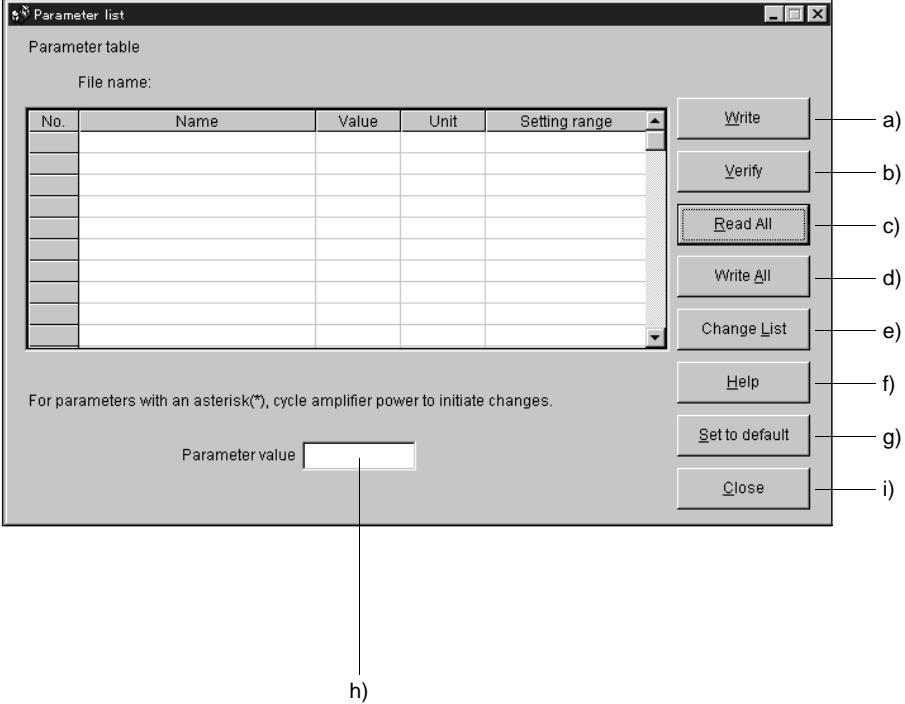

(1) Parameter value write ( a) )

Click the parameter whose setting was changed and press the "Write" button to write the new parameter setting to the servo amplifier.

(2) Parameter value verify ( b) )

Click the "Verify" button to verify all parameter values being displayed and the parameter values of the servo amplifier.

- (3) Parameter value batch-read ( c) ) Click the "Read All" button to read and display all parameter values from the servo amplifier.
- (4) Parameter value batch-write ( d) ) Click the "Write All" button to write all parameter values to the servo amplifier.
- (5) Parameter change list display ( e) )

Click the "Change List" button to show the numbers, names, initial values and current values of the parameters whose initial value and current value are different. In the offline mode, the parameter change list is not shown.

- (6) Parameter detail information ( f) ) Click the "Help" button or double-click the display field to show the detailed explanation of each parameter.
- (7) Parameter default value indication ( g) ) Click the "Set to default" button to show the initial value of each parameter.
- (8) Parameter value change ( h) )

Choose the parameter to be changed, enter a new value into the "Parameter value" input field, and press the enter key or Enter Data button.

(9) Parameter data file read

Used to read and display the parameter values stored in the file. Use the file selection window to read.

(10) Parameter value storage

Used to store all parameter values being displayed on the window into the specified file. Use the file selection window to store.

(11) Parameter data list print

Used to print all parameter values being displayed on the window. Use the "File" menu on the menu bar to print.

(12) Parameter list window closing ( i) )

Click the "Close" button to close the window. If the "Close" button is clicked without (1) parameter value write or (4) parameter value batch-write being performed, the parameter value changed is made invalid.

## 6.5 Simple Program

## 6.5.1 Program data

The following screen is designed to set the program of the MR-J2S-CL.

## (1) How to open the setting screen

Click "Program-Data" on the menu bar and click "Program-Data" in the menu.

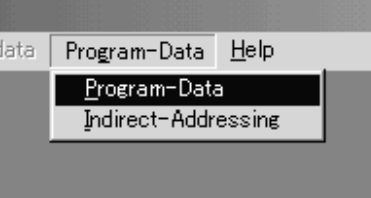

## (2) Explanation of Program Data window

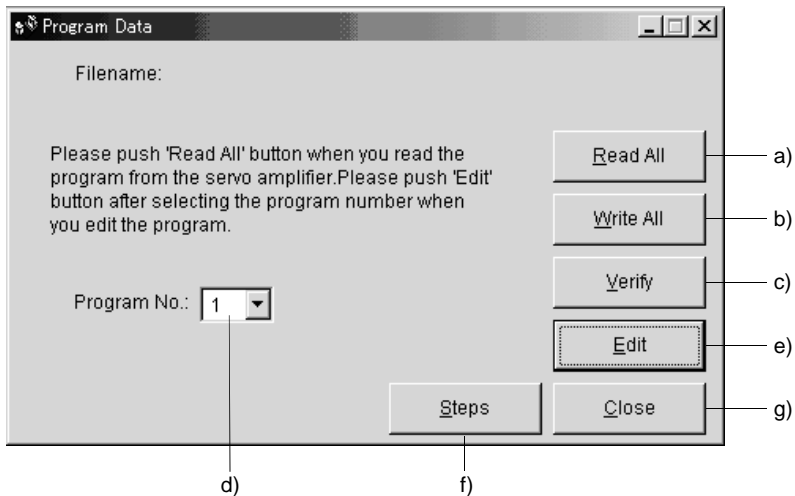

(a) Reading the program (a))

Click the "Read All" button to read the program stored in the servo amplifier.

(b) Writing the program (b))

Click the "Write All" button to write the program, whose setting has been changed, to the servo amplifier.

(c) Verifying the programs (c))

Click the "Verify" button to verify the program contents on the personal computer and the program contents of the servo amplifier.

(d) Selecting the program No. (d))

Used to select the program No. to be edited.

(e) Editing the program (e))

Used to edit the program selected in d). Click the "Write All" button to open the Program Edit window. Refer to (3) in this section for the edit screen.

- (f) Reading and saving the program file A program can be saved/read as a file. Perform save/read in the "File" menu of the menu bar.
- (g) Printing the program

The read and edited program can be printed. Perform print in the "File" menu of the menu bar.

(h) Referring to the number of steps (f))

Click the "Steps" button to display the number of used steps and number of remaining steps in all programs.

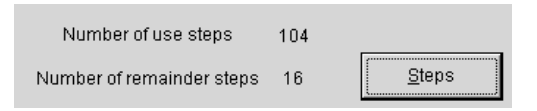

(i) Closing the Program Data window (g)) Click the "Close" button to close the window.

#### (3) Explanation of Program Edit window

Create a program in the Program Edit window.

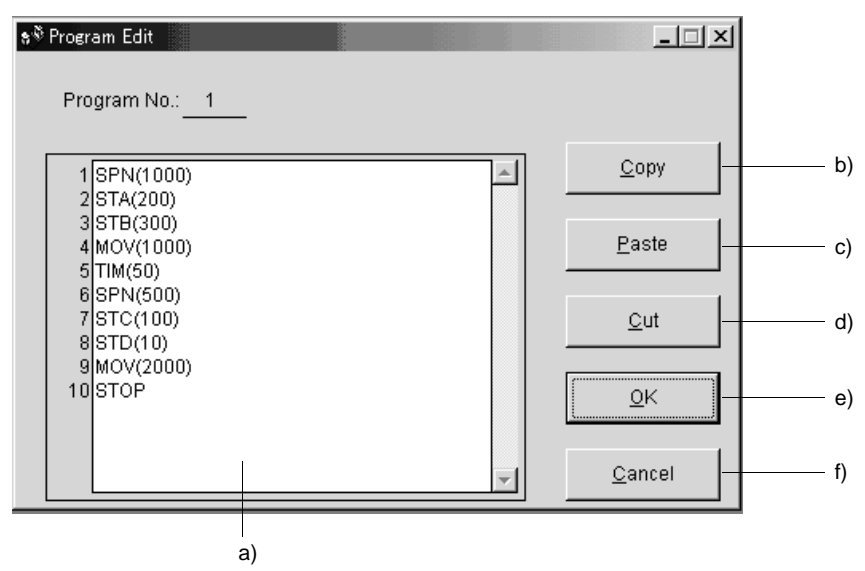

(a) Editing the program (a))

Enter commands into the program edit area in a text format.

(b) Copying the text (b))

Select the text of the program edit area and click the "Copy" button to store the selected text into the clipboard.

(c) Pasting the text (c))

Click the "Paste" button to paste the text stored in the clipboard to the specified position of the program edit area.

- (d) Deleting the text (d)) Select the text of the program edit area and click the "Cut" button to delete the selected text.
- (e) Closing the Program Data window (e)) Click the "OK" button to end editing and close the Program Data window.
- (f) Canceling the Program Edit window (f)) Click the "Cancel" button to discard the program being edited and close the Program Edit window.

## 6.5.2 Indirect addressing

The following screen is designed to set the general-purpose registers (R1 to R4, D1 to D4) of the MR-J2S-CL.

(1) How to open the setting screen

Click "Program-Data" on the menu bar and click "Indirect-Addressing" in the menu.

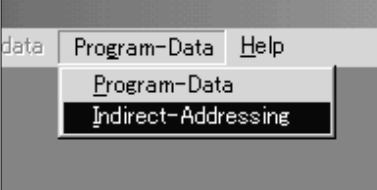

(2) Explanation of Indirect Addressing window

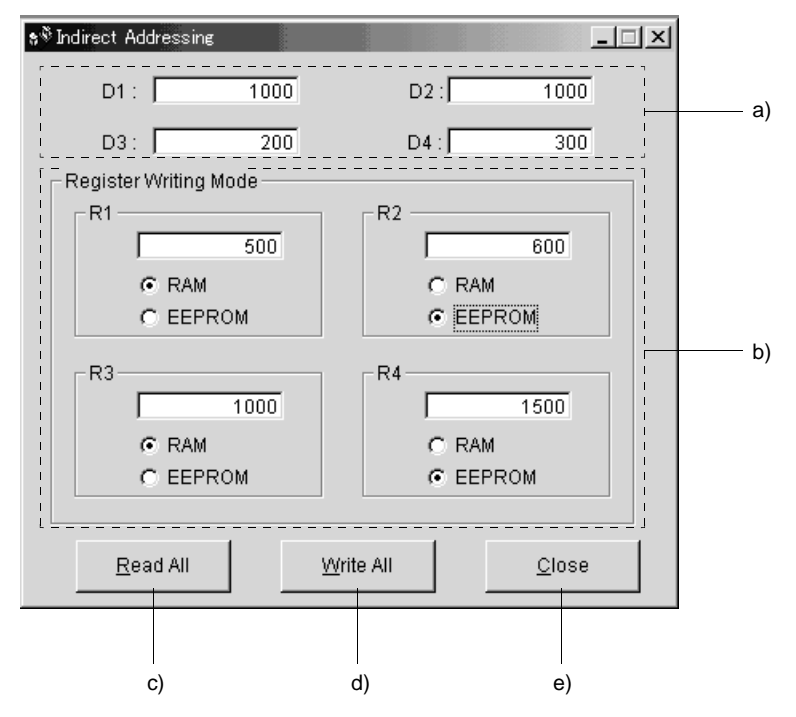

- (a) Setting the general-purpose registers D1 to D4 (a)) Set the values of the general-purpose registers D1 to D4.
- (b) Setting the general-purpose registers R1 to R4 (b))

Set the values of the general-purpose registers R1 to R4. The write destination memory can be selected.

 $C$  RAM  $C$  EEPROM

Selecting "RAM" writes the set values to the volatile memory. In this case, the set values are lost when the servo amplifier is powered off.

Selecting "EEPROM" writes the set values to the non-volatile memory (EEP-ROM). In this case, the set values are not lost if the servo amplifier is powered off.

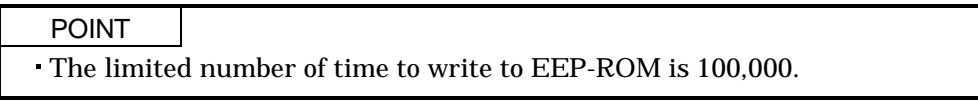

- (c) Read from the general-purpose registers (c)) Click the "Read All" button to read the values of the general-purpose registers (R1 to R4, D1 to D4) stored in the servo amplifier.
- (d) Write to the general-purpose registers (d)) Click the "Write All" button to write the set values of the general-purpose registers (R1 to R4, D1 to D4) to the servo amplifier.
- (e) Closing the Indirect Addressing window (e)) Click the "Close" button to close the window.

#### 6.6 Device assignment method

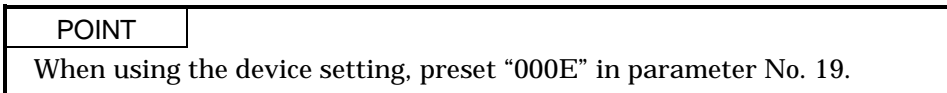

#### (1) How to open the setting screen

Click "Parameters" on the menu bar and click "Device setting" in the menu.

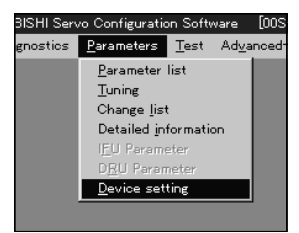

Making selection displays the following window.

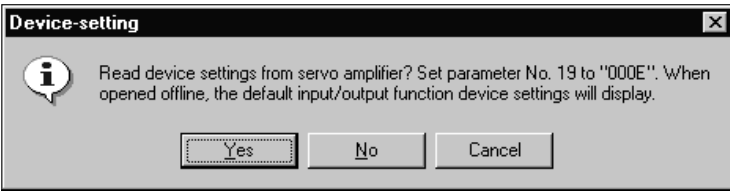

Click "Yes" button reads and displays the function assigned to each pin from the interface unit and extension IO unit.

Click "No" button displays the initial status of the interface unit and extension IO unit.

Click "Cancel" button terminates the processing.

Click "Yes" button or "No" button displays the following two windows.

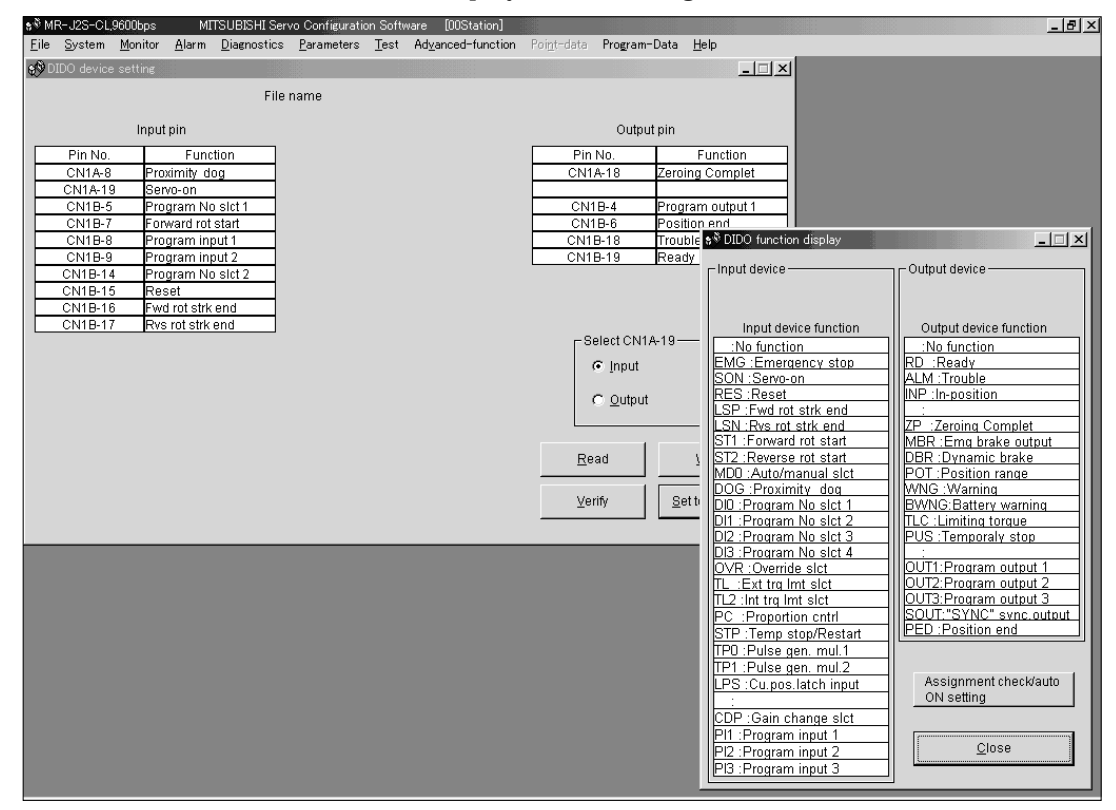

## (2) Screen explanation

(a) DIDO device setting window screen

This is the device assignment screen of the servo amplifier displays the pin assignment status of the servo amplifier.

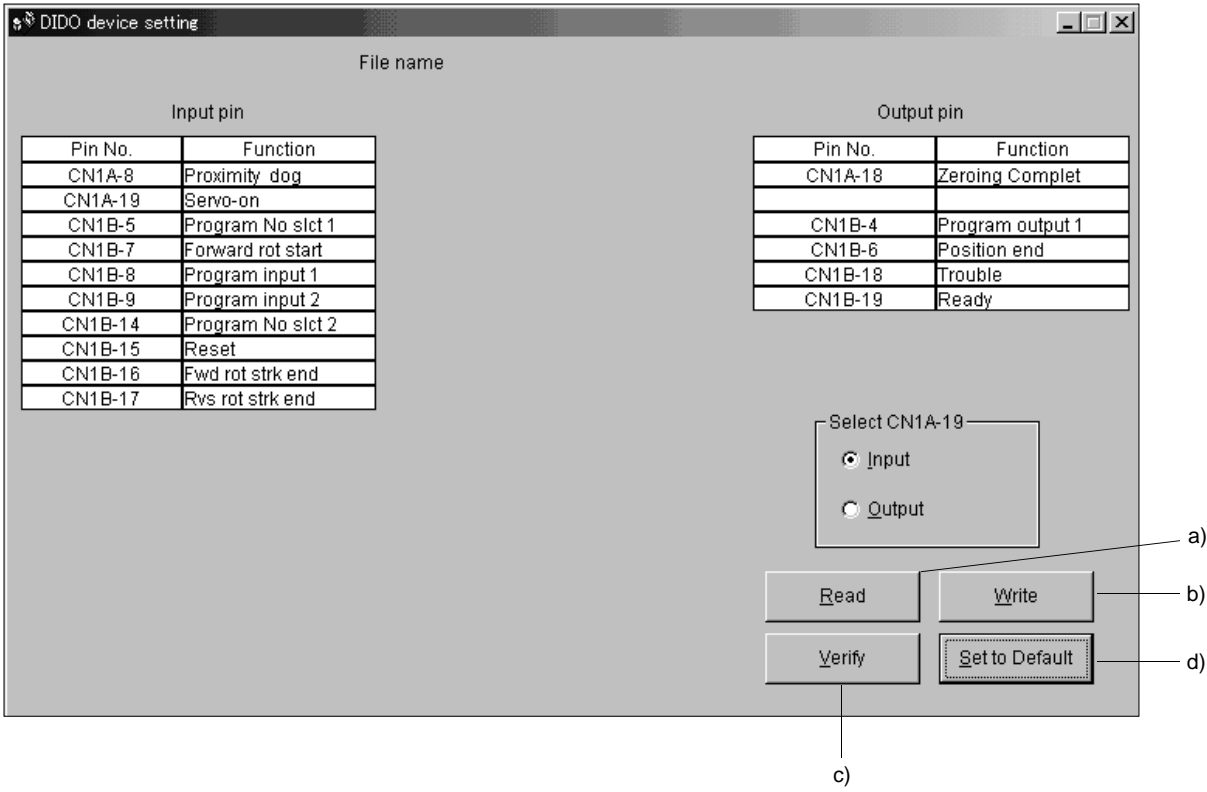

- 1) Read of function assignment ( a) ) Click the "Read" button reads and displays all functions assigned to the pins from the servo amplifier.
- 2) Write of function assignment ( b) ) Click the "Write" button writes all pins that are assigned the functions to the servo amplifier.
- 3) Verify of function assignment ( c) ) Click the "Verify" button verifies the function assignment in the servo amplifier with the device information on the screen.
- 4) Initial setting of function assignment ( d) ) Click the "Set to Default" button initializes the function assignment.

(b) DIDO function display window screen

This screen is used to select the device to the pins. The functions displayed below \* and \* are assignable.

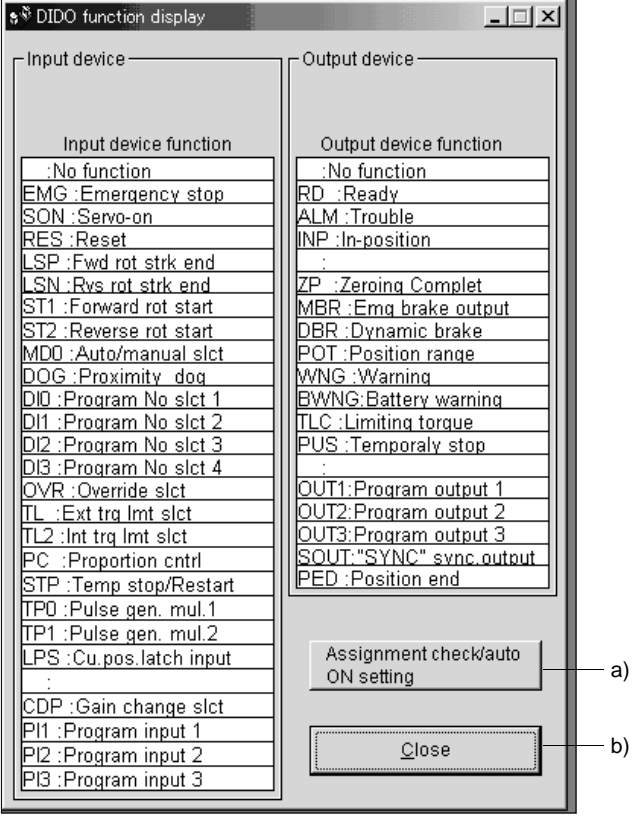

Move the pointer to the place of the function to be assigned. Drag and drop it as-is to the pin you want to assign in the DIDO device setting window.

1) Assignment checking, automatic ON setting ( a) )

Press this button to display the screen that shows the assignment list and enables auto ON setting.

Refer to this section (4) for more information.

2) Quitting

Click "Close" button to exit from the window. ( b) )

(C) Function device assignment checking auto ON setting display Click the "/" button in the DIDO function display window displays the following window.

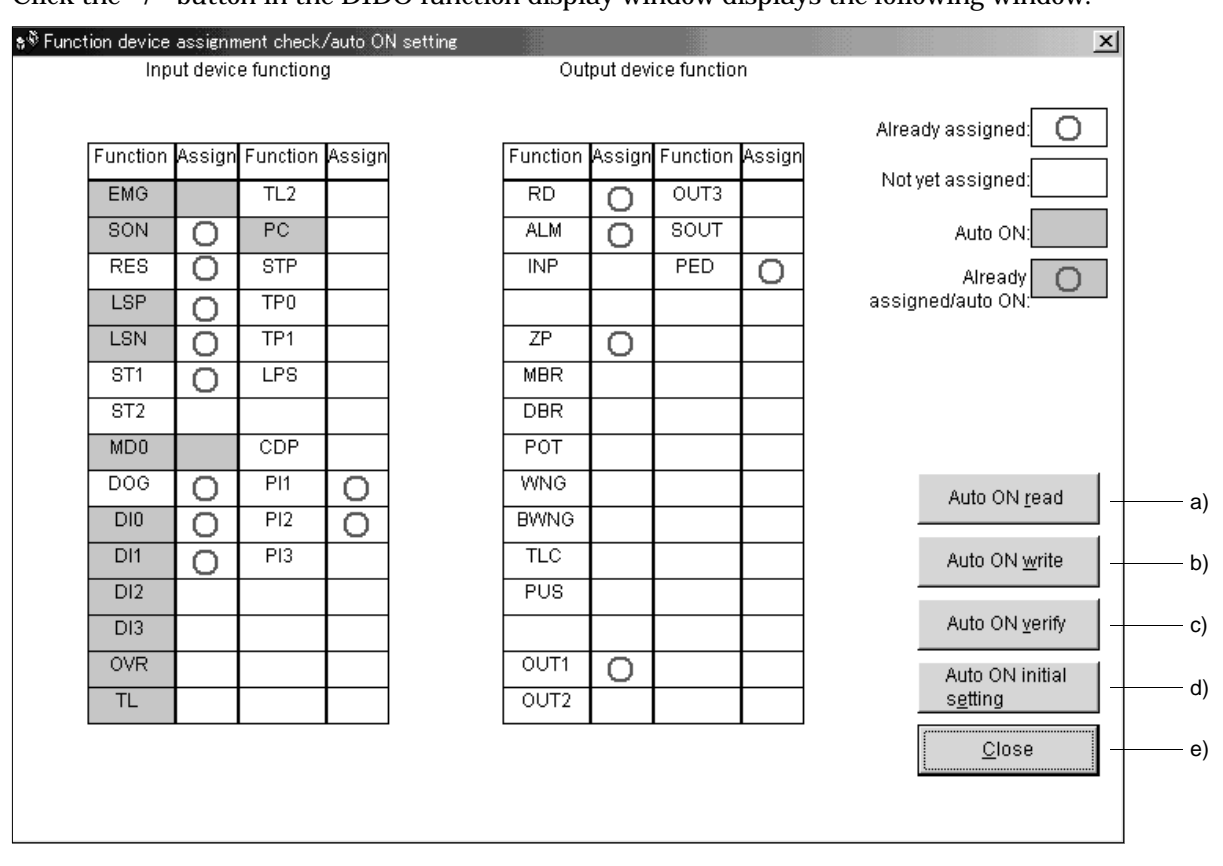

The assigned functions are indicated by  $\bigcirc$ .

The functions assigned by auto ON are grayed. When you want to set auto ON to the function that is enabled for auto ON, click the corresponding cell. Clicking it again disables auto ON.

1) Auto ON read of function assignment ( a) )

Click "Auto ON read" button reads the functions set for auto ON from the interface unit and extension IO unit.

- 2) Auto ON write of function assignment ( b) ) Click "Auto ON write" button writes the functions currently set for auto ON to the interface unit and extension IO unit.
- 3) Auto ON verify of function assignment ( c) ) Click "Auto ON verify" button verifies the current auto ON setting in the interface unit and extension IO unit with the auto ON setting on the screen.
- 4) Auto ON initial setting of function assignment ( d) ) Click "Auto ON initial setting" button initializes the auto ON setting.
- 5) Quitting the function device assignment checking/auto ON setting window ( e) ) Click "Close" button exits from the window.

## 6.7 Test operation

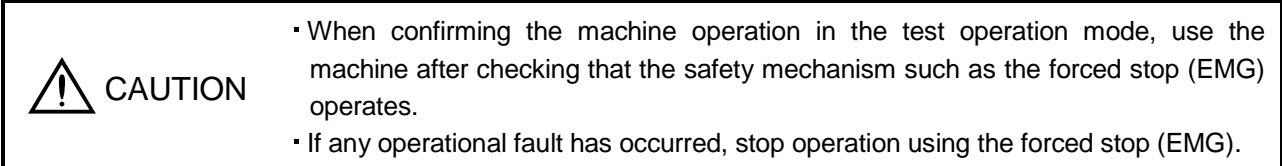

### 6.7.1 Jog operation

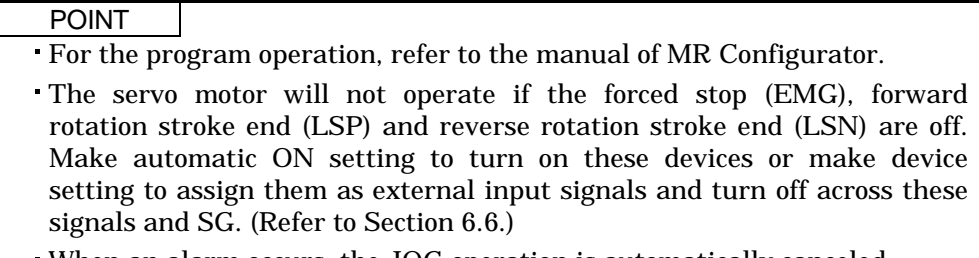

When an alarm occurs, the JOG operation is automatically canceled.

Hold down the "Forward" or "Reverse" button to rotate the servo motor. Release the "Forward" or "Reverse" button to stop.

Click "Test" on the menu bar and choose "Jog" on the menu.

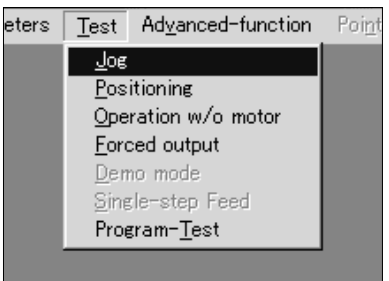

When the above choices are made, the following window appears:

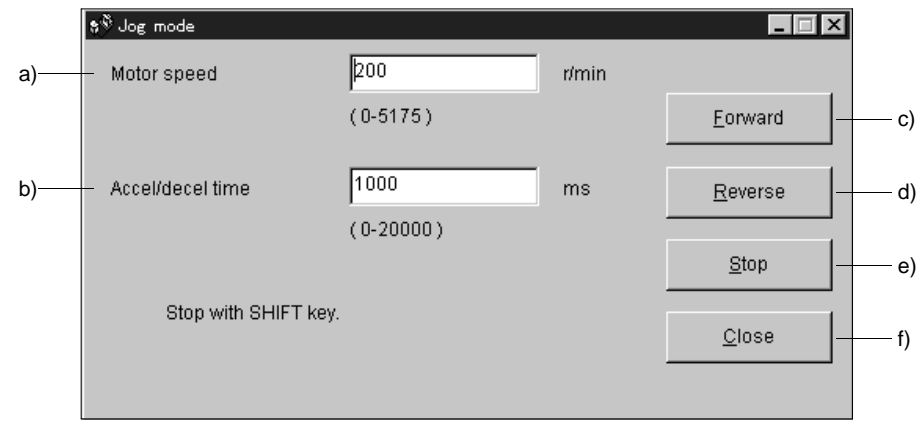

- (1) Servo motor speed setting ( a) ) Enter a new value into the "Motor speed" input field and press the enter key.
- (2) Acceleration/deceleration time constant setting ( b) ) Enter a new value into the "Accel/decel time" input field and press the enter key.
- (3) Servo motor start ( c), d) )

Hold down the "Forward" button to rotate the servo motor in the CCW rotation direction. Hold down the "Reverse" button to rotate the servo motor in the CW rotation direction.

- (4) Servo motor stop ( e) ) Release the "Forward" or "Reverse" button to stop the rotation of the servo motor.
- (5) Jog operation window closing ( f) ) Click the "Close" button to cancel the jog operation mode and close the window.

## 6.7.2 Positioning operation

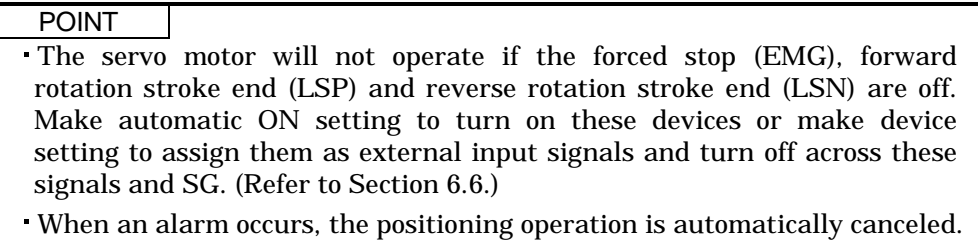

Click the "Forward" or "Reverse" button to start and rotate the servo motor by the preset moving distance and then stop.

Click "Test" on the menu bar and click "Positioning" on the menu.

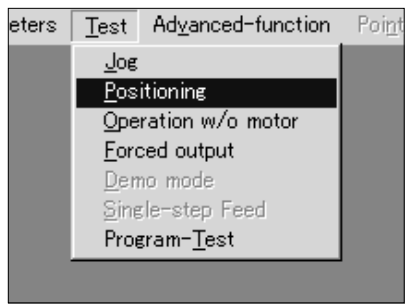

When the above choices are made, the following window appears:

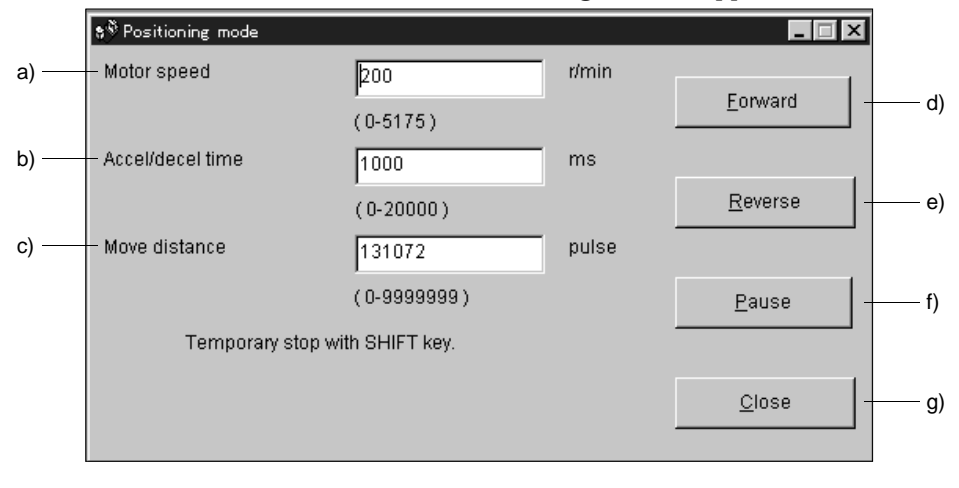
- (1) Servo motor speed setting ( a) ) Enter a new value into the "Motor speed" input field and press the enter key.
- (2) Acceleration/deceleration time constant setting ( b) ) Enter a new value into the "Accel/decel time" input field and press the enter key.
- (3) Moving distance setting ( c) ) Enter a new value into the "Move distance" input field and press the enter key.
- (4) Servo motor start ( d), e) ) Click the "Forward" button to rotate the servo motor in the forward rotation direction. Click the "Reverse" button to rotate the servo motor in the reverse rotation direction.
- (5) Temporary stop of servo motor ( f) ) Click the "Pause" button to stop the servo motor temporarily.
- (6) Positioning operation window closing ( g) ) Click the "Close" button to cancel the positioning operation mode and close the window.

#### 6.7.3 Motor-less operation

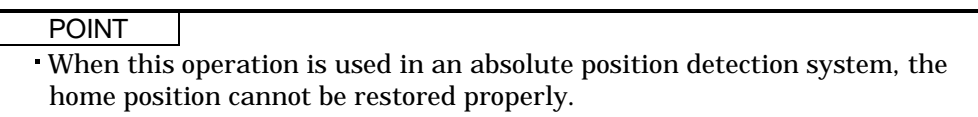

Without a servo motor being connected, the output signals are provided and the servo amplifier display shows the status as if a servo motor is actually running in response to the external I/O signals. The sequence of the host programmable controller (PC) can be checked without connection of a servo motor.

Click "Test" on the menu bar and click "Operation w/o Motor" on the menu.

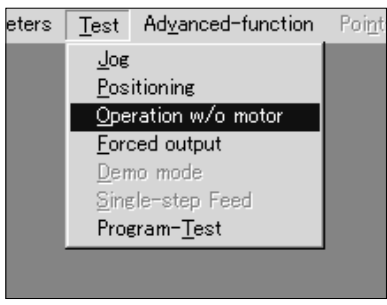

When the above choices are made, the following window appears:

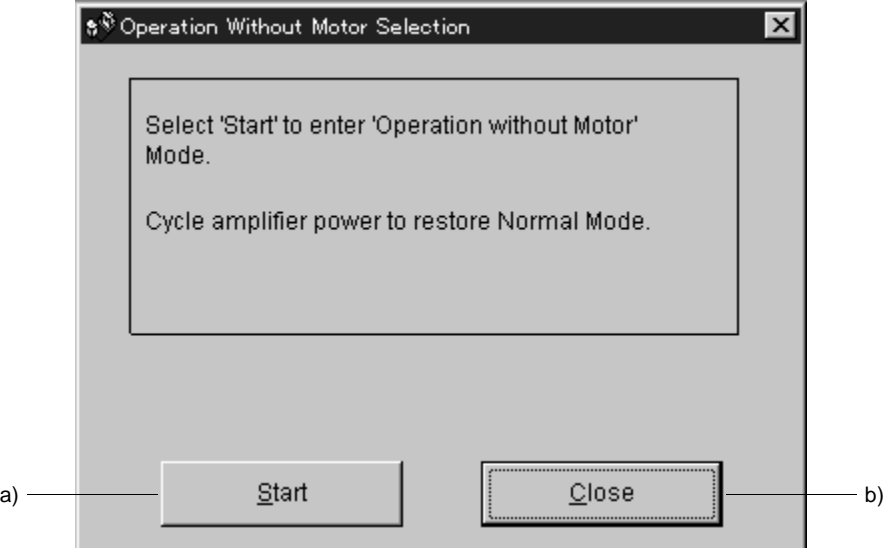

- (1) Execution of motor-less operation ( a) ) Click "Start" to perform motor-less operation.
- (2) Termination of motor-less operation ( b) ) Click "Close" to close the window.
- (3) Cancel of motor-less operation

To cancel motor-less operation, switch off the power of the servo amplifier.

# 6.7.4 Output signal (DO) forced output

Each servo amplifier output signal is forcibly switched on/off independently of the output condition of the output signal.

Click "Test" on the menu bar and click "Forced Output" on the menu.

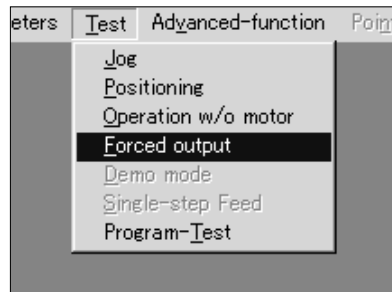

When the above choices are made, the following window appears:

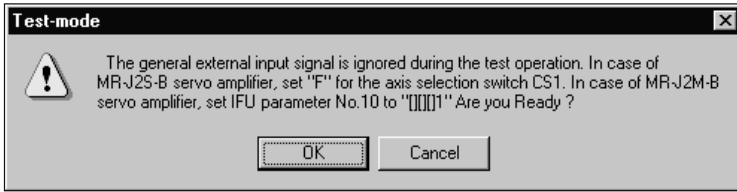

Since this window shows the precautions for use of the MR-J2S-B, click the "OK" button. Clicking it displays the next window.

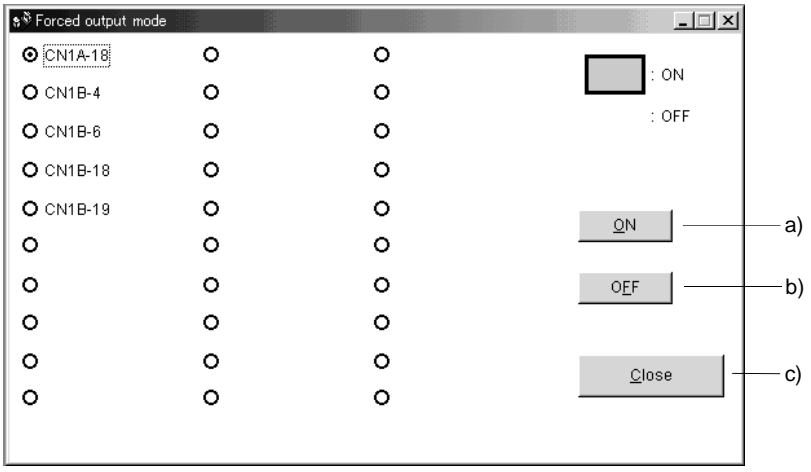

(1) Signal ON/OFF setting ( a), b) )

Choose the signal name or pin number and click the "ON" or "OFF" button to write the corresponding signal status to the servo amplifier.

(2) DO forced output window closing ( c) ) Click the "Close" button to cancel the DO forced output mode and close the window.

#### 6.7.5 Program test operation

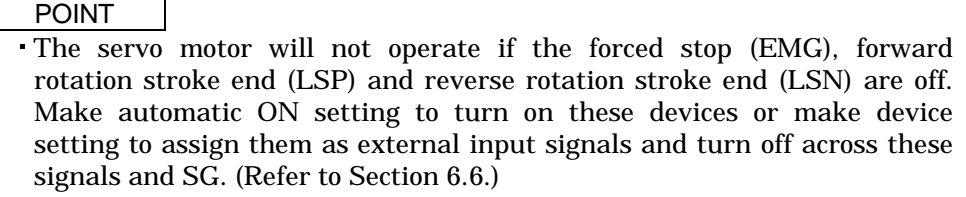

The program of the MR-J2S-CL can be test-operated.

(1) How to open the setting screen

Click "Test" on the menu bar and click "Program-Test" in the menu.

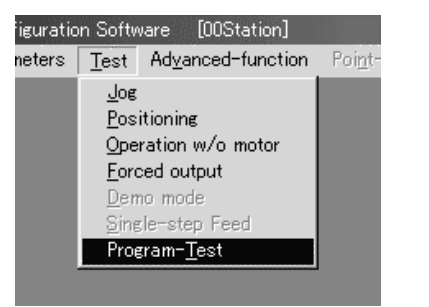

Clicking it displays the next window.

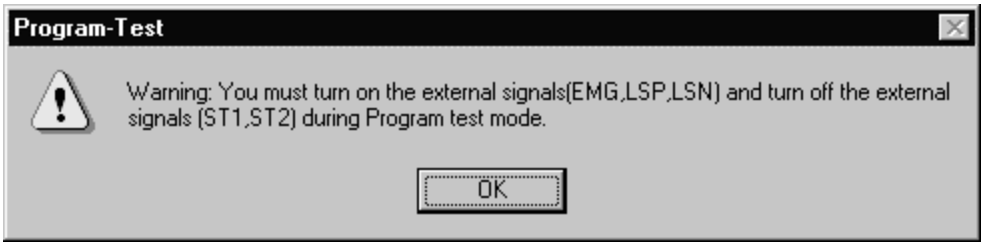

Then, click the "OK" button to display the next window.

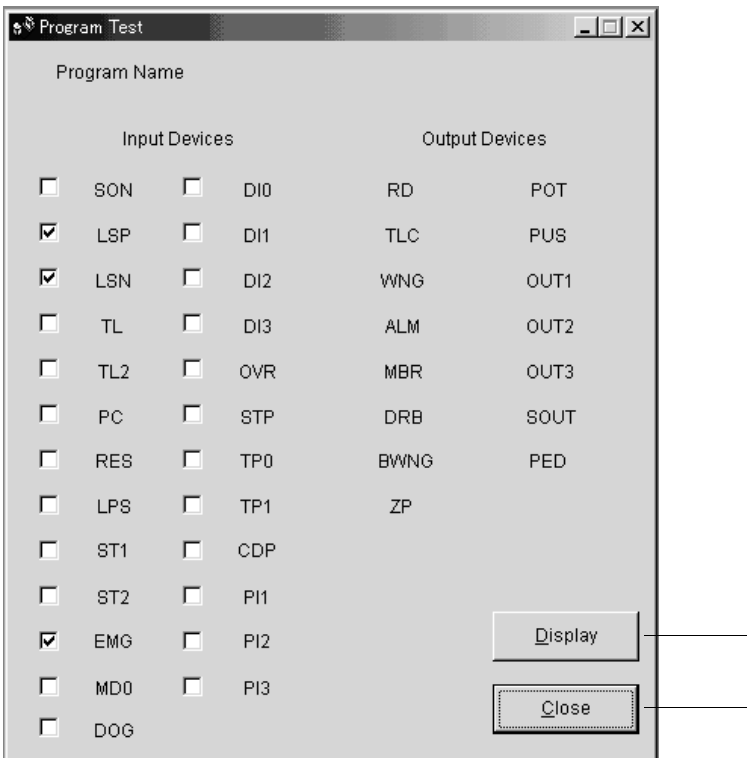

The signal can be turned ON or OFF by clicking the check button before the signal symbol.

a)

b)

## (1) Displaying the program (a))

Click the "Display" button to display the contents of the currently selected program No.

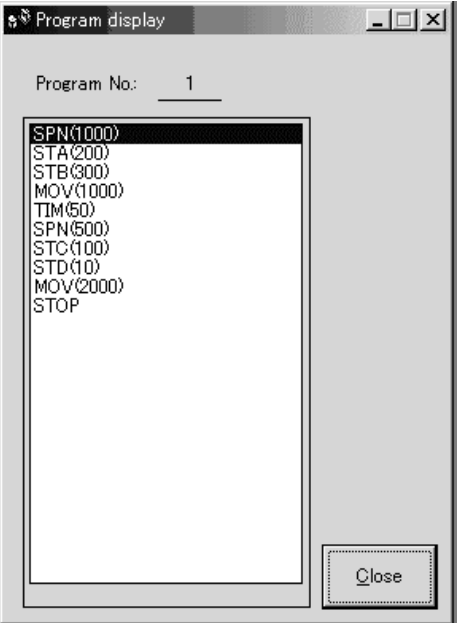

To close the window, click the "Close" button.

(2) Closing the Program Test window (b))

Click the "OK" button to close the Program Test window.

# 6.8 Alarm history

Click "Alarms" on the menu bar and click "History" on the menu.

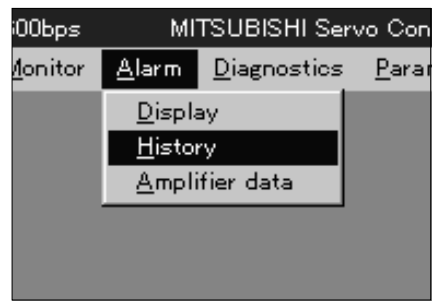

When the above choices are made, the following window appears:

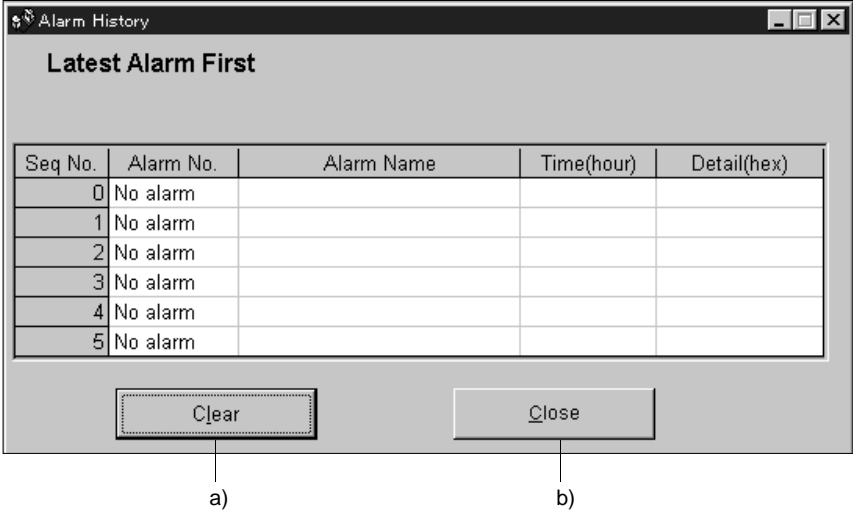

(1) Alarm history display

The most recent six alarms are displayed. The smaller numbers indicate newer alarms.

#### (2) Alarm history clear (a))

Click the "Clear" button to clear the alarm history stored in the servo amplifier.

(3) Closing of alarm history window (b))

Click the "Close" button to close the window.

# MEMO

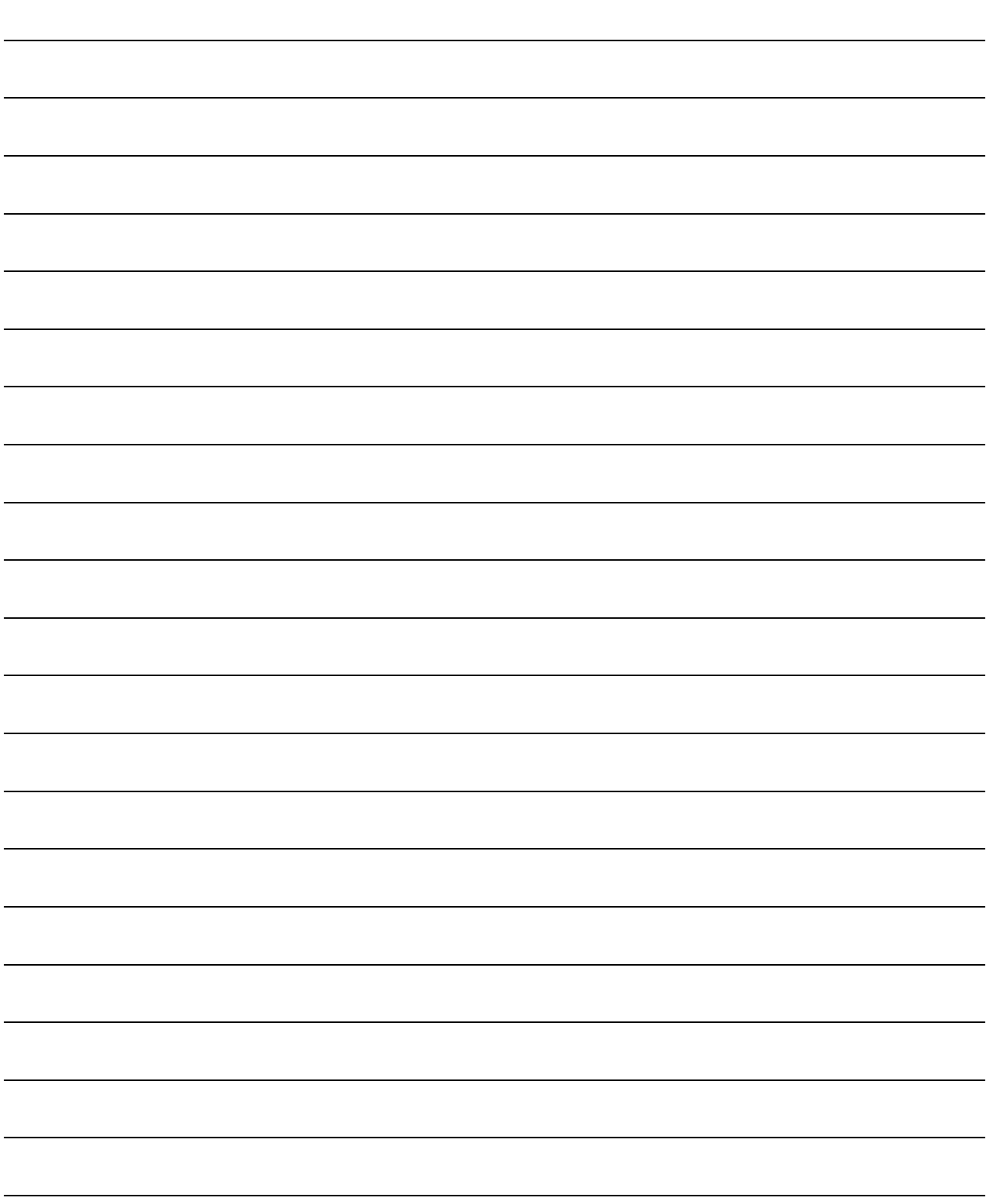

# 7. DISPLAY AND OPERATION

# 7.1 Display flowchart

Use the display (5-digit, 7-segment LED) on the front panel of the servo amplifier for status display, parameter setting, etc. Set the parameters before operation, diagnose an alarm, confirm external sequences, and/or confirm the operation status. Press the "MODE" "UP" or "DOWN" button once to move to the next screen. Refer to Section 7.2 and later for the description of the corresponding display mode. To refer to or set the expansion parameters 1, expansion parameters 2 and special parameters, make them valid with parameter No.19 (parameter write disable).

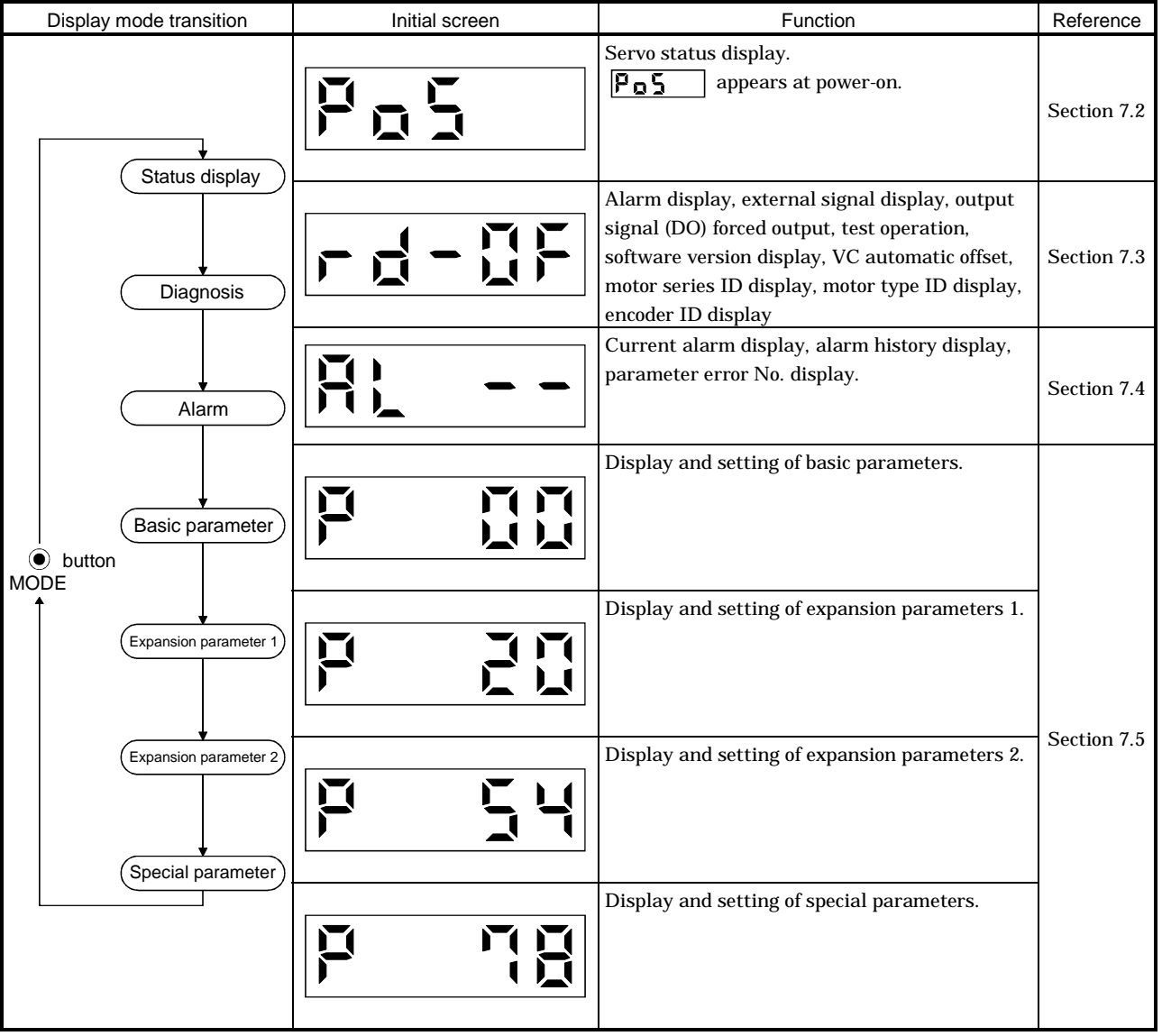

## 7.2 Status display

The servo status during operation is shown on the 5-digit, 7-segment LED display. Press the "UP" or "DOWN" button to change display data as desired. When the required data is selected, the corresponding symbol appears. Press the "SET" button to display its data. At only power-on, however, data appears after the symbol of the status display selected in parameter No. 18 has been shown for 2[s].

The servo amplifier display shows the lower five digits of 19 data items such as the motor speed.

#### 7.2.1 Display transition

After choosing the status display mode with the "MODE" button, pressing the "UP" or "DOWN" button changes the display as shown below.

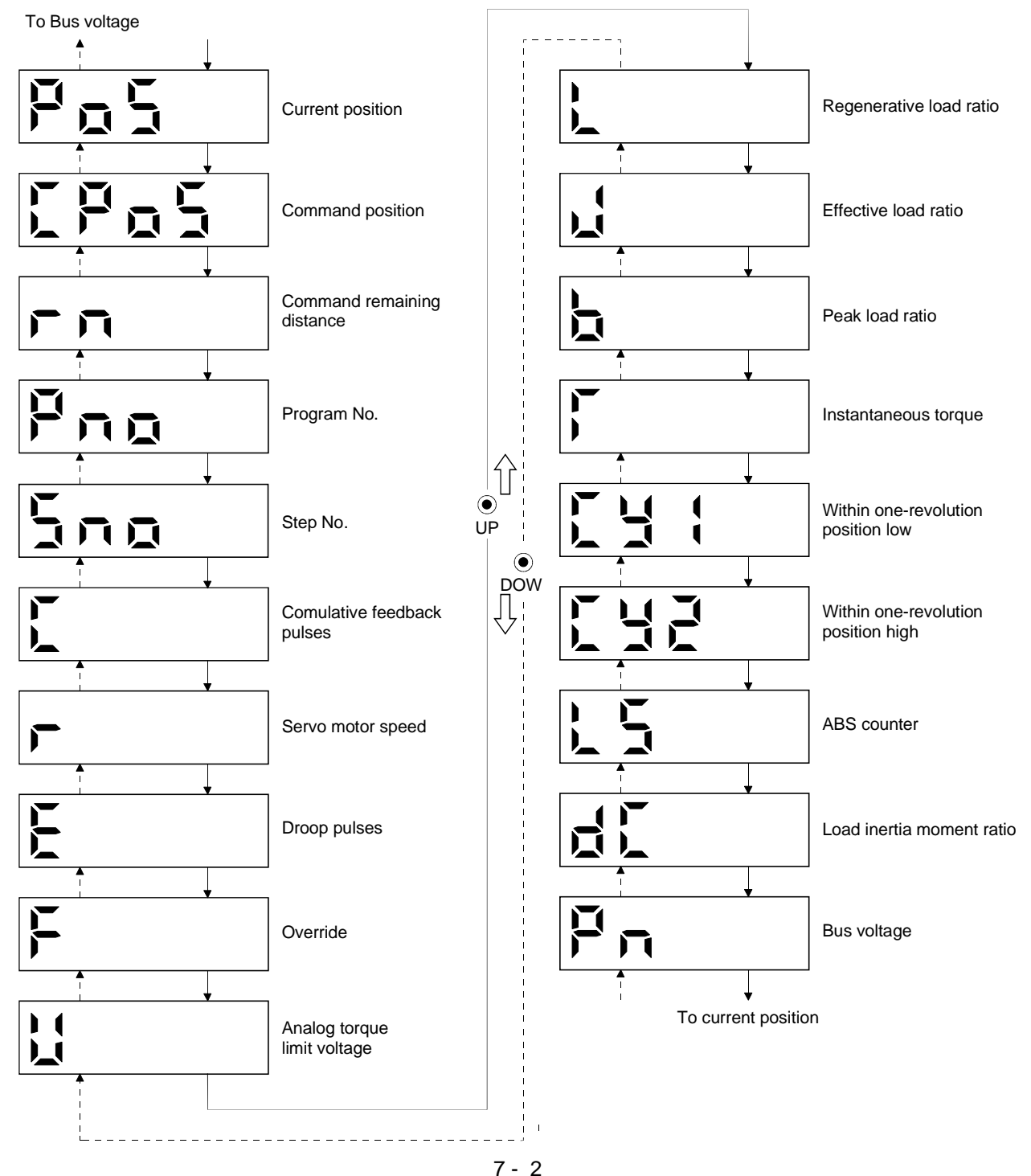

# 7.2.2 Display examples

# The following table lists display examples:

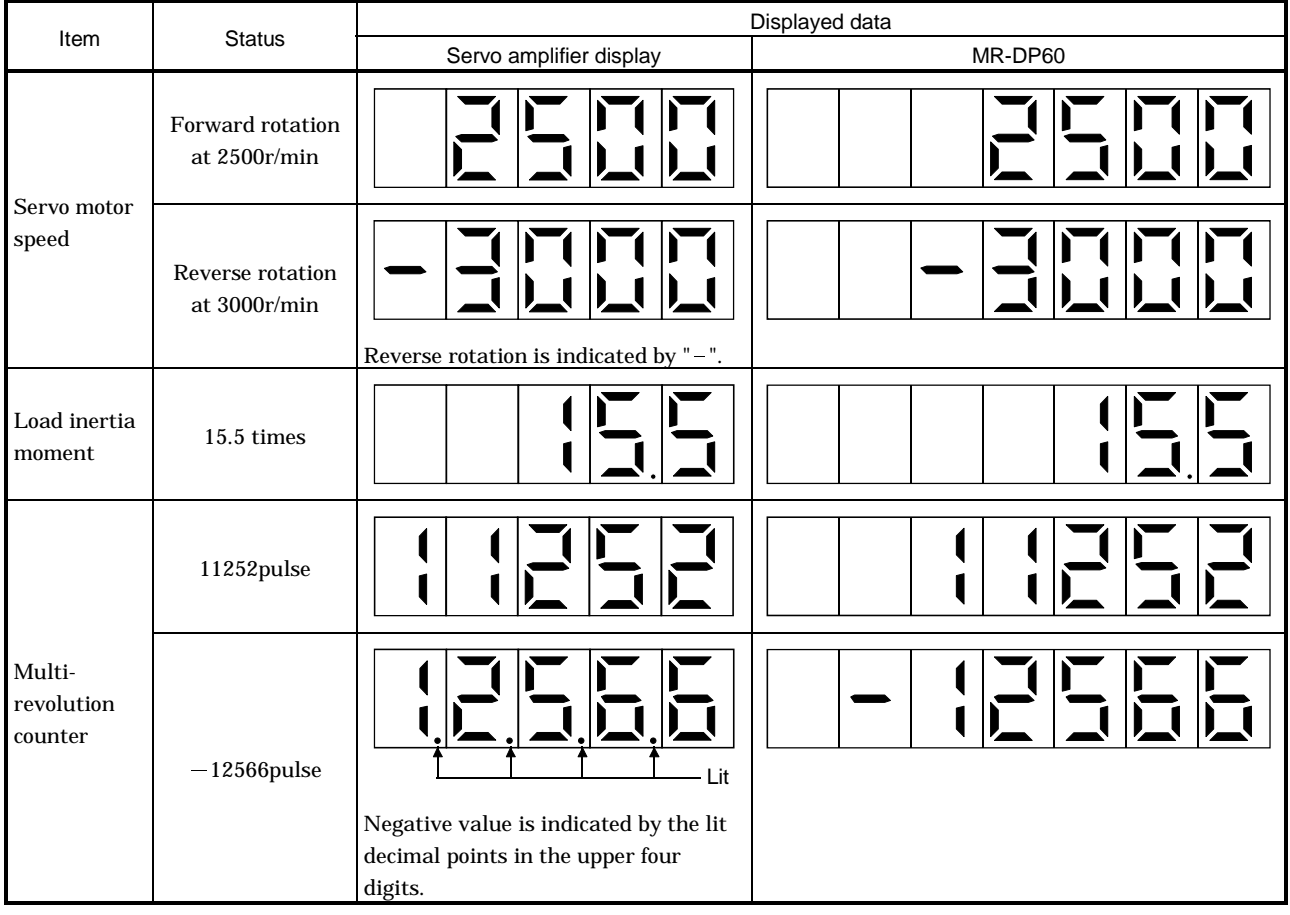

# 7.2.3 Status display list

#### The following table lists the servo statuses that may be shown:

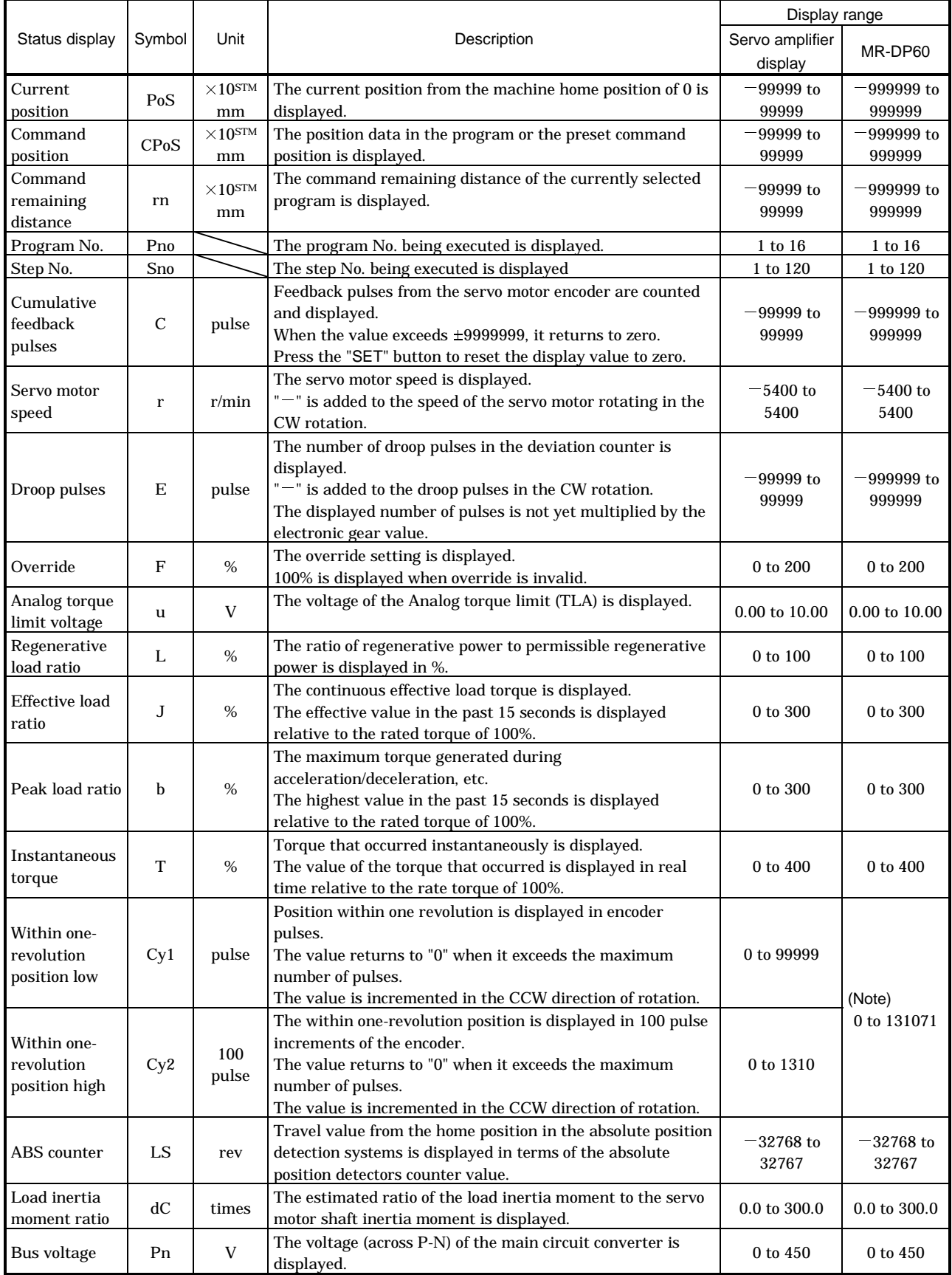

Note: The MR-DP60 can display the status without dividing it into the high and low orders. The unit is [pulse].

# 7.3 Diagnosis mode

# 7.3.1 Display transition

After choosing the diagnosis mode with the "MODE" button, pressing the "UP" or "DOWN" button changes the display as shown below.

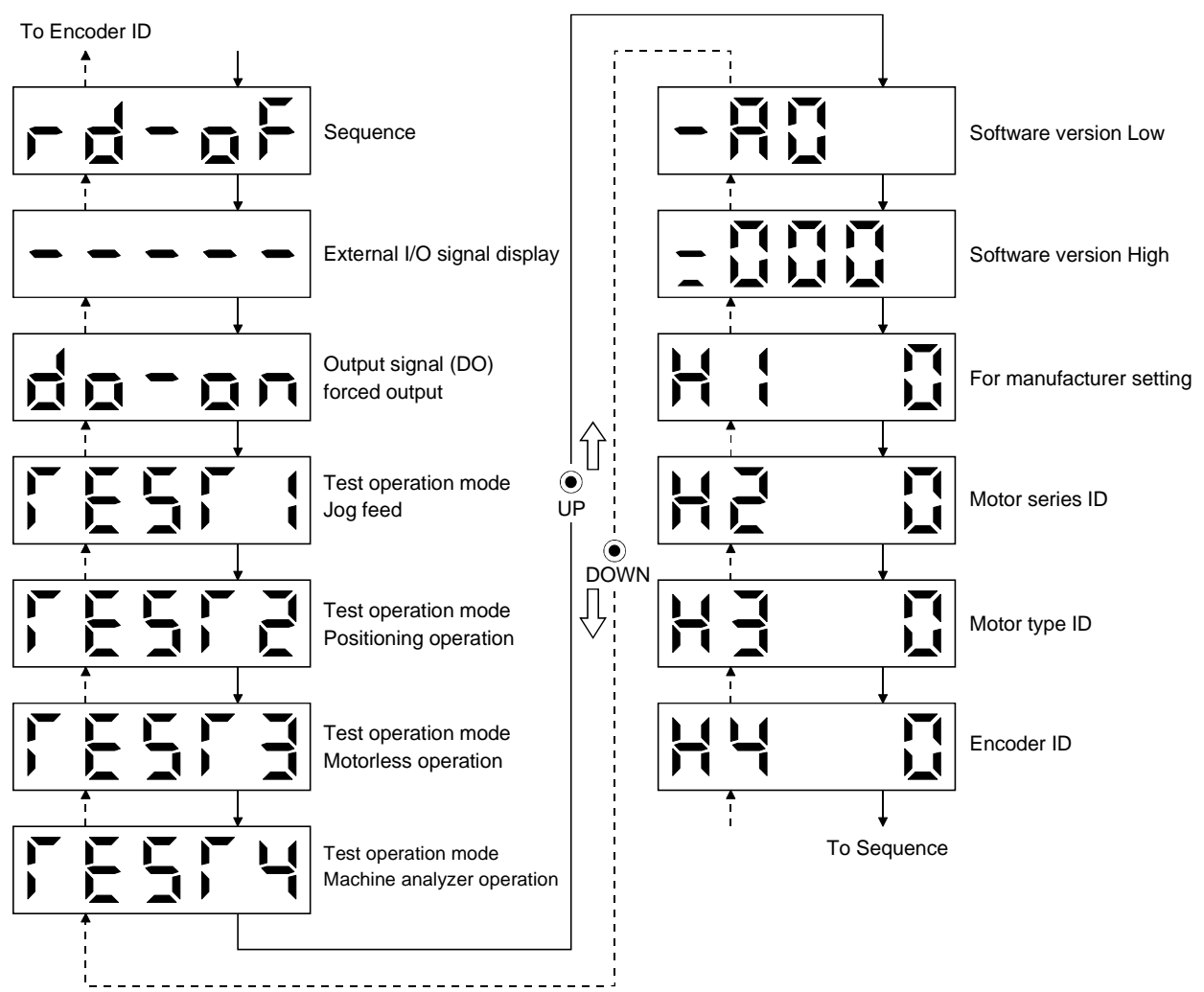

# 7.3.2 Diagnosis mode list

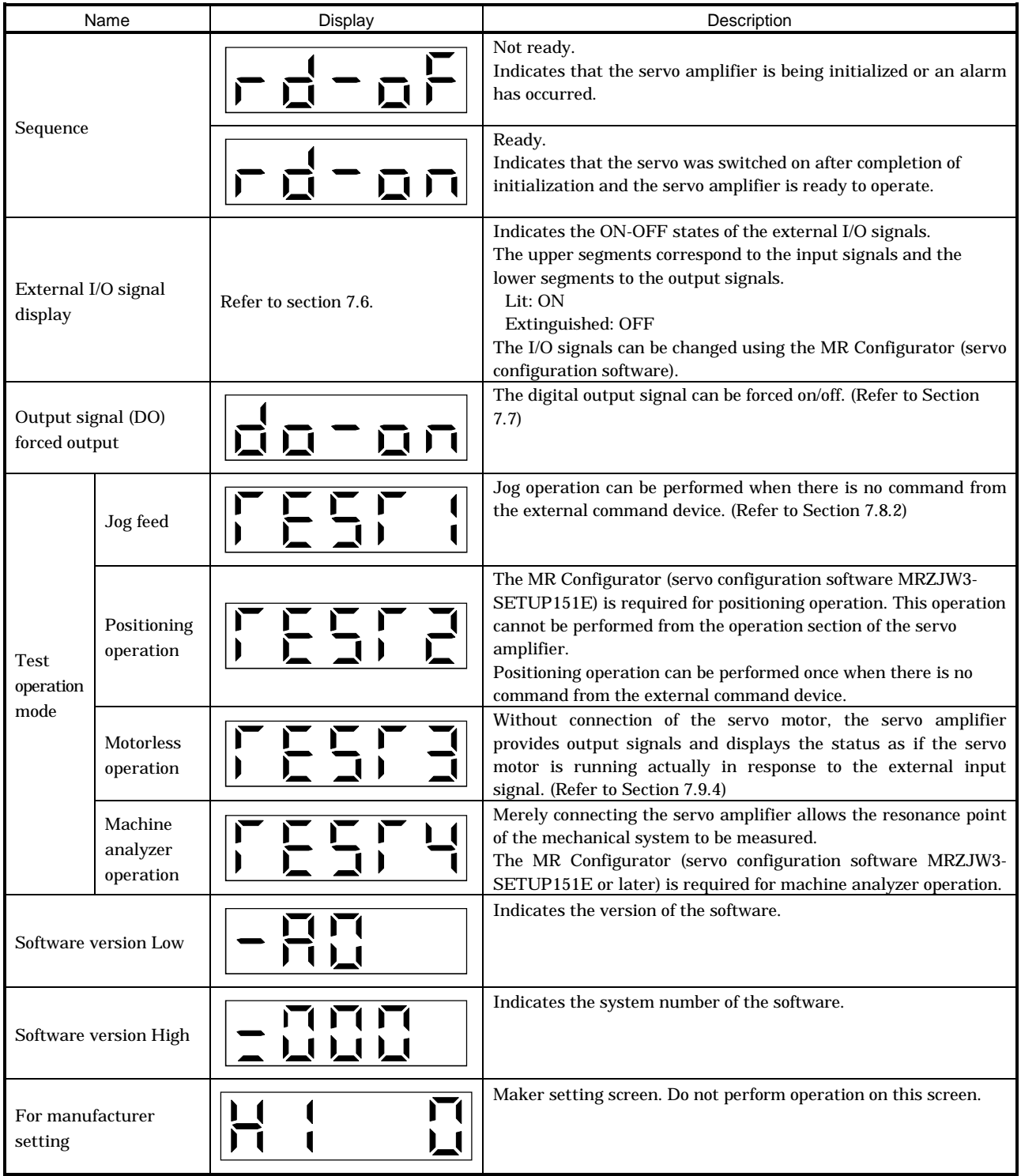

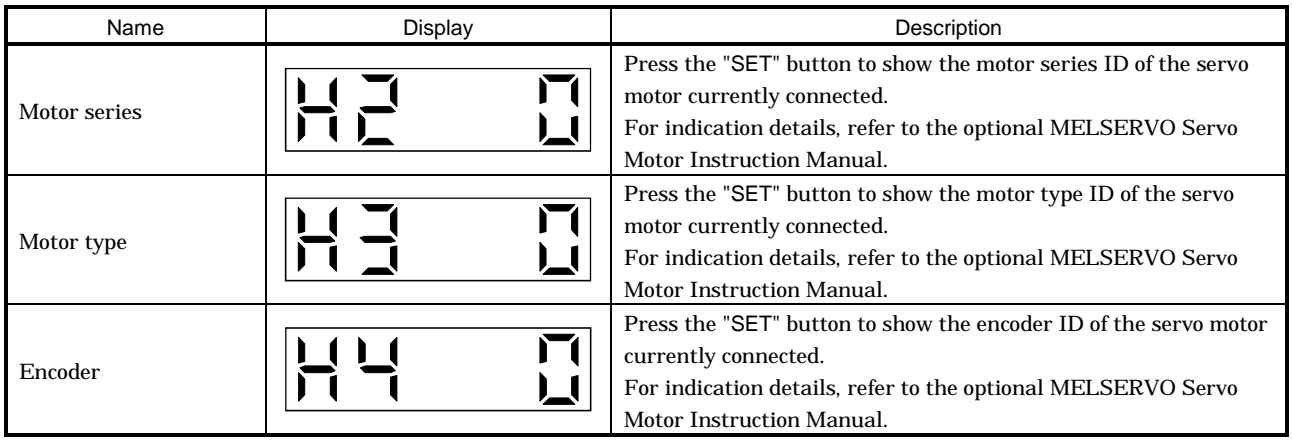

# 7.4 Alarm mode

The current alarm, past alarm history and parameter error are displayed. The lower 2 digits on the display indicate the alarm number that has occurred or the parameter number in error. Display examples are shown below.

#### 7.4.1 Display transition

After choosing the alarm mode with the "MODE" button, pressing the "UP" or "DOWN" button changes the display as shown below.

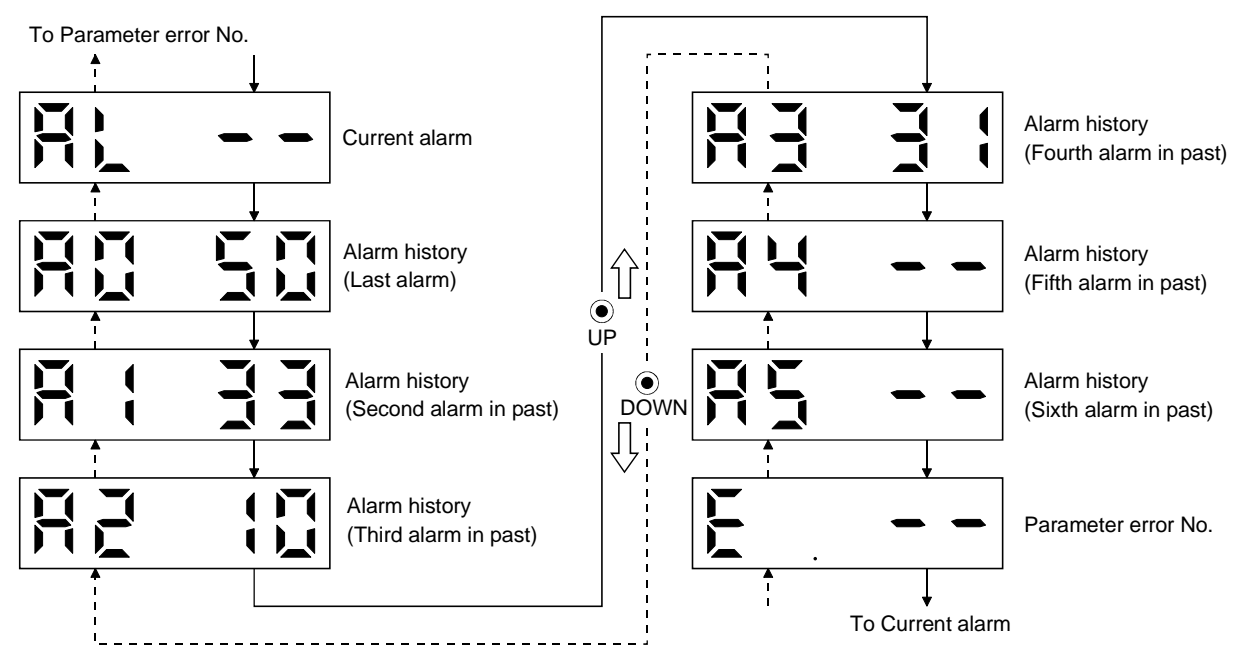

#### 7.4.2 Alarm mode list

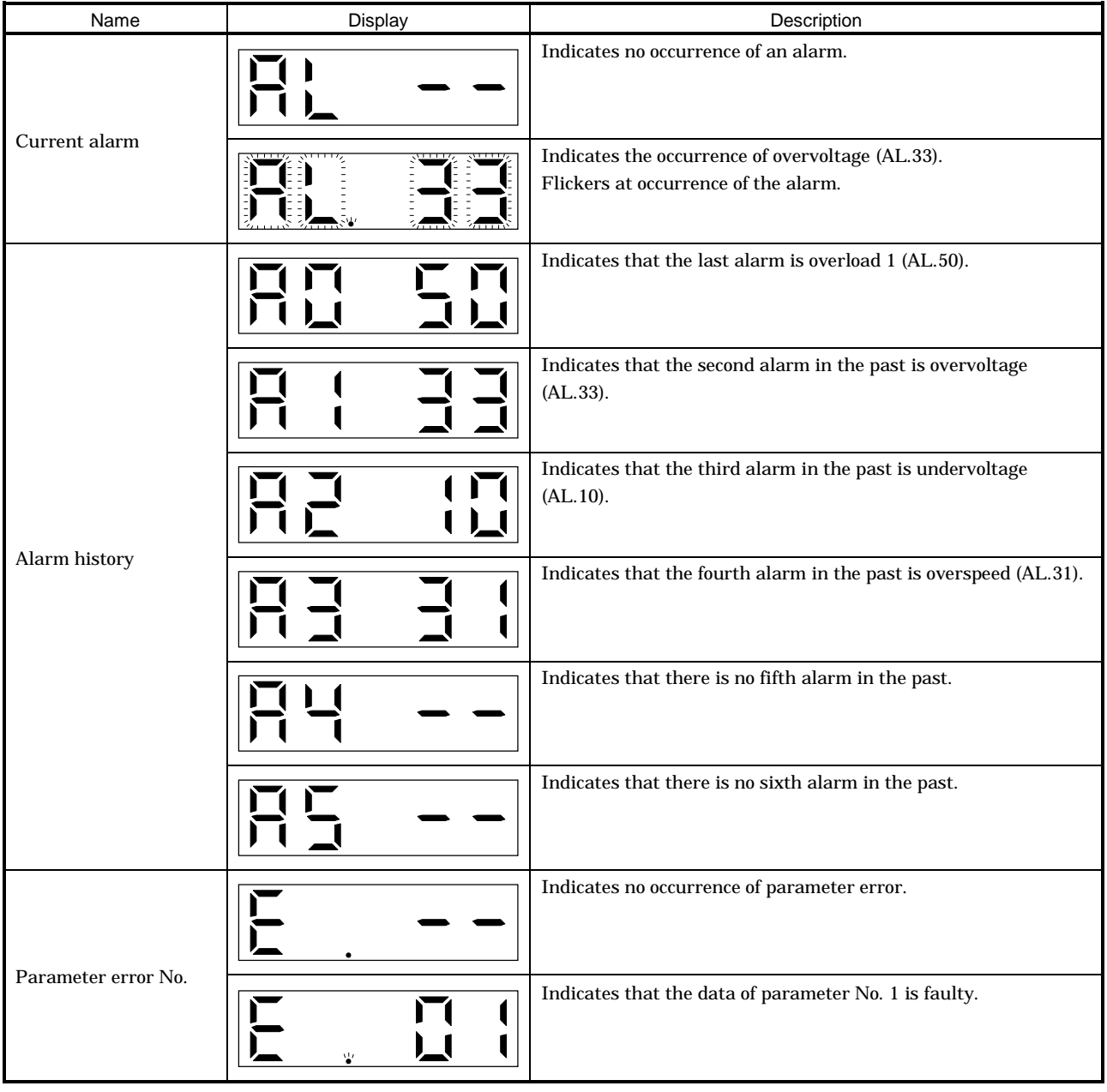

Functions at occurrence of an alarm

- (1) Any mode screen displays the current alarm.
- (2) Even during alarm occurrence, the other screen can be viewed by pressing the button in the operation section. At this time, the decimal point in the fourth digit remains flickering.
- (3) For any alarm, remove its cause and clear it in any of the following methods (for clearable alarms, refer to Section 11.2.1):
	- (a) Switch power OFF, then ON.
	- (b) Press the "SET" button on the current alarm screen.
	- (c) Turn on the reset (RES) signal.
- (4) Use parameter No. 16 to clear the alarm history.
- (5) Pressing "SET" button on the alarm history display screen for 2s or longer shows the following detailed information display screen. Note that this is provided for maintenance by the manufacturer.

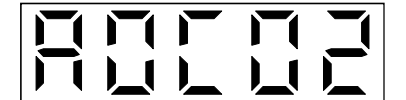

(6) Press "UP" or "DOWN" button to move to the next history.

#### 7.5 Parameter mode

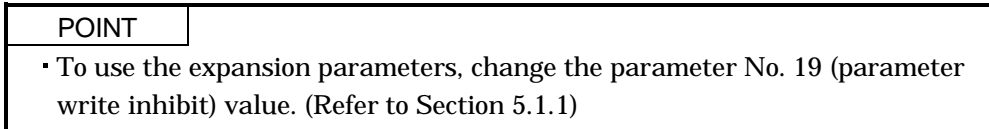

#### 7.5.1 Parameter mode transition

After choosing the corresponding parameter mode with the "MODE" button, pressing the "UP" or "DOWN" button changes the display as shown below.

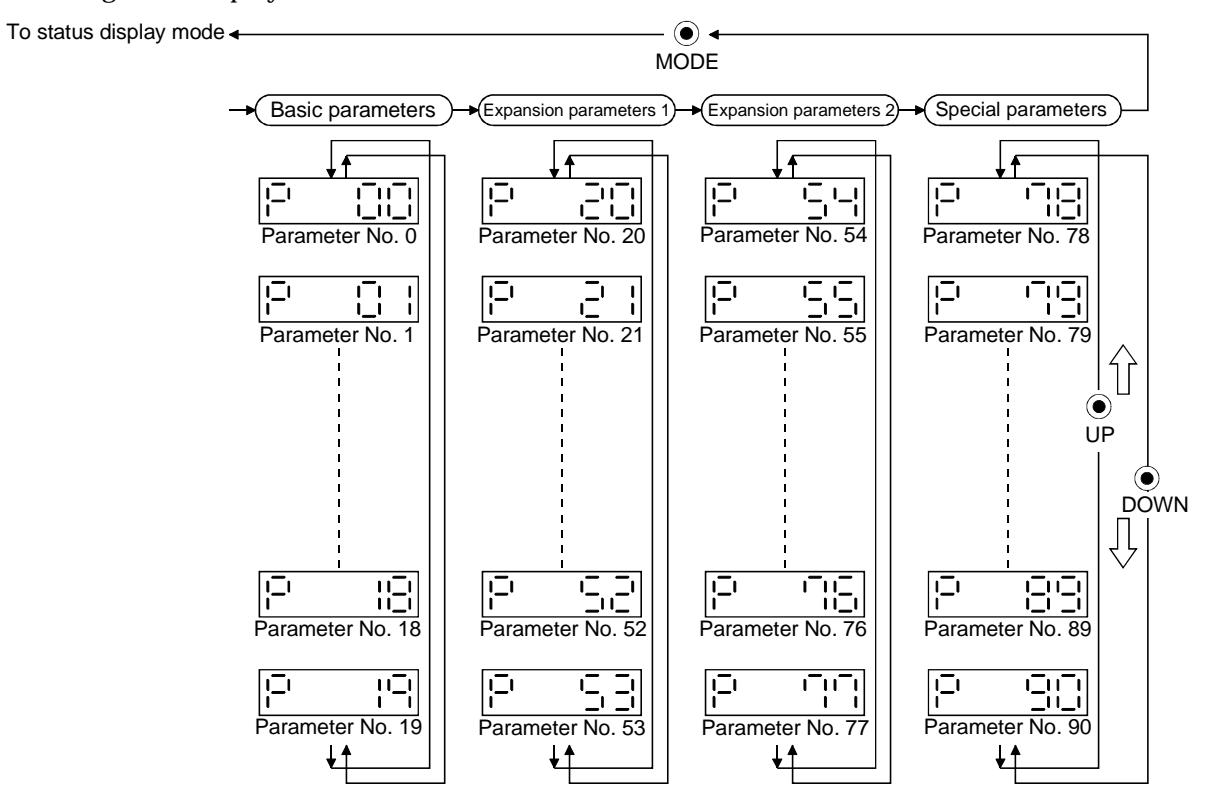

The parameter whose abbreviation is marked \* is made valid by switching power off, then on after changing its setting. (Refer to Section 5.1.2)

## 7.5.2 Operation example

#### (1) Parameter of 5 or less digits

The following example shows the operation procedure performed after power-on to change the home position setting method (Parameter No.8) into the data setting type. Press the "MODE" button to switch to the basic parameter screen.

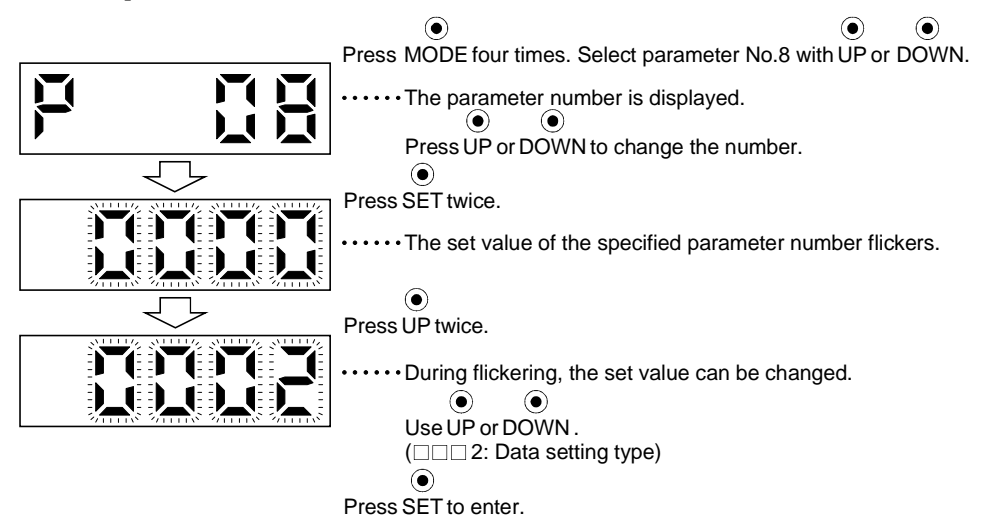

To shift to the next parameter, press the "UP" or "DOWN" button.

When changing the parameter No.8 (home position return type) setting, change its set value, then switch power off once and switch it on again to make the new value valid.

#### (2) Signed 5-digit parameter

The following example gives the operation procedure to change the home position return position data (parameter No. 42) to "-12345".

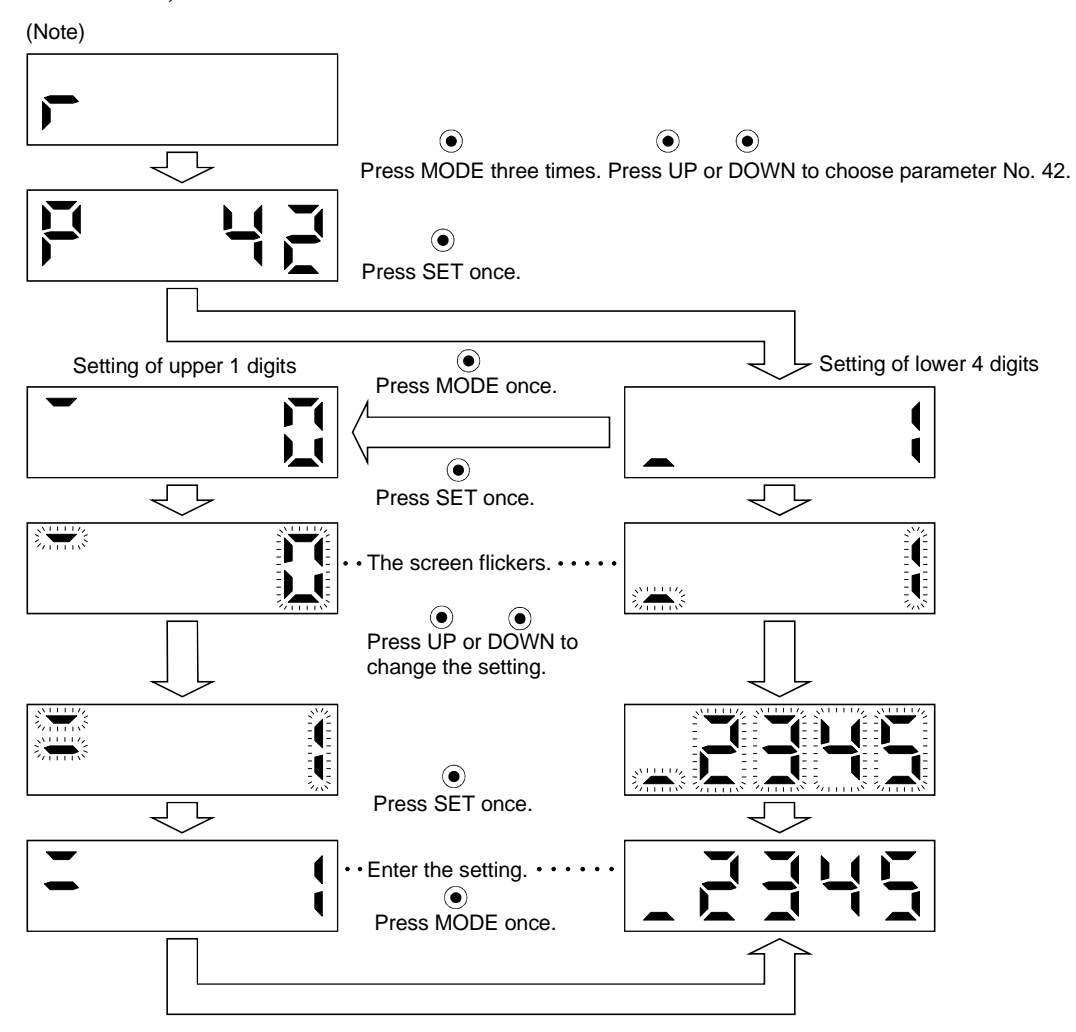

Note. The example assumes that the status display screen that appears at power-on has been set to the servo motor speed in parameter No. 18.

When changing the parameter No. 42 setting, change its set value, then switch power off once and switch it on again to make the new value valid.

# 7.6 External I/O signal display

The ON/OFF states of the digital I/O signals connected to the servo amplifier can be confirmed.

#### (1) Operation

Call the display screen shown after power-on. Using the "MODE" button, show the diagnostic screen.

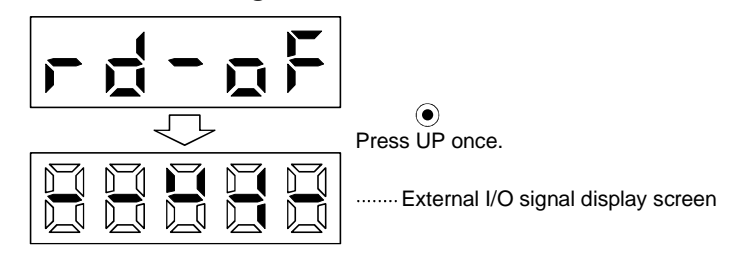

#### (2) Display definition

The segments of the seven-segment LEDs correspond to the pins.

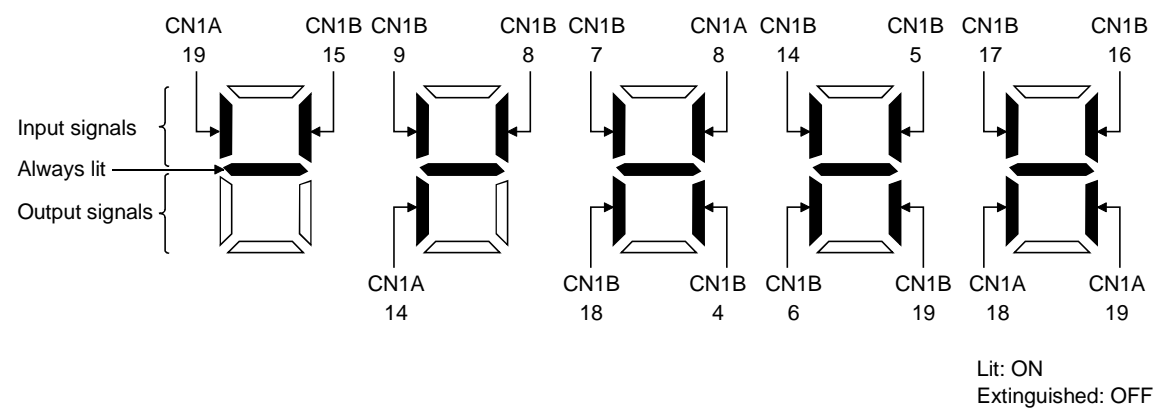

The 7-segment LED shown above indicates ON/OFF.

Each segment at top indicates the input signal and each segment at bottom indicates the output signal. The signals corresponding to the pins in the respective control modes are indicated below:

#### 7.7 Output signal (DO) forced output

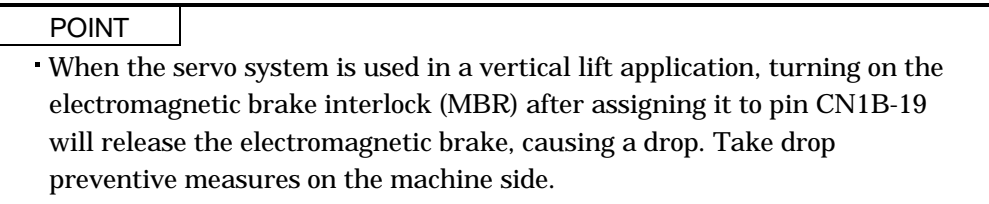

The output signal can be forced on/off independently of the servo status. This function is used for output signal wiring check, etc. This operation must be performed in the servo off state (SON off).

Call the display screen shown after power-on.

Using the "MODE" button, show the diagnostic screen.

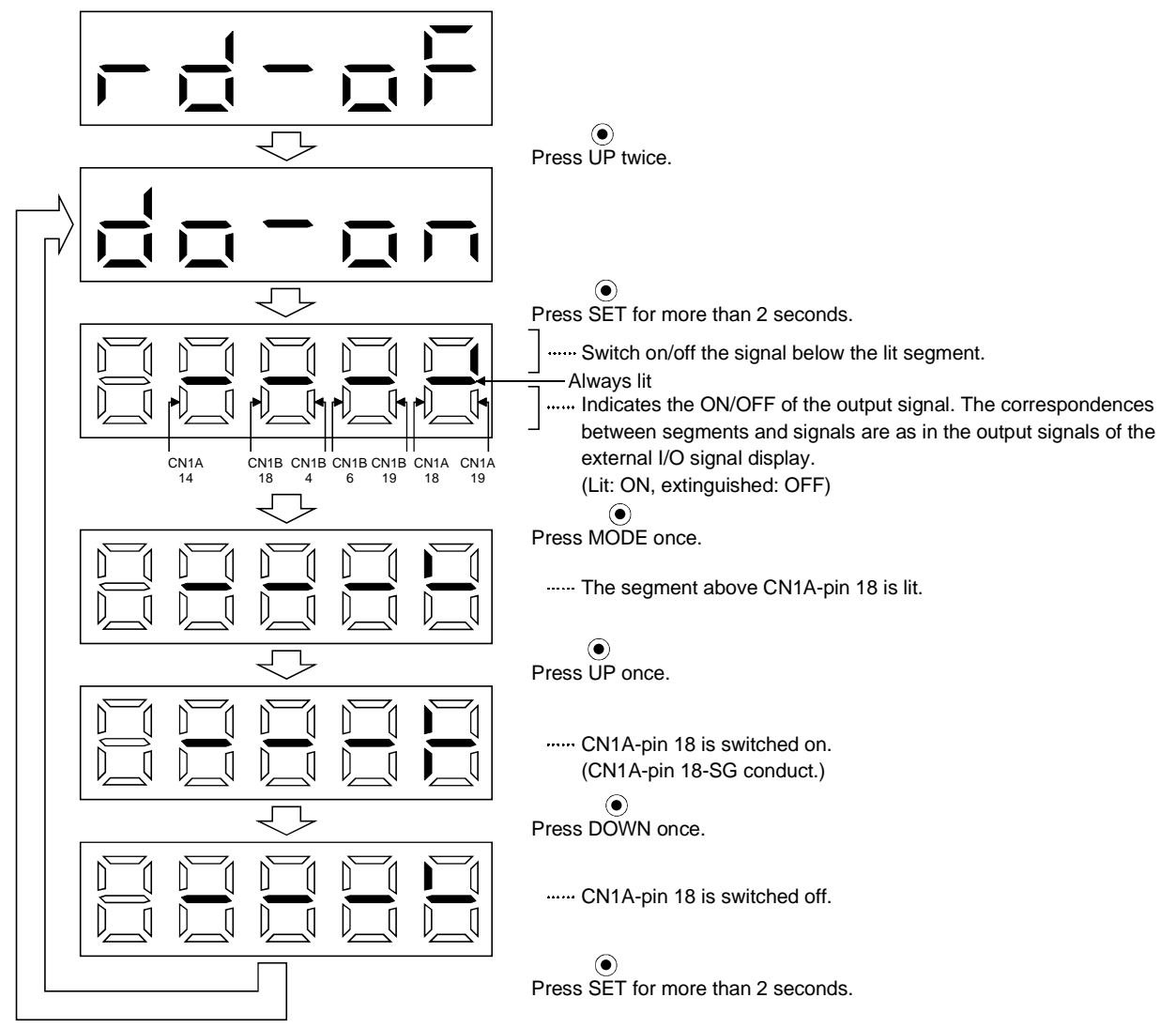

# 7.8 Test operation mode

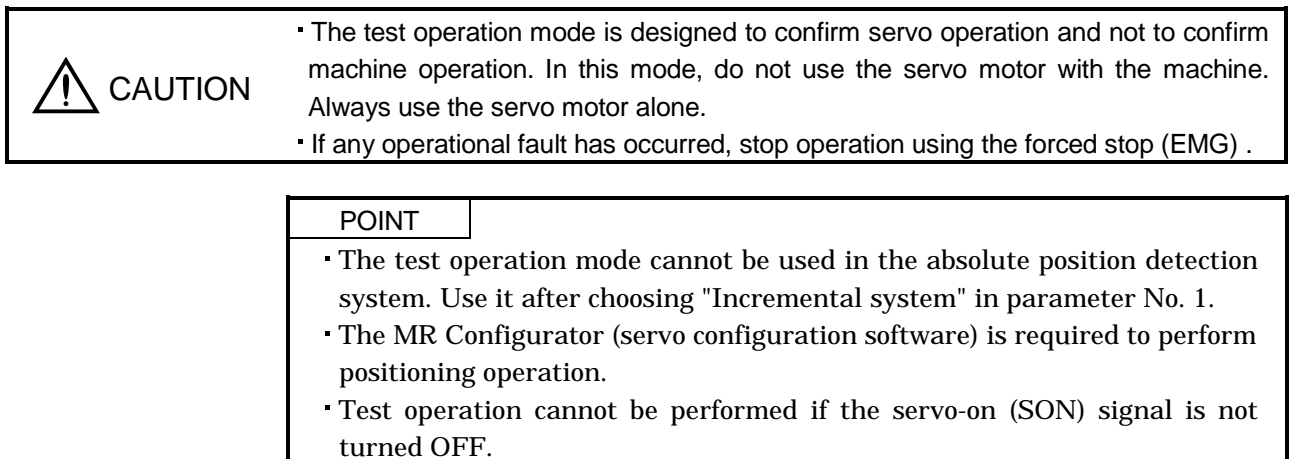

# 7.8.1 Mode change

Call the display screen shown after power-on. Choose jog operation/motor-less operation in the following procedure. Using the "MODE" button, show the diagnostic screen.

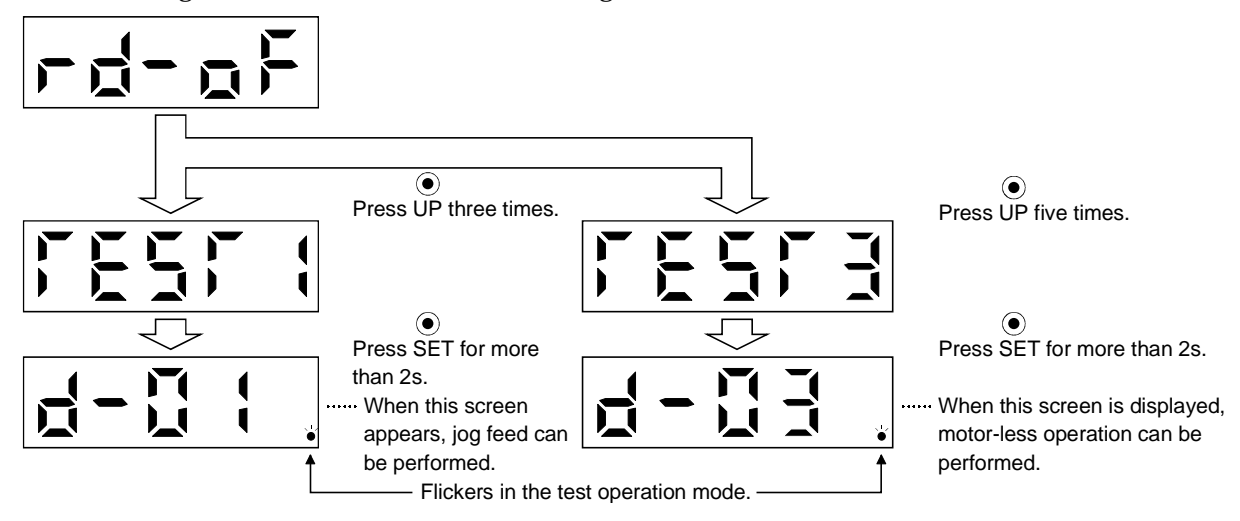

# 7.8.2 Jog operation

Jog operation can be performed when there is no command from the external command device.

(1) Operation

Connect EMG-SG, LSP-SG and LSN-SG to start jog operation and connect VDD-COM to use the internal power supply.

Hold down the "UP" or "DOWN" button to run the servo motor. Release it to stop. When using the MR Configurator (servo configuration software), you can change the operation conditions. The initial conditions and setting ranges for operation are listed below:

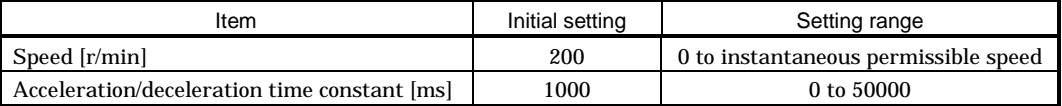

How to use the buttons is explained below:

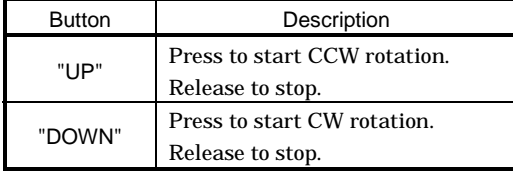

If the communication cable is disconnected during jog operation performed by using the MR Configurator (servo configuration software), the servo motor will be decelerated to a stop.

(2) Status display

You can confirm the servo status during jog operation.

Pressing the "MODE" button in the jog operation-ready status calls the status display screen. With this screen being shown, perform jog operation with the "UP" or "DOWN" button. Every time you press the "MODE" button, the next status display screen appears, and on completion of a screen cycle, pressing that button returns to the jog operation-ready status screen. For full information of the status display, refer to Section 7.2. In the test operation mode, you cannot use the "UP" and "DOWN" buttons to change the status display screen from one to another.

#### (3) Termination of jog operation

To end the jog operation, switch power off once or press the "MODE" button to switch to the next screen and then hold down the "SET" button for 2 or more seconds.

$$
\boxed{r_1^4-r_1^4+r_2^4}
$$

#### 7.8.3 Positioning operation

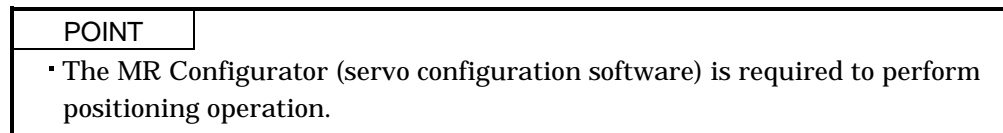

Positioning operation can be performed once when there is no command from the external command device.

#### (1) Operation

Connect EMG-SG, LSP-SG and LSN-SG to start positioning operation and connect VDD-COM to use the internal power supply.

Pressing the "Forward" or "Reverse" button on the MR Configurator (servo configuration software) starts the servo motor, which will then stop after moving the preset travel distance. You can change the operation conditions on the MR Configurator (servo configuration software). The initial conditions and setting ranges for operation are listed below:

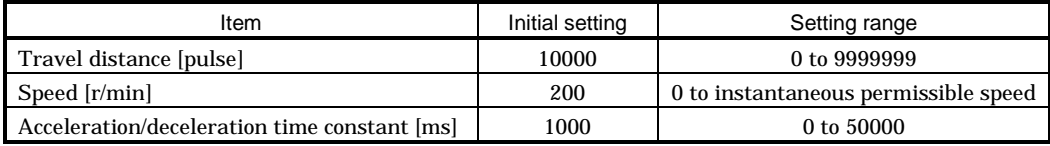

How to use the keys is explained below:

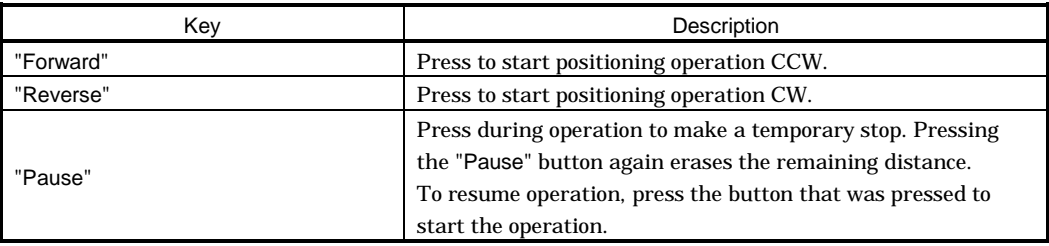

If the communication cable is disconnected during positioning operation, the servo motor will come to a sudden stop.

#### (2) Status display

You can monitor the status display even during positioning operation.

#### 7.8.4 Motor-less operation

Without connecting the servo motor, you can provide output signals or monitor the status display as if the servo motor is running in response to external input signals. This operation can be used to check the sequence of a host programmable controller or the like.

# (1) Operation

After turning off the signal across SON-SG, choose motor-less operation. After that, perform external operation as in ordinary operation.

## (2) Status display

You can confirm the servo status during motor-less operation.

Pressing the "MODE" button in the motor-less operation-ready status calls the status display screen. With this screen being shown, perform motor-less operation. Every time you press the "MODE" button, the next status display screen appears, and on completion of a screen cycle, pressing that button returns to the motor-less operation-ready status screen. For full information of the status display, refer to Section 7.2. In the test operation mode, you cannot use the "UP" and "DOWN" buttons to change the status display screen from one to another.

#### (3) Termination of motor-less operation

To terminate the motor-less operation, switch power off.

# MEMO

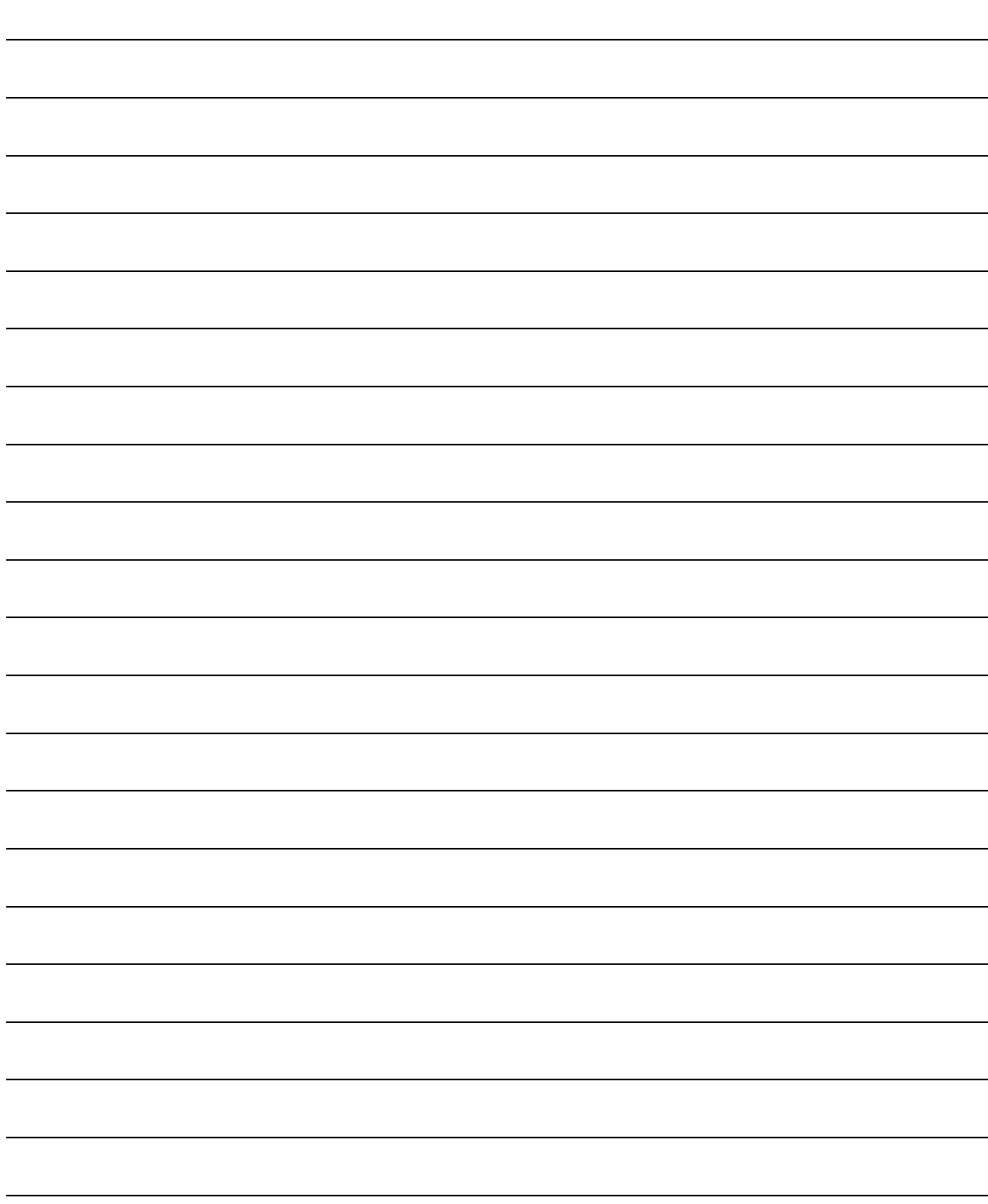

# 8. GENERAL GAIN ADJUSTMENT

#### 8.1 Different adjustment methods

8.1.1 Adjustment on a single servo amplifier

The gain adjustment in this section can be made on a single servo amplifier. For gain adjustment, first execute auto tuning mode 1. If you are not satisfied with the results, execute auto tuning mode 2, manual mode 1 and manual mode 2 in this order.

#### (1) Gain adjustment mode explanation

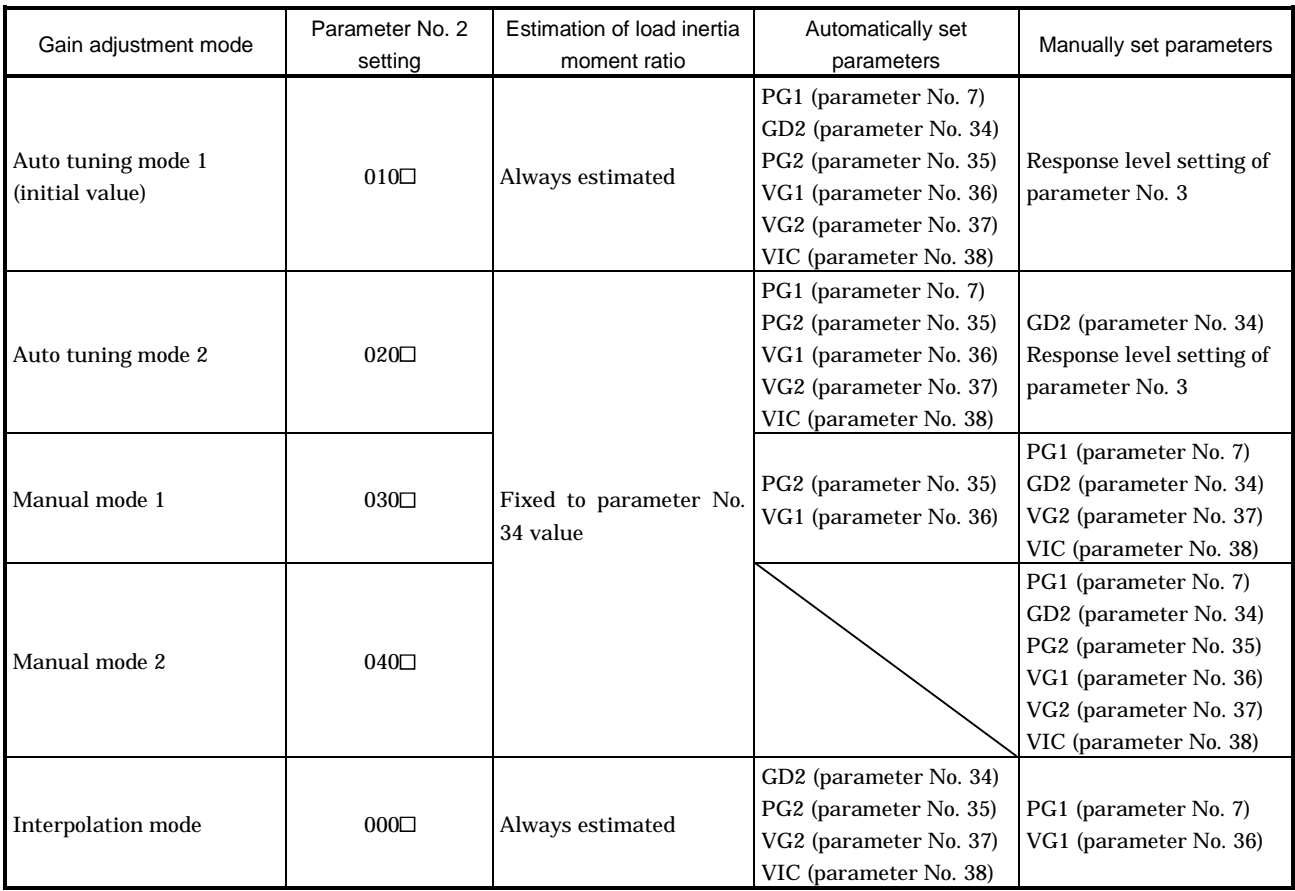

#### (2) Adjustment sequence and mode usage

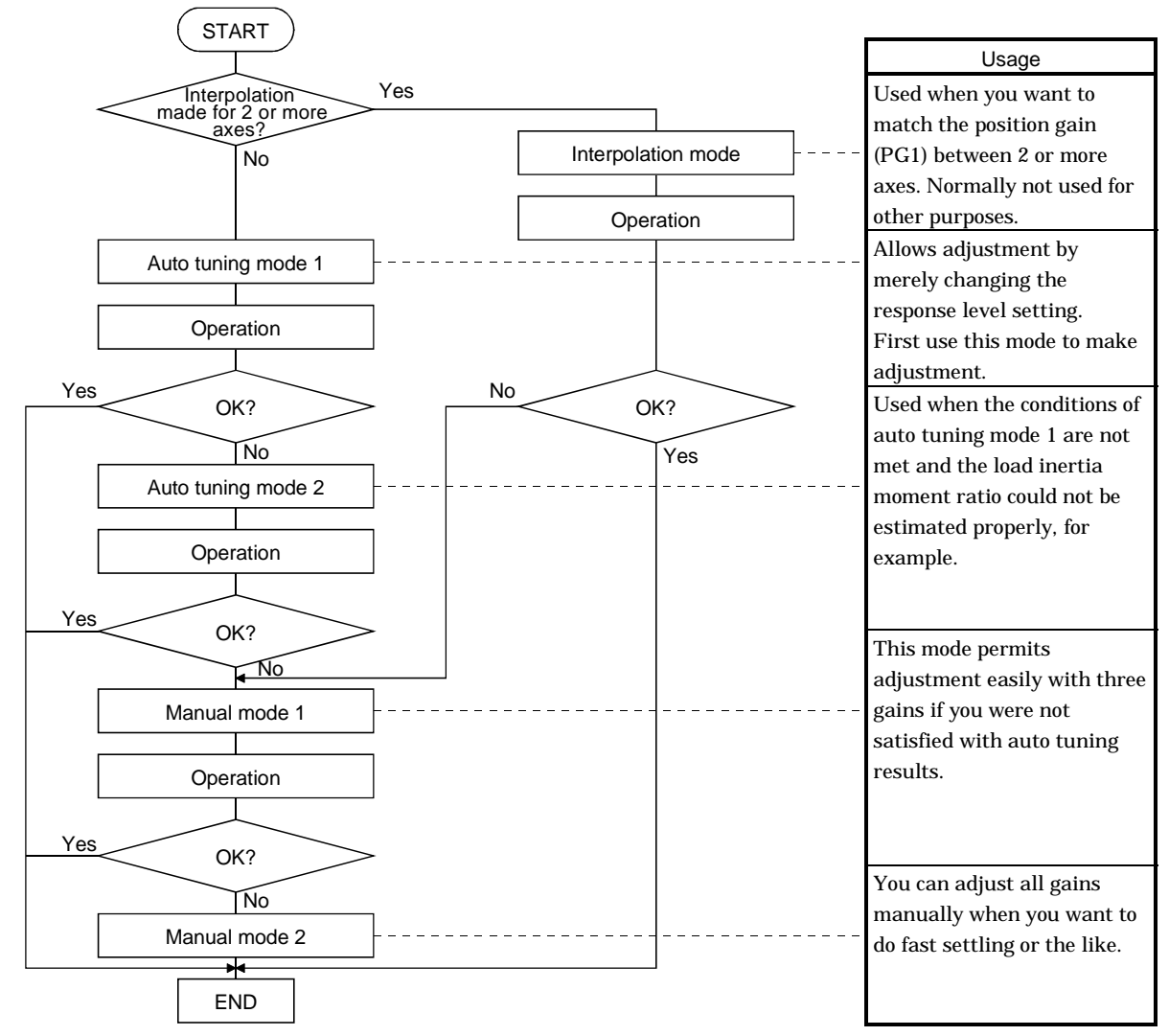

8.1.2 Adjustment using MR Configurator (servo configuration software)

This section gives the functions and adjustment that may be performed by using the servo amplifier with the MR Configurator (servo configuration software) which operates on a personal computer.

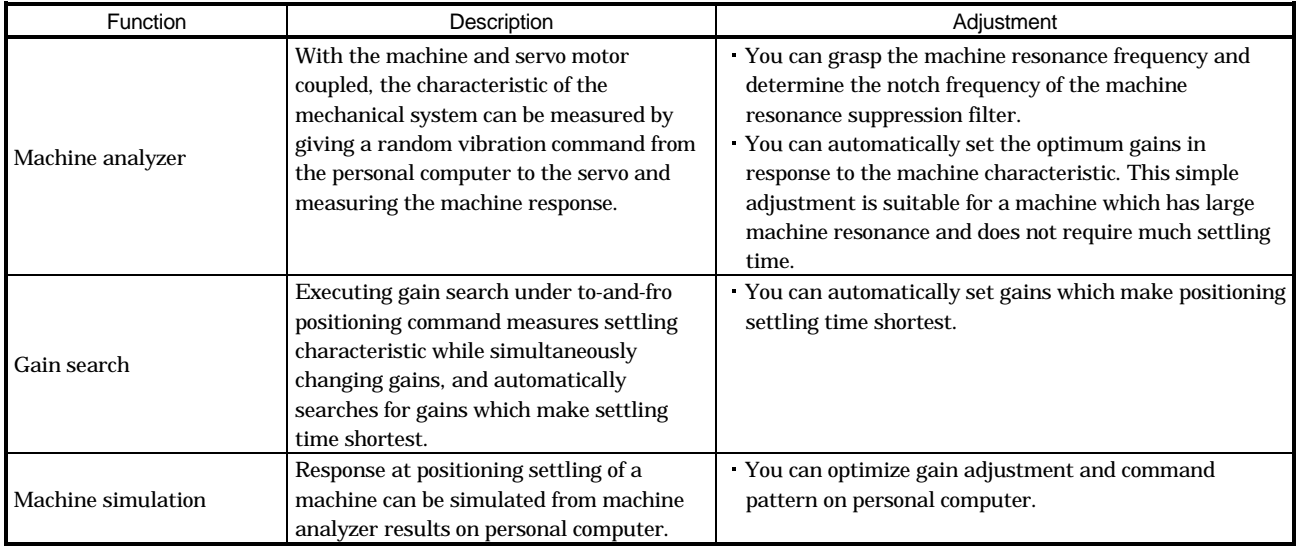

## 8.2 Auto tuning

#### 8.2.1 Auto tuning mode

The servo amplifier has a real-time auto tuning function which estimates the machine characteristic (load inertia moment ratio) in real time and automatically sets the optimum gains according to that value. This function permits ease of gain adjustment of the servo amplifier.

#### (1) Auto tuning mode 1

The servo amplifier is factory-set to the auto tuning mode 1.

In this mode, the load inertia moment ratio of a machine is always estimated to set the optimum gains automatically.

The following parameters are automatically adjusted in the auto tuning mode 1.

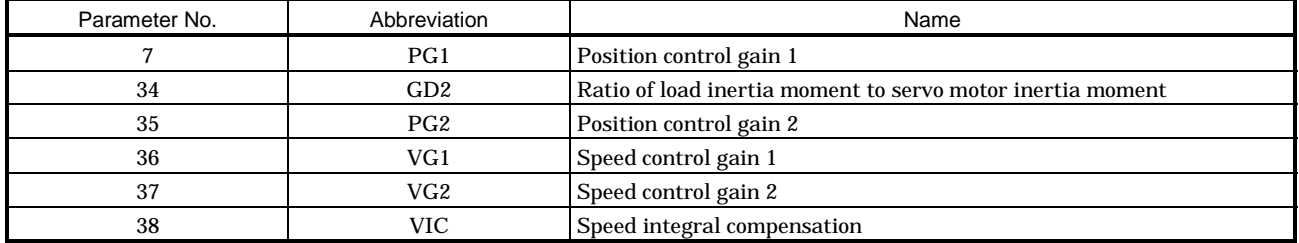

# POINT

- The auto tuning mode 1 may not be performed properly if the following conditions are not satisfied.
	- Time to reach 2000r/min is the acceleration/deceleration time constant of 5s or less.
	- Speed is 150r/min or higher.
	- The ratio of load inertia moment to motor inertia moment is not more than 100 times.
	- The acceleration/deceleration torque is 10% or more of the rated torque.
- Under operating conditions which will impose sudden disturbance torque during acceleration/deceleration or on a machine which is extremely loose, auto tuning may not function properly, either. In such cases, use the auto tuning mode 2 or manual mode 1,2 to make gain adjustment.

(2) Auto tuning mode 2

Use the auto tuning mode 2 when proper gain adjustment cannot be made by auto tuning mode 1. Since the load inertia moment ratio is not estimated in this mode, set the value of a correct load inertia moment ratio (parameter No. 34).

The following parameters are automatically adjusted in the auto tuning mode 2.

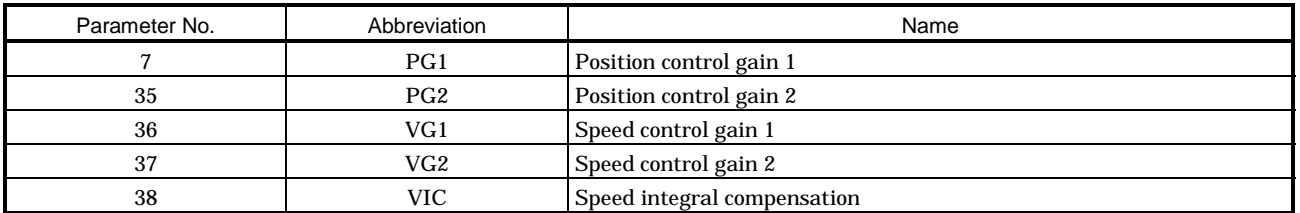

## 8.2.2 Auto tuning mode operation

The block diagram of real-time auto tuning is shown below.

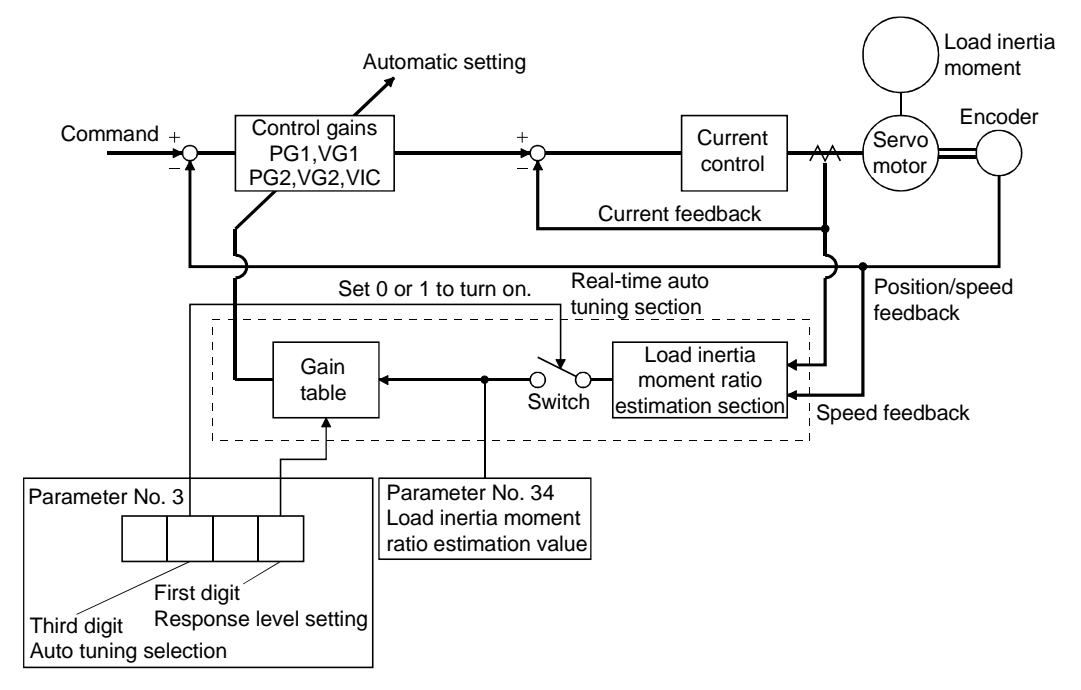

When a servo motor is accelerated/decelerated, the load inertia moment ratio estimation section always estimates the load inertia moment ratio from the current and speed of the servo motor. The results of estimation are written to parameter No. 34 (load inertia moment ratio). These results can be confirmed on the status display screen of the servo amplifier display section.

If the value of the load inertia moment ratio is already known or if estimation cannot be made properly, chose the "auto tuning mode 2" (parameter No.3:  $\Box$  2  $\Box$ ) to stop the estimation of the load inertia moment ratio (Switch in above diagram turned off), and set the load inertia moment ratio (parameter No. 34) manually.

From the preset load inertia moment ratio (parameter No. 34) value and response level (The first digit of parameter No. 2), the optimum control gains are automatically set on the basis of the internal gain tale.

The auto tuning results are saved in the EEP-ROM of the servo amplifier every 60 minutes since poweron. At power-on, auto tuning is performed with the value of each control gain saved in the EEP-ROM being used as an initial value.

#### POINT

- If sudden disturbance torque is imposed during operation, the estimation of the inertia moment ratio may malfunction temporarily. In such a case, choose the "auto tuning mode  $2$ " (parameter No. 3: 020 $\Box$ ) and set the correct load inertia moment ratio in parameter No. 34.
- When any of the auto tuning mode 1, auto tuning mode 2 and manual mode 1 settings is changed to the manual mode 2 setting, the current control gains and load inertia moment ratio estimation value are saved in the EEP-ROM.

#### 8.2.3 Adjustment procedure by auto tuning

Since auto tuning is made valid before shipment from the factory, simply running the servo motor automatically sets the optimum gains that match the machine. Merely changing the response level setting value as required completes the adjustment. The adjustment procedure is as follows.

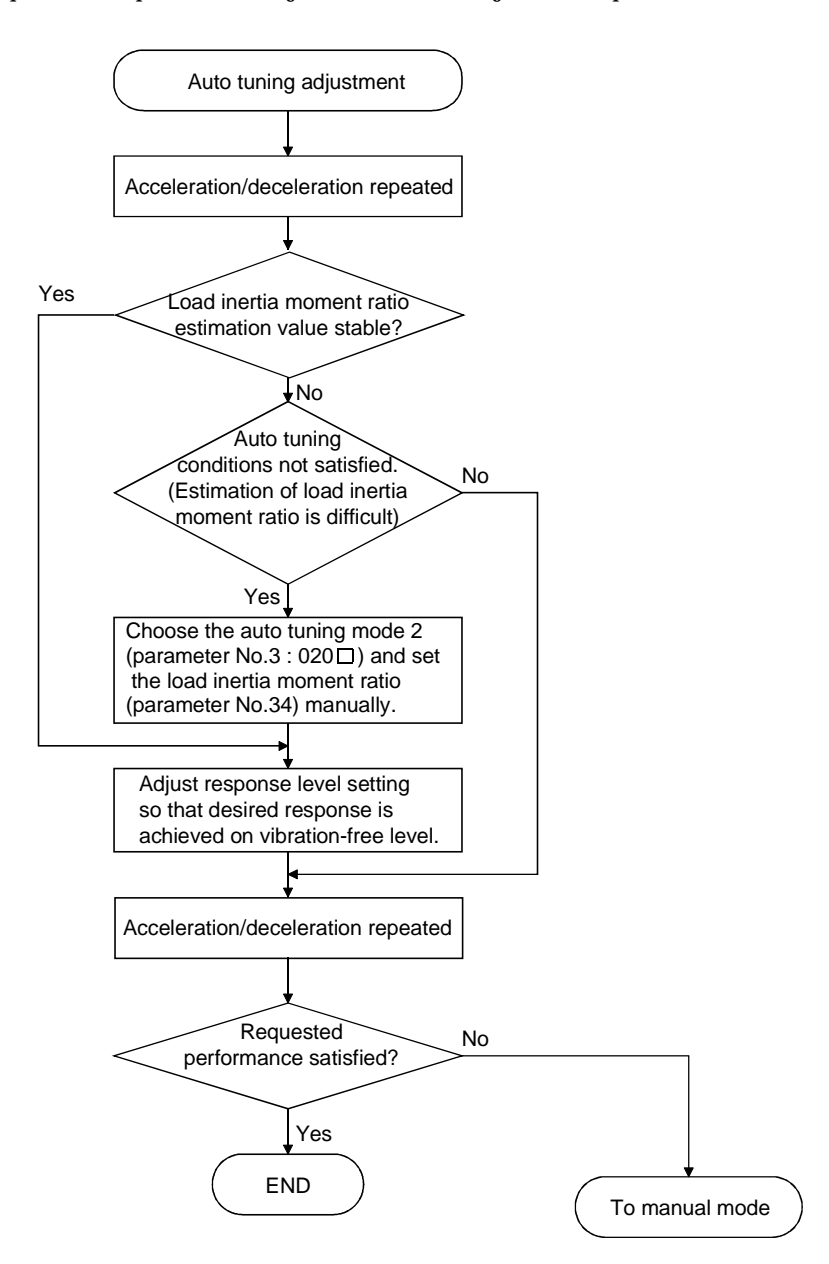

#### 8.2.4 Response level setting in auto tuning mode

Set the response (The first digit of parameter No.3) of the whole servo system. As the response level setting is increased, the trackability and settling time for a command decreases, but a too high response level will generate vibration. Hence, make setting until desired response is obtained within the vibrationfree range.

If the response level setting cannot be increased up to the desired response because of machine resonance beyond 100Hz, adaptive vibration suppression control (parameter No. 63) or machine resonance suppression filter (parameter No.  $61 \cdot 62$ ) may be used to suppress machine resonance. Suppressing machine resonance may allow the response level setting to increase. Refer to Section 9.3 for adaptive vibration suppression control and machine resonance suppression filter.

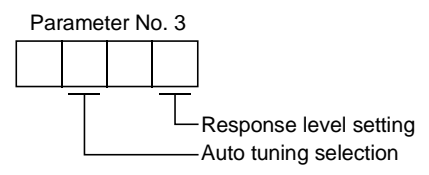

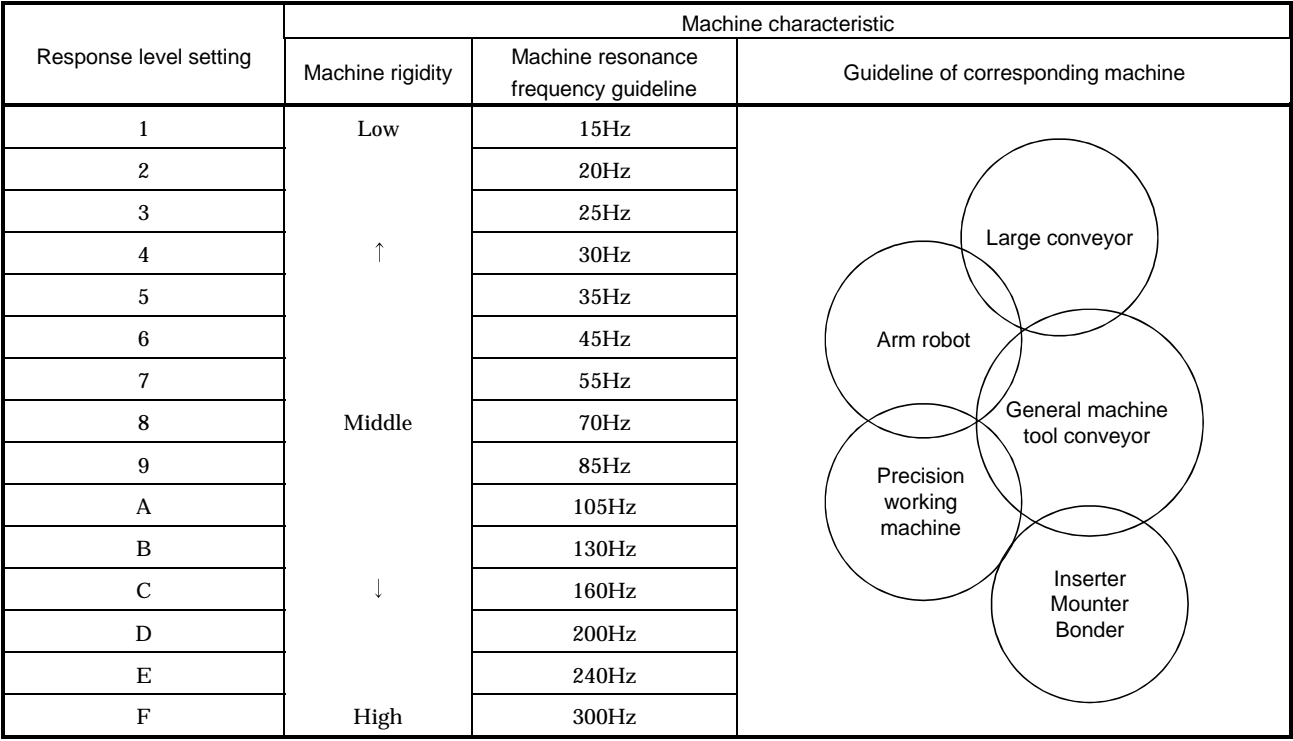

#### 8.3 Manual mode 1 (simple manual adjustment)

If you are not satisfied with the adjustment of auto tuning, you can make simple manual adjustment with three parameters.

#### 8.3.1 Operation of manual mode 1

In this mode, setting the three gains of position control gain 1 (PG1), speed control gain 2 (VG2) and speed integral compensation (VIC) automatically sets the other gains to the optimum values according to these gains.

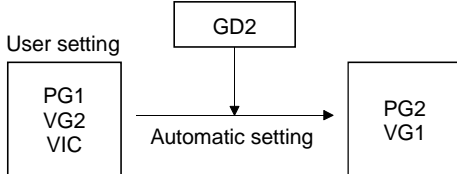

Therefore, you can adjust the model adaptive control system in the same image as the general PI control system (position gain, speed gain, speed integral time constant). Here, the position gain corresponds to PG1, the speed gain to VG2 and the speed integral time constant to VIC. When making gain adjustment in this mode, set the load inertia moment ratio (parameter No. 34) correctly.

#### 8.3.2 Adjustment by manual mode 1

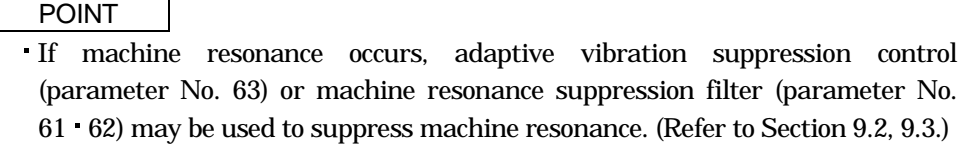

#### (1) For speed control

#### (a) Parameters

The following parameters are used for gain adjustment:

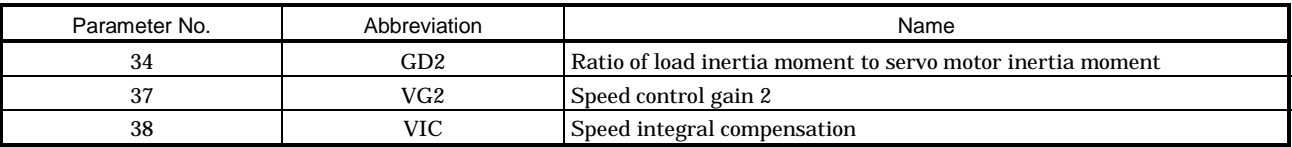

#### (b) Adjustment procedure

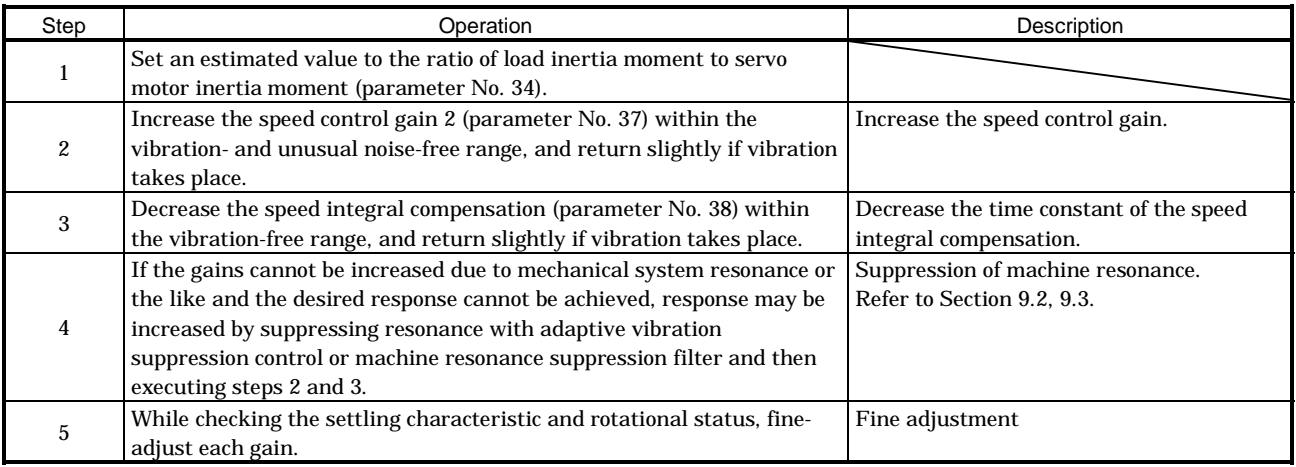

#### (c) Adjustment description

1) Speed control gain 2 (parameter No. 37)

This parameter determines the response level of the speed control loop. Increasing this value enhances response but a too high value will make the mechanical system liable to vibrate. The actual response frequency of the speed loop is as indicated in the following expression:

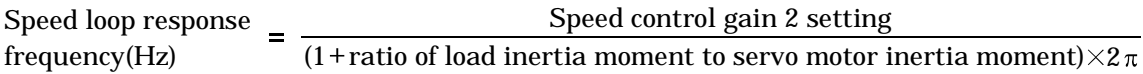

2) Speed integral compensation (VIC: parameter No. 38)

To eliminate stationary deviation against a command, the speed control loop is under proportional integral control. For the speed integral compensation, set the time constant of this integral control. Increasing the setting lowers the response level. However, if the load inertia moment ratio is large or the mechanical system has any vibratory element, the mechanical system is liable to vibrate unless the setting is increased to some degree. The guideline is as indicated in the following expression:

Speed integral compensation  $\geq$ setting(ms) 2000 to 3000 Speed control gain 2 setting/  $(1 + ratio of load inertia moment to$ 

# servo motor inertia moment setting  $\times 0.1$ )

#### (2) For position control

#### (a) Parameters

The following parameters are used for gain adjustment:

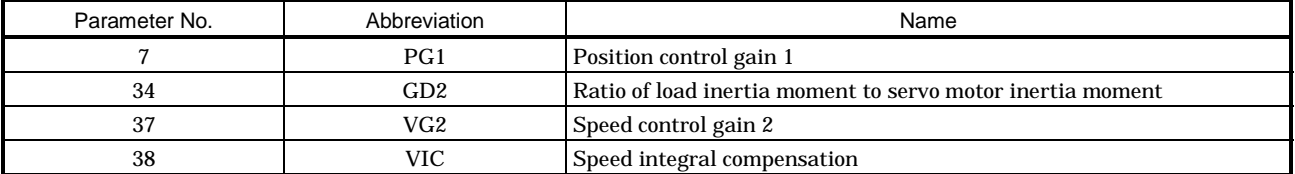

#### (b) Adjustment procedure

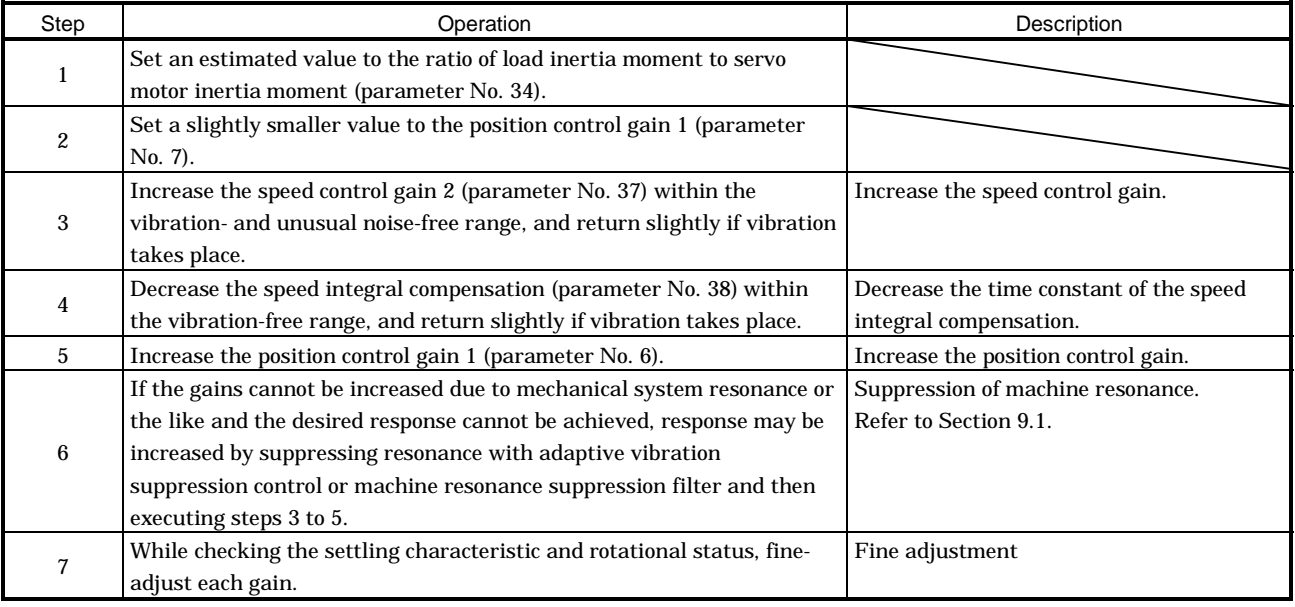

## (c) Adjustment description

1) Position control gain 1 (parameter No. 7)

This parameter determines the response level of the position control loop. Increasing position control gain 1 improves trackability to a position command but a too high value will make overshooting liable to occur at the time of settling.

Position control 
$$
\leq
$$
  $\frac{\text{Speed control gain 2 setting}}{\text{gain 1 guideline}} \times \left(\frac{1}{3} \text{ to } \frac{1}{5}\right)$ 

2) Speed control gain 2 (VG2: parameter No. 37)

This parameter determines the response level of the speed control loop. Increasing this value enhances response but a too high value will make the mechanical system liable to vibrate. The actual response frequency of the speed loop is as indicated in the following expression:

Speed loop response frequency(Hz) Speed control gain 2 setting  $=\frac{C_{\text{pred}}}{(1 + \text{ratio of load inertia moment to servo motor inertia moment}) \times 2\pi}$ 

3) Speed integral compensation (parameter No. 38)

To eliminate stationary deviation against a command, the speed control loop is under proportional integral control. For the speed integral compensation, set the time constant of this integral control. Increasing the setting lowers the response level. However, if the load inertia moment ratio is large or the mechanical system has any vibratory element, the mechanical system is liable to vibrate unless the setting is increased to some degree. The guideline is as indicated in the following expression:

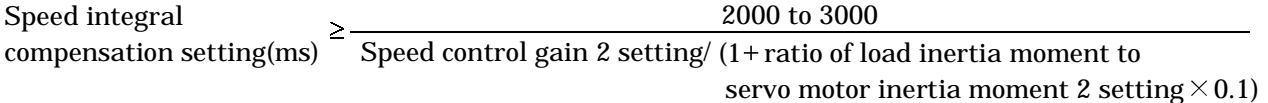
#### 8.4 Interpolation mode

The interpolation mode is used to match the position control gains of the axes when performing the interpolation operation of servo motors of two or more axes for an X-Y table or the like. In this mode, the position control gain 2 and speed control gain 2 which determine command trackability are set manually and the other parameter for gain adjustment are set automatically.

#### (1) Parameter

#### (a) Automatically adjusted parameters

The following parameters are automatically adjusted by auto tuning.

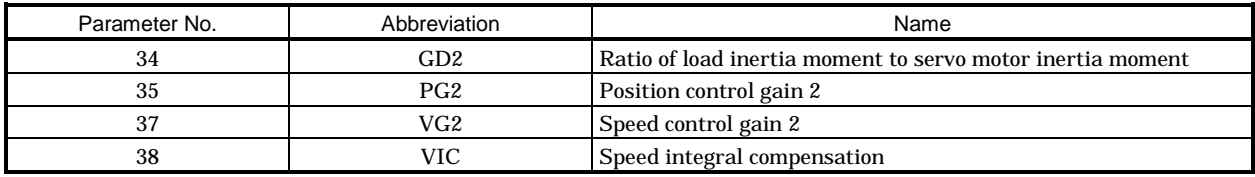

#### (b) Manually adjusted parameters

The following parameters are adjustable manually.

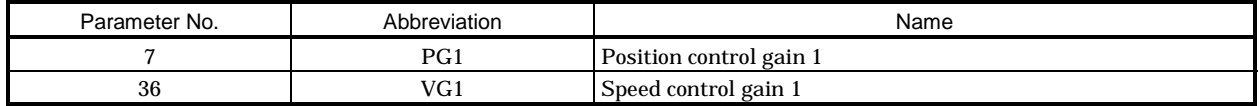

#### (2) Adjustment procedure

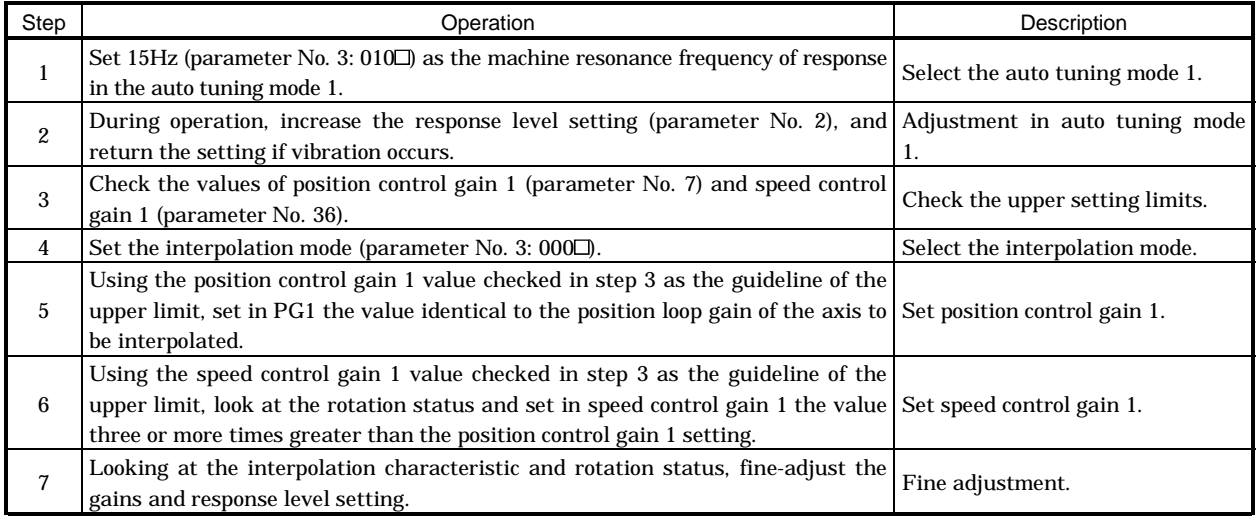

#### (3) Adjustment description

(a) Position control gain 1 (parameter No.6)

This parameter determines the response level of the position control loop. Increasing position control gain 1 improves trackability to a position command but a too high value will make overshooting liable to occur at the time of settling. The droop pulse value is determined by the following expression.

Droop pulse value (pulse) =  $\frac{\text{Rotation speed (r/min)} \times 131,072 \text{(pulse)}}{\text{Position control gain 1 setting}}$ 

(b) Speed control gain 1 (parameter No. 36)

Set the response level of the speed loop of the model. Make setting using the following expression as a guideline.

Speed control gain 1 setting  $\ge$  Position control gain 1 setting  $\times 3$ 

8.5 Differences in auto tuning between MELSERVO-J2 and MELSERVO-J2-Super

8.5.1 Response level setting

To meet higher response demands, the MELSERVO-J2-Super series has been changed in response level setting range from the MELSERVO-J2 series. The following table lists comparison of the response level setting.

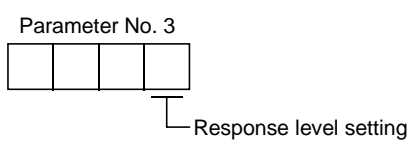

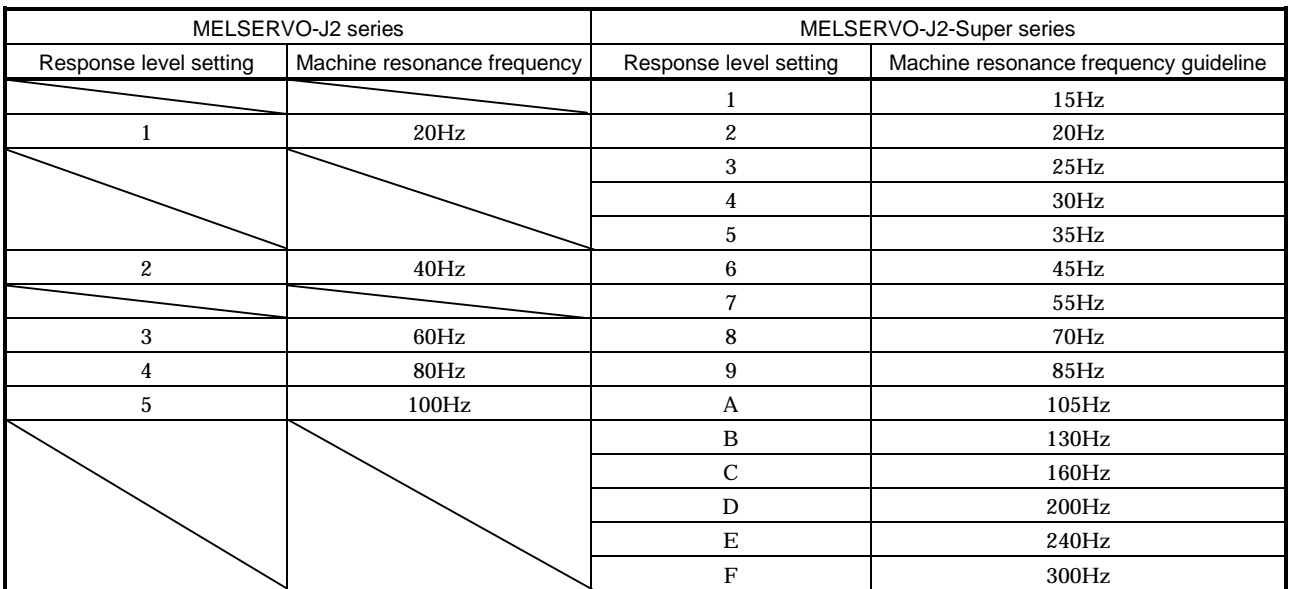

Note that because of a slight difference in gain adjustment pattern, response may not be the same if the resonance frequency is set to the same value.

#### 8.5.2 Auto tuning selection

The MELSERVO-J2-Super series has an addition of the load inertia moment ratio fixing mode. It also has the addition of the manual mode 1 which permits manual adjustment with three parameters.

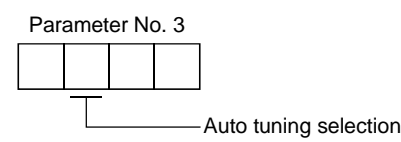

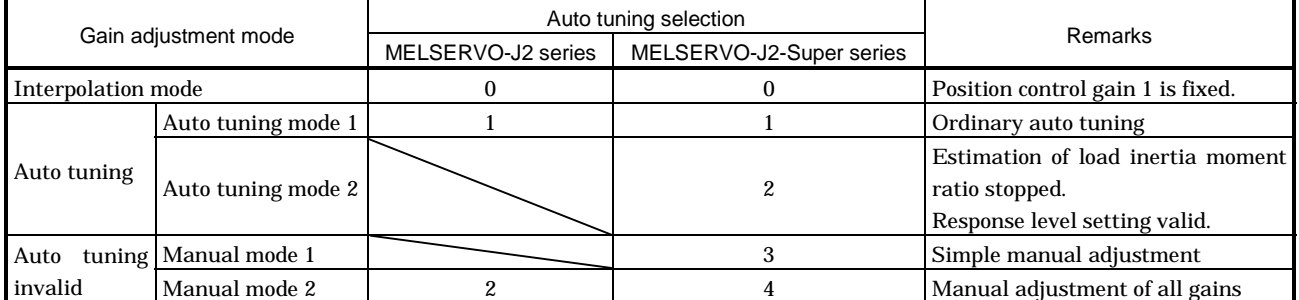

# MEMO

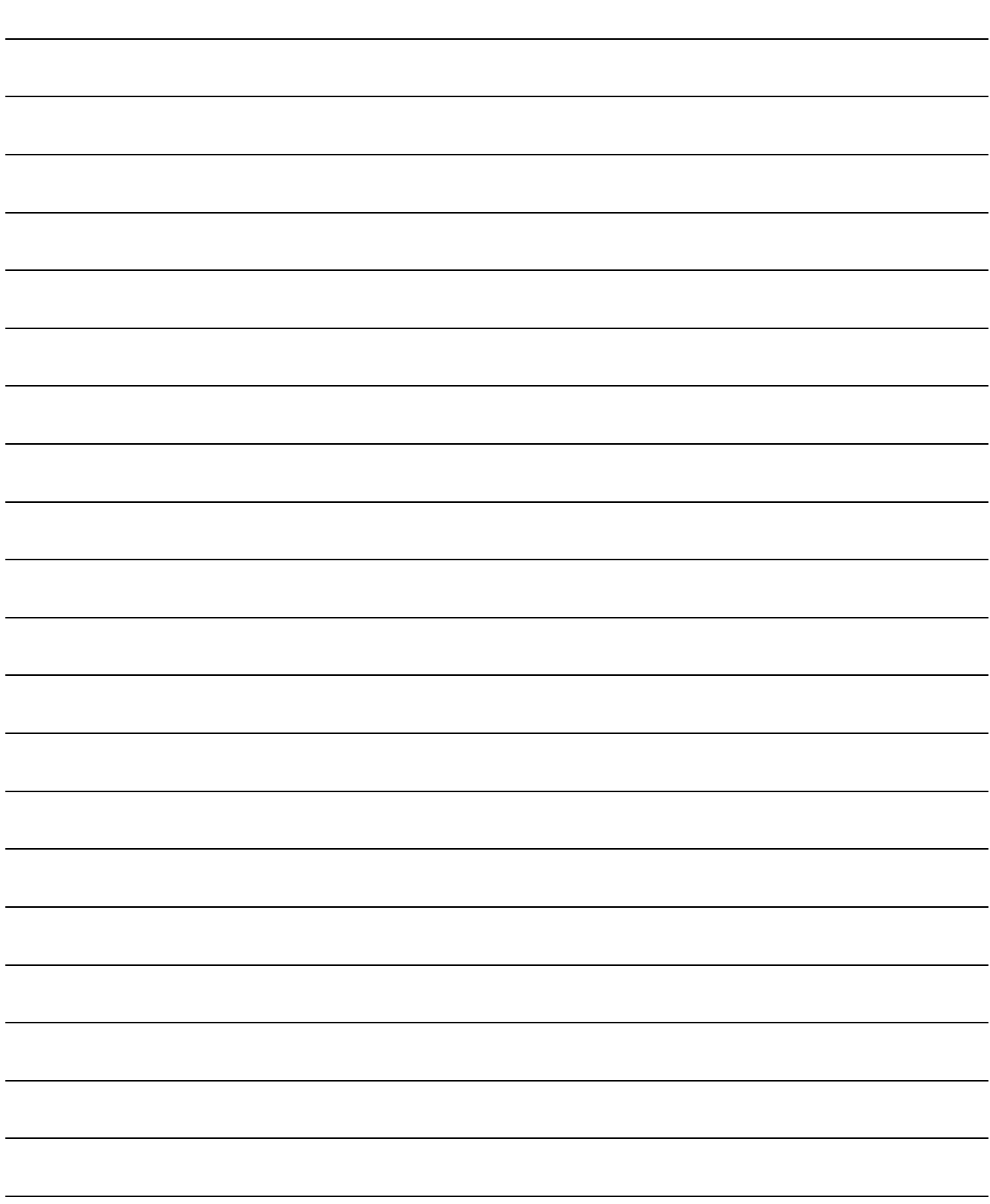

# 9. SPECIAL ADJUSTMENT FUNCTIONS

POINT

The functions given in this chapter need not be used generally. Use them if you are not satisfied with the machine status after making adjustment in the methods in Chapter 8.

If a mechanical system has a natural resonance point, increasing the servo system response may cause the mechanical system to produce resonance (vibration or unusual noise) at that resonance frequency. Using the machine resonance suppression filter and adaptive vibration suppression control functions can suppress the resonance of the mechanical system.

### 9.1 Function block diagram

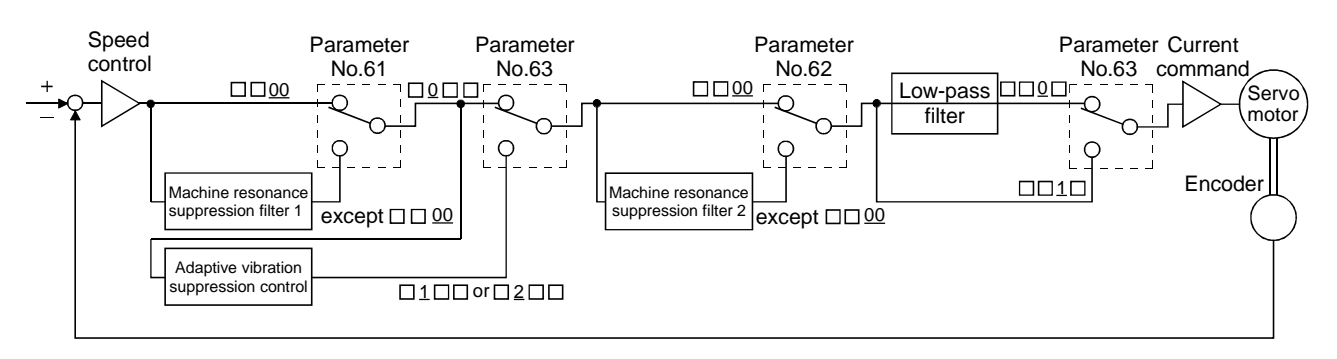

- 9.2 Machine resonance suppression filter
- (1) Function

The machine resonance suppression filter is a filter function (notch filter) which decreases the gain of the specific frequency to suppress the resonance of the mechanical system. You can set the gain decreasing frequency (notch frequency) and gain decreasing depth.

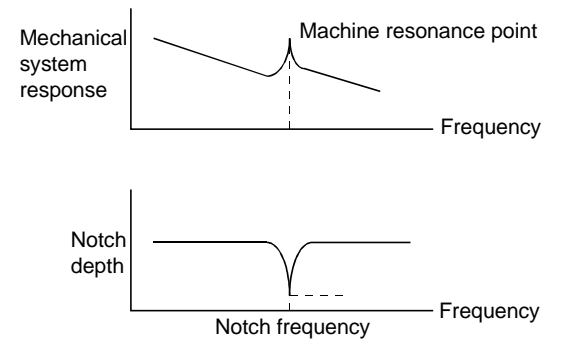

You can use the machine resonance suppression filter 1 (parameter No. 61) and machine resonance suppression filter 2 (parameter No. 62) to suppress the vibration of two resonance frequencies. Note that if adaptive vibration suppression control is made valid, the machine resonance suppression filter 1 (parameter No. 61) is made invalid.

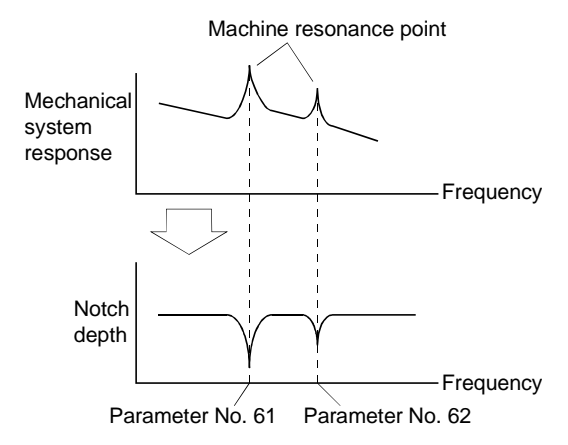

#### POINT

The machine resonance suppression filter is a delay factor for the servo system. Hence, vibration may increase if you set a wrong resonance frequency or a too deep notch.

#### (2) Parameters

(a) Machine resonance suppression filter 1 (parameter No. 61)

Set the notch frequency and notch depth of the machine resonance suppression filter 1 (parameter No. 61)

When you have made adaptive vibration suppression control selection (parameter No. 63) "valid" or "held", make the machine resonance suppression filter 1 invalid (parameter No. 61: 0000).

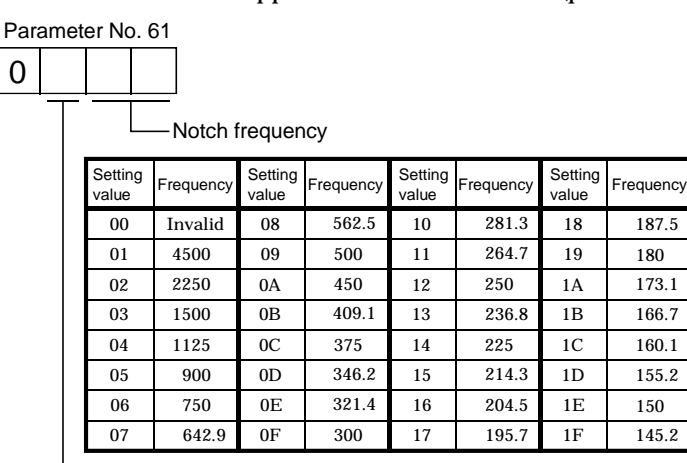

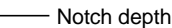

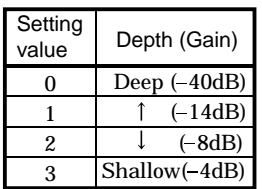

#### POINT

- If the frequency of machine resonance is unknown, decrease the notch frequency from higher to lower ones in order. The optimum notch frequency is set at the point where vibration is minimal.
- A deeper notch has a higher effect on machine resonance suppression but increases a phase delay and may increase vibration.
- The machine characteristic can be grasped beforehand by the machine analyzer on the MR Configurator (servo configuration software). This allows the required notch frequency and depth to be determined.
- Resonance may occur if parameter No. 61 62 is used to select a close notch frequency and set a deep notch.
- (b) Machine resonance suppression filter 2 (parameter No. 62)

The setting method of machine resonance suppression filter 2 (parameter No. 62) is the same as that of machine resonance suppression filter 1 (parameter No. 61). However, the machine resonance suppression filter 2 can be set independently of whether adaptive vibration suppression control is valid or invalid.

9.3 Adaptive vibration suppression control

#### (1) Function

Adaptive vibration suppression control is a function in which the servo amplifier detects machine resonance and sets the filter characteristics automatically to suppress mechanical system vibration. Since the filter characteristics (frequency, depth) are set automatically, you need not be conscious of the resonance frequency of a mechanical system. Also, while adaptive vibration suppression control is valid, the servo amplifier always detects machine resonance, and if the resonance frequency changes, it changes the filter characteristics in response to that frequency.

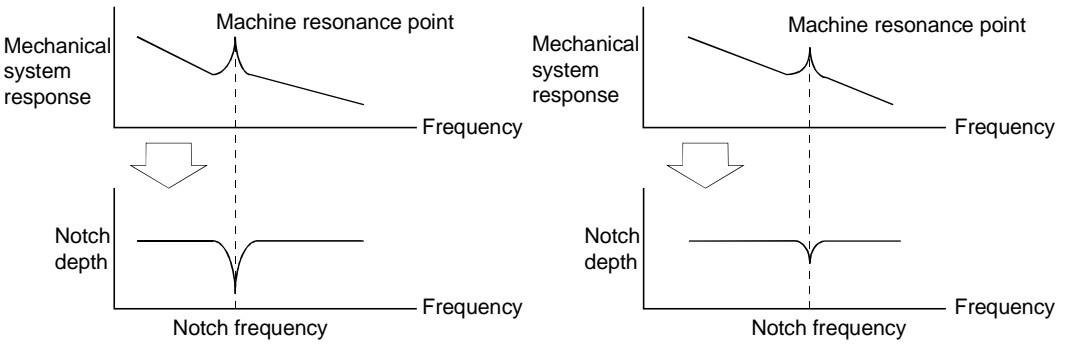

When machine resonance is large and frequency is low When machine resonance is small and frequency is high

#### POINT

- The machine resonance frequency which adaptive vibration suppression control can respond to is about 150 to 500Hz. Adaptive vibration suppression control has no effect on the resonance frequency outside this range. Use the machine resonance suppression filter for the machine resonance of such frequency.
- Adaptive vibration suppression control may provide no effect on a mechanical system which has complex resonance characteristics or which has too large resonance.
- Under operating conditions in which sudden disturbance torque is imposed during operation, the detection of the resonance frequency may malfunction temporarily, causing machine vibration. In such a case, set adaptive vibration suppression control to be "held" (parameter No. 63:  $\Box$  2 $\Box$ ) to fix the characteristics of the adaptive vibration suppression control filter.

#### (2) Parameters

The operation of adaptive vibration suppression control selection (parameter No.60).

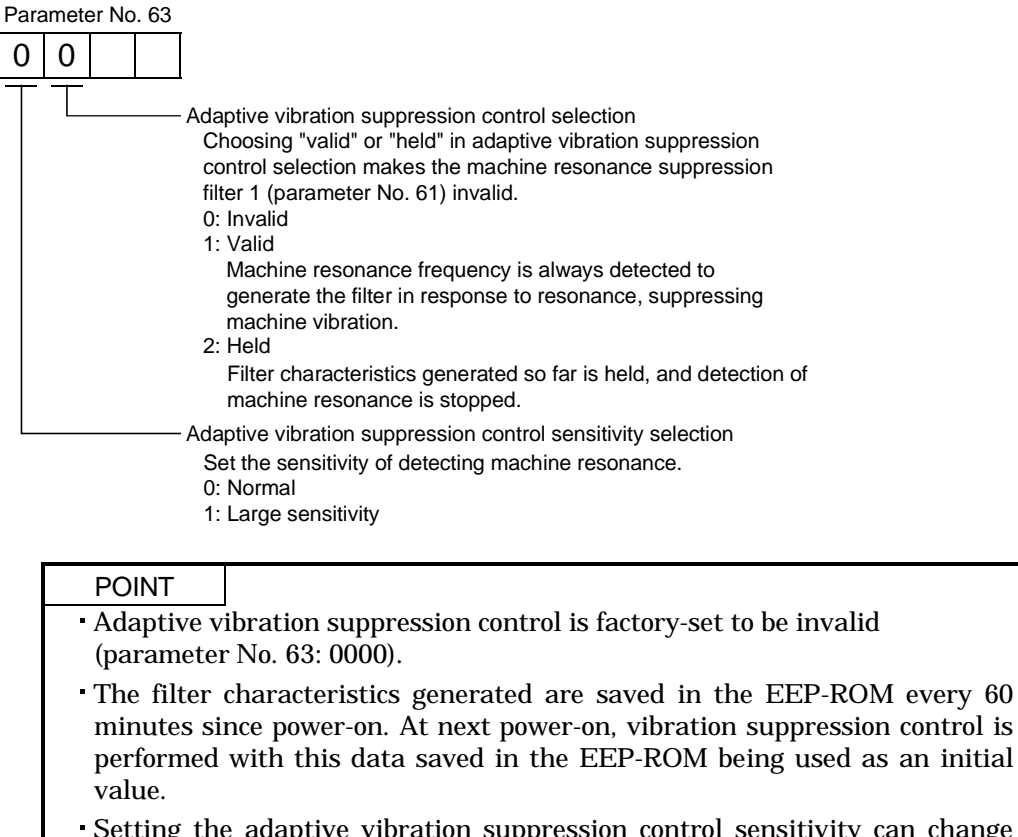

Setting the adaptive vibration suppression control sensitivity can change the sensitivity of detecting machine resonance. Setting of "large sensitivity" detects smaller machine resonance and generates a filter to suppress machine vibration. However, since a phase delay will also increase, the response of the servo system may not increase.

#### 9.4 Low-pass filter

#### (1) Function

When a ballscrew or the like is used, resonance of high frequency may occur as the response of the servo system is increased. To prevent this, the low-pass filter is factory-set to be valid for a torque command. The filter frequency of this low-pass filter is automatically adjusted to the value in the following expression:

```
Filter frequency(Hz) = \frac{1}{2\pi \times (1 + \text{Ratio of load inertia moment to servo motor inertia moment setting} \times 0.1)}Speed control gain 2 setting \times 10
```
#### (2) Parameter

Set the operation of the low-pass filter (parameter No. 60.)

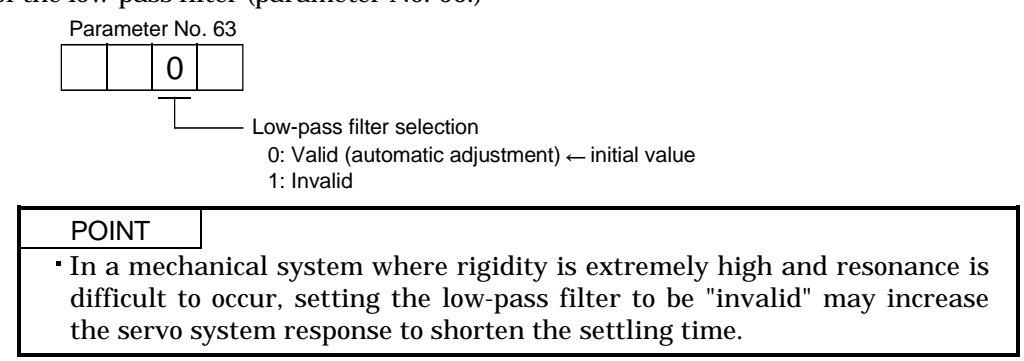

#### 9.5 Gain changing function

This function can change the gains. You can change between gains during rotation and gains during stop or can use an external signal to change gains during operation.

#### 9.5.1 Applications

This function is used when:

- (1) You want to increase the gains during servo lock but decrease the gains to reduce noise during rotation.
- (2) You want to increase the gains during settling to shorten the stop settling time.
- (3) You want to change the gains using an external signal to ensure stability of the servo system since the load inertia moment ratio varies greatly during a stop (e.g. a large load is mounted on a carrier).

#### 9.5.2 Function block diagram

The valid control gains PG2, VG2, VIC and GD2 of the actual loop are changed according to the conditions selected by gain changing selection CDP (parameter No. 68) and gain changing condition CDS (parameter No. 69).

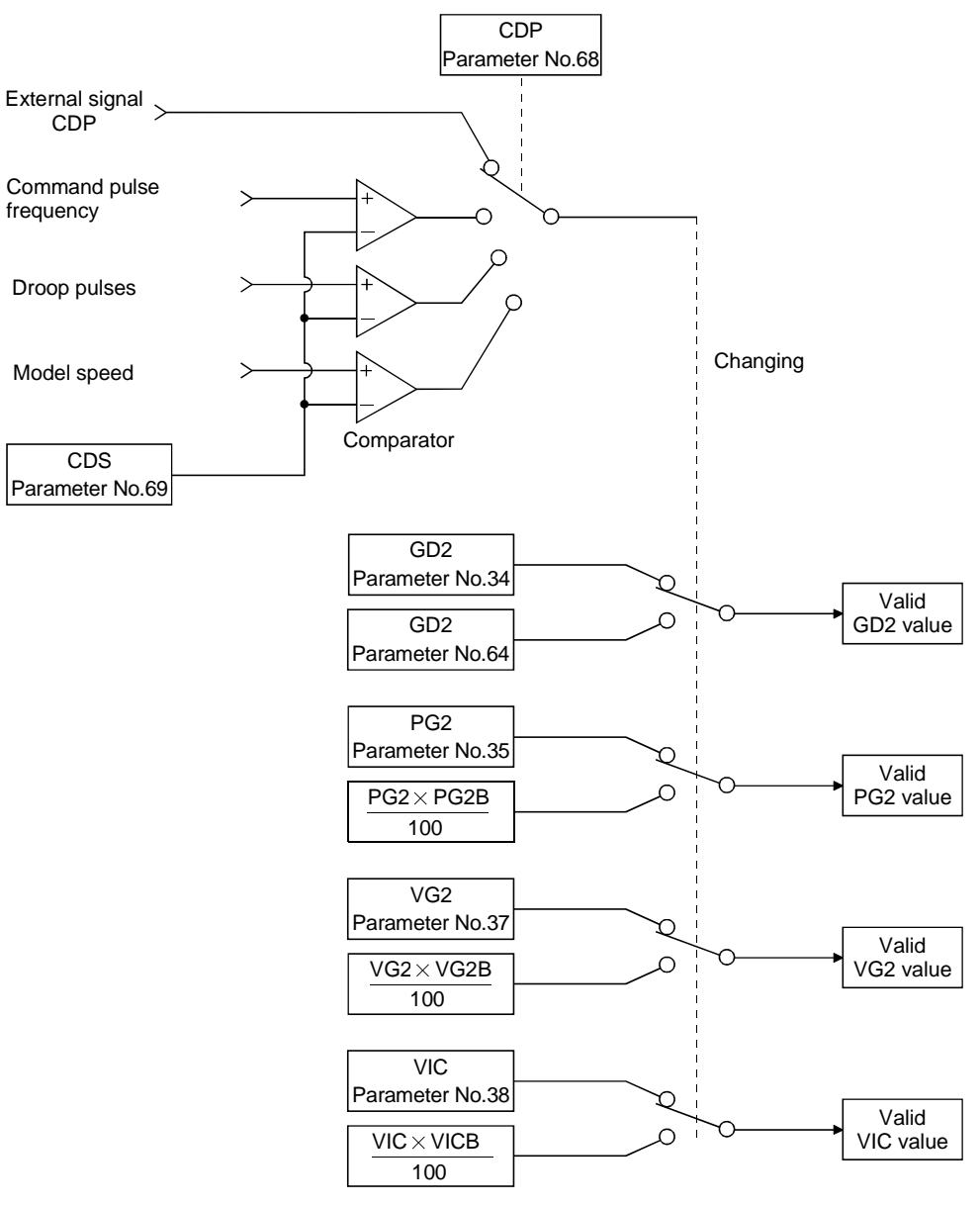

#### 9.5.3 Parameters

When using the gain changing function, always set " $\Box\Box$  4  $\Box$ " in parameter No.3 (auto tuning) to choose the manual mode of the gain adjustment modes. The gain changing function cannot be used in the auto tuning mode.

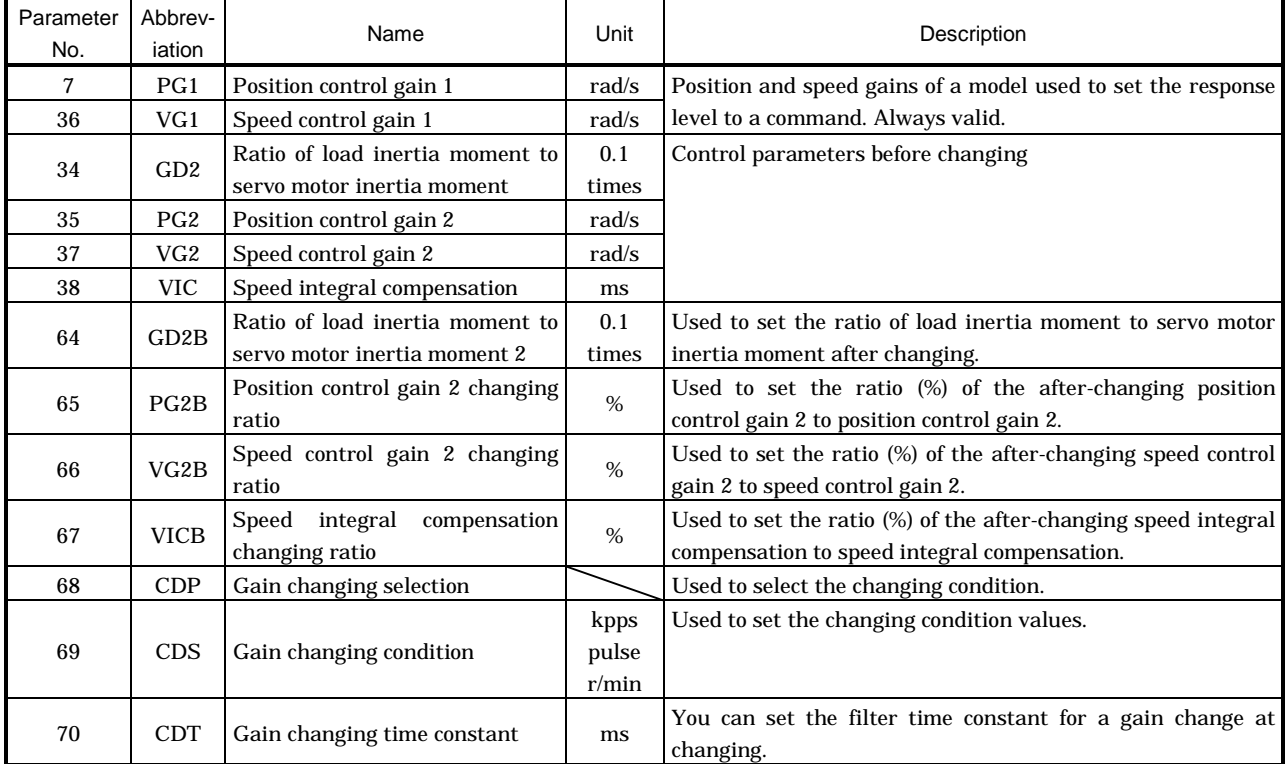

#### (1) Parameters No. 7, 34 to 38

These parameters are the same as in ordinary manual adjustment. Gain changing allows the values of ratio of load inertia moment to servo motor inertia moment, position control gain 2, speed control gain 2 and speed integral compensation to be changed.

- (2) Ratio of load inertia moment to servo motor inertia moment 2 (GD2B: parameter No. 64) Set the ratio of load inertia moment to servo motor inertia moment after changing. If the load inertia moment ratio does not change, set it to the same value as ratio of load inertia moment to servo motor inertia moment (parameter No. 34).
- (3) Position control gain 2 changing ratio (parameter No. 65), speed control gain 2 changing ratio (parameter No. 66), speed integral compensation changing ratio (parameter No. 67)

Set the values of after-changing position control gain 2, speed control gain 2 and speed integral compensation in ratio (%). 100% setting means no gain change.

For example, at the setting of position control gain  $2 = 100$ , speed control gain  $2 = 2000$ , speed integral compensation  $= 20$  and position control gain 2 changing ratio  $= 180\%$ , speed control gain 2 changing ratio  $= 150\%$  and speed integral compensation changing ratio  $= 80\%$ , the after-changing values are as follows:

Position control gain 2 = Position control gain 2  $\times$  Position control gain 2 changing ratio /100=180rad/s Speed control gain 2 = Speed control gain 2  $\times$  Speed control gain 2 changing ratio /100 = 3000rad/s Speed integral compensation = Speed integral compensation  $\times$  Speed integral compensation changing ratio  $/100 = 16$ ms

#### (4) Gain changing selection (parameter No. 68)

Used to set the gain changing condition. Choose the changing condition in the first digit. If you set "1" here, you can use the gain changing (CDP) external input signal for gain changing. The gain changing signal (CDP) can be assigned to the pins using the MR Configurator (servo configuration software).

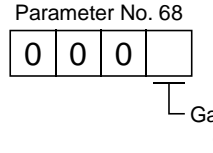

Gain changing selection

Gains are changed in accordance with the settings of

parameters No. 61 to 64 under any of the following conditions:

- 0: Invalid
- 1: Gain changing (CDP) input is ON
- 2: Command frequency is equal to higher than parameter No. 69 setting
- 3: Droop pulse value is equal to higher than parameter No. 69 setting
- 4: Servo motor speed is equal to higher than parameter No. 69 setting
- (5) Gain changing condition (parameter No. 69)

When you selected "command frequency", "droop pulses" or "servo motor speed" in gain changing selection (parameter No.69), set the gain changing level.

The setting unit is as follows:

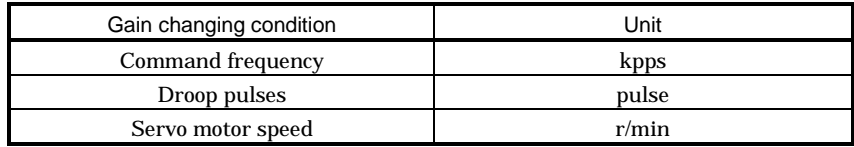

(6) Gain changing time constant (parameter No. 70)

You can set the primary delay filter to each gain at gain changing. This parameter is used to suppress shock given to the machine if the gain difference is large at gain changing, for example.

### 9.5.4 Gain changing operation

This operation will be described by way of setting examples.

(1) When you choose changing by external input (a) Setting

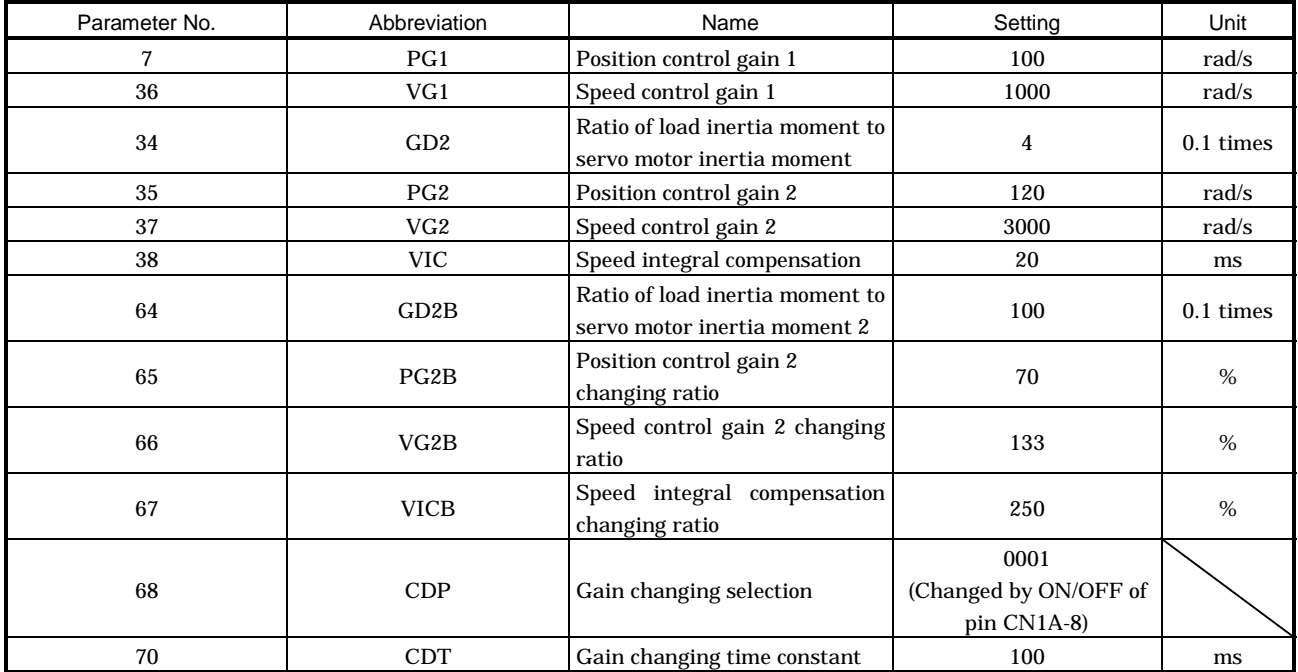

#### (b) Changing operation

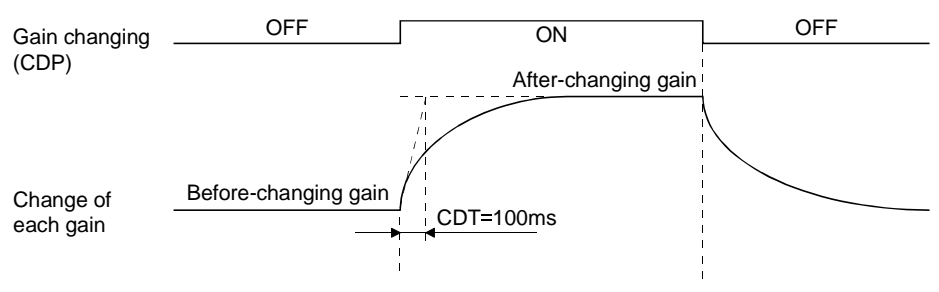

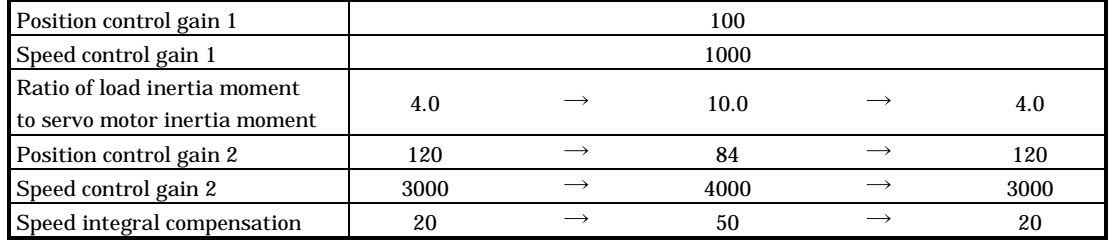

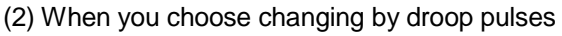

(a) Setting

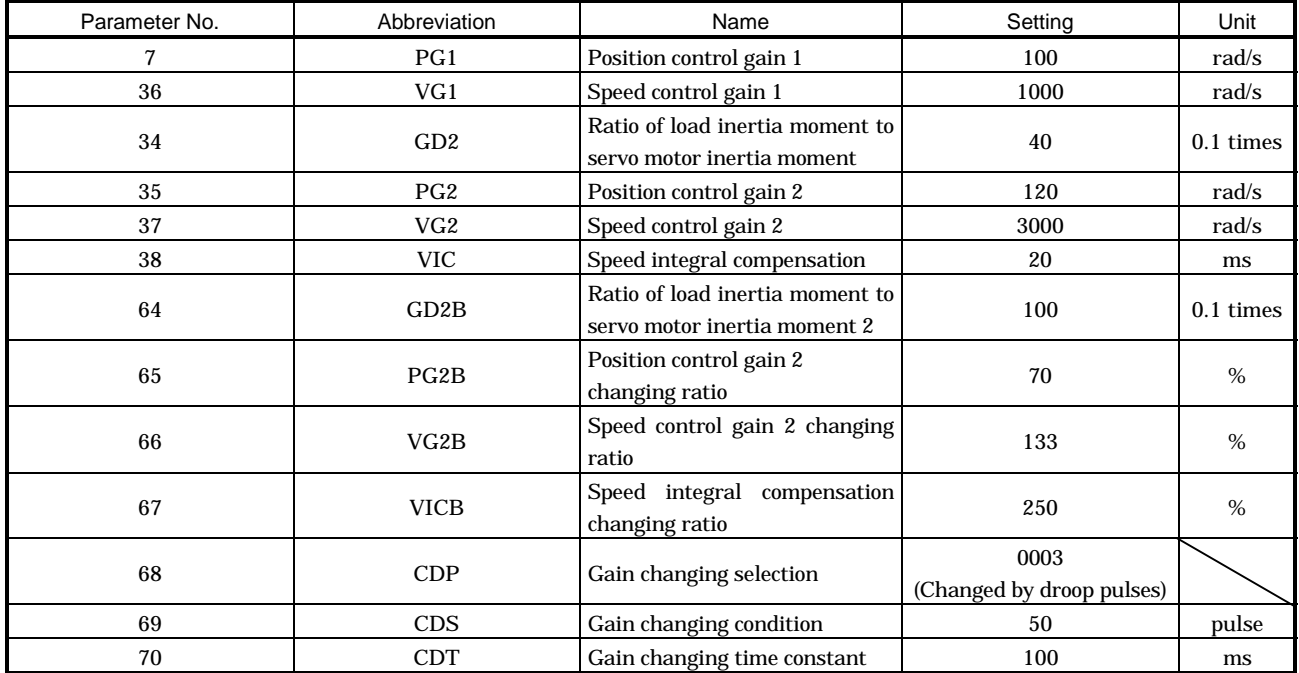

(b) Changing operation

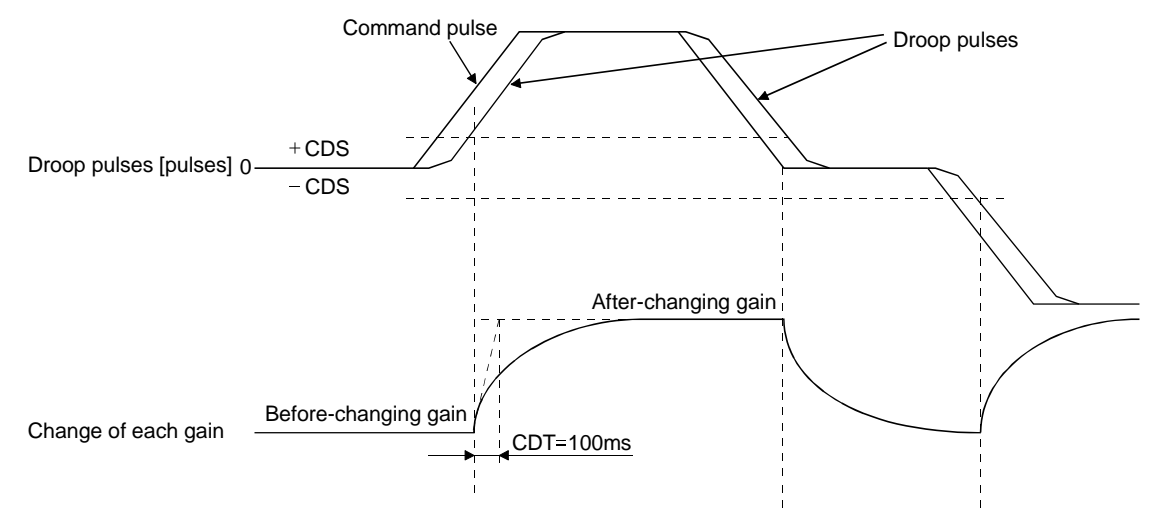

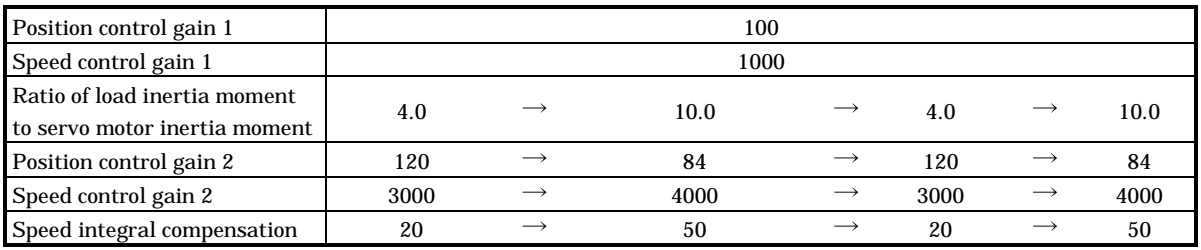

# MEMO

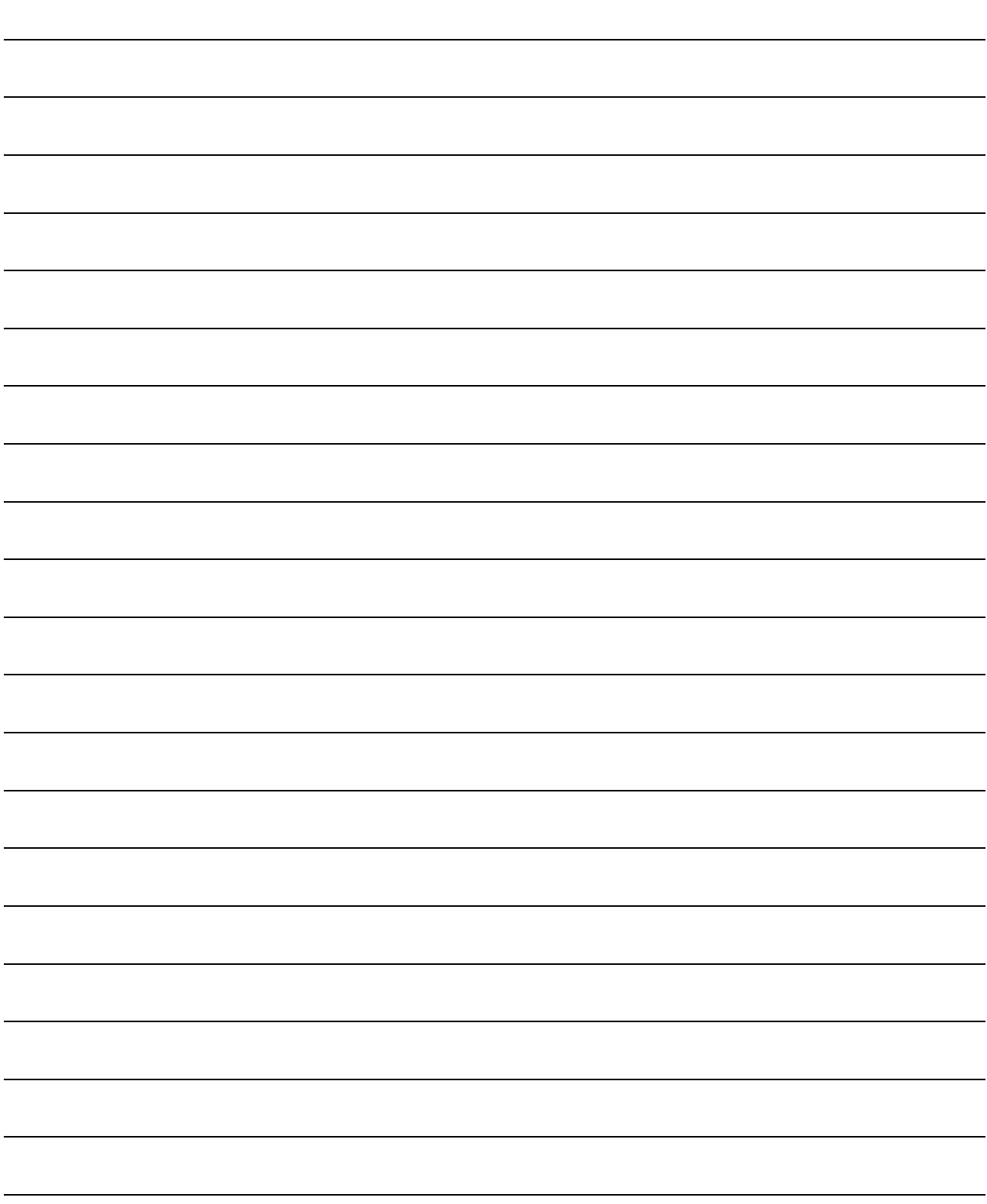

## 10. INSPECTION

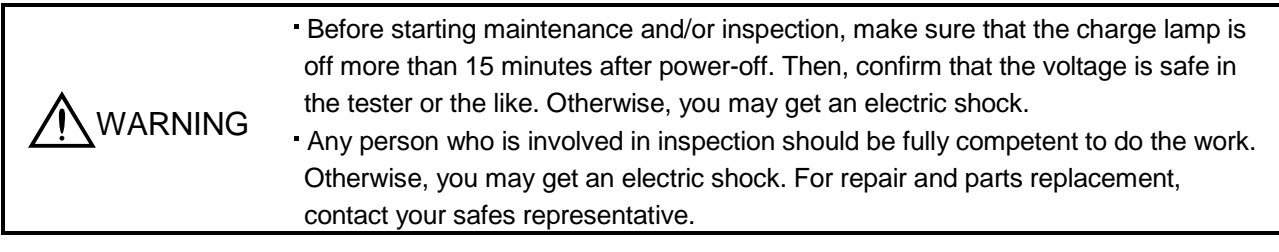

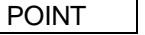

- Do not test the servo amplifier with a megger (measure insulation resistance), or it may become faulty.
- Do not disassemble and/or repair the equipment on customer side.

### (1) Inspection

- It is recommended to make the following checks periodically:
- (a) Check for loose terminal block screws. Retighten any loose screws.
- (b) Check the cables and the like for scratches and cracks. Perform periodic inspection according to operating conditions.

#### (2) Life

The following parts must be changed periodically as listed below. If any part is found faulty, it must be changed immediately even when it has not yet reached the end of its life, which depends on the operating method and environmental conditions. For parts replacement, please contact your sales representative.

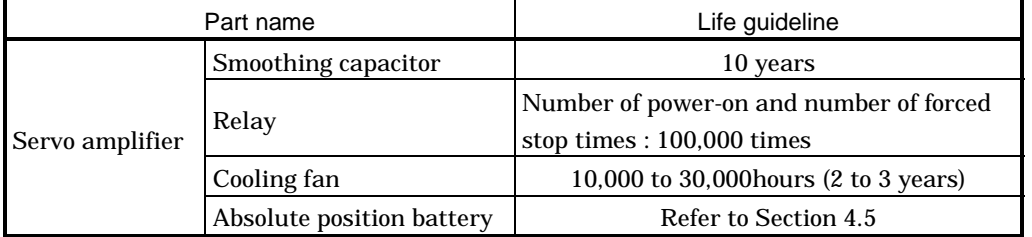

#### (a) Smoothing capacitor

Affected by ripple currents, etc. and deteriorates in characteristic. The life of the capacitor greatly depends on ambient temperature and operating conditions. The capacitor will reach the end of its life in 10 years of continuous operation in normal air-conditioned environment.

(b) Relays

Their contacts will wear due to switching currents and contact faults occur. Relays reach the end of their life when the cumulative number of power-on and forced stop times is 100,000, which depends on the power supply capacity.

### (c) Servo amplifier cooling fan

The cooling fan bearings reach the end of their life in 10,000 to 30,000 hours. Normally, therefore, the fan must be changed in a few years of continuous operation as a guideline.

It must also be changed if unusual noise or vibration is found during inspection.

# MEMO

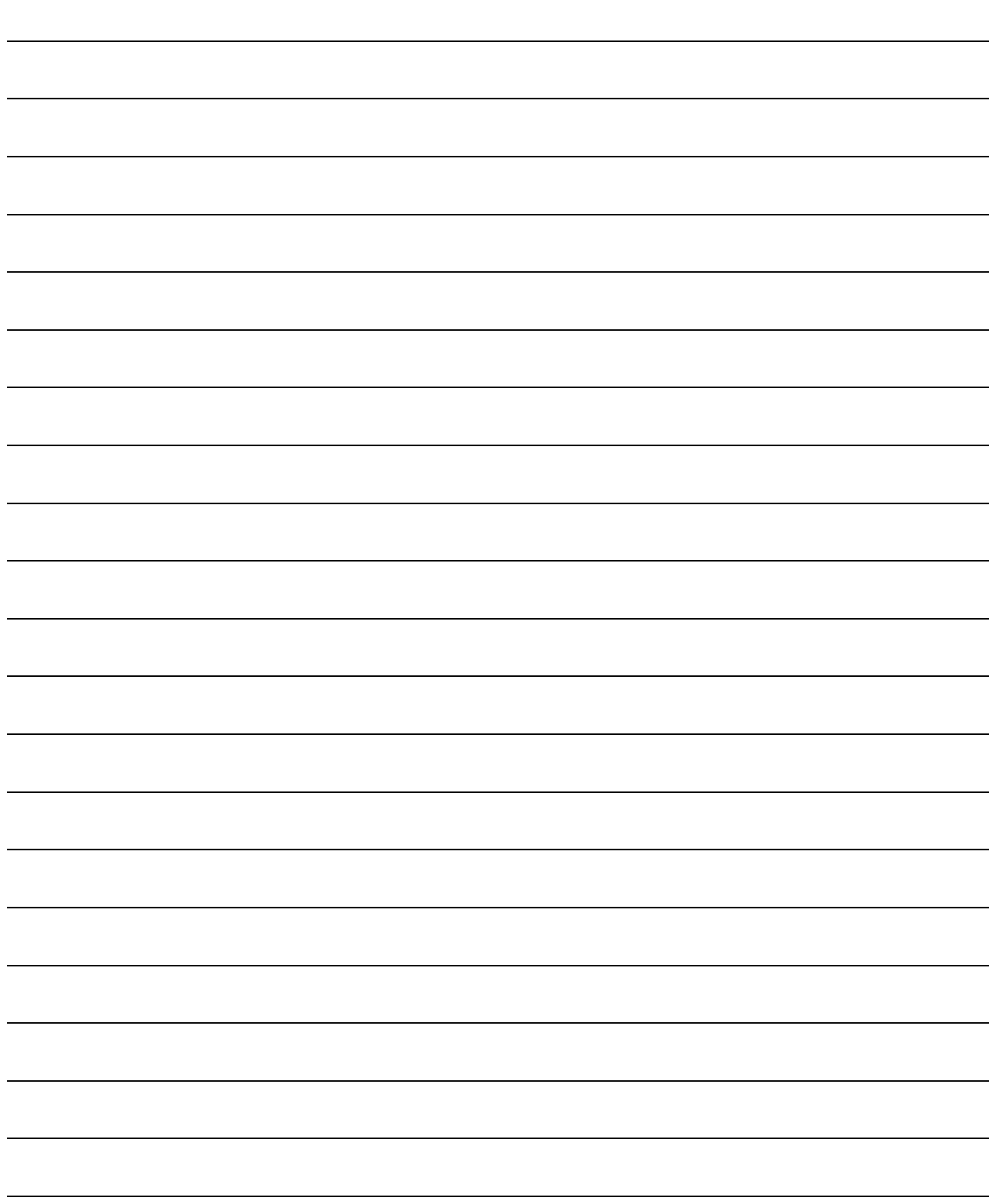

#### 11.1 Trouble at start-up

Excessive adjustment or change of parameter setting must not be made as it will<br>CAUTION realise an arction installed make operation instable.

> POINT Using the MR Configurator (servo configuration software), you can refer to unrotated servo motor reasons, etc.

### The following faults may occur at start-up. If any of such faults occurs, take the corresponding action.

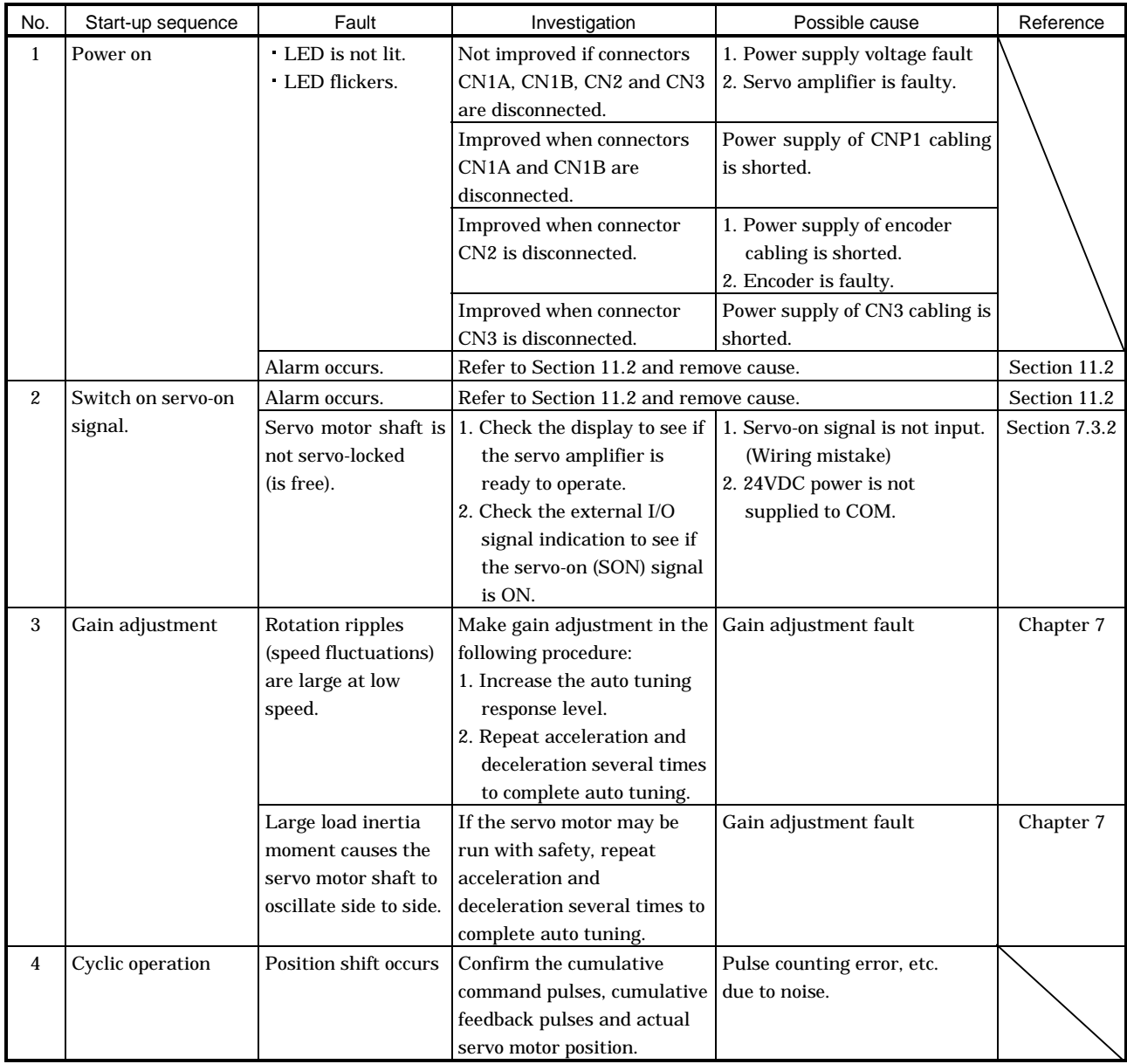

11.2 When alarm or warning has occurred

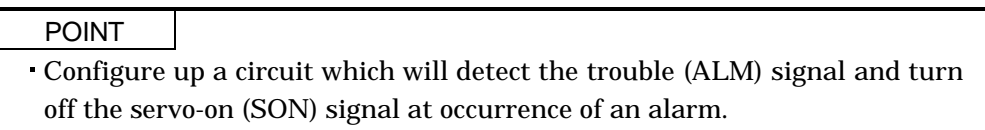

11.2.1 Alarms and warning list

When a fault occurs during operation, the corresponding alarm or warning is displayed. If any alarm or warning has occurred, refer to Section 11.2.2 or 11.2.3 and take the appropriate action.

Set " $1\Box$  $\Box$ " in parameter No. 59 to output the alarm code in ON/OFF status across the corresponding pin and SG. Warnings (AL.90 to AL.E9) have no alarm codes. Any alarm code is output at occurrence of the corresponding alarm. In the normal status, the signals available before alarm code setting (CN1B-19, CN1A-18, CN1A-19) are output.

After its cause has been removed, the alarm can be deactivated in any of the methods marked  $\bigcirc$  in the alarm deactivation column.

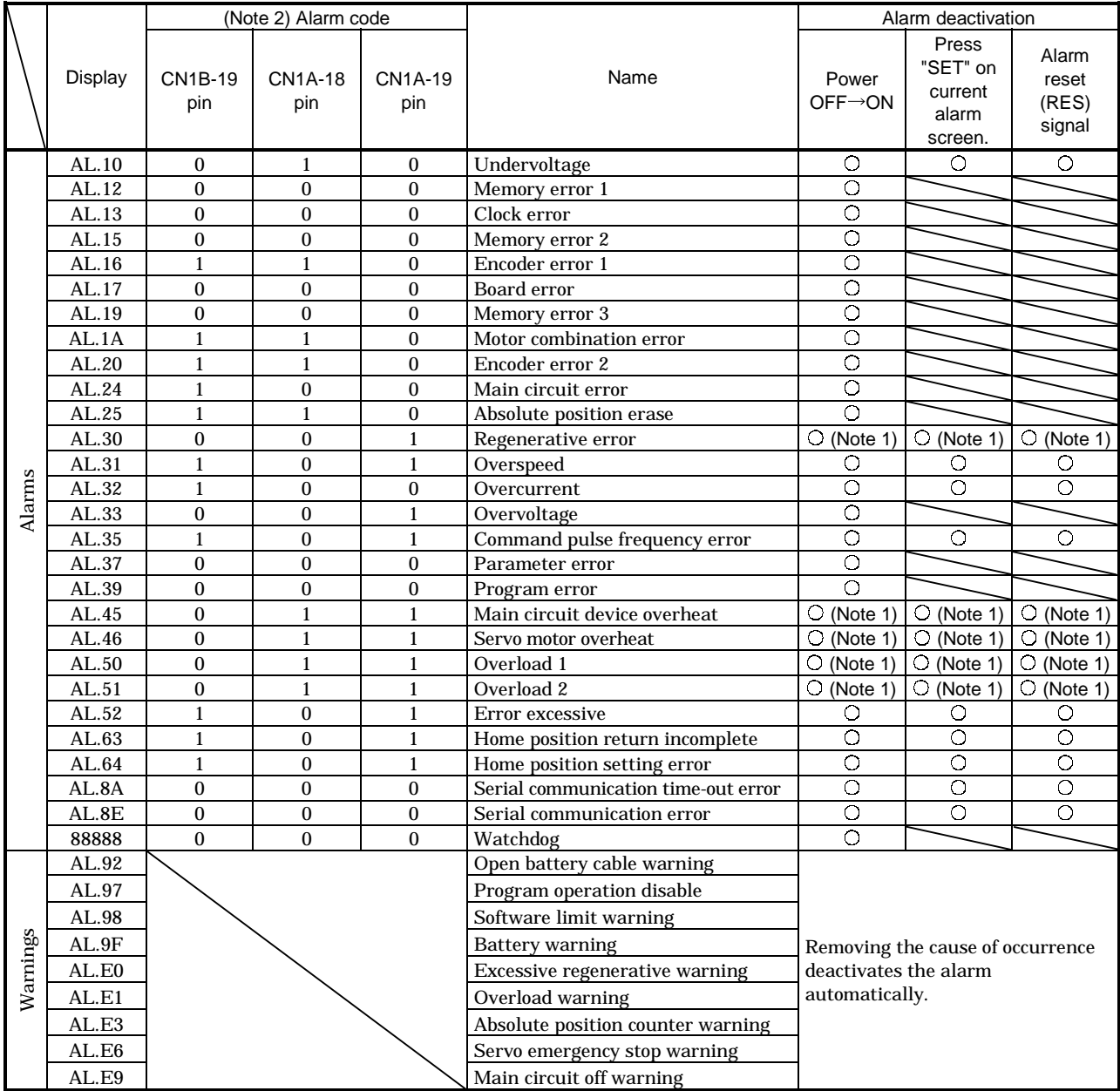

Note: 1. Deactivate the alarm about 30 minutes of cooling time after removing the cause of occurrence.

2. 0: Pin-SG off (open)

1: Pin-SG on (short)

#### 11.2.2 Remedies for alarms

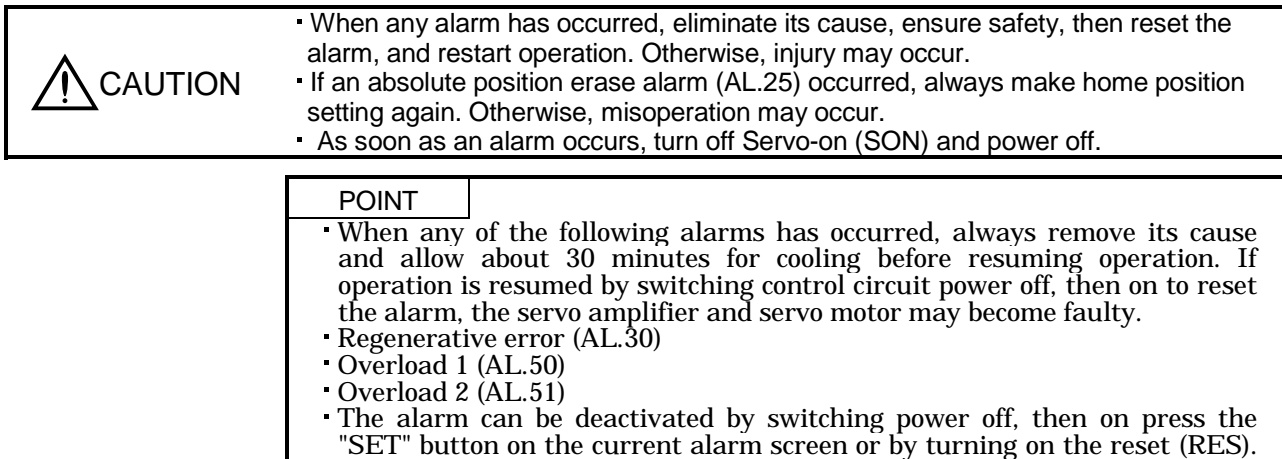

For details, refer to Section 11.2.1.

When an alarm occurs, the trouble (ALM) switches off and the dynamic brake is operated to stop the servo motor. At this time, the display indicates the alarm No. The servo motor comes to a stop. Remove the cause of the alarm in accordance with this section. The optional MR Configurator (servo configuration software) may be used to refer to the cause.

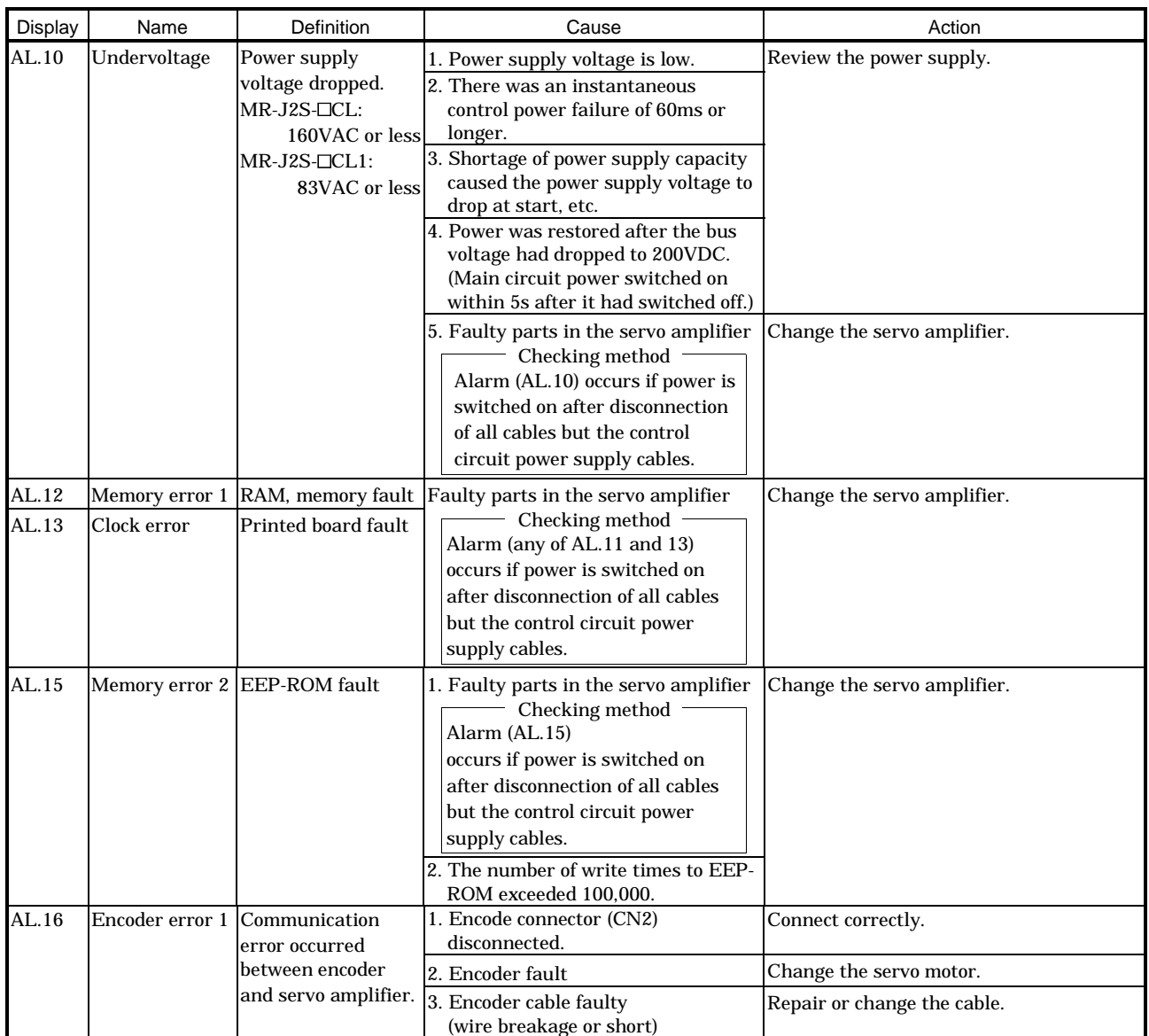

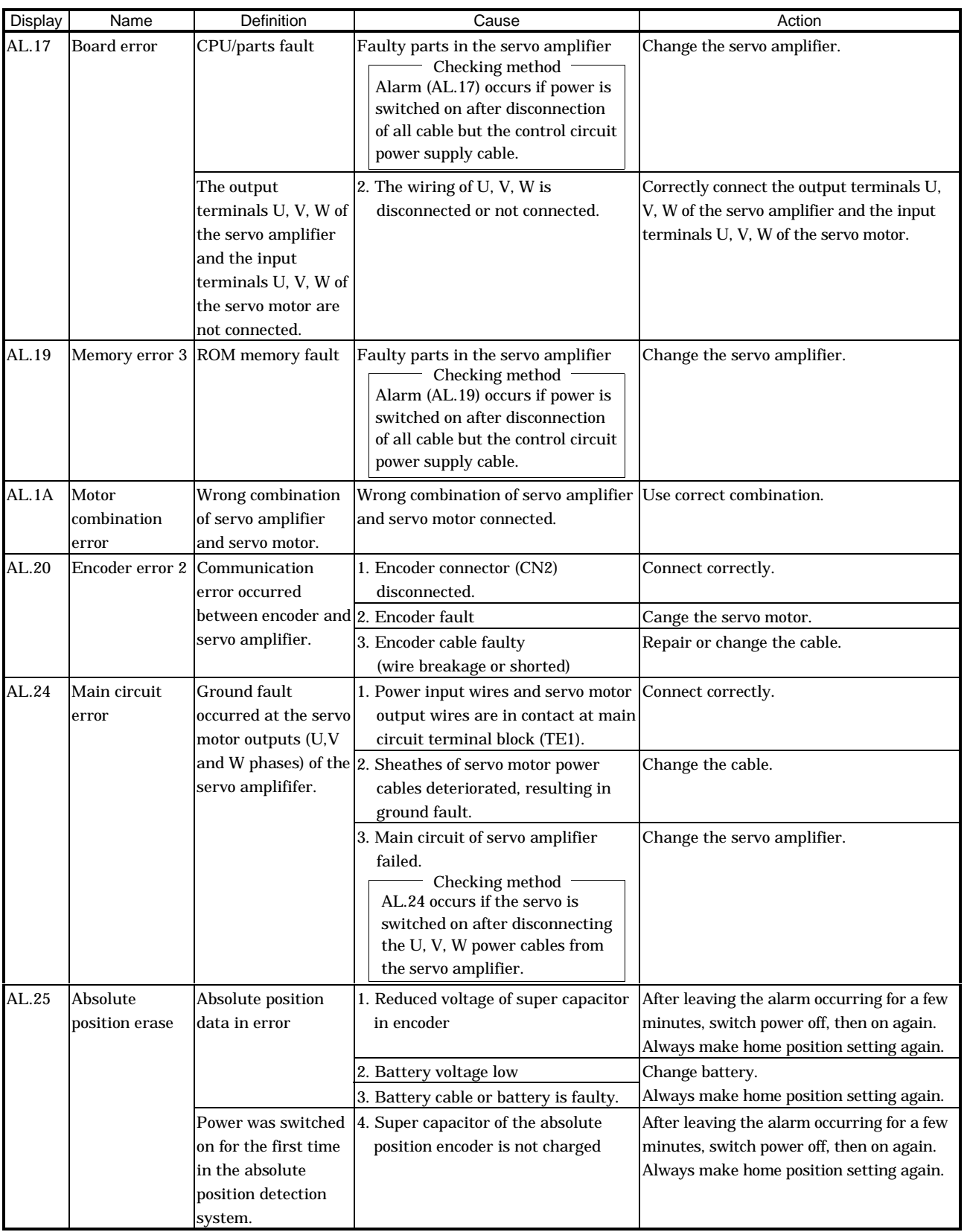

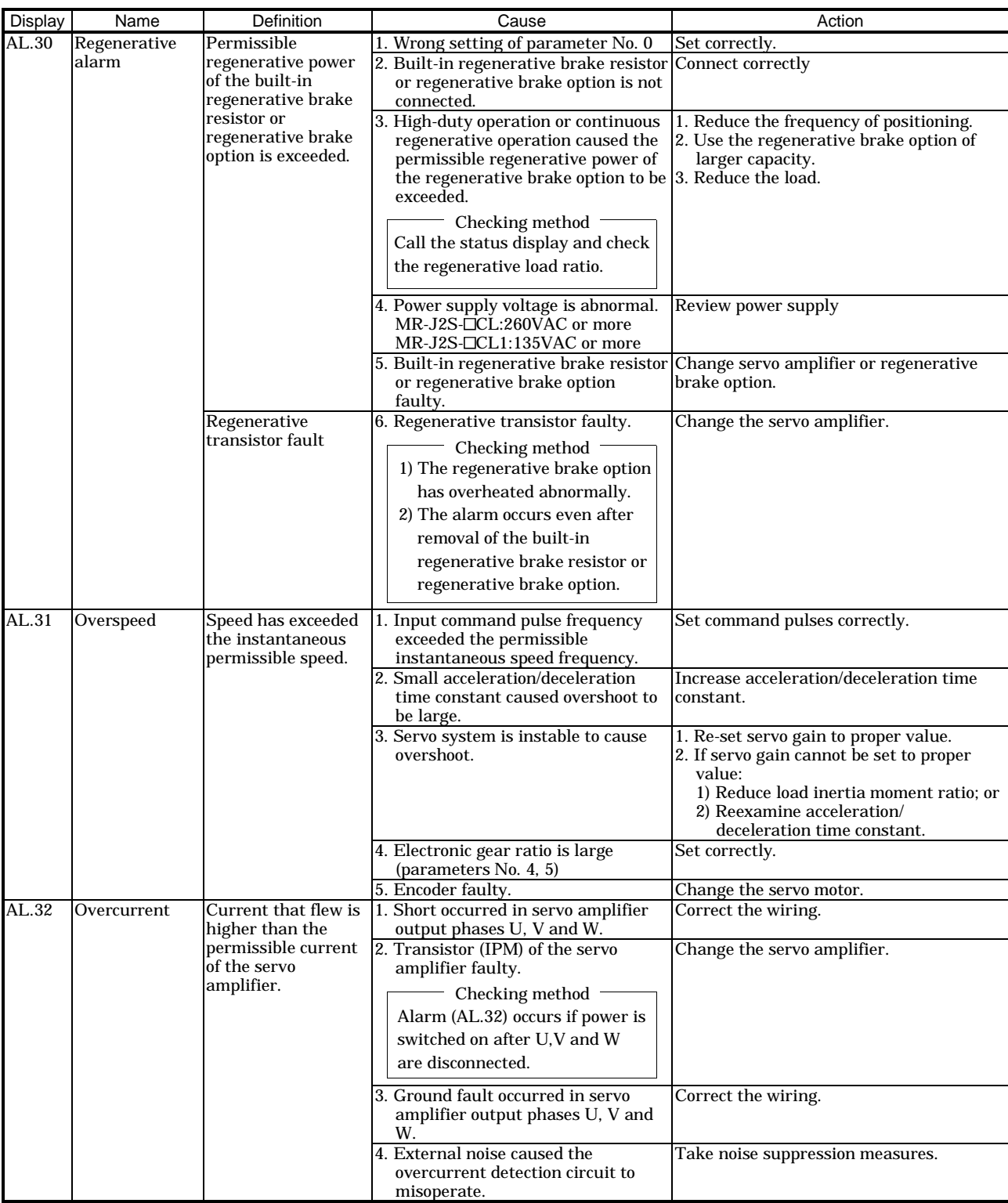

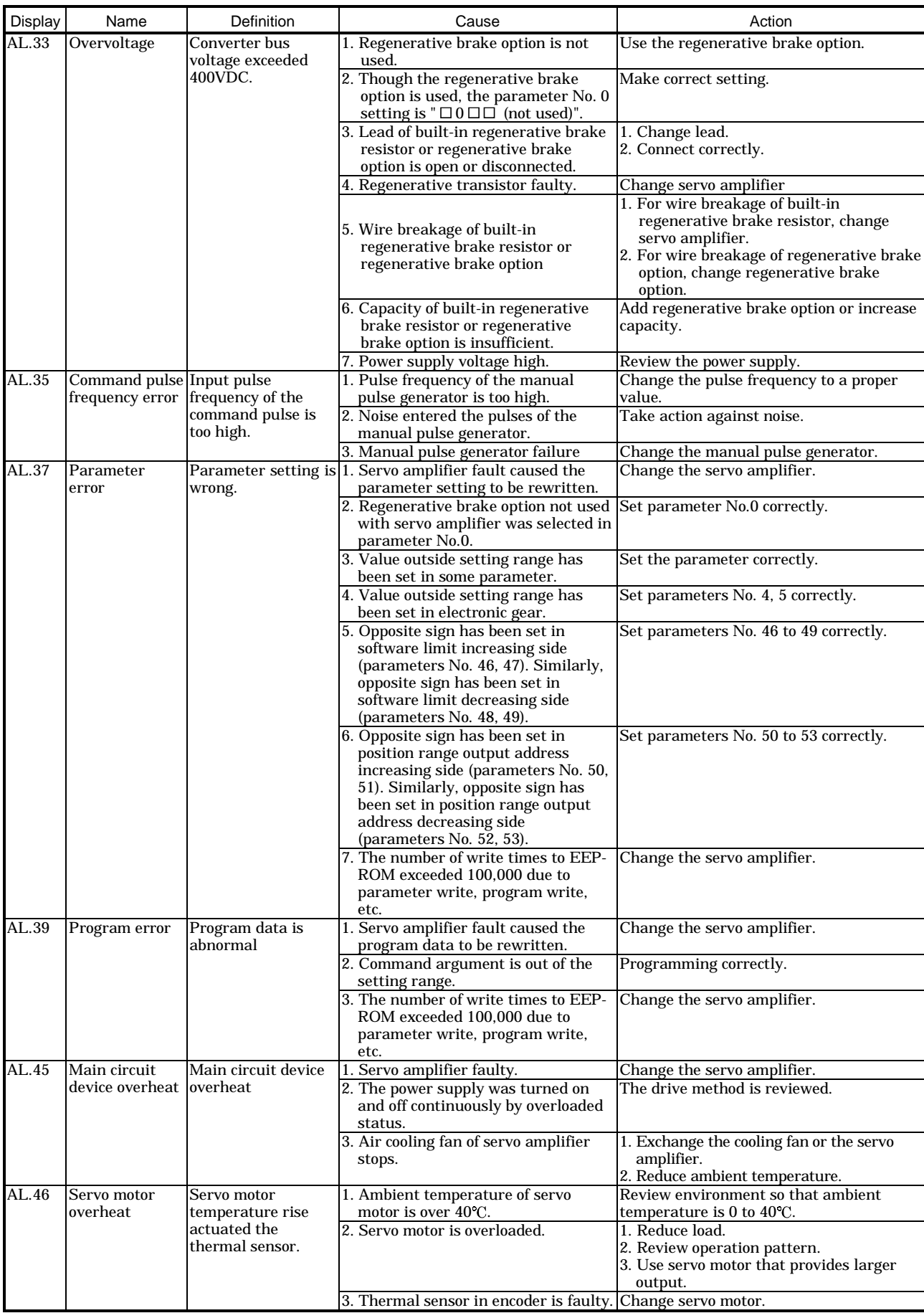

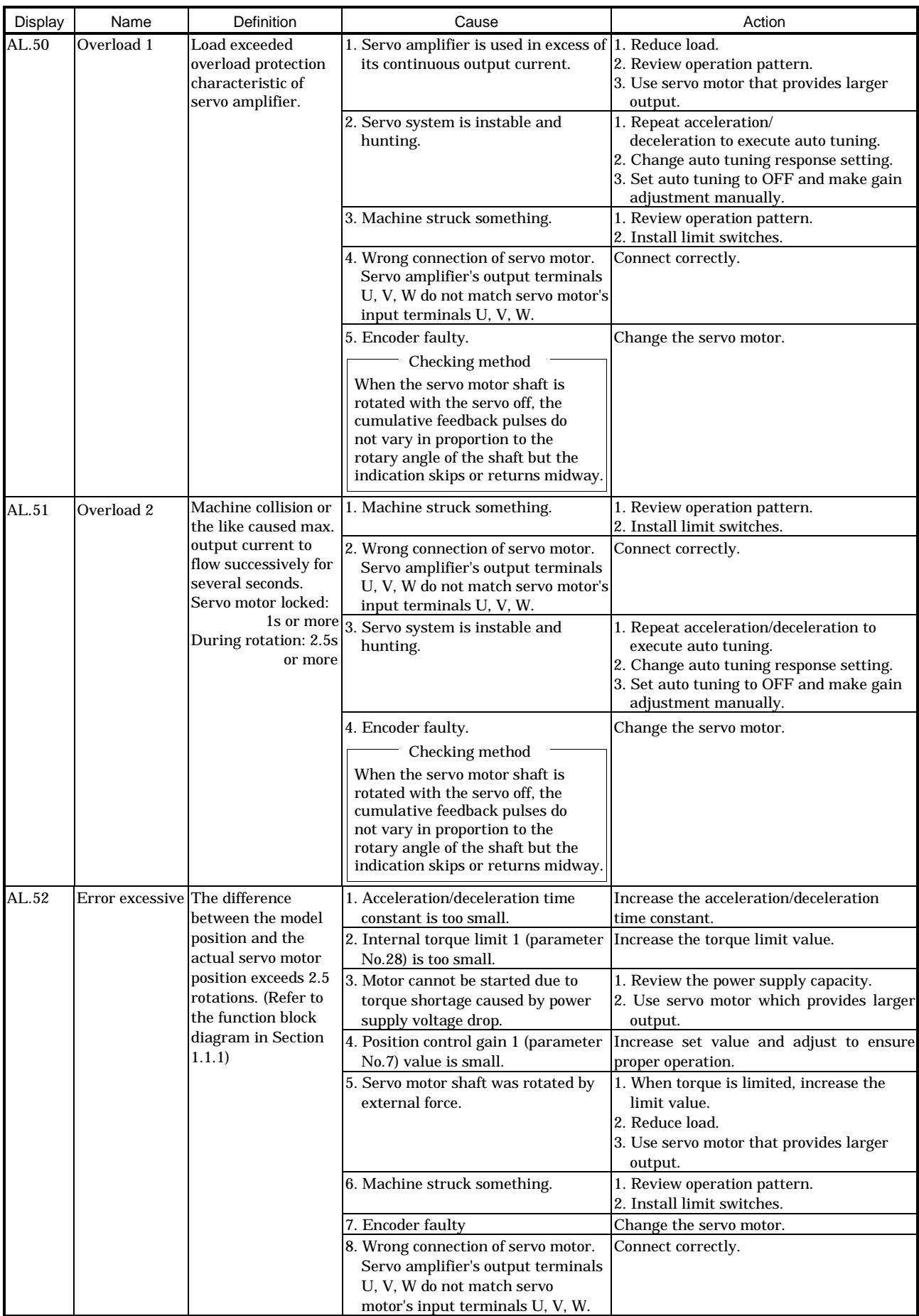

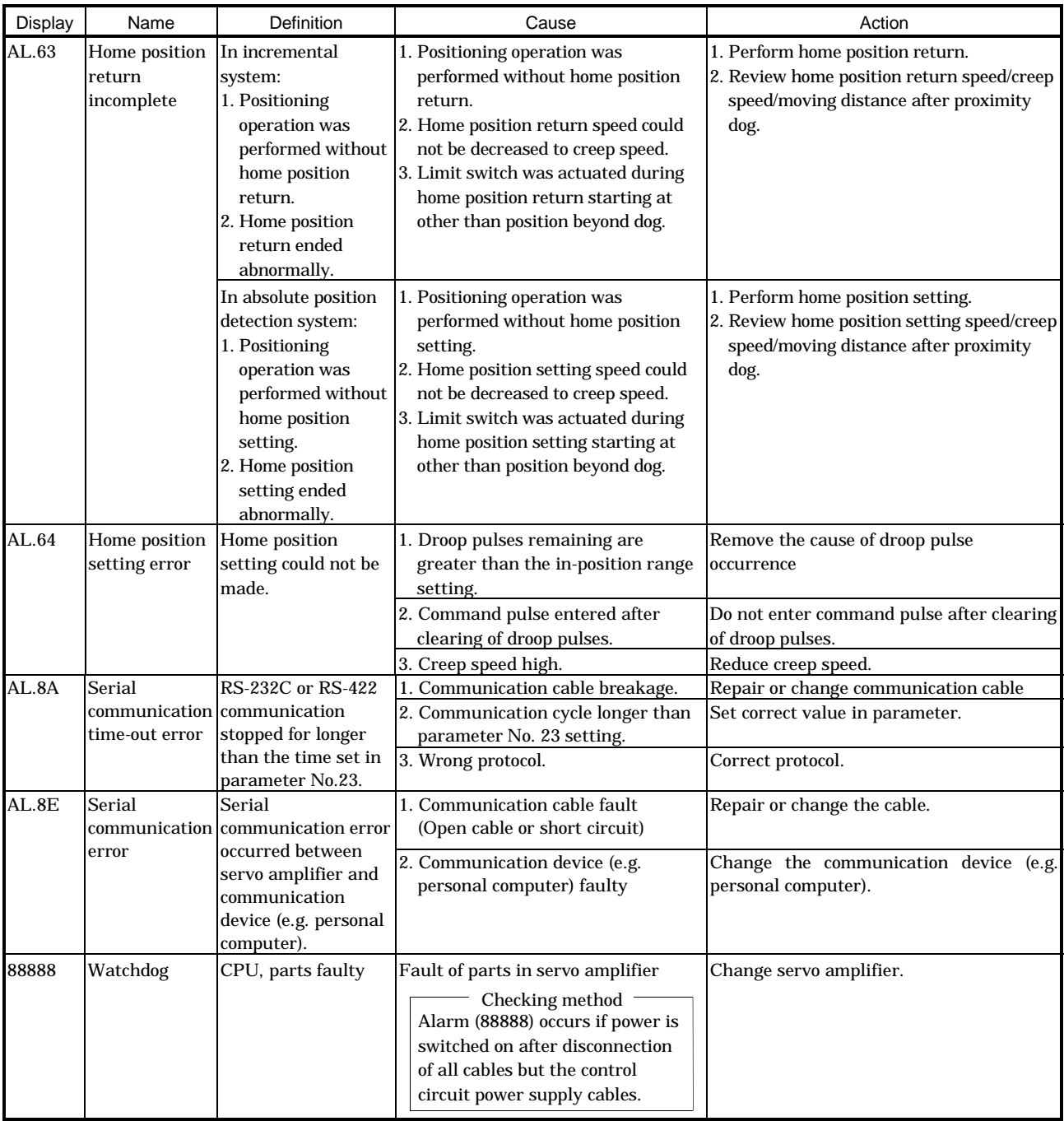

#### 11.2.3 Remedies for warnings

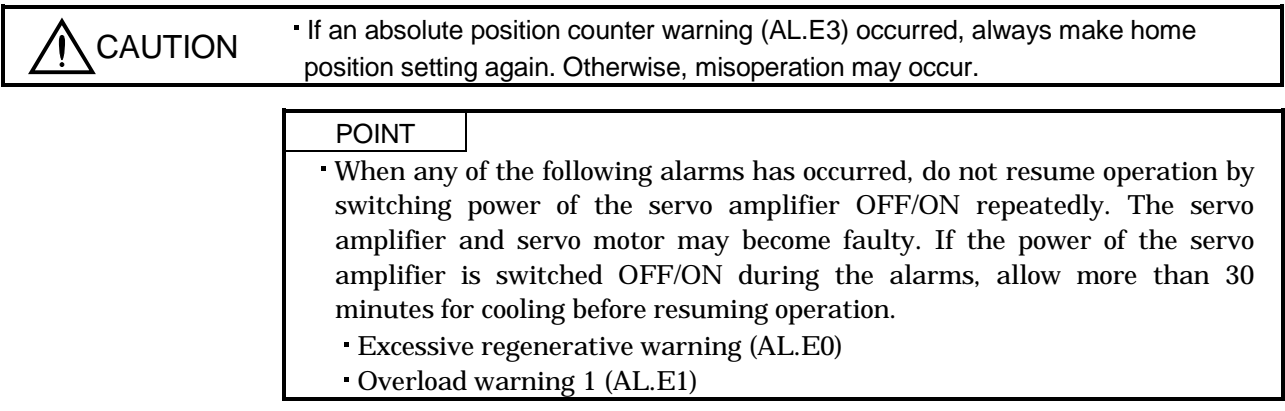

If AL.E6 occurs, the servo off status is established. If any other warning occurs, operation can be continued but an alarm may take place or proper operation may not be performed. Use the optional MR Configurator (servo configuration software) to refer to the cause of warning.

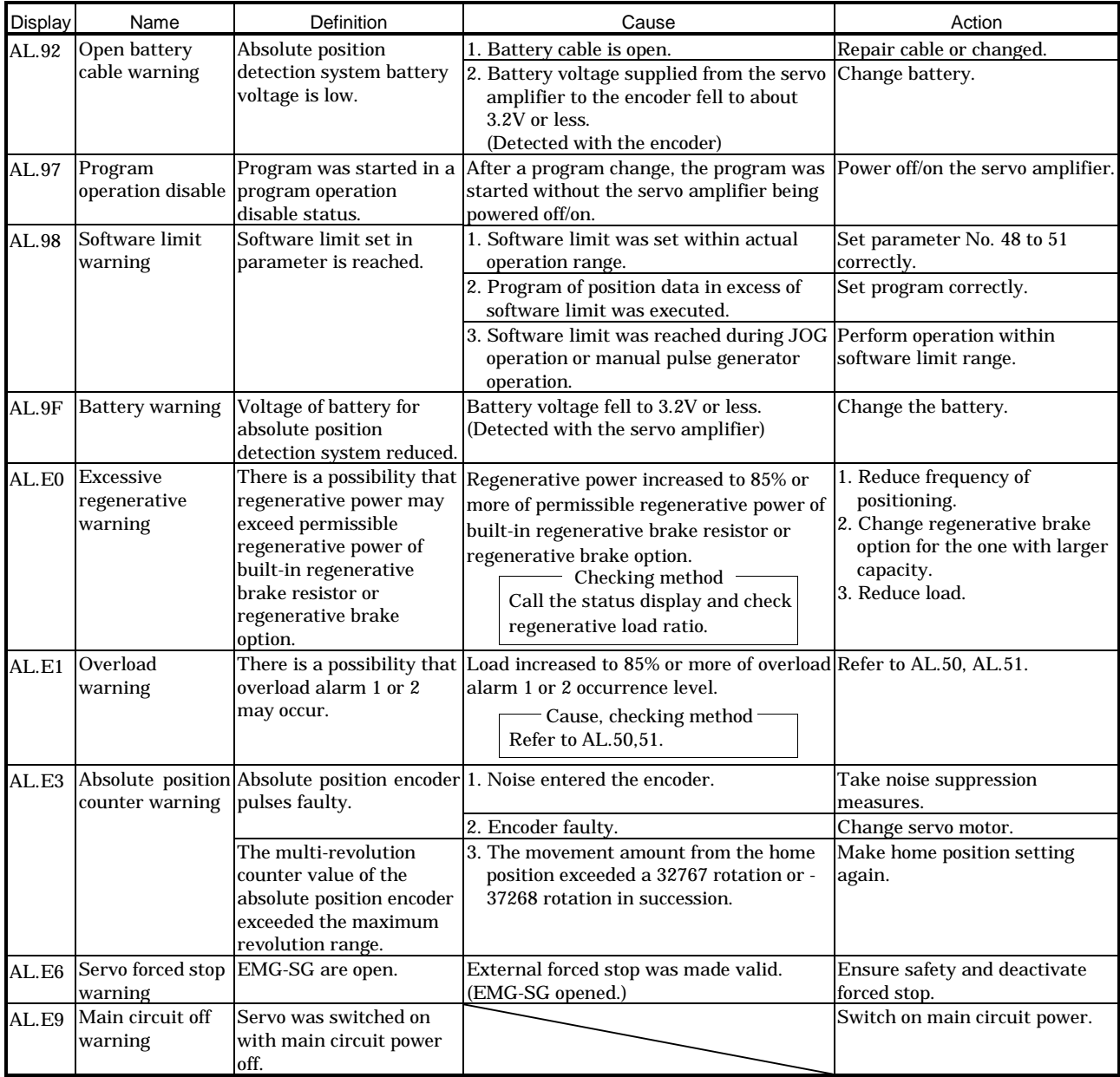

# MEMO

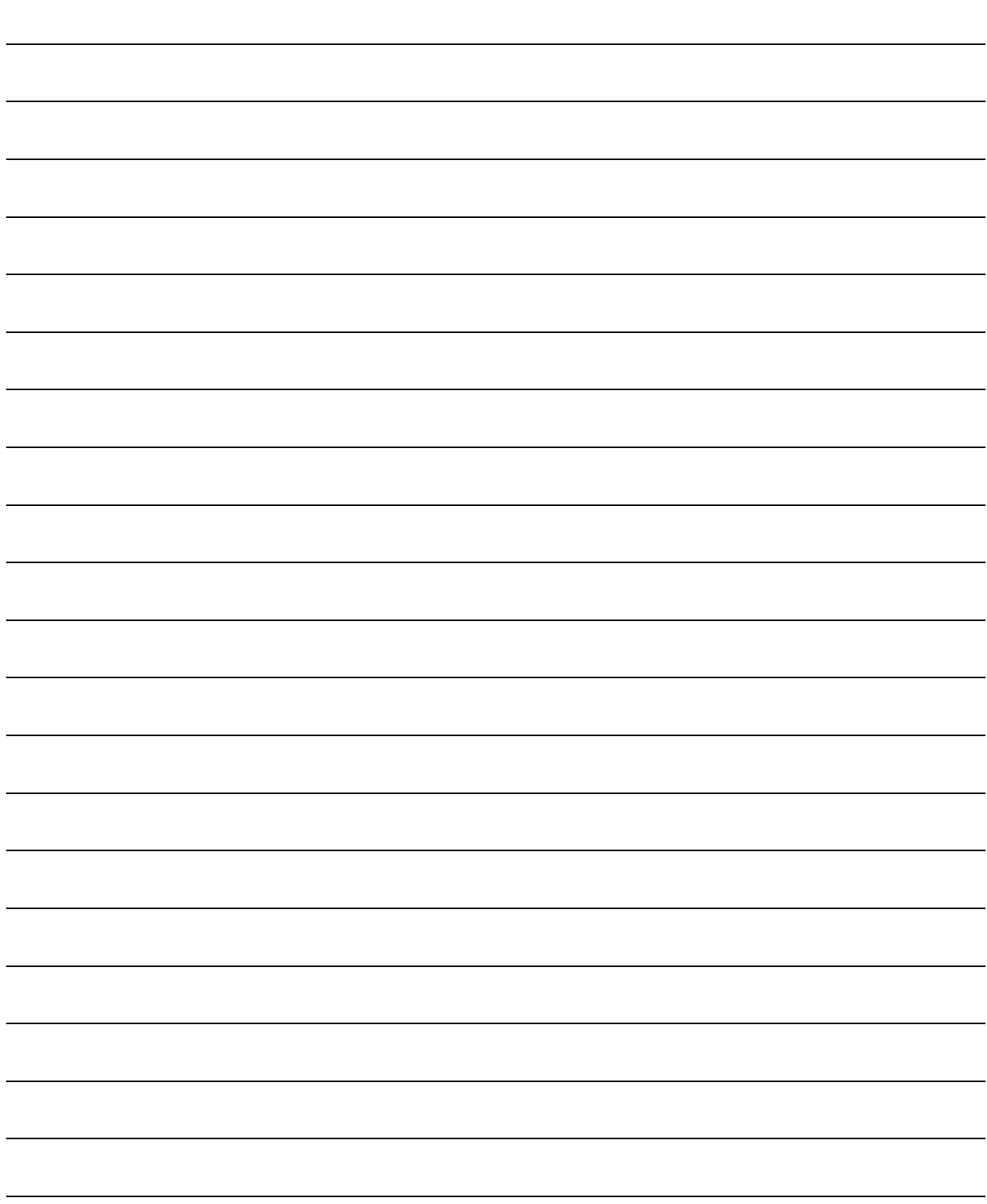

## 12. OUTLINE DIMENSION DRAWINGS

- 12.1 Servo amplifiers
- (1) MR-J2S-10CL to MR-J2S-60CL MR-J2S-10CL to MR-J2S-40CL1

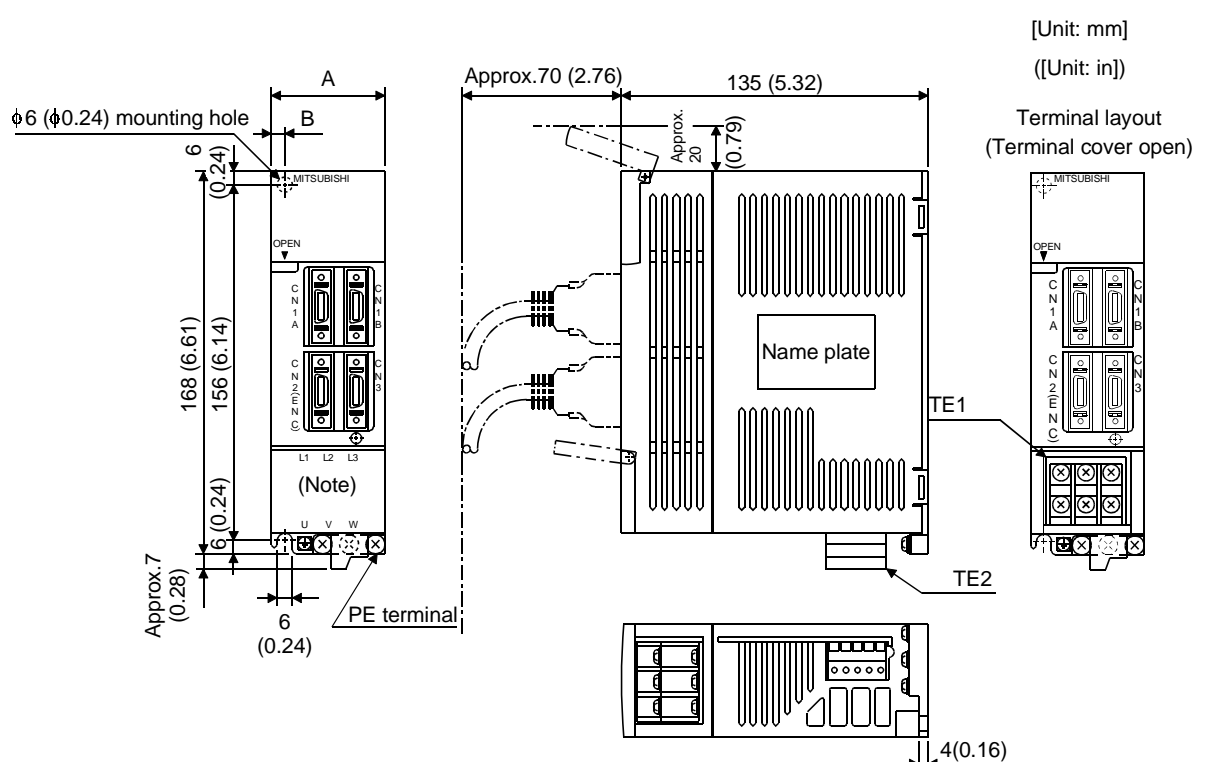

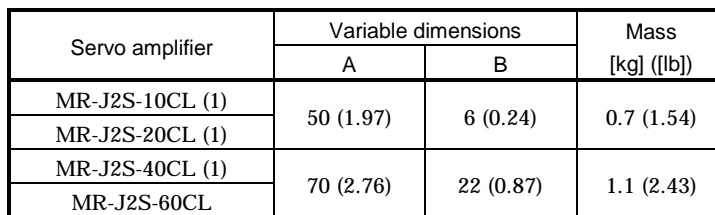

Note: This data applies to the 3-phase 200 to 230VAC and 1-phase 230VAC power supply models.

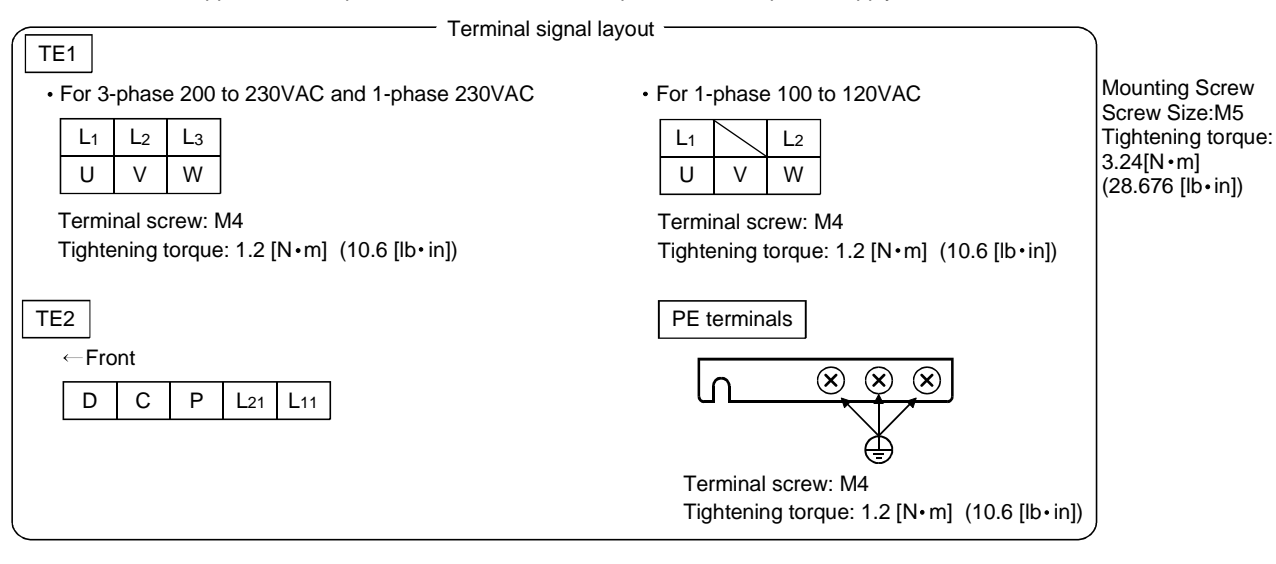

#### (2) MR-J2S-70CL MR-J2S-100CL

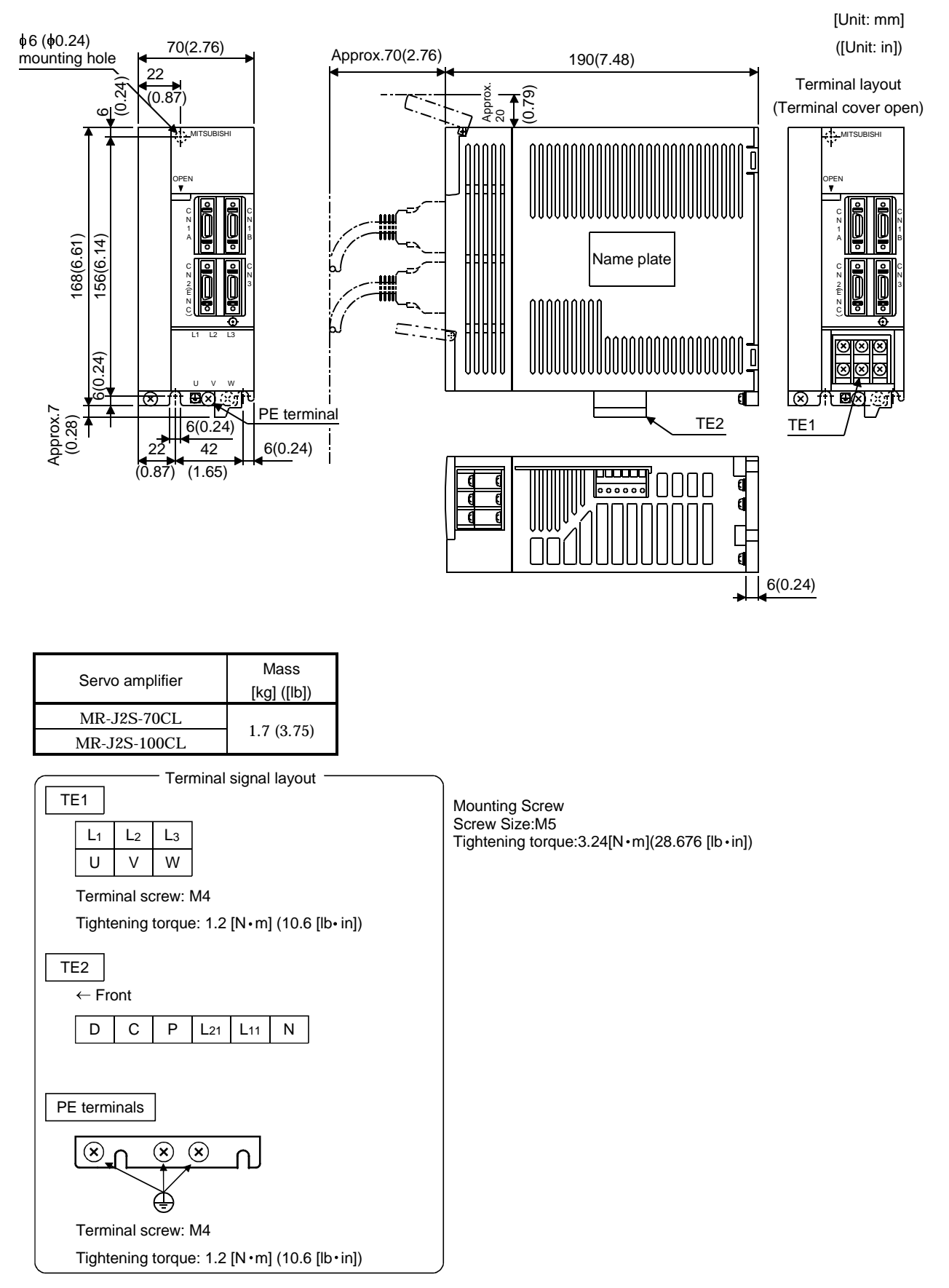

#### (3) MR-J2S-200CL MR-J2S-350CL

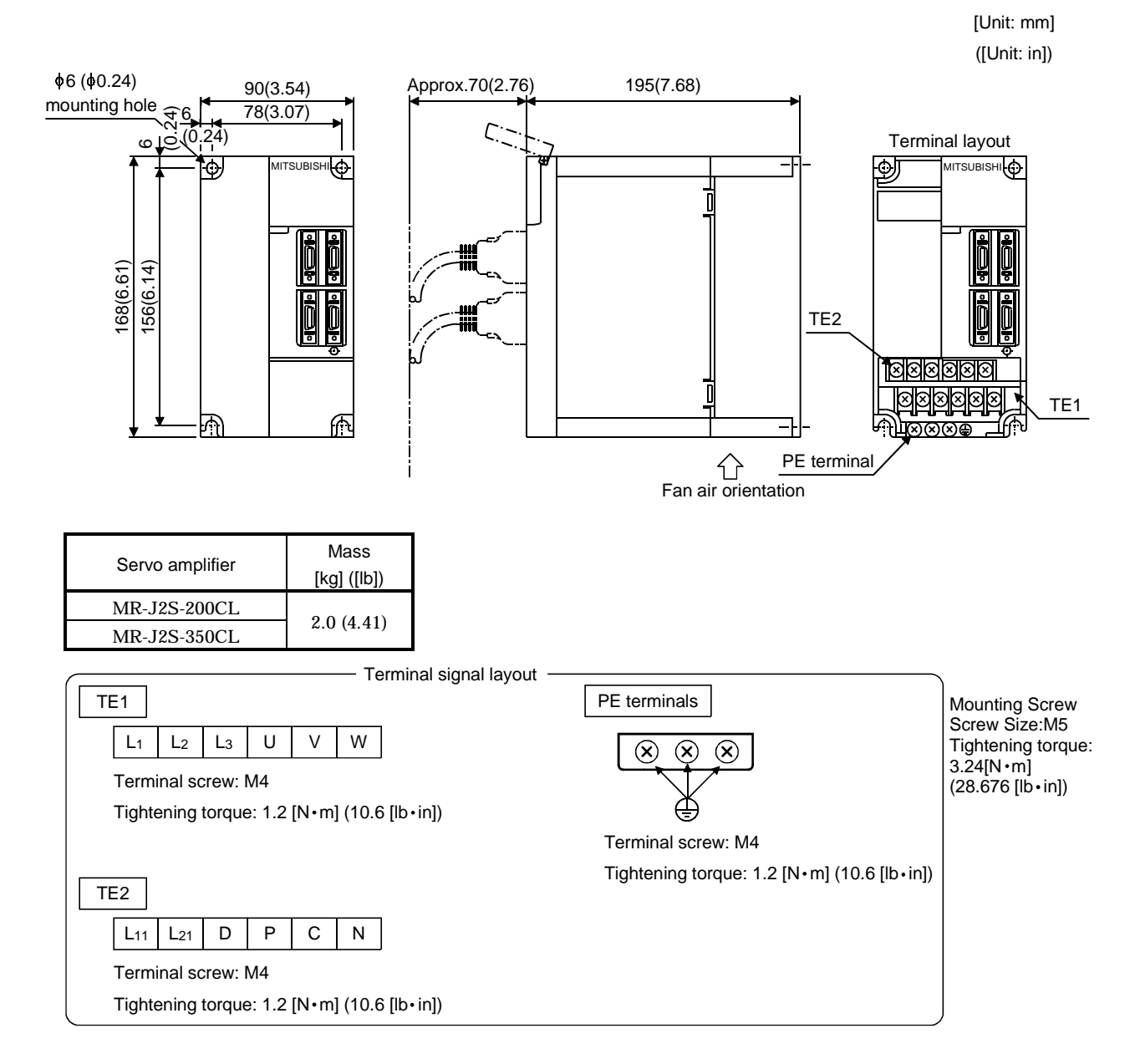

#### (4) MR-J2S-500CL

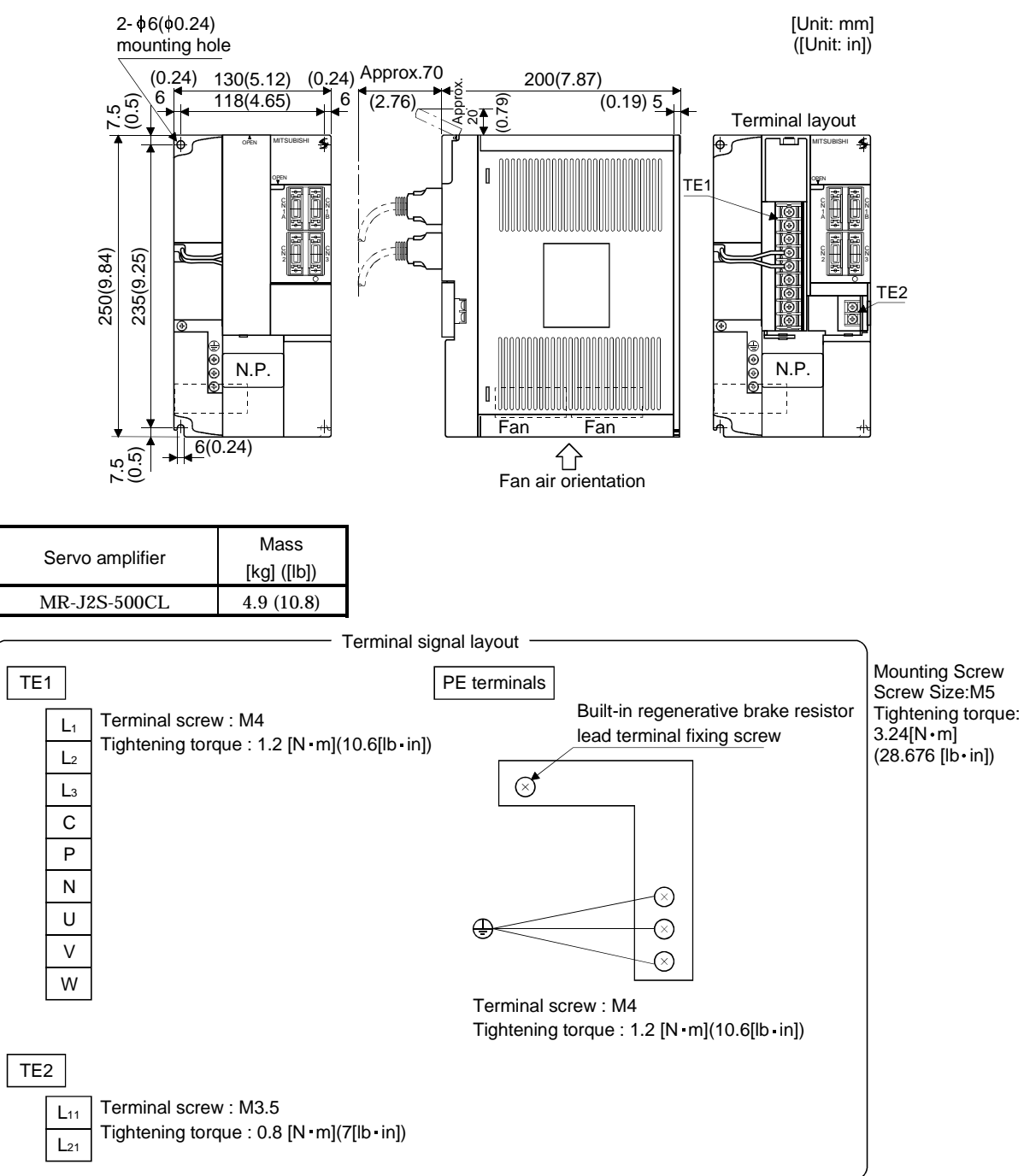

#### (5) MR-J2S-700CL

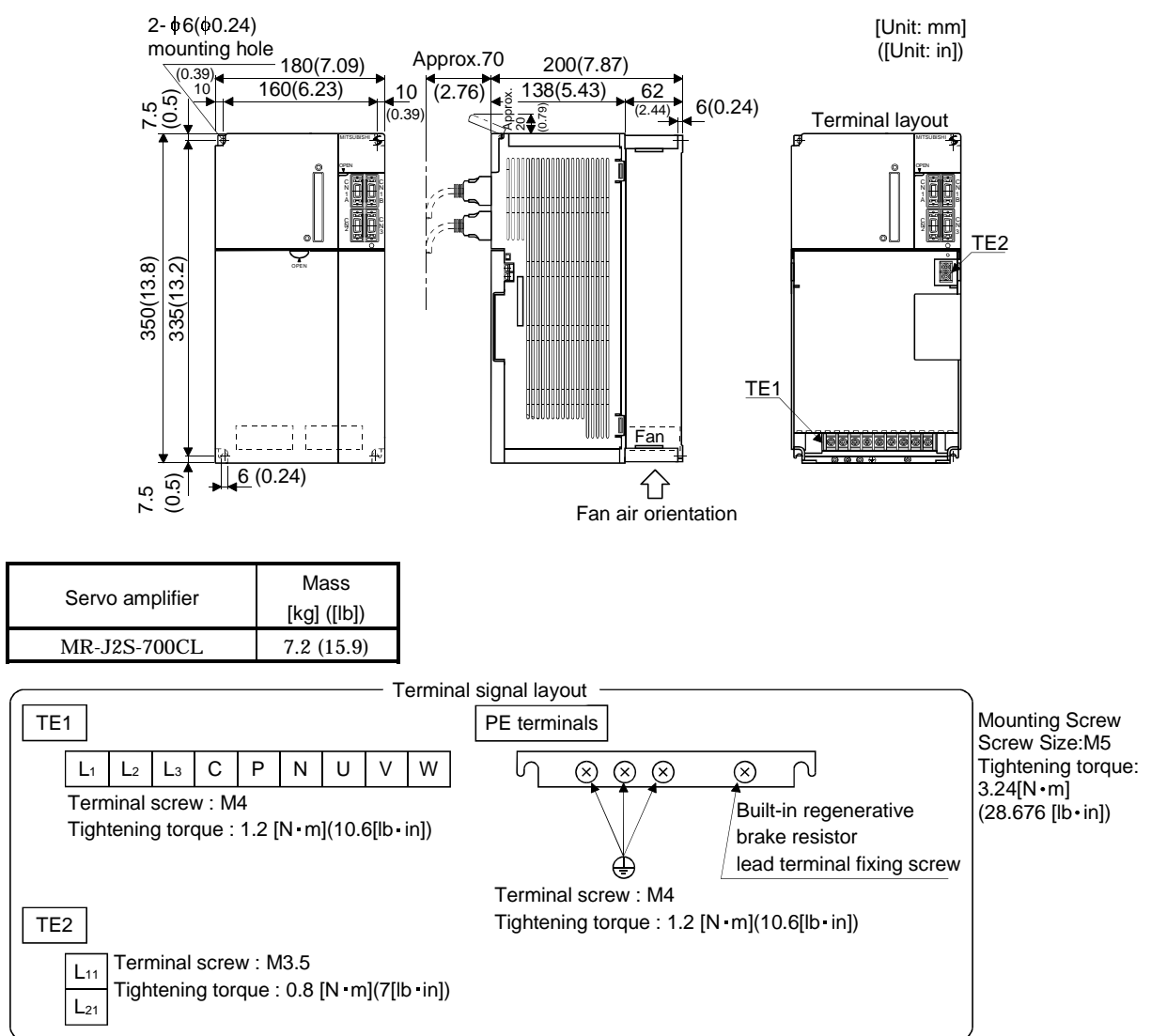

#### 12.2 Connectors

(1) Servo amplifier side

 $<3M>$ 

(a) Soldered type

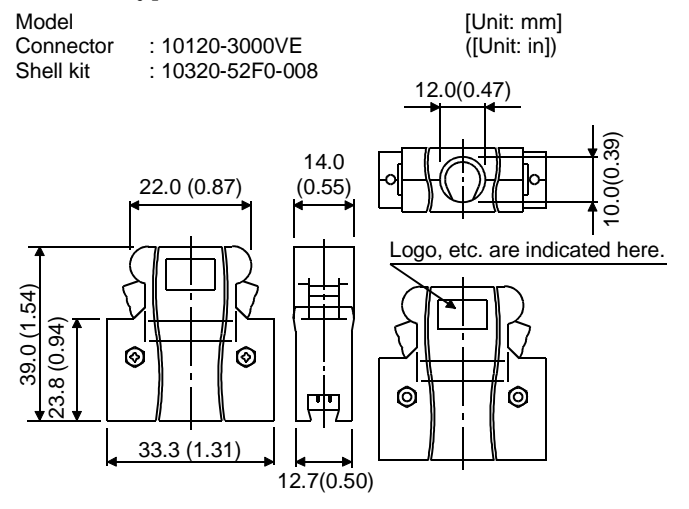

#### (b) Threaded type Model<br>Connector<br>Shell kit [Unit: mm] Connector : 10120-3000VE ([Unit: in]) Shell kit : 10320-52A0-008 12.0 (0.47) Note. This is not available as option and should be user-prepared.  $\frac{1}{2}$  $\circ$ 22.0 14.0  $(0.87)$  (0.55) 27.4(1.08)  $(0.55)$ 27.4 (1.54)  $(0.94)$  $\circledcirc$  $\circledcirc$  $\odot$  $\odot$ 39.0  $\infty$ (0.22) (0.94) 巾  $\begin{array}{c|c}\n & \text{ii} & \text{iii} \\
\hline\n & 33.3 & \text{iv} \\
 & 12.7 \\
\hline\n & 0.50\n\end{array}$ 5.7 Š  $(1.31)$ Ö

#### (c) Insulation displacement type

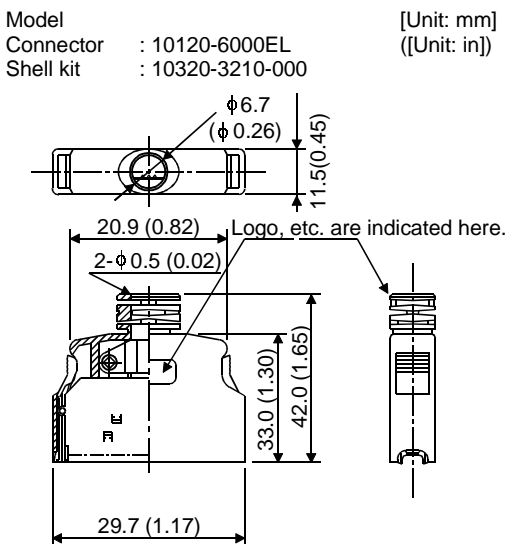

### (2) Communication cable connector

<JAE>

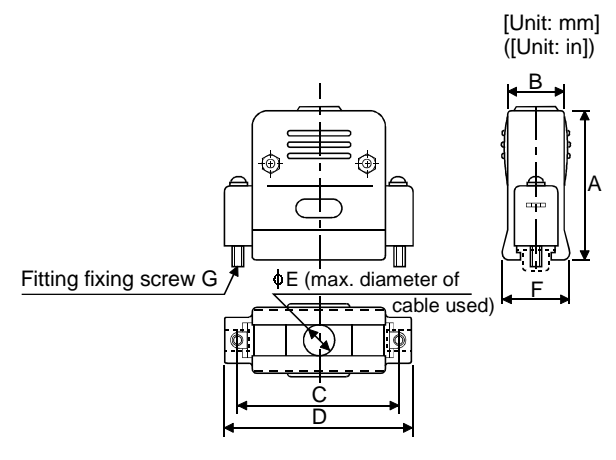

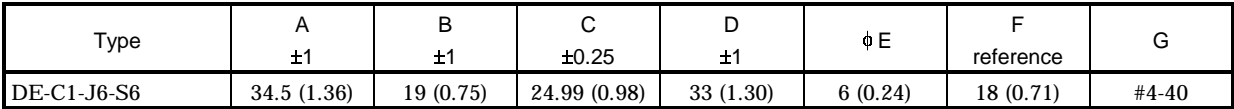

# MEMO

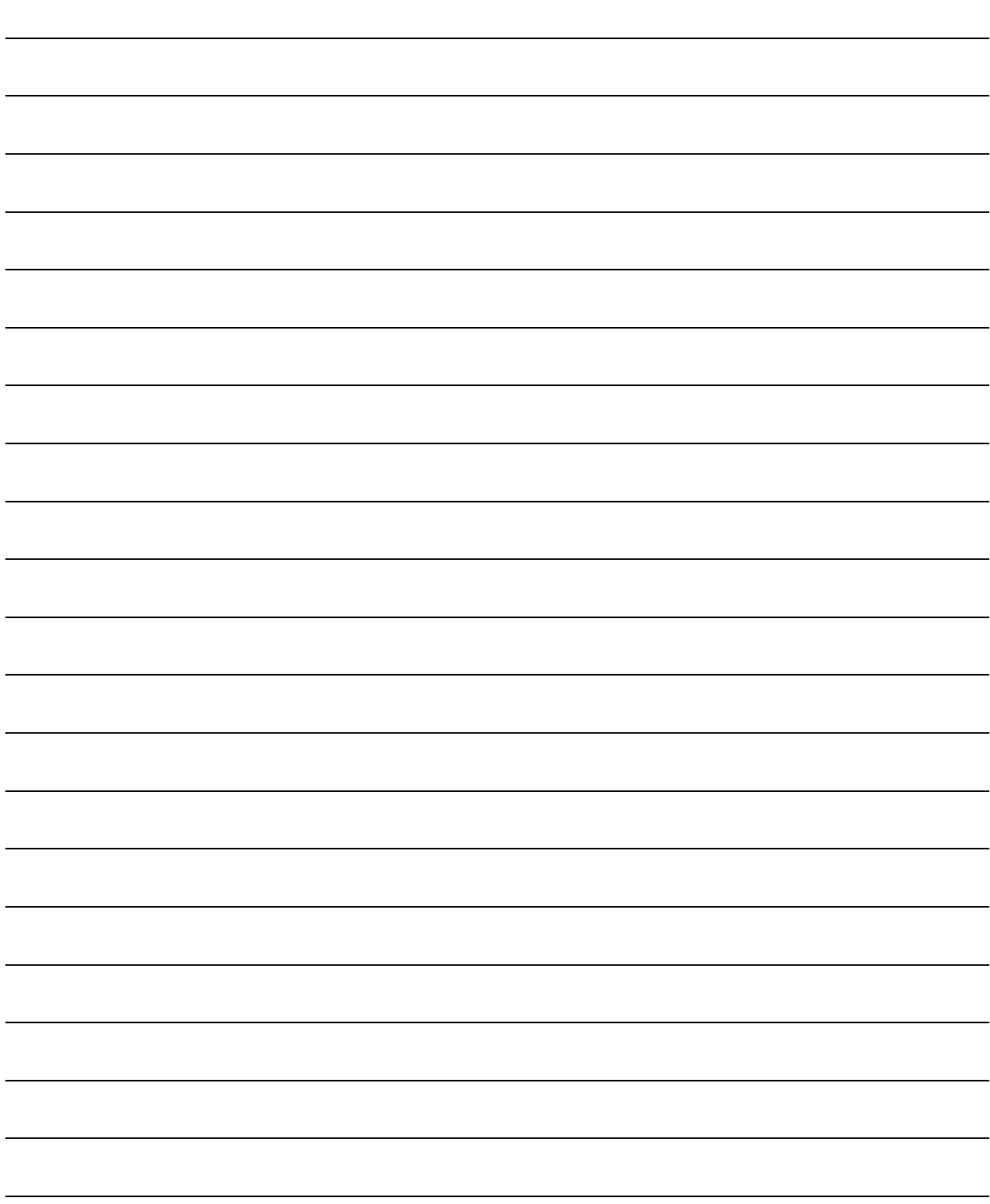

### 13. CHARACTERISTICS

#### 13.1 Overload protection characteristics

An electronic thermal relay is built in the servo amplifier to protect the servo motor and servo amplifier from overloads. Overload 1 alarm (AL.50) occurs if overload operation performed is above the electronic thermal relay protection curve shown in any of Figs 13.1. Overload 2 alarm (AL.51) occurs if the maximum current flew continuously for several seconds due to machine collision, etc. Use the equipment on the left-hand side area of the continuous or broken line in the graph.

In a machine like the one for vertical lift application where unbalanced torque will be produced, it is recommended to use the machine so that the unbalanced torque is 70% or less of the rated torque.

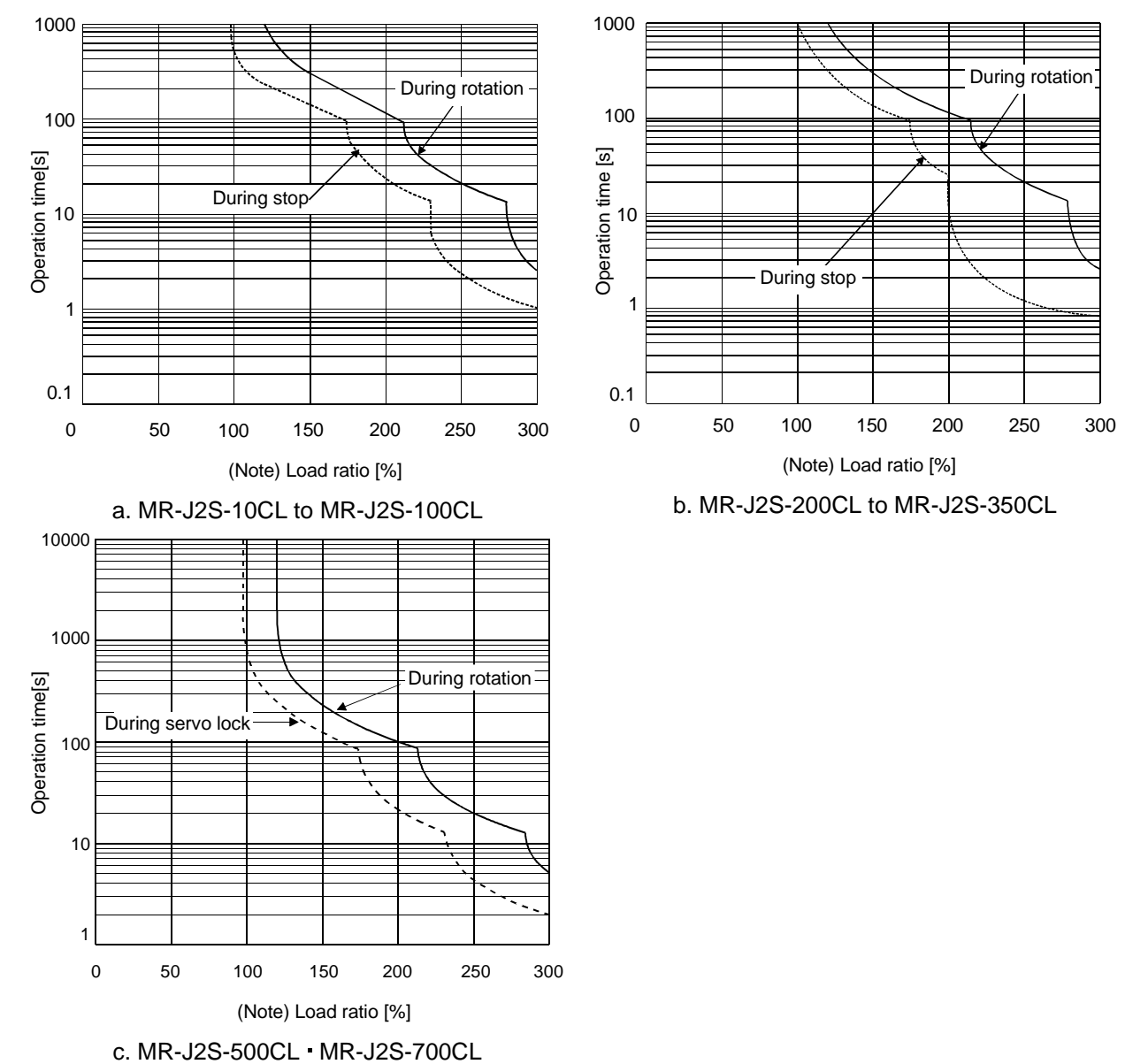

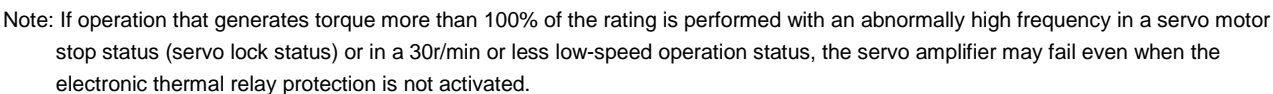

Fig 13.1 Electronic thermal relay protection characteristics

- 13.2 Power supply equipment capacity and generated loss
- (1) Amount of heat generated by the servo amplifier

Table 12.1 indicates servo amplifiers' power supply capacities and losses generated under rated load. For thermal design of an enclosure, use the values in Table 13.1 in consideration for the worst operating conditions. The actual amount of generated heat will be intermediate between values at rated torque and servo-off according to the duty used during operation. When the servo motor is run at less than the maximum speed, the power supply capacity will be smaller than the value in the table, but the servo amplifier's generated heat will not change.

| Servo amplifier              | Servo motor        | (Note 1)                       | (Note 2)<br>Servo amplifier-generated heat [W] |              | Area required for heat dissipation |          |
|------------------------------|--------------------|--------------------------------|------------------------------------------------|--------------|------------------------------------|----------|
|                              |                    | Power supply<br>capacity [kVA] |                                                |              |                                    |          |
|                              |                    |                                | At rated torque                                | At servo-off | $\lceil m^2 \rceil$                | $[ft^2]$ |
| MR-J2S-10CL (1) HC-MFS053 13 | HC-KFS053 13       | 0.3                            | 25                                             | 15           | 0.5                                | 5.4      |
|                              |                    | 0.3                            | 25                                             | 15           | 0.5                                | 5.4      |
|                              | HC-UFS13           | 0.3                            | 25                                             | 15           | 0.5                                | 5.4      |
| MR-J2S-20CL (1) HC-MFS23     | HC-KFS23           | 0.5                            | 25                                             | 15           | 0.5                                | 5.4      |
|                              |                    | 0.5                            | 25                                             | 15           | 0.5                                | 5.4      |
|                              | HC-UFS23           | 0.5                            | 25                                             | 15           | 0.5                                | 5.4      |
| MR-J2S-40CL (1)              | HC-KFS43           | 0.9                            | 35                                             | 15           | 0.7                                | 7.5      |
|                              | HC-MFS43           | 0.9                            | 35                                             | 15           | 0.7                                | $7.5\,$  |
|                              | HC-UFS43           | 0.9                            | 35                                             | 15           | 0.7                                | 7.5      |
| MR-J2S-60CL                  | HC-SFS52           | 1.0                            | 40                                             | 15           | 0.8                                | 8.6      |
|                              | HC-SFS53           | 1.0                            | 40                                             | 15           | 0.8                                | 8.6      |
| MR-J2S-70CL                  | HC-KFS73           | 1.3                            | 50                                             | 15           | 1.0                                | 10.8     |
|                              | HC-MFS73           | 1.3                            | 50                                             | 15           | 1.0                                | 10.8     |
|                              | <b>HC-UFS72 73</b> | 1.3                            | 50                                             | 15           | 1.0                                | 10.8     |
| <b>MR-J2S-100CL</b>          | HC-SFS81           | 1.5                            | 50                                             | 15           | 1.0                                | 10.8     |
|                              | HC-SFS102 103      | 1.7                            | 50                                             | 15           | 1.0                                | 10.8     |
| <b>MR-J2S-200CL</b>          | HC-SFS121          | 2.1                            | 90                                             | 20           | 1.8                                | 19.4     |
|                              | HC-SFS201          | 3.5                            | 90                                             | 20           | 1.8                                | 19.4     |
|                              | HC-SFS152 153      | 2.5                            | 90                                             | 20           | 1.8                                | 19.4     |
|                              | HC-SFS202 203      | 3.5                            | 90                                             | 20           | 1.8                                | 19.4     |
|                              | HC-RFS103          | 1.7                            | 50                                             | 15           | 1.0                                | 10.8     |
|                              | HC-RFS153          | 2.5                            | 90                                             | 20           | 1.8                                | 19.4     |
|                              | HC-UFS152          | 2.5                            | 90                                             | 20           | 1.8                                | 19.4     |
| MR-J2S-350CL                 | HC-SFS301          | 4.8                            | 120                                            | 20           | 2.7                                | 29.1     |
|                              | HC-SFS352 353      | 5.5                            | 130                                            | 20           | 2.7                                | 29.1     |
|                              | HC-RFS203          | 3.5                            | 90                                             | 20           | 1.8                                | 19.4     |
|                              | HC-UFS202          | 3.5                            | 90                                             | 20           | 1.8                                | 19.4     |
| <b>MR-J2S-500CL</b>          | HC-SFS502          | 7.5                            | 195                                            | 25           | 3.9                                | 42.0     |
|                              | HC-RFS353          | 5.5                            | 135                                            | 25           | 2.7                                | 29.1     |
|                              | HC-RFS503          | 7.5                            | 195                                            | 25           | 3.9                                | 42.0     |
|                              | HC-UFS352          | 5.5                            | 195                                            | 25           | 3.9                                | 42.0     |
|                              | HC-UFS502          | 7.5                            | 195                                            | 25           | 3.9                                | 42.0     |
| <b>MR-J2S-700CL</b>          | HC-SFS702          | 10.0                           | 300                                            | 25           | 6.0                                | 64.6     |

Table 13.1 Power supply capacity and generated heat per servo amplifier at rated output

Note: 1. Note that the power supply capacity will vary according to the power supply impedance. This value assumes that the power factor improving reactor is not used.

2. Heat generated during regeneration is not included in the servo amplifier-generated heat. To calculate heat generated by the regenerative brake option, use Equation 14.1 in Section 14.1.1.

(2) Heat dissipation area for enclosed servo amplifier

The enclosed control box (hereafter called the control box) which will contain the servo amplifier should be designed to ensure that its temperature rise is within  $+10^{\circ}$ C at the ambient temperature of 40 °C. (With a 5 °C (41 °F) safety margin, the system should operate within a maximum 55 °C (131 °F) limit.) The necessary enclosure heat dissipation area can be calculated by Equation 13.1:

$$
A = \frac{P}{K \cdot \Delta T}
$$
\nwhere, A : Heat dissipation area [m<sup>2</sup>]  
\nP : Loss generated in the control box [W]  
\n
$$
\Delta T
$$
: Difference between internal and ambient temperatures [°C]  
\nK : Heat dissipation coefficient [5 to 6]

When calculating the heat dissipation area with Equation 13.1, assume that P is the sum of all losses generated in the enclosure. Refer to Table 13.1 for heat generated by the servo amplifier. "A" indicates the effective area for heat dissipation, but if the enclosure is directly installed on an insulated wall, that extra amount must be added to the enclosure's surface area.

The required heat dissipation area will vary wit the conditions in the enclosure. If convection in the enclosure is poor and heat builds up, effective heat dissipation will not be possible. Therefore, arrangement of the equipment in the enclosure and the use of a fan should be considered.

Table 13.1 lists the enclosure dissipation area for each servo amplifier when the servo amplifier is operated at the ambient temperature of  $40^{\circ}$ C (104 $^{\circ}$ F) under rated load.

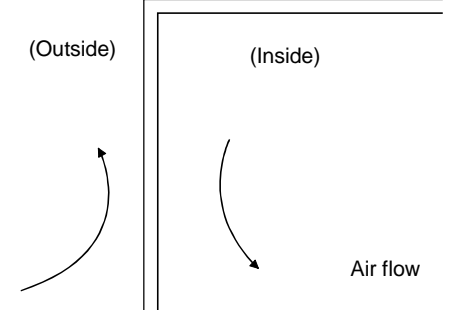

Fig. 13.2 Temperature distribution in enclosure

When air flows along the outer wall of the enclosure, effective heat exchange will be possible, because the temperature slope inside and outside the enclosure will be steeper.
## 13.3 Dynamic brake characteristics

Fig. 13.3 shows the pattern in which the servo motor comes to a stop when the dynamic brake is operated. Use Equation 13.2 to calculate an approximate coasting distance to a stop. The dynamic brake time constant  $\tau$  varies with the servo motor and machine operation speeds. (Refer to Fig. 13.4, 13.5)

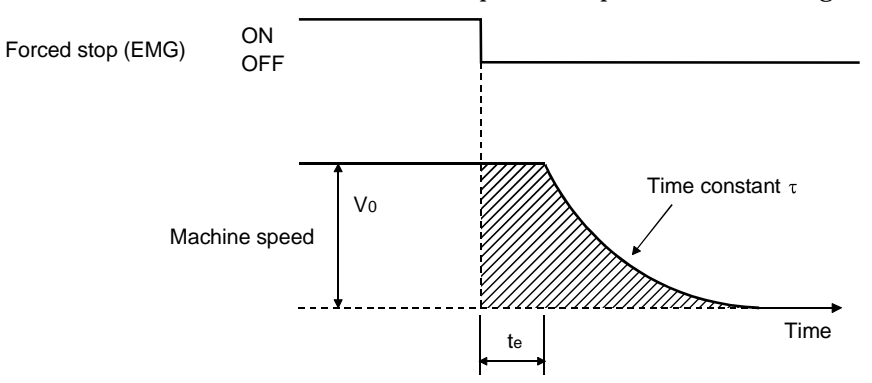

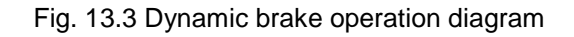

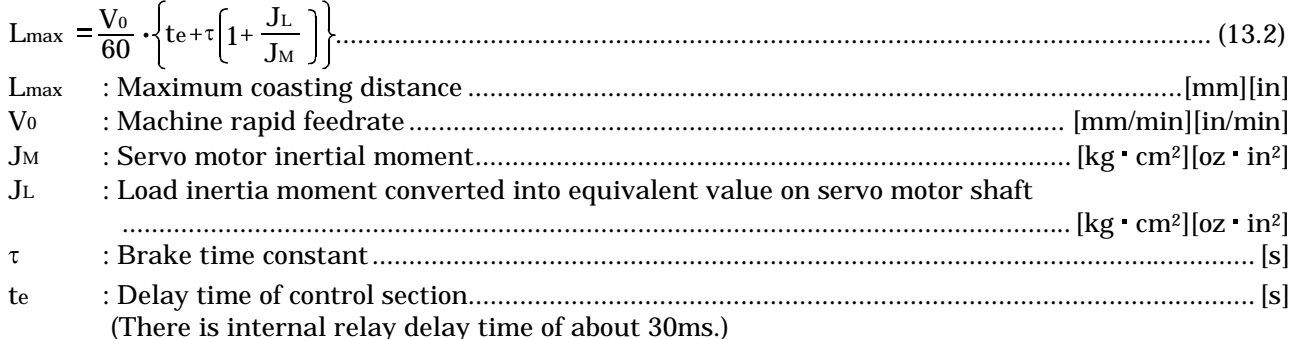

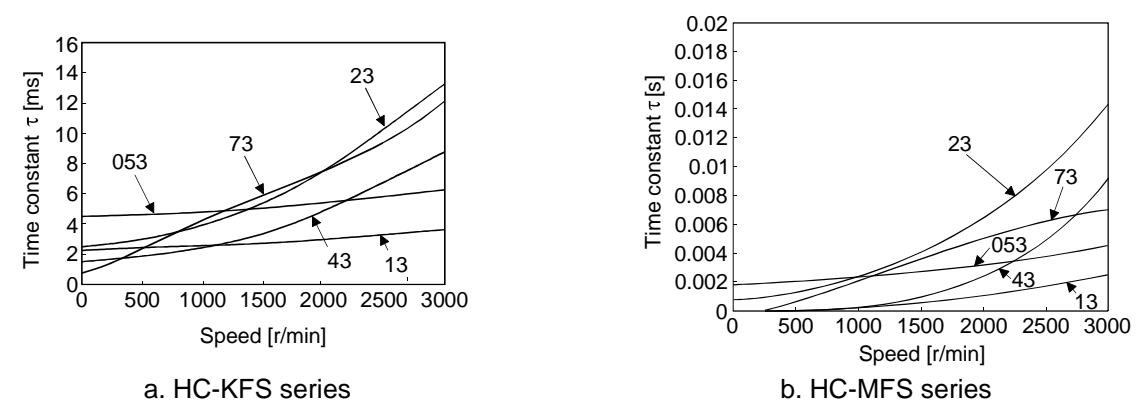

Fig. 13.4 Dynamic brake time constant 1

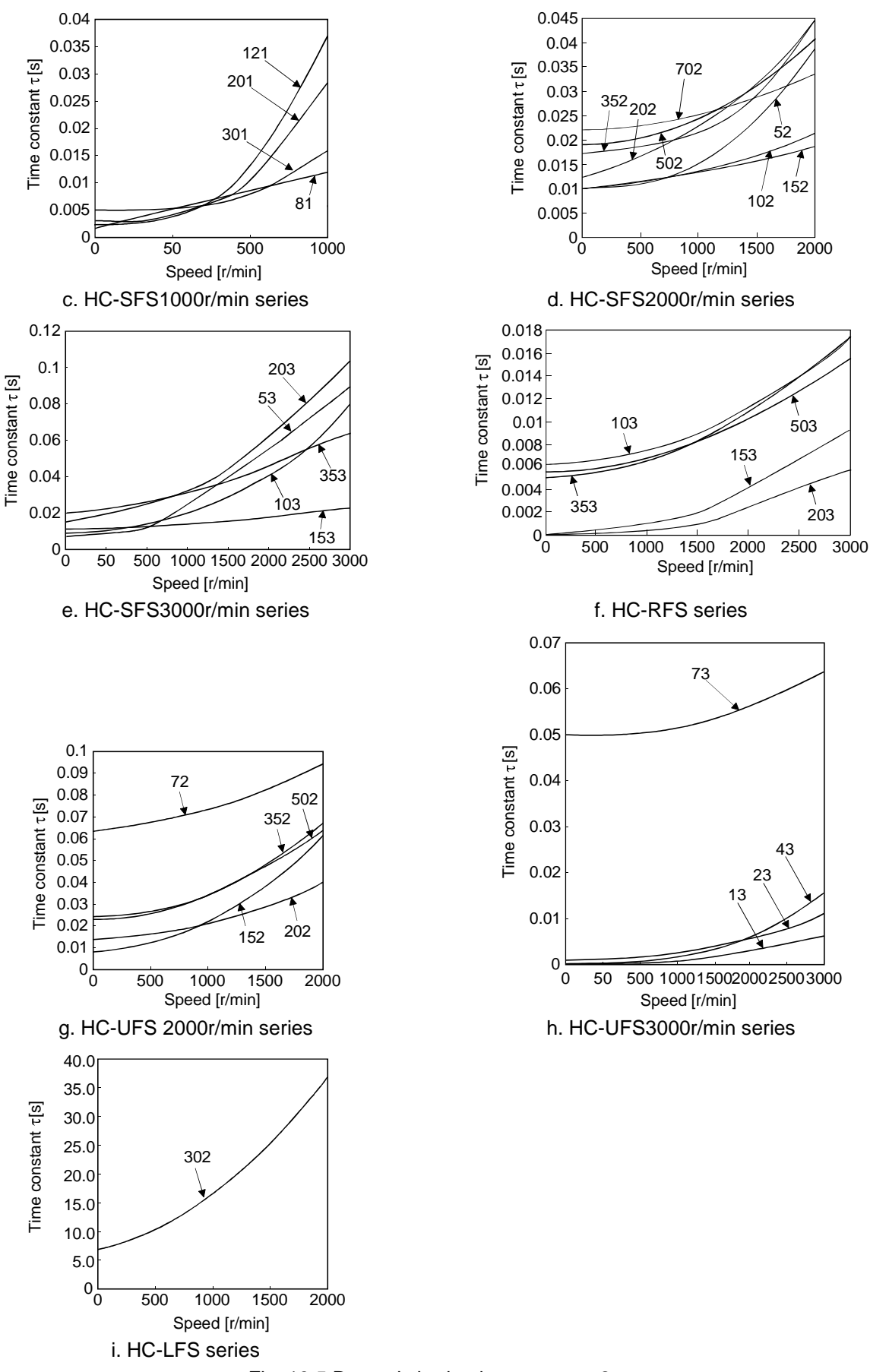

Fig. 13.5 Dynamic brake time constant 2

Use the dynamic brake at the load inertia moment indicated in the following table. If the load inertia moment is higher than this value, the built-in dynamic brake may burn. If there is a possibility that the load inertia moment may exceed the value, contact Mitsubishi.

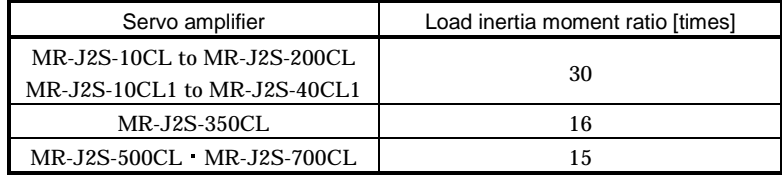

## 13.4 Encoder cable flexing life

Flexing life [times]

Flexing life [times]

The flexing life of the cables is shown below. This graph calculated values. Since they are not guaranteed values, provide a little allowance for these values.

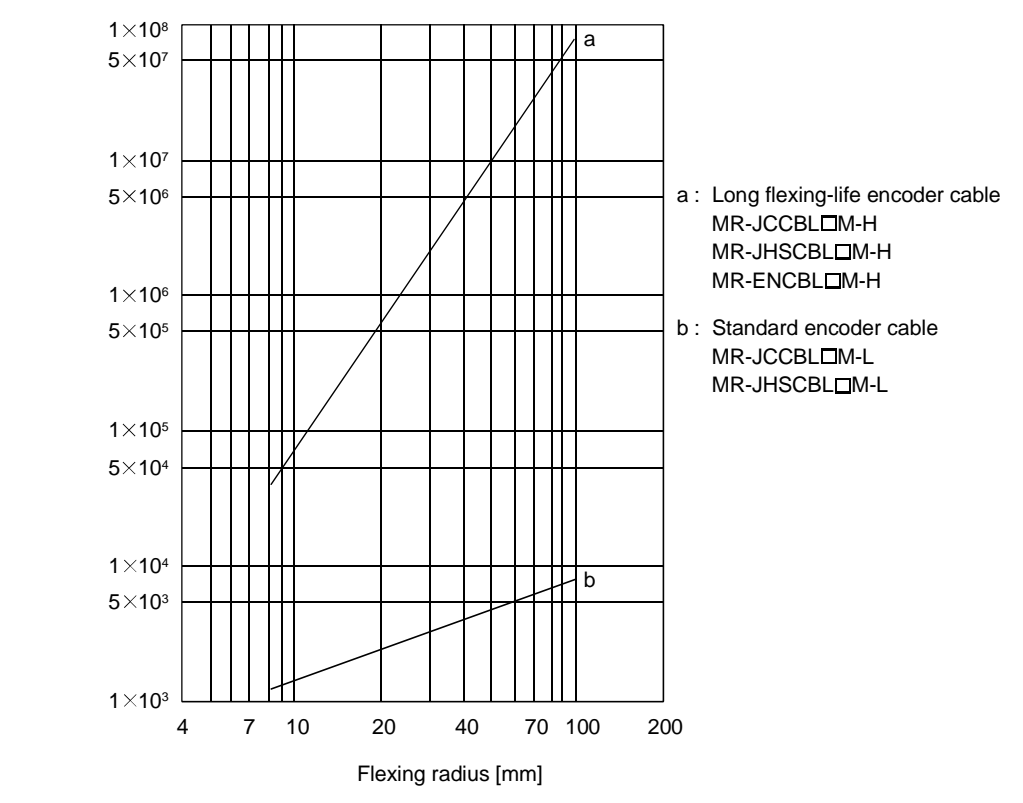

13.5 Inrush Currents at Power-On of Main Circuit and Control Circuit

The following table indicates the inrush currents (reference value) that will flow when the maximum permissible voltage (253VAC) is applied at the power supply capacity of 2500kVA and the wiring length of 1m.

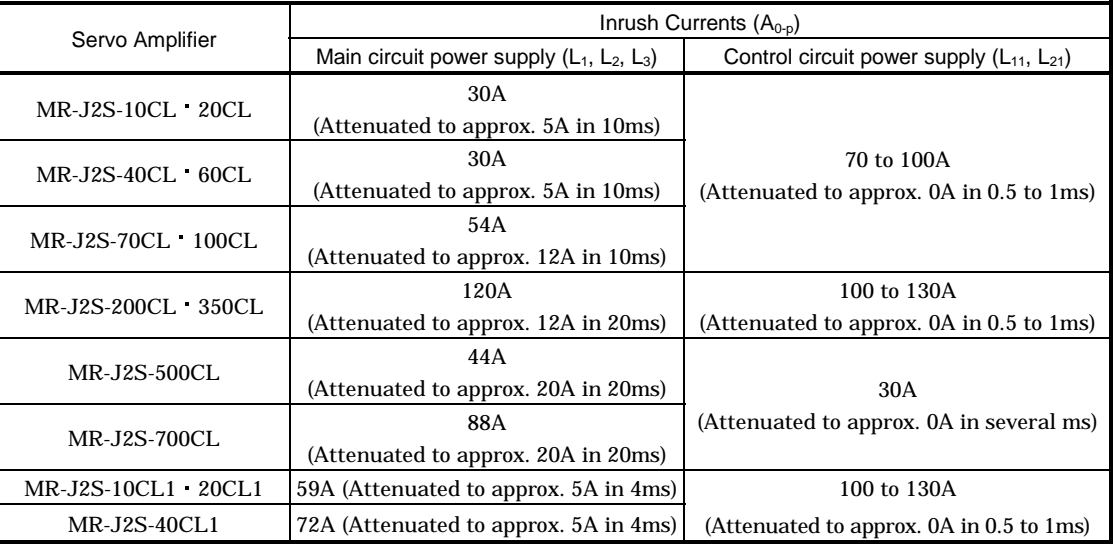

Since large inrush currents flow in the power supplies, always use no-fuse breakers and magnetic contactors. (Refer to Section 14.2.2.)

When circuit protectors are used, it is recommended to use the inertia delay type that will not be tripped by an inrush current.

# MEMO

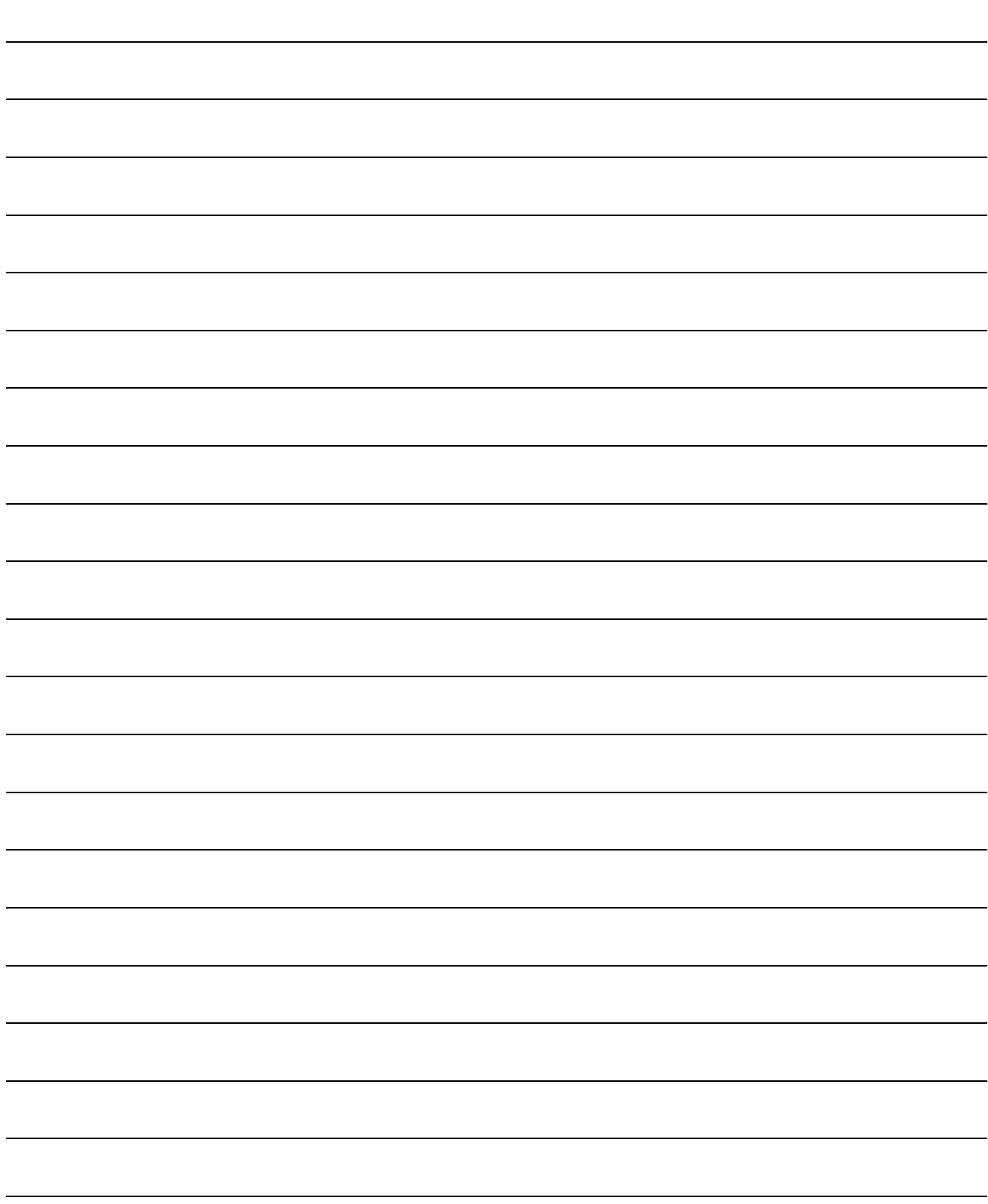

## 14. OPTIONS AND AUXILIARY EQUIPMENT

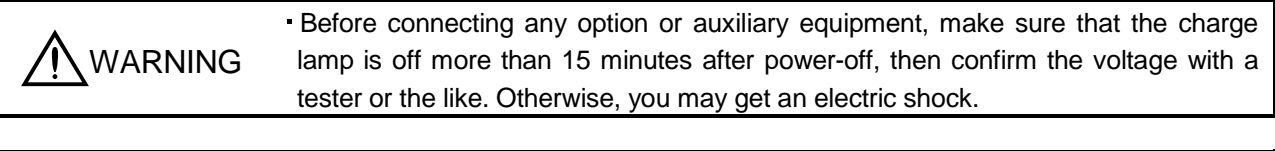

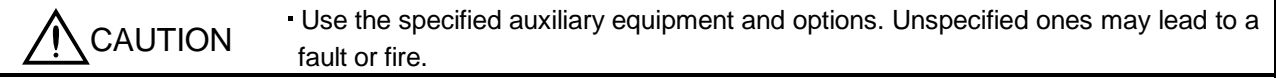

14.1 Options

14.1.1 Regenerative brake options

The specified combinations of regenerative brake options and servo amplifiers may only be used. Otherwise, a fire may occur.

## (1) Combination and regenerative power

The power values in the table are resistor-generated powers and not rated powers.

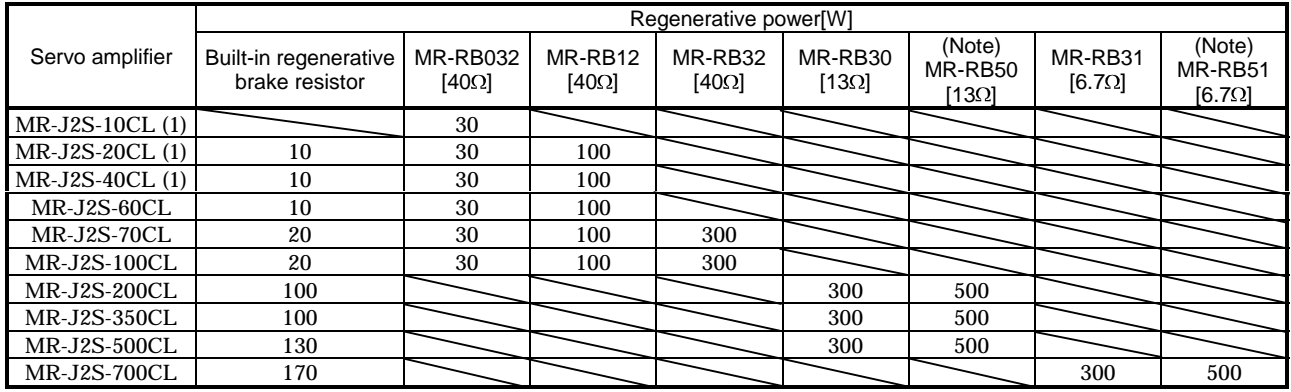

Note: Always install a cooling fan.

(2) Selection of the regenerative brake option

(a) Simple selection method

In horizontal motion applications, select the regenerative brake option as described below: When the servo motor is run without load in the regenerative mode from the running speed to a stop, the permissible duty is as indicated in Section 5.1 of the separately available Servo Motor Instruction Manual.

For the servo motor with a load, the permissible duty changes according to the inertia moment of the load and can be calculated by the following formula:

Permissible\_Permissible duty for servo motor with no load (value indication Section 5.1 in Servo Motor Instruction Manual) duty  $(m+1)$ 

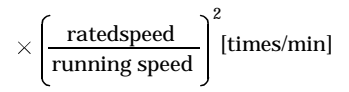

where  $m =$  load inertia moment/servo motor inertia moment

From the permissible duty, find whether the regenerative brake option is required or not. Permissible duty < number of positioning times [times/min] Select the regenerative brake option out of the combinations in (1) in this section.

(b) To make selection according to regenerative energy

Use the following method when regeneration occurs continuously in vertical motion applications or when it is desired to make an in-depth selection of the regenerative brake option:

a. Regenerative energy calculation

Use the following table to calculate the regenerative energy.

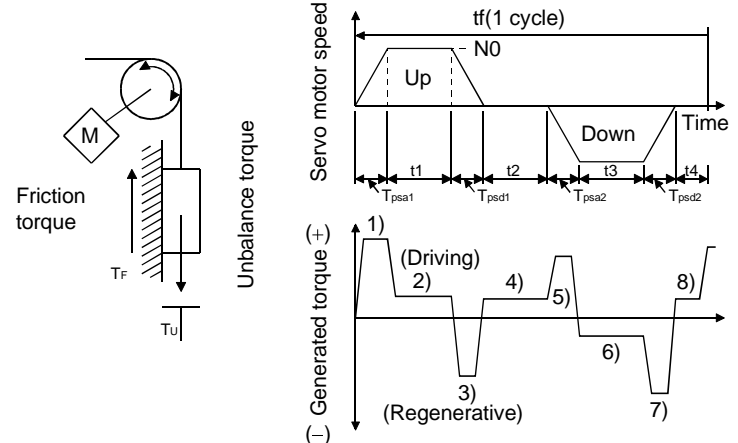

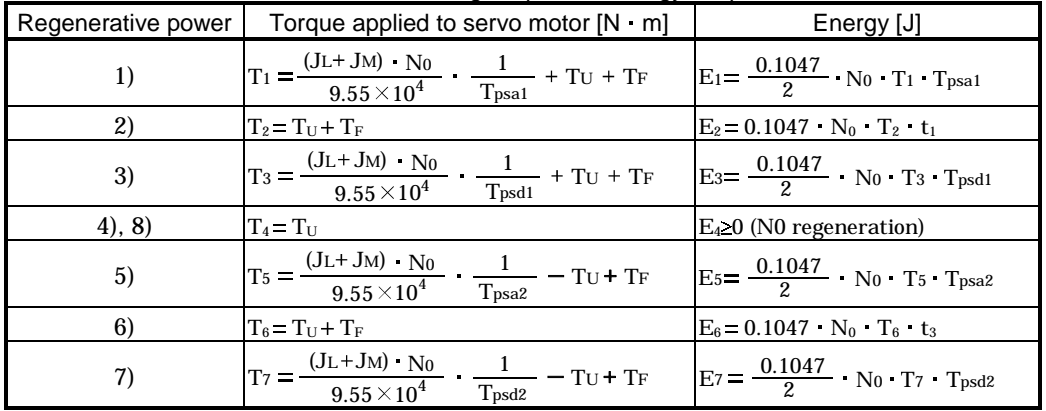

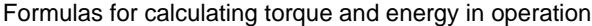

From the calculation results in 1) to 8), find the absolute value (Es) of the sum total of negative energies.

b. Losses of servo motor and servo amplifier in regenerative mode

The following table lists the efficiencies and other data of the servo motor and servo amplifier in the regenerative mode.

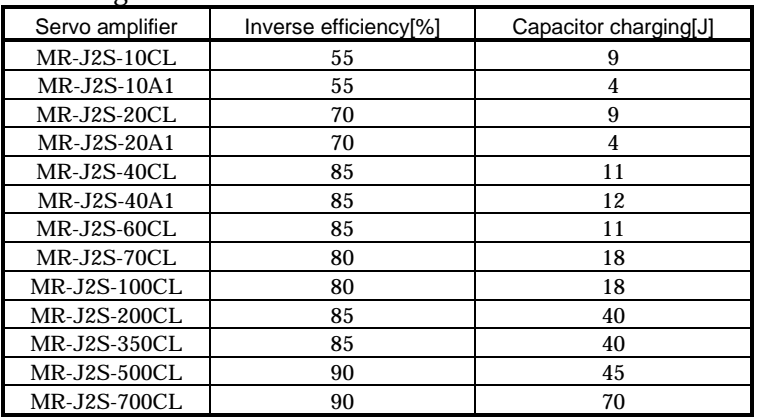

Inverse efficiency (n) :Efficiency including some efficiencies of the servo motor and servo amplifier when rated (regenerative) torque is generated at rated speed. Since the efficiency varies with the speed and generated torque, allow for about 10%.

Capacitor charging (Ec) :Energy charged into the electrolytic capacitor in the servo amplifier.

Subtract the capacitor charging from the result of multiplying the sum total of regenerative energies by the inverse efficiency to calculate the energy consumed by the regenerative brake option.

$$
ER [J] = \eta \cdot Es = Ec
$$

Calculate the power consumption of the regenerative brake option on the basis of single-cycle operation period tf [s] to select the necessary regenerative brake option.

PR [W] ER/tf............................................................................................(14.1)

(3) Connection of the regenerative brake option

Set parameter No.2 according to the open to be used.

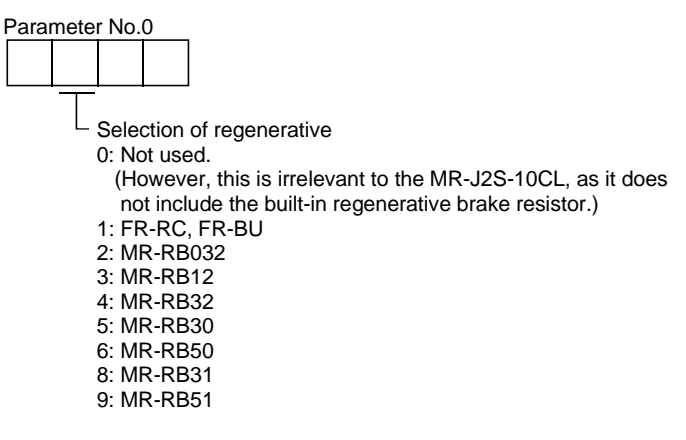

(4) Connection of the regenerative brake option

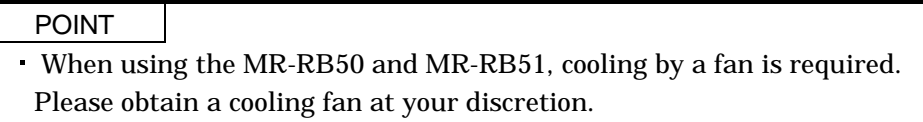

The regenerative brake option will cause a temperature rise of  $+100^{\circ}\text{C}$  (+212 $^{\circ}\text{F}$ ) degrees relative to the ambient temperature. Fully examine heat dissipation, installation position, used cables, etc. before installing the option. For wiring, use flame-resistant cables and keep them clear of the regenerative brake option body. Always use twisted cables of max. 5m(16.4ft) length for connection with the servo amplifier.

(a) MR-J2S-350CL or less

Always remove the wiring from across P-D and fit the regenerative brake option across P-C.

The G3 and G4 terminals act as a thermal sensor. G3-G4 are disconnected when the regenerative brake option overheats abnormally.

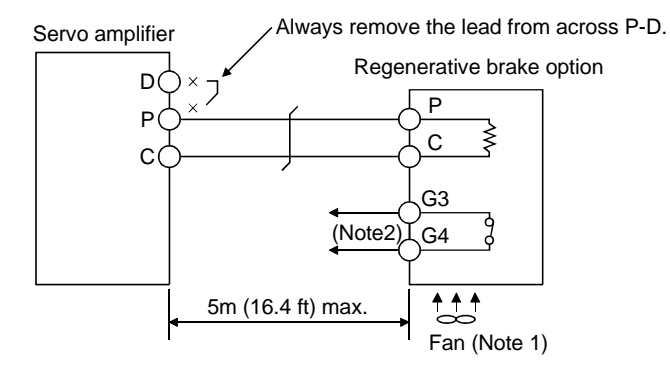

Note: 1. When using the MR-RB50, forcibly cool it with a cooling fan (1.0m<sup>3</sup>/min, [92 or so). 2. Make up a sequence which will switch off the magnetic contactor (MC) when abnormal heating occurs. G3-G4 contact specifications Maximum voltage: 120V AC/DC Maximum current: 0.5A/4.8VDC Maximum capacity: 2.4VA

For the MR-RB50 install the cooling fan as shown.

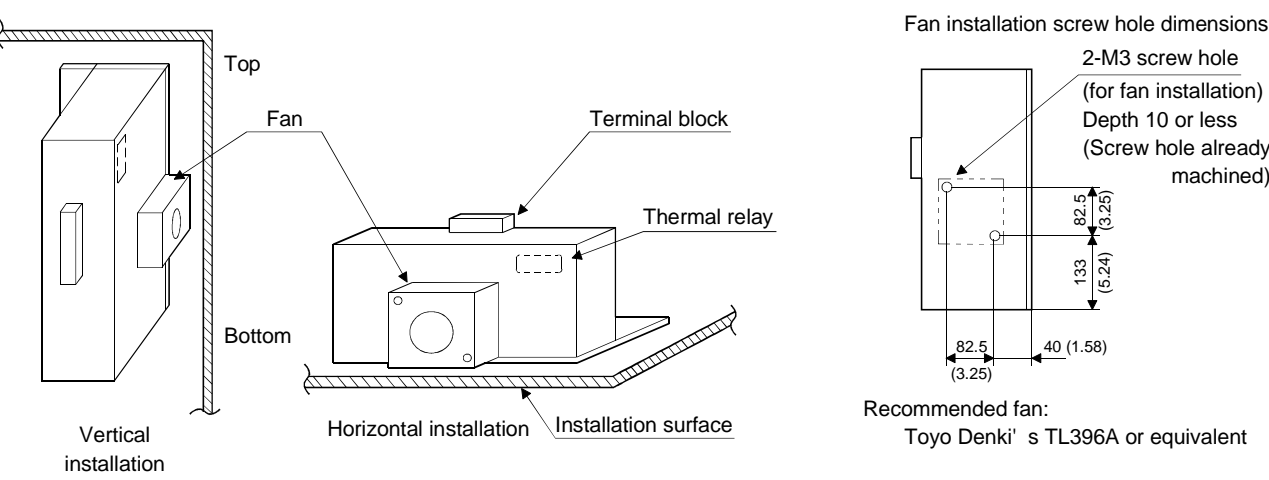

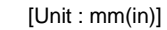

2-M3 screw hole (for fan installation) Depth 10 or less (Screw hole already machined)

(3.25)

(5.24)

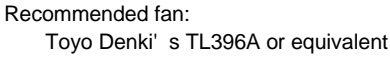

(b) MR-J2S-500CL MR-J2S-700CL

Always remove the wiring (across P-C) of the servo amplifier built-in regenerative brake resistor and fit the regenerative brake option across P-C.

The G3 and G4 terminals act as a thermal sensor. G3-G4 are opened when the regenerative brake option overheats abnormally.

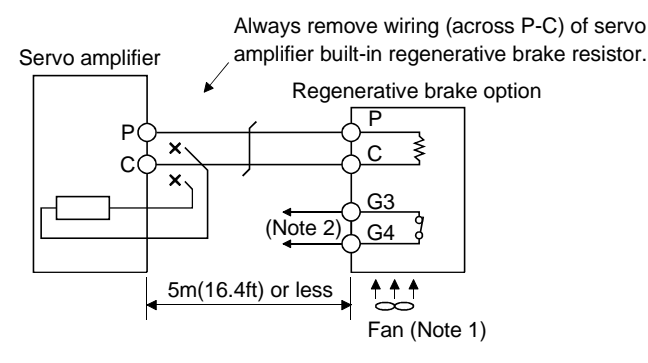

Note 1. When using the MR-RB50 MR-RB51, forcibly cool it with a cooling fan (1.0m<sup>3</sup>/min, 192 or so). 2. Make up a sequence which will switch off the magnetic contactor (MC)

 when abnormal heating occurs. G3-G4 contact specifications Maximum voltage: 120V AC/DC Maximum current: 0.5A/4.8VDC Maximum capacity: 2.4VA

When using the regenerative brake resistor option, remove the servo amplifier's built-in regenerative brake resistor terminals (across P-C), fit them back to back, and secure them to the frame with the accessory screw as shown below.

#### Mounting method

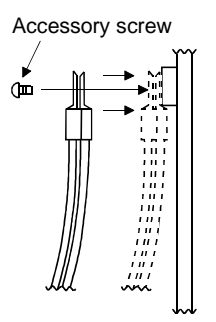

For MR-J2S-500CL For MR-J2S-700CL  $^{\circ}$ Accessory screw

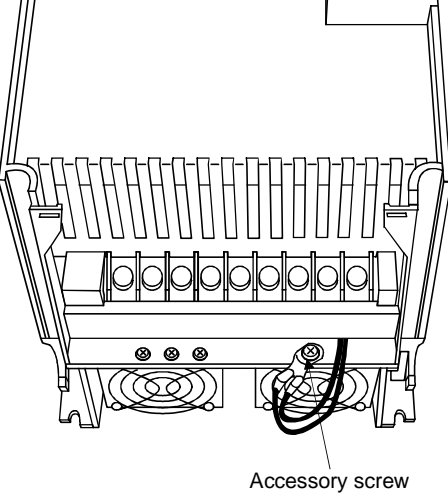

For the MR-RB50  $\cdot$  MR-RB51 install the cooling fan as shown.

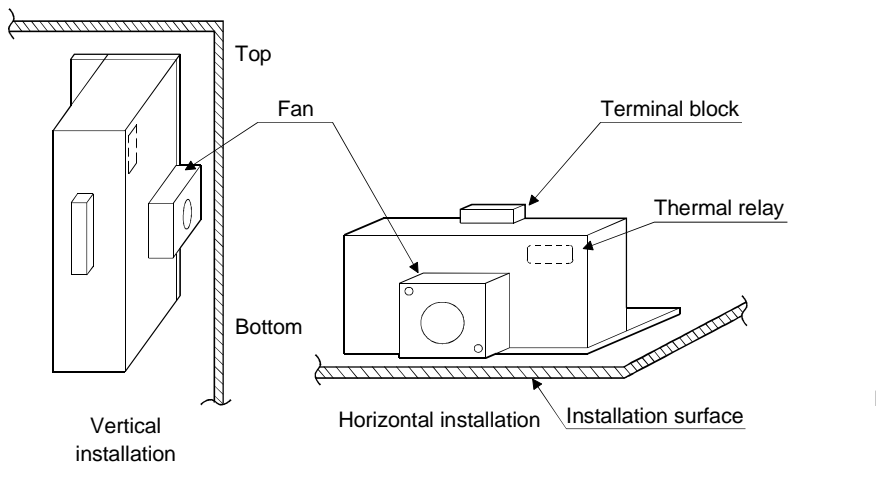

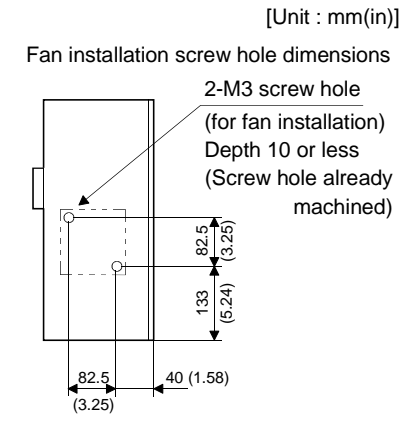

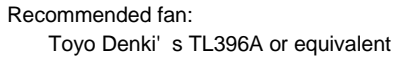

- (5) Outline drawing
	- (a) MR-RB032 MR-RB12

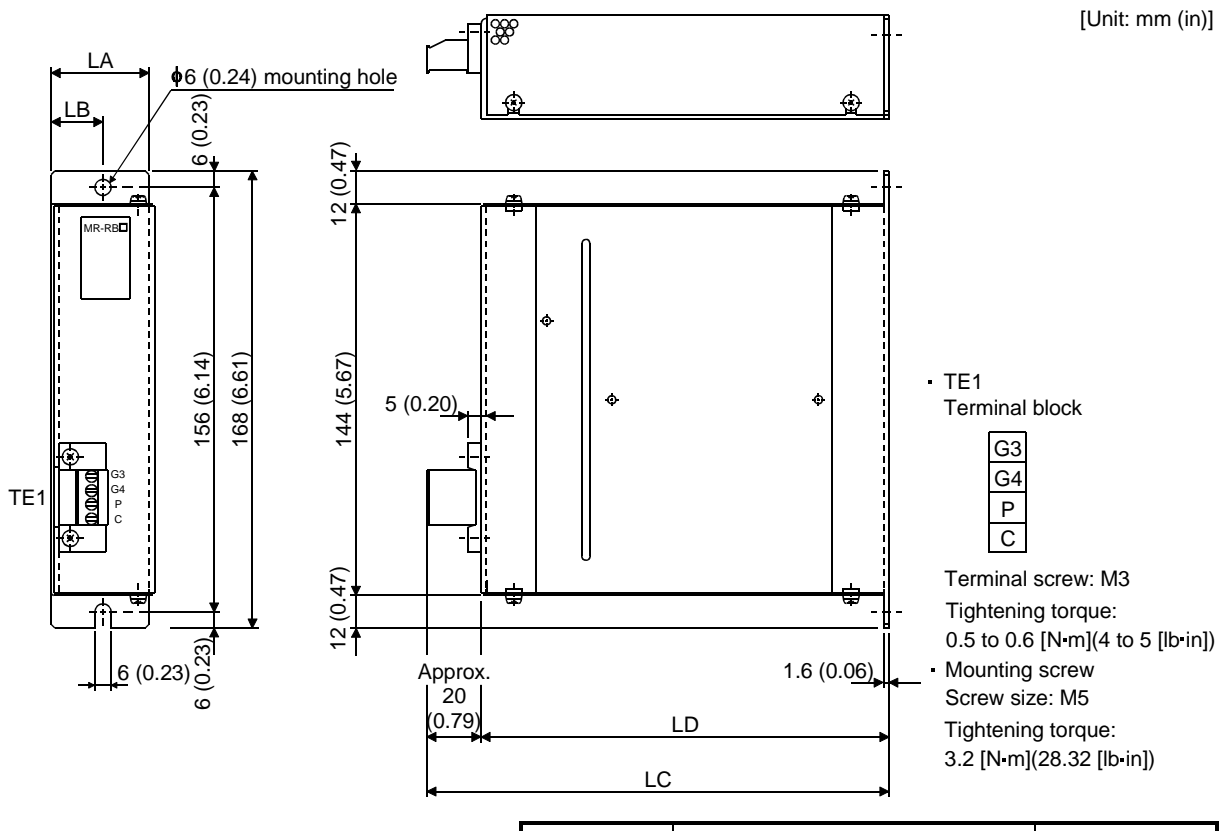

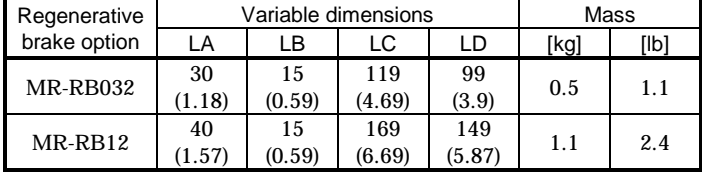

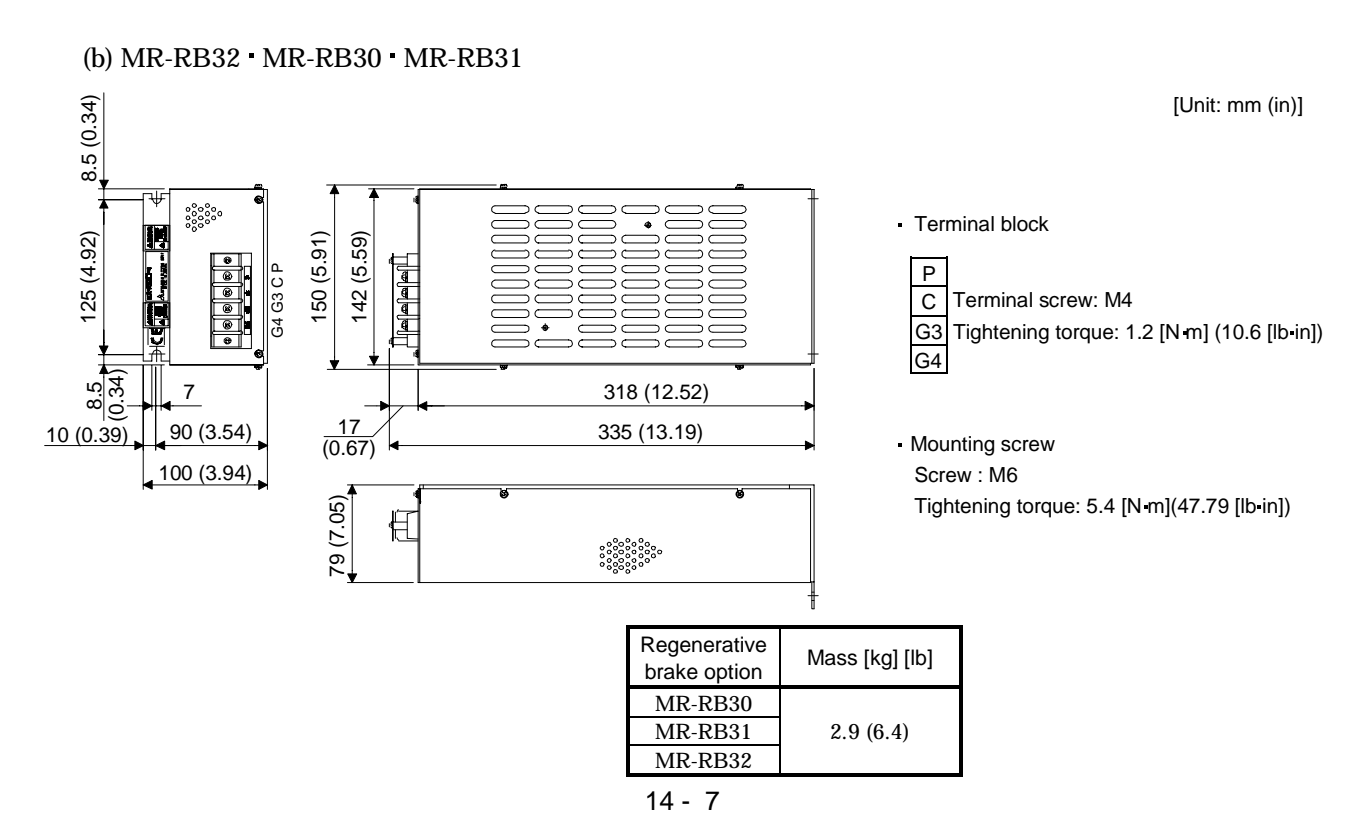

## (c) MR-RB50 MR-RB51

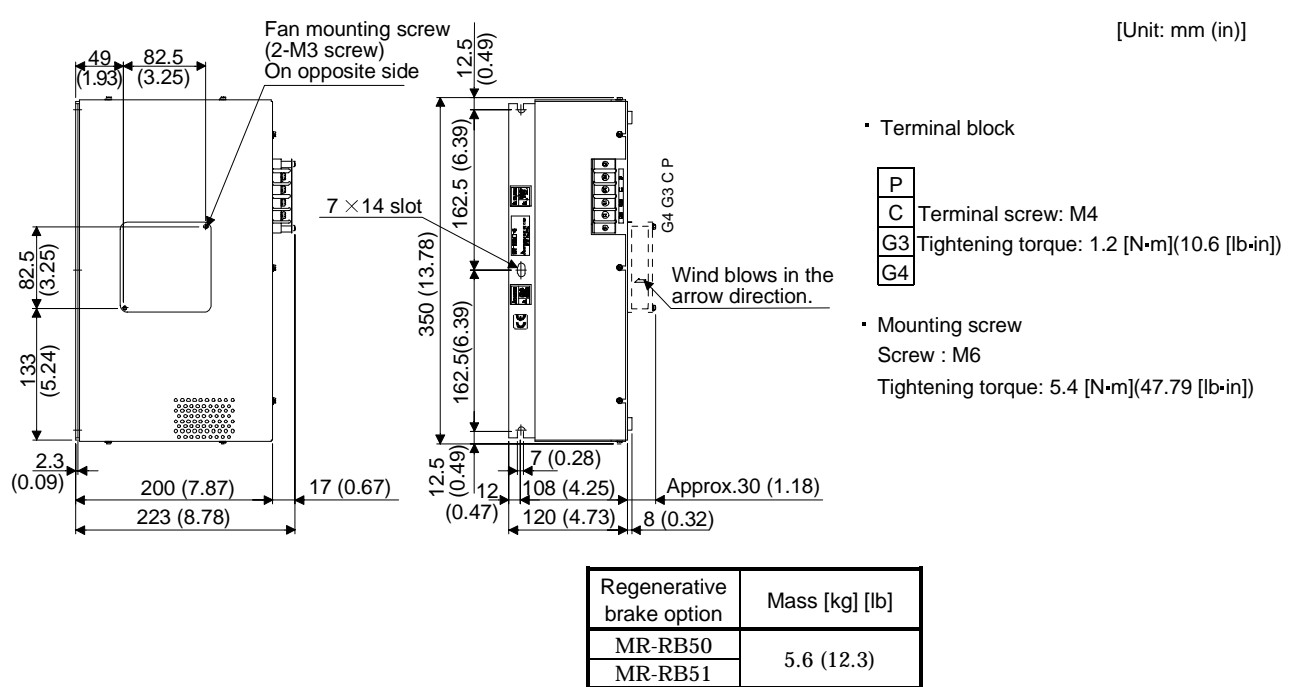

## 14.1.2 Brake unit

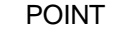

- The brake unit and resistor unit of other than 200V class are not applicable to the servo amplifier.
- The brake unit and resistor unit of the same capacity must be combined. The units of different capacities may result in damage.
- The brake unit and resistor unit must be installed on a vertical surface in the vertical direction. If they are installed in the horizontal direction or on a horizontal surface, a heat dissipation effect reduces.
- The temperature of the resistor unit casing rises to higher than 100°C. Do not cause cables and combustibles to make contact with the casing.

The brake unit is the integration of the regenerative control and resistor and is connected to the bus (across P-N) of the servo amplifier. As compared to the MR-RB regenerative brake option, the brake unit can return larger power. Hence, use the this brake unit when the MR-RB cannot provide sufficient regenerative brake capability.

When using the brake unit, set " $01\square$ " in parameter No. 0.

#### (1) Selection

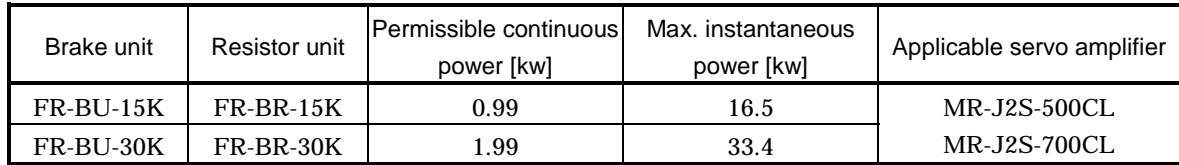

#### (2) Connection example

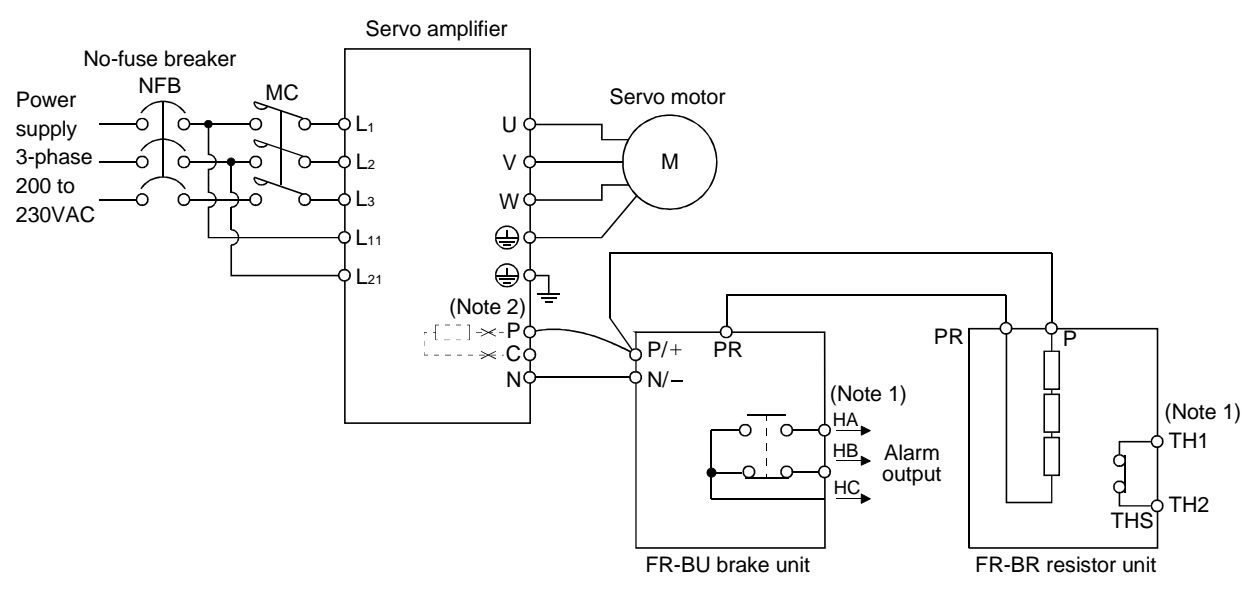

Note 1. Make up the external sequence to switch the power off when an alarm occurs or when the thermal relay is actuated. 2. When using servo amplifiers of 5kW and 7kW, always remove the lead of built-in regenerative brake resistor connected to P terminal and C terminal.

The cables between the servo amplifier and brake unit and between the resistor unit and brake unit should be as short as possible. The cables longer than 5m(16.404ft) should be twisted. If twisted, the cables must not be longer than 10m(32.808ft).

The cable size should be equal to or larger than the recommended size. See the brake unit instruction manual. You cannot connect one set of brake unit to two servo amplifiers or two sets of brake units to one servo amplifier.

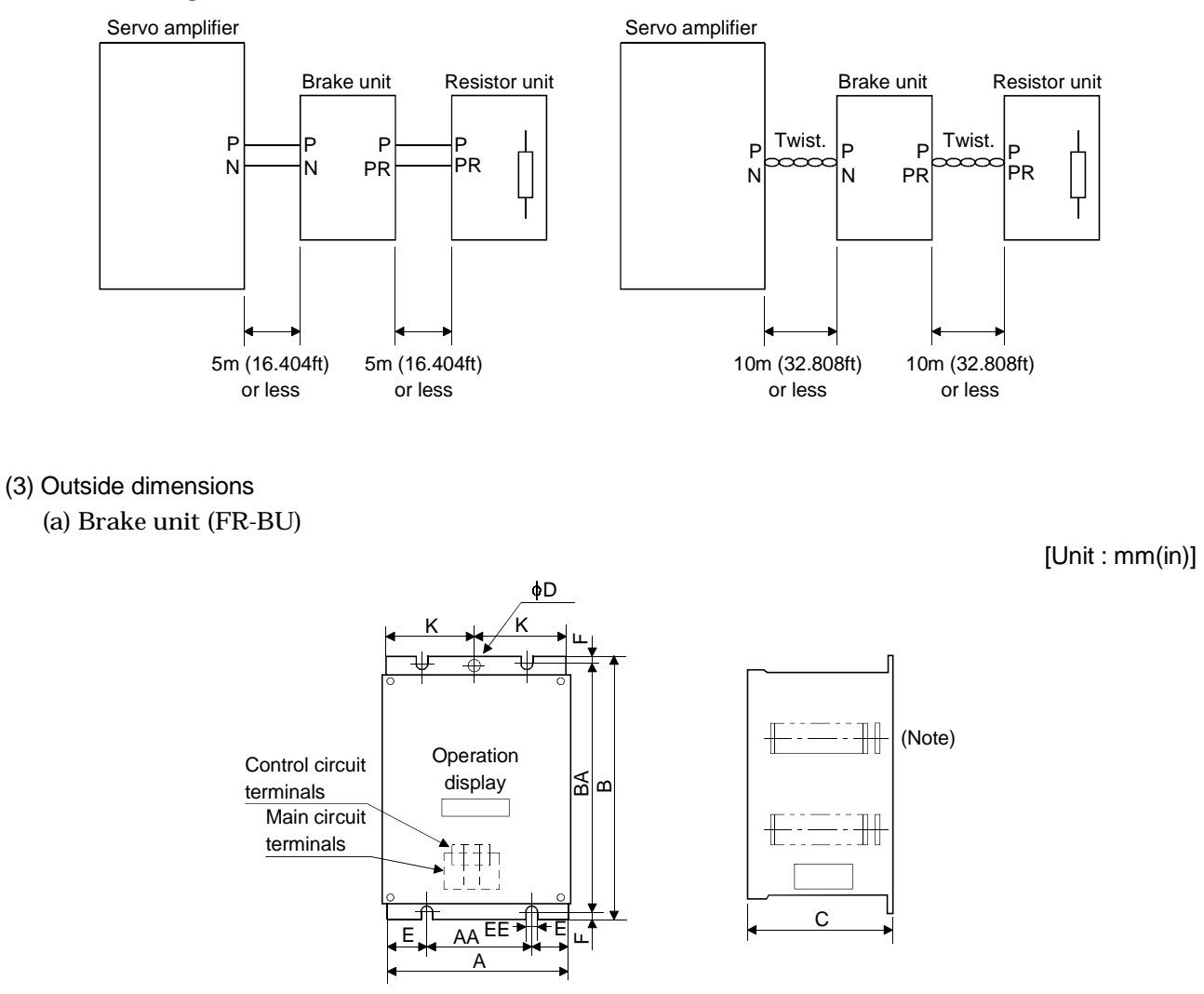

Note: Ventilation ports are provided in both side faces and top face. The bottom face is open.

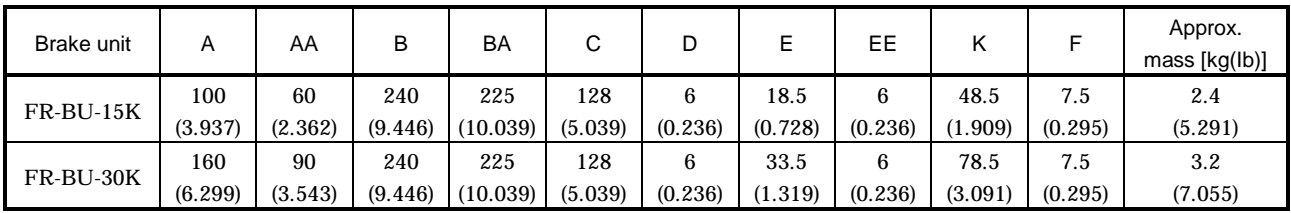

## (b) Resistor unit (FR-BR)

[Unit : mm(in)]

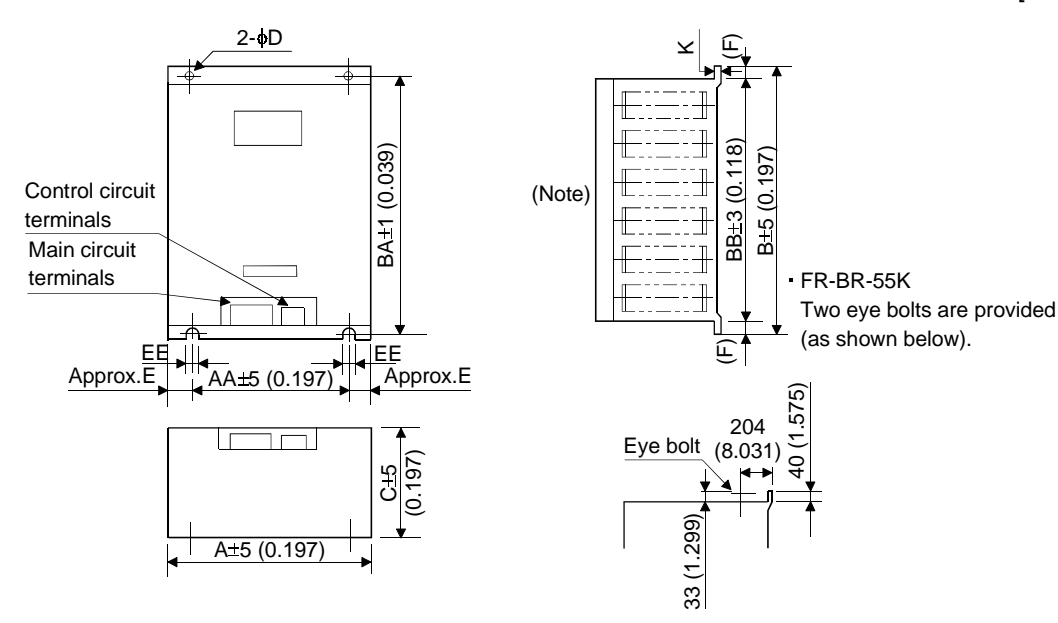

Note: Ventilation ports are provided in both side faces and top face. The bottom face is open.

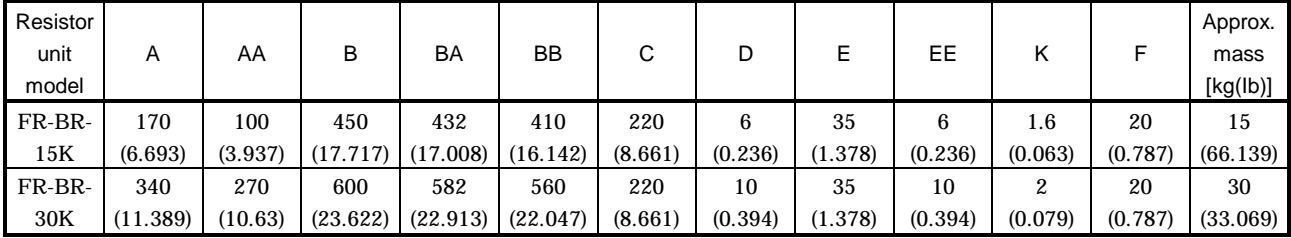

## 14.1.3 Power regeneration converter

When using the power regeneration converter, set "01 $\square \square$ " in parameter No. 0.

#### (1) Selection

The converters can continuously return 75% of the nominal regenerative power. They are applied to the servo amplifiers of the MR-J2S-500CL and MR-J2S-700CL.

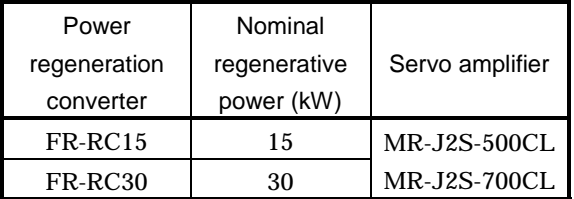

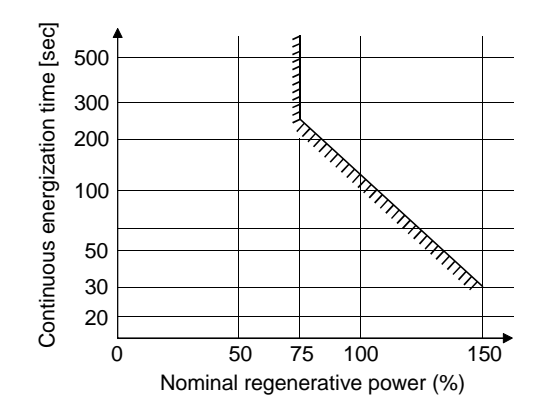

## (2) Connection example

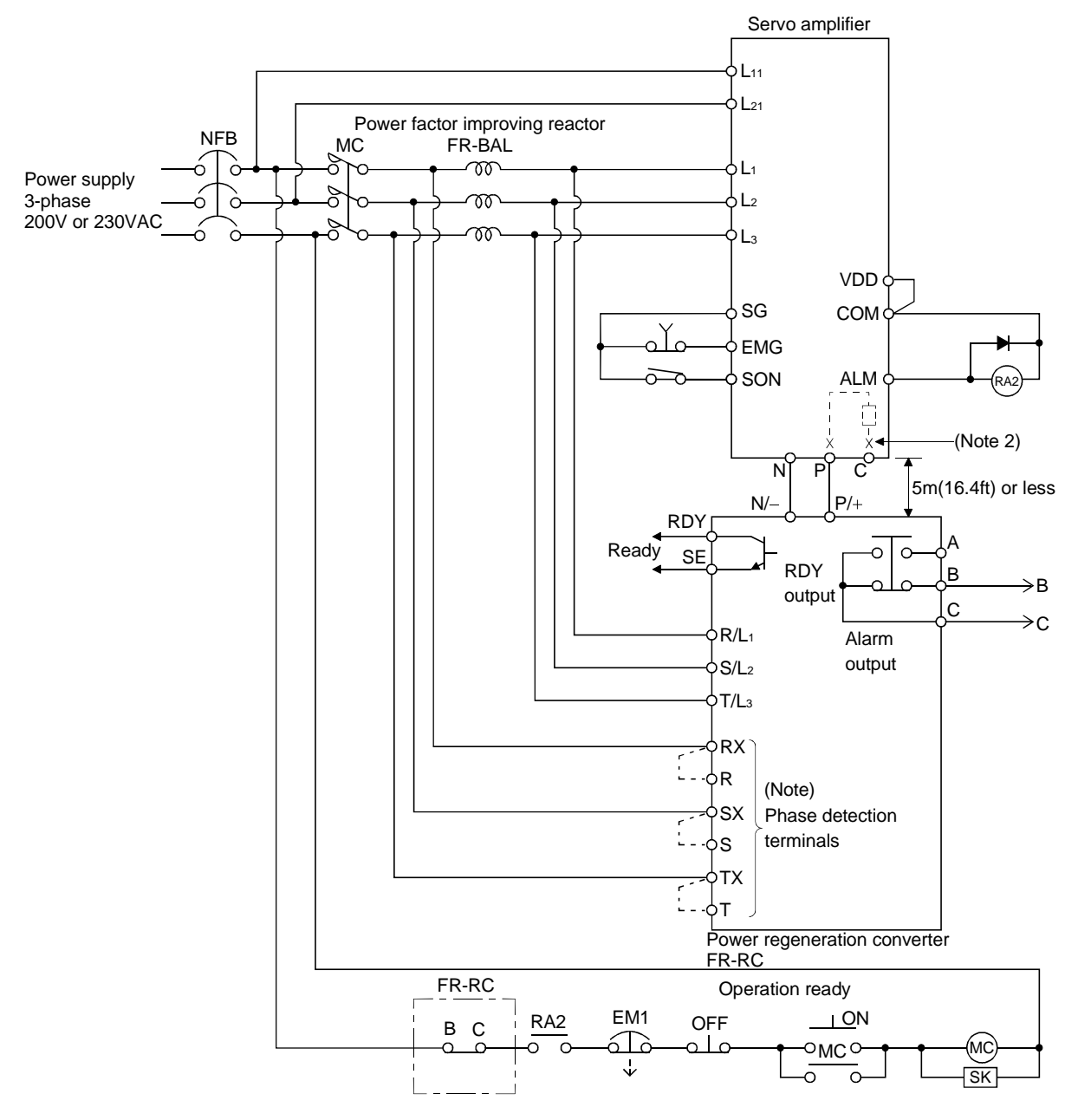

- Note1. When not using the phase detection terminals, fit the jumpers across RX-R, SX-S and TX-T. If the jumpers remain removed, the FR-RC will not operate.
	- 2. When using servo amplifiers of 5kW and 7kW, always remove the lead of built-in regenerative brake resistor connected to P terminal and C terminal.

## (3) Outside dimensions of the power regeneration converters

[Unit : mm(in)]

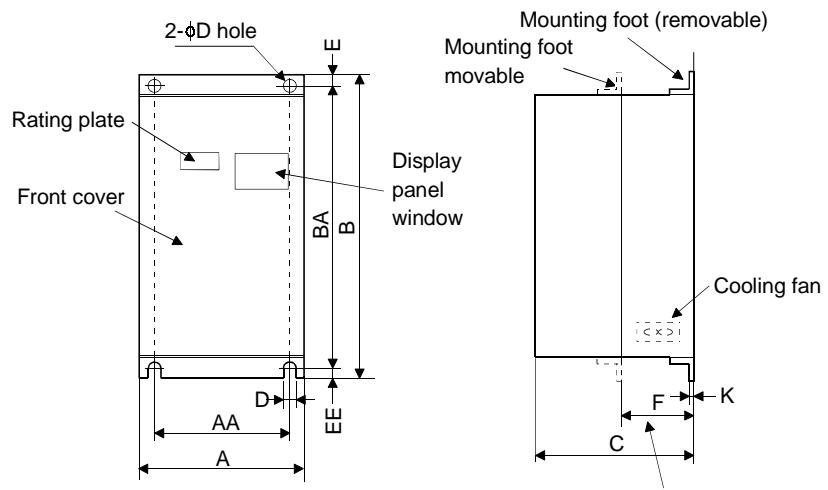

Heat generation area outside mounting dimension

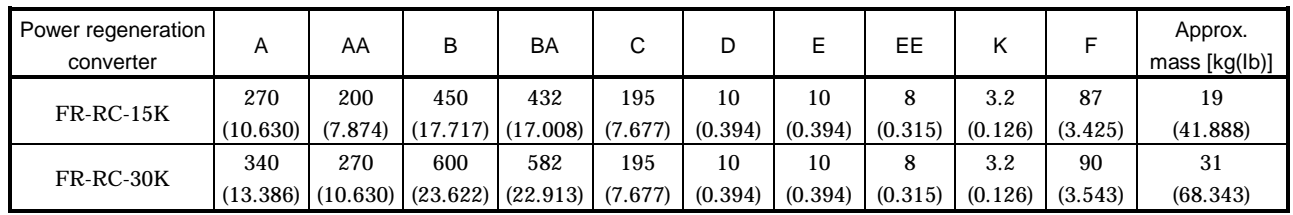

## (4) Mounting hole machining dimensions

When the power regeneration converter is fitted to a totally enclosed type box, mount the heat generating area of the converter outside the box to provide heat generation measures. At this time, the mounting hole having the following dimensions is machined in the box.

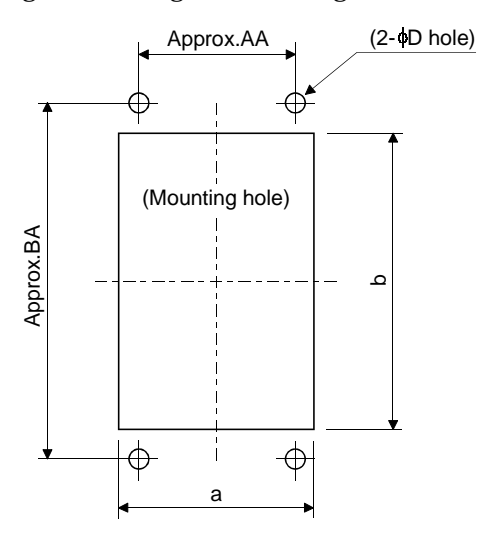

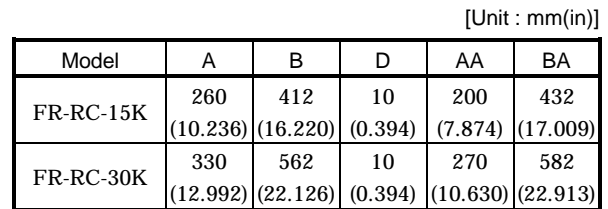

## 14.1.4 Cables and connectors

## (1) Cable make-up

The following cables are used for connection with the servo motor and other models. Those indicated by broken lines in the figure are not options.

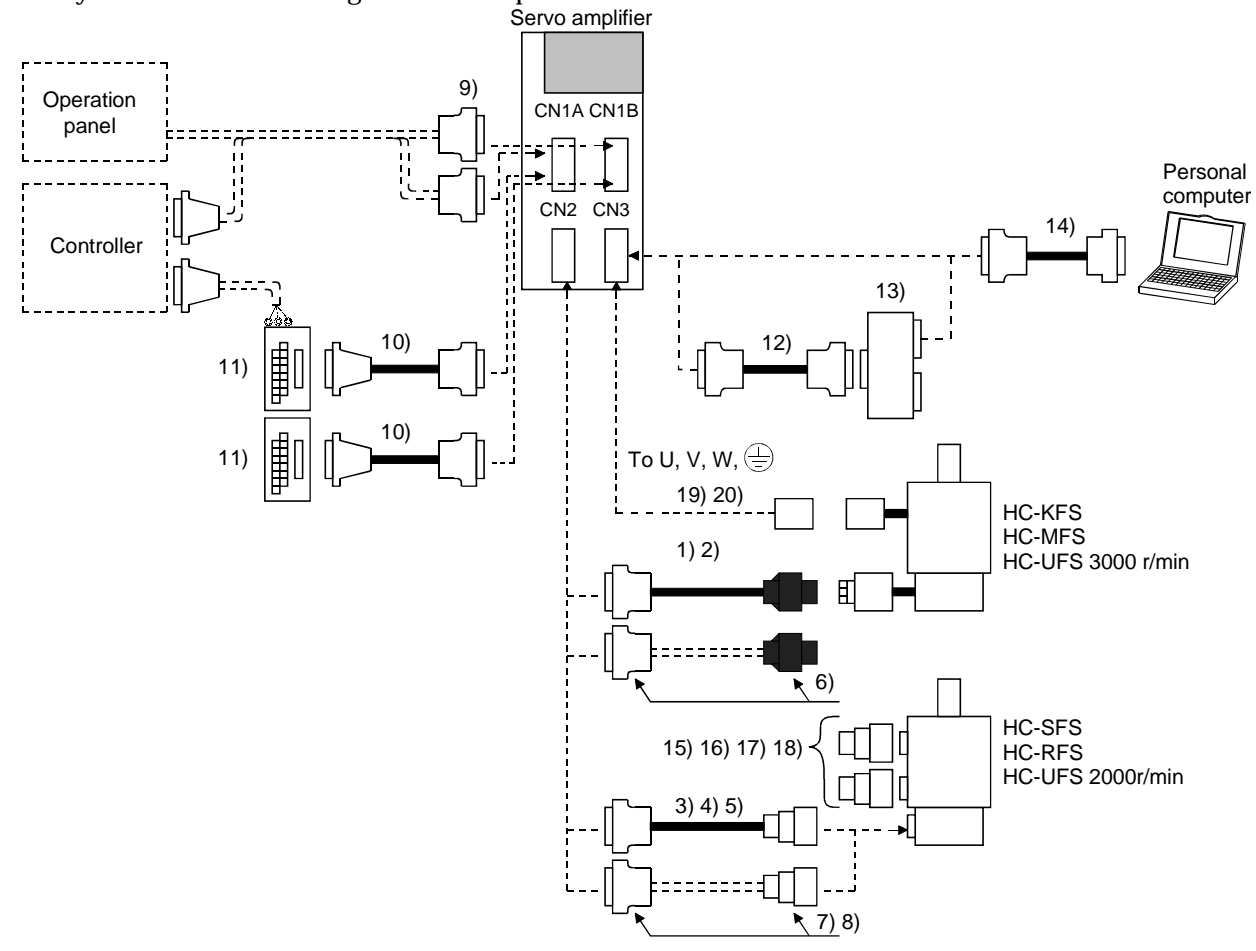

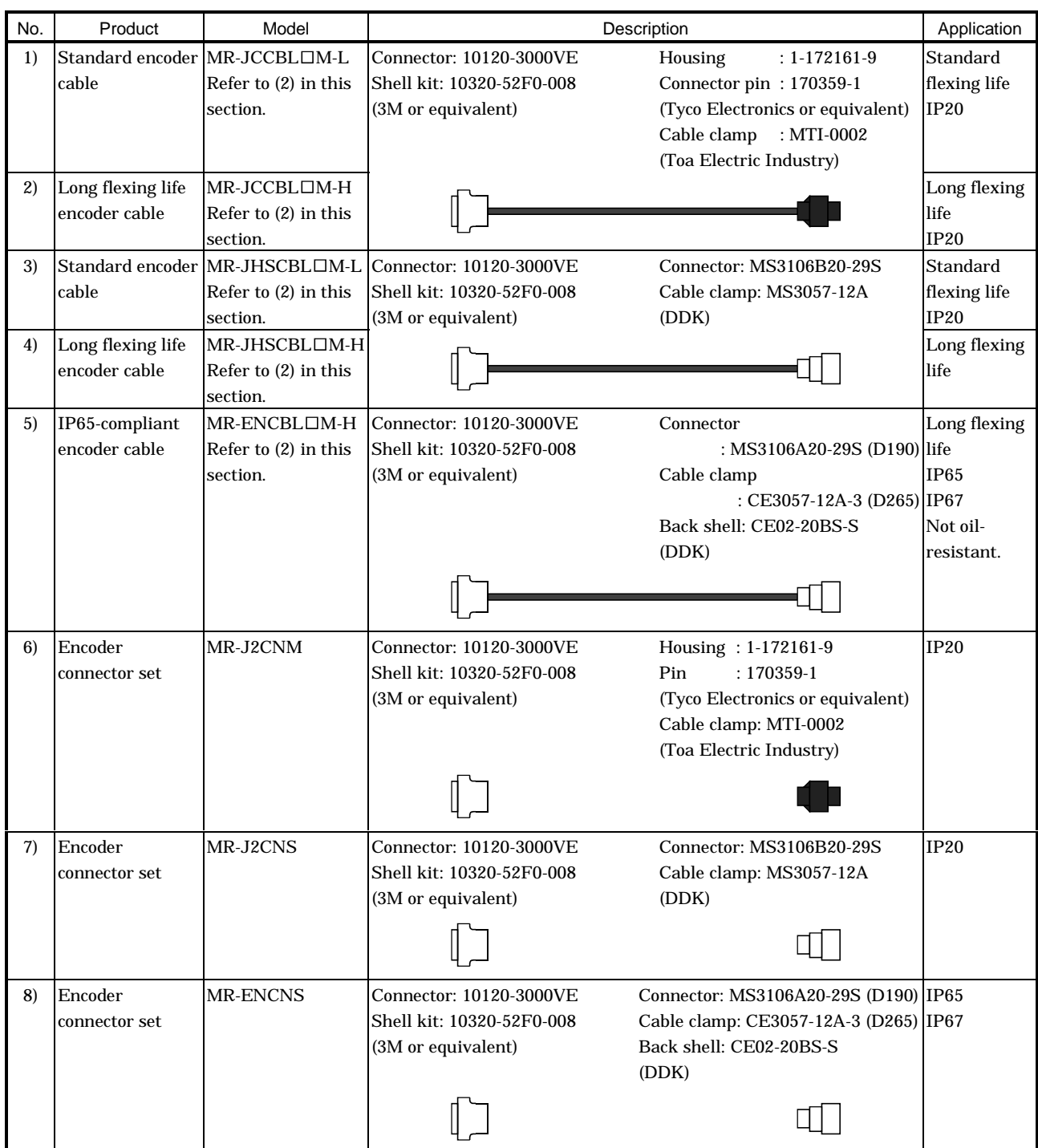

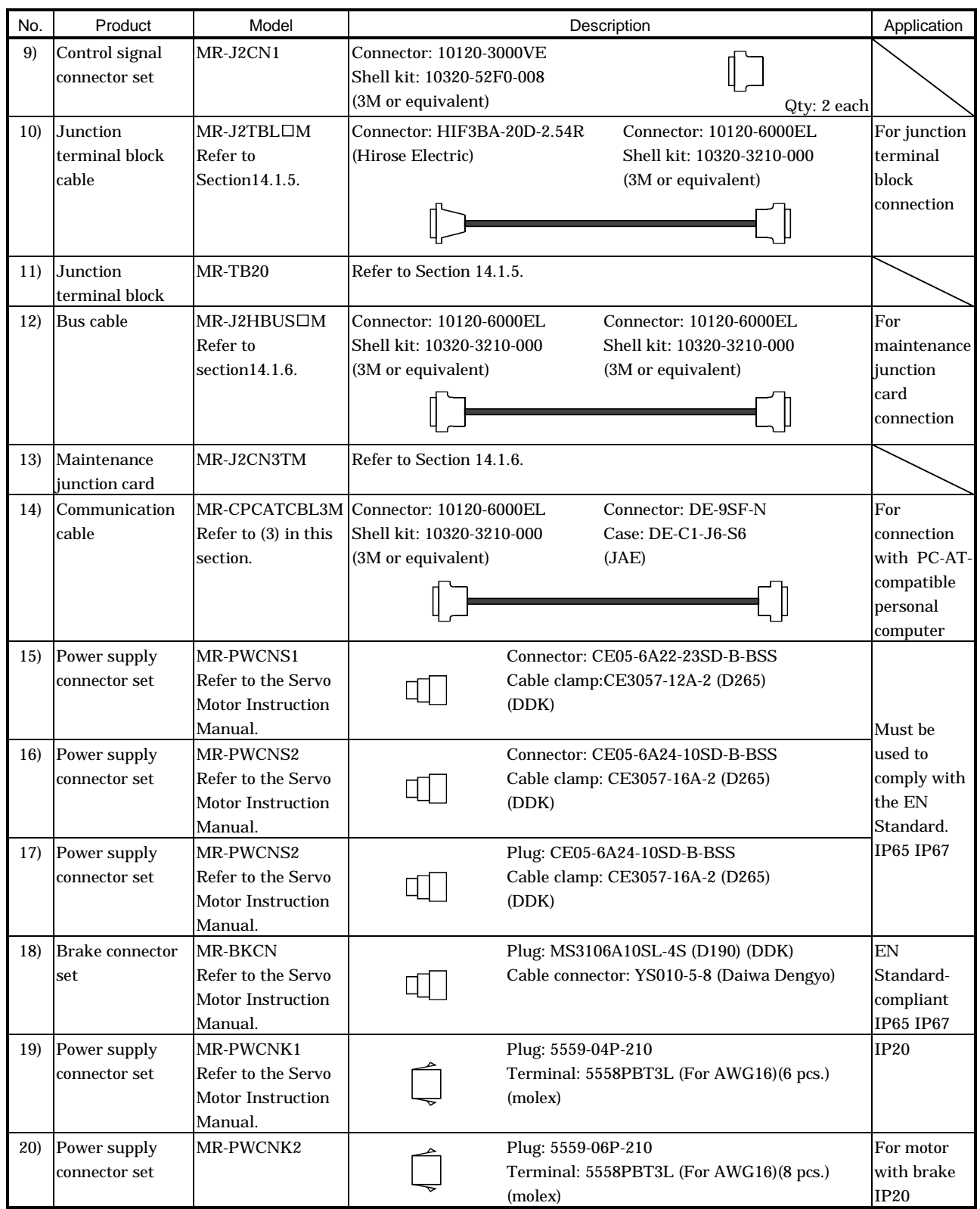

## 14. OPTIONS AND AUXILIARY EQUIPMENT

## (2) Encoder cable If you have fabricated the encoder cable, connect it correctly.<br>
CAUTION Otherwise, misoperation or explosion may occur. POINT

- The encoder cable is not oil resistant.
- Refer to Section 14.4 for the flexing life of the encoder cable.
- When the encoder cable is used, the sum of the resistance values of the cable used for P5 and the cable used for LG should be within  $2.4\Omega$ .
- When soldering the wire to the connector pin, insulate and protect the connection portion using heat-shrinkable tubing.

Generally use the encoder cable available as our options. If the required length is not found in the options, fabricate the cable on the customer side.

## (a)  $MR-JCCBL\Box M-L$   $MR-JCCBL\Box M-H$

These encoder cables are used with the HC-KFS HC-MFS HC-UFS3000r/min series servo motors.

1) Model explanation

L H 2 5 10 20 30 2 (6.56) 5 (16.4) 10 (32.8) 20 (65.6) 30 (98.4) 40 50 40 (131.2) 50 (164.0) Symbol Specifications Standard flexing life Long flexing life Symbol (Note) Cable length [m(ft)] Note: MR-JCCBL<sub>TM-H has</sub> no 40m(131.2ft) and 50m(164.0ft) sizes. Model: MR-JCCBLOM-O

#### 2) Connection diagram

For the pin assignment on the servo amplifier side, refer to Section 3.3.1.

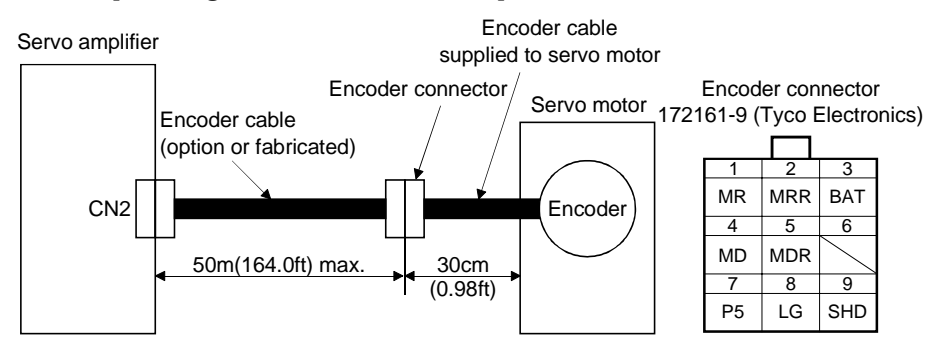

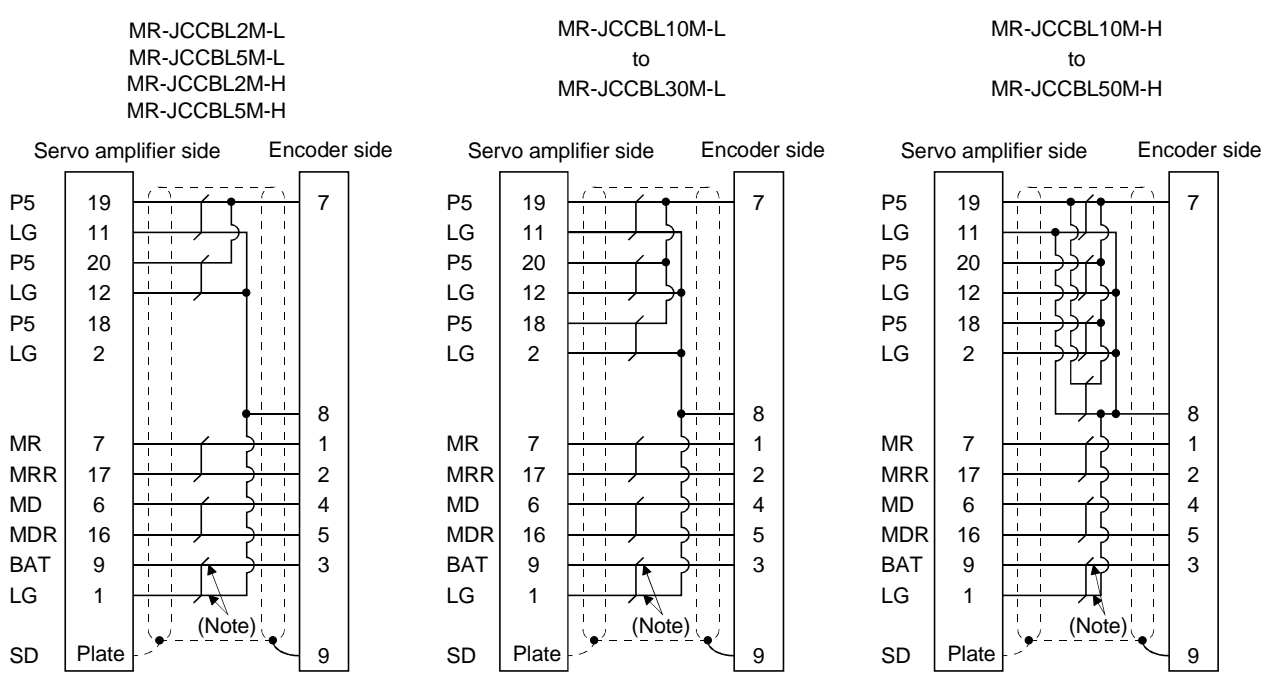

Note. Always make connection for use in an absolute position detection system. This wiring is not needed for use in an incremental system.

When fabricating an encoder cable, use the recommended wires given in Section 14.2.1 and the MR-J2CNM connector set for encoder cable fabrication, and fabricate an encoder cable as shown in the following wiring diagram. Referring to this wiring diagram, you can fabricate an encoder cable of up to 50m(164.0ft) length including the length of the encoder cable supplied to the servo motor.

When the encoder cable is to be fabricated by the customer, the wiring of MD and MDR is not required. Refer to Chapter 3 of the servo motor instruction guide and choose the encode side connector according to the servo motor installation environment.

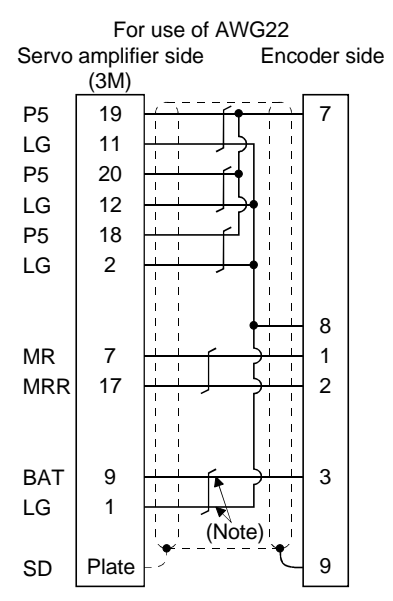

Note. Always make connection for use in an absolute position detection system. This wiring is not needed for use in an incremental system.

## (b) MR-JHSCBL OM-L · MR-JHSCBL OM-H · MR-ENCBL OM-H

These encoder cables are used with the HC-SFS · HC-RFS · HC-UFS2000r/min series servo motors. 1) Model explanation

Model: MR-JHSCBLOM-D

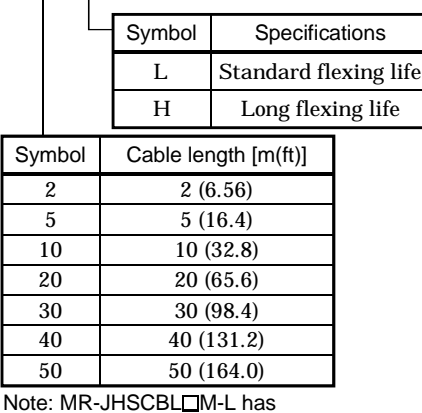

no 40(131.2) and 50m(164.0ft) sizes.

#### Model: MR-ENCBLOM-H

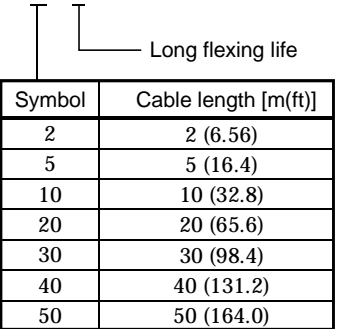

## 2) Connection diagram

For the pin assignment on the servo amplifier side, refer to Section 3.3.1.

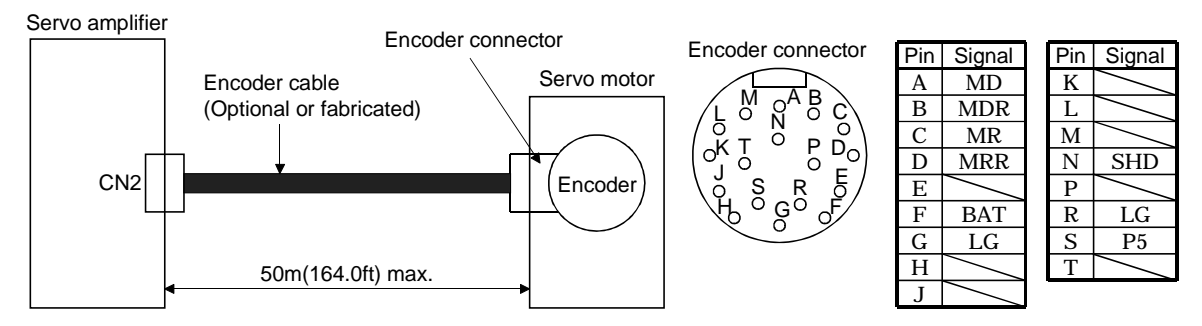

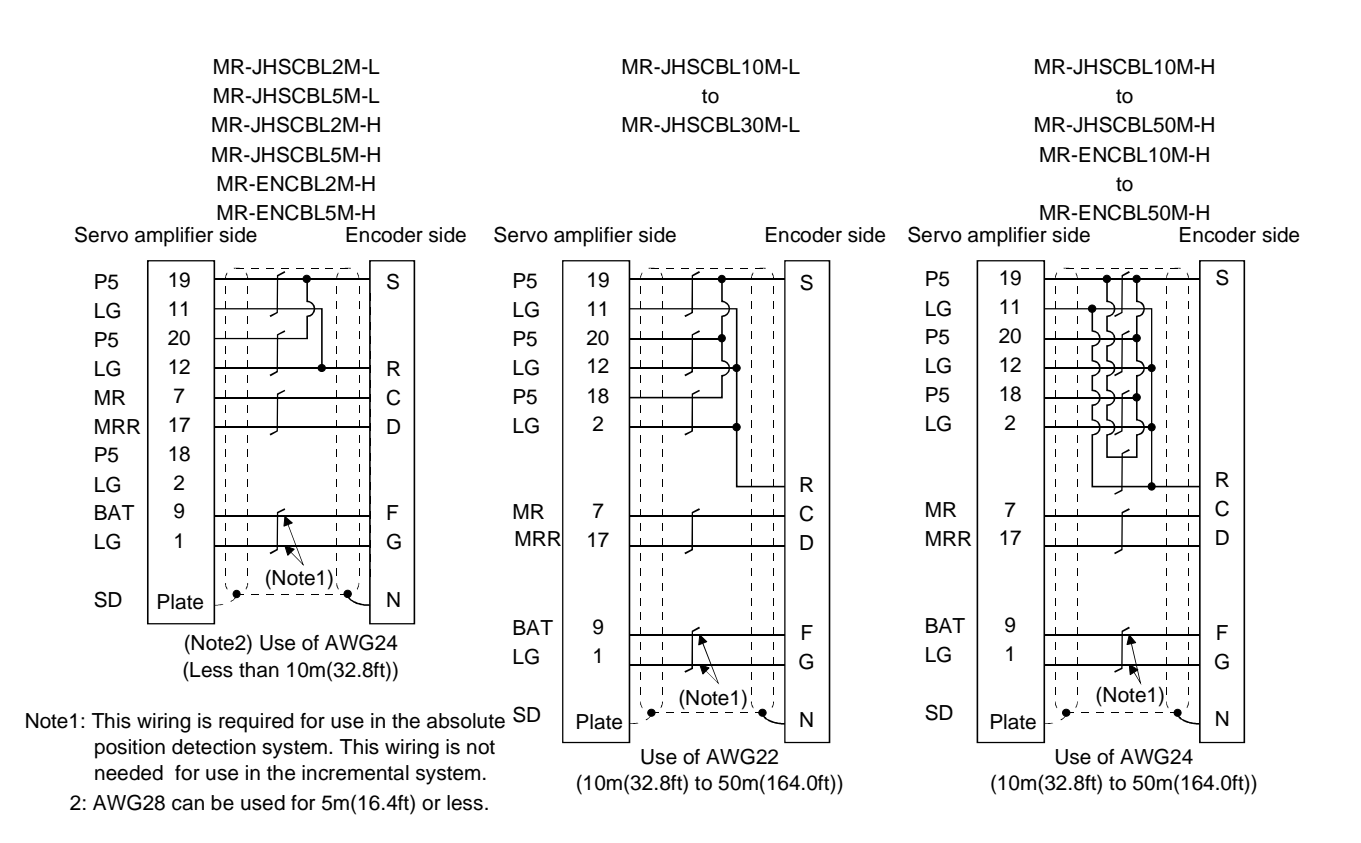

When fabricating an encoder cable, use the recommended wires given in Section 14.2.1 and the MR-J2CNS connector set for encoder cable fabrication, and fabricate an encoder cable in accordance with the optional encoder cable wiring diagram given in this section. You can fabricate an encoder cable of up to 50m(164.0ft) length.

Refer to Chapter 3 of the servo motor instruction guide and choose the encode side connector according to the servo motor installation environment.

## (3) Communication cable

POINT This cable may not be used with some personal computers. After fully examining the signals of the RS-232C connector, refer to this section and fabricate the cable.

(a) Model definition

Model : MR-CPCATCBL3M Т

Cable length 3[m](10[ft])

(b) Connection diagram

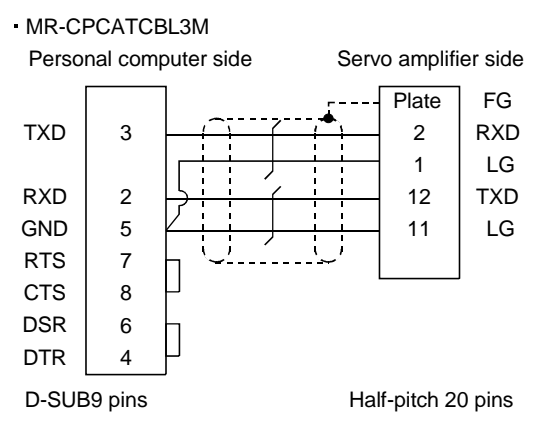

When fabricating the cable, refer to the connection diagram in this section.

The following must be observed in fabrication:

- 1) Always use a shielded, multi-core cable and connect the shield with FG securely.
- 2) The optional communication cable is 3m(10ft) long. When the cable is fabricated, its maximum length is 15m(49ft) in offices of good environment with minimal noise.

14.1.5 Junction terminal block (MR-TB20)

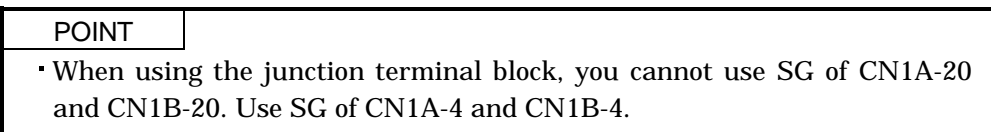

(1) How to use the junction terminal block

Always use the junction terminal block (MR-TB20) with the junction terminal block cable (MR-J2TBL  $\Box$  M) as a set. A connection example is shown below:

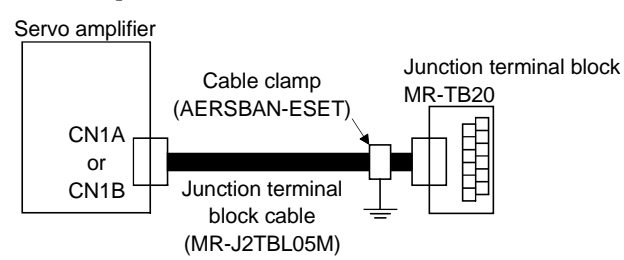

Ground the junction terminal block cable on the junction terminal block side with the standard accessory cable clamp fitting (AERSBAN-ESET). For the use of the cable clamp fitting, refer to Section 13.2.6, (2)(c).

(2) Terminal labels

The junction terminal block does not include the terminal block labels which indicate the signal layouts for MR-J2S-CL. Cut off the terminal block label in Appendix 1 at the dotted line and fold it up at the centerline for use.

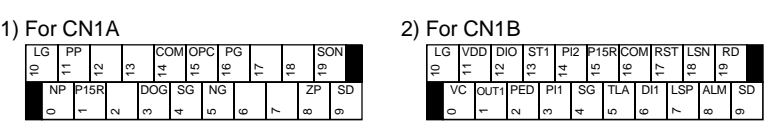

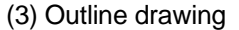

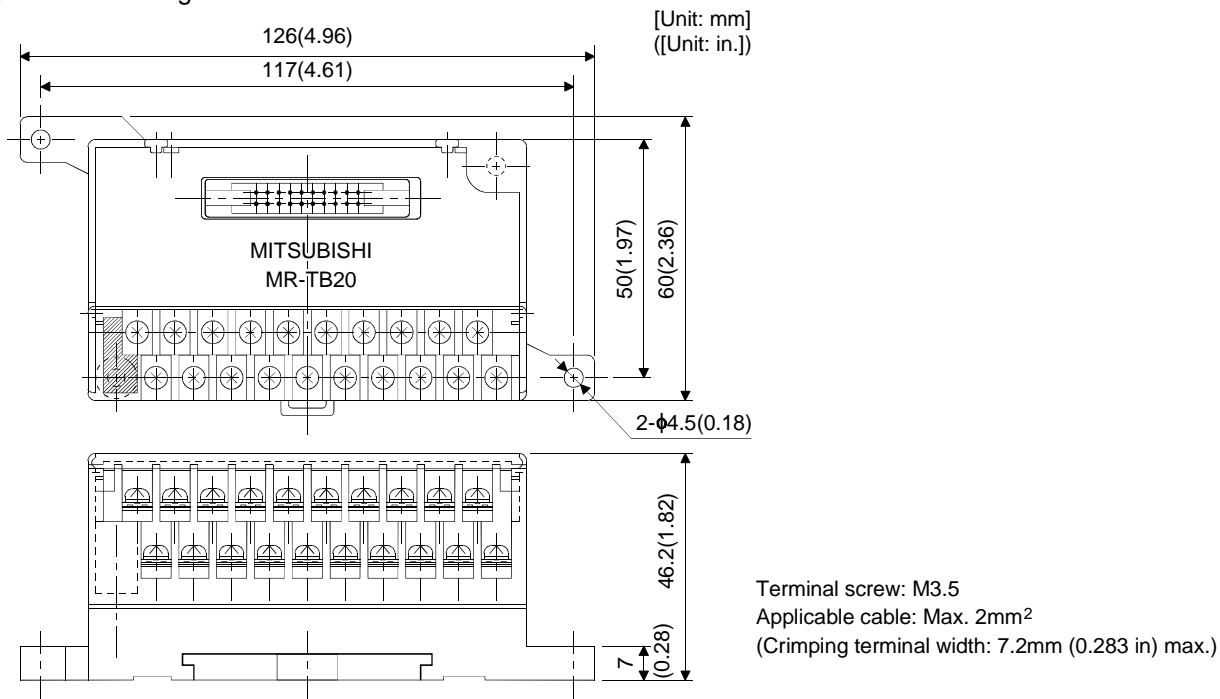

(4) Junction terminal block cable (MR-J2TBLOM)

Model : MR-J2TBL $\Box$ M

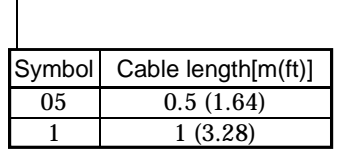

Junction terminal block side connector (Hirose Electric) HIF3BA-20D-2.54R (connector)

Servo amplifier side (CN1A CN1B) connector (3M) 10120-6000EL (connector) 10320-3210-000 (shell kit)

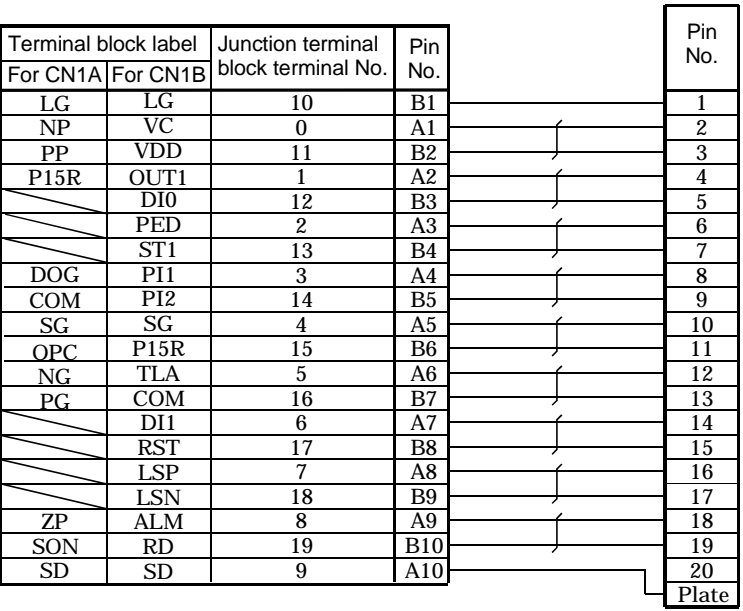

14.1.6 Maintenance junction card (MR-J2CN3TM)

## (1) Usage

The maintenance junction card (MR-J2CN3TM) is designed for use when a personal computer and analog monitor are used at the same time.

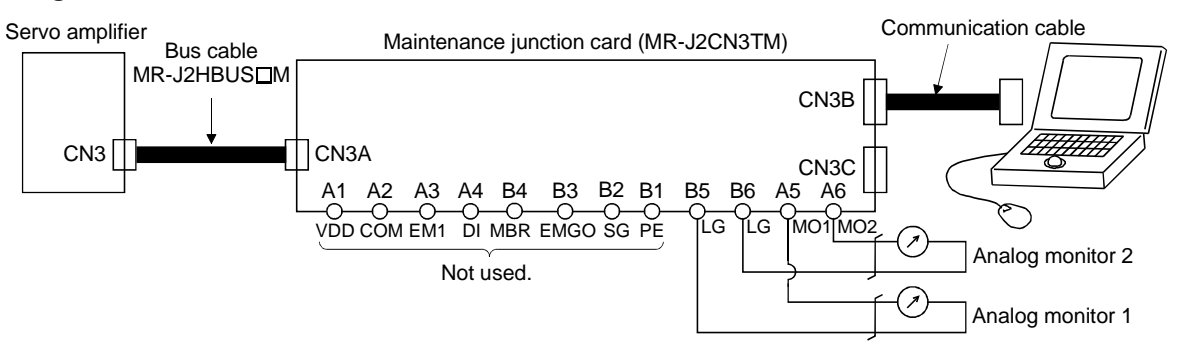

(2) Connection diagram

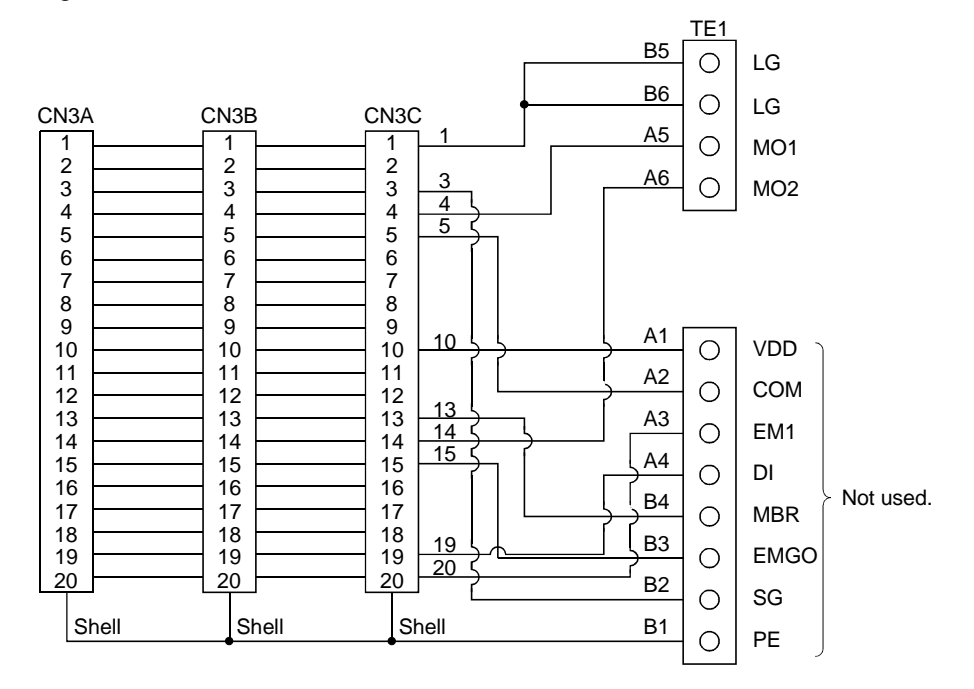

## (3) Outline drawing

[Unit: mm] ([Unit: in])

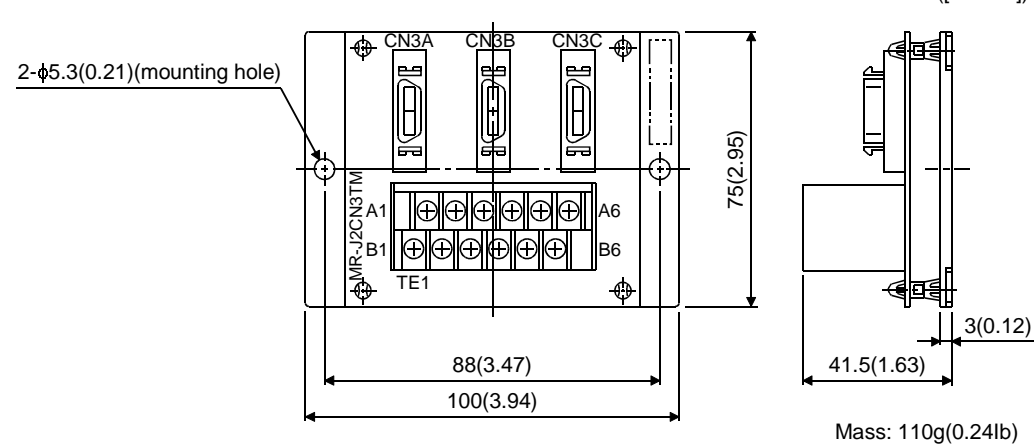

(4) Bus cable (MR-J2HBUS  $\Box$ M)

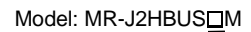

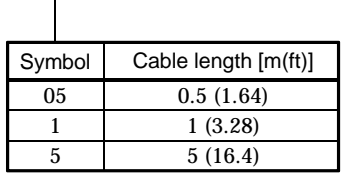

MR-J2HBUS05M MR-J2HBUS1M MR-J2HBUS5M

10120-6000EL (connector) 10320-3210-000 (shell kit)

10120-6000EL (connector) 10320-3210-000 (shell kit)

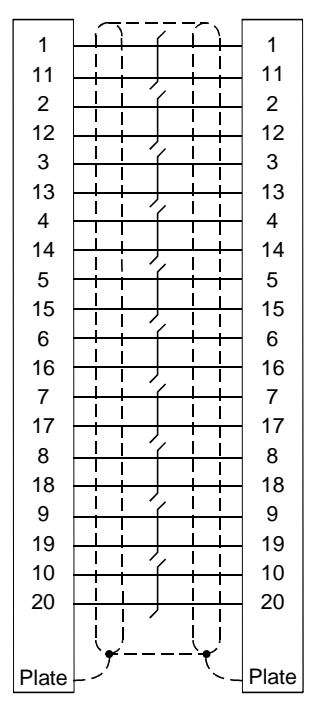

14 - 25

## 14.1.7 External digital display (MR-DP60)

The data equivalent to the servo amplifier status display can be displayed on the MR-DP60. When using the MR-DP60, set " $\Box$ 1 $\Box$ 4" in parameter No. 16.

The items that appear at the time of power-on can be selected in parameter No.18.

## (1) Specifications

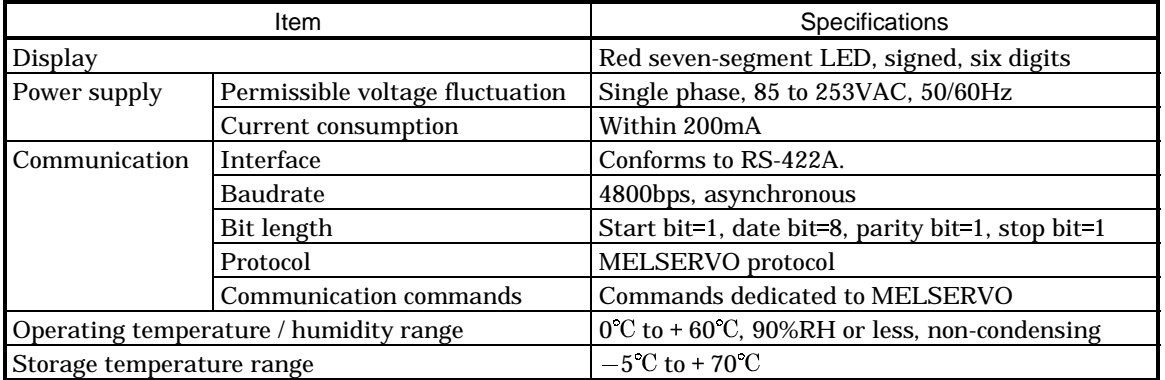

## (2) Connection example

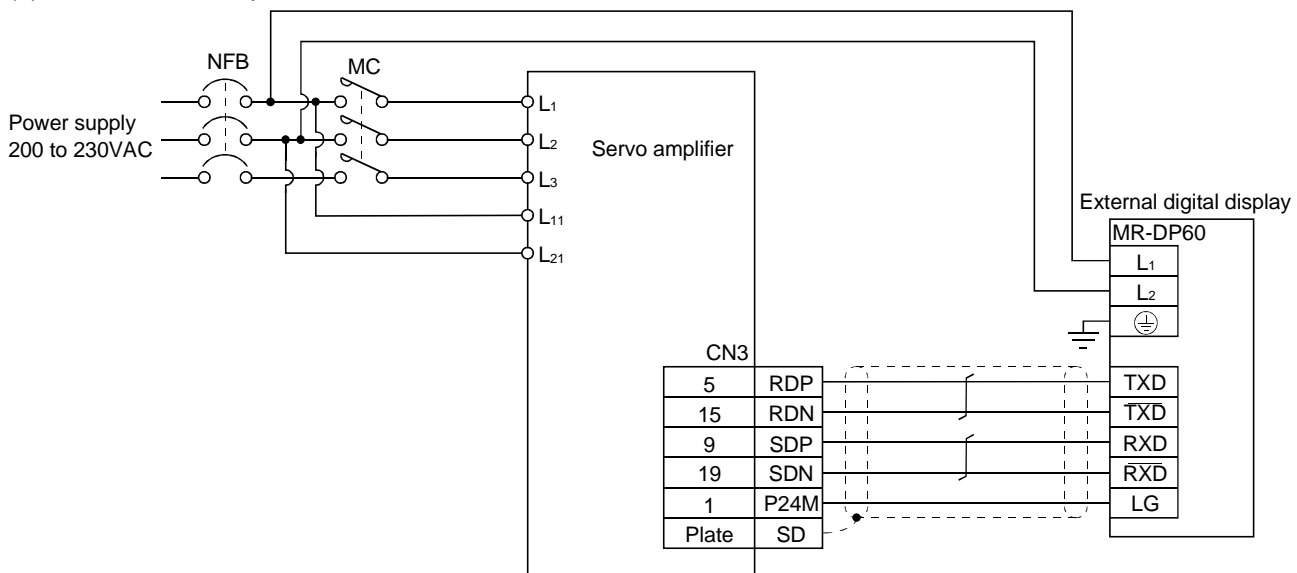

## (3) Terminal arrangement

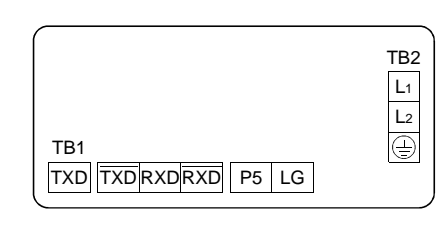

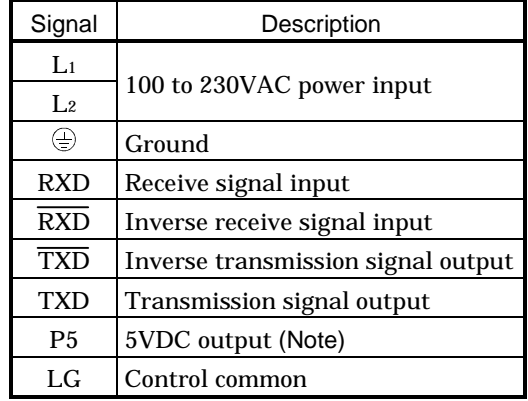

Note: The 5VDC output is designed for the internal control circuit and used to make a voltage check, etc. Do not use this terminal to supply a voltage to the other equipment.

## (4) Mounting

[Unit: mm (in)]

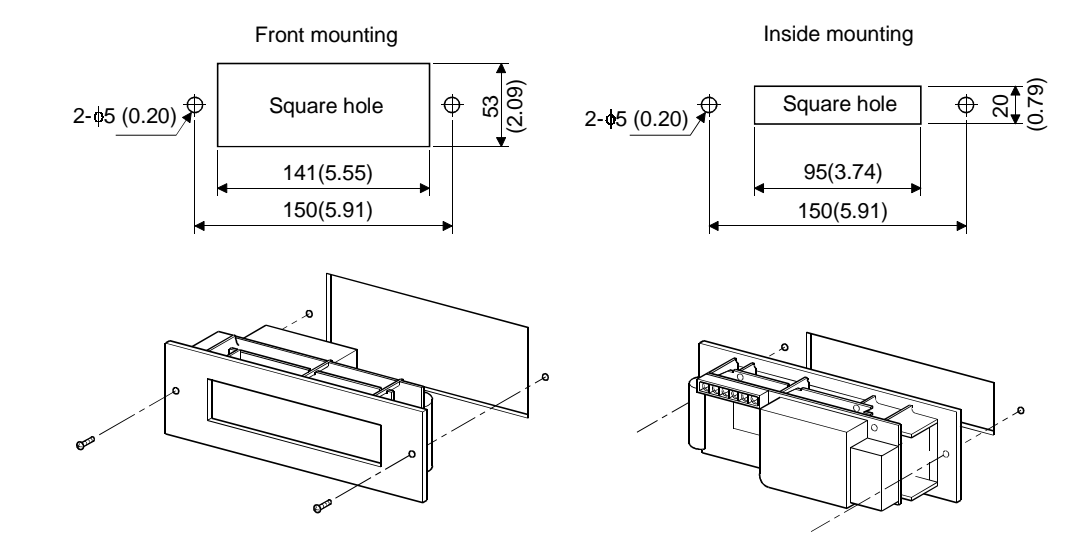

(5) Outline dimension drawing

[Unit: mm (in)]

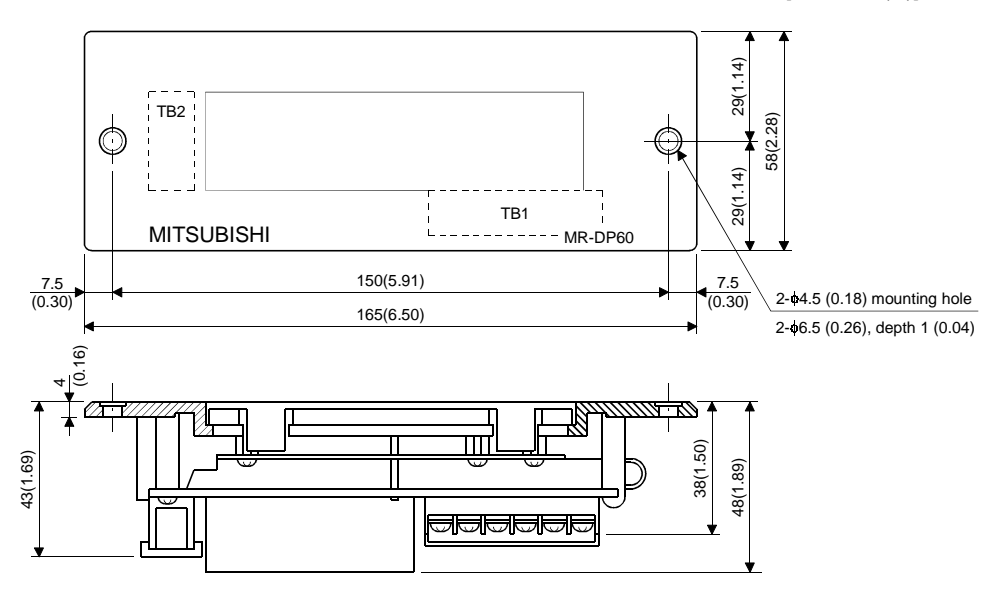

## 14.1.8 Manual pulse generator (MR-HDP01)

## (1) Specifications

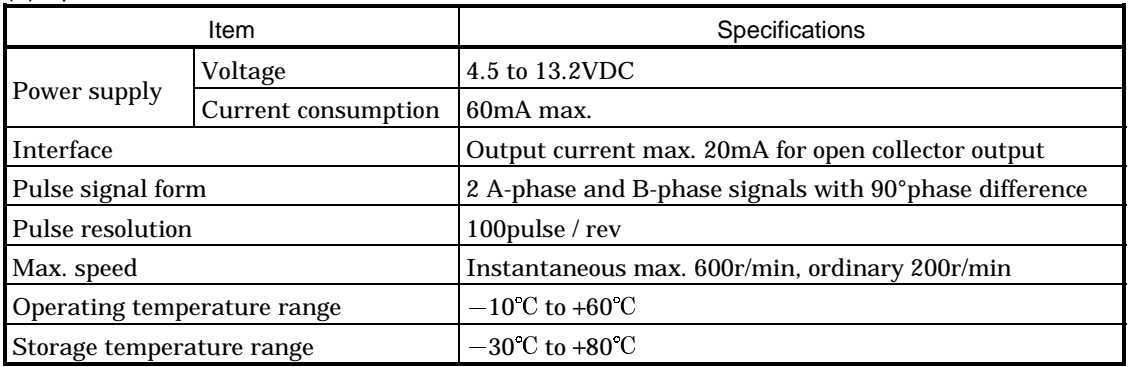

## (2) Connection example

Use an external power supply to supply power to the manual pulse generator.

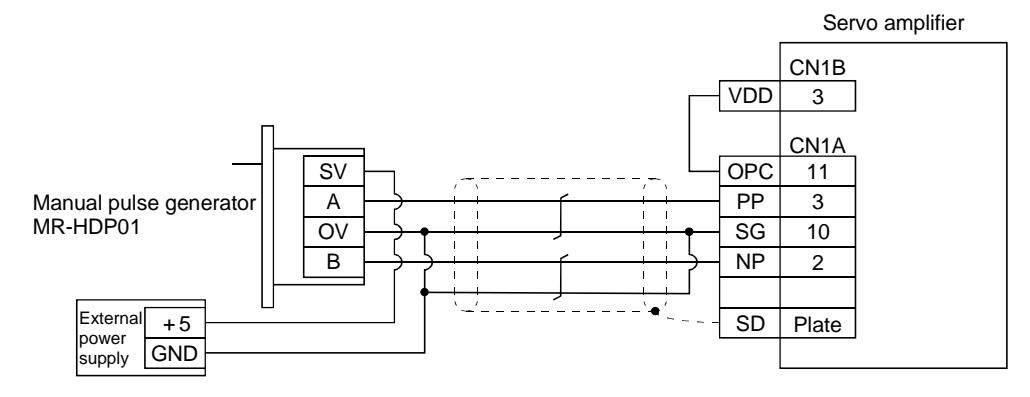

## (3) Terminal arrangement

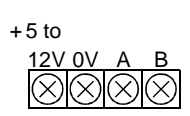

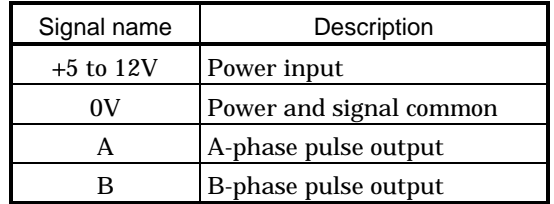

## (4) Mounting

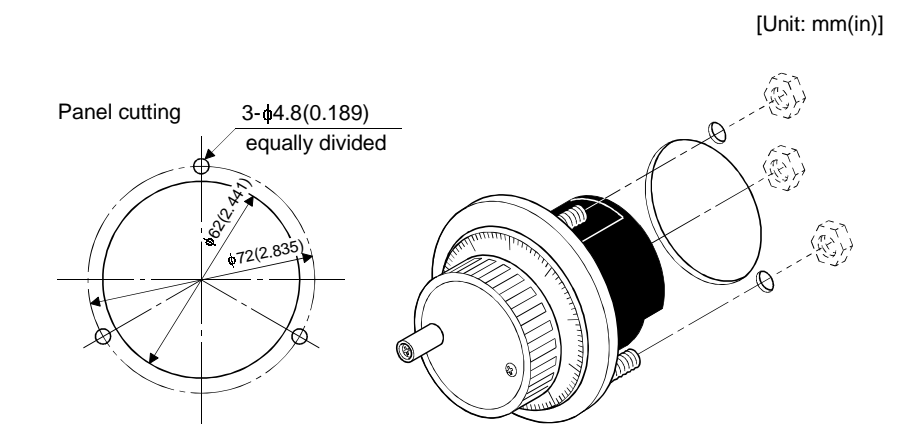

(5) Outline dimension drawing

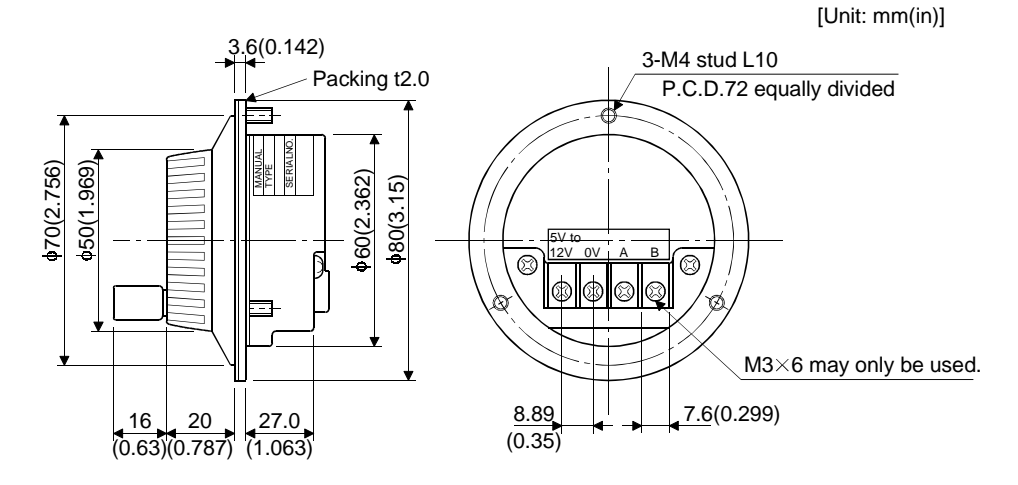

14.1.9 Battery (MR-BAT, A6BAT)

## POINT

The revision (Edition 44) of the Dangerous Goods Rule of the International Air Transport Association (IATA) went into effect on January 1, 2003 and was enforced immediately. In this rule, "provisions of the lithium and lithium ion batteries" were revised to tighten the restrictions on the air transportation of batteries. However, since this battery is non-dangerous goods (non-Class 9), air transportation of 24 or less batteries is outside the range of the restrictions. Air transportation of more than 24 batteries requires packing compliant with the Packing Standard 903. When a self-certificate is necessary for battery safety tests, contact our branch or representative. For more information, consult our branch or representative. (As of January, 2006).

Use the battery to build an absolute position detection system.

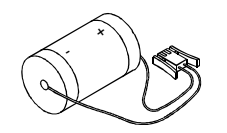

## 14.2 Auxiliary equipment

Always use the devices indicated in this section or equivalent. To comply with the EN Standard or UL/C-UL (CSA) Standard, use the products which conform to the corresponding standard.

## 14.2.1 Recommended wires

## (1) Wires for power supply wiring

The following diagram shows the wires used for wiring. Use the wires given in this section or equivalent.

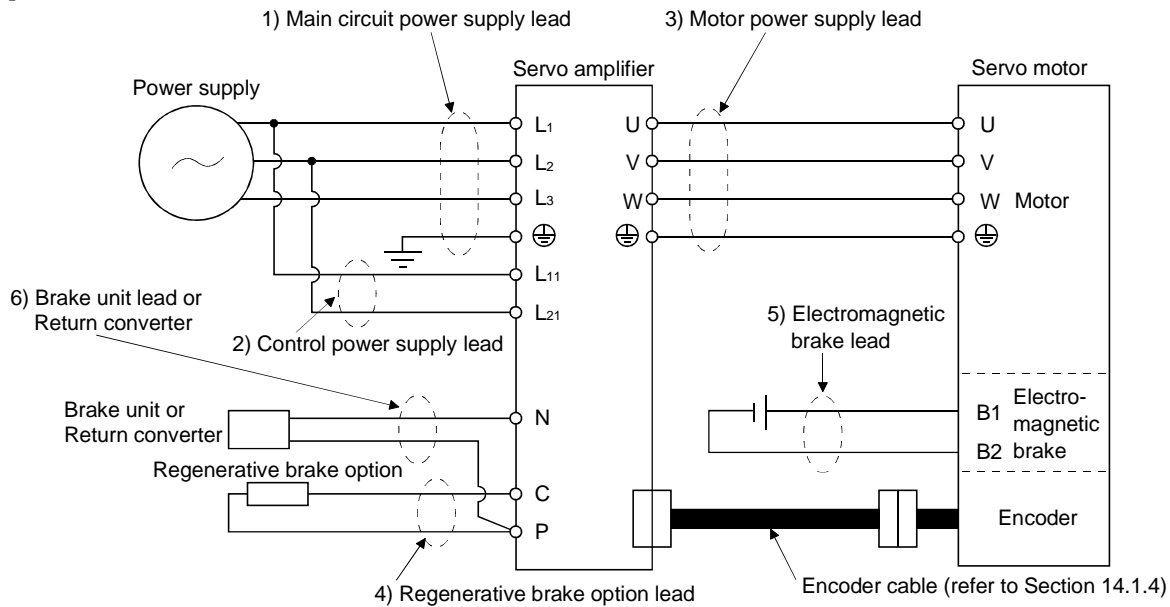

The following table lists wire sizes. The wires used assume that they are 600V vinyl wires and the wiring distance is 30m(98.4ft) max. If the wiring distance is over 30m(98.4ft), choose the wire size in consideration of voltage drop.

The alphabets (a, b, c) in the table correspond to the crimping terminals (Table 14.2) used to wire the servo amplifier. For connection with the terminal block TE2 of the MR-J2S-100CL or less, refer to Section 3.11.

The servo motor side connection method depends on the type and capacity of the servo motor. Refer to Section 3.8.

To comply with the UL/C-UL (CSA) Standard, use UL-recognized copper wires rated at 60 (140) or more for wiring.

|                     | (Note 1) Wires $\text{[mm}^2$ ] |              |                      |                 |              |  |  |
|---------------------|---------------------------------|--------------|----------------------|-----------------|--------------|--|--|
| Servo amplifier     | 1) $L_1$ $L_2$ $L_3$            | 2) L11 L21   | 3) U V W $\bigoplus$ | 4) $P$ C        | 5) B1 B2     |  |  |
| MR-J2S-10CL (1)     |                                 |              |                      |                 |              |  |  |
| MR-J2S-20CL (1)     |                                 | 1.25 (AWG16) | $1.25$ (AWG16) : a   | 2 (AWG14) : a   | 1.25 (AWG16) |  |  |
| MR-J2S-40CL (1)     | 2 (AWG14) : a                   |              |                      |                 |              |  |  |
| MR-J2S-60CL         |                                 |              |                      |                 |              |  |  |
| <b>MR-J2S-70CL</b>  |                                 |              |                      |                 |              |  |  |
| <b>MR-J2S-100CL</b> |                                 |              | 2 (AWG14) : a        |                 |              |  |  |
| <b>MR-J2S-200CL</b> | $3.5 \,(AWG12):b$               |              | $3.5 \,(AWG12):b$    |                 |              |  |  |
| <b>MR-J2S-350CL</b> | $5.5 \ (AWG10): b$              |              | (Note 2)             |                 |              |  |  |
|                     |                                 |              | $5.5 \ (AWG10): b$   |                 |              |  |  |
| <b>MR-J2S-500CL</b> |                                 |              | $5.5 \ (AWG10): b$   |                 |              |  |  |
| <b>MR-J2S-700CL</b> | 8 (AWG8):c                      |              | 8 (AWG8) : c         | $3.5(AW12)$ : c |              |  |  |

Table 14.1 Recommended wires

Note: 1. For the crimping terminals and applicable tools, refer to table 14.2:

2. 3.5mm<sup>2</sup> for use of the HC-RFS203 servo motor.

Use wires 6) of the following sizes with the brake unit (FR-BU) and power regeneration converter (FR-RC).

| Model     | Wires[ $mm2$ ] |  |  |
|-----------|----------------|--|--|
| FR-BU-15K | 3.5(AWG12)     |  |  |
| FR-BU-30K | 5.5(AWG10)     |  |  |
| FR-BU-55K | 14(AWG6)       |  |  |
| FR-RC-15K | 14(AWG6)       |  |  |

Table 14.2 Recommended crimping terminals

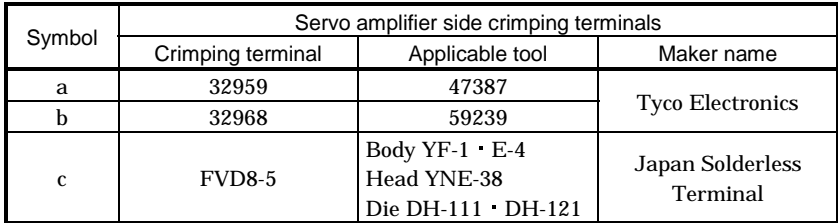

(2) Wires for cables

When fabricating a cable, use the wire models given in the following table or equivalent:

| <b>Type</b>      |                           |                                |                             |                      | Characteristics of one core |                  |                    | (Note 3)  |                       |
|------------------|---------------------------|--------------------------------|-----------------------------|----------------------|-----------------------------|------------------|--------------------|-----------|-----------------------|
|                  | Model                     | Length<br>[m <sup>(ft)</sup> ] | Core size<br>$\text{[mm}^2$ | Number<br>of Cores   | Structure                   | Conductor        | Insulation coating | Finishing | Wire model            |
|                  |                           |                                |                             |                      | [Wires/mm]                  | resistance[Ω/mm] | ODd[mm] (Note 1)   | OD [mm]   |                       |
|                  |                           | 2 to 10                        | 0.08                        | 12                   | 7/0.127                     | 222              | 0.38               | 5.6       | <b>UL20276 AWG#28</b> |
|                  | MR-JCCBL□M-L              | $(6.56 \text{ to } 32.8)$      |                             | $(6 \text{ pairs})$  |                             |                  |                    |           | 6pair (BLAK)          |
|                  |                           | 20 30                          | 0.3                         | 12                   | 12/0.18                     | 62               | 1.2                | 8.2       | UL20276 AWG#22        |
|                  |                           | $(65.6 \t98.4)$                |                             | $(6 \text{ pairs})$  |                             |                  |                    |           | 6pair (BLAK)          |
|                  |                           | 2.5                            | 0.2                         | 12                   | 40/0.08                     | 105              | 0.88               | 7.2       | (Note 2)              |
|                  | MR-JCCBL□M-H              | $(6.56 \t16.4)$                |                             | $(6 \text{ pairs})$  |                             |                  |                    |           | A14B2343 6P           |
|                  |                           | 10 to 50                       | 0.2                         | 14                   | 40/0.08                     | 105              | 0.88               | 8.0       | (Note 2)              |
|                  |                           | $(32.8 \text{ to } 164)$       |                             | $(7 \text{ pairs})$  |                             |                  |                    |           | A14B02387P            |
|                  |                           | 2.5                            | 0.08                        | 8                    | 7/0.127                     | 222              | 0.38               | 4.7       | <b>UL20276 AWG#28</b> |
| Encoder cable    | MR-JHSCBL <sup>IM-L</sup> | $(6.56 \t16.4)$                |                             | $(4 \text{ pairs})$  |                             |                  |                    |           | 4pair (BLAK)          |
|                  |                           | 10 to 30                       | 0.3                         | 12                   | 12/0.18                     | 62               | 1.2                | 8.2       | UL20276 AWG#22        |
|                  |                           | $(32.8 \text{ to } 98.4)$      |                             | $(6 \text{ pairs})$  |                             |                  |                    |           | 6pair (BLAK)          |
|                  |                           | 2.5                            | 0.2                         | 8                    | 40/0.08                     | 105              | 0.88               | 6.5       | (Note 2)              |
|                  | MR-JHSCBL□M-H             | $(6.56 \t16.4)$                |                             | $(4 \text{ pairs})$  |                             |                  |                    |           | A14B2339 4P           |
|                  |                           | 10 to 50                       | 0.2                         | 12                   | 40/0.08                     | 105              | 0.88               | 7.2       | (Note 2)              |
|                  |                           | $(32.8 \text{ to } 164)$       |                             | (6 pairs)            |                             |                  |                    |           | A14B2343 6P           |
|                  |                           | 2.5                            | 0.2                         | 8                    | 40/0.08                     | 105              | 0.88               | 6.5       | (Note 2)              |
|                  | MR-ENCBL□M-H              | $(6.56 \t16.4)$                |                             | $(4 \text{ pairs})$  |                             |                  |                    |           | A14B2339 4P           |
|                  |                           | 10 to 50                       | 0.2                         | 12                   | 40/0.08                     | 105              | 0.88               | 7.2       | (Note 2)              |
|                  |                           | (32.8 to 164)                  |                             | $(6 \text{ pairs})$  |                             |                  |                    |           | A14B2343 6P           |
| Communication    | MR-CPCATCBL3M             | 3(9.84)                        | 0.08                        | 6                    | 7/0.127                     | 222              | 0.38               | 4.6       | UL20276 AWG#28        |
| cable            |                           |                                |                             | $(3 \text{ pairs})$  |                             |                  |                    |           | 3pair (BLAK)          |
| <b>Bus</b> cable | MR-J2HBUS□M               | $0.5$ to $5$                   | 0.08                        | 20                   | 7/0.127                     | 222              | 0.38               | 6.1       | UL20276 AWG#28        |
|                  |                           | $(1.64 \text{ to } 16.4)$      |                             | $(10 \text{ pairs})$ |                             |                  |                    |           | 10pair (CREAM)        |

Table 14.3 Wires for option cables

Note 1: d is as shown below:

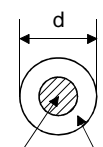

Conductor Insulation sheath

2: Purchased from Toa Electric Industry

3: Standard OD. Max. OD is about 10% greater.
#### 14.2.2 No-fuse breakers, fuses, magnetic contactors

Always use one no-fuse breaker and one magnetic contactor with one servo amplifier. When using a fuse instead of the no-fuse breaker, use the one having the specifications given in this section.

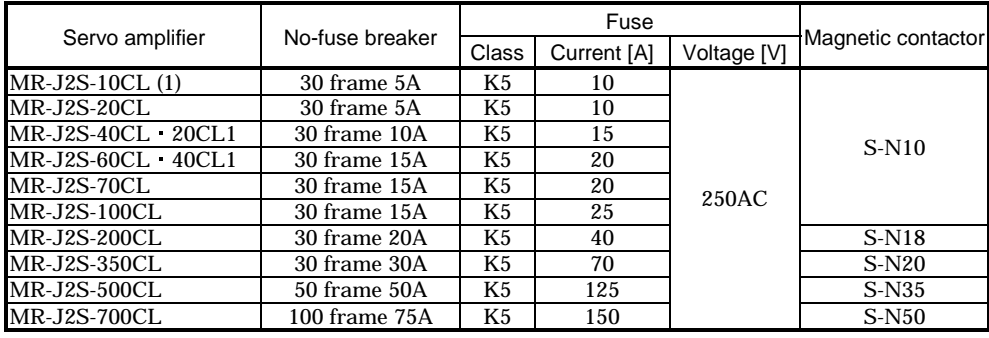

#### 14.2.3 Power factor improving reactors

The input power factor is improved to be about 90%. For use with a 1-phase power supply, it may be slightly lower than 90%.

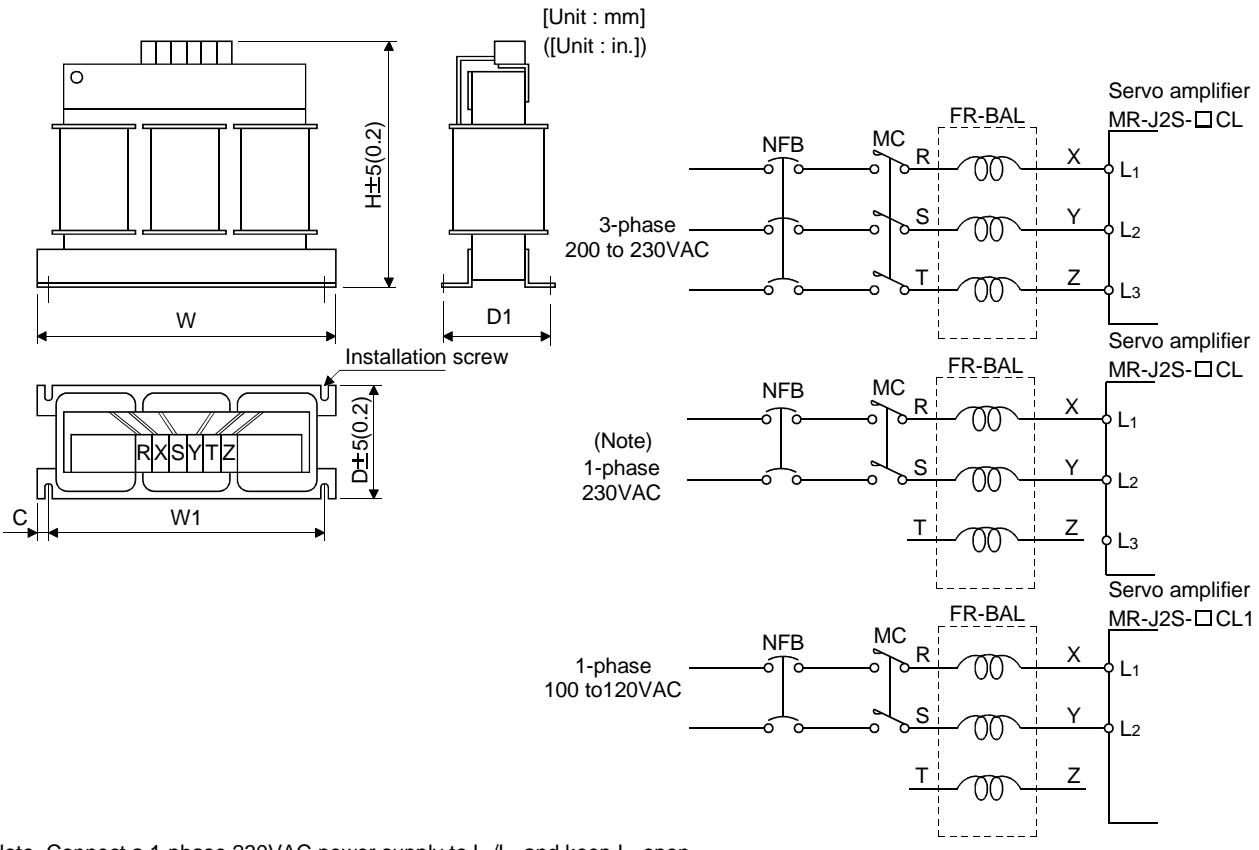

| Servo amplifier                   | Model            | Dimensions [mm (in) ] |                |             |            |                                                               |            | Mounting       | Terminal       | Mass        |
|-----------------------------------|------------------|-----------------------|----------------|-------------|------------|---------------------------------------------------------------|------------|----------------|----------------|-------------|
|                                   |                  | W                     | W <sub>1</sub> | H           | D          | D <sub>1</sub>                                                | C          | screw size     | screw size     | [kg (lb)]   |
| $MR-J2S-$<br>10CL(1)/20CL         | FR-BAL-0.4K      | 135 (5.31)            | 120 (4.72)     | 115 (4.53)  | 59 (2.32)  | $45^{0.5}_{2.5}$ (1.77-0.098)                                 | 7.5(0.29)  | M4             | M3.5           | 2.0(4.4)    |
| MR-J2S-40CL/20CL1                 | FR-BAL-<br>0.75K | 135 (5.31)            | 120 (4.72)     | 115 (4.53)  | 69 (2.72)  | $57^{0.5}_{2.5}$ (2.24 $^{0.098}_{0.098}$ )                   | 7.5(0.29)  | M4             | M3.5           | 2.8(6.17)   |
| <b>MR-J2S-60CL/70CL/</b><br>40CL1 | FR-BAL-1.5K      | 160 (6.30)            | 145 (5.71)     | 140(5.51)   | 71 (2.79)  | $55\substack{0.6 \\ 2.5}$ (2.17 $\substack{0.098 \\ 0.098}$ ) | 7.5(0.29)  | M4             | M3.5           | 3.7(8.16)   |
| <b>MR-J2S-100CL</b>               | FR-BAL-2.2K      | 160 (6.30)            | 145 (5.71)     | 140(5.51)   | 91 (3.58)  | $75^{0.25} (2.95^{0.098})$                                    | 7.5(0.29)  | M4             | M3.5           | 5.6(12.35)  |
| <b>MR-J2S-200CL</b>               | FR-BAL-3.7K      | 220 (8.66)            | 200 (7.87)     | 192 (7.56)  | 90 (3.54)  | $70^{0.2.5}$ (2.76 <sup>-0.098</sup> )                        | 10(0.39)   | M <sub>5</sub> | M4             | 8.5(18.74)  |
| <b>MR-J2S-350CL</b>               | FR-BAL-7.5K      | 220 (8.66)            | 200 (7.87)     | 194 (7.64)  | 120 (4.72) | $100^{0}$ <sup>2.5</sup> (3.94 <sup>-0.098</sup> )            | 10 (0.39)  | M <sub>5</sub> | M <sub>5</sub> | 14.5 (32.0) |
| <b>MR-J2S-500CL</b>               | FR-BAL-11K       | 280 (11.02)           | 255 (10.04)    | 220 (8.66)  | 135 (5.31) | $100^{-2.5}$ (3.94 $^{0.098}$ )                               | 12.5(0.49) | M6             | M <sub>6</sub> | 19(41.9)    |
| <b>MR-J2S-700CL</b>               | FR-BAL-15K       | 295 (11.61)           | 270 (10.62)    | 275 (10.83) | 133 (5.24) | $110^{9}$ <sup>2.5</sup> (4.33 <sup>-0.098</sup> )            | 12.5(0.49) | M6             | M6             | 27(59.5)    |

Note. Connect a 1-phase 230VAC power supply to L<sub>1</sub>/L<sub>2</sub> and keep L<sub>3</sub> open.

# 14.2.4 Relays

#### The following relays should be used with the interfaces:

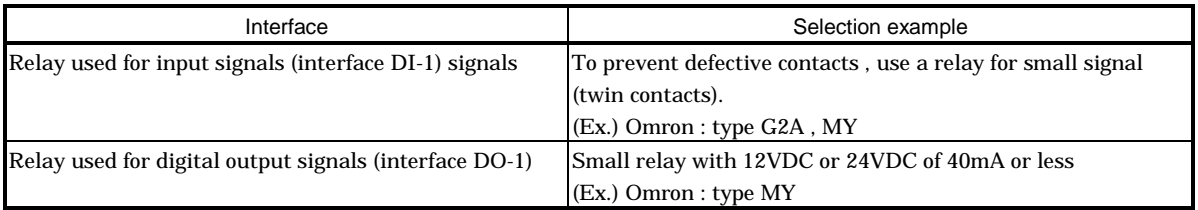

#### 14.2.5 Surge absorbers

A surge absorber is required for the electromagnetic brake. Use the following surge absorber or equivalent. Insulate the wiring as shown in the diagram.

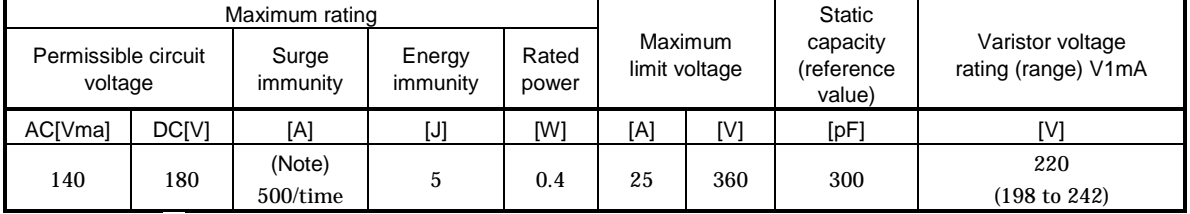

Note: 1 time =  $8 \times 20 \mu s$ 

(Example) ERZV10D221 (Matsushita Electric Industry) TNR-10V221K (Nippon chemi-con) Outline drawing [mm] ( [in] ) (ERZ-C10DK221)

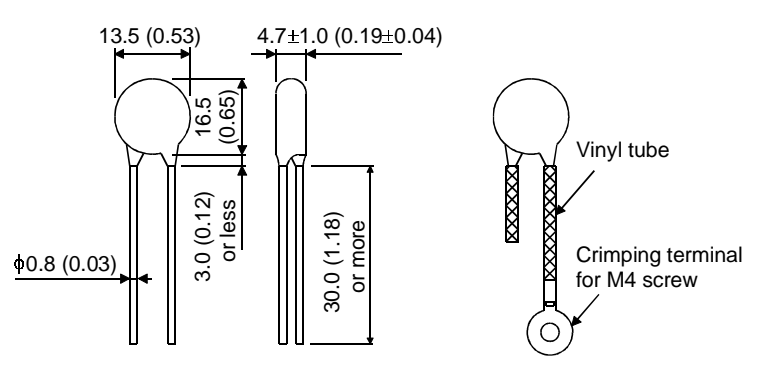

14.2.6 Noise reduction techniques

Noises are classified into external noises which enter the servo amplifier to cause it to malfunction and those radiated by the servo amplifier to cause peripheral devices to malfunction. Since the servo amplifier is an electronic device which handles small signals, the following general noise reduction techniques are required.

Also, the servo amplifier can be a source of noise as its outputs are chopped by high carrier frequencies. If peripheral devices malfunction due to noises produced by the servo amplifier, noise suppression measures must be taken. The measures will vary slightly with the routes of noise transmission.

(1) Noise reduction techniques

- (a) General reduction techniques
	- Avoid laying power lines (input and output cables) and signal cables side by side or do not bundle them together. Separate power lines from signal cables.
	- Use shielded, twisted pair cables for connection with the encoder and for control signal transmission, and connect the shield to the SD terminal.
	- Ground the servo amplifier, servo motor, etc. together at one point (refer to Section 3.10).
- (b) Reduction techniques for external noises that cause the servo amplifier to malfunction If there are noise sources (such as a magnetic contactor, an electromagnetic brake, and many relays which make a large amount of noise) near the servo amplifier and the servo amplifier may malfunction, the following countermeasures are required.
	- Provide surge absorbers on the noise sources to suppress noises.
	- Attach data line filters to the signal cables.
	- Ground the shields of the encoder connecting cable and the control signal cables with cable clamp fittings.
- (c) Techniques for noises radiated by the servo amplifier that cause peripheral devices to malfunction Noises produced by the servo amplifier are classified into those radiated from the cables connected to the servo amplifier and its main circuits (input and output circuits), those induced electromagnetically or statically by the signal cables of the peripheral devices located near the main circuit cables, and those transmitted through the power supply cables.

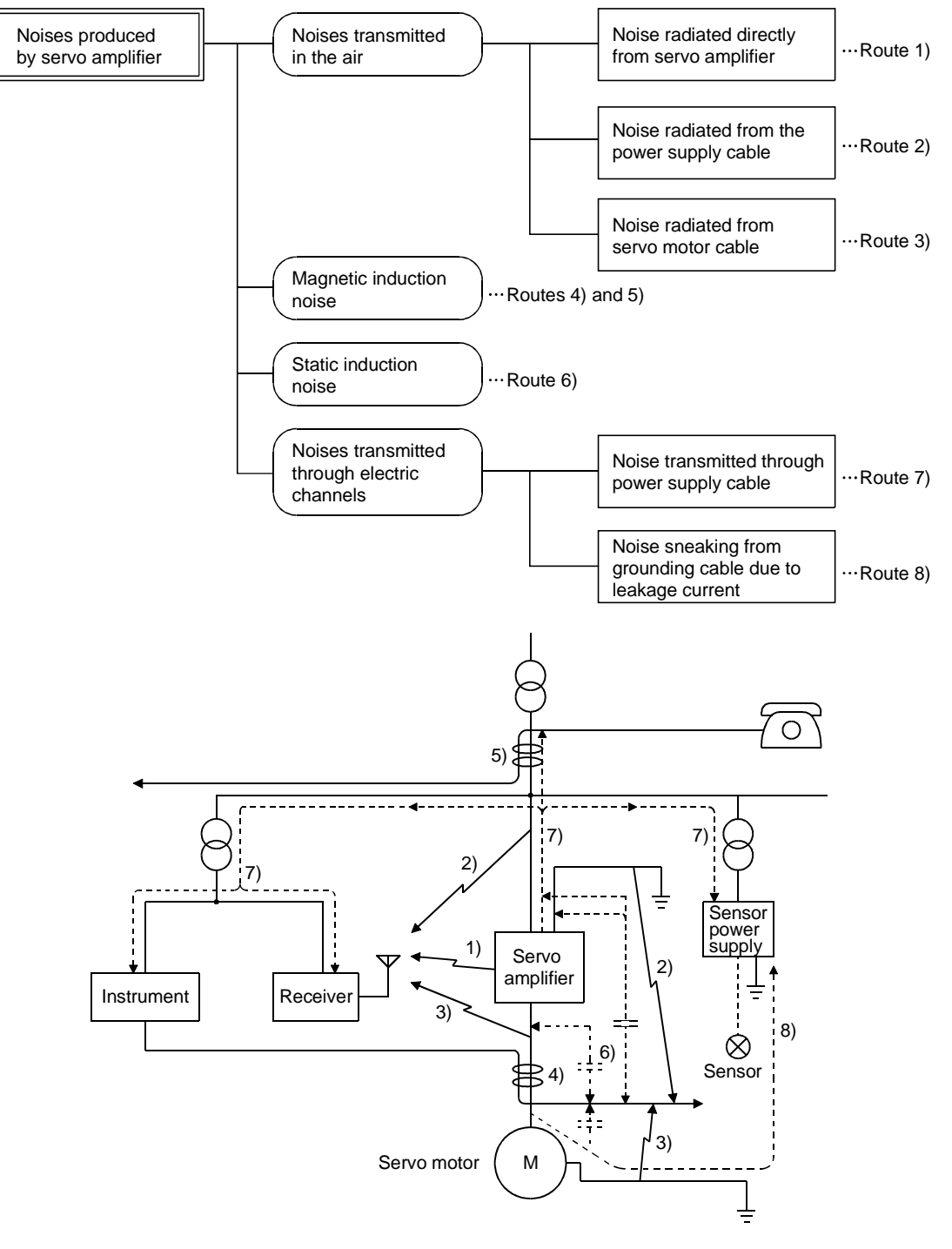

# 14. OPTIONS AND AUXILIARY EQUIPMENT

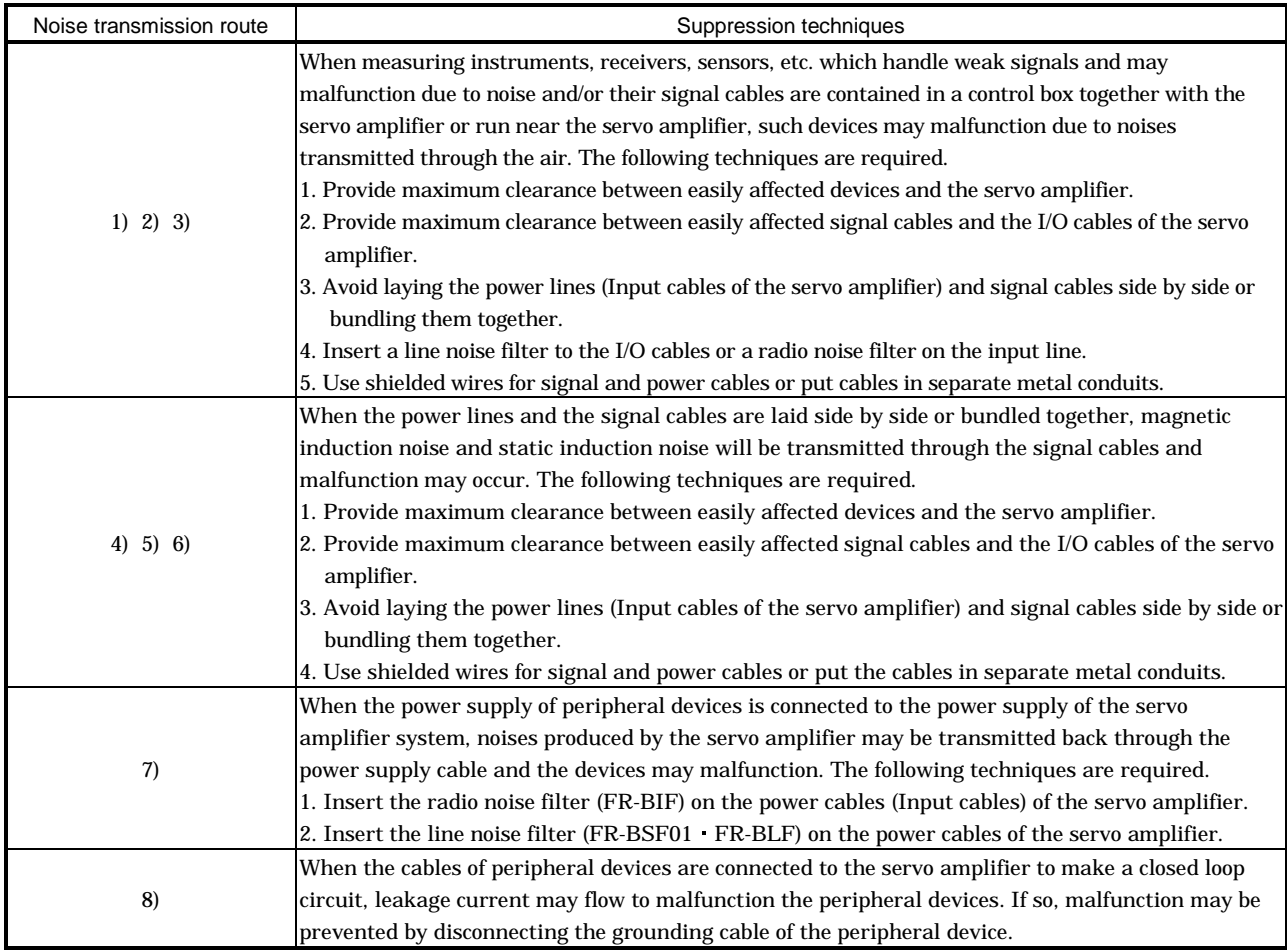

# (2) Noise reduction products

#### (a) Data line filter

Noise can be prevented by installing a data line filter onto the encoder cable, etc.

For example, the ZCAT3035-1330 of TDK and the ESD-SR-25 of NEC Tokin make are available as data line filters.

As a reference example, the impedance specifications of the ZCAT3035-1330 (TDK) are indicated below.

This impedances are reference values and not guaranteed values.

[Unit: mm]([Unit: in.])

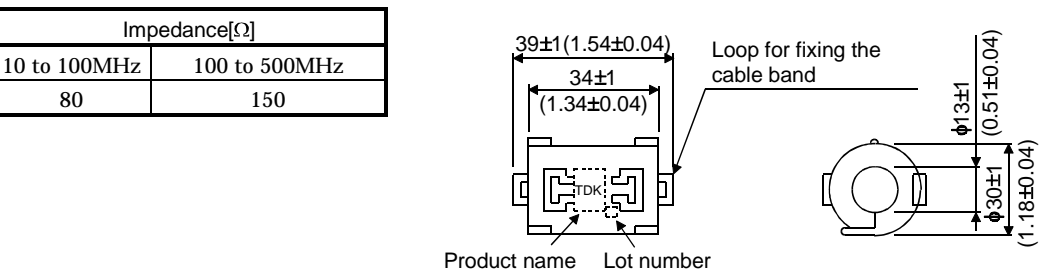

Outline drawing (ZCAT3035-1330)

(b) Surge suppressor

The recommended surge suppressor for installation to an AC relay, AC valve, AC electromagnetic brake or the like near the servo amplifier is shown below. Use this product or equivalent.

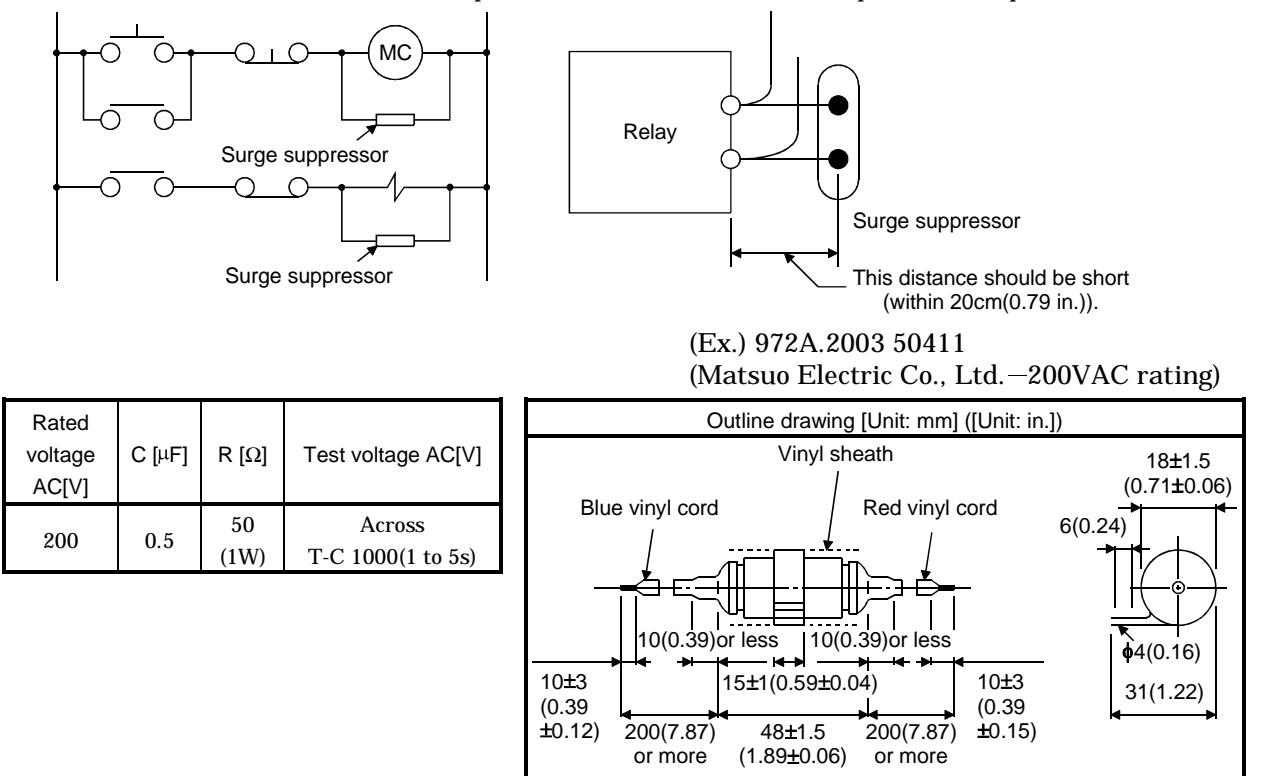

Note that a diode should be installed to a DC relay, DC valve or the like.

Maximum voltage: Not less than 4 times the drive voltage of

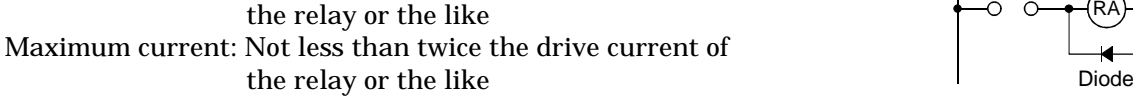

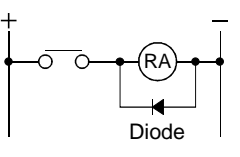

(c) Cable clamp fitting (AERSBAN  $\square$ -SET)

Generally, the earth of the shielded cable may only be connected to the connector's SD terminal. However, the effect can be increased by directly connecting the cable to an earth plate as shown below.

Install the earth plate near the servo amplifier for the encoder cable. Peel part of the cable sheath to expose the external conductor, and press that part against the earth plate with the cable clamp. If the cable is thin, clamp several cables in a bunch.

The clamp comes as a set with the earth plate.

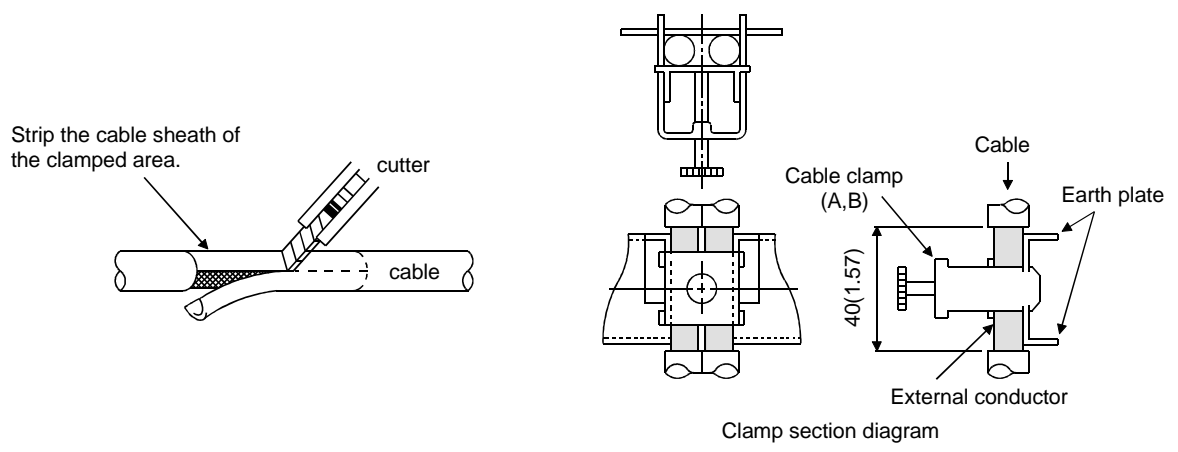

# Outline drawing

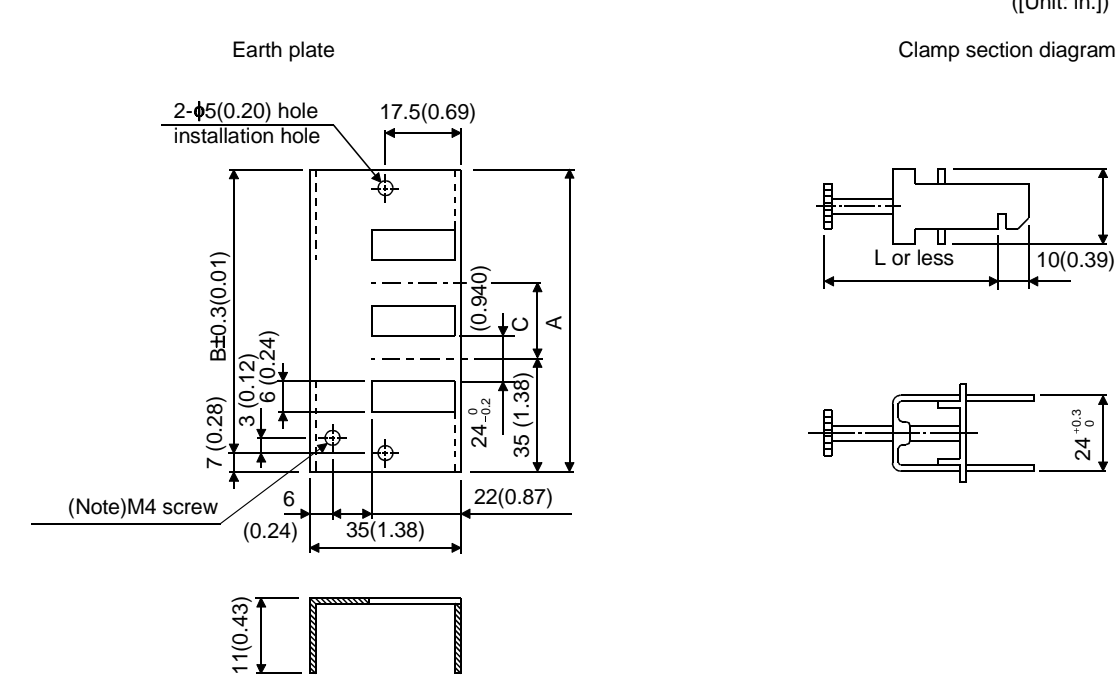

[Unit: mm] ([Unit: in.])

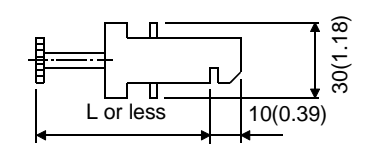

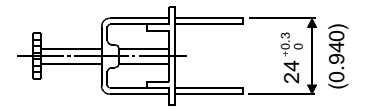

Note: Screw hole for grounding. Connect it to the earth plate of the control box.

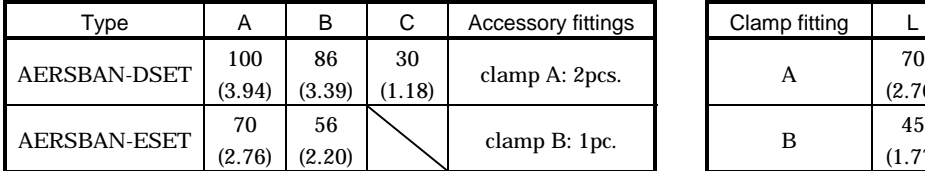

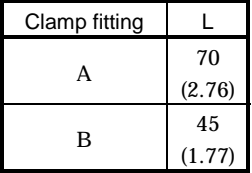

(d) Line noise filter (FR-BLF, FR-BSF01)

This filter is effective in suppressing noises radiated from the power supply side and output side of the servo amplifier and also in suppressing high-frequency leakage current (zero-phase current) especially within 0.5MHz to 5MHz band.

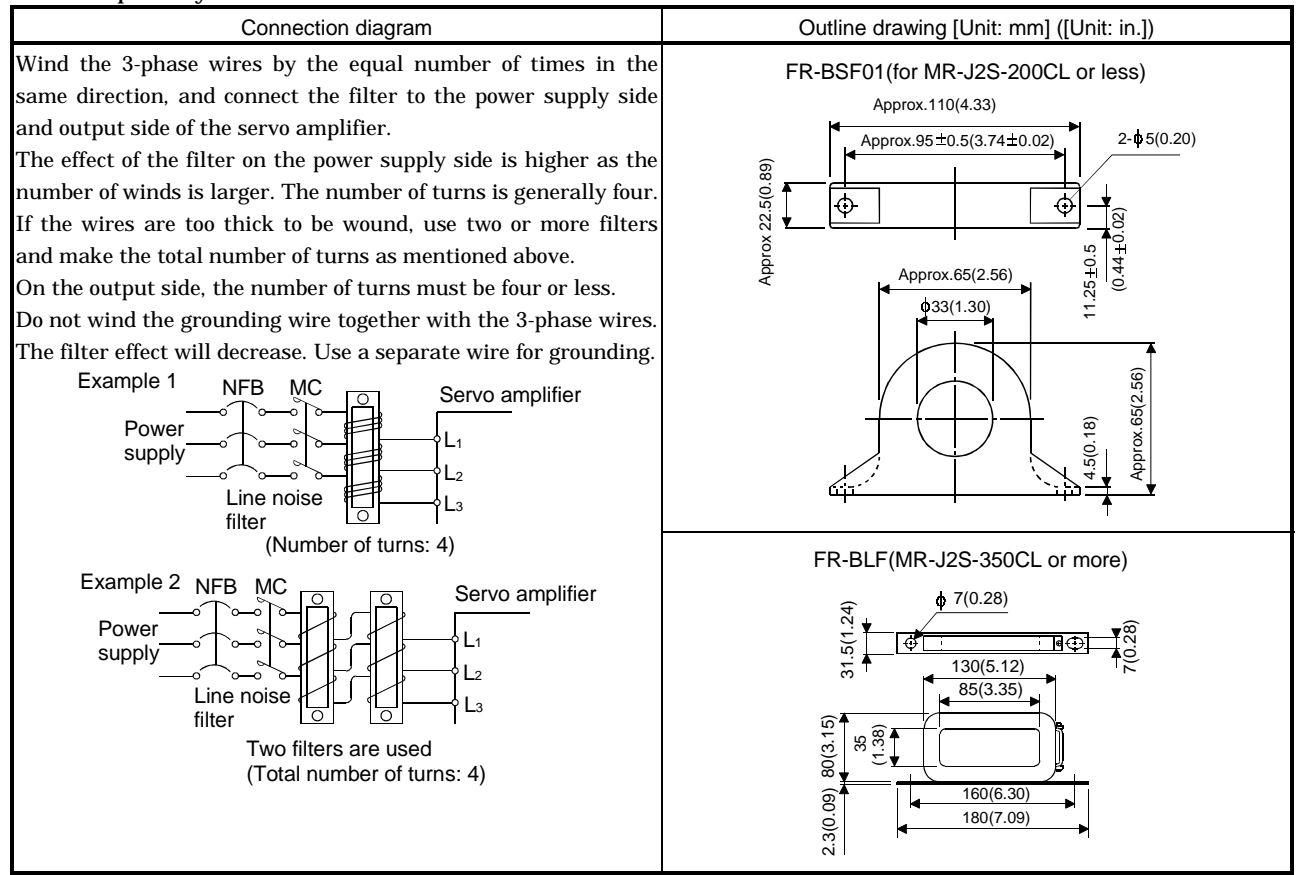

(e) Radio noise filter (FR-BIF)...for the input side only

This filter is effective in suppressing noises radiated from the power supply side of the servo amplifier especially in 10MHz and lower radio frequency bands. The FR-BIF is designed for the input only.

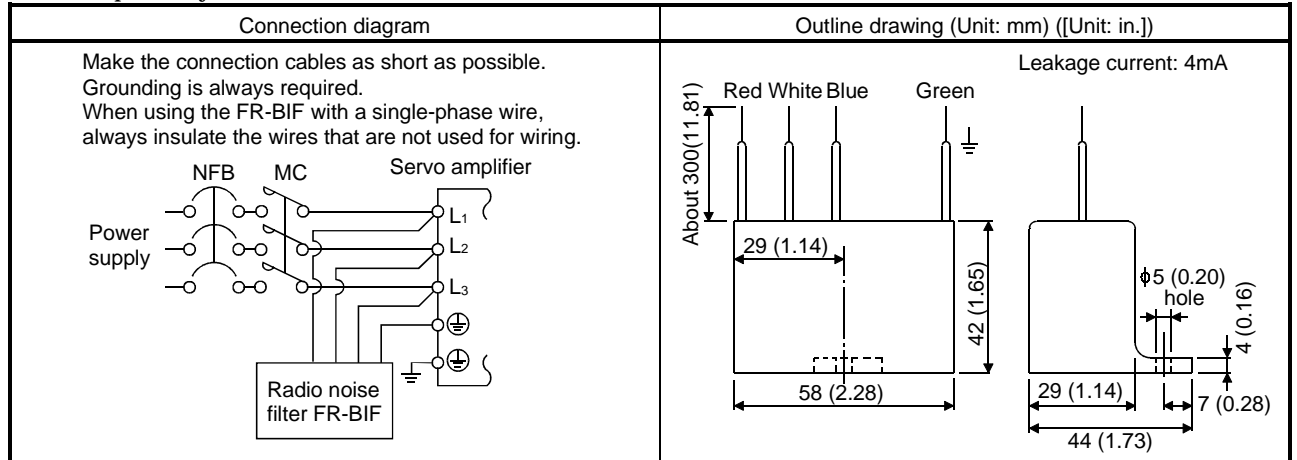

#### 14.2.7 Leakage current breaker

#### (1) Selection method

High-frequency chopper currents controlled by pulse width modulation flow in the AC servo circuits. Leakage currents containing harmonic contents are larger than those of the motor which is run with a commercial power supply.

Select a leakage current breaker according to the following formula, and ground the servo amplifier, servo motor, etc. securely.

Make the input and output cables as short as possible, and also make the grounding cable as long as possible (about 30cm (11.8 in)) to minimize leakage currents.

Rated sensitivity current  $\geq 10$  {Ig1+Ign+Iga+K (Ig2+Igm)} [mA] ..........(14.2)

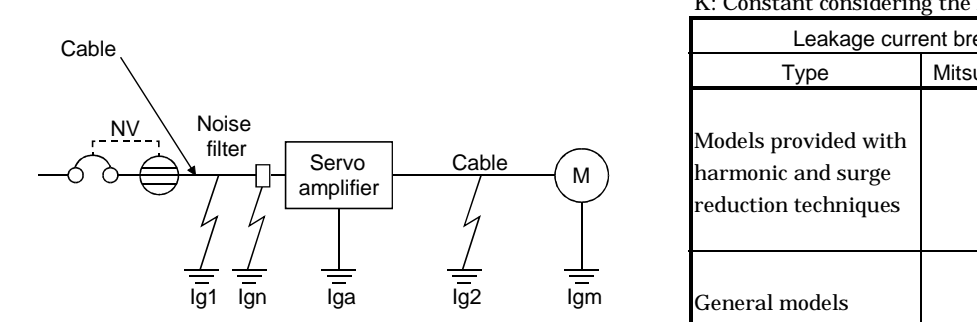

#### K: Constant considering the harmonic contents

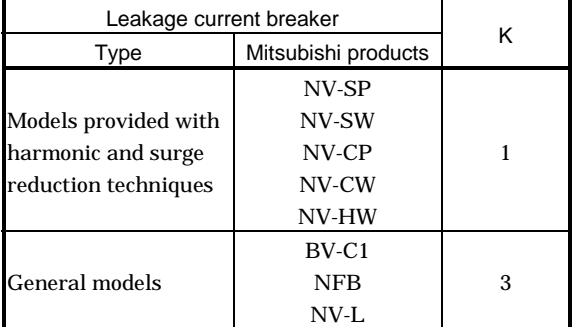

- Ig1: Leakage current on the electric channel from the leakage current breaker to the input terminals of the servo amplifier (Found from Fig. 14.1.)
- Ig2: Leakage current on the electric channel from the output terminals of the servo amplifier to the servo motor (Found from Fig. 14.1.)
- Ign: Leakage current when a filter is connected to the input side (4.4mA per one FR-BIF)
- Iga: Leakage current of the servo amplifier (Found from Table 14.5.)
- Igm: Leakage current of the servo motor (Found from Table 14.4.)

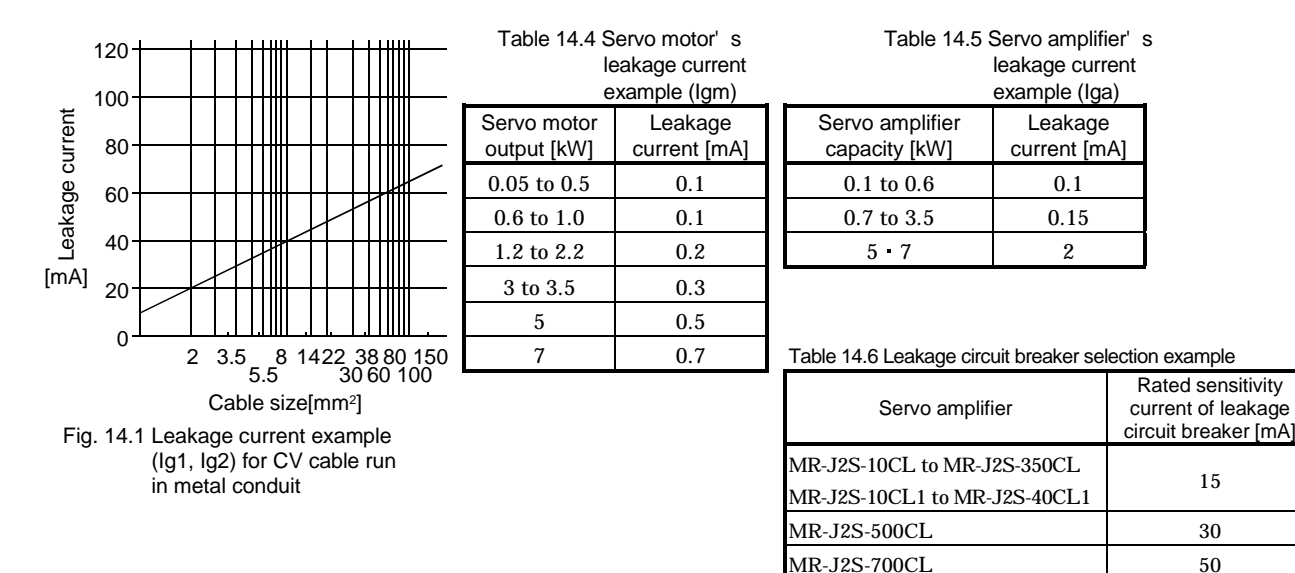

# (2) Selection example

Indicated below is an example of selecting a leakage current breaker under the following conditions:

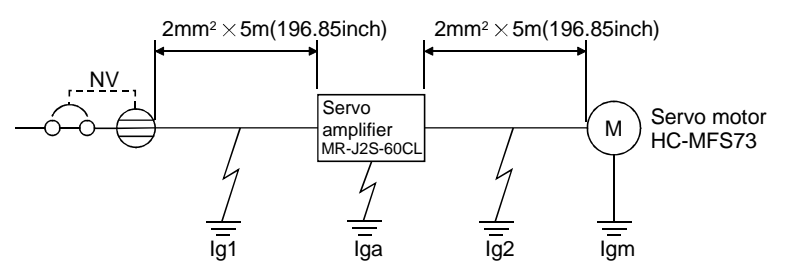

Use a leakage current breaker designed for suppressing harmonics/surges. Find the terms of Equation (14.2) from the diagram:

$$
Ig1 = 20 \cdot \frac{5}{1000} = 0.1 \text{ [mA]}
$$

$$
Ig2 = 20 \cdot \frac{5}{1000} = 0.1 \text{ [mA]}
$$

 $Ign = 0$  (not used)

Iga =  $0.1$  [mA]

 $Igm = 0.1$  [mA]

Insert these values in Equation (14.2):

 $Ig \ge 10 \quad \{0.1 + 0 + 0.1 + 1 \quad (0.1 + 0.1)\}\$ 

 $\geq 4$  [mA]

According to the result of calculation, use a leakage current breaker having the rated sensitivity current (Ig) of 4[mA] or more. A leakage current breaker having Ig of 15[mA] is used with the NV-SP/CP/ SW/CW/HW series.

# 14.2.8 EMC filter

For compliance with the EMC Directive of the EN Standard, it is recommended to use the following filter: Some EMC filters are large in leakage current.

(1) Combination with the servo amplifier

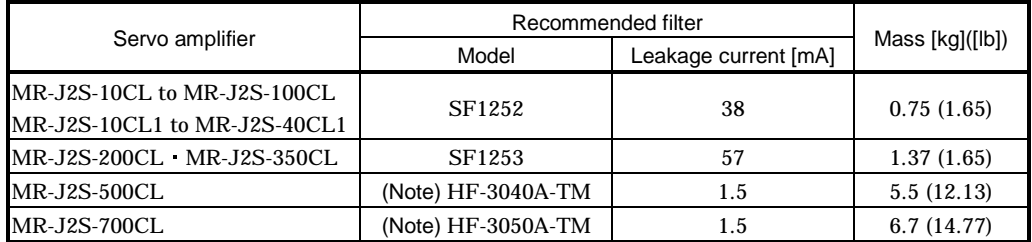

Note : Soshin Electric. A surge protector is separately required to use any of these EMC filters. (Refer to the EMC Installation Guidelines.)

#### (2) Connection example

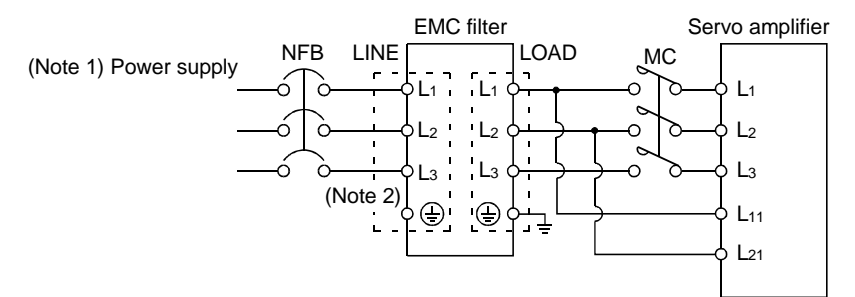

Note: 1. For 1-phase 230VAC power supply, connect the power supply to L<sub>1</sub>, L<sub>2</sub> and leave L<sub>3</sub> open. There is no L3 for 1-phase 100 to 120VAC power supply.

2. Connect when the power supply has earth.

#### (3) Outline drawing

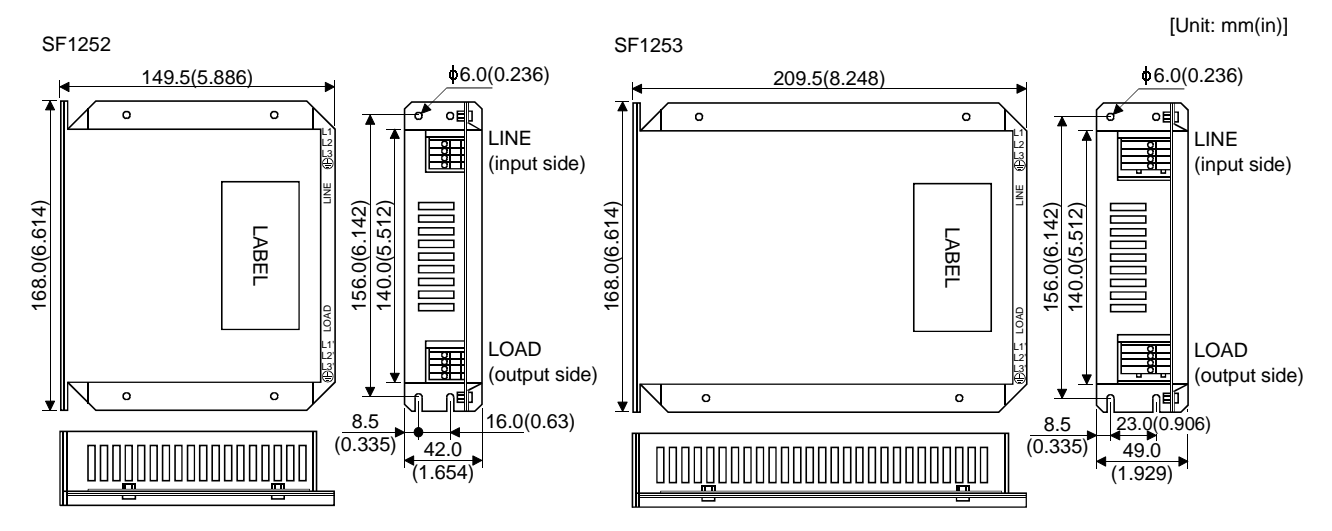

# HF3040-TM HF3050A-TM

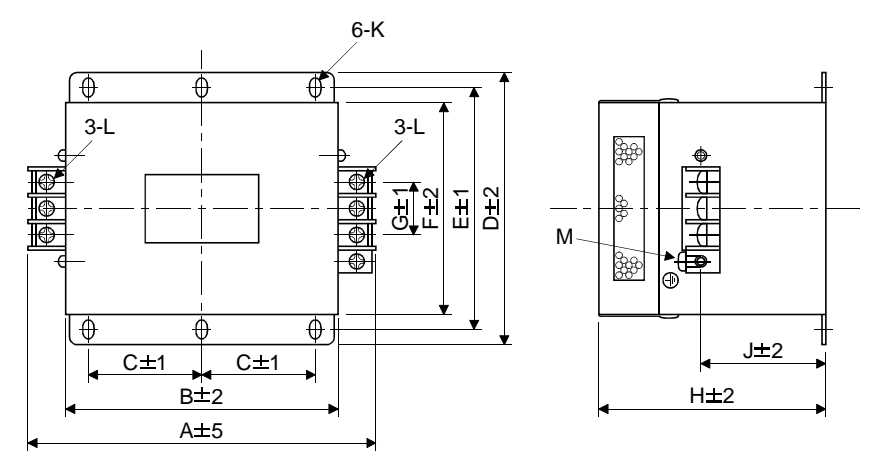

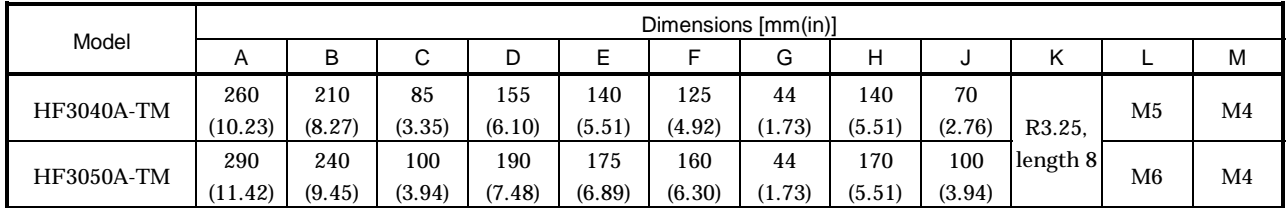

## 14.2.9 Setting potentiometers for analog inputs

The following variable resistors are available for use with analog inputs.

#### (1) Single-revolution type

# WA2WYA2SEBK2KΩ (Japan Resistor make)

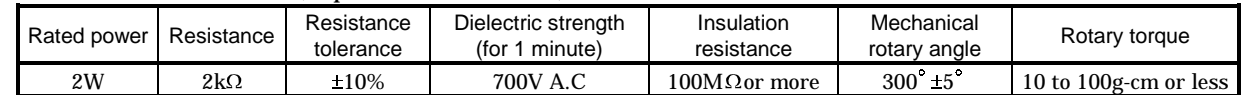

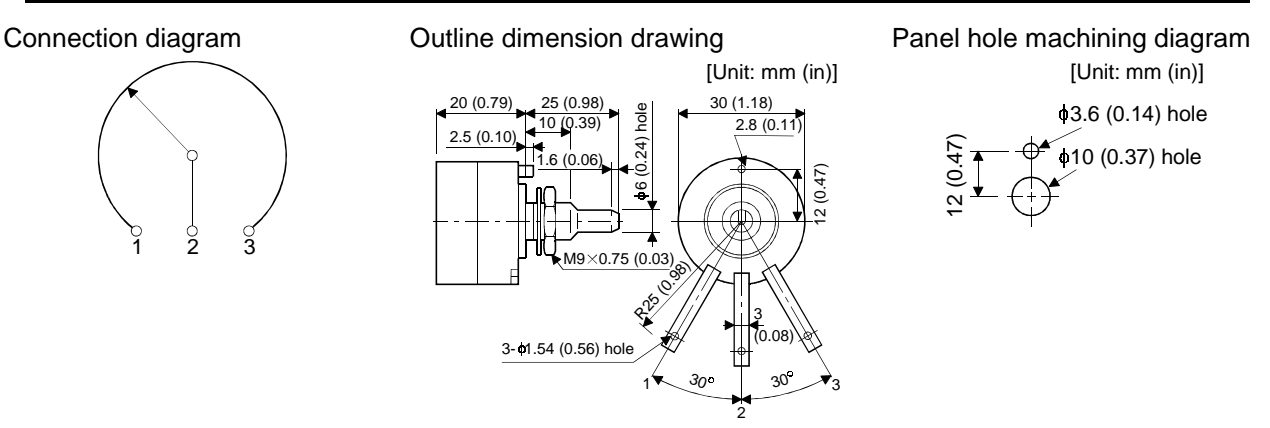

#### (2) Multi-revolution type

Position meter: RRS10M202 (Japan Resistor make) Analog dial: 23M (Japan Resistor make)

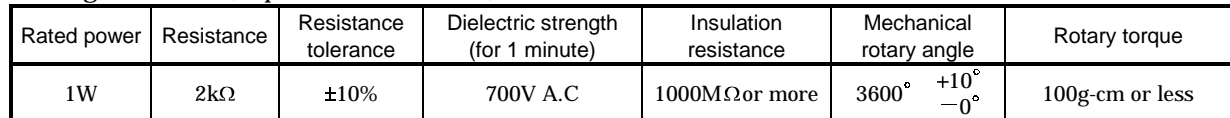

#### Connection diagram

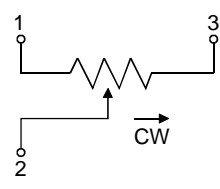

#### Panel hole machining diagram

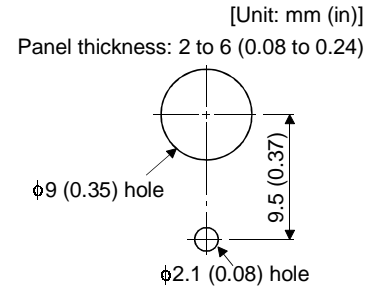

#### Outline dimension drawing RRS10 M202

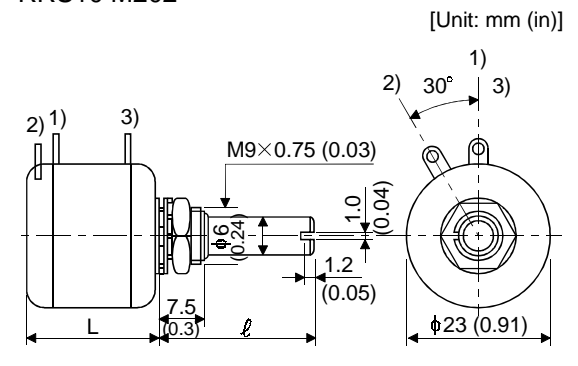

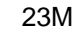

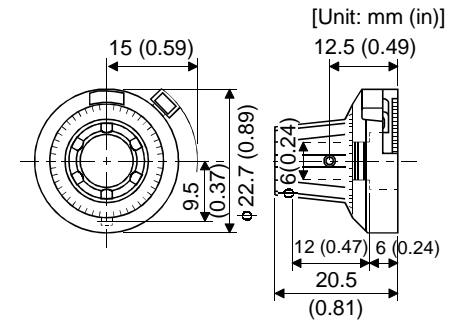

# MEMO

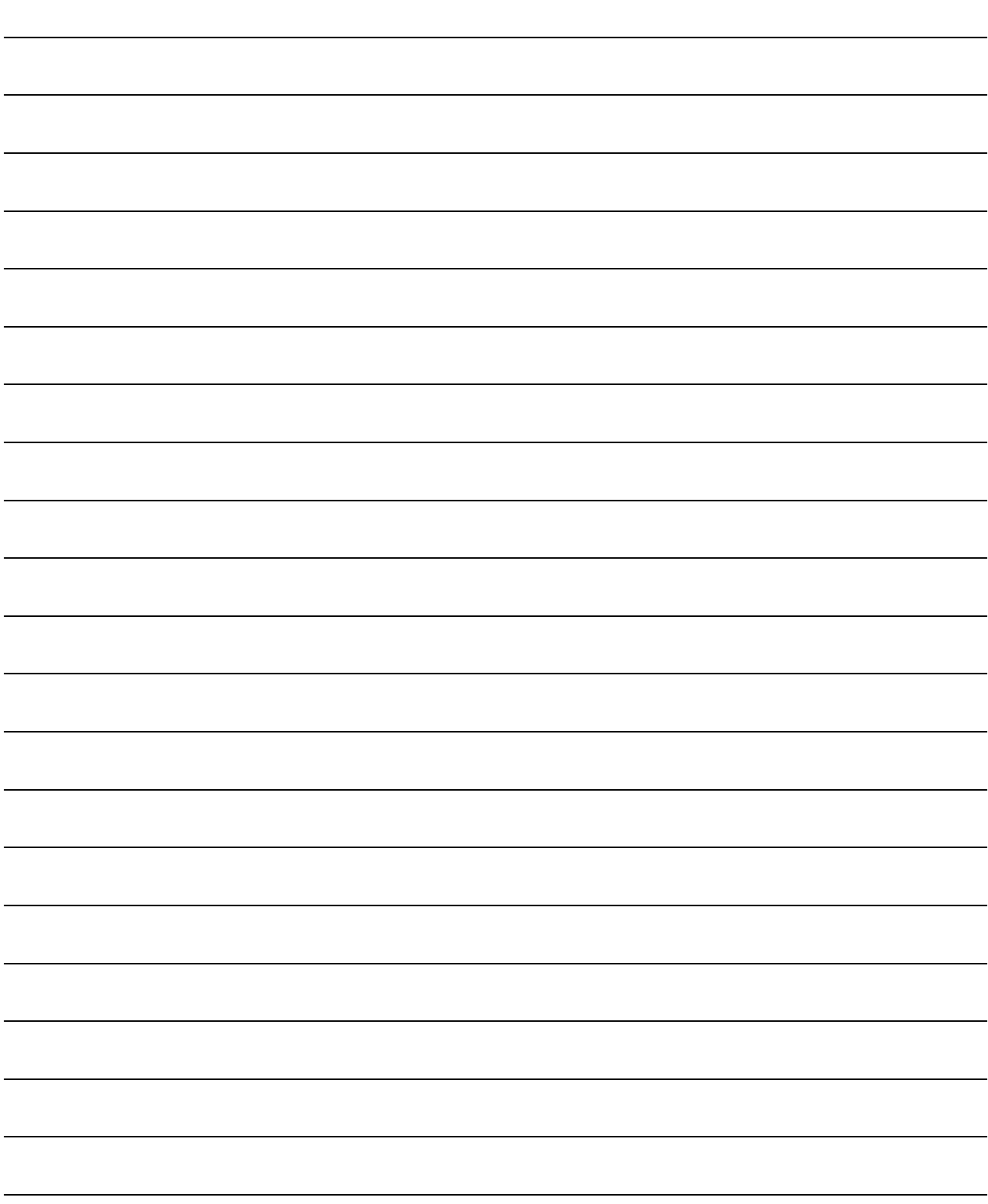

# 15. COMMUNICATION FUNCTIONS

This servo amplifier has the RS-422 and RS-232C serial communication functions. These functions can be used to perform servo operation, parameter changing, monitor function, etc.

However, the RS-422 and RS-232C communication functions cannot be used together. Select between RS-422 and RS-232C with parameter No.16. (Refer to Section 15.2.2.)

# 15.1 Configuration

### 15.1.1 RS-422 configuration

# (1) Outline

Up to 32 axes of servo amplifiers from stations 0 to 31 can be operated on the same bus.

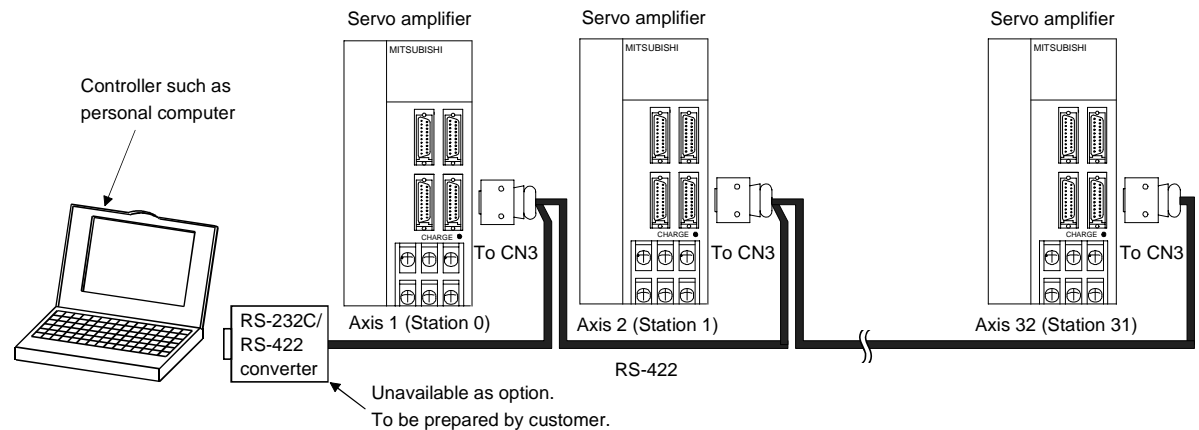

#### (2) Cable connection diagram

Wire as shown below:

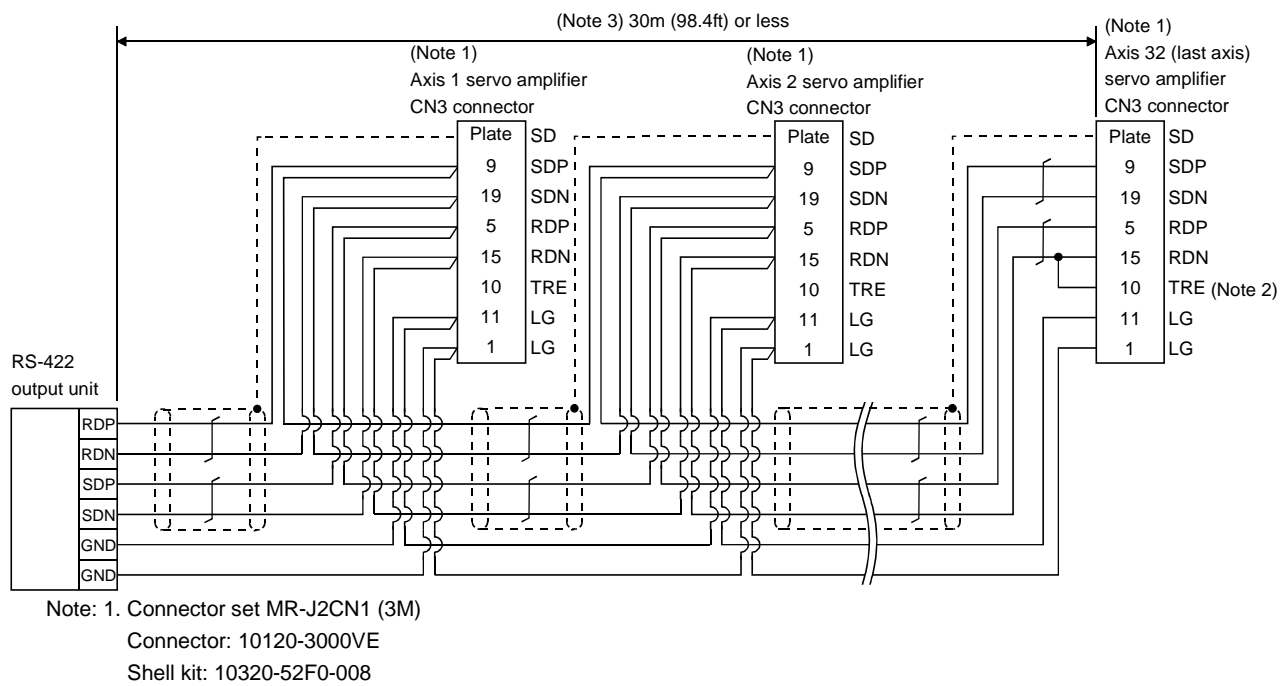

2. In the last axis, connect TRE and RDN.

3. 30m (98.4ft) or less in environment of little noise.

#### 15.1.2 RS-232C configuration

#### (1) Outline

A single axis of servo amplifier is operated.

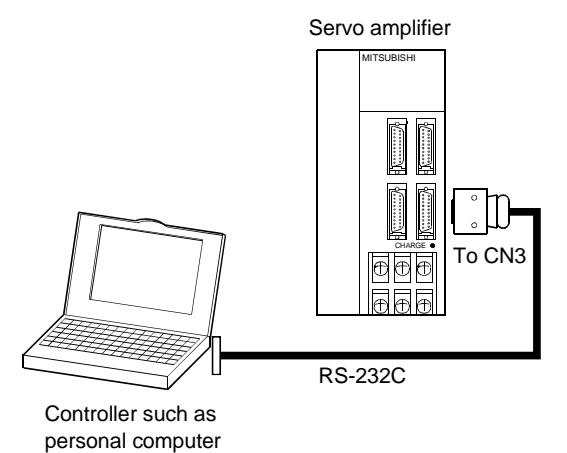

# (2) Cable connection diagram

Wire as shown below. The communication cable for connection with the personal computer (MR-CPCATCBL3M) is available. (Refer to Section 14.1.4.)

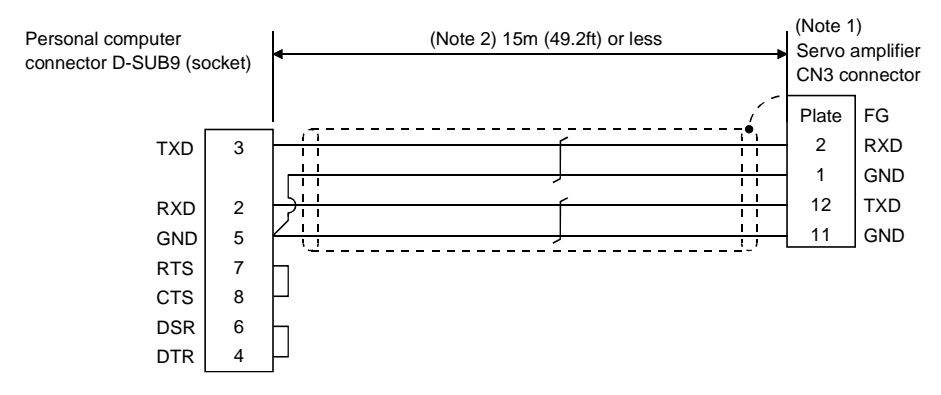

- Note: 1. Connector set MR-J2CN1 (3M) Connector: 10120-6000EL Shell kit: 10320-3210-000
	- 2. 15m (49.2ft) or less in environment of little noise. However, this distance should be 3m (9.84ft) or less for use at 38400bps or more baudrate.

# 15.2 Communication specifications

## 15.2.1 Communication overview

This servo amplifier is designed to send a reply on receipt of an instruction. The device which gives this instruction (e.g. personal computer) is called a master station and the device which sends a reply in response to the instruction (servo amplifier) is called a slave station. When fetching data successively, the master station repeatedly commands the slave station to send data.

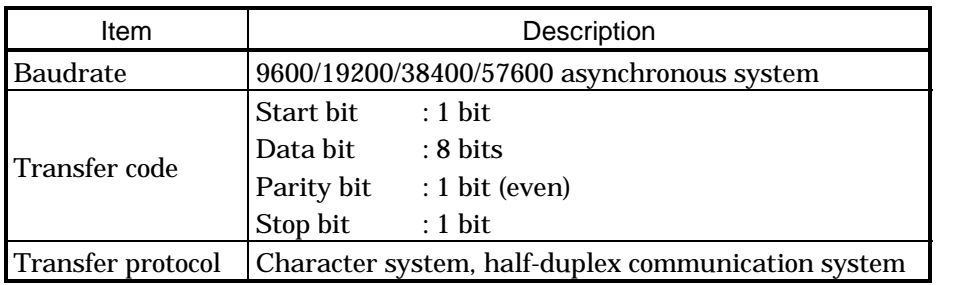

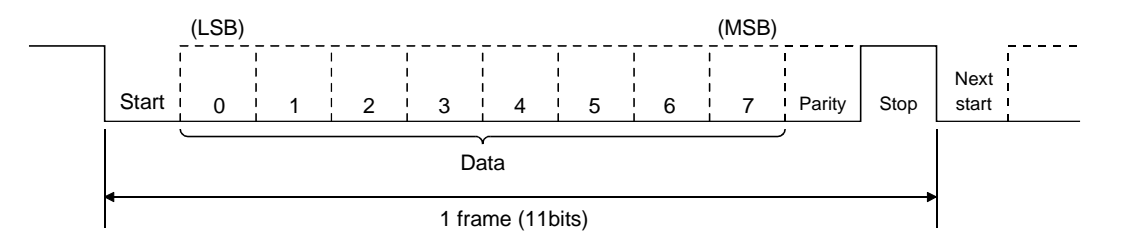

### 15.2.2 Parameter setting

When the RS-422/RS-232C communication function is used to operate the servo, set the communication specifications of the servo amplifier in the corresponding parameters.

After setting the values of these parameters, they are made valid by switching power off once, then on again.

#### (1) Serial communication baudrate

Choose the communication speed. Match this value to the communication speed of the sending end (master station).

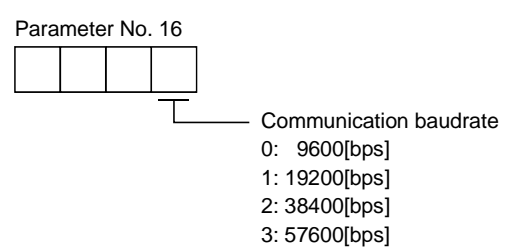

(2) Serial communication selection

Select the RS-422 or RS-232C communication standard. RS-422 and RS-232C cannot be used together.

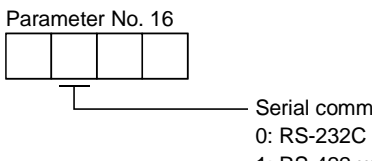

Serial communication standard selection 0: RS-232C used 1: RS-422 used

(3) Serial communication response delay time

Set the time from when the servo amplifier (slave station) receives communication data to when it sends back data. Set "0" to send back data in less than 800us or "1" to send back data in 800us or more.

Serial communication response delay time 0: Invalid 1: Valid, reply sent in 800us or more Parameter No. 16

(4) Station number setting

Set the station number of the servo amplifier in parameter No. 15. The setting range is stations 0 to 31.

(5) Protocol station number selection

When communication is made without setting station numbers to servo amplifiers, choose "no station numbers" in parameter No. 57. The communication protocol will be free of station numbers.

Parameter No. 57

Protocol station number selection 0: With station numbers 1: No station numbers

# 15.3 Protocol

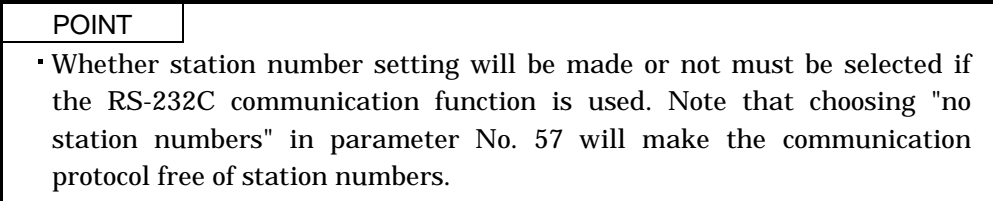

Since up to 32 axes may be connected to the bus, add a station number or group to the command, data No., etc. to determine the destination servo amplifier of data communication. Set the station number to each servo amplifier using the parameter and set the group to each station using the communication command. Transmission data is valid for the servo amplifier of the specified station number or group. When "\*" is set as the station number added to the transmission data, the transmission data is made valid for all servo amplifiers connected. However, when return data is required from the servo amplifier in response to the transmission data, set "0" to the station number of the servo amplifier which must

provide the return data.

#### (1) Transmission of data from the controller to the servo

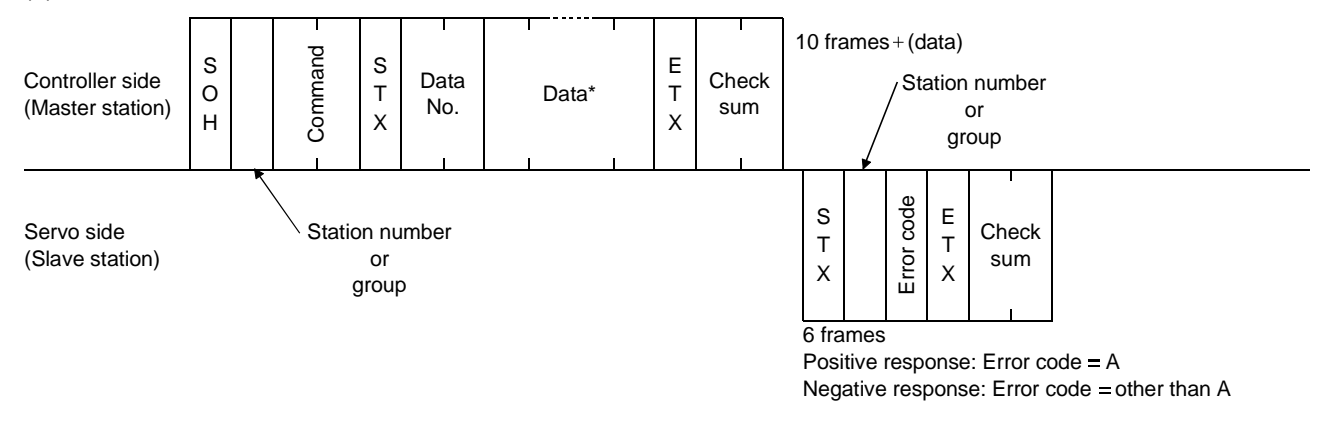

#### (2) Transmission of data request from the controller to the servo

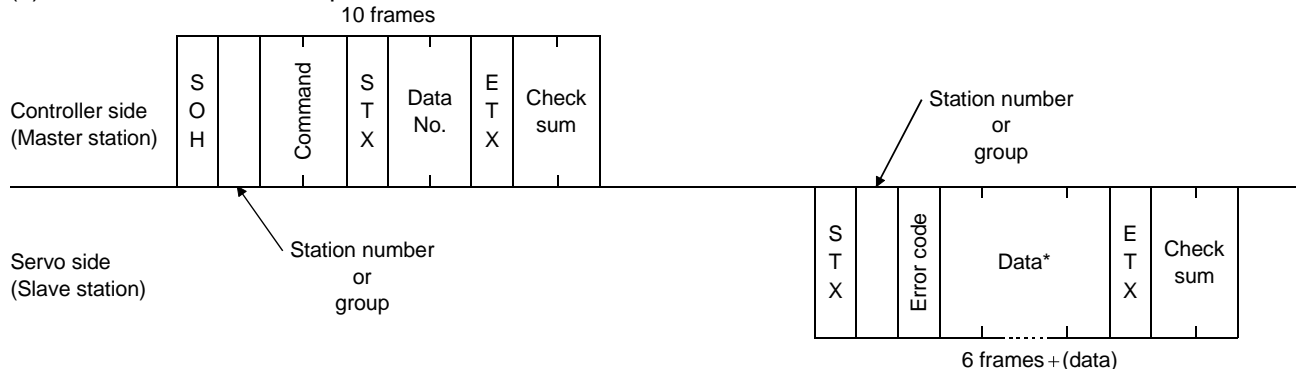

# (3) Recovery of communication status by time-out

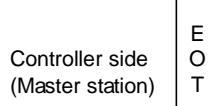

EOT causes the servo to return to the receive neutral status.

Servo side (Slave station)

# (4) Data frames

The data length depends on the command.

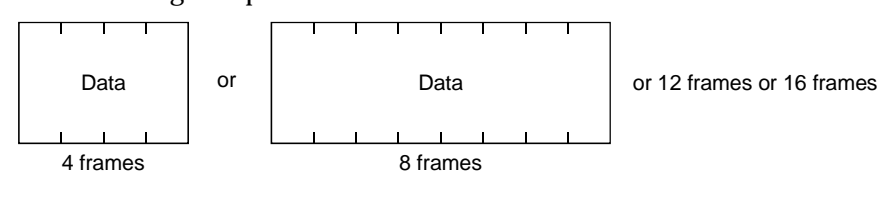

#### 15.4 Character codes

#### (1) Control codes

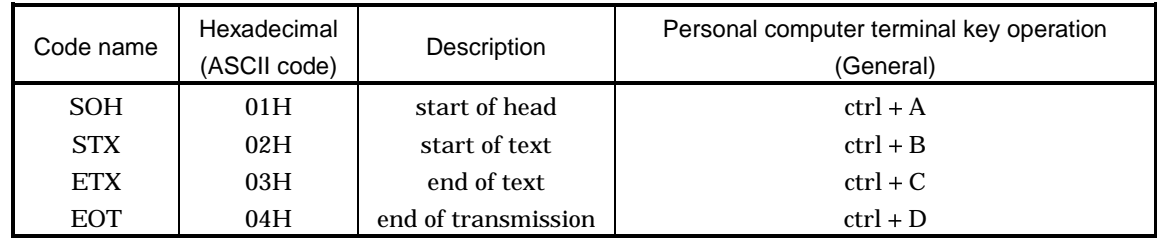

## (2) Codes for data

ASCII codes are used.

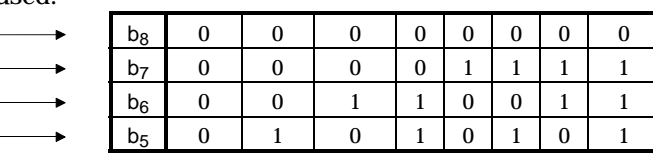

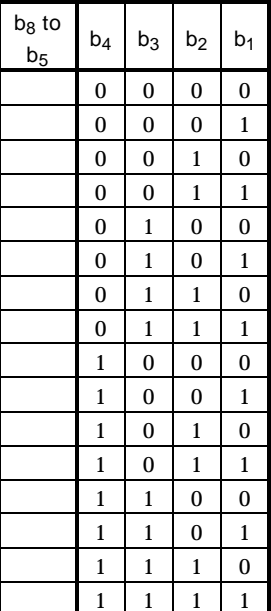

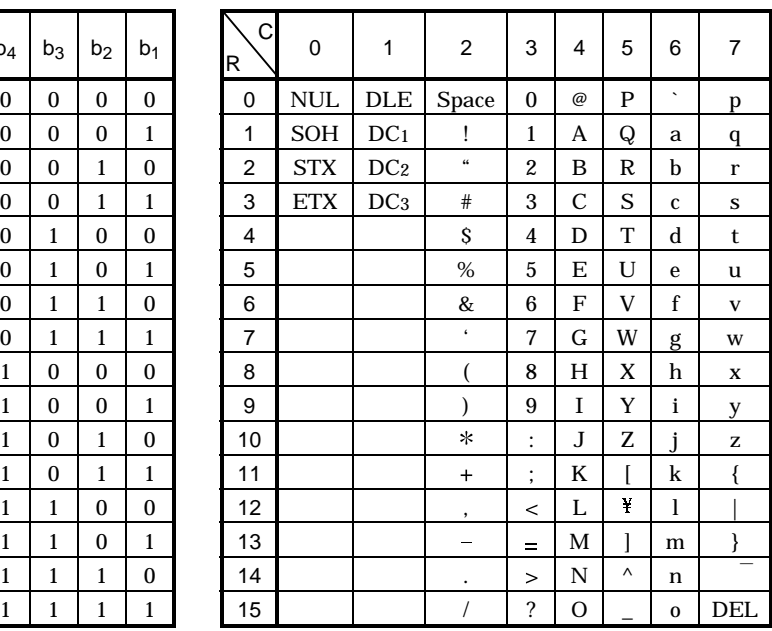

# (3) Station numbers

You may set 32 station numbers from station 0 to station 31 and the ASCII unit codes are used to specify the stations.

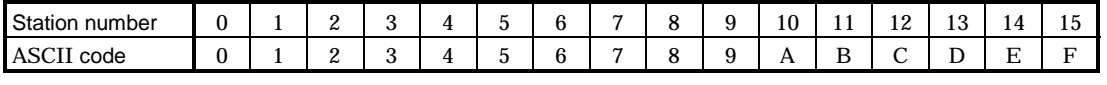

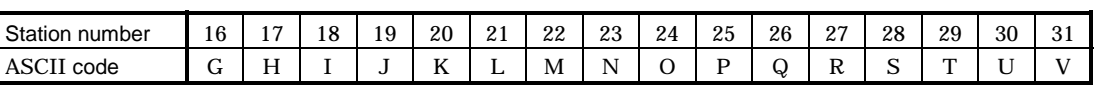

For example, "30H" is transmitted in hexadecimal for the station number of "0" (axis 1).

#### (4) Group

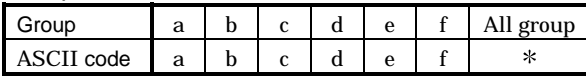

For example, "61H" is transmitted in hexadecimal for group a.

# 15.5 Error codes

Error codes are used in the following cases and an error code of single-code length is transmitted.

On receipt of data from the master station, the slave station sends the error code corresponding to that data to the master station.

The error code sent in upper case indicates that the servo is normal and the one in lower case indicates that an alarm occurred.

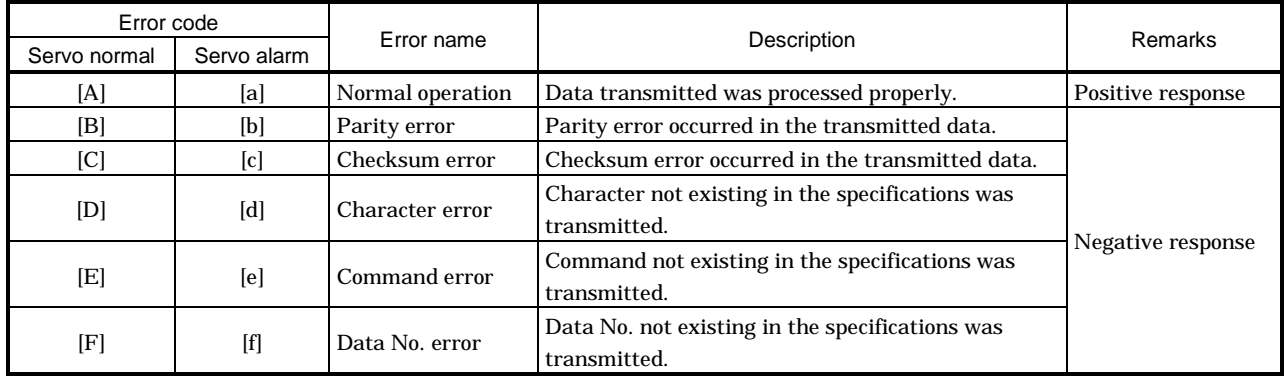

#### 15.6 Checksum

The check sum is a ASCII-coded hexadecimal representing the lower two digits of the sum of ASCII-coded hexadecimal numbers up to ETX, with the exception of the first control code (STX or SOH).

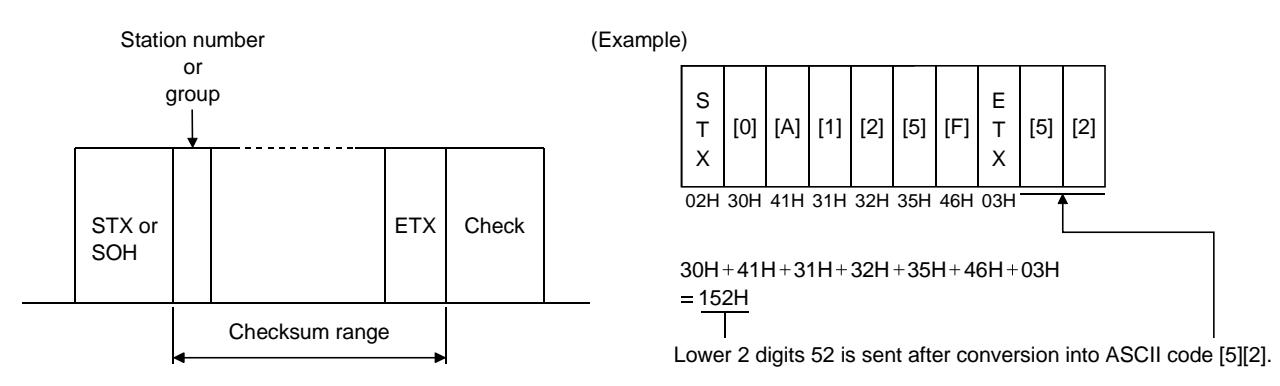

#### 15.7 Time-out operation

The master station transmits EOT when the slave station does not start reply operation (STX is not received) 300[ms] after the master station has ended communication operation. 100[ms] after that, the master station retransmits the message. Time-out occurs if the slave station does not answer after the master station has performed the above operation three times. (Communication error)

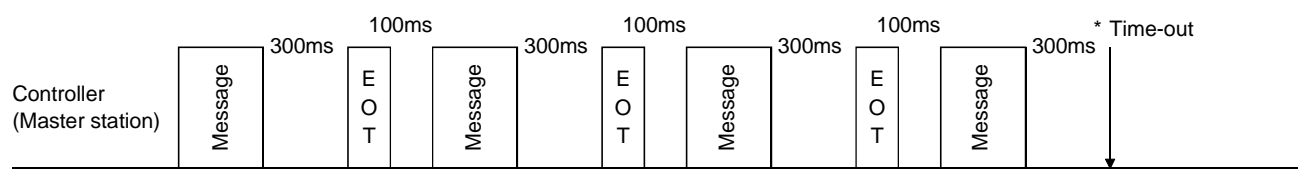

Servo (Slave station)

#### 15.8 Retry operation

When a fault occurs in communication between the master and slave stations, the error code in the response data from the slave station is a negative response code ([B] to [F], [b] to [f]). In this case, the master station retransmits the message which was sent at the occurrence of the fault (Retry operation). A communication error occurs if the above operation is repeated and results in the error three or more consecutive times.

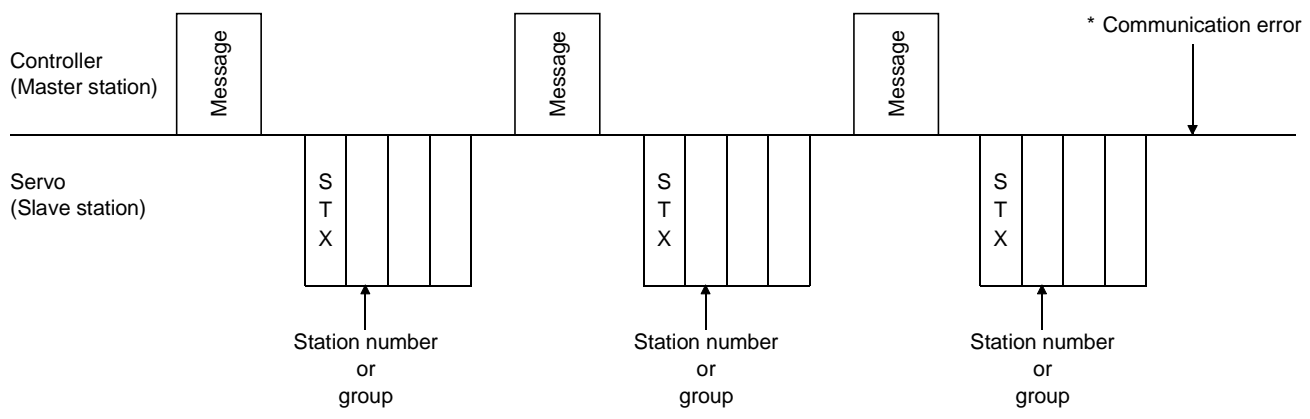

Similarly, when the master station detects a fault (e.g. checksum, parity) in the response data from the slave station, the master station retransmits the message which was sent at the occurrence of the fault. A communication error occurs if the retry operation is performed three times.

### 15.9 Initialization

After the slave station is switched on, it cannot reply to communication until the internal initialization processing terminates. Hence, at power-on, ordinary communication should be started after:

- (1) 1s or more time has elapsed after the slave station is switched on; and
- (2) Making sure that normal communication can be made by reading the parameter or other data which does not pose any safety problems.
- 15.10 Communication procedure example

The following example reads the set value of parameter No.2 "function selection 1" from the servo amplifier of station 0:

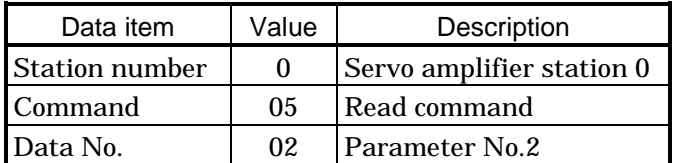

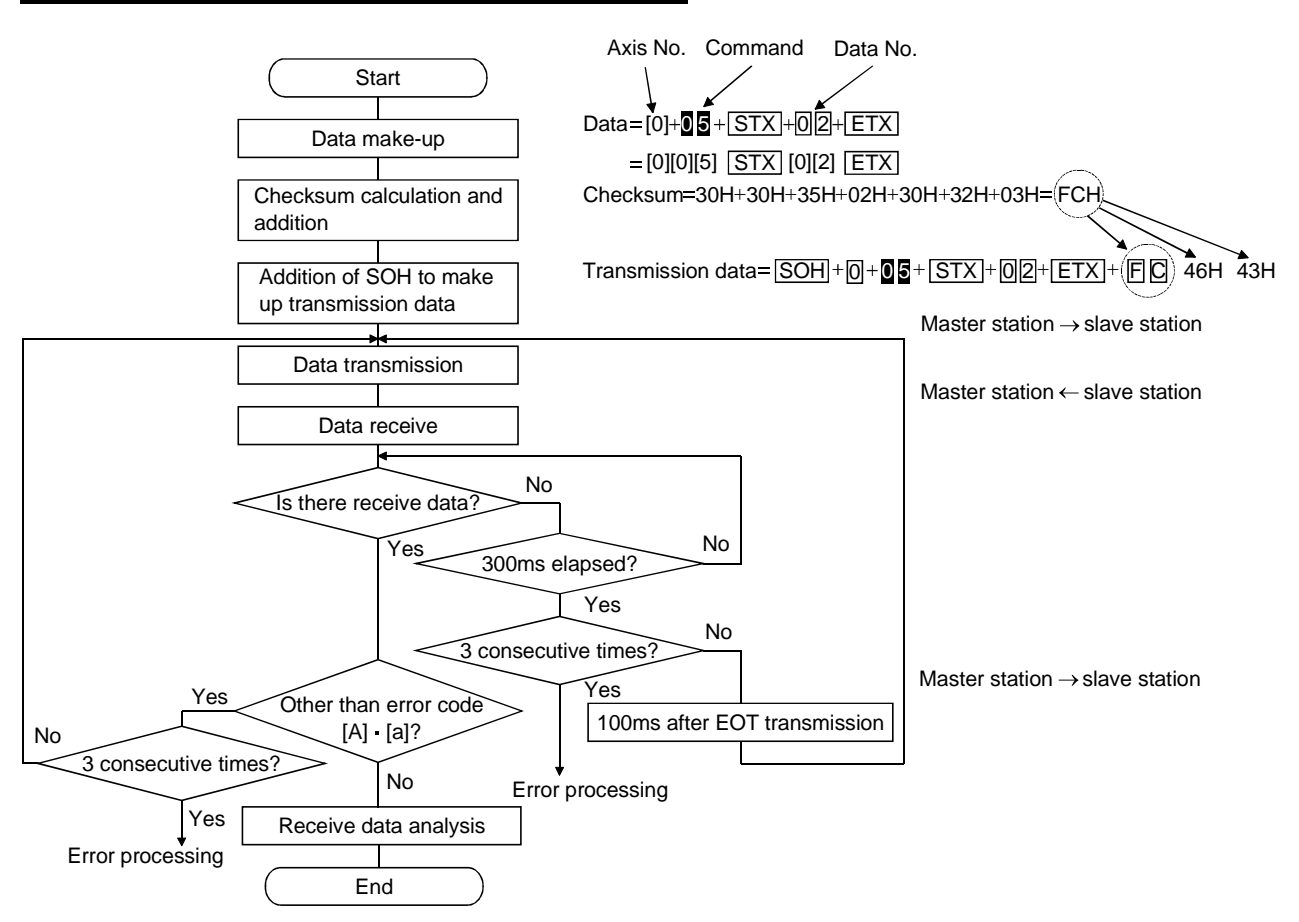

# 15.11 Command and data No. list

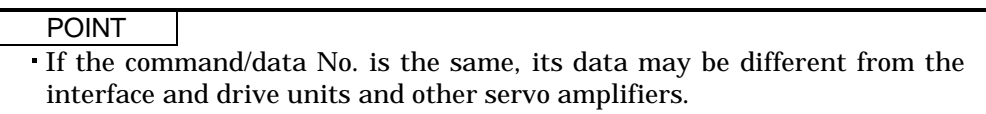

# 15.11.1 Read commands

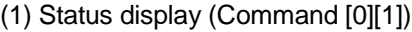

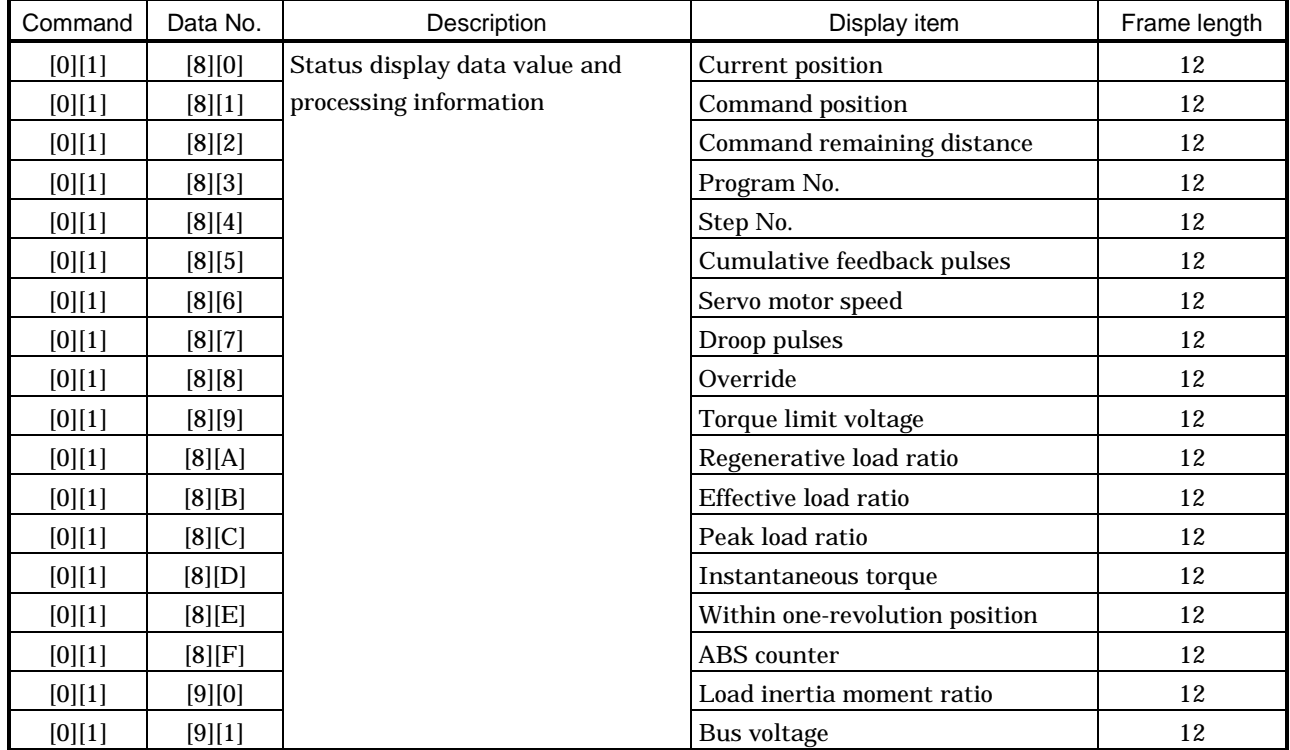

# (2) Parameter (Command [0][5])

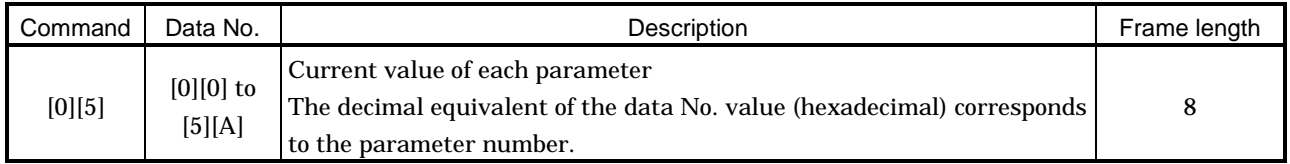

# (3) External I/O signals (Command [1][2])

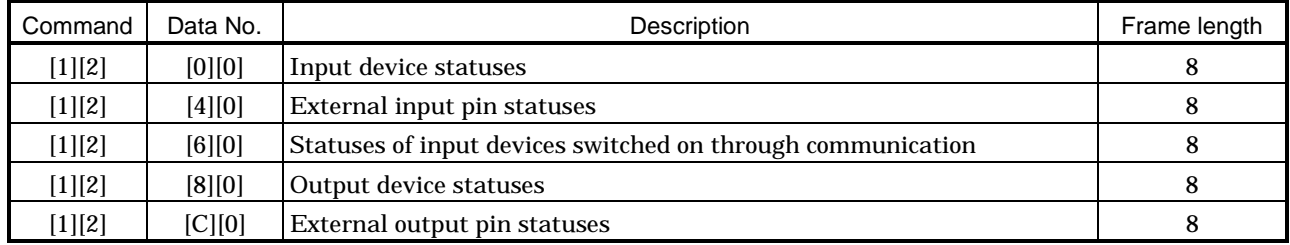

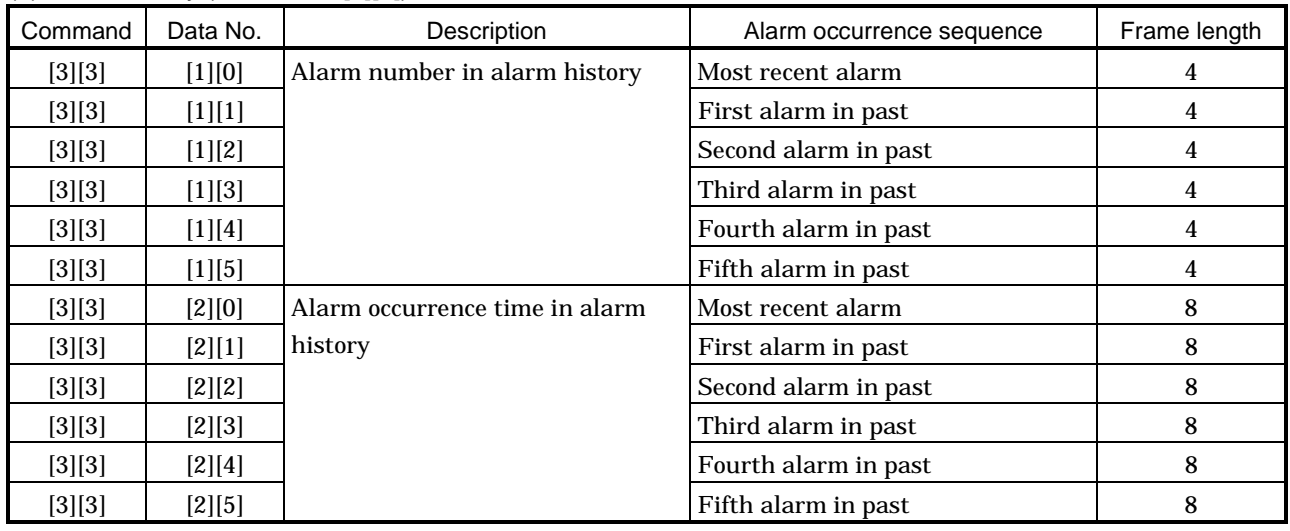

# (4) Alarm history (Command [3][3])

# $(5)$  Current alarm (Command  $[0][2] \cdot [3][5])$

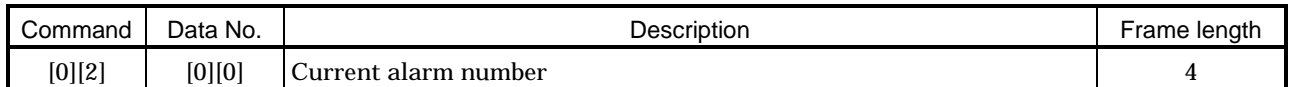

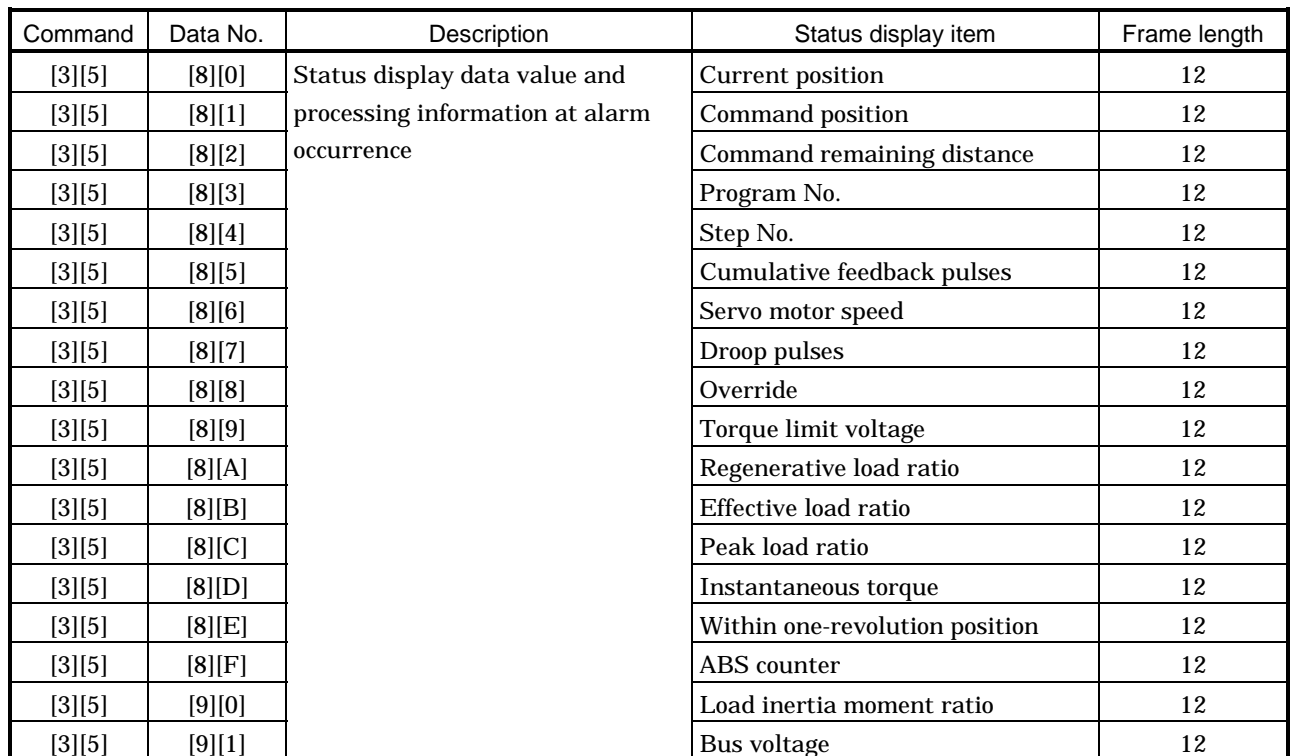

# 15. COMMUNICATION FUNCTIONS

# (6) Current position latch data (Command [6][C])

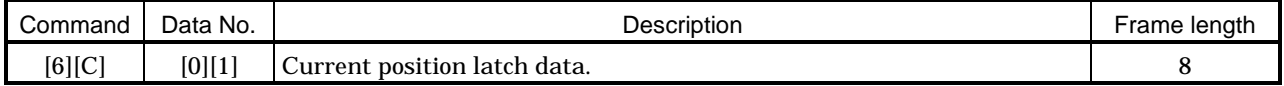

# (7) General-purpose register (Rx) value (Command [6][D])

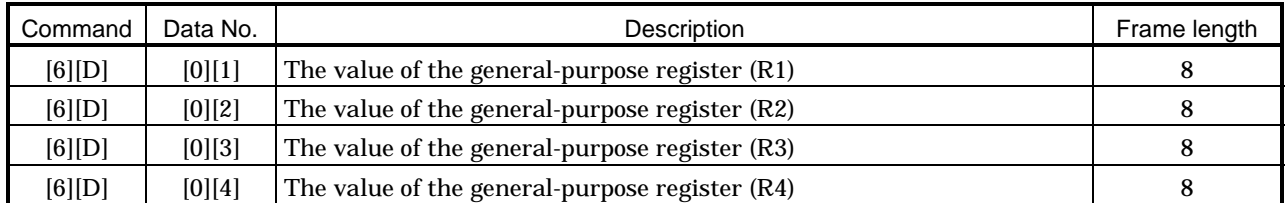

# (8) General-purpose register (Dx) value (Command [6][E])

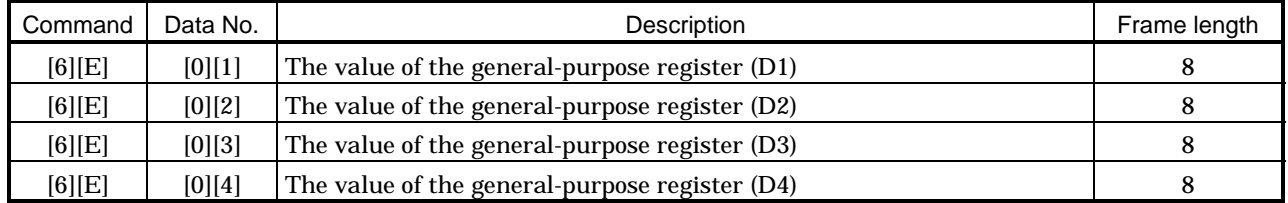

# (9) Group setting (Command [1][F])

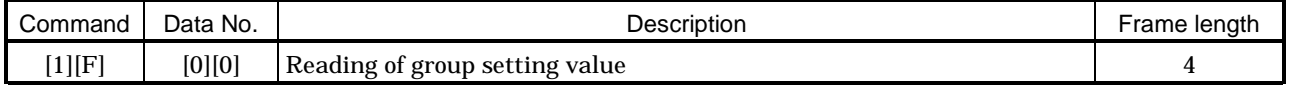

# (10) Software version (Command [0][2])

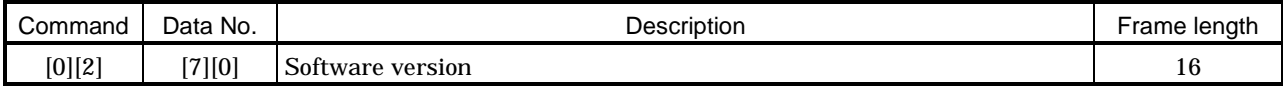

# 15.11.2 Write commands

# (1) Status display (Command [8][1])

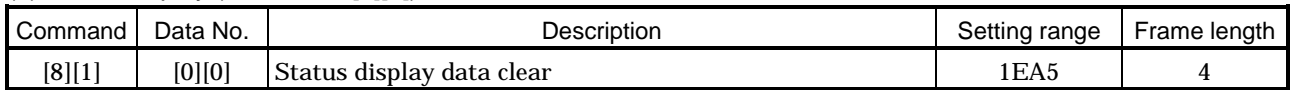

#### (2) Parameter (Command [8][4])

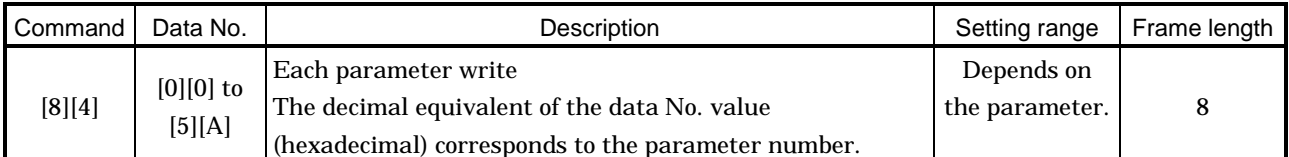

# (3) External I/O signal (Command [9][2])

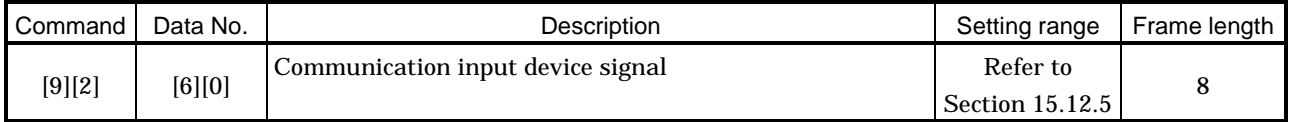

# (4) Alarm history (Command [8][2])

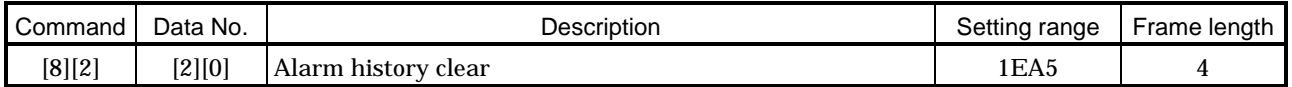

# (5) Current alarm (Command [8][2])

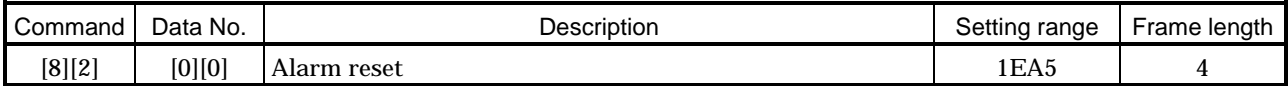

# (6) General-purpose register (Rx) value (Command [B][9])

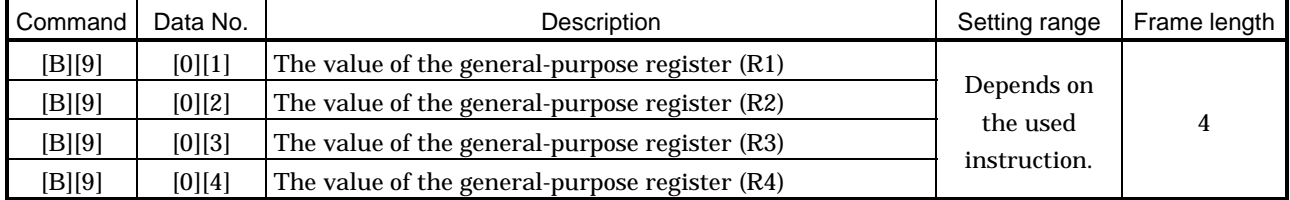

#### (7) General-purpose register (Dx) value (Command [B][A])

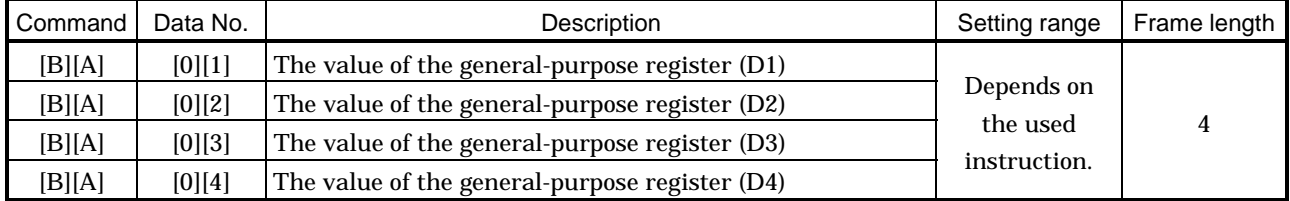

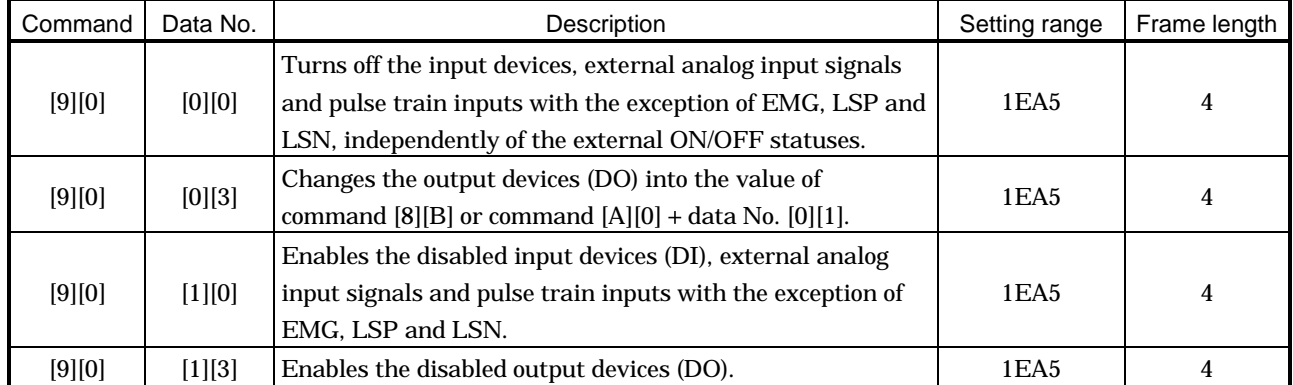

# (8) External input signal disable (Command [9][0])

# (9) Operation mode selection (Command [8][B])

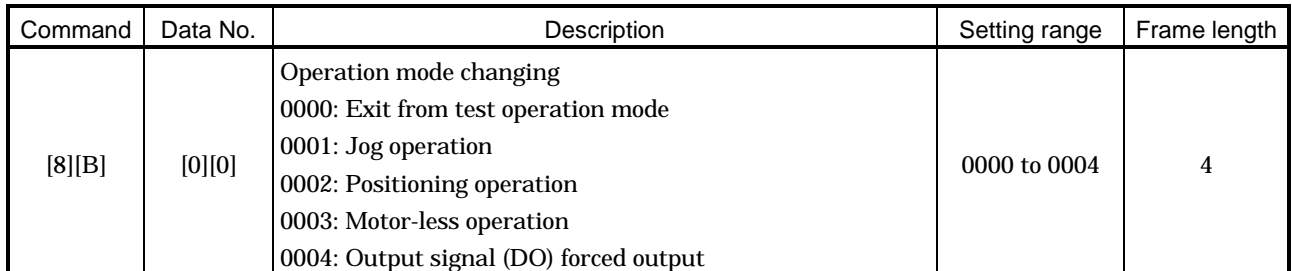

# (10) Data for test operation mode (Command  $[9][2]$   $[A][0]$ )

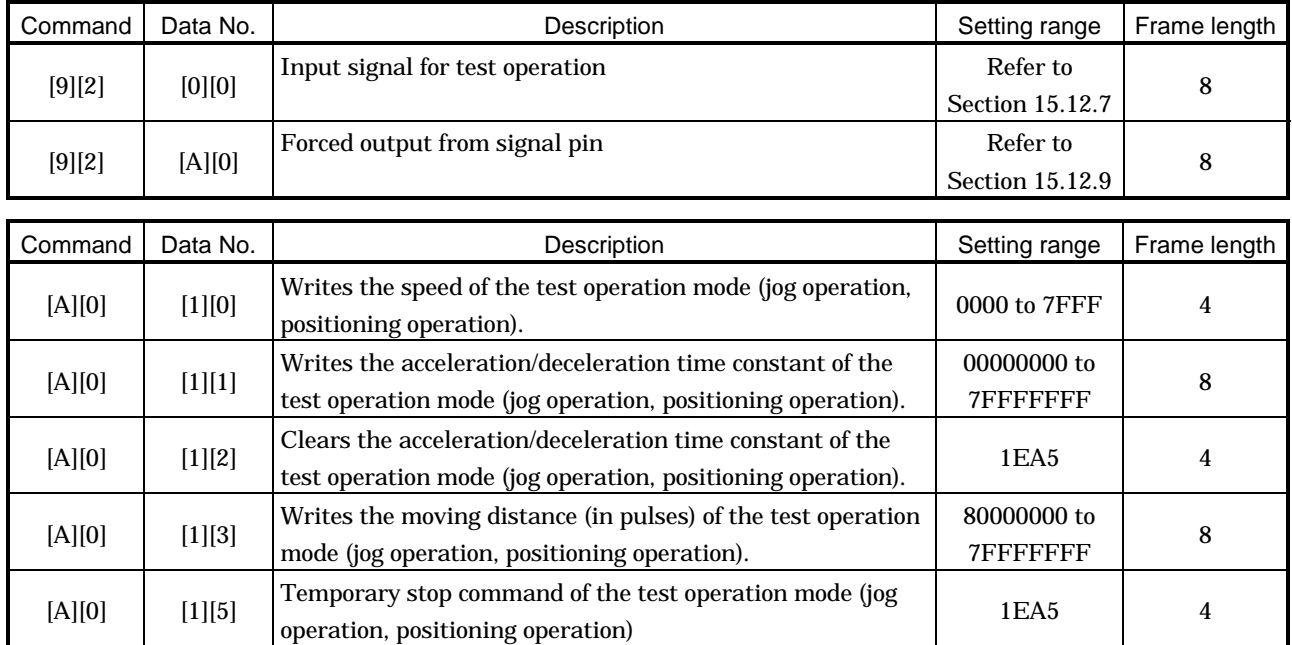

# (11) Group setting (Command [9][F])

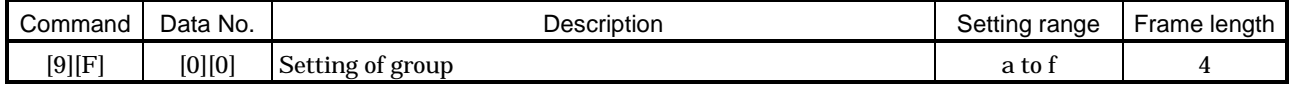

15.12 Detailed explanations of commands

15.12.1 Data processing

When the master station transmits a command  $+$  data No. or a command  $+$  data No.  $+$  data to a slave station, the servo amplifier returns a reply or data according to the purpose.

When numerical values are represented in these send data and receive data, they are represented in decimal, hexadecimal, etc.

Therefore, data must be processed according to the application.

Since whether data must be processed or not and how to process data depend on the monitoring, parameters, etc., follow the detailed explanation of the corresponding command.

The following methods are how to process send and receive data when reading and writing data.

# (1) Processing the read data

When the display type is 0, the eight-character data is converted from hexadecimal to decimal and a decimal point is placed according to the decimal point position information.

When the display type is 1, the eight-character data is used unchanged.

The following example indicates how to process the receive data "003000000929" given to show. The receive data is as follows.

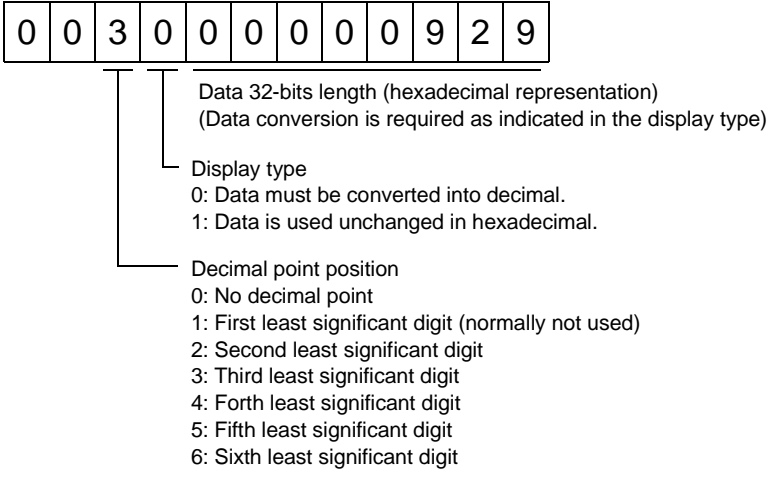

Since the display type is "0" in this case, the hexadecimal data is converted into decimal. 00000929H-2345

As the decimal point position is "3", a decimal point is placed in the third least significant digit. Hence, "23.45" is displayed.

#### (2) Writing the processed data

When the data to be written is handled as decimal, the decimal point position must be specified. If it is not specified, the data cannot be written. When the data is handled as hexadecimal, specify "0" as the decimal point position.

The data to be sent is the following value.

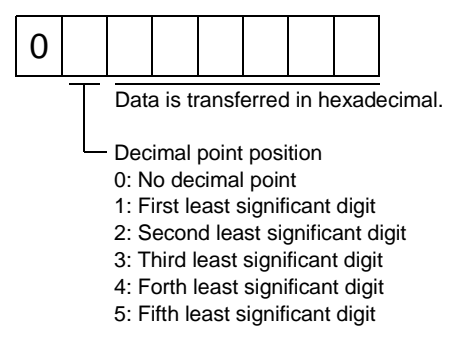

By way of example, here is described how to process the set data when a value of "15.5" is sent. Since the decimal point position is the second digit, the decimal point position data is "2". As the data to be sent is hexadecimal, the decimal data is converted into hexadecimal.

 $155 \rightarrow 9B$ 

Hence, "0200009B" is transmitted.

### 15.12.2 Status display

#### (1) Status display data read

When the master station transmits the data No. to the slave station, the slave station sends back the data value and data processing information.

(a) Transmission

Transmit command [0][1] and the data No. corresponding to the status display item to be read. Refer to Section 15.11.1.

(b) Reply

The slave station sends back the status display data requested.

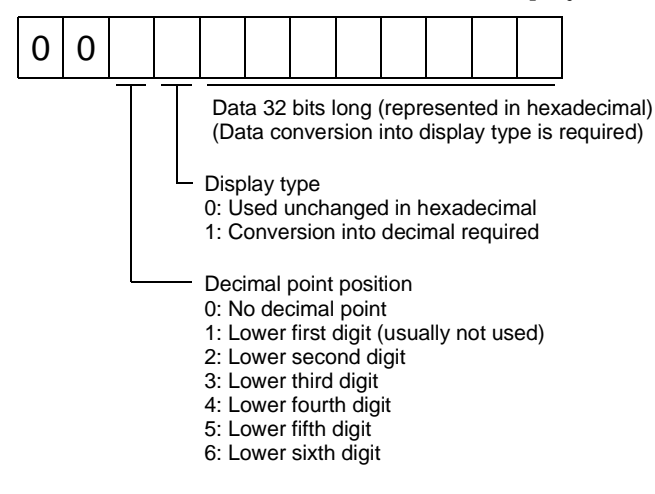

#### (2) Status display data clear

The cumulative feedback pulse data of the status display is cleared. Send this command immediately after reading the status display item. The data of the status display item transmitted is cleared to zero.

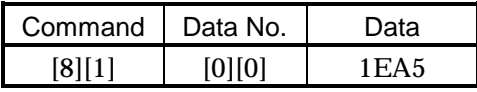

For example, after sending command [0][1] and data No. [8][0] and receiving the status display data, send command [8][1], data No. [0][0] and data [1EA5] to clear the cumulative feedback pulse value to zero.

### 15.12.3 Parameter

#### (1) Parameter read

Read the parameter setting.

(a) Transmission

Transmit command [0][5] and the data No. corresponding to the parameter No.

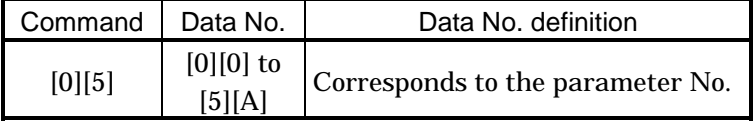

(b) Reply

The slave station sends back the data and processing information of the requested parameter No.

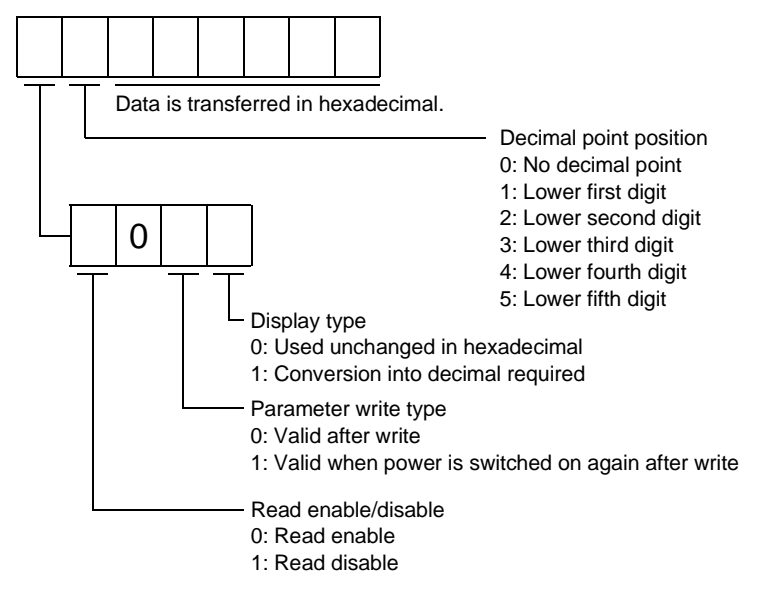

Enable/disable information changes according to the setting of parameter No.19 "parameter write inhibit". When the enable/disable setting is read disable, ignore the parameter data part and process it as unreadable.

(2) Parameter write

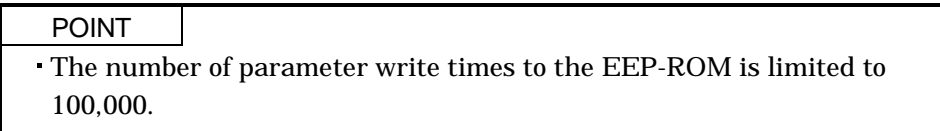

Write the parameter setting.

Write the value within the setting range. Refer to Section 5.1 for the setting range.

Transmit command [8][4], the data No., and the set data.

The data number is represented in hexadecimal. The decimal value converted from the data number value corresponds to the parameter number. Refer to (1) (a) in this section.

When the data to be written is handled as decimal, the decimal point position must be specified. If it is not specified, data cannot be written. When the data is handled as hexadecimal, specify 0 as the decimal point position.

Write the data after making sure that it is within the upper/lower limit value range given in Section 5.1.2. Read the parameter data to be written, confirm the decimal point position, and create transmission data to prevent error occurrence. On completion of write, read the same parameter data to verify that data has been written correctly.

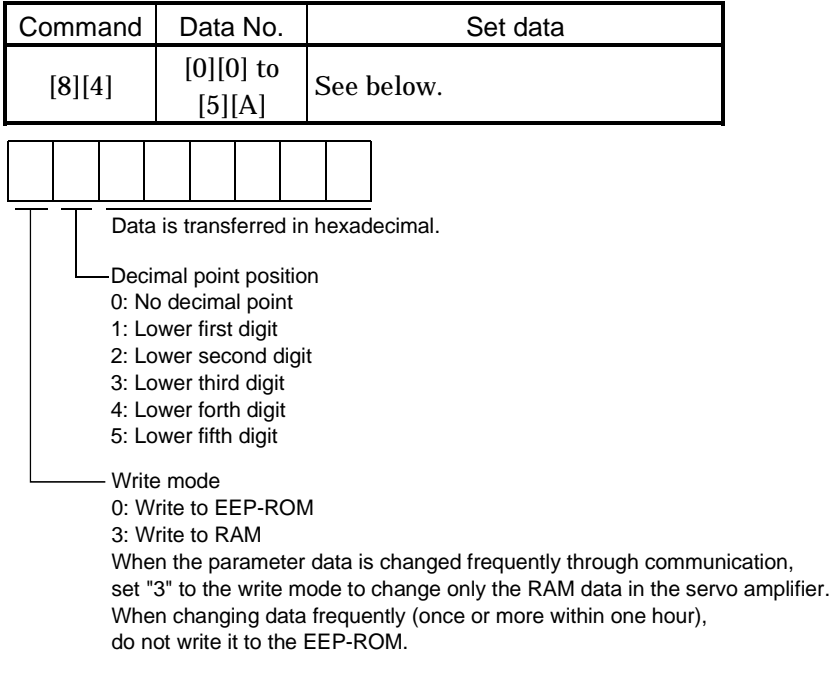

# 15.12.4 External I/O signal statuses

#### (1) Reading of input device statuses

Read the statuses of the input devices.

(a) Transmission

Transmit command [1][2] and data No. [0][0].

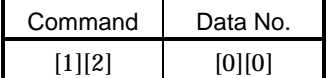

(b) Reply

The slave station sends back the statuses of the input pins.

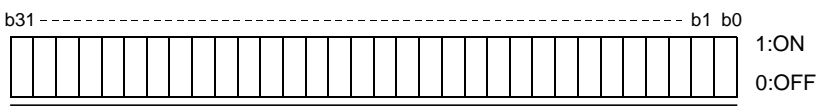

Command of each bit is transmitted to the master station as hexadecimal data.

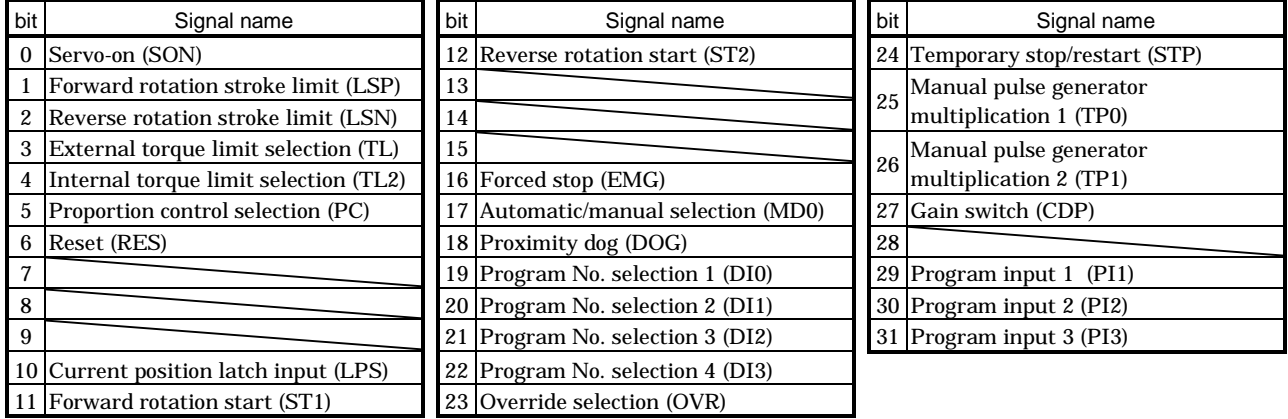

(2) External input pin status read

Read the ON/OFF statuses of the external output pins.

(a) Transmission

Transmit command [1][2] and data No. [4][0].

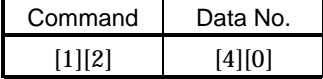

(b) Reply

The ON/OFF statuses of the input pins are sent back.

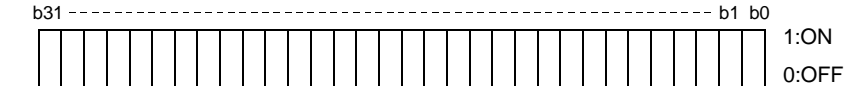

Command of each bit is transmitted to the master station as hexadecimal data.

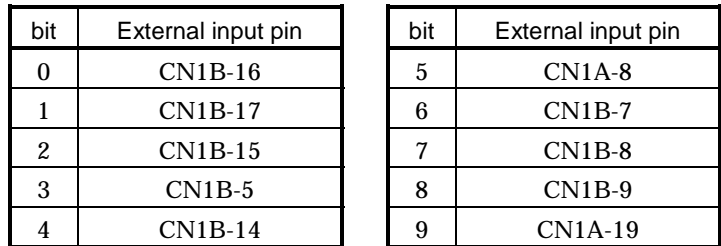

(3) Read of the statuses of input devices switched on through communication

Read the ON/OFF statuses of the input devices switched on through communication.

(a) Transmission

Transmit command [1][2] and data No. [6][0].

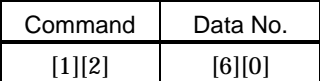

(b) Reply

The slave station sends back the statuses of the input pins.

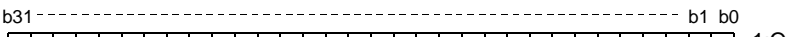

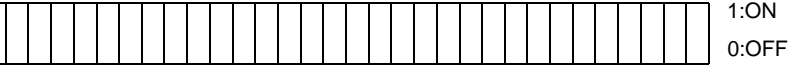

Command of each bit is transmitted to the master station as hexadecimal data.

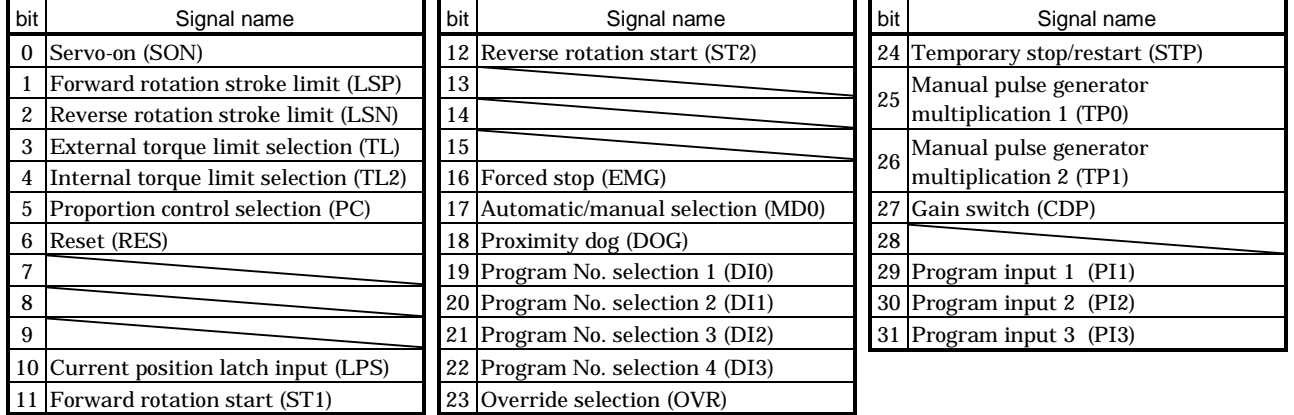

# (4) External output pin status read

Read the ON/OFF statuses of the external output pins.

(a) Transmission

Transmit command [1][2] and data No. [C][0].

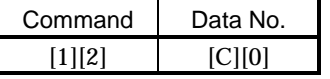

# (b) Reply

The slave station sends back the ON/OFF statuses of the output pins.

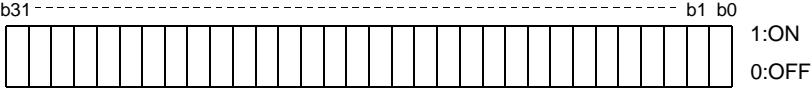

Command of each bit is transmitted to the master station as hexadecimal data.

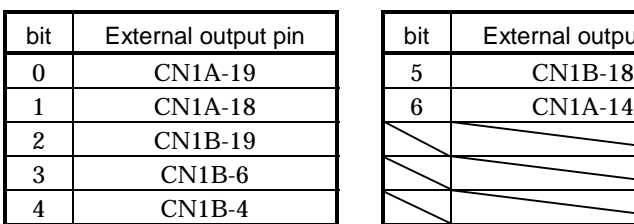

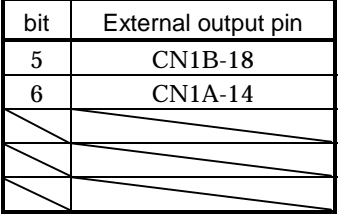

┓

#### (5) Read of the statuses of output devices

Read the ON/OFF statuses of the output devices. (a) Transmission

Transmit command [1][2] and data No. [8][0].

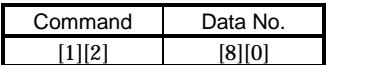

(b) Reply

The slave station sends back the statuses of the output devices.

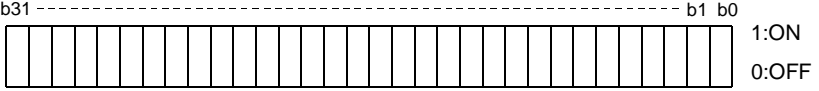

Command of each bit is transmitted to the master station as hexadecimal data.

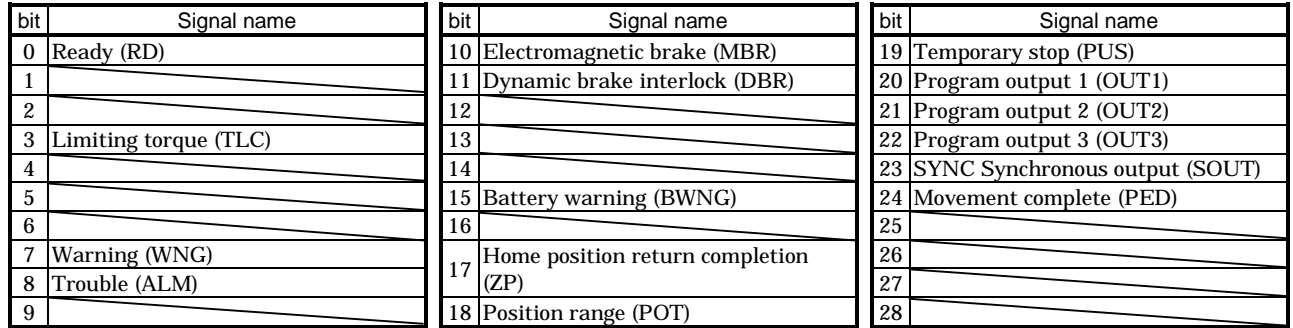

15.12.5 Device ON/OFF

POINT The ON/OFF states of all devices in the servo amplifier are the states of the data received last. Hence, when there is a device which must be kept ON, send data which turns that device ON every time.

Each input device can be switched on/off. However, when the device to be switched off exists in the external input signal, also switch off that input signal. Send command [9][2], data No. [6][0] and data.

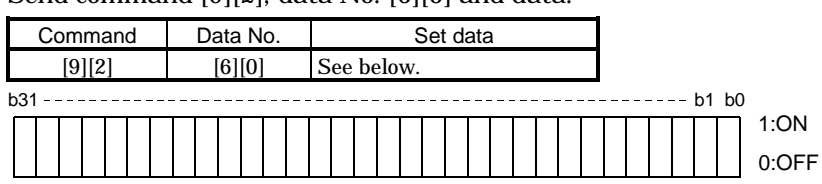

Command of each bit is transmitted to the slave station as hexadecimal data.

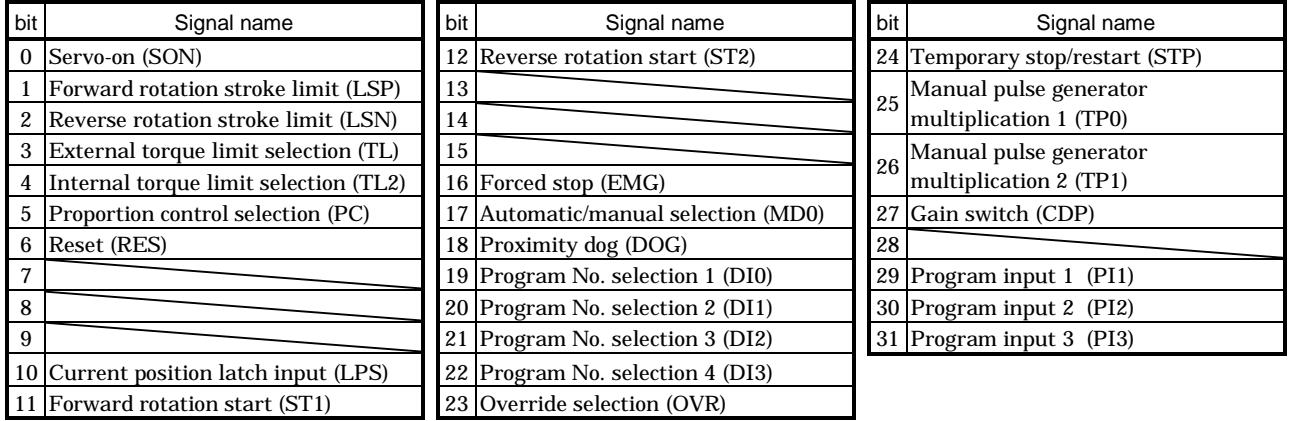
15.12.6 Disable/enable of I/O devices (DIO)

Inputs can be disabled independently of the I/O devices ON/OFF. When inputs are disabled, the input signals (devices) are recognized as follows. Among the input devices, EMG, LSP and LSN cannot be disabled.

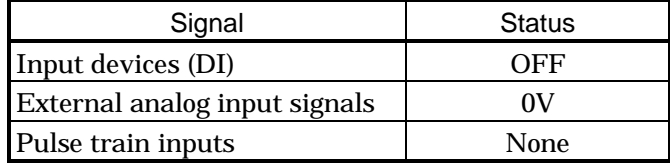

(1) Disabling/enabling the input devices (DI), external analog input signals and pulse train inputs with the exception of EMG, LSP and LSN.

Transmit the following communication commands:

(a) Disable

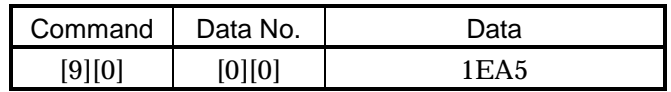

(b) Enable

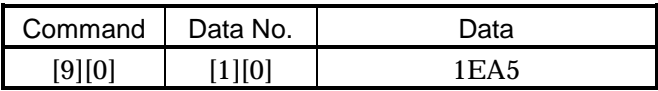

(2) Disabling/enabling the output devices (DO)

Transmit the following communication commands:

(a) Disable

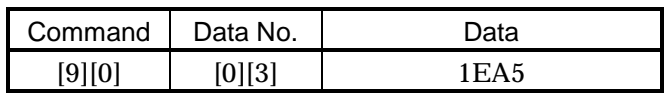

(b) Enable

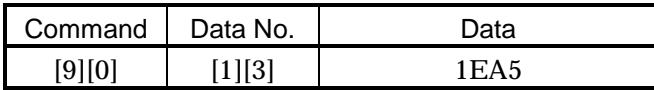

# 15.12.7 Input devices ON/OFF (test operation)

Each input devices can be turned on/off for test operation. when the device to be switched off exists in the external input signal, also switch off that input signal.

Send command [9] [2], data No. [0] [0] and data.

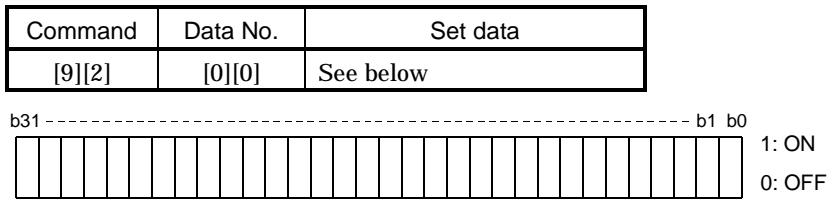

Command of each bit is transmitted to the slave station as hexadecimal data.

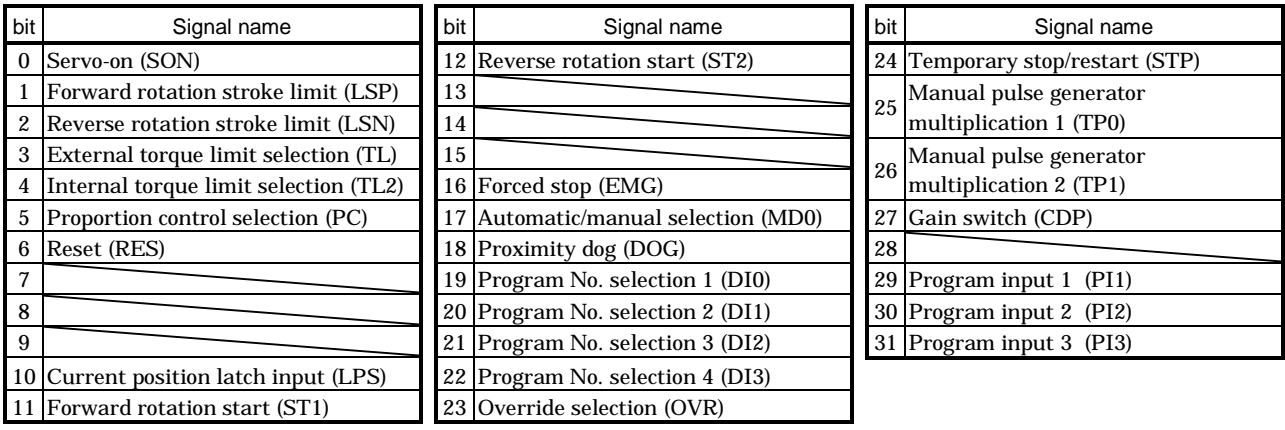

# 15.12.8 Test operation mode

(1) Instructions for test operation mode

The test operation mode must be executed in the following procedure. If communication is interrupted for longer than 0.5s during test operation, the servo amplifier causes the motor to be decelerated to a stop and servo-locked. To prevent this, continue communication without a break, e.g. monitor the status display.

(a) Execution of test operation

1) Turn off all input devices.

2) Disable the input devices.

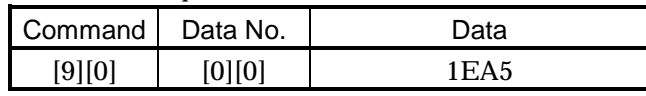

3) Choose the test operation mode.

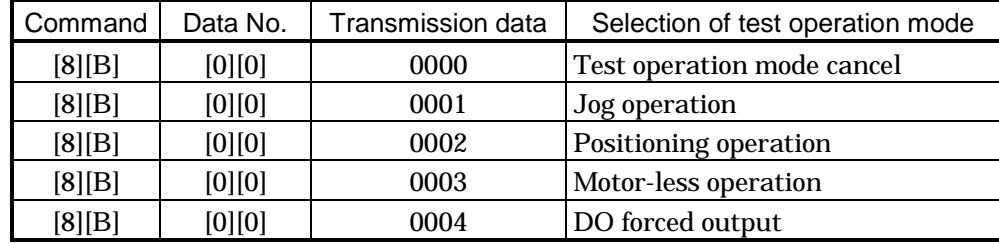

4) Set the data needed for test operation.

5) Start.

- 6) Continue communication using the status display or other command.
- (b) Termination of test operation

To terminate the test operation mode, complete the corresponding operation and:

1) Clear the test operation acceleration/deceleration time constant.

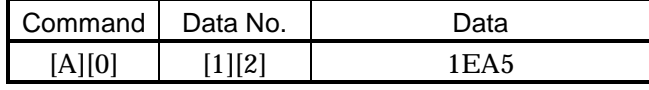

2) Cancel the test operation mode.

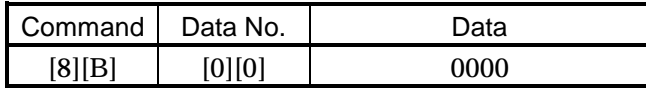

3) Enable the disabled input devices.

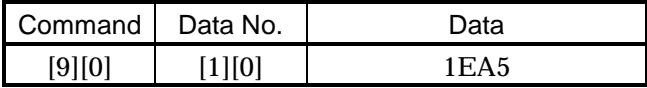

# (2) Jog operation

Transmit the following communication commands:

(a) Setting of jog operation data

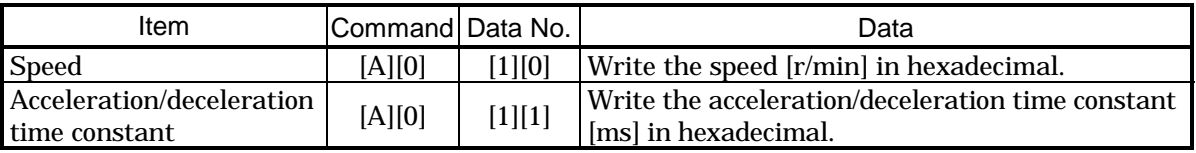

#### (b) Start

Turn on the input devices SON LSP LSN and ST1/ST2 by using command  $[9][2] +$  data No.  $[0][0]$ .

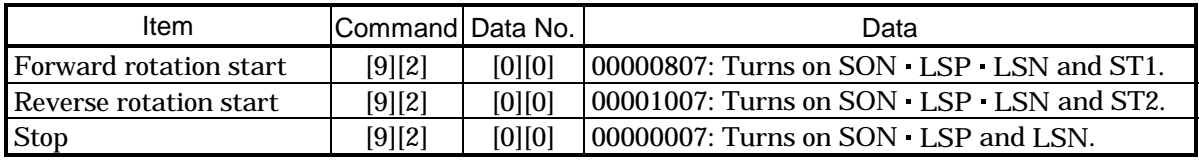

# (3) Positioning operation

Transmit the following communication commands:

# (a) Setting of positioning operation data

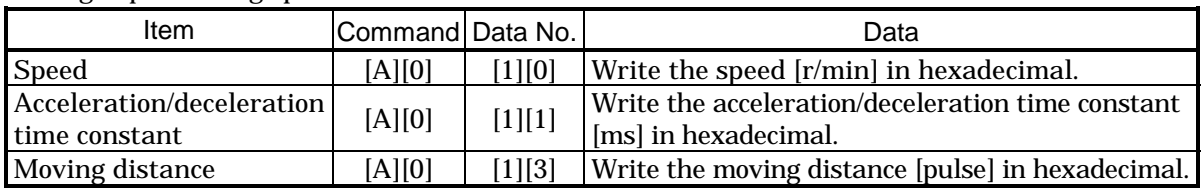

# (b) Input of servo-on stroke end

Turn on the input devices SON  $\cdot$  LSP and LSN by using command [9][2] + data No. [0][0].

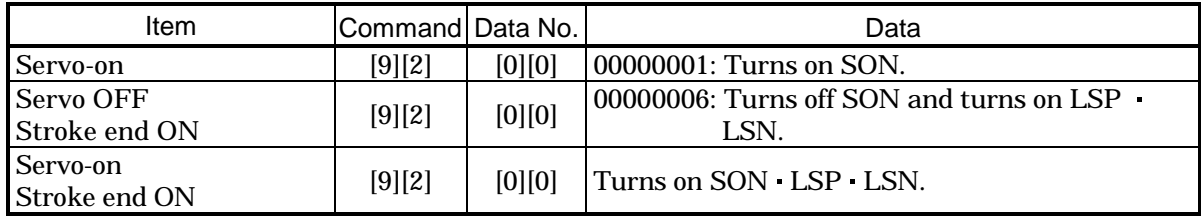

# (c) Start of positioning operation

Transmit the speed and acceleration/deceleration time constant, turn on the servo-on (SON) and forward/reverse rotation stroke end (LSP LSN), and then send the moving distance to start positioning operation. After that, positioning operation will start every time the moving distance is transmitted. To start opposite rotation, send the moving distance of a negative value.

When the servo-on (SON) and forward/reverse rotation stroke end (LSP · LSN) are off, the transmission of the moving distance is invalid. Therefore, positioning operation will not start if the servo-on (SON) and forward/reverse rotation stroke end (LSP · LSN) are turned on after the setting of the moving distance.

# (d) Temporary stop

A temporary stop can be made during positioning operation.

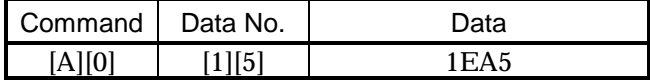

Retransmit the same communication commands as at the start time to resume operation.

To stop positioning operation after a temporary stop, retransmit the temporary stop communication command. The remaining moving distance is then cleared.

15.12.9 Output signal pin ON/OFF output signal (DO) forced output

In the test operation mode, the output signal pins can be turned on/off independently of the servo status. Using command [9][0], disable the output signals in advance.

(1) Choosing DO forced output in test operation mode

Transmit command  $[8][B] + data No. [0][0] + data "0004" to choose DO forced output.$ 

$$
\begin{array}{c|c|c|c|c|c|c|c|c}\n\hline\n0 & 0 & 4 \\
\hline\n\end{array}
$$

Selection of test operation mode 4: DO forced output (output signal forced output)

(2) External output signal ON/OFF

Transmit the following communication commands:

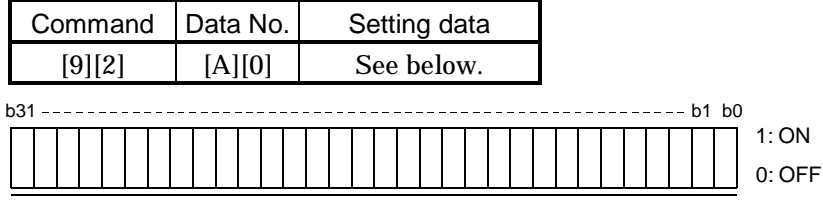

Command of each bit is sent to the slave station in hexadecimal.

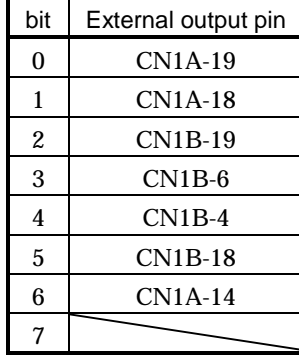

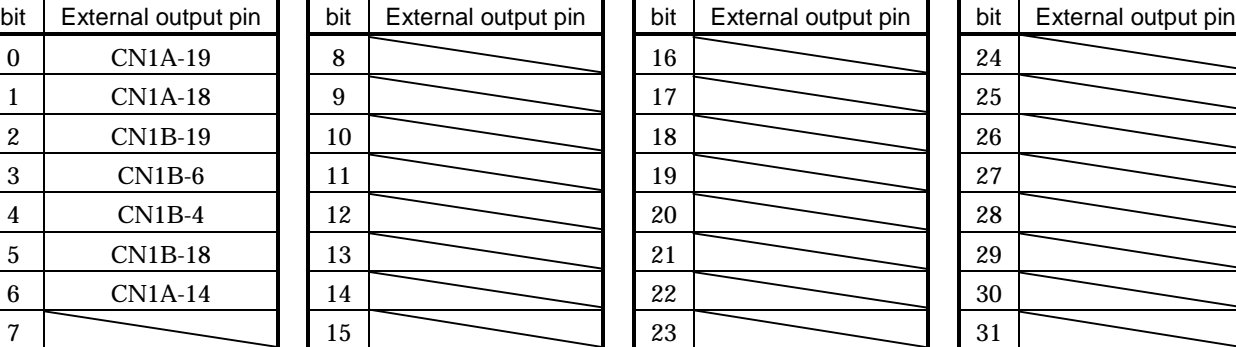

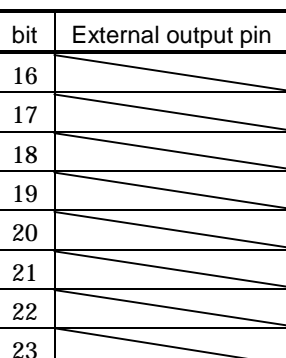

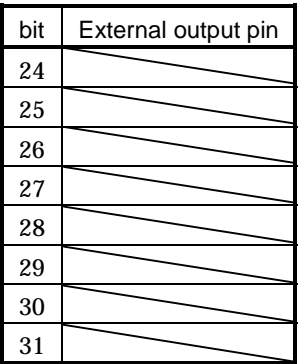

# 15.12.10 Alarm history

(1) Alarm No. read

Read the alarm No. which occurred in the past. The alarm numbers and occurrence times of No.0 (last alarm) to No.5 (sixth alarm in the past) are read.

(a) Transmission

Send command [3][3] and data No. [1][0] to [1][5]. Refer to Section 15.11.1.

(b) Reply

The alarm No. corresponding to the data No. is provided.

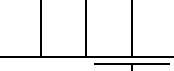

Alarm No. is transferred in decimal.

For example, "0032" means A.32 and "00FF" A.\_ (no alarm).

#### (2) Alarm occurrence time read

Read the occurrence time of alarm which occurred in the past.

The alarm occurrence time corresponding to the data No. is provided in terms of the total time beginning with operation start, with the minute unit omitted.

(a) Transmission

Send command [3][3] and data No. [2][0] to [2][5]. Refer to Section 15.11.1.

(b) Reply

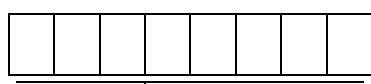

 $\overline{\phantom{a}}$  The alarm occurrence time is transferred in decimal. Hexadecimal must be converted into decimal.

For example, data [0][1][F][5] indicates that the alarm occurred 501 hours after start of operation.

#### (3) Alarm history clear

Erase the alarm history.

Send command [8][2] and data No. [2][0].

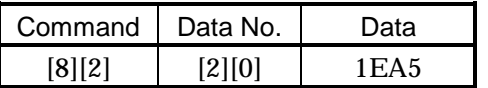

# 15.12.11 Current alarm

(1) Current alarm read

Read the alarm No. which is occurring currently.

(a) Transmission

Send command [0][2] and data No. [0][0].

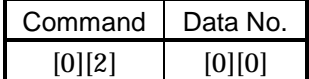

(b) Reply

The slave station sends back the alarm currently occurring.

$$
\begin{array}{|c|c|c|}\hline 0 & 0 & \\\hline \end{array}
$$

Alarm No. is transferred in decimal.

For example, "0032" means A.32 and "00FF" A.\_ (no alarm).

## (2) Read of the status display at alarm occurrence

Read the status display data at alarm occurrence. When the data No. corresponding to the status display item is transmitted, the data value and data processing information are sent back.

(a) Transmission

Send command [3][5] and any of data No. [8][0] to [8][E] corresponding to the status display item to be read. Refer to Section 15.11.1.

(b) Reply

The slave station sends back the requested status display data at alarm occurrence.

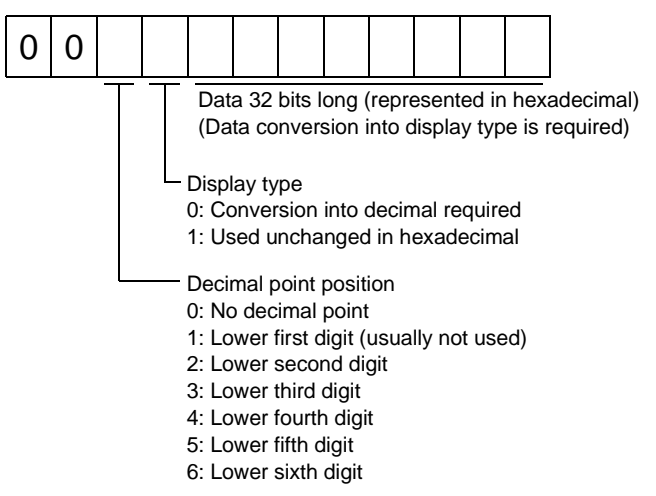

(3) Current alarm clear

As by the entry of the Reset (RES), reset the servo amplifier alarm to make the servo amplifier ready to operate. After removing the cause of the alarm, reset the alarm with no command entered.

(a) Transmission

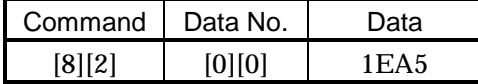

## 15.12.12 Current position latch data

Read the current position latch data. When the data No. is transmitted, the data value and data processing information are sent back.

# (1) Transmission

Send command [6][C] and data No. [0][1] to be read.

# (2) Reply

The slave station sends back. (Current position latch data.)

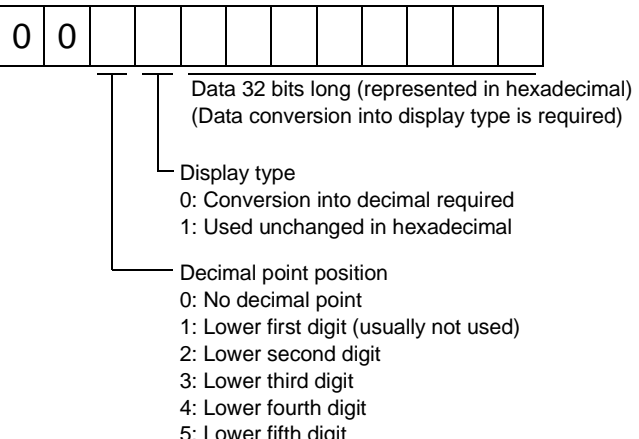

wer fifth d 6: Lower sixth digit

#### 15.12.13 General-purpose register

(1) General-purpose register (Rx) read

Read the general-purpose register (Rx) value stored in the EEP-ROM.

(a) Transmission

Transmit command [6][D] and any of data No. [0][1] to [0][4] corresponding to the general-pirpose register (Rx) to be read. Refer to Section 15.11.1.

(b) Reply

The slave station sends back the position data of the requested the value of the general-pirpose register (Rx).

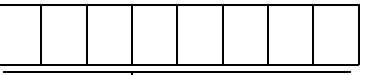

L The alarm occurrence time is transferred in decimal. Hexadecimal must be converted into decimal.

(2) General-purpose register (Dx) read

Read the general-purpose register (Dx) value stored in the RAM.

(a) Transmission

Transmit command [6][E] and any of data No. [0][1] to [0][4] corresponding to the general-pirpose register (Dx) to be read. Refer to Section 15.11.1.

(b) Reply

The slave station sends back the position data of the requested the value of the general-pirpose register (Dx).

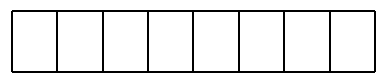

L The alarm occurrence time is transferred in decimal. Hexadecimal must be converted into decimal.

# (3) General-purpose register (Rx) write

Write the value of the general-purpose register (Rx).

Write the value within the setting range. Refer to Section 4.2.2 (1) for the setting range.

Transmit command [B][9], the data No., and setting value. Data to be written is hexadecimal.

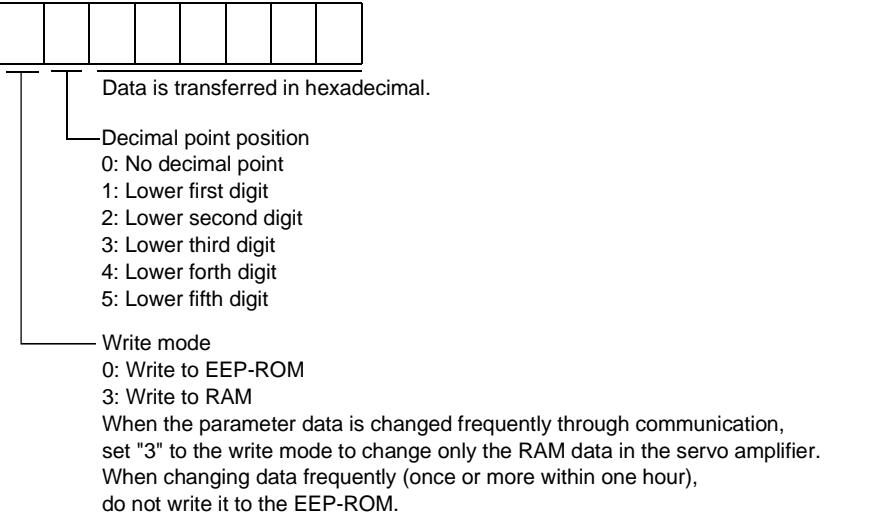

(4) General-purpose register (Dx) write

Write the value of the general-purpose register (Dx) to the RAM.

Write the value within the setting range. Refer to Section 4.2.2 (1) for the setting range. Transmit command [B][A], the data No., and setting value. Data to be written is hexadecimal.

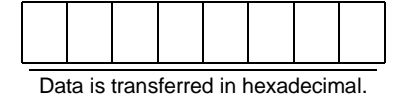

# 15.12.14 Servo amplifier group designation

With group setting made to the slave stations, data can be transmitted simultaneously to two or more slave stations set as a group through RS-422 communication.

# (1) Group setting write

Write the group designation value to the slave station.

# (a) Transmission

Transmit command [9][F], data No. [0][0] and data.

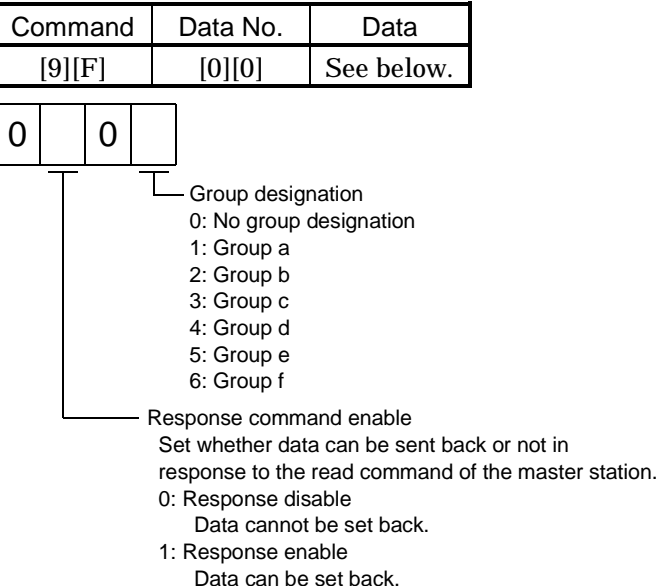

## (2) Group setting read

Read the set group designation value from the slave station.

## (a) Transmission

Transmit command [1][F] and data No. [0][0].

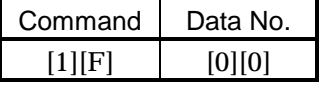

(b) Reply

The slave station sends back the group setting requested.

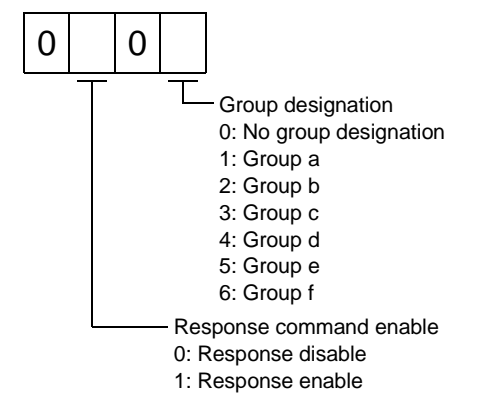

# 15.12.15 Software version

Reads the software version of the servo amplifier.

(a) Transmission

Send command [0] [2] and data No. [7] [0].

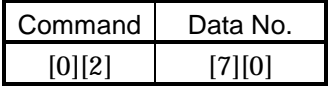

(b) Reply

The slave station returns the software version requested.

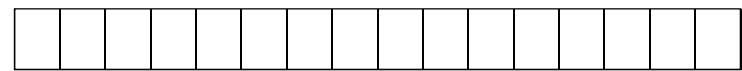

Space Software version (15 digits)

App 1. Status indication block diagram

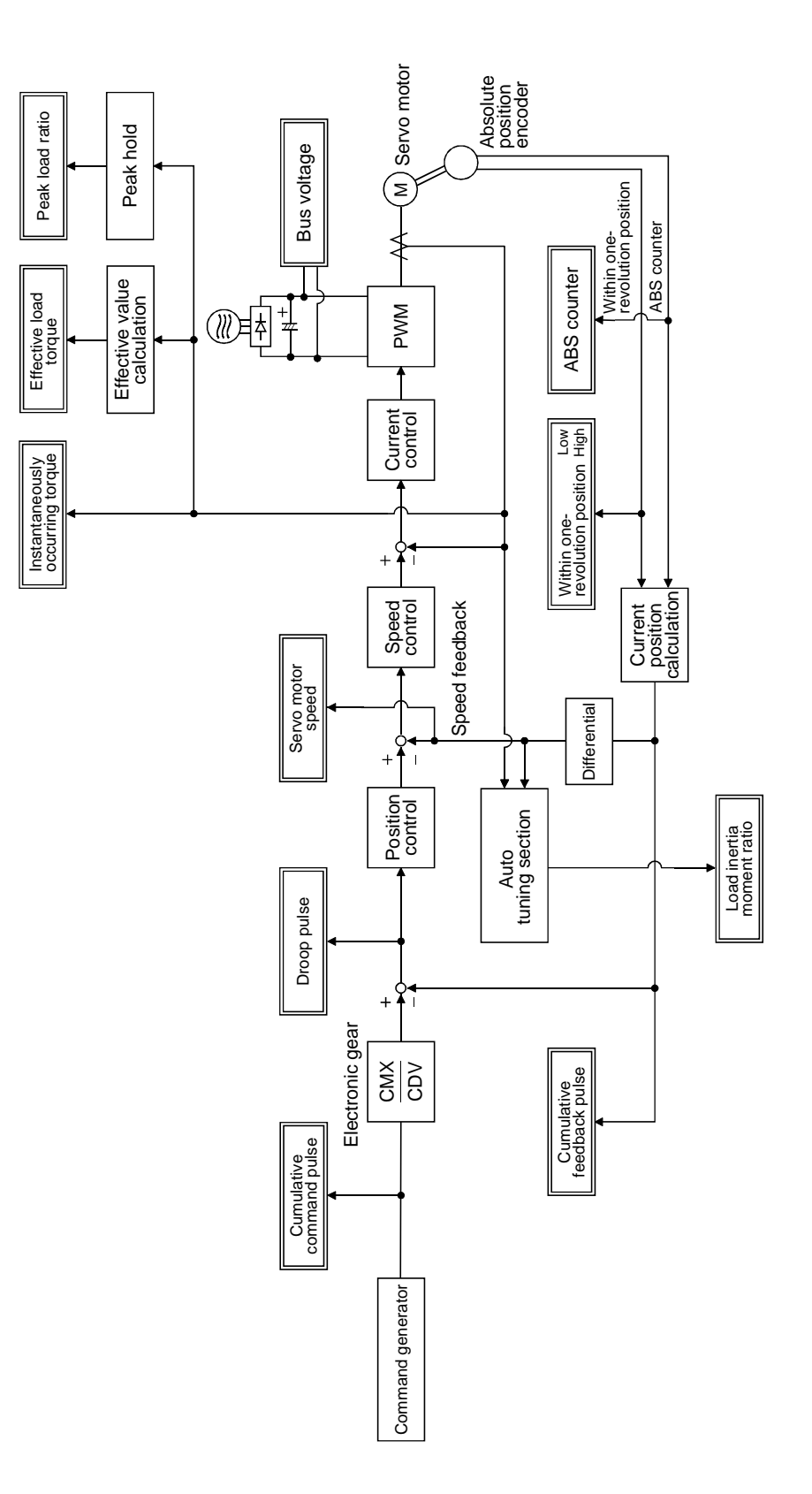

App 2. Junction terminal block (MR-TB20) terminal block labels

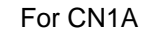

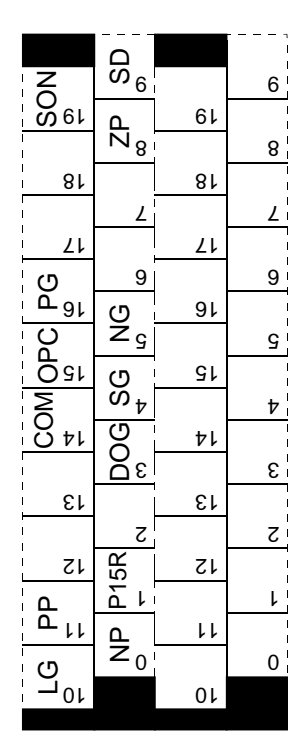

For CN1B

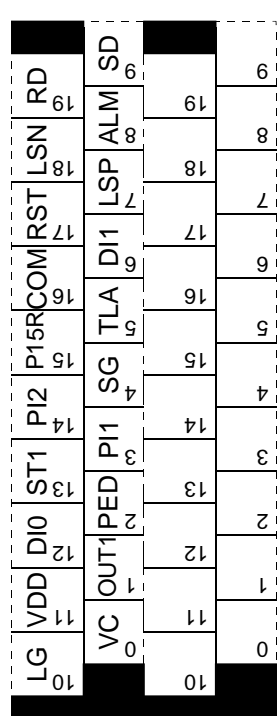

App 3. Combination of servo amplifier and servo motor

The servo amplifier software versions compatible with the servo motors are indicated in the parentheses. The servo amplifiers whose software versions are not indicated can be used regardless of the versions.

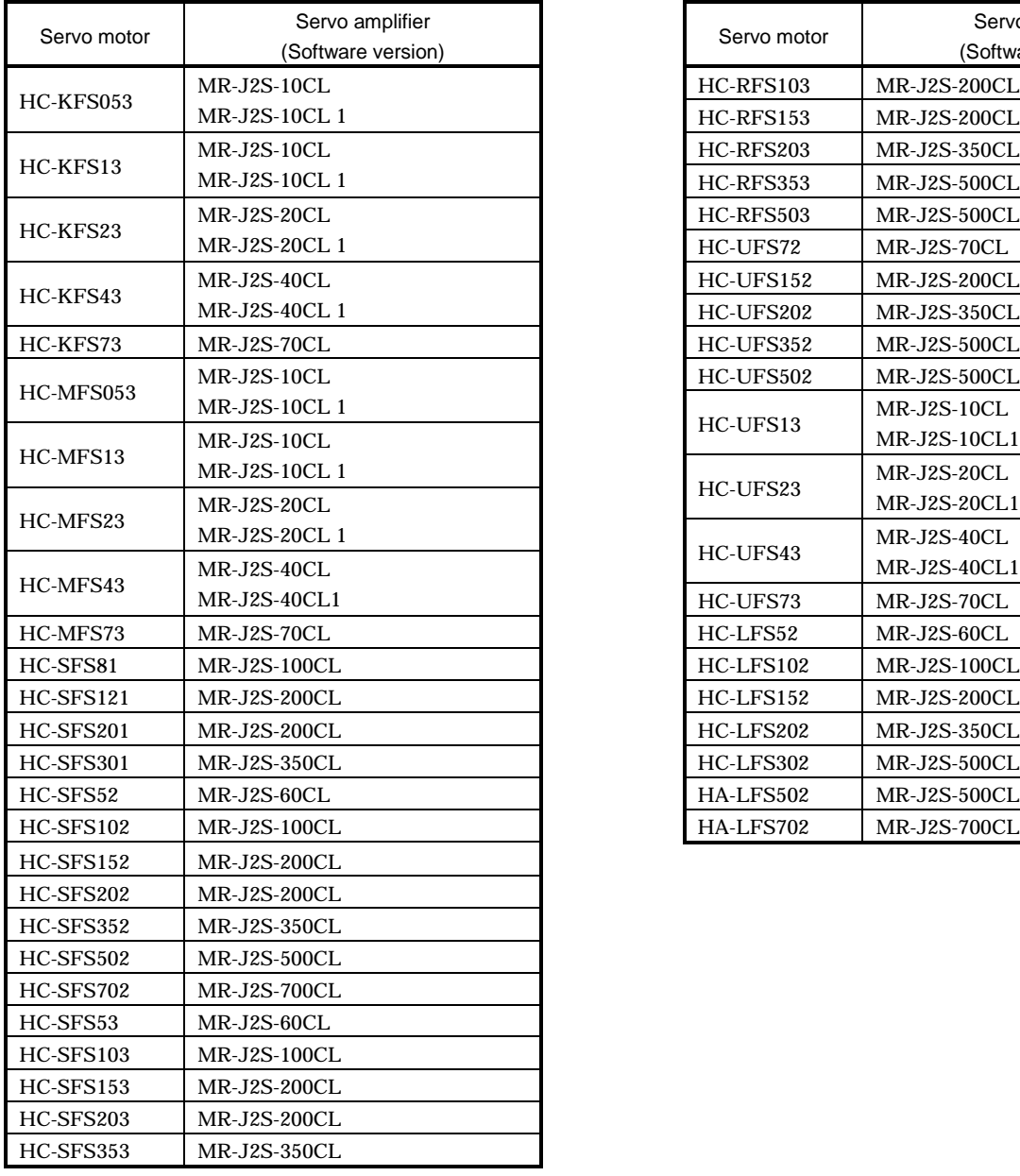

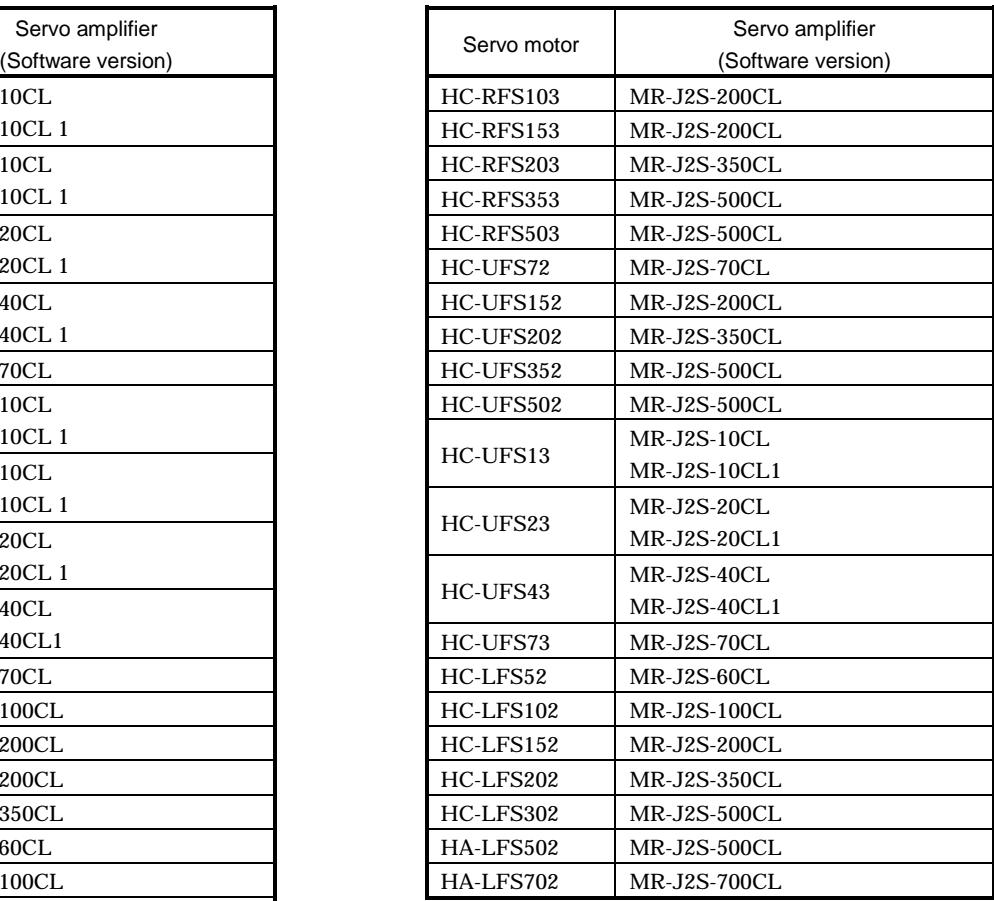

# MEMO

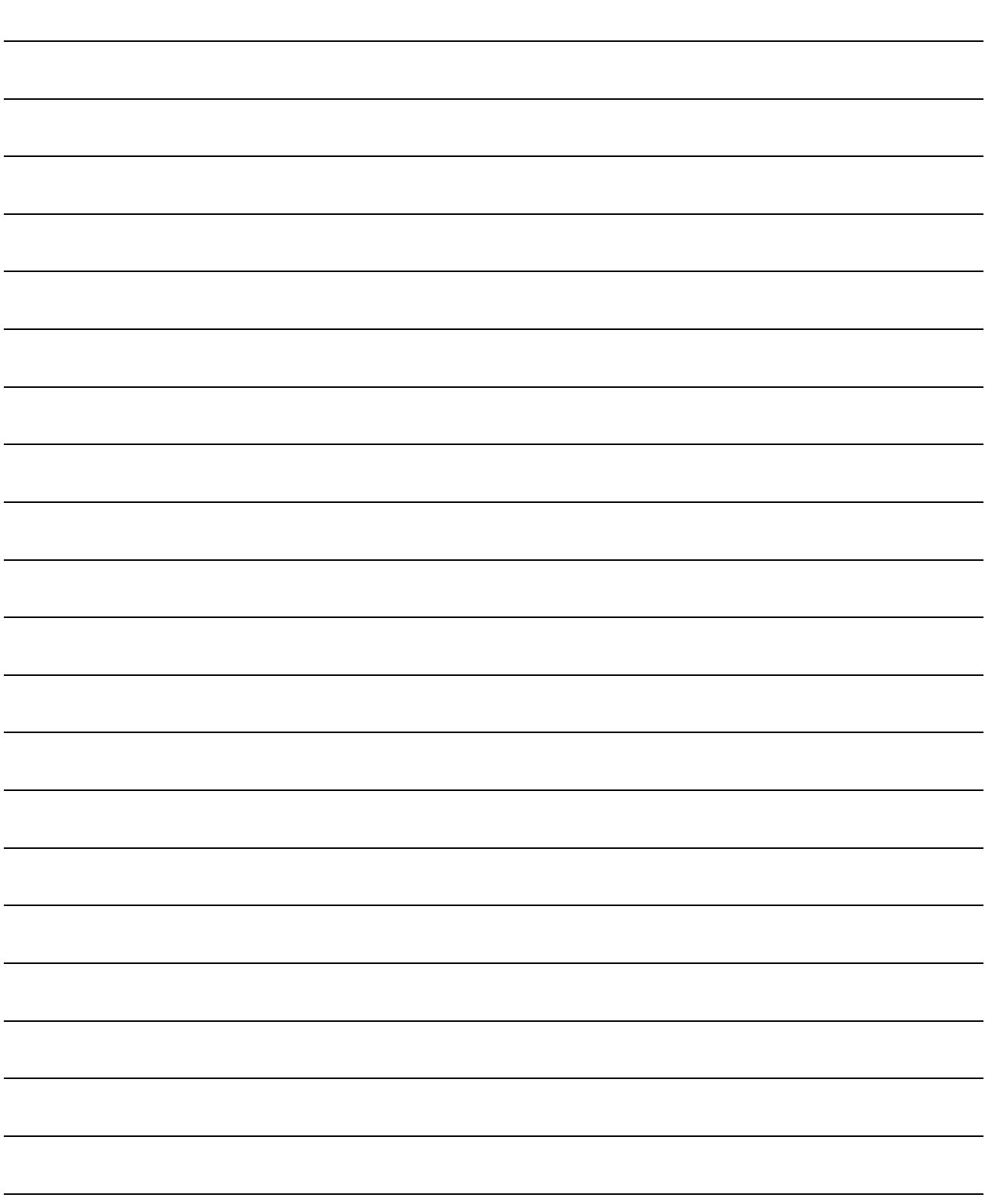

# REVISIONS

\*The manual number is given on the bottom left of the back cover.

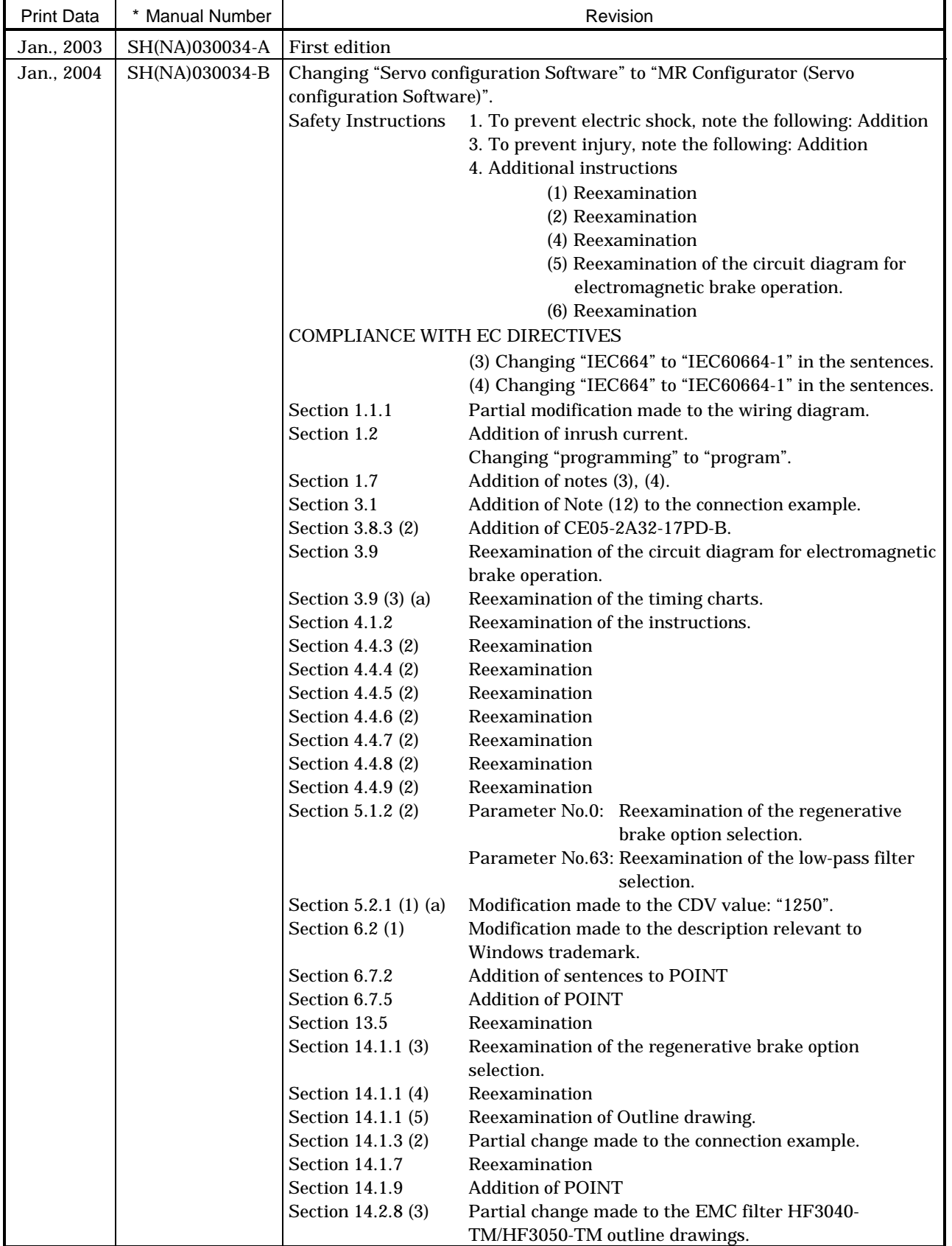

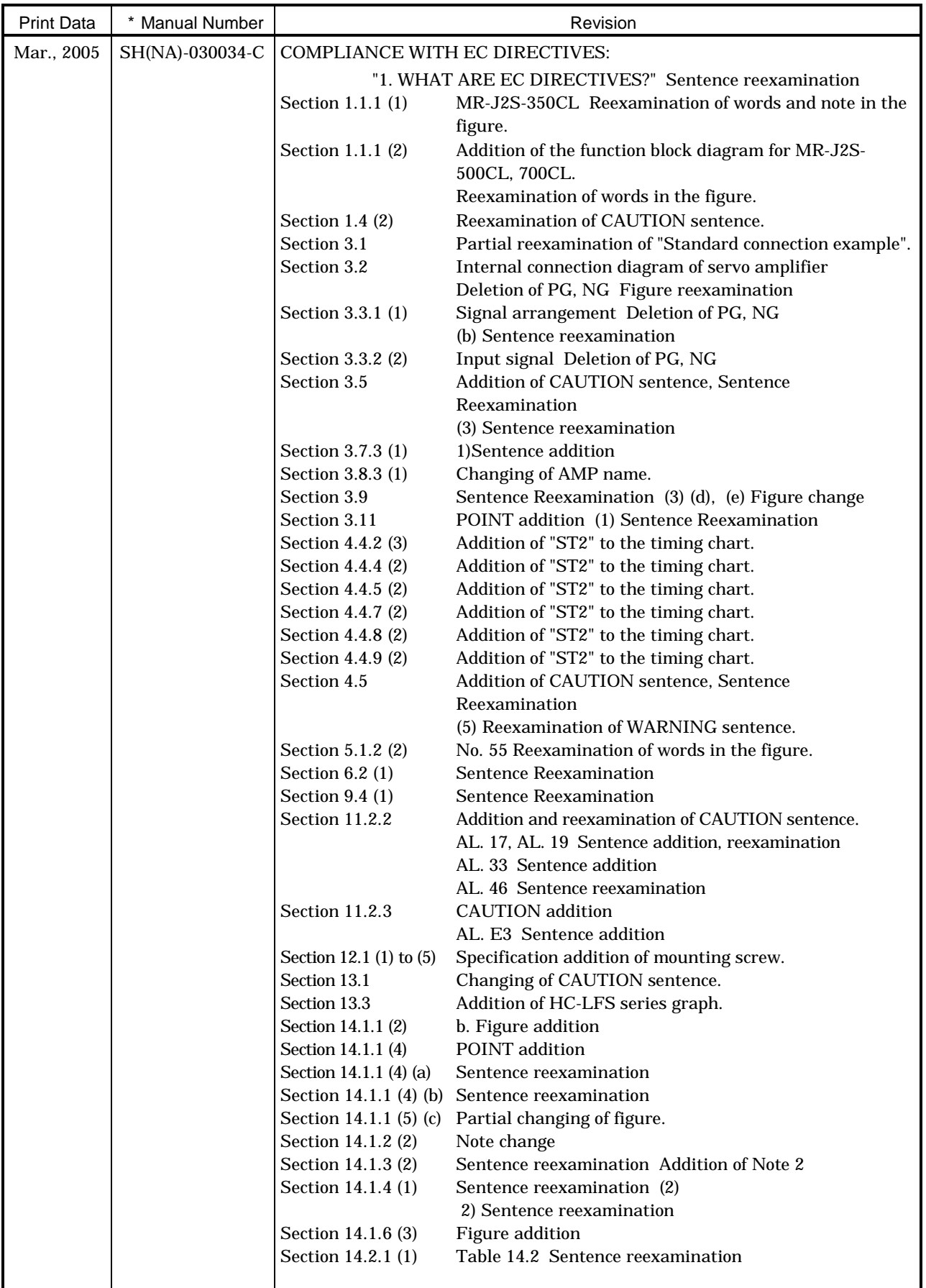

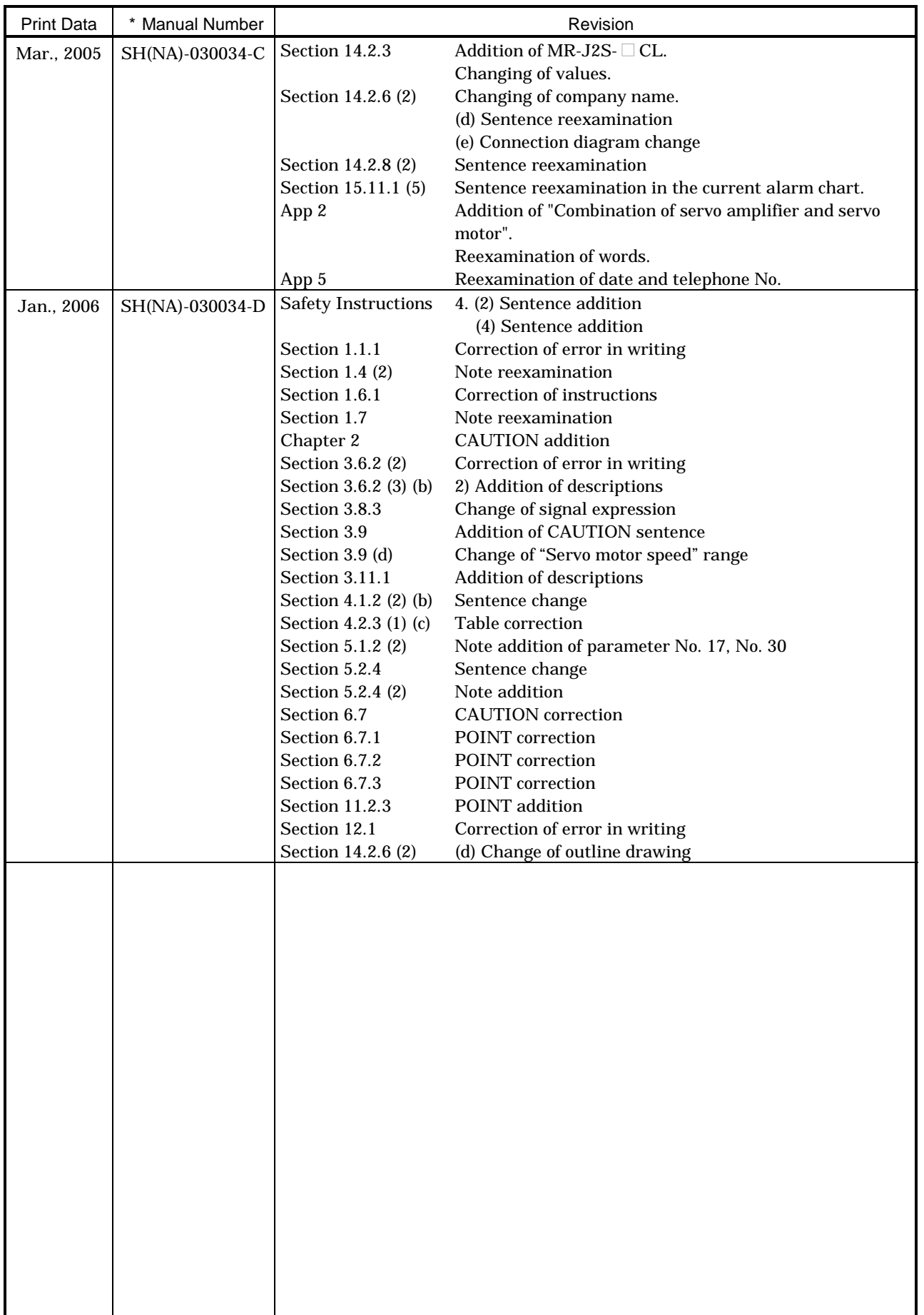

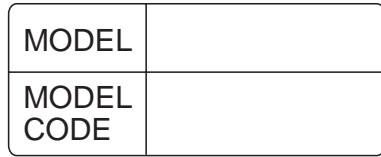

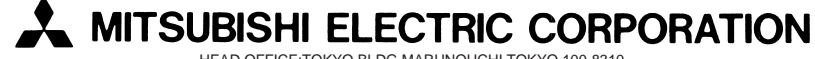

HEAD OFFICE:TOKYO BLDG MARUNOUCHI TOKYO 100-8310